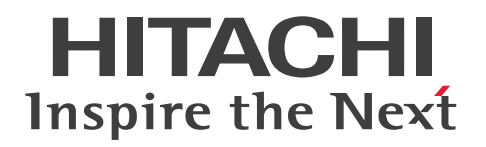

# Hitachi Dynamic Link Manager EX ユーザーズガイド(AIX 用)

4010-1J-633

#### <span id="page-1-0"></span>■ 対象製品

Hitachi Dynamic Link Manager EX 9.0.0 適用 OS の詳細については「ソフトウェア添付資料」でご確認ください。

#### ■ 輸出時の注意

本製品を輸出される場合には、外国為替及び外国貿易法の規制並びに米国輸出管理規則など外国の輸出関 連法規をご確認の上、必要な手続きをお取りください。 なお、不明な場合は、弊社担当営業にお問い合わせください。

#### ■ 商標類

HITACHI, HiRDB, JP1 は, 株式会社 日立製作所の商標または登録商標です。

AIX は,世界の多くの国で登録された International Business Machines Corporation の商標です。 DB2 は,世界の多くの国で登録された International Business Machines Corporation の商標です。 IBM は,世界の多くの国で登録された International Business Machines Corporation の商標です。 Linux は、Linus Torvalds 氏の米国およびその他の国における登録商標です。 Microsoft は,マイクロソフト 企業グループの商標です。 Oracle®、Java 及び MySQL は、Oracle、その子会社及び関連会社の米国及びその他の国における登録 商標です。

PowerHA は,世界の多くの国で登録された International Business Machines Corporation の商標です。 PowerVM は,世界の多くの国で登録された International Business Machines Corporation の商標で す。

pureScale は,世界の多くの国で登録された International Business Machines Corporation の商標で す。

SystemMirror は,世界の多くの国で登録された International Business Machines Corporation の商 標です。

UNIX は,The Open Group の登録商標です。

VCS は、Synopsys, Inc.の米国およびその他の国における商標です。

Veritas および Veritas ロゴは,米国およびその他の国における Veritas Technologies LLC またはその 関連会社の商標または登録商標です。

Windows は,マイクロソフト 企業グループの商標です。

その他記載の会社名,製品名などは,それぞれの会社の商標もしくは登録商標です。

# ■ 発行

2024 年 7 月 4010-1J-633

## ■ 著作権

All Rights Reserved. Copyright © 2014, 2024, Hitachi, Ltd.

## <span id="page-3-0"></span>はじめに

このマニュアルは、次に示すプログラムプロダクトの機能と使用方法について説明したものです。

・Hitachi Dynamic Link Manager EX

#### ■ 対象読者

このマニュアルは、Hitachi Dynamic Link Manager EX (以降、HDLM と表記します)を使ってスト レージシステムの運用・管理をするシステム管理者を対象としています。また,次のことについて理解し ていることを前提としています。

- AIX の概要および管理機能
- ストレージシステムの管理機能
- クラスターソフトウェアの機能
- ボリューム管理ソフトウェアの機能

#### ■ マニュアルの構成

このマニュアルは、次に示す章と付録から構成されています。

[1. HDLM の概要](#page-15-0)

HDLM の概要と特長について説明しています。

- [2. HDLM の機能](#page-18-0) HDLM の管理対象,システム構成,基本的な用語,および機能について説明しています。
- [3. HDLM の環境構築](#page-57-0)

HDLM の環境を構築する手順および設定を解除する手順について説明しています。

[4. HDLM の運用](#page-175-0)

HDLM のコマンドを使用して HDLM を操作する方法. HDLM マネージャーを手動で起動または停止 するための操作手順について説明しています。また、パスが接続する HDLM 管理対象のデバイスの 変更,パスを構成するハードウェアの交換など,HDLM を運用する環境の構成を変更する場合の操作 について説明しています。

[5. トラブルシュート](#page-209-0)

パスに障害が発生した場合,HDLM に障害が発生した場合,などの対処方法について説明しています。

[6. コマンドリファレンス](#page-219-0)

HDLM で使用するコマンドについて説明しています。

#### [7. ユーティリティーリファレンス](#page-289-0)

HDLM で使用するユーティリティーについて説明しています。

#### [8. メッセージ](#page-346-0)

HDLM から出力されるメッセージを参照するときに知っておいてほしい情報について説明していま す。そのあと、HDLM から出力されるメッセージ、およびその対処について説明しています。

#### [付録 A バージョン間の機能差異](#page-455-0)

HDLM EX のバージョンによる機能の差異について説明しています。

[付録 B HDLM EX と 05-63 以前および 05-80 以降の HDLM の差異](#page-456-0)

HDLM EX と,05-63 以前および 05-80 以降の HDLM との機能差異について説明しています。

[付録 C 各バージョンの変更内容](#page-461-0)

このマニュアルの変更内容について説明しています。

[付録 D このマニュアルの参考情報](#page-465-0)

このマニュアルを読むに当たっての参考情報について説明しています。

#### ■ 読書手順

このマニュアルは、利用目的に合わせて直接章を選択して読むことができます。利用目的別に、次の表に 従ってお読みいただくことをお勧めします。

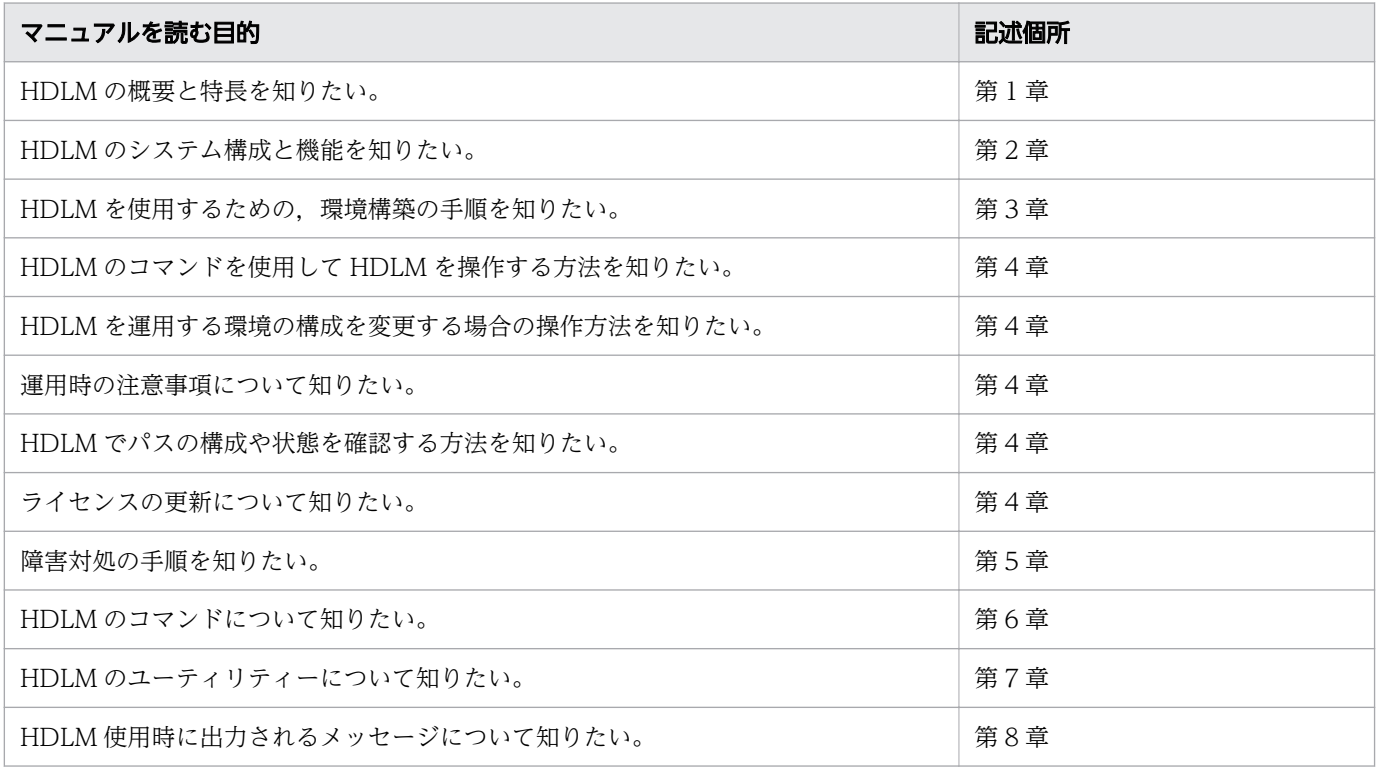

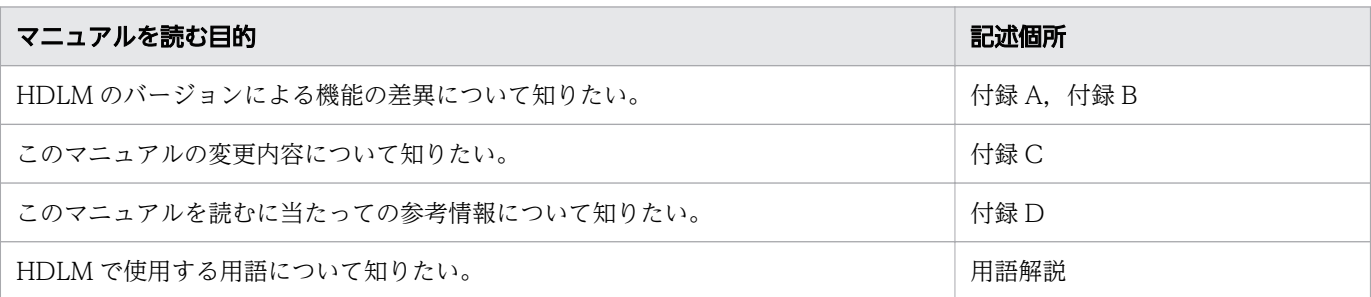

## ■ このマニュアルで使用している記号

このマニュアルでは、次に示す記号を使用しています。

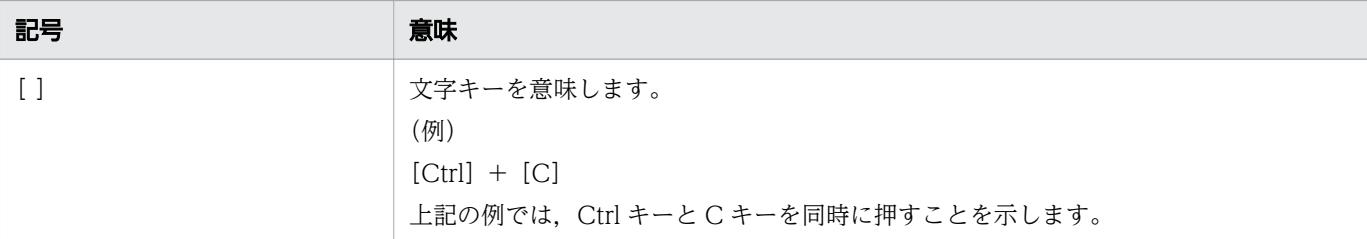

## ■ コマンドまたはユーティリティーの文法で使用している記号

このマニュアルでは、次に示す記号をコマンドおよびユーティリティーの文法説明に使用しています。

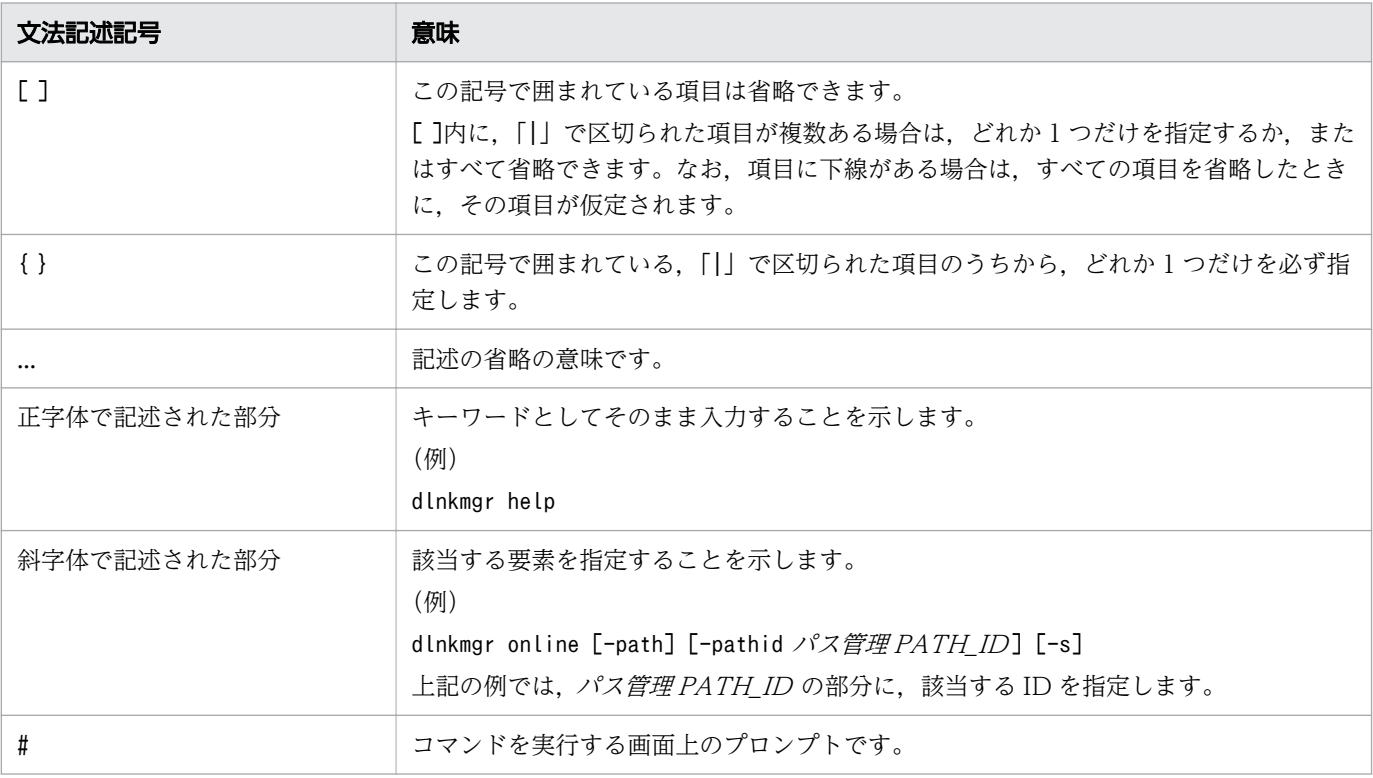

# ■ ファイル名で使用している記号

このマニュアルでは、次に示す記号をファイル名に使用しています。

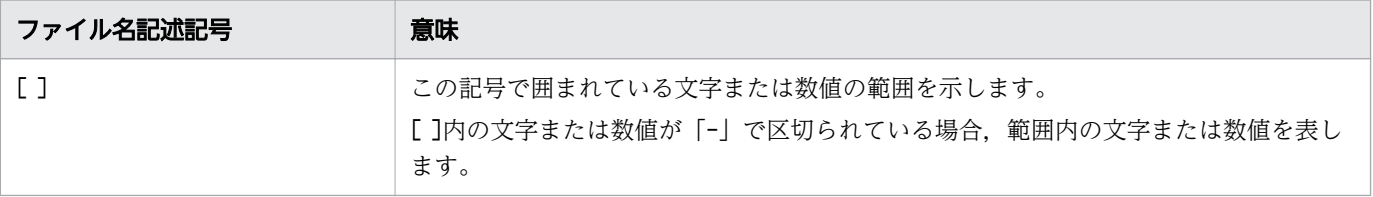

# 目次

[前書き 2](#page-1-0) [はじめに](#page-3-0) 4

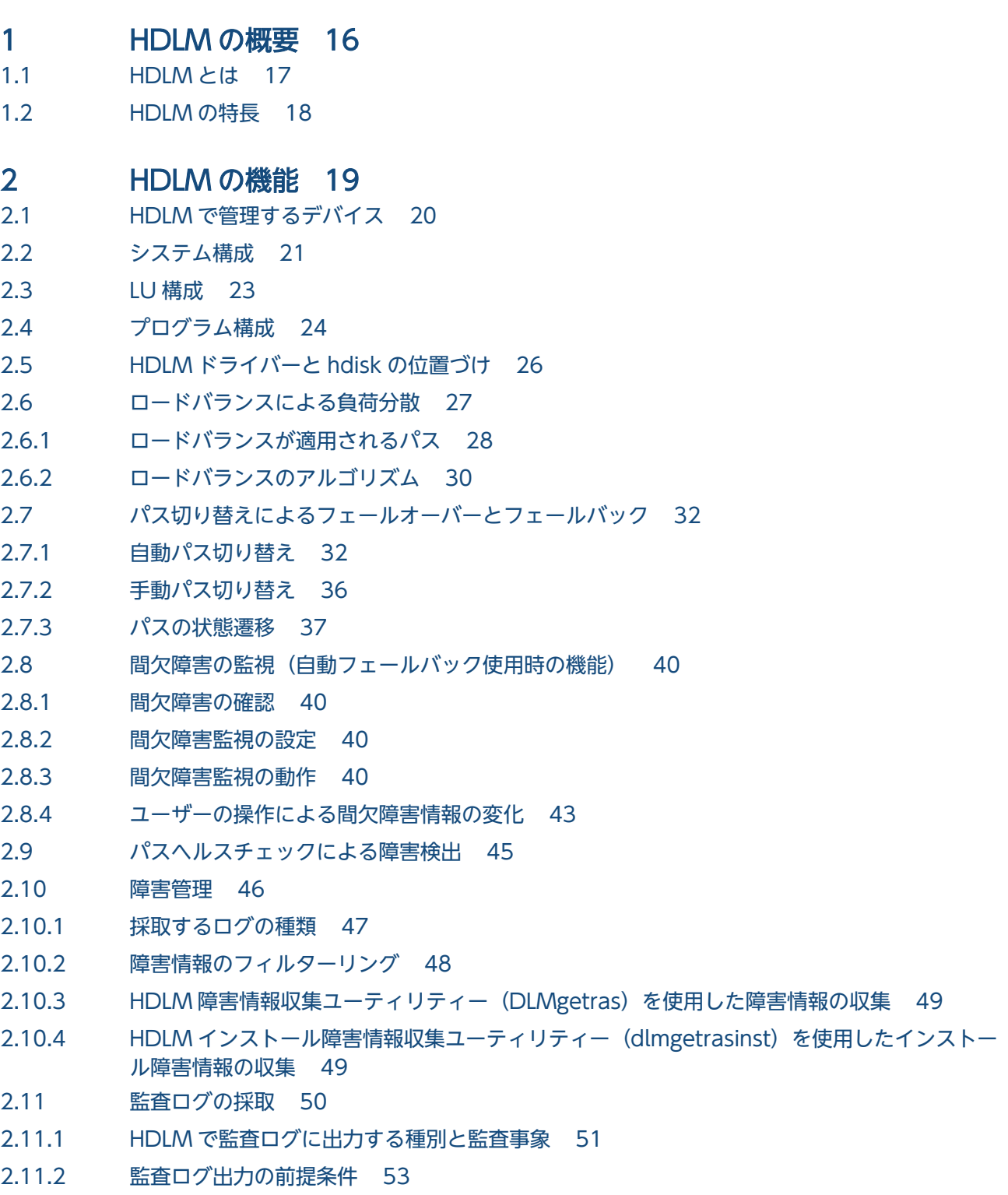

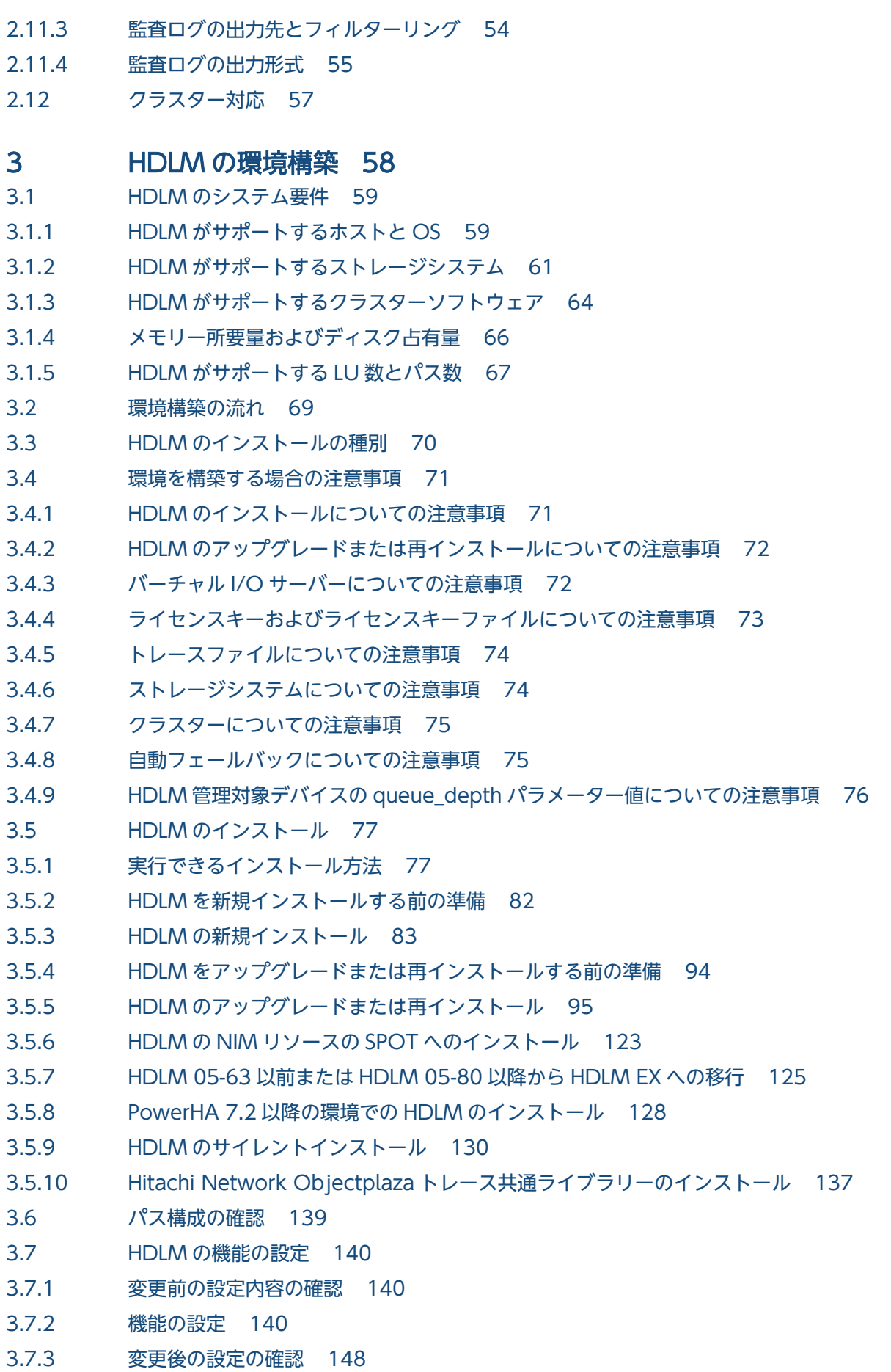

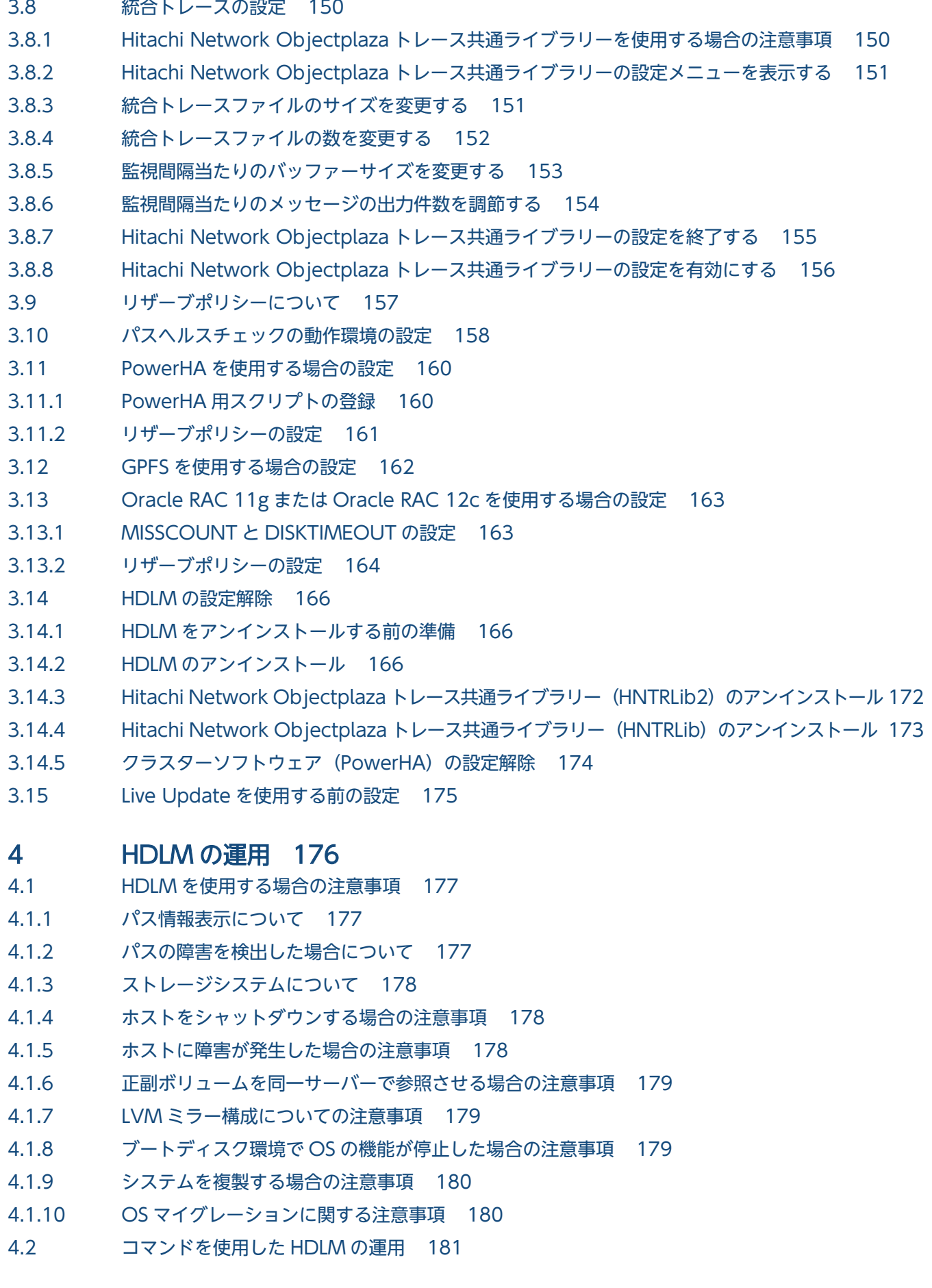

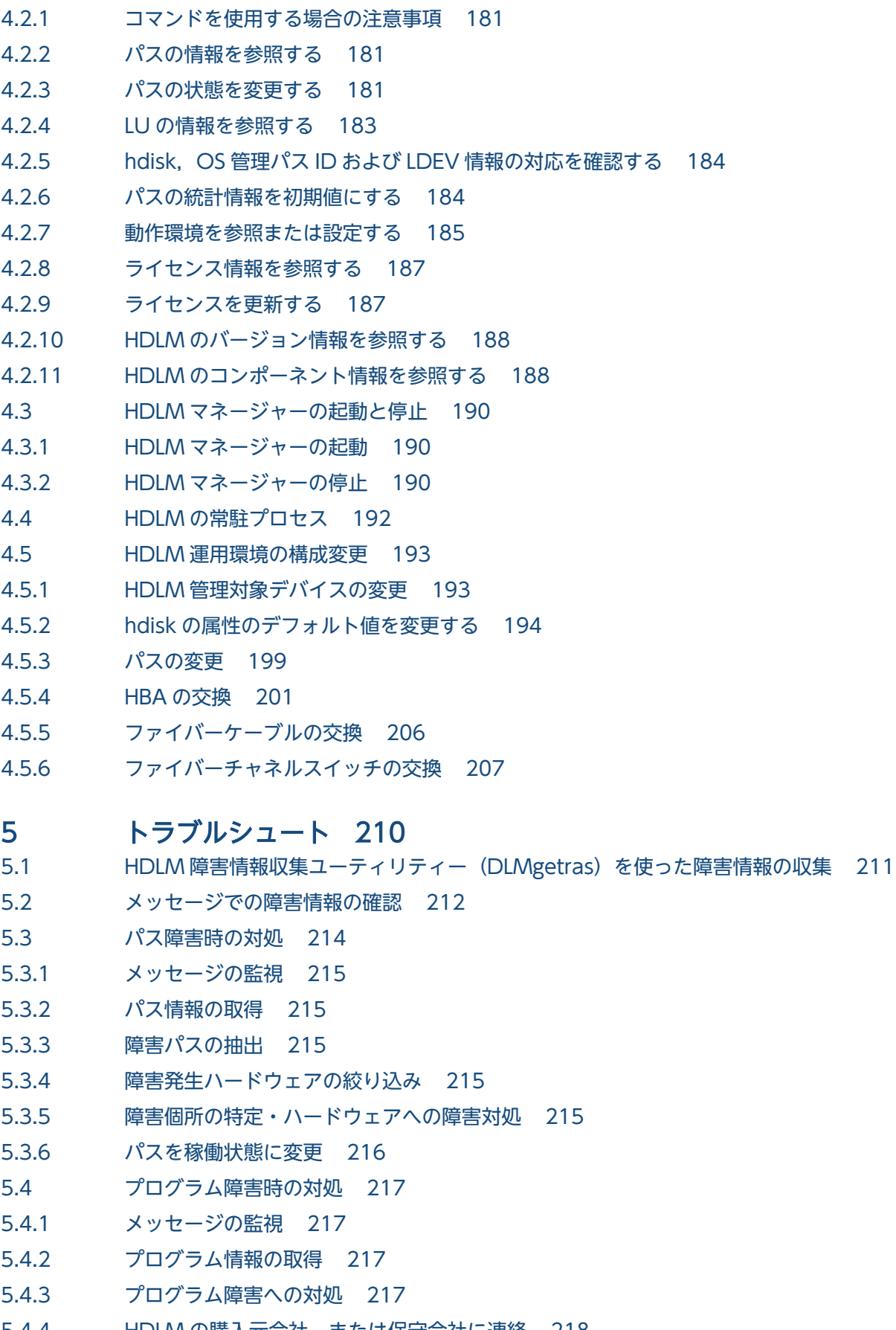

- [5.4.4 HDLM の購入元会社,または保守会社に連絡 218](#page-217-0)
- [5.5 パスやプログラム以外の障害時の対処 219](#page-218-0)

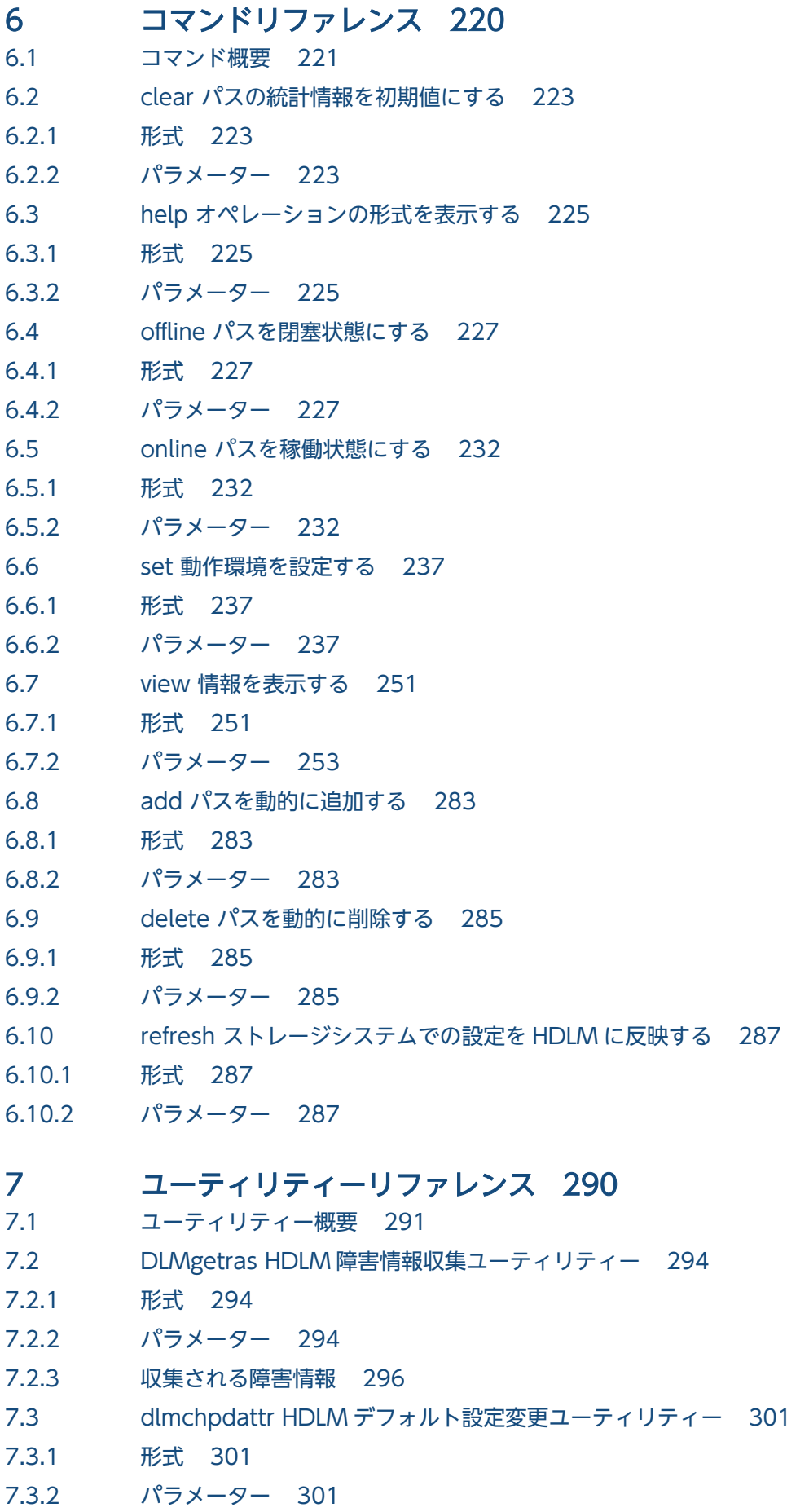

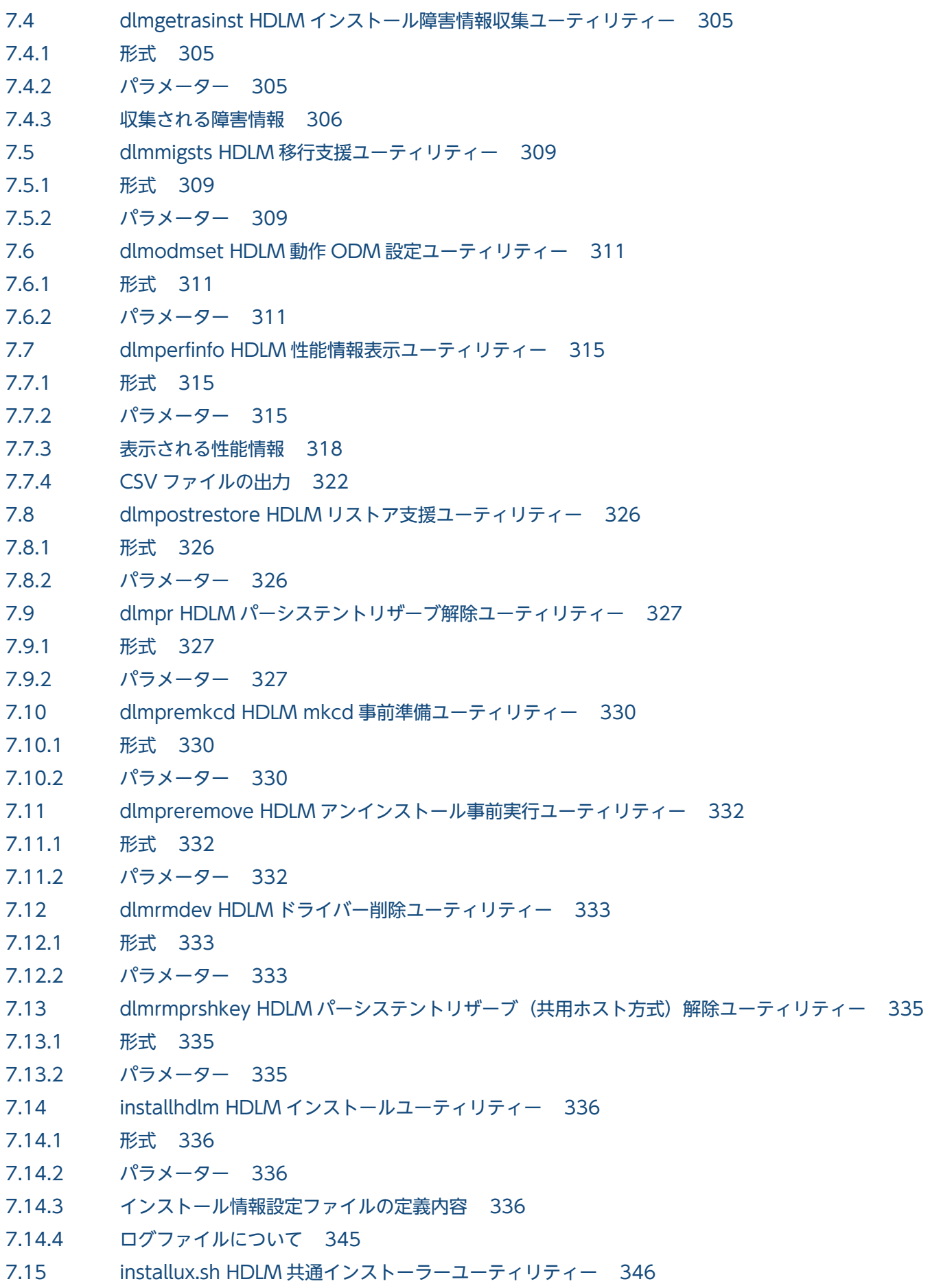

- [7.15.1 形式 346](#page-345-0)
- [7.15.2 パラメーター 346](#page-345-0)
- [7.15.3 ログファイルについて 346](#page-345-0)

#### [8 メッセージ 347](#page-346-0)

- [8.1 メッセージ一覧を参照するための前提知識 348](#page-347-0) [8.1.1 メッセージ ID の出力形式と意味 348](#page-347-0) [8.1.2 メッセージおよびメッセージの説明で使用する用語 348](#page-347-0) [8.1.3 メッセージの言語種別 349](#page-348-0) [8.2 KAPL01001~KAPL02000 350](#page-349-0) [8.3 KAPL03001~KAPL04000 372](#page-371-0) [8.4 KAPL04001~KAPL05000 374](#page-373-0) [8.5 KAPL05001~KAPL06000 381](#page-380-0) [8.6 KAPL06001~KAPL07000 385](#page-384-0) [8.7 KAPL07001~KAPL08000 388](#page-387-0) [8.8 KAPL08001~KAPL09000 389](#page-388-0) [8.9 KAPL09001~KAPL10000 392](#page-391-0) [8.10 KAPL10001~KAPL11000 410](#page-409-0) [8.11 KAPL11001~KAPL12000 430](#page-429-0) [8.12 KAPL13001~KAPL14000 434](#page-433-0)
- [8.13 KAPL15001~KAPL16000 451](#page-450-0)

### [付録](#page-454-0) 455

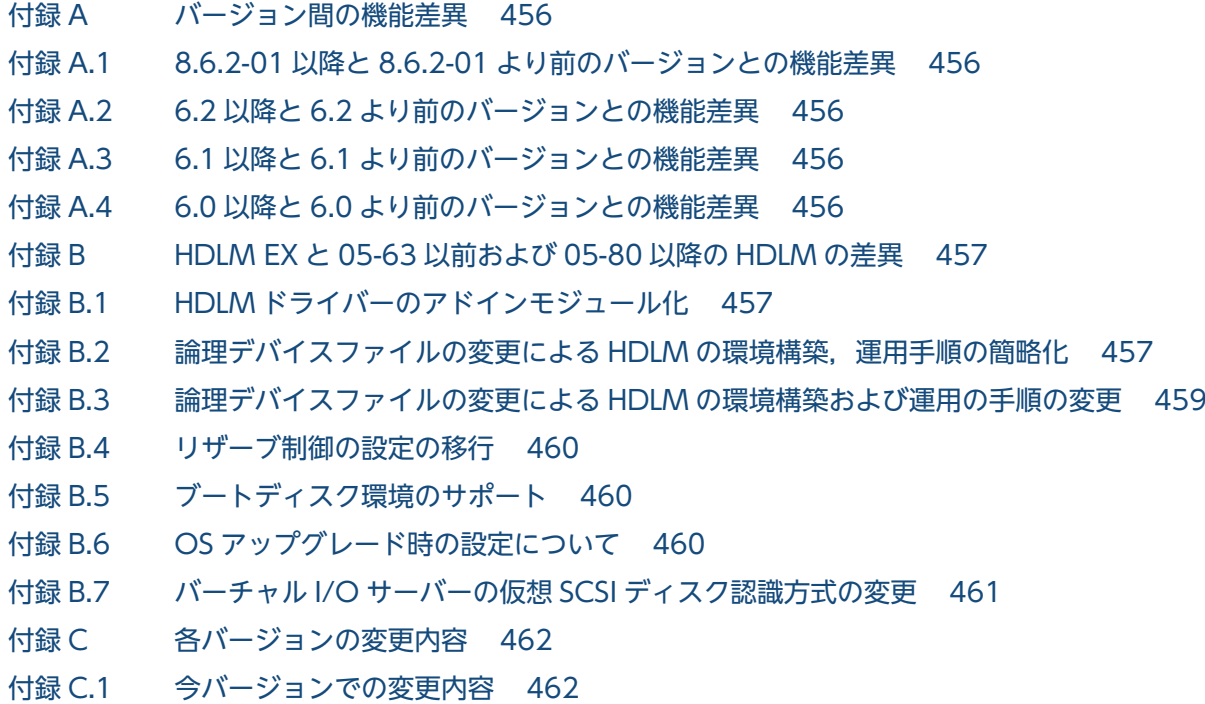

[付録 C.2 旧バージョンでの変更内容 462](#page-461-0)

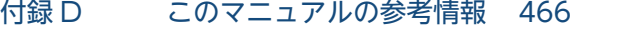

[付録 D.1 関連マニュアル 466](#page-465-0)

- [付録 D.2 このマニュアルでの表記 466](#page-465-0)
- [付録 D.3 このマニュアルで使用している略語 468](#page-467-0)
- 付録 D.4 KB (キロバイト) などの単位表記について 470

## [用語解説](#page-470-0) 471

<span id="page-15-0"></span>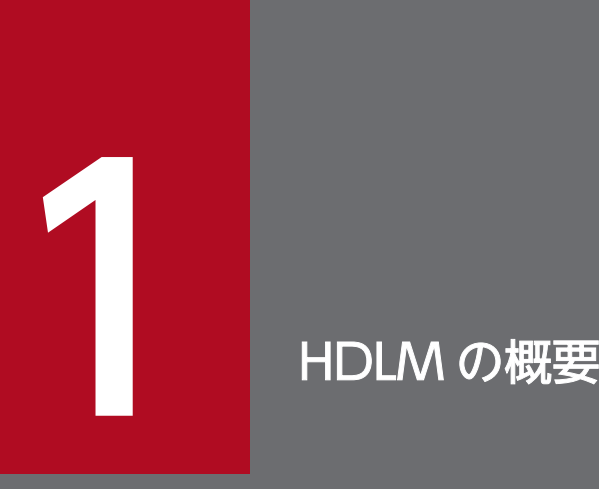

HDLM は、ストレージシステムとホストとを結ぶ経路を管理します。HDLM を使用することで, 経路に掛かる負荷を分散したり,障害発生時に経路を切り替えたりして,システムの信頼性を向 上できます。

この章では,HDLM の概要と特長について説明します。

## <span id="page-16-0"></span>1.1 HDLM とは

データウェアハウスの普及やマルチメディアデータの利用拡大によって,ネットワーク上で大容量のデー タを高速に利用する要求が高まっています。このような要求に応えるために,SAN などのデータ転送専用 のネットワークを使用してストレージシステムへアクセスする運用が始められています。

HDLM はストレージシステムへのアクセス経路を管理するプログラムです。AIX 5L V5.2 以降がサポー トする MPIO の機能を使用します。

HDLM は、MPIO の拡張モジュールとして経路に掛かる負荷を分散してバランスを取ったり、経路の障害 時にほかの経路に切り替えたりする機能を持ちます。HDLM を使用することでシステムの可用性と信頼性 を向上させることができます。

ホストとストレージシステムとの接続形態を次の図に示します。HDLM がインストールされているサー バーを,ホストと呼びます。

図 1-1 ホストとストレージシステムとの接続形態

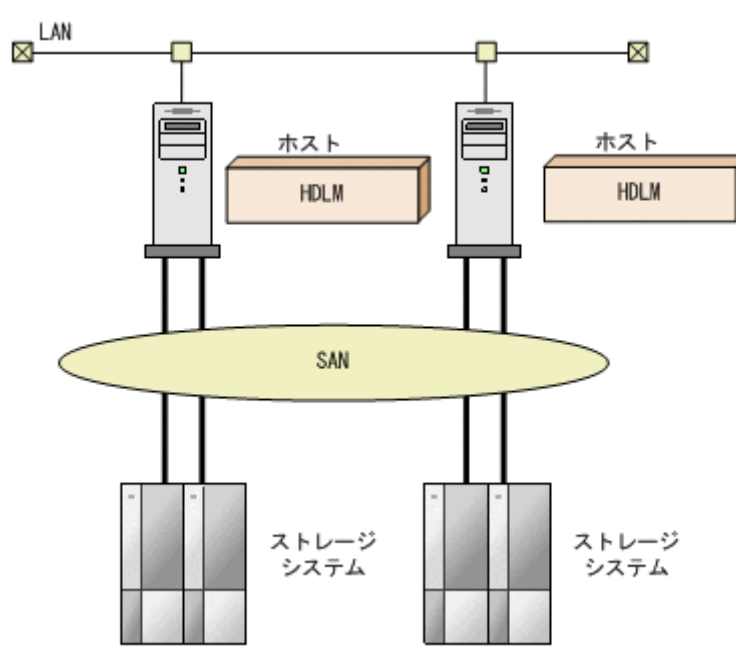

HDLM がサポートするストレージシステムについては,「3.1.2 HDLM [がサポートするストレージシス](#page-60-0) [テム](#page-60-0)」を参照してください。

## <span id="page-17-0"></span>1.2 HDLM の特長

HDLM には次の特長があります。

経路に掛かる負荷を分散できます (ロードバランス)

ホストとストレージシステムを複数の経路で接続している場合,負荷をそれぞれの経路へ分散します。 こうすることで,1 つの経路に負荷が偏って処理速度が遅くなることを防げます。

ロードバランスについては,[「2.6 ロードバランスによる負荷分散](#page-26-0)」を参照してください。

障害発生時にも処理を継続できます (フェールオーバー)

ホストとストレージシステムを複数の経路で接続している場合,使用中の経路に障害が発生したとき に,自動的に経路が切り替えられます。こうすることで,経路に障害が発生しても処理を継続できます。 フェールオーバーについては,「[2.7 パス切り替えによるフェールオーバーとフェールバック](#page-31-0)」を参照 してください。

障害から回復した経路を稼働状態にできます(フェールバック)

経路が障害から回復したときに,経路の状態を稼働状態にできます。こうすることで,稼働状態の経路 をできるだけ多く確保します。

経路のフェールバックは,手動または自動で実行できます。自動フェールバックは,ユーザーによって 物理的な経路の障害を復旧したあと,HDLM が経路を自動的に稼働状態にします。

フェールバックについては,[「2.7 パス切り替えによるフェールオーバーとフェールバック](#page-31-0)」を参照し てください。

一定の時間間隔で経路の状態を自動で確認できます(パスヘルスチェック)

ユーザーが指定した時間間隔で経路の状態を確認し,障害を検出します。これによって,ユーザーは経 路の障害を把握し,必要な対処を取ることができます。

パスヘルスチェックについては,[「2.9 パスヘルスチェックによる障害検出](#page-44-0)」を参照してください。

<span id="page-18-0"></span>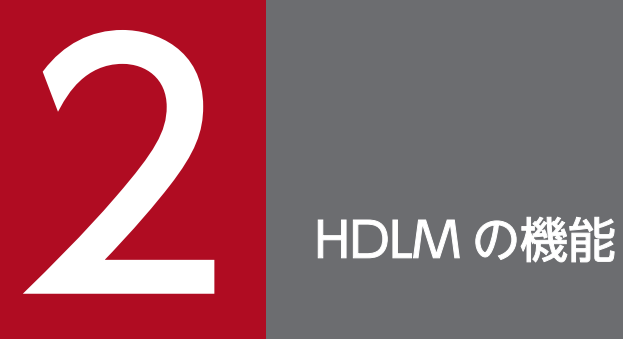

この章では、HDLM の機能について説明します。はじめに HDLM の管理対象,システム構成, および基本的な用語について説明します。そのあとで経路への負荷分散や経路切り替えなどの機 能について説明します。

## <span id="page-19-0"></span>2.1 HDLM で管理するデバイス

HDLM が管理できるデバイスと,管理できないデバイスを次に示します。HDLM が管理するデバイスを HDLM 管理対象デバイスと呼びます。

HDLM が管理できるデバイス

[「1.1 HDLM とは」](#page-16-0)で示したストレージシステムの次のデバイスを管理します。

- SCSI デバイス
- ブートディスク (バーチャル I/O サーバー環境下でのクライアント区画のブートディスクも含む)
- コマンドデバイス(例:日立製 RAID Manager のコマンドデバイス)
- スワップデバイス
- ダンプデバイス

HDLM が管理できないデバイス

- •「[1.1 HDLM とは](#page-16-0)」で示したストレージシステム以外の SCSI デバイス
- ホストの内蔵ディスク
- ディスク以外のデバイス (例:テープデバイス)

<span id="page-20-0"></span>HDLM は、SCSI ドライバーを使用して、ホストとストレージシステムを結ぶ経路を制御します。ホスト とストレージシステムは、SAN などを使用してファイバーケーブルで接続します。ホスト側のケーブルの 接続口はホストバスアダプター(HBA),ストレージシステム側のケーブルの接続口はチャネルアダプター (CHA)のポート(P)です。

ストレージシステムには,ホストからの入出力対象になる論理ユニット(LU)があります。LU 内の領域 を Dev と呼びます。ホストと LU 内の Dev を結ぶ経路をパスと呼びます。

HDLM は、パスに ID を割り当てて管理します。この ID をパス管理 PATH\_ID と呼びます。また, パス を管理対象物と呼ぶこともあります。AIX がパスに割り当てる ID を、OS 管理パス ID と呼びます。OS 管理パス ID は、AIX コマンドのlspath を実行して表示できます。また,HDLM では,HDLM コマンド のview オペレーションに-lu パラメーターまたは-drv パラメーターを指定して実行すると,パス管理 PATH\_ID に対応する OS 管理パス ID を表示できます。HDLM コマンドのview オペレーションの詳細に ついては,「[6.7 view 情報を表示する」](#page-250-0)を参照してください。

HDLM のシステム構成を次の図に示します。

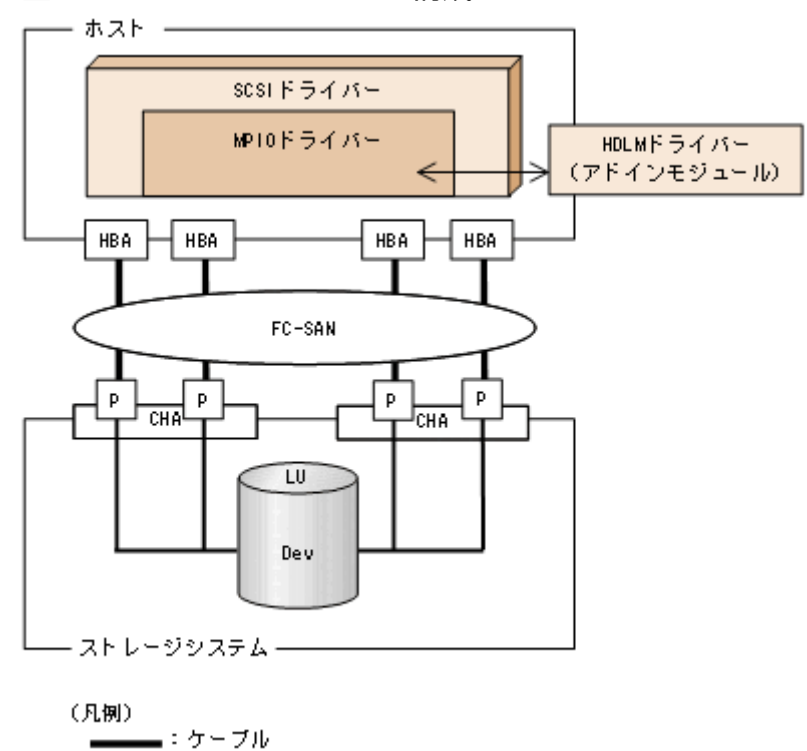

#### 図 2-1 HDLM のシステム構成

HDLM のシステム構成要素を次の表に示します。

— : 82

#### 表 2-1 HDLM のシステム構成要素

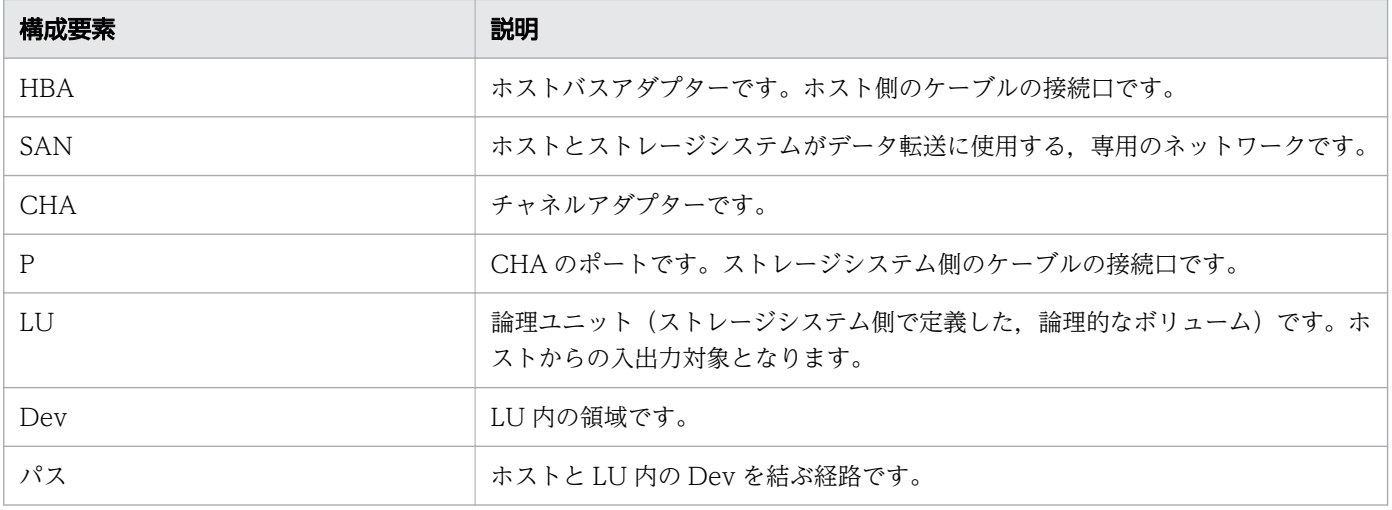

## <span id="page-22-0"></span>2.3 LU 構成

HDLM を使用したシステムでは、HDLM 管理対象デバイスの論理デバイスファイル (hdisk) を使用し て,目的の LU にアクセスします。

HDLM をインストールしたあとにホストが認識する LU をホスト LU (HLU) と呼びます。ストレージシ ステム側の LU 内の Dev に対応する. ホスト LU 内の領域をホストデバイス (HDev) と呼びます。

ストレージシステム側の LU とホスト LU, ホストデバイス, および hdisk は, 1 対 1 で対応します。

HDLM をインストールしたあとに、ホスト側で認識される LU の構成を次の図に示します。

#### 図 2-2 HDLM をインストールしたホストの LU 構成と hdisk の対応

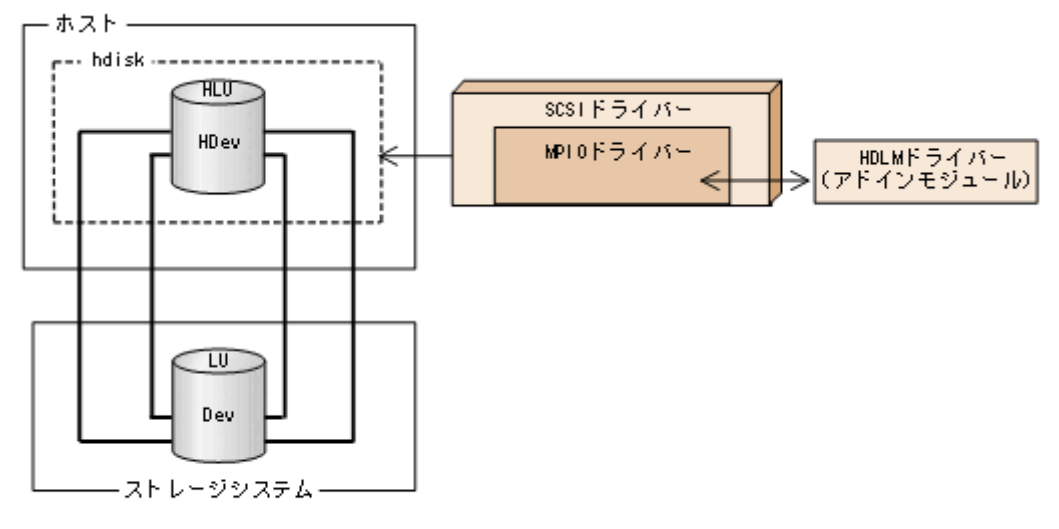

(凡側)

—— :パス

ホスト側で認識される要素を次の表に示します。

#### 表 2-2 ホスト側で認識される要素

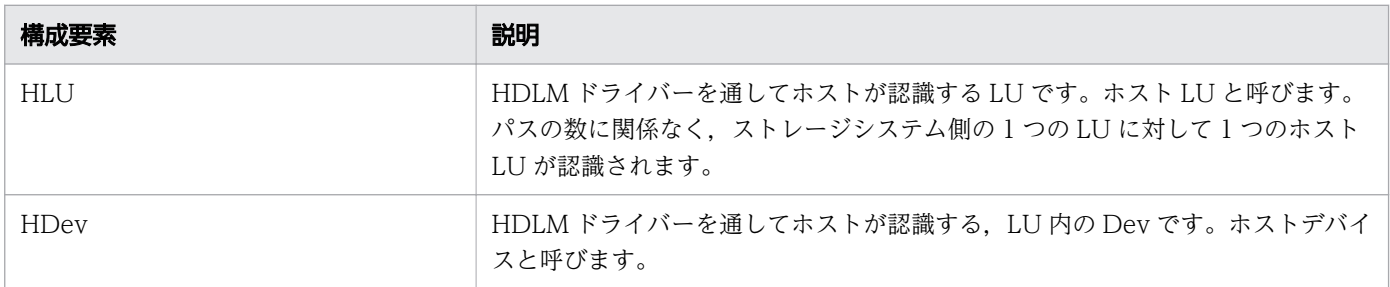

<span id="page-23-0"></span>HDLM は幾つかのプログラムを組み合わせて動作します。HDLM の操作には各プログラムが関わってく るため,それぞれの名称,位置づけ,役割を把握しておいてください。

HDLM のプログラム構成を次の図に示します。

#### 図 2-3 HDLM のプログラム構成

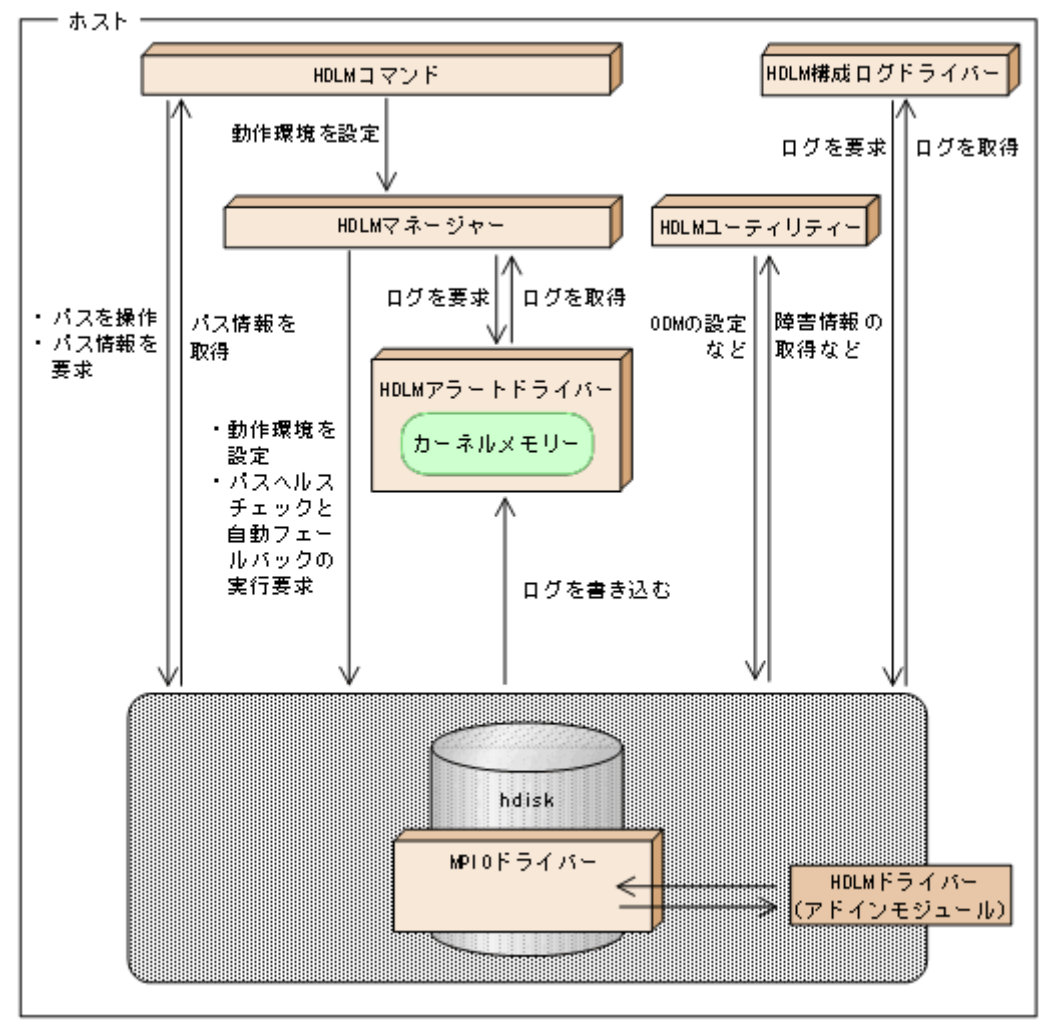

各プログラムの役割を次の表に示します。

#### 表 2-3 HDLM の各プログラムの役割

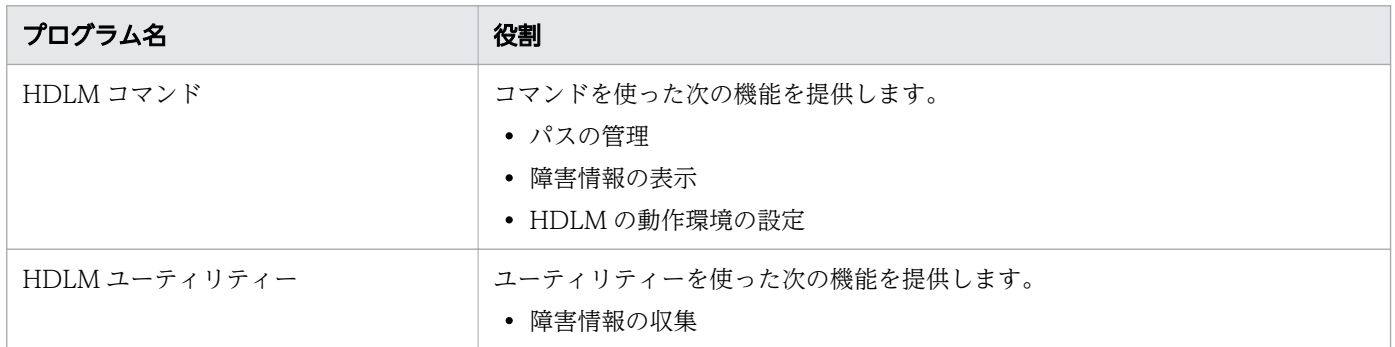

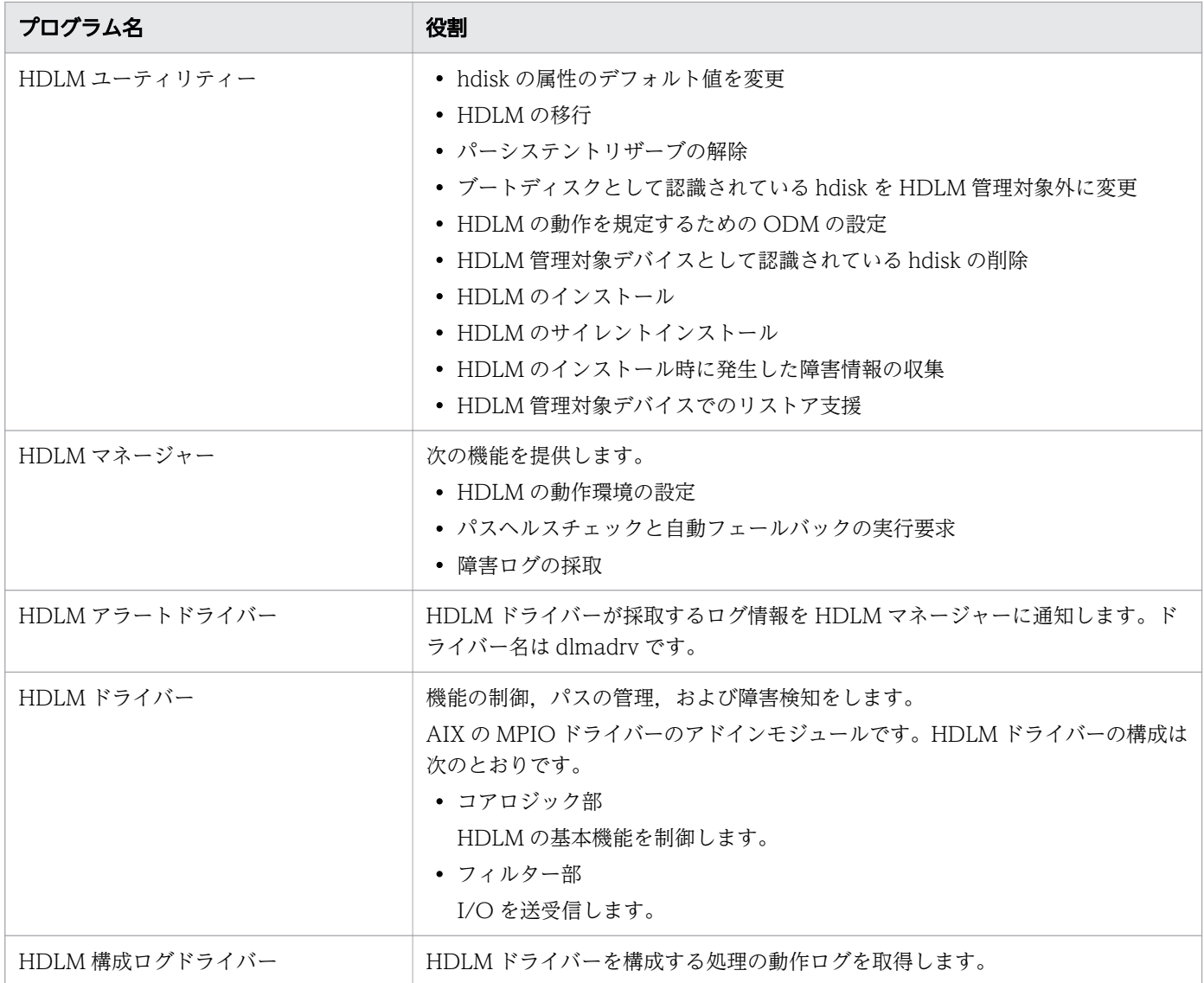

# <span id="page-25-0"></span>2.5 HDLM ドライバーと hdisk の位置づけ

HDLM ドライバーは AIX 標準の hdisk 内にある MPIO ドライバーのアドインモジュールで, SCSI ドラ イバーの上位に位置します。ホストの各アプリケーションは,hdisk(論理デバイスファイル)を使用し て,ストレージシステム内の LU にアクセスします。HDLM ドライバーと hdisk の位置づけを次の図に示 します。論理デバイスファイル名は,OS のrendev コマンドによって変更できます。このマニュアルでは, 論理デバイスファイル名を OS 標準の論理デバイスファイル名(hdiskn)または hdisk 名で記載していま す。

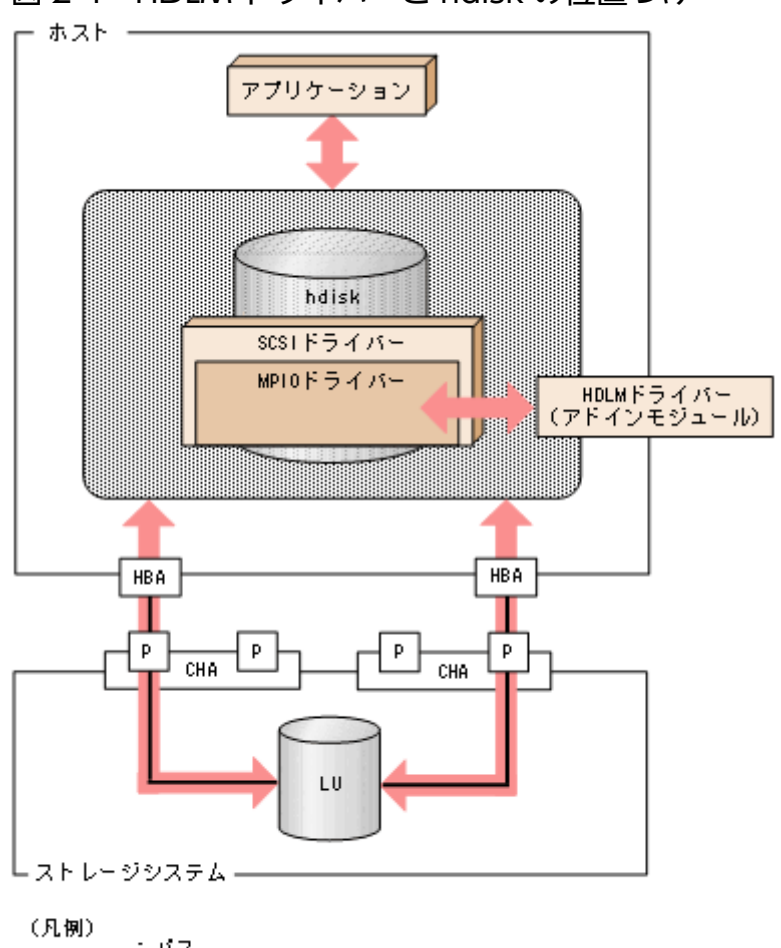

図 2-4 HDLM ドライバーと hdisk の位置づけ

## <span id="page-26-0"></span>2.6 ロードバランスによる負荷分散

LU に対して複数のパスが接続されている構成の場合,複数のパスを使用して I/O を発行することで, パ スに掛かる負荷を分散します。この機能をロードバランスと呼びます。この機能によって,1 つのパスに 負荷が偏ってシステム全体の性能が劣化することを防げます。

ロードバランス機能を使用していないときの I/O の流れを「図 2-5 ロードバランス機能を使用していな い場合の I/O の流れ」に,ロードバランス機能を使用しているときの I/O の流れを「[図 2-6 ロードバラ](#page-27-0) ンス機能を使用している場合の I/O の流れ | に示します。どちらの図も、複数のアプリケーションから同 一の LU に I/O が発行された場合の例です。

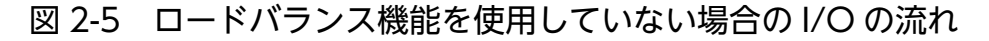

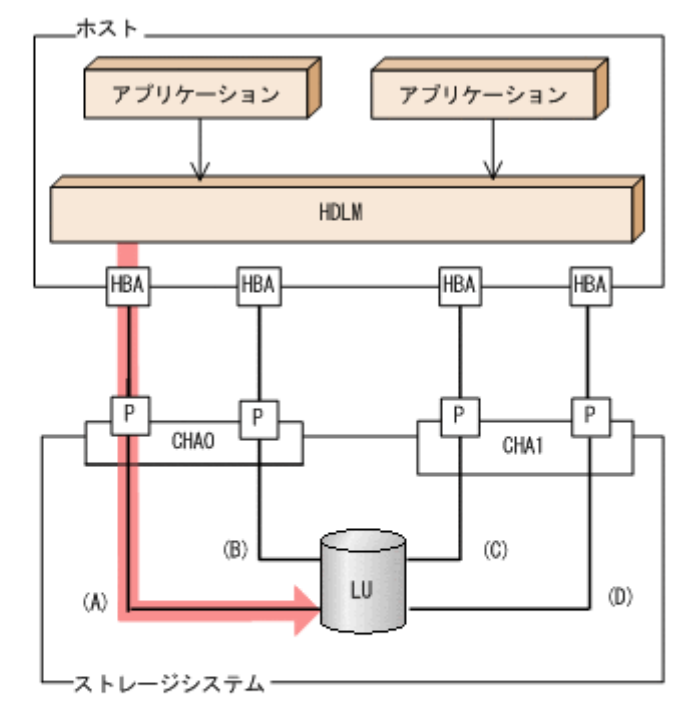

(凡例)

ー:パス ●:1/0が発行されるパス →: 1/0要求

ロードバランス機能を使用していない場合,(A)のパスに I/O が集中して発行されます。(A)のパスへの負 荷がボトルネックとなり,システム全体の性能が劣化する場合があります。

<span id="page-27-0"></span>図 2-6 ロードバランス機能を使用している場合の I/O の流れ

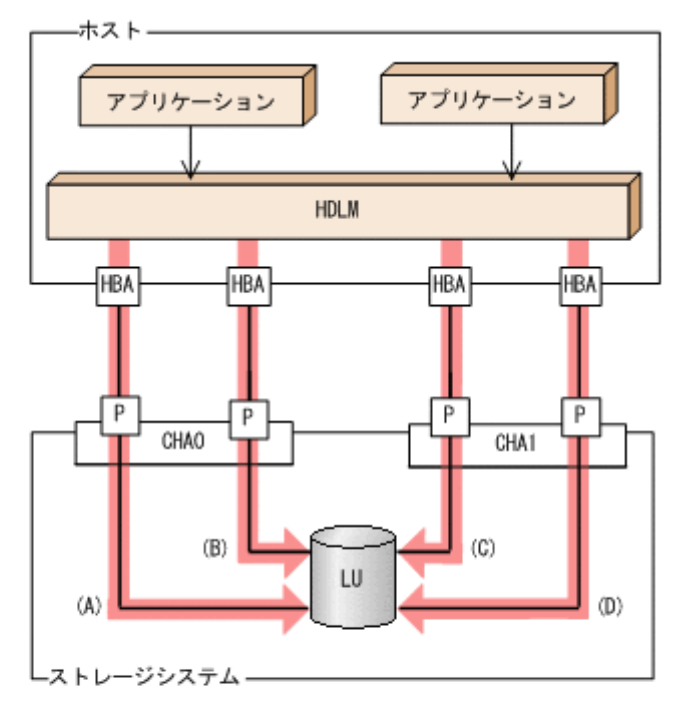

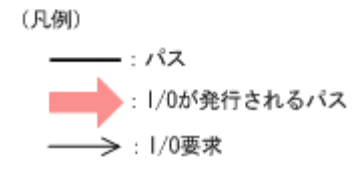

ロードバランス機能を使用している場合, I/O は(A), (B), (C), (D)のパスへ分散して発行されます。1 つのパスに負荷が偏ってシステム全体の性能が劣化することを防げます。

## 2.6.1 ロードバランスが適用されるパス

ロードバランス機能を使用したときに適用されるパスについて,説明します。

## (1) すべてのパスがオーナーパスの場合

HDLM がサポートするストレージシステムは、通常すべてのパスがオーナーパスになります。この場合, 同じ LU にアクセスするすべてのパスの間でロードバランスが行われます。障害などで,一部のパスが使 用できなくなった場合,残りの使用できるパスの間でロードバランスが行われます。

「図 2-6 ロードバランス機能を使用している場合の I/O の流れ」の例で,LU にアクセスする場合のロー ドバランスは,(A),(B),(C),(D)のパスの間で行われます。障害などで,どれかのパスが使用できなく なった場合、残りのパスの間でロードバランスが行われます。

## (2) ノンオーナーパスがある場合

オーナーパスとノンオーナーパスがある場合,使用するパスはオーナーパス,ノンオーナーパスの順で選 択されます。システム全体の性能劣化を避けるために,オーナーパスとノンオーナーパスとの間でのロー ドバランスは行いません。したがって、障害などで一部のオーナーパスが使用できなくなった場合、残り の使用できるオーナーパスの間でロードバランスが行われます。すべてのオーナーパスが使用できなくなっ た場合,ノンオーナーパスの間でロードバランスが行われます。

「図 2-7 オーナーパスとノンオーナーパスがある場合のロードバランス」の例で,(A)と(B)のパスがオー ナーパス,(C)と(D)のパスがノンオーナーパスとします。このとき,LU にアクセスする場合のロードバ ランスは, (A)と(B)のパスの間(オーナーパス同士)で行われます。障害などで, (A)のパスが使用できな くなった場合,(B)のパスだけで LU にアクセスします。(A)と(B)のパスが使用できなくなった場合,(C) と(D)のパスの間(ノンオーナーパス同士)で行われます。

・ホスト アプリケーション アプリケーション HDT M нва HBA Інва HB A | P  $\mathsf{p}$ P P CHAO CHA<sub>1</sub> lœ)  $(B)$  $(D)$  $(A)$ П -ストレージシステム-(凡側) - エバス エオーナーパス —>:1/0要求 エノンオーナーパス

図 2-7 オーナーパスとノンオーナーパスがある場合のロードバランス

ノンオーナーパスがある場合について説明します。

• global-active device を使用している場合で,non-preferred path option を設定しているとき global-active device を使用している場合,ストレージシステムのデフォルトの設定では,すべてのパ スがオーナーパスになり、global-active device ペアを構成する正副ボリュームにアクセスするすべて のパスの間でロードバランスが行われます。

しかし,正サイトと副サイトの距離が長距離の場合,ホストと異なるサイトに I/O を発行したときに I/O 性能が低下することがあります。その場合は、ホストと異なるサイトのストレージシステムで nonpreferred path option を設定してください。non-preferred path option を設定したパスはノンオー ナーパスとなり,すべてのオーナーパスが使用できなくなるまで使用されません。

<span id="page-29-0"></span>HDLM デバイス構成済み状態でストレージシステムで non-preferred path option を設定した場合 は,HDLM コマンドのrefresh オペレーションを実行するか,またはホストを再起動してください。

## 2.6.2 ロードバランスのアルゴリズム

ロードバランスのアルゴリズムには,次の 6 つがあります。

- ラウンドロビン
- 拡張ラウンドロビン
- 最少 I/O 数
- 拡張最少 I/O 数
- 最少ブロック数
- 拡張最少ブロック数

上記のアルゴリズムは,処理方式によって 2 つに分類されます。それぞれのアルゴリズムについて説明し ます。

ラウンドロビン, 最少 I/O 数, 最少ブロック数

これらのアルゴリズムは、一定回数の I/O で、使用するパスが選択されます。使用するパスはそれぞ れ次のように決定されます。

• ラウンドロビン:

• 最少ブロック数:

接続しているすべてのパスが順番に選択されます。

- 最少 I/O 数: 接続しているすべてのパスのうち,処理中となっている I/O 数が最も少ないパスが選択されます。
- 接続しているすべてのパスのうち,処理中となっている I/O のブロック数が最も少ないパスが選択 されます。

拡張ラウンドロビン,拡張最少 I/O 数,拡張最少ブロック数

これらのアルゴリズムは、発行する I/O が 1 つ前に発行した I/O と連続性があるかどうか (シーケン シャルな I/O かどうか)を判別して、割り振るパスが決定されます。

1 つ前に発行した I/O と連続性がある場合,1 つ前の I/O を割り振ったパスが使用されます。ただし, 発行した I/O 数が一定数に達したときは、次のパスに切り替わります。

1 つ前に発行した I/O と連続性がない場合,I/O ごとに使用するパスが選択されます。

- 拡張ラウンドロビン: 接続しているすべてのパスが順番に選択されます。
- 拡張最少 I/O 数: 接続しているすべてのパスのうち,処理中となっている I/O 数が最も少ないパスが選択されます。

• 拡張最少ブロック数:

接続しているすべてのパスのうち,処理中となっている I/O のブロック数が最も少ないパスが選択 されます。

ロードバランスのアルゴリズムの特長を次の表に示します。

#### 表 2-4 ロードバランスのアルゴリズムの特長

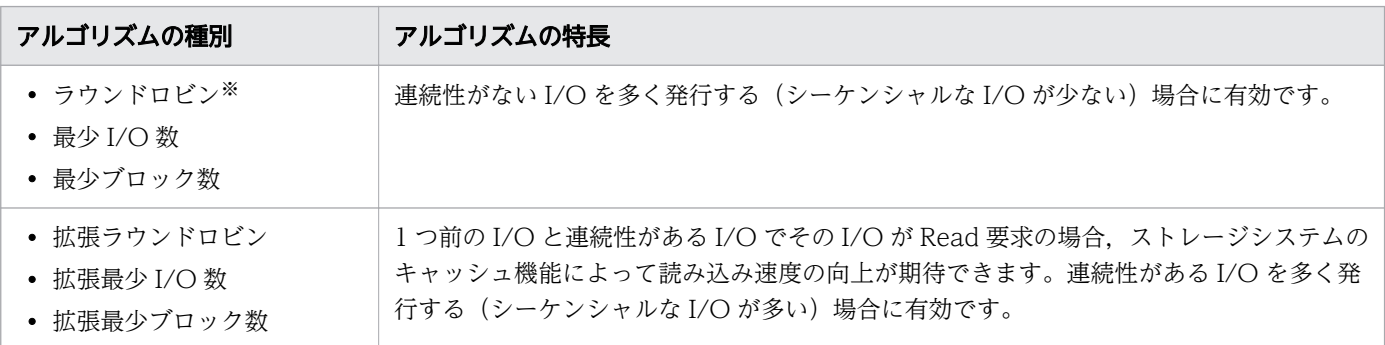

注※

HDLM の管理する I/O には、パスごとに分配ができるものとできないものがあります。したがって, ラウンドロビンを設定しても,パスごとに I/O が均等に割り振られない場合がありますのでご注意く ださい。

HDLM を新規にインストールしたときには、拡張最少 I/O 数がデフォルト値として設定されます。アッ プグレードインストールしたときには従来の設定が引き継がれます。

使用しているシステム環境で,データアクセスの傾向に適したロードバランスのアルゴリズムを選択して ください。データアクセスの傾向に特徴が見られない場合は,拡張最少 I/O 数の適用を推奨します。

ロードバランス機能は,HDLM コマンドのset オペレーションで指定します。set オペレーションについ ては,「[6.6 set 動作環境を設定する」](#page-236-0)を参照してください。

## <span id="page-31-0"></span>2.7 パス切り替えによるフェールオーバーとフェールバック

LU に対して複数のパスが接続されている構成の場合,使用中のパスに障害が発生したときに,残りの正 常なパスに切り替えてシステムの運用を継続できます。この機能をフェールオーバーと呼びます。

また,障害が発生したパスが障害から回復した場合,使用するパスを,障害から回復したパスに切り替え られます。この機能をフェールバックと呼びます。

次の2種類の方法でフェールオーバー,およびフェールバックができます。

- 自動パス切り替え
- 手動パス切り替え

フェールオーバー,およびフェールバックは,パスの状態を変更してパスを切り替える機能です。パスの 状態は、稼働状態と閉塞状態の2つに大別できます。稼働状態とは、パスに対して I/O を正常に発行でき る状態です。閉塞状態とは,次に示す理由で,パスに対して I/O を発行できない状態です。

- パスに障害が発生している
- ユーザーが HDLM コマンドのoffline オペレーションを実行した offline オペレーションについては,[「6.4 offline パスを閉塞状態にする](#page-226-0)」を参照してください。

パスの状態と状態遷移については,「[2.7.3 パスの状態遷移」](#page-36-0)を参照してください。

## 2.7.1 自動パス切り替え

自動的にパスを切り替える機能である,自動フェールオーバーと自動フェールバックについて説明します。

### (1) 自動フェールオーバー

使用中のパスで障害を検知した場合,そのパスを閉塞状態にして,ほかの稼働状態のパスを使用してシス テムの運用を続けることができます。これを,自動フェールオーバーと呼びます。自動フェールオーバー の対象となる障害は、パスに発生した次のレベルの障害です。

Critical

致命的で,システム停止の危険がある障害

Error

危険度は高いが,フェールオーバーなどで回避できる障害

障害レベルについては,「[2.10.2 障害情報のフィルターリング](#page-47-0)」を参照してください。

切り替え先のパスは,同じ LU にアクセスするオーナーパス,ノンオーナーパスの順で選択されます。

HDLM がサポートするストレージシステムは,通常すべてのパスがオーナーパスになるため,同じ LU に アクセスするすべてのパスが同時に切り替え先の候補になります。例えば、「図 2-8 パスの切り替え」で (A)のパスだけで LU にアクセスしている場合. 使用中のパスが閉塞状態になったあとは, (B), (C), (D) のパスのどれかが切り替え先になります。

ノンオーナーパスがある場合,切り替え先のパスは同じ LU にアクセスするオーナーパス,ノンオーナー パスの順で選択されます。例えば,「図 2-8 パスの切り替え」で CHA0 側がオーナーパス,CHA1 側が ノンオーナーパスであるとします。(A)のパスだけで LU にアクセスしている場合,使用中のパスが閉塞状 態になったあとは, (B)のパスが第 1 候補, (C)または(D)のパスが第 2 候補の切り替え先になります。

注

ノンオーナーパスがあるのは,次の場合です。

• global-active device を使用している場合で, non-preferred path option を設定しているとき

同じ LU にアクセスするパスの間での、切り替え先のパスの優先順位については、「(2) 切り替え先のパ スの優先順位」を参照してください。

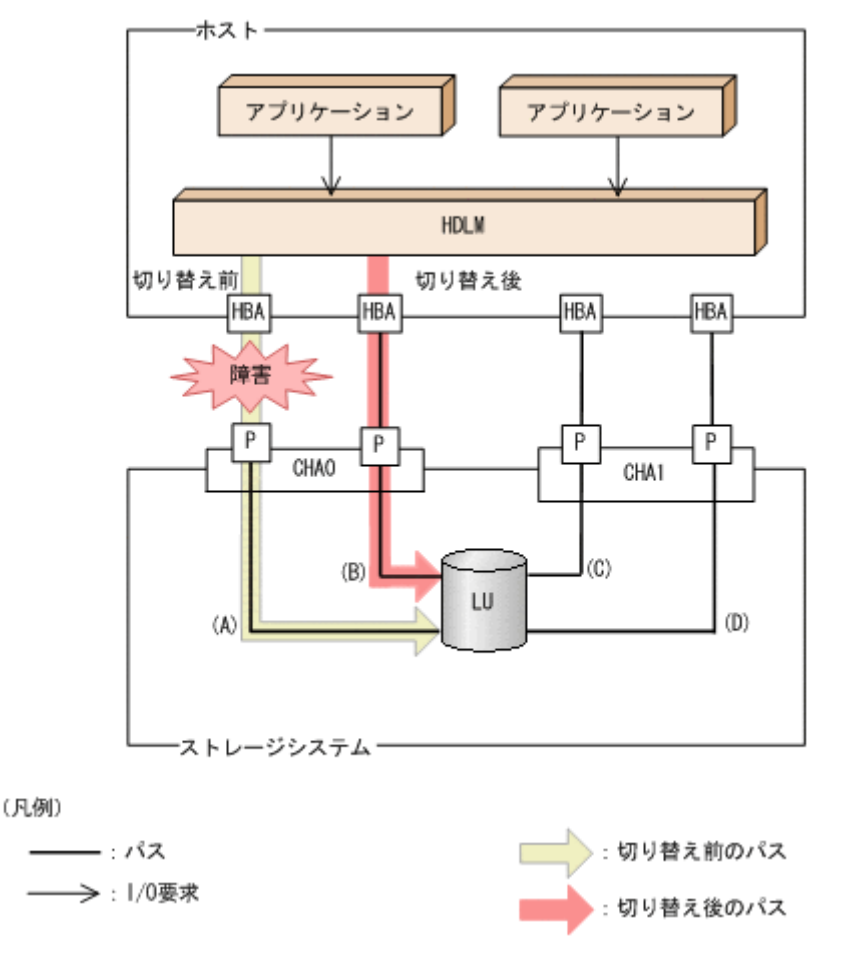

#### 図 2-8 パスの切り替え

## (2) 切り替え先のパスの優先順位

パスの優先順位は,ホストのマシンのアーキテクチャーによって異なります。

マシンのアーキテクチャーが CHRP の場合は,同じ LU にアクセスするパスの間では,パスごとの優先順 位を第1キー, スロット番号を第2キー, CHA ポートを第3キー, パス管理 PATH ID を第4キーにし て,値が小さい順に切り替え先のパスが選択されます。

マシンのアーキテクチャーが CHRP 以外の場合は、パスごとの優先順位を第1キー,第2キーを CHA ポート番号, 第3キーをパス管理 PATHID にして、値が小さい順に切り替え先のパスが選択されます。

キーとなる各項目について説明します。

パスごとの優先順位

パスごとに設定されている優先順位です。設定できる優先順位は 1~255 です。値が小さい方が優先度 は高くなります。デフォルト値は 1 です。優先順位は OS のコマンドで設定します。優先順位を設定す る手順を次に示します。

1. 次のコマンドを実行して,LU 内のパス情報を表示します。

# lspath -l hdisk4 -F"name parent path id connection path status status" hdisk4 fscsi0 0 50060e8005271720,31000000000000 使用可能 使用可能 hdisk4 fscsi1 1 50060e8005271730,31000000000000 使用可能 使用可能 hdisk4 fscsi2 2 50060e8005271740,31000000000000 使用可能 使用可能 hdisk4 fscsi3 3 50060e8005271750,31000000000000 使用可能 使用可能

2. 次のコマンドを実行して,変更するパス情報を表示します。

# lspath -l hdisk4 -p fscsi0 -w 50060e8005271720,31000000000000 -E scsi\_id 0x651400 SCSI ID 偽 node name 0x50060e8005271720 FC Node Name 偽 state Enabled **N/A** 真<br>priority 1 N/A **直** priority 1

3. 次のコマンドを実行して、優先順位を変更します。

# chpath -l hdisk4 -p fscsi0 -w 50060e8005271720,31000000000000 -a priority=5 パスは変更済みです

4. 次のコマンドを実行して,変更した優先順位を確認します。

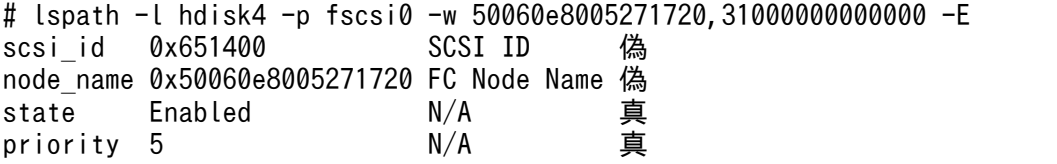

スロット番号

HBA が搭載されているスロットの位置を示す値です。

スロット番号の大小は,物理ロケーション・コードで比較できます。

物理ロケーション・コードを取得する方法を次に示します。

1. 次のコマンドを実行して、パス管理 PATH\_ID から hdisk を求めます。

# /usr/DynamicLinkManager/bin/dlnkmgr view -drv PathID HDevName OSPathID LDEV<br>000000 hdisk6 00000 VSP 00000 VSP Ex00.621020.0000AA

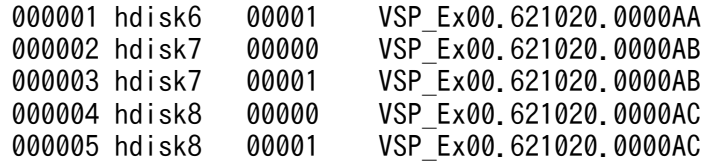

2.次のコマンドを実行して,hdisk の親デバイス (HBA デバイスインスタンス)を求めます。

# lsdev -C -l hdisk2 -F 'parent' fscsi0

3. 次のコマンドを実行して、HBA デバイスインスタンスから物理ロケーション・コードを求めます。

# lscfg -vp -l fscsi0

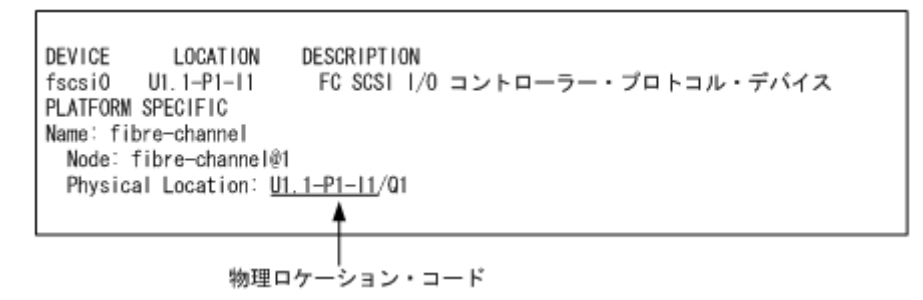

物理ロケーション・コードが「Uaa.bb-Pcc-Idd」の形式で取得されます。先頭のUaa.bb は使用し ているホストの機種に依存します。aabbccdd の小さい順でパスが選択されます。物理ロケーショ ン・コードがほかのフォーマットの場合にはパスの優先順位は「不定」となります。ただし,同一 環境では再起動などで最優先のパスが変わることはありません。

注意事項

ご使用の HBA によっては,手順 2,手順 3 を繰り返す必要があります。

スロットの具体的な位置については,ホストのマニュアルを参照してください。

CHA ポート番号

CHA ポート番号です。

HDLM コマンドのview オペレーションで確認できます。view オペレーションについては[「6.7 view](#page-250-0) [情報を表示する」](#page-250-0)を参照してください。

パス管理 PATH\_ID

パスに付けられた ID です。ホスト,または HDLM マネージャーが起動するたびに割り当て直されます。 HDLM コマンドのview オペレーションで確認できます。view オペレーションについては[「6.7 view](#page-250-0) [情報を表示する」](#page-250-0)を参照してください。

## (3) 自動フェールバック

使用中のパスが障害で閉塞状態になった場合,障害回復後に自動的に稼働状態にできます。これを,自動 フェールバックと呼びます。この機能を使用した場合,HDLM は定期的に障害回復を監視します。

<span id="page-35-0"></span>ノンオーナーパスがある場合,使用するパスは,稼働状態のオーナーパス,ノンオーナーパスの順で選択 されます。すべてのオーナーパスが閉塞状態でノンオーナーパスを使用しているときに,オーナーパスの 障害が回復して,自動的に稼働状態になると,使用するパスがオーナーパスに切り替わります。

なお、パスに間欠障害※が発生している場合、自動フェールバックの設定をしていると、閉塞状態と稼働 状態を繰り返すため, I/O の性能が低下することがあります。その場合は、間欠障害監視を設定して、間 欠障害と見なされたパスを自動フェールバックの対象外にすることをお勧めします。

自動フェールバック機能,および間欠障害監視は,HDLM コマンドのset オペレーションで指定します。 set オペレーションについては,「[6.6 set 動作環境を設定する」](#page-236-0)を参照してください。

注

ノンオーナーパスがあるのは,次の場合です。

• global-active device を使用している場合で,non-preferred path option を設定しているとき

注※

間欠障害とは,ケーブルの接触不良などが原因で,断続的に発生する障害です。

#### 2.7.2 手動パス切り替え

パスを手動で稼働状態または閉塞状態にすることで,パスを切り替えられます。手動で一時的にパスを切 り替えることで,システムのメンテナンスなどができます。

次に示す方法で,パスを手動で稼働状態または閉塞状態にできます。

- HDLM コマンドのonline またはoffline オペレーションを実行する
- online については[「6.5 online パスを稼働状態にする](#page-231-0)」を,offline については「[6.4 offline パス](#page-226-0) [を閉塞状態にする」](#page-226-0)を参照してください。

ただし、ある LU に対する最後の稼働状態のパスは、手動で閉塞状態に切り替えられません。また、障害 が復旧していないパスについては,稼働状態に切り替えられません。

切り替え先のパスについては,自動パス切り替えの場合と同じです。

通常,同じ LU にアクセスするすべてのパスが同時に切り替え先の候補になります。ただし、ノンオーナー パスがある場合は,オーナーパスが第 1 候補,ノンオーナーパスが第 2 候補の切り替え先になります。

閉塞状態にしたパスは,online オペレーションを実行することで稼働状態にできます。online オペレー ションについては,[「6.5 online パスを稼働状態にする」](#page-231-0)を参照してください。使用しているパスにノン オーナーパスがある場合は,使用するパスは,稼働状態のオーナーパス,ノンオーナーパスの順で選択さ れます。

#### 注

ノンオーナーパスがあるのは,次の場合です。
• global-active device を使用している場合で, non-preferred path option を設定しているとき

### 2.7.3 パスの状態遷移

「[2.7 パス切り替えによるフェールオーバーとフェールバック」](#page-31-0)で説明した稼働状態と閉塞状態は、さら にそれぞれ 2 つの状態に分けられます。4 つの状態を、稼働状態に含まれるものと閉塞状態に含まれるも のとに分けて説明します。

### (1) 稼働状態

稼働状態に含まれるものを次に示します。

• Online 状態

正常に I/O を発行できます。

• Online(E)状態

パスに障害が発生しています。また、同じ LU にアクセスするほかのパスのうちに、Online 状態のパ スがありません。

1つの LU にアクセスするパスのうちに Online 状態のパスがなくなった場合, パスの 1 つは Online(E) 状態になります。1 つの LU にアクセスするパスがすべて閉塞状態になることはありません。これは, LU にアクセスできなくなることを防ぐためです。Online(E)の「E」は,エラー属性を示します。エ ラー属性とは,パスに障害が発生していることを示すものです。

# (2) 閉塞状態

閉塞状態に含まれるものを次に示します。

• Offline(C)状態

offline オペレーションの実行によって,パスが閉塞状態になっています。offline オペレーションに ついては,[「6.4 offline パスを閉塞状態にする](#page-226-0)」を参照してください。 Offline(C)の「C」は、コマンド属性を示します。コマンド属性とは、コマンドの操作によって、パス が閉塞状態になっていることを示すものです。

• Offline(E)状態

障害が発生したため,パスが閉塞状態になっています。

Offline(E)の「E」は,エラー属性を示します。エラー属性とは,パスに障害が発生していることを示 すものです。

### (3) OS と HDLM が表示するパスの状態の対応

AIX コマンドのlspath などを実行すると表示されるパスの状態と,HDLM コマンドのview オペレーショ ンを実行すると表示されるパスの状態の対応を次の表に示します。

### <span id="page-37-0"></span>表 2-5 OS と HDLM が表示するパスの状態の対応

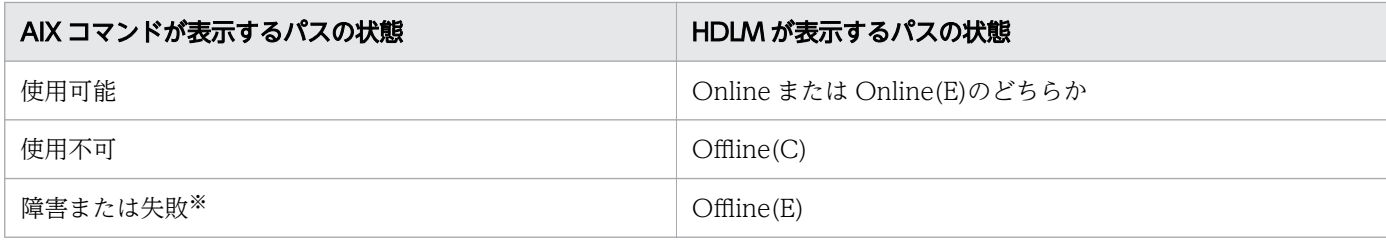

注※

表示内容については OS バージョンに依存します。

# (4) パスの状態遷移

パスの状態遷移を次の図に示します。

#### 図 2-9 パスの状態遷移

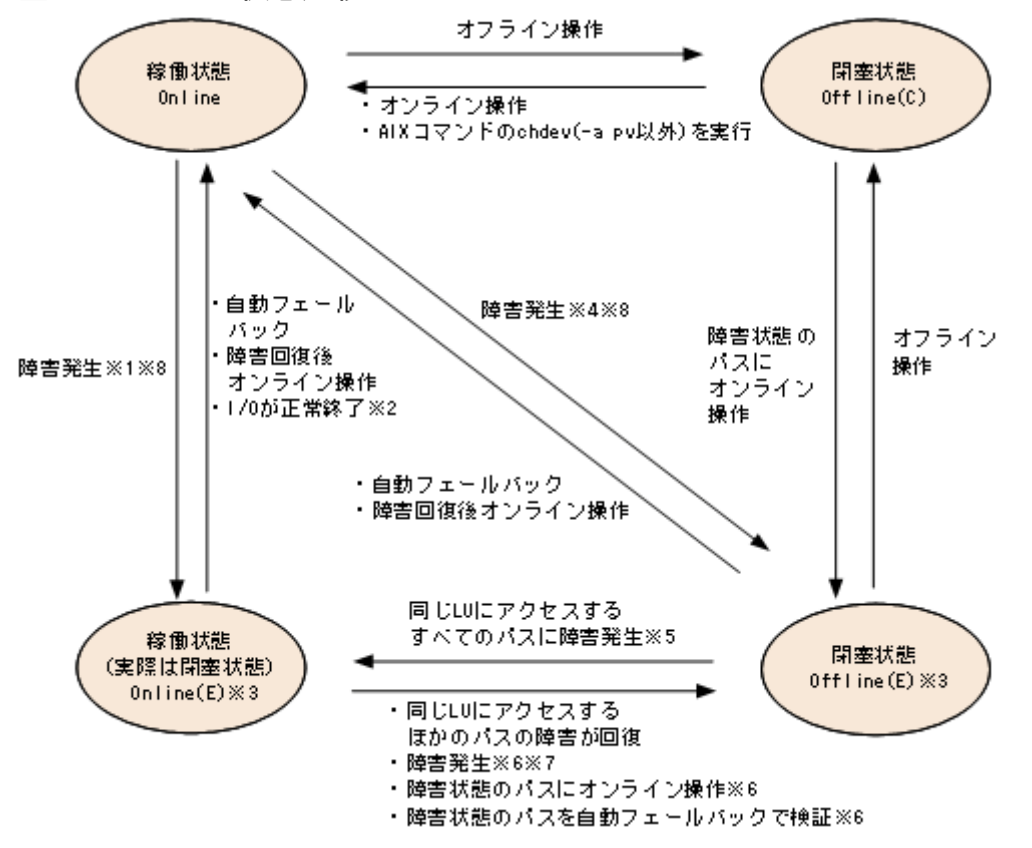

(凡例)

オンライン操作:HDLM コマンドのonline オペレーションの実行

オフライン操作:HDLM コマンドのoffline オペレーションの実行

注※1

同じ LU にアクセスするほかのパスの中に,Online または Offline(E)のパスがない場合です。

注※2

次の場合も, LU に I/O が連続して発行され, I/O が成功すると, Online(E)から Online に遷移します。

- 自動フェールバック機能が無効の場合。
- 自動フェールバック機能が有効で,間欠障害と見なされたパスの場合。

#### 注※3

Online(E)または Offline(E)のパスがある hdisk に AIX コマンドのchdev を実行した場合, パスは削除 されます。削除されたパスを復元するには,障害の原因を取り除いてから AIX コマンドのmkdev -l hdisk 名またはcfgmgr コマンドを実行してください。

#### 注※4

同じ LU にアクセスするほかのパスの中に,Online または Offline(E)のパスがある場合です。

#### 注※5

Online(E)になるのは,Offline(E)のパスのうち 1 つだけです。

#### 注※6

同じ LU にアクセスするほかのパスの中に,Offline(E)のパスがある場合です。

間欠障害と見なされたパスは,遷移しません。

#### 注※7

パスの状態が遷移する契機は,障害が発生しているパスに I/O が発行された時です。

#### 注※8

パスの状態が遷移する契機は,障害が発生しているパスに I/O が発行された時,またはパスヘルス チェックによって HDLM がパス障害を検知した時です。パスヘルスチェックについては,[「2.9 パス](#page-44-0) [ヘルスチェックによる障害検出」](#page-44-0)を参照してください。

各 LU に対する最後の稼働状態のパスは,offline オペレーションでは閉塞状態にできません。これは, LU にアクセスできなくなることを防ぐためです。offline オペレーションについては,「[6.4 offline パ](#page-226-0) [スを閉塞状態にする](#page-226-0)」を参照してください。

1 つの LU にアクセスするパスの中に,Online のパスがなくなった場合,パスの 1 つが Online(E)になり ます。自動フェールバック機能を使用している場合、パスが障害から回復すると、Online(E)のパスは自 動的に Online になります。ただし,間欠障害を監視している場合,間欠障害と見なされたパスは,自動 フェールバック機能では Online になりません。この場合,パスを手動で Online にしてください。

#### 注意事項

HDLM コマンドを使用してパスのオフライン操作を行った直後にパスに障害が発生すると,一度 Offline(C)となった状態が Offline(E)に遷移する場合があります。オフライン操作を実行した場合は, 一定時間(2分程度)待ってから再度 HDLM コマンドを使用してパスの状態を確認し、Offline(C)に なっていることを確認してください。Offline(E)になっている場合は,再度オフライン操作を実行して ください。

2. HDLM の機能

### 2.8 間欠障害の監視(自動フェールバック使用時の機能)

間欠障害とは,ケーブルの接触不良などが原因で断続的に障害が発生する状態です。自動フェールバック を使用しているときに間欠障害が発生すると,自動フェールバックが繰り返し行われて I/O 性能が低下す ることがあります。このような現象を防ぐため,HDLM では間欠障害が発生しているパスを自動フェール バックの対象から自動的に外すことができます。これを間欠障害監視といいます。

自動フェールバックを使用する場合は,間欠障害監視をあわせて使用することをお勧めします。

間欠障害監視を使用すると,一定の時間内に一定の回数の障害が発生したパスは,間欠障害が発生してい ると見なされます。間欠障害が発生したと見なされたパスは,ユーザーがオンライン操作を実行するまで 障害状態のままで,自動フェールバックは行われません。この状態を自動フェールバック対象外と呼びます。

### 2.8.1 間欠障害の確認

パスが間欠障害と見なされているかどうかは,HDLM コマンドのview オペレーションの実行結果で確認 できます。

view オペレーションについては,[「6.7 view 情報を表示する」](#page-250-0)を参照してください。

### 2.8.2 間欠障害監視の設定

間欠障害監視を設定する場合,まず有効にするか無効にするかを設定します。有効にした場合,間欠障害 かどうかを判定するための条件(障害監視時間と障害発生回数)を指定できます。指定した監視時間内に, 指定した回数の障害が発生すると,HDLM はそのパスに間欠障害が発生していると見なします。例えば, 障害監視時間に 30, 障害発生回数に 3 を指定すると, 30 分以内に 3 回以上障害が発生したパスが, 間欠 障害が発生していると見なされます。

間欠障害監視は,HDLM コマンドのset オペレーションで設定できます。

間欠障害監視は,自動フェールバックが有効に設定されている場合にだけ設定できます。設定できる値は 自動フェールバックの設定値に依存します。設定方法については,「[6.6 set 動作環境を設定する」](#page-236-0)を参 照してください。

### 2.8.3 間欠障害監視の動作

間欠障害の監視は,パスごとに実施されます。間欠障害監視は,自動フェールバックによってパスが障害 から回復した時点で開始されます。

ここでは,間欠障害監視の動作を,次の場合に分けて説明します。

- 間欠障害が発生していると見なす場合
- 間欠障害が発生していないと見なす場合
- 間欠障害の監視中に間欠障害と見なす条件を変更した場合
- 間欠障害の監視中にすべてのパスで障害が発生した場合

### (1) 間欠障害が発生していると見なす場合

指定した監視時間内に指定した回数の障害がパスに発生した場合、間欠障害が発生していると見なし、該 当するパスの監視を終了します。そして,そのパスを自動フェールバックの対象から外します。自動フェー ルバックの対象から外されたパスは、ユーザーによるオンライン操作が成功するまで、障害状態のままで す。ただし,一定の条件を満たす場合は,自動的に稼働状態(Online)になります。条件については,「[図](#page-37-0) 2-9 パスの状態遷移| を参照してください。

パスに間欠障害が発生していると見なす場合の間欠障害監視の動作を次の図に示します。30 分以内に 3 回 以上障害が発生した場合に間欠障害と見なす設定をしているときの例です。時間を示す矢印上に,1 つの パスに発生するイベントを記載しています。

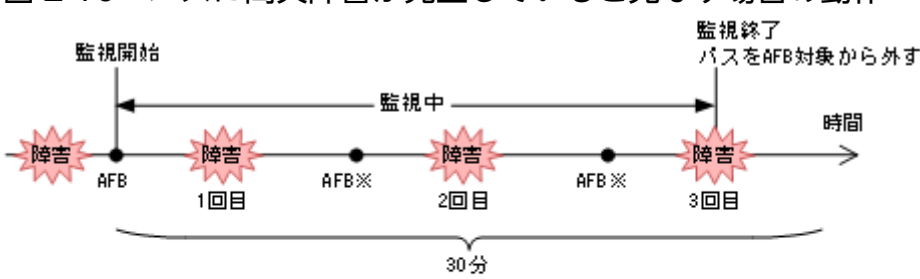

図 2-10 パスに間欠障害が発生していると見なす場合の動作

(凡例)

AFB: 自動フェールバックによってパスが障害状態から稼働状態に回復

注※

ユーザーによるオンライン操作も含まれます。

### (2) 間欠障害が発生していないと見なす場合

指定した監視時間内に指定した回数の障害がパスに発生しない場合,間欠障害は発生していないと見なし ます。その場合、監視時間が終了した段階で該当するパスの監視を終了し、カウントした障害発生回数を 0 に初期化します。そのあとでパスに障害が発生し,自動フェールバックによってパスが障害から回復し た場合,その時点から監視を再開します。

長い間隔を置いて発生する障害を間欠障害と見なすためには,障害監視時間を延ばすか,または障害発生 回数を減らしてください。

パスに間欠障害が発生していないと見なす場合の間欠障害監視の動作を次の図に示します。30 分以内に 3 回以上障害が発生した場合に間欠障害と見なす設定をしているときの例です。時間を示す矢印上に,1 つ のパスに発生するイベントを記載しています。

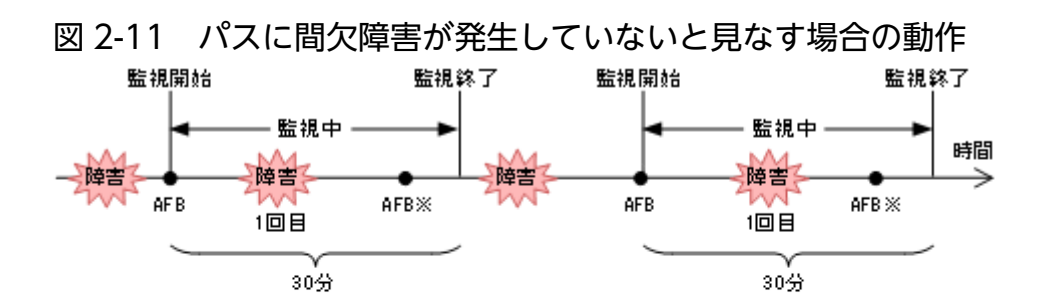

(凡側)

AFB:自動フェールバックによってパスが障害状態から稼働状態に回復

注※

ユーザーによるオンライン操作も含まれます。

障害発生回数は、障害が発生するとカウントされます。通常は「図 2-11 パスに間欠障害が発生していな いと見なす場合の動作」に示すように,間欠障害監視中に自動フェールバックによって稼働状態に回復し てから,障害が発生するごとに障害発生回数がカウントされます。

### (3) 間欠障害の監視中に間欠障害と見なす条件を変更した場合

間欠障害の監視中に,間欠障害と見なす条件(障害監視時間または障害発生回数)を変更した場合,それ までにカウントされた障害発生回数,および監視を開始してから経過した時間が 0 に初期化されます。監 視は終了されないで,変更した時点から,変更後の条件での監視が開始されます。

監視時間外に条件を変更した場合,次に自動フェールバックによってパスが障害から回復した時点で,変 更後の条件で監視が開始されます。

間欠障害の監視中に,間欠障害と見なす条件を変更した場合の間欠障害監視の動作を次の図に示します。 間欠障害と見なす障害の発生条件を,「30 分以内に 3 回以上」から,「40 分以内に 3 回以上」に変更した 場合の例です。時間を示す矢印上に,1 つのパスに発生するイベントを記載しています。

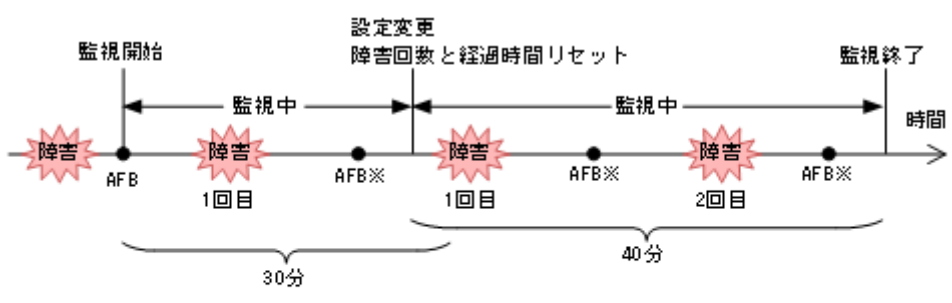

図 2-12 間欠障害の監視中に間欠障害と見なす条件を変更した場合の動作

(凡側)

注※

ユーザーによるオンライン操作も含まれます。

# (4) 間欠障害の監視中にすべてのパスで障害が発生した場合

断線などの障害によってすべてのパスが Offline(E),Online(E)または Offline(C)となっている LU に対し て I/O を継続して行った場合,自動フェールバックでパスが回復していなくても,間欠障害監視での障害 発生回数(dlnkmgr view -path -iem コマンド実行結果の IEP 欄の値)が加算されることがあります。ま た,これによって間欠障害が発生していなくても,間欠障害とみなし自動フェールバック対象外となる場 合があります。障害回復後,該当するパスが自動フェールバック対象外となっており,オンライン状態と する場合には手動でオンライン操作を実施してください。

# 2.8.4 ユーザーの操作による間欠障害情報の変化

間欠障害の監視中にカウントされている障害発生回数,監視を開始してから経過した時間,および間欠障 害と見なされている(自動フェールバック対象外)かどうかの情報は,ユーザーが間欠障害の設定値を変 更したり,パスの状態を変更したりすると,初期化されることがあります。ユーザーがこれらの操作をし たときに,障害発生回数,監視を開始してからの経過時間,および自動フェールバック対象外の情報が初 期化されるかどうかを,「表 2-6 ユーザーの操作による,間欠障害情報の変化」に示します。

パスが間欠障害監視中かどうかは,HDLM コマンドのview -path オペレーションで-iem パラメーターを 指定することによって表示される IEP 項目で判断できます。この項目に 0 以上の数値が表示された場合, 間欠障害監視中です。

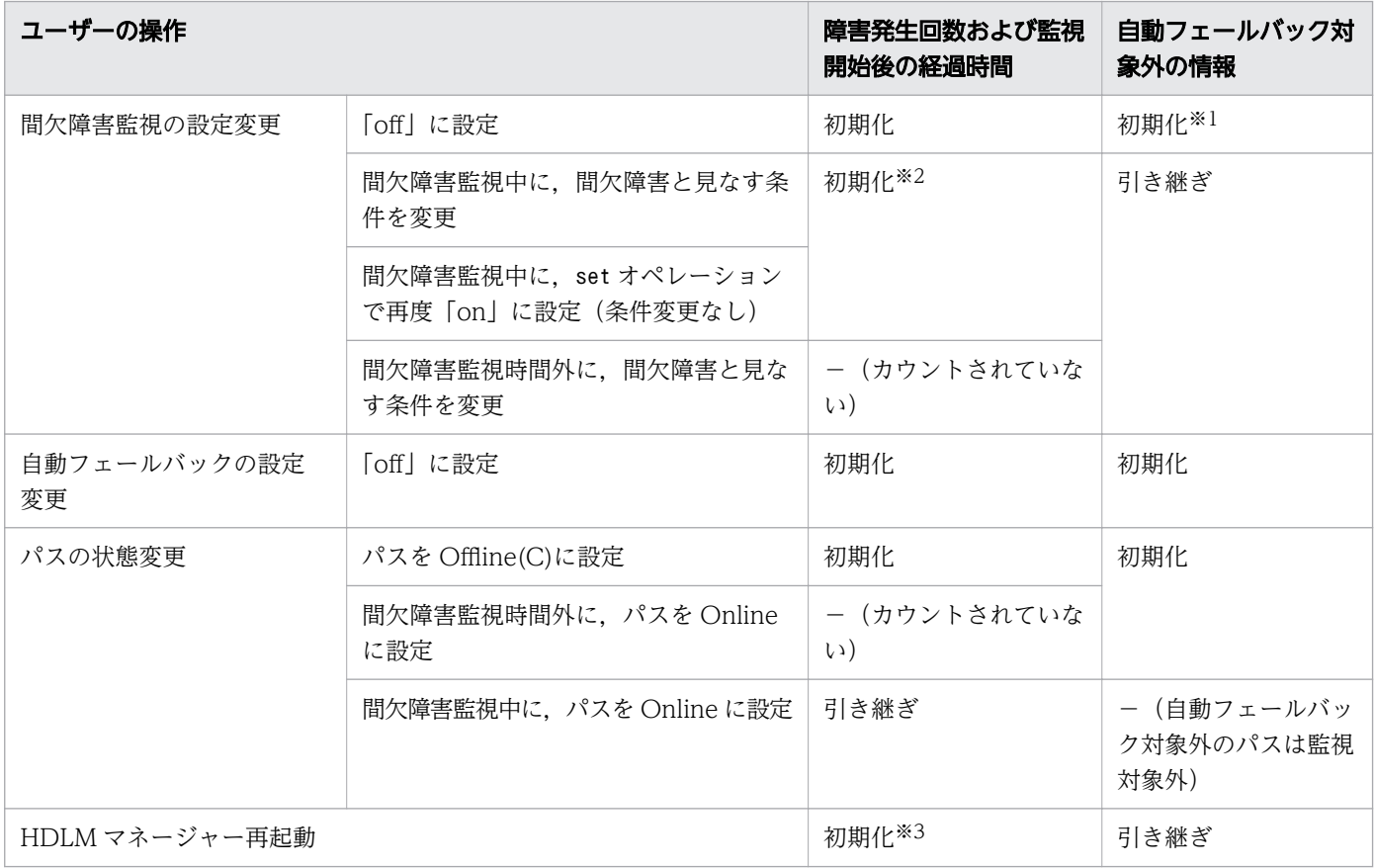

### 表 2-6 ユーザーの操作による,間欠障害情報の変化

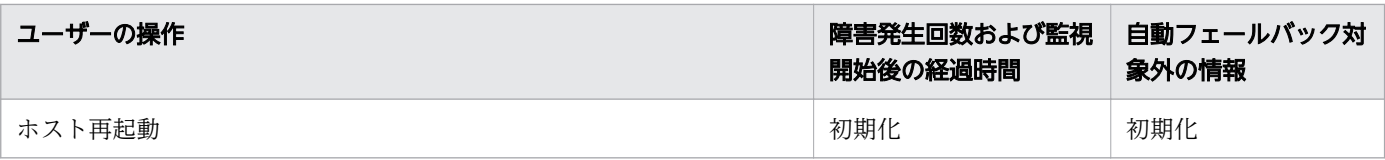

#### (凡例)

-:該当なし

注※1

間欠障害監視を無効にすると,自動フェールバック対象外の情報は初期化されます。間欠障害監視を無 効にする場合に,自動フェールバック対象外のパスを自動フェールバック対象外のままとしたいとき は、パスを閉塞状態 (Offline(C)) にしてください。

注※2

障害発生回数,および監視を開始してから経過した時間が「0」に初期化され,変更後の監視条件に従 い,設定を変更した時点から改めて監視が開始されます。

注※3

障害発生回数,および監視を開始してから経過した時間が「0」に初期化され、HDLM マネージャーが 起動した時点から改めて監視が開始されます。

# <span id="page-44-0"></span>2.9 パスヘルスチェックによる障害検出

HDLM は、I/O が行われていないパスに対して、パスの状態を一定間隔で確認して、障害を検出できま す。この機能をパスヘルスチェックと呼びます。

通常. パスの状態は I/O が発行されたときにチェックされるため. I/O が発行されなければ障害を検出で きません。しかし,パスヘルスチェック機能を使用すると,I/O の発行の有無に関係なく,稼働状態 (Online)のパスが一定間隔でチェックされます。障害発生時はパスの状態が Offline(E), または Online(E) に変更されるため,ユーザーは HDLM コマンドのview オペレーションでパスの障害を確認できます。

例えば,クラスター構成の待機系ホストのパスや,ノンオーナーパス※には,通常 I/O が発行されません。 最新のパス状態を基にして,パスの切り替え先を選択できるよう,待機系ホストやノンオーナーパスに接 続しているホストでは,パスヘルスチェック機能を使用して障害を検出することをお勧めします。

パスヘルスチェック機能は,HDLM コマンドのset オペレーションで設定できます。set オペレーション については[「6.6 set 動作環境を設定する](#page-236-0)」を参照してください。

注※

ノンオーナーパスがあるのは,次の場合です。

• global-active device を使用している場合で,non-preferred path option を設定しているとき

# 2.10 障害管理

HDLM では,障害に対処するための情報をログファイルに採取します。障害情報は障害のレベルごとに フィルターリングして採取できます。HDLM が稼働するホストで障害情報を採取するときのデータの流れ を次の図に示します。

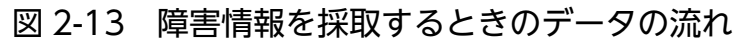

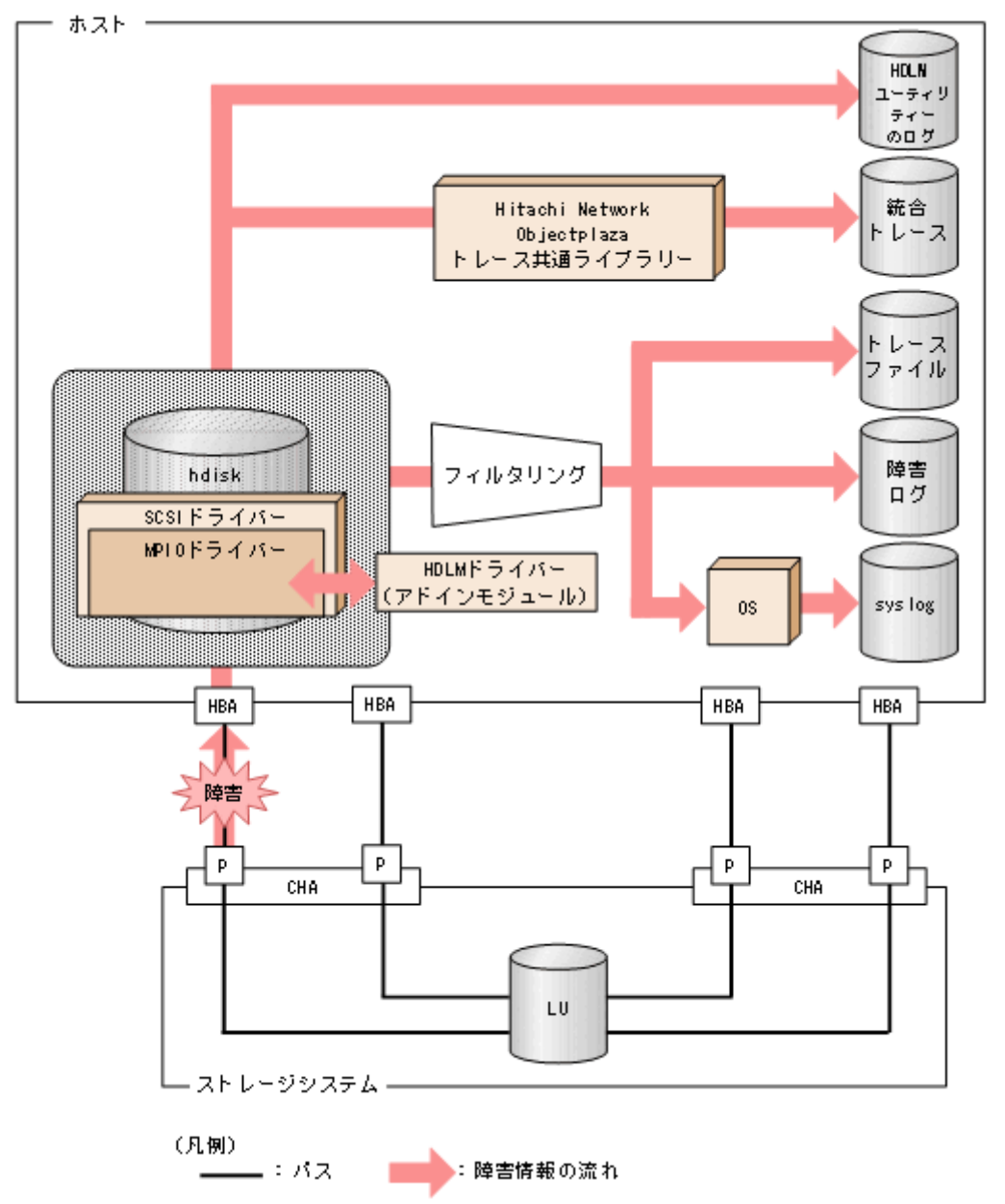

HBA ドライバーなどの HDLM の下位層でも、ログが採取される場合があります。それらのログについて は,AIX のマニュアルを参照してください。

# 2.10.1 採取するログの種類

HDLM が検知した障害情報やトレース情報は、統合トレースファイル、トレースファイル、障害ログ, HDLM ユーティリティーのログおよび syslog に採取されます。これらの障害情報から、障害状況の把握 や原因の解析ができます。

それぞれのログで採取できる障害情報について次の表に示します。

#### 表 2-7 障害情報の種類

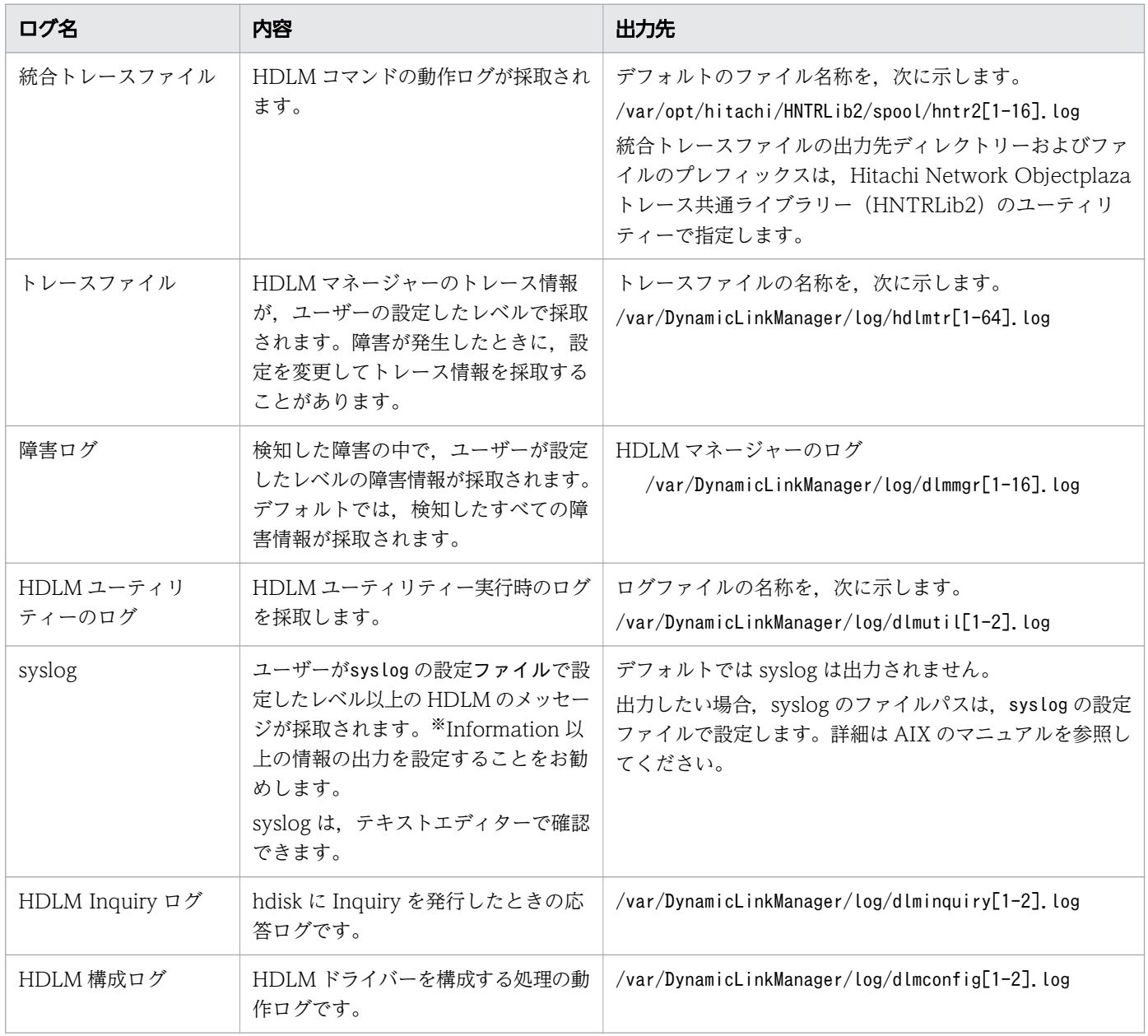

#### 注※

syslog に HDLM のメッセージを出力したい場合,syslog の設定ファイルに定義するシステム機能名 (Facility)は「user」を指定してください。

2. HDLM の機能

次に、syslogd を使用している場合に、システム機能名 (Facility) が「user」で、かつ優先順位レベ ル (Priority) が「情報メッセージ| (info) 以上のメッセージを/tmp/syslog.user.log ファイルに出 力する例を示します。

user.info /tmp/syslog.user.log

障害レベルについては「2.10.2 障害情報のフィルターリング」を参照してください。

### 2.10.2 障害情報のフィルターリング

HDLM が検知する障害はレベル分けされています。障害レベルを,システムに対する影響度の高いレベル から低いレベルの順で次の表に示します。

#### 表 2-8 障害レベル

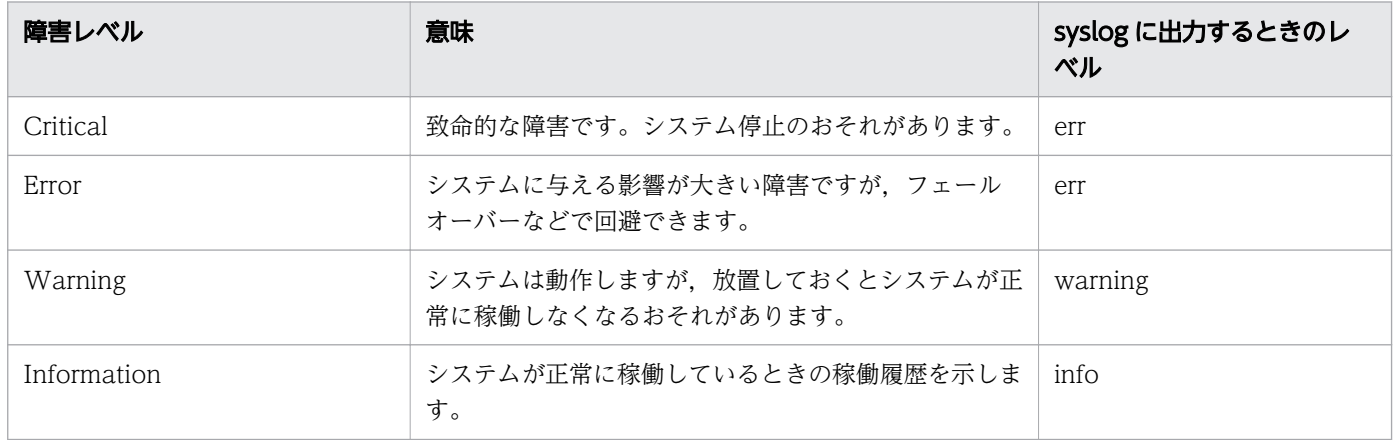

障害情報は,障害レベルごとにフィルターリングされて採取されます。

syslog には,ユーザーがsyslog の設定ファイルで設定したレベル以上の HDLM のメッセージが採取され ます。info 以上の情報の出力を設定することをお勧めします。

障害ログ、トレースファイルには、設定した採取レベルで障害情報が採取されます。採取レベルは次のと おりです。

障害ログの採取レベル

- 障害ログを採取しない
- Error レベル以上の障害情報を採取する
- Warning レベル以上の障害情報を採取する
- Information レベル以上の障害情報を採取する
- Information レベル(保守情報も含む)以上の障害情報を採取する

トレースファイルの採取レベル

• トレースを出力しない

2. HDLM の機能

- エラー情報だけ出力する
- プログラムの動作概略を出力する
- プログラムの動作詳細を出力する
- すべての情報を出力する

採取レベルの設定方法については,「[3.7.2 機能の設定」](#page-139-0)を参照してください。

# 2.10.3 HDLM 障害情報収集ユーティリティー(DLMgetras)を使用した障 害情報の収集

HDLM は,HDLM 障害情報収集ユーティリティー(DLMgetras)を提供しています。

DLMgetras ユーティリティーを実行すると、障害の解析に必要な障害ログ、統合トレースファイル、トレー スファイル,定義ファイル,コアファイル,ライブラリーなどの情報をまとめて収集できます。収集した 情報は,HDLM の購入元会社,または保守会社への連絡時に利用できます。

DLMgetras ユーティリティーについては,「[7.2 DLMgetras HDLM 障害情報収集ユーティリティー」](#page-293-0)を 参照してください。

# 2.10.4 HDLM インストール障害情報収集ユーティリティー (dlmgetrasinst)を使用したインストール障害情報の収集

HDLM は、HDLM インストール障害情報収集ユーティリティー(dlmgetrasinst)を提供しています。

dlmgetrasinst ユーティリティーを実行すると,インストール時に発生した障害の解析に必要なシステム 情報,ログファイルなどをまとめて収集できます。収集した情報は,HDLM の購入元会社,または保守会 社への連絡時に利用できます。

dlmgetrasinst ユーティリティーについては,「7.4 dlmgetrasinst HDLM [インストール障害情報収集ユー](#page-304-0) [ティリティー](#page-304-0)」を参照してください。

# 2.11 監査ログの採取

HDLM をはじめ, 日立のストレージ関連製品では、法規制, セキュリティー評価基準, 業界ごとの各種基 準に従っていることなどを監査者や評価者に証明するために,監査ログを採取できます。日立のストレー ジ関連製品で採取できる監査ログを次の表に示します。

### 表 2-9 監査ログの種別と説明

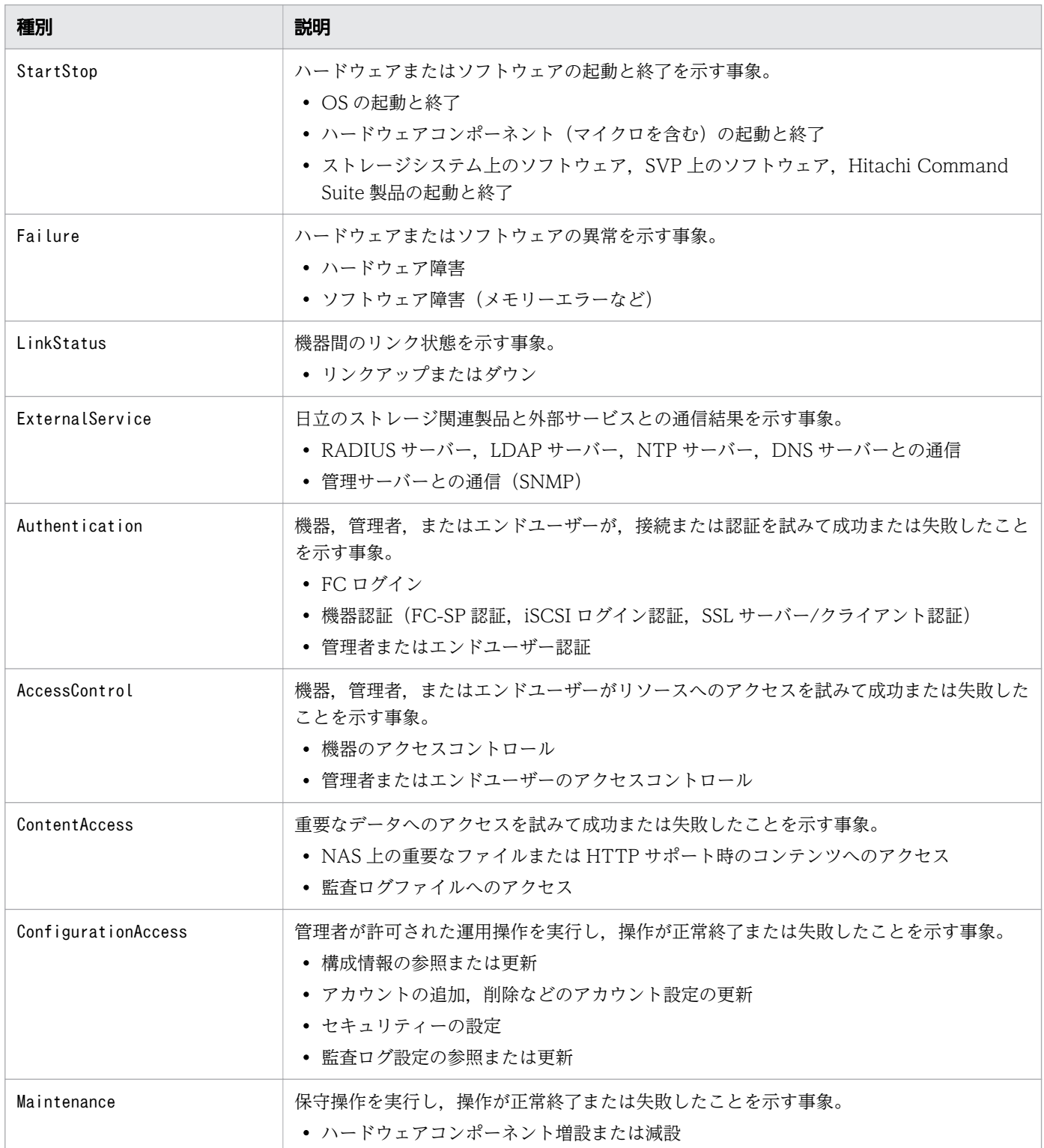

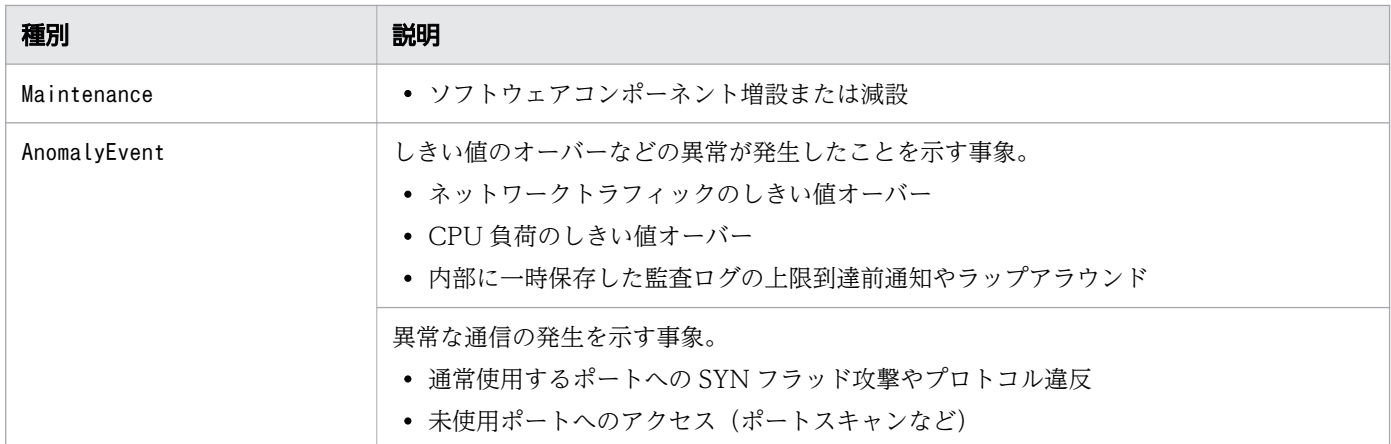

採取できる監査ログは,製品ごとに異なります。以降では,HDLM で採取できる監査ログについて説明し ます。ほかの製品の監査ログについては,それぞれのマニュアルを参照してください。

# 2.11.1 HDLM で監査ログに出力する種別と監査事象

HDLM で監査ログに出力する種別と監査事象を次の表に示します。それぞれの監査事象には,重要度 (Severity)が設定されています。

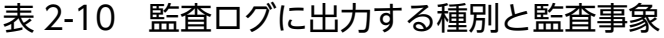

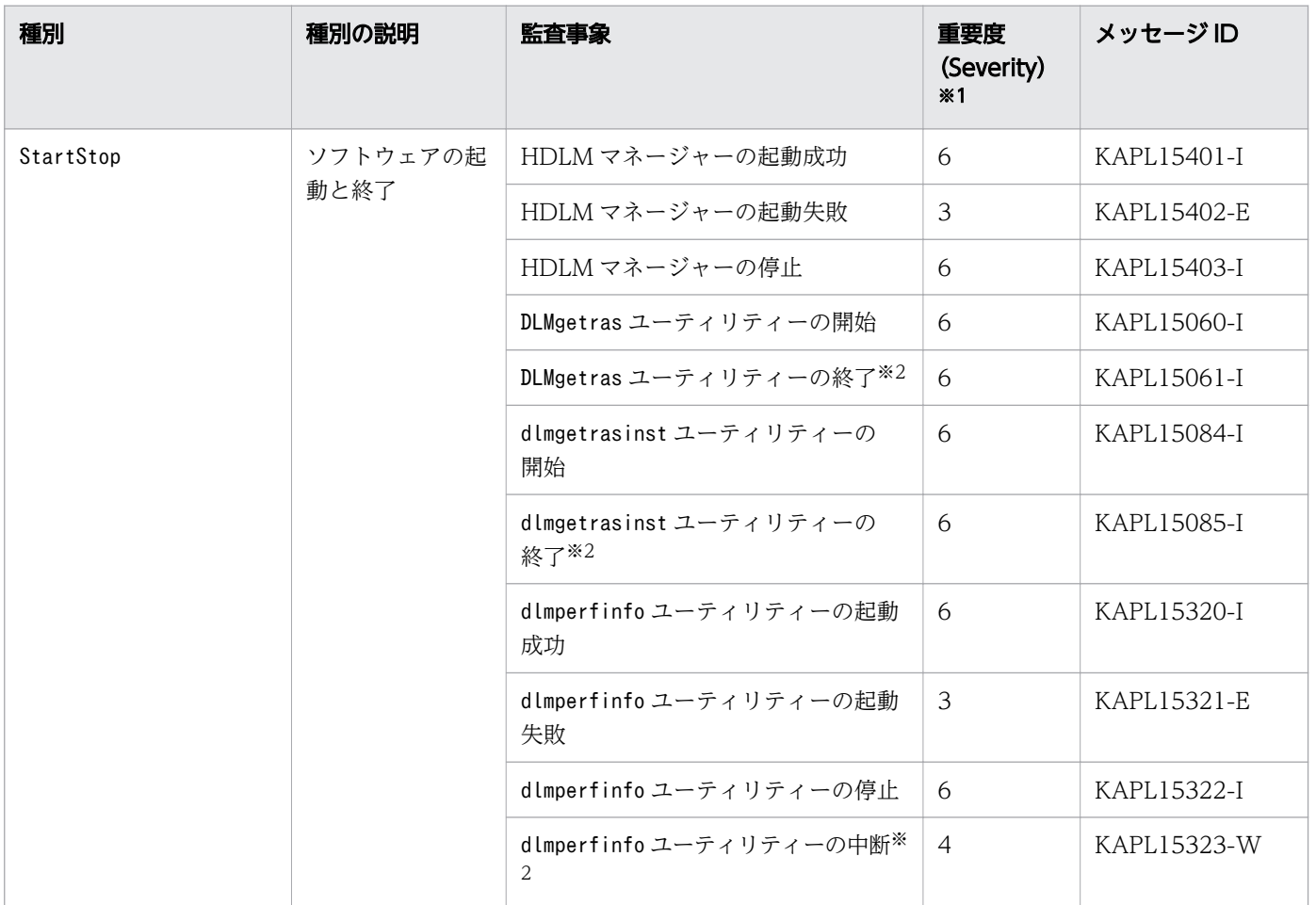

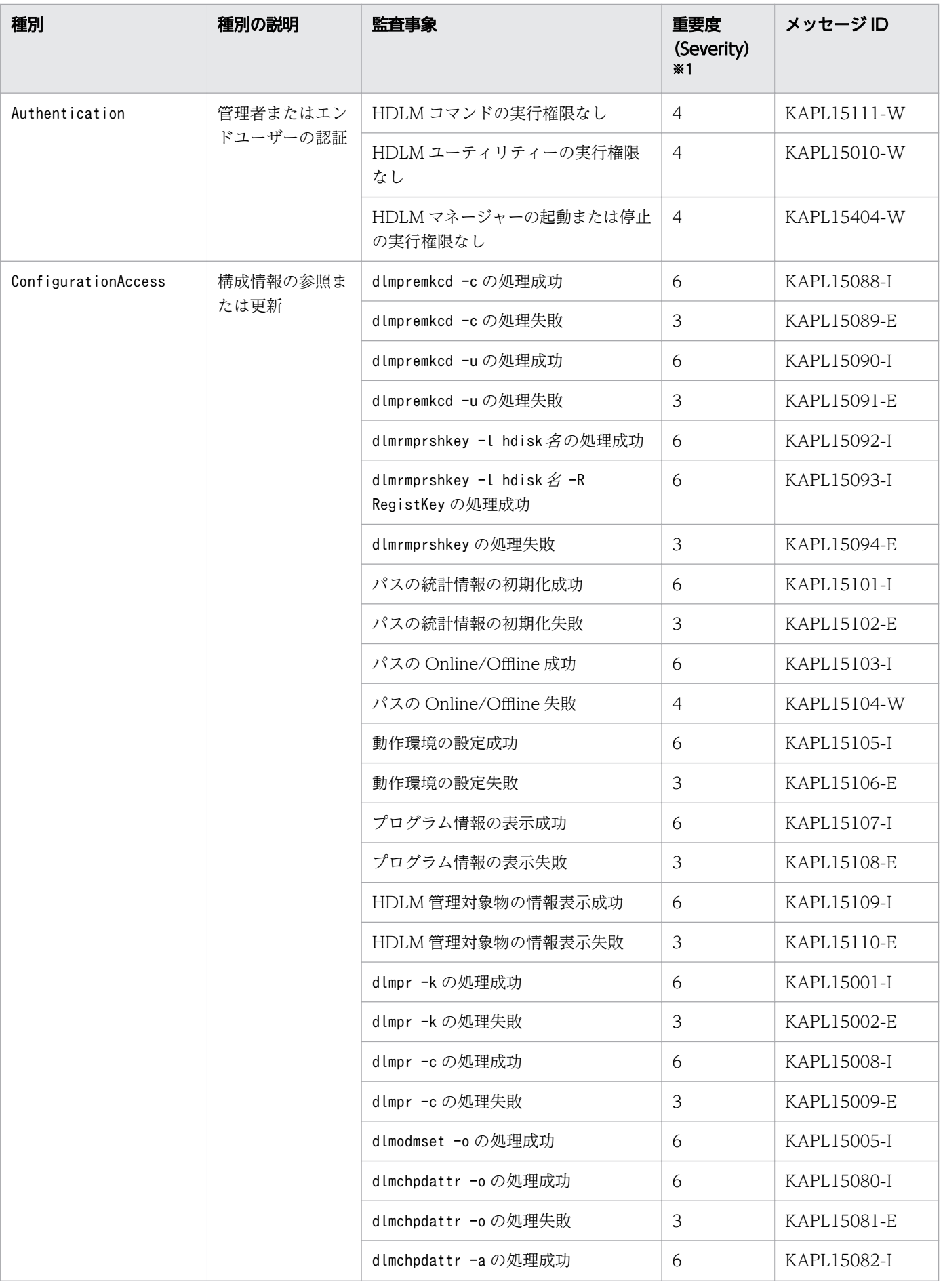

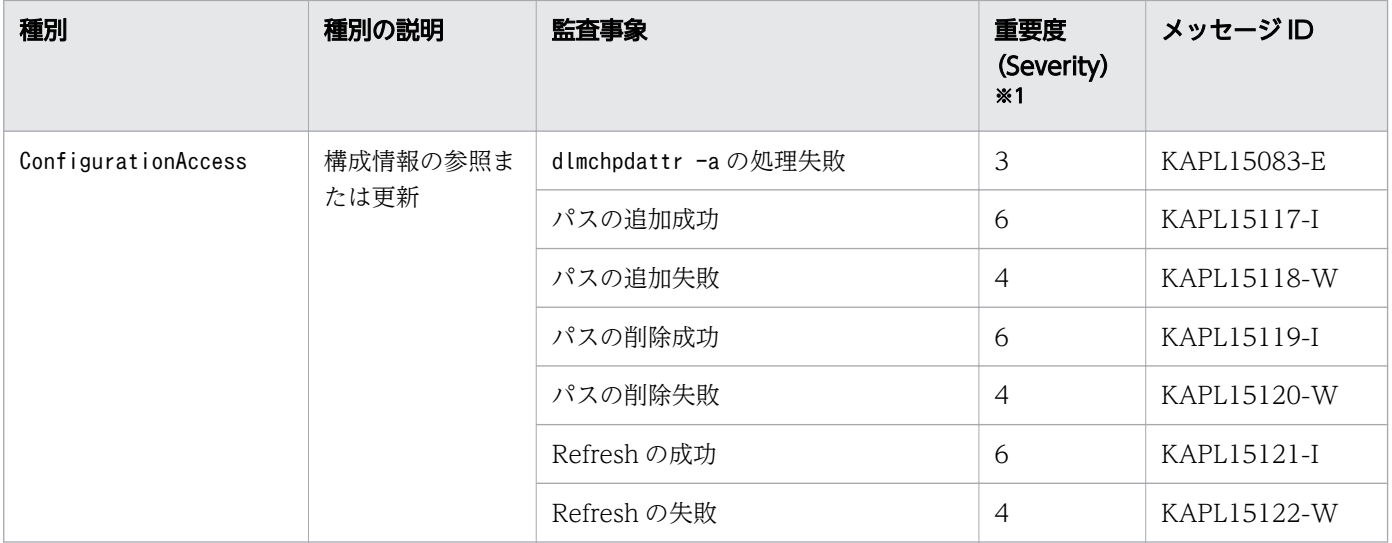

#### 注※1

重要度(Severity)の意味は次のとおりです。

3:Error 4:Warning 6:Informational

#### 注※2

ユーティリティーの実行中に. [Ctrl] + [C] でユーティリティーを中断した場合は、ユーティリ ティーの終了を示す監査ログは出力されません。

### 2.11.2 監査ログ出力の前提条件

監査ログを出力するには,次に示す条件をすべて満たしている必要があります。

- syslog デーモンが有効であること
- HDLM コマンドのset オペレーションで監査ログの出力を有効にしていること

ただし、上記の条件に関係なく、外部媒体から HDLM のユーティリティーなどを実行した場合、監査ロ グが出力されることがあります※。

注※

次の内容で監査ログが出力されます。

- 出力される種別:StartStop,Authentication,ConfigurationAccess
- 出力される重要度(Severity):6(Critical,Error,Warning,Informational)
- 出力先: syslog (Facility 値は「user」)

注意事項

• AIX のデフォルトの設定では syslog が無効になっているため、syslog を有効にしてください。 syslog を有効にする方法については,[「2.11.3 監査ログの出力先とフィルターリング」](#page-53-0),または AIX のマニュアルを参照してください。

2. HDLM の機能

- <span id="page-53-0"></span>• 監査ログは大量に出力されるおそれがあるので,ログサイズの変更,採取したログの退避,保管な どを実施してください。
- HDLM コマンドのset オペレーションで設定する重要度と、syslog の設定ファイルで設定する重要 度が異なる場合,重要度の高い設定に従って監査ログが出力されます。

# 2.11.3 監査ログの出力先とフィルターリング

監査ログは syslog に出力されます。syslog には監査ログ以外の HDLM のメッセージが出力されるため, 監査ログ専用の出力先を設定しておくことをお勧めします。

例えば、syslogd を使用している場合に、監査ログの出力先を/usr/local/audlog にするには、次の2つ の設定を行います。

• /etc/syslog.conf ファイルで次のように設定します。

local0.info /usr/local/audlog

• HDLM コマンドのset オペレーションで,監査ログの Facility に「local0」を指定します。

また、HDLM コマンドのset オペレーションで監査ログの重要度 (Severity) と種別を指定することによっ てフィルターリングして出力できます。

重要度(Severity)によるフィルターリング

指定できる重要度を次の表に示します。

### 表 2-11 指定できる重要度(Severity)

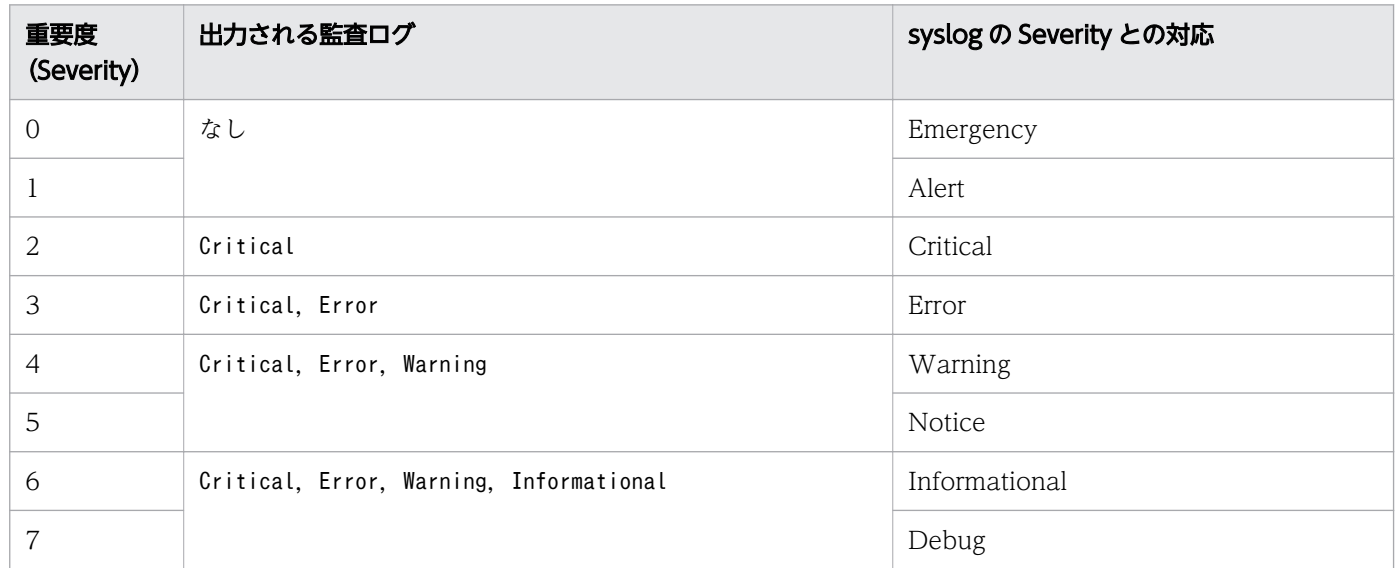

種別によるフィルターリング

指定できる種別を次に示します。

• StartStop

- Authentication
- ConfigurationAccess
- 上記のすべての種別

監査ログの設定方法については,「[3.7.2 機能の設定」](#page-139-0)を参照してください。

# 2.11.4 監査ログの出力形式

監査ログは、syslog ヘッダー部およびメッセージ部で出力されます。

syslog ヘッダー部の出力形式は,OS の環境設定に依存します。

例えば,rsyslogd を使用している場合,/etc/rsyslog.conf ファイルに\$ActionFileDefaultTemplate RSYSLOG\_SyslogProtocol23Format を指定すると,RFC5424 対応の形式で出力されます。

syslog ヘッダー部には次の内容が出力されます。

- プライオリティー
- 日付・時刻
- ホスト名
- プログラム名
- プロセス ID

メッセージ部の出力形式と内容を説明します。

メッセージ部の出力形式

統一識別子,統一仕様リビジョン番号,通番,メッセージ ID,日付・時刻,検出エンティティー,検出場所,監 査事象の種別,監査事象の結果,監査事象の結果サブジェクト識別情報,ハードウェア識別情報,発生場所情 報 ,ロケーション識別情報,FQDN ,冗長化識別情報,エージェント情報,リクエスト送信元ホスト,リクエス ト送信元ポート番号,リクエスト送信先ホスト,リクエスト送信先ポート番号,一括操作識別子,ログ種別情 報 ,アプリケーション識別情報 ,予約領域 ,メッセージテキスト

メッセージ部には,半角で 950 文字まで表示されます。

#### 表 2-12 メッセージ部に出力される情報

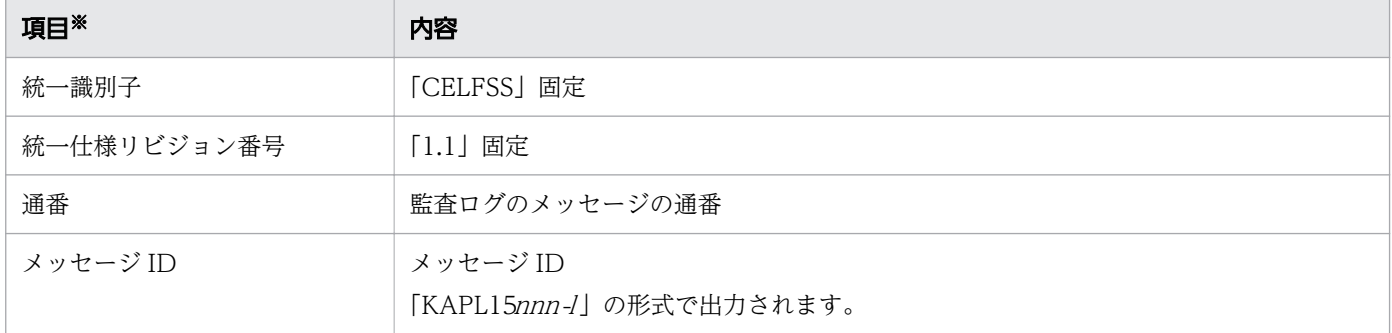

2. HDLM の機能

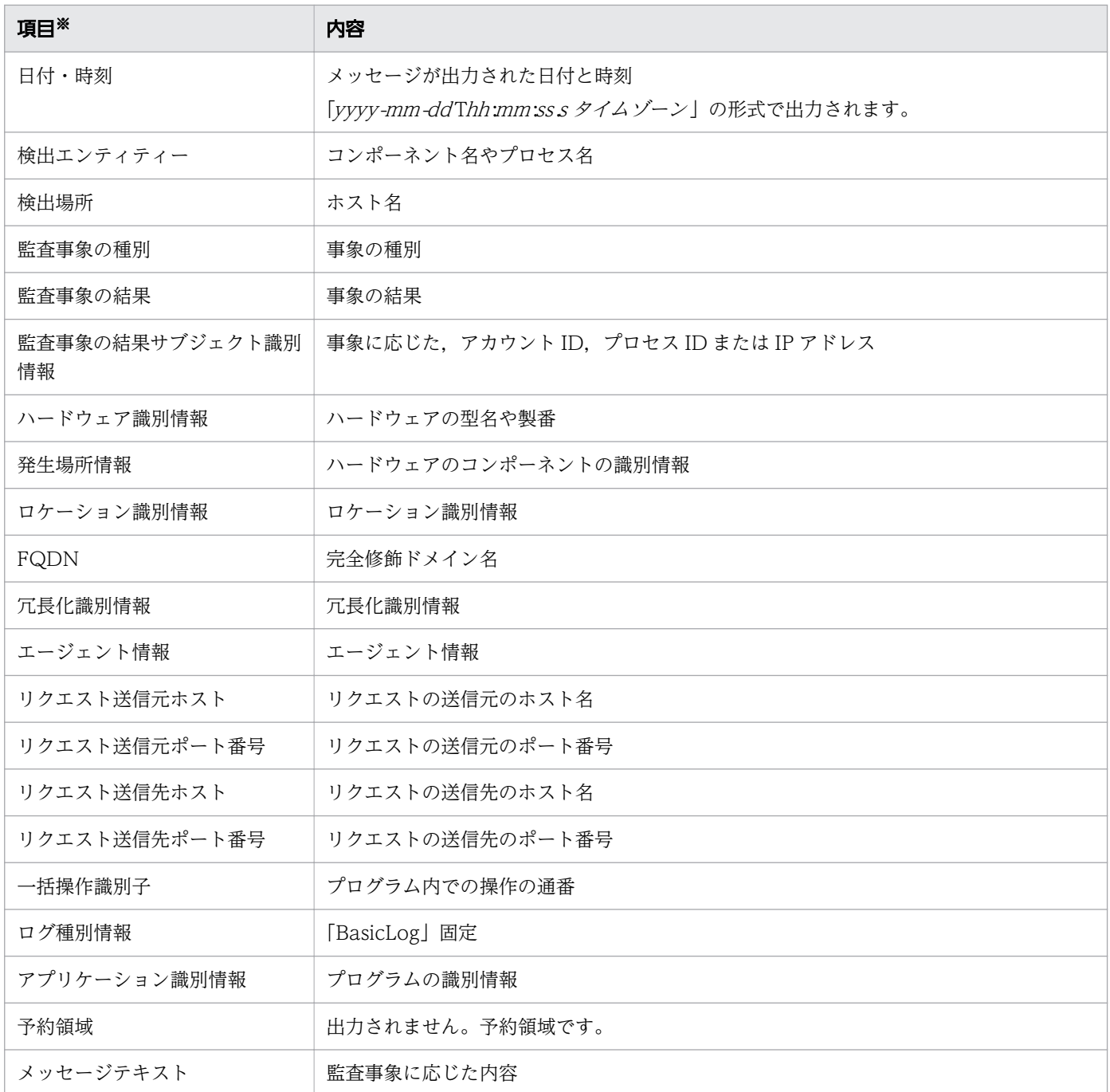

注※ 監査事象によっては,出力されない項目もあります。

監査事象「HDLM 管理対象物の情報表示成功」で出力されるメッセージ部の例

CELFSS,1.1,0,KAPL15109-I,2008-04-09T10:18:40.6+09:00,HDLMCommand,hostname=moon,Configurat ionAccess,Success,uid=root,,,,,,,,,,,,,,,,<sup>n</sup>Information about HDLM-management targets was s uccessfully displayed. Command Line = /usr/DynamicLinkManager/bin/dlnkmgr view -path "

HDLM はクラスター構成時にも使用できます。

HDLM がサポートするクラスターソフトウェアを次に示します。クラスターソフトウェア使用時でもロー ドバランス機能を使用できます。

- GPFS
- PowerHA
- Oracle RAC 11g
- Oracle RAC 12c
- DB2 pureScale

HDLM は主系ホストのパスを使用して LU にアクセスします。

ホストの切り替えについては,アプリケーションに依存します。

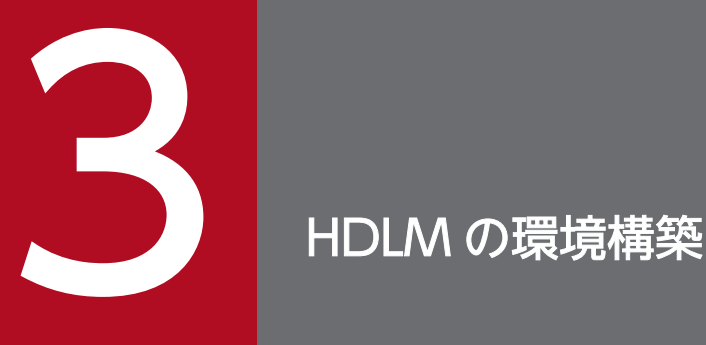

この章では,HDLM の環境を構築する手順および設定を解除する手順について説明します。

HDLM のインストールおよび機能の設定は必ず行ってください。ボリュームグループおよびクラ スターソフトウェアの設定は,お使いの環境に合わせて行ってください。

なお,HDLM EX は HDLM 05-63 以前または HDLM 05-80 以降に比べて必要な手順や注意事項 に差異があります。詳細については,「付録 B HDLM EX と 05-63 [以前および](#page-456-0) 05-80 以降の [HDLM](#page-456-0) の差異」を参照してください。

# 3.1 HDLM のシステム要件

HDLM のインストール前に、次の項目を確認してください。

OS の修正パッチや OS ベンダーが提供するソフトウェアは、各 OS ベンダーの Web サイトからダウン ロードしてください。

# 3.1.1 HDLM がサポートするホストと OS

HDLM は次の表に示す OS が動作するホストにインストールできます。

#### 表 3-1 ホストの適用 OS

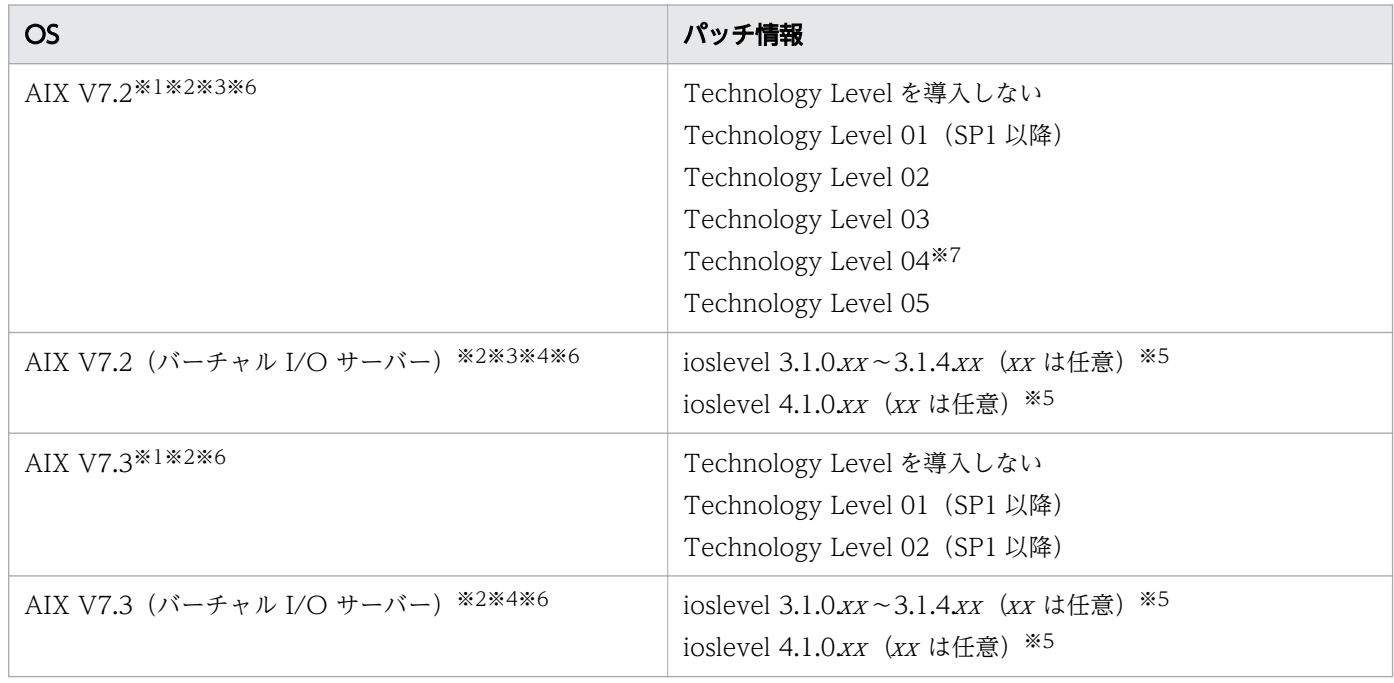

#### 注※1

特に指定がない場合,すべての SP が適用できます。

#### 注※2

OS インストール時に Secure by Default 機能を有効にした環境は未サポートです。

#### 注※3

APAR IJ05687 の問題によって、次の OS で一部のパスに障害が発生した際に、Online パスがあって も I/O エラーが検出されることがあります。

#### 該当 OS

AIX 7.2 TL00 SP5 以降 AIX 7.2 TL01 SP3, SP4 AIX 7.2 TL02 SP0, SP1, SP2

3. HDLM の環境構築

上記の OS の場合は,問題回避のために OS の設定を変える必要があります。

OS の設定変更は. OS のコマンドなどで行う方法のほかに, HDLM 動作 ODM 設定ユーティリティー (dlmodmset)を次の方法で実行することでも実施できます。

- hdisk デバイスを構成する前にdlmodmset ユーティリティーを実行して,LUN RESET オプション をon に設定します。
- hdisk デバイスが構成済みの場合は,dlmodmset ユーティリティーを実行して LUN RESET オプショ ンをon に設定したあと、hdisk デバイスの再構成またはホストの起動を行います。

注※4

HDLM は、仮想 SCSI デバイスまたは仮想 HBA を HDLM デバイスとして使用する環境での PowerVM Live Partition Mobility 機能をサポートします。

#### 注※5

NPIV 機能を使用する場合は、HDLM をクライアント区画へインストールすることによって、仮想ファ イバーチャネルを使用したパス管理ができます。NPIV 機能を使用する場合の注意事項については, [「3.4.3 バーチャル I/O サーバーについての注意事項](#page-71-0)」を参照してください。

注※6

HDLM は, AIX Live Update 機能をサポートします。Live Update を実行すると, HDLM マネー ジャーが再起動されますが,パスの状態に影響はありません。

注※7

次の条件すべてに該当する場合は APAR IJ22290 が必要です

- SP なし,または SP1 を使用している
- 16GB 以上の HBA を使用している

### HDLM に必要な前提プログラム

HDLM をインストールする前に、下記の前提プログラムがインストールされていることを確認してくださ い。また、HTC ODM および XP ODM の詳細については、ストレージシステムの販売元へお問い合わ せください。

• IBM XL C/C++ V13 Runtime 13.1.2.0 以降, IBM XL C/C++ V16 Runtime 16.1.0.0 以降, また は IBM Open XL C/C++ for AIX Runtime 17.1.0.0 以降

IBM XL C/C++ V13 Runtime 13.1.2.0 以降, IBM XL C/C++ V16 Runtime 16.1.0.0 以降の Runtime のバージョンは、次のコマンドを実行して確認してください。

# lslpp -L xlC.aix61.rte

IBM Open XL C/C++ for AIX Runtime 17.1.0.0 以降の Runtime のバージョンは、次のコマンドを 実行して確認してください。

# lslpp -L libc++.rte

```
3. HDLM の環境構築
```
• HTC ODM 5.0.52.1 以降

次のストレージシステムを使用している場合は,HTC\_ODM 5.0.52.1 以降を使用してください。

- Hitachi Virtual Storage Platform
- VSP 5000 シリーズ
- VSP G1000
- VSP G1500
- VSP F1500
- VSP One B20
- VSP E シリーズ
- VSP Gx00 モデル
- VSP Fx00 モデル
- HUS VM
- 注

すでに XP\_ODM を導入している HDLM 環境に HTC\_ODM を導入する場合,HTC\_ODM を導 入したあとに HDLM を再インストールしてください。

• XP ODM 5.0.52.1 以降

次のストレージシステムを使用している場合は、XP\_ODM 5.0.52.1 以降を使用してください。

- P9500
- XP8
- XP7
- VP9500
- $\bullet$  VX7

注

すでに HTC\_ODM を導入している HDLM 環境に XP\_ODM を導入する場合,XP\_ODM を導入 したあとに HDLM を再インストールしてください。

### 関連プログラムについての注意事項

HiRDB のインナレプリカ機能と組み合わせて使用することはできません。

# 3.1.2 HDLM がサポートするストレージシステム

3. HDLM の環境構築

# (1) ストレージシステム

HDLM がサポートするストレージシステムを次に示します。

- Hitachi Virtual Storage Platform
- Hitachi Virtual Storage Platform 5100
- Hitachi Virtual Storage Platform 5200
- Hitachi Virtual Storage Platform 5500
- Hitachi Virtual Storage Platform 5600
- Hitachi Virtual Storage Platform 5100H
- Hitachi Virtual Storage Platform 5200H
- Hitachi Virtual Storage Platform 5500H
- Hitachi Virtual Storage Platform 5600H
- Hitachi Virtual Storage Platform G1000
- HPE StorageWorks P9500 Disk Array
- HPE XP8 Storage
- HPE XP7 Storage
- Hitachi Virtual Storage Platform VP9500
- Hitachi Virtual Storage Platform VX7
- Hitachi Virtual Storage Platform G1500
- Hitachi Virtual Storage Platform F1500
- Hitachi Virtual Storage Platform One Block 23
- Hitachi Virtual Storage Platform One Block 26
- Hitachi Virtual Storage Platform One Block 28
- Hitachi Virtual Storage Platform E390
- Hitachi Virtual Storage Platform E590
- Hitachi Virtual Storage Platform E790
- Hitachi Virtual Storage Platform E990
- Hitachi Virtual Storage Platform E1090
- Hitachi Virtual Storage Platform E390H
- Hitachi Virtual Storage Platform E590H
- Hitachi Virtual Storage Platform E790H
- Hitachi Virtual Storage Platform E1090H
- Hitachi Virtual Storage Platform G150
- Hitachi Virtual Storage Platform G200
- Hitachi Virtual Storage Platform G350
- Hitachi Virtual Storage Platform G370
- Hitachi Virtual Storage Platform G400
- Hitachi Virtual Storage Platform G600
- Hitachi Virtual Storage Platform G700
- Hitachi Virtual Storage Platform G800
- Hitachi Virtual Storage Platform G900
- Hitachi Virtual Storage Platform F350
- Hitachi Virtual Storage Platform F370
- Hitachi Virtual Storage Platform F400
- Hitachi Virtual Storage Platform F600
- Hitachi Virtual Storage Platform F700
- Hitachi Virtual Storage Platform F800
- Hitachi Virtual Storage Platform F900
- HUS VM

適用ストレージシステムはデュアルコントローラー構成が前提です。HUB 接続環境で使用する場合,接続 されているすべてのホスト,すべてのストレージシステムのループ ID を一意に設定してください。

マイクロプログラムについては,HDLM のソフトウェア添付資料を参照してください。

### ストレージの設定情報一覧

HDLM を使用するためには次の表に示すストレージシステムの設定が必要です。

そのほかの設定内容については,ストレージシステムの保守マニュアルを参照してください。

### 表 3-2 ストレージの設定情報一覧(VSP One B20 以外)

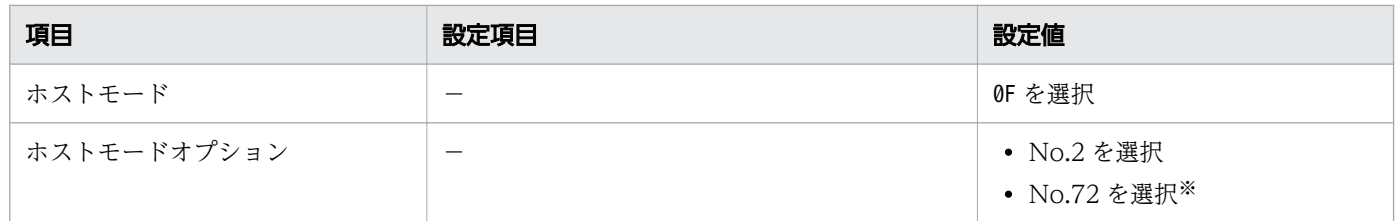

<span id="page-63-0"></span>注※

Virtual Storage Platform シリーズ, VSP 5000 シリーズ, VSP G1000 シリーズ, VSP G1500, VSP F1500, VSP E シリーズ, VSP Gx00 モデル, VSP Fx00 モデル, HUS VM において, hdisk のreserve\_policy 属性を「PR\_shared」で使用する場合に、設定してください。

### 表 3-3 ストレージの設定情報一覧(VSP One B20)

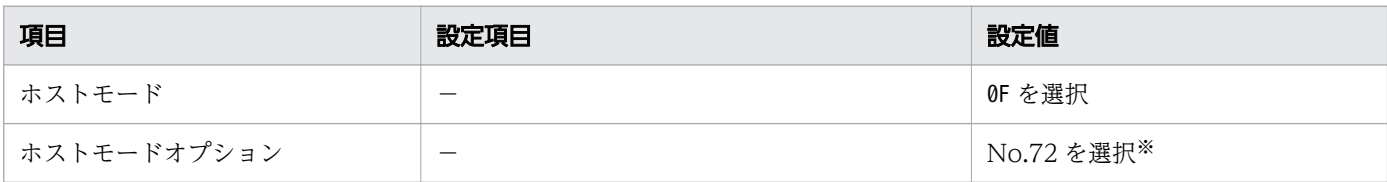

注※

hdisk のreserve\_policy 属性を「PR\_shared」で使用する場合に、設定してください。

# (2) HBA

適用できる HBA については, HDLM のソフトウェア添付資料を参照してください。

# (3) Hitachi RapidXchange 管理の中間ボリュームを扱う場合

Hitachi RapidXchange で管理している中間ボリュームで,データを交換する場合の関連プログラムを次 の表に示します。

### 表 3-4 Hitachi RapidXchange 管理の中間ボリュームを扱う場合の関連プログラム

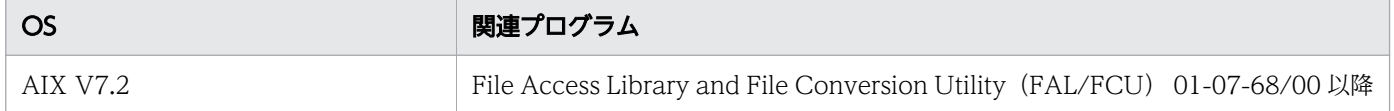

なお, Hitachi RapidXchange の詳細は, マニュアル「SANRISE2000/SANRISE9900/SANRISE Universal Storage Platform/Hitachi Universal Storage Platform V/Hitachi Virtual Storage Platform/Hitachi Virtual Storage Platform G1000/G1500/F1500 Hitachi Virtual Storage Platform 5000 FAL for AIX FAL for HP-UX FAL for Solaris FAL for Windows FAL for NCR UNIX FAL for HI-UX/WE2 FAL for Tru64 UNIX FAL for LINUX ユーザーズガイド」を参照してください。

# 3.1.3 HDLM がサポートするクラスターソフトウェア

クラスター構成を構築する場合の関連プログラムを次の表に示します。

表 3-5 クラスター構成を構築する場合の関連プログラム

| <b>OS</b> | 関連プログラム                                                 |
|-----------|---------------------------------------------------------|
| AIX V7.2  | • PowerHA $7.2^{\times1\times2}$<br>• PowerHA $7.2.1*2$ |

3. HDLM の環境構築

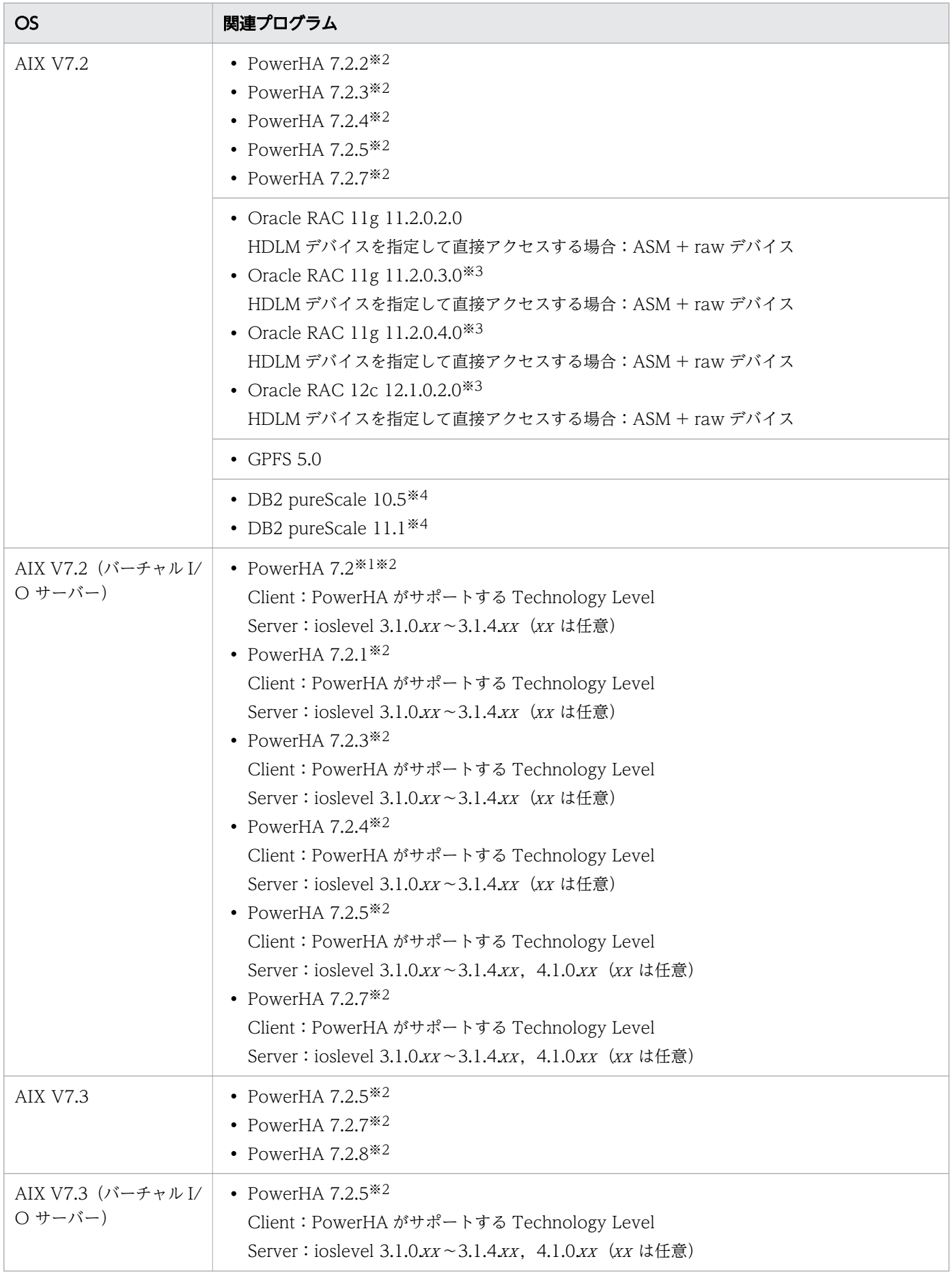

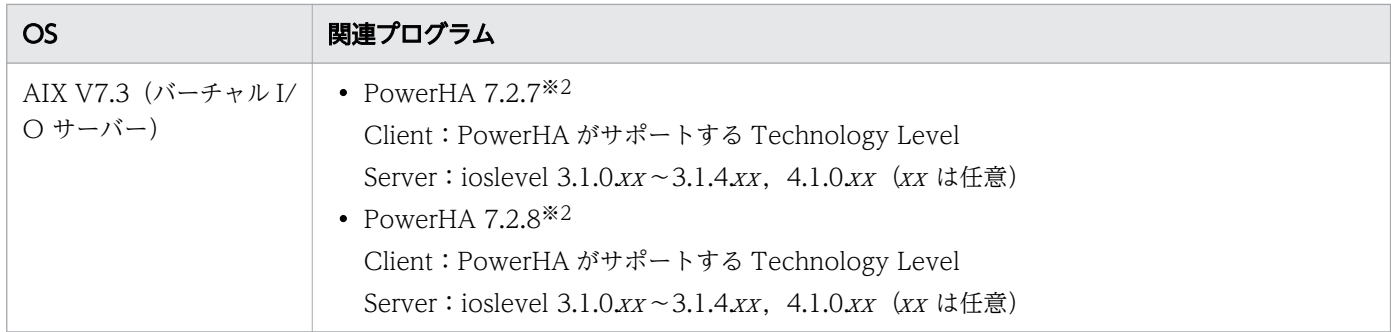

#### 注※1

検疫ポリシーのディスク・フェンシング機能を使用するには PowerHA 7.2 SP02 の適用が必要です。

#### 注※2

検疫ポリシーのディスク・フェンシング機能使用時に,クラスターを停止しないままパスを追加しない でください。

#### 注※3

ASM ディスクグループは外部冗長を推奨します。サーバー,ストレージ間をマルチパス構成としてい る環境で標準冗長または高冗長を使用する場合は,必要となる Oracle 設定について,Oracle 社へお 問い合わせください。

#### 注※4

Tiebreaker Disk を使用する場合は、HDLM コマンドの LU 単位のロードバランス設定機能で, Tiebreaker Disk のロードバランス設定を「off」にしてください。

### 3.1.4 メモリー所要量およびディスク占有量

メモリー所要量およびディスク占有量について説明します。

### (1) メモリー所要量

ホストのメモリー所要量を次の表に示します。

#### 表 3-6 ホストのメモリー所要量

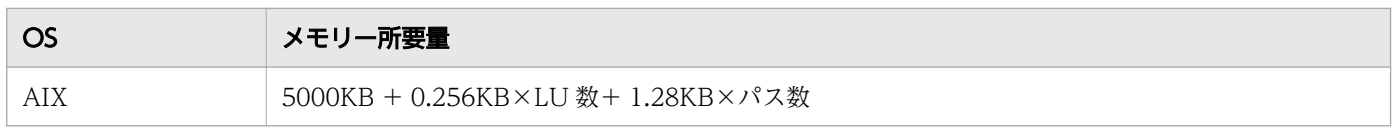

# (2) ディスク占有量

ホストのディスク占有量を次の表に示します。

#### 表 3-7 ホストのディスク占有量

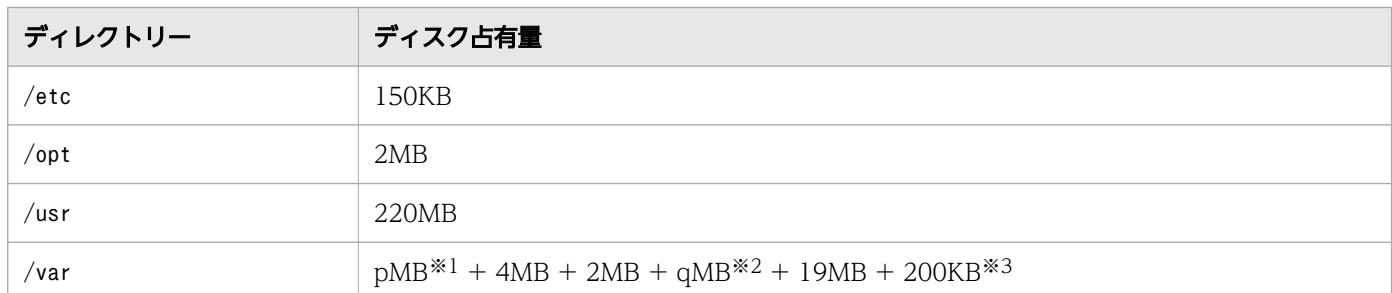

注※1

障害ログファイルの設定によって変わります。最大 30000MB です。

p は、障害ログファイルサイズを s (単位は KB, デフォルト値は 9900), 障害ログファイル数を m (デ フォルト値は 2) とすると.

 $p = (s \times m) \div 1024$  [MB]

として計算します。計算式で割り切れなければ 1MB 切り上がります。

#### 注※2

最大 1000MB で,トレースファイルの設定に依存します。

q は、トレースファイルサイズを t(単位は KB, デフォルト値は 1000), トレースファイル数を n(デ フォルト値は 4) とすると.

 $q = (t \times n) \div 1024$  [MB]

として計算します。計算式で割り切れなければ 1MB 切り上がります。

注※3

HDLM インストールユーティリティー(installhdlm)を使用する場合に必要な容量です。installhdlm ユーティリティーについては,「[7.14 installhdlm HDLM インストールユーティリティー」](#page-335-0)を参照し てください。

# 3.1.5 HDLM がサポートする LU 数とパス数

HDLM がサポートする LU 数とパス数を次の表に示します。

#### 表 3-8 HDLM がサポートする LU 数とパス数

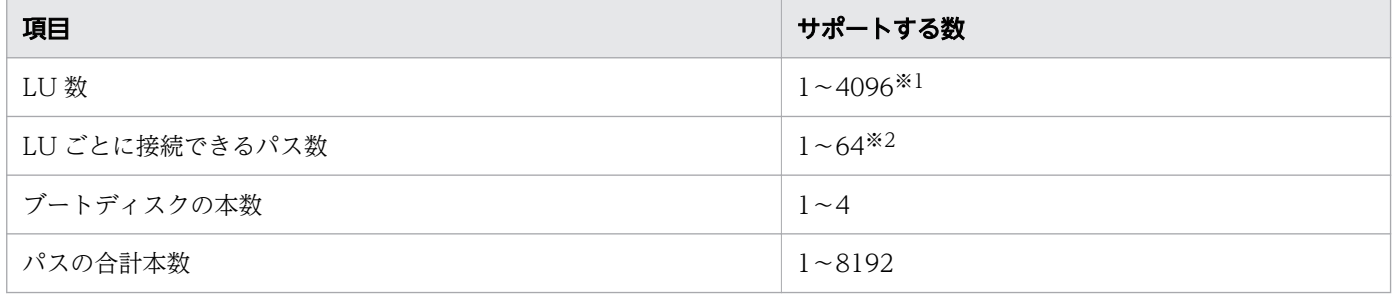

3. HDLM の環境構築

注※1

CHA ポートごとに認識できる LU 数の上限については,ご使用になるストレージシステムの仕様をご 確認ください。

注※2

リザーブポリシーがパーシステントリザーブの「PR\_exclusive」,または「PR\_shared」の場合,LU ご とに接続できるパス数の上限に制限があります。詳細については,ストレージシステムの販売元へお問 い合わせください。

リザーブポリシーについては,[「3.9 リザーブポリシーについて](#page-156-0)」を参照してください。

<sup>3.</sup> HDLM の環境構築

次の流れに従って,HDLM を使用する環境を構築してください。

### 図 3-1 環境構築の流れ

÷

 $\overline{a}$ 

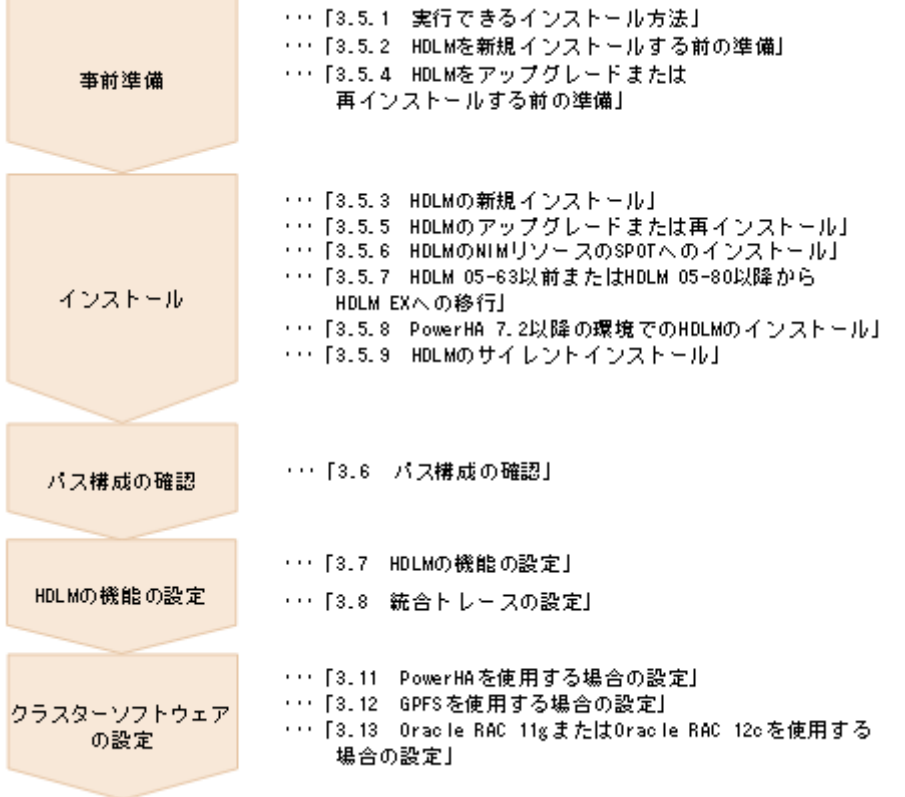

# 3.3 HDLM のインストールの種別

HDLM の新規インストール, アップグレードインストール, 移行, および再インストールの種別について 説明します。

HDLM の新規インストール

HDLM がインストールされていないサーバーに HDLM をインストールすることを, HDLM の新規イ ンストールと呼びます。

HDLM のアップグレードインストール

すでにインストールされている古いバージョンの HDLM EX をアンインストールしないまま. 新しい バージョンの HDLM EX をインストールすることを,HDLM のアップグレードインストールと呼びま す。

アップグレードインストールは,HDLM EX に対してだけ実行できます。

HDLM の移行

すでにインストールされている 05-63 以前または 05-80 以降の HDLM をアンインストールしてから, HDLM EX を新規インストールすることを、HDLM の移行と呼びます。このとき、以前の ODM の情 報や HDLM の設定情報を引き継ぐことができます。

HDLM 05-63 以前または HDLM 05-80 以降から HDLM EX にはアップグレードインストールできな いので,移行を実施する必要があります。[「3.5.7 HDLM 05-63 以前または HDLM 05-80 以降から](#page-124-0) [HDLM EX への移行](#page-124-0)」に示す手順を実行すると、ODM の設定および HDLM の機能の設定だけを引き 継ぐことができます。

HDLM の再インストール

すでにインストールされている HDLM を修復するために,アンインストールしないまま再度同じバー ジョンの HDLM をインストールすることを,HDLM の再インストールと呼びます。

# 3.4 環境を構築する場合の注意事項

ここでは,HDLM の環境を構築する場合の注意事項について説明します。

HDLM を運用する場合の注意事項については,「[4.1 HDLM を使用する場合の注意事項](#page-176-0)」を参照してく ださい。

### 3.4.1 HDLM のインストールについての注意事項

- HDLM はブートディスクにインストールしてください。
- HDLM をインストールするためには,ライセンスキーが必要です。パッケージに添付されている「ソ フトウェアライセンスキーご提供のご通知」を参照してください。
- HDLM EX7.2 でライセンス情報が変更されました。次の条件のどれかに該当する場合は、HDLM EX7.x 以降用のライセンスキーまたはライセンスキーファイルが必要です。
	- HDLM EX7.x 以降を新規インストールする場合
	- HDLM EX6.x 以前でご使用のライセンスの期限が切れており、HDLM EX7.x 以降へアップグレー ドインストールする場合
	- HDLM EX6.x 以前で,ご使用中のライセンスの期限が切れる前に HDLM EX7.x 以降へアップグ レードインストールした場合で,ライセンスを更新するとき
- HDLM をインストールするときは,マルチユーザーモードの環境で実行してください。
- HDLM をインストールしたあと、HDLM が管理できるデバイスが接続されている状態で cfgmgr コマ ンドを実行すると,下記の HDLM 専用のデバイスファイルが作成されます。

このデバイスファイルは使用しないでください。

/dev/dlmadrv

/dev/rdlmfdrvio

/dev/rdlmcldrv

- HDLM EX は Auto Path, Auto Path XP, 日立パスマネージャー, Hitachi Disk Array Driver for AIX, Hitachi Disk Array Driver for Virtual I/O Server, HDLM 05-63 以前, および HDLM 05-80 以降と共存できません。HDLM EX をインストールする場合, Auto Path, Auto Path XP, 日立パス マネージャー, Hitachi Disk Array Driver for AIX, Hitachi Disk Array Driver for Virtual I/O Server, HDLM 05-63 以前, および HDLM 05-80 以降をアンインストールしてから HDLM EX をイ ンストールしてください。05-63 以前または 05-80 以降の HDLM から移行する場合は,「[3.5.7](#page-124-0)  [HDLM 05-63 以前または HDLM 05-80 以降から HDLM EX への移行](#page-124-0)」を参照してください。
- HDLM をインストールすると,[「2.1 HDLM で管理するデバイス」](#page-19-0)の「HDLM が管理できるデバイ ス」で示したすべてのデバイスが管理対象になります。
- Device Manager エージェントを使用する場合,下記のバージョン以降を使用してください。
	- Device Manager エージェント 8.8.3
- 3. HDLM の環境構築

<span id="page-71-0"></span>• Device Manager エージェントがインストールされているホストに HDLM をインストールする場合, インストール中に次に示す Device Manager エージェントのコマンドを実行しないでください。

hbsasrv, HiScan, hdvmagt\_account, hdvmagt\_schedule, hldutil, TIC

# 3.4.2 HDLM のアップグレードまたは再インストールについての注意事項

HDLMをアップグレードまたは再インストールするときは、次の内容に注意してください。

- ドライバーの構成,HDLM の機能の設定内容,およびログファイルなどの情報は,初期化されること なくアップグレードまたは再インストール後も引き継がれます。引き継がれる情報の詳細については, 「3.5.5 HDLM [のアップグレードまたは再インストール](#page-94-0)」の[「表 3-13 アップグレードまたは再イン](#page-94-0) [ストール時に引き継がれるファイル一覧」](#page-94-0)を参照してください。
- パス障害が発生したまま HDLM のアップグレードまたは再インストールを実行すると,LU のリザー ブが解除されないことがあります。必要に応じて HDLM パーシステントリザーブ解除ユーティリ ティー(dlmpr)を使用し,LU のリザーブを解除してください。
- アップグレードまたは再インストールを実行すると、物理ボリューム (hdisk 名) が変わることがある ため,HDLM 管理対象デバイスとして認識されている hdisk を指定して直接アクセスしているアプリ ケーションなどの設定の見直しが必要になります。hdisk と LU の対応は、-drv パラメーターを付加し たview オペレーションの実行結果で確認してください。
- HDLM のアップグレードまたは再インストールで hdisk デバイスを削除する場合, hdisk デバイスの 権限情報は初期化されます。ユーザー個別に権限情報を設定していた場合は,HDLM のアップグレー ドまたは再インストール後,再設定してください。
- HDLM 性能情報表示ユーティリティー(dlmperfinfo)を実行中の場合は,[Ctrl]+[C]で dlmperfinfo ユーティリティーを中止してからアップグレードまたは再インストールを実行してくださ い。

# 3.4.3 バーチャル I/O サーバーについての注意事項

- HDLM をインストールする前に,バーチャル I/O サーバーの ioslevel を HDLM がサポートするバー ジョンに変更してください。HDLM がサポートする ioslevel のバージョンについては,「[3.1.3 HDLM](#page-63-0) [がサポートするクラスターソフトウェア」](#page-63-0)を参照してください。
- バーチャル I/O サーバー環境で、クライアント区画に仮想 SCSI ディスクを適用する場合, HDLM は バーチャル I/O サーバー区画にインストールしてください。クライアント区画に仮想 HBA を適用する 場合,HDLM はクライアント区画にインストールしてください。
- 仮想ターゲットデバイスは hdisk または HDLM で構成された論理ボリュームを指定してください。仮 想ターゲットデバイスの構成手順については, 「[3.5.3 HDLM の新規インストール](#page-82-0)」, および 「3.5.5 HDLM [のアップグレードまたは再インストール](#page-94-0)」で説明しているインストール手順に含まれています。 手順に従って操作を進めてください。

<sup>3.</sup> HDLM の環境構築
- クライアント区画で仮想 SCSI ディスクの MPIO 構成をセットアップする場合,またはクライアント 区画で PowerHA を使用する場合は、バーチャル I/O サーバー区画で hdisk のリザーブポリシーの設 定を「no\_reserve」に設定してください。
- バーチャル I/O サーバーの NPIV 機能を使って、仮想 HBA を適用するクライアント区画で HDLM を 使用する場合は,NPIV オプションを「on」に設定する必要があります。NPIV オプションを「on」に 設定しない場合,仮想 HBA を経由するパスが HDLM で識別できないことがあります。 NPIV オプションを設定するには、HDLM 動作 ODM 設定ユーティリティー (dlmodmset) を実行して ください。dlmodmset ユーティリティーについては,[「7.6 dlmodmset HDLM 動作 ODM 設定ユー](#page-310-0) [ティリティー」](#page-310-0)を参照してください。

HDLM デバイスが構成済みの状態で NPIV オプションの設定を変更した場合は,ホストを再起動して ください。ローカルブートディスク環境の場合は,ホストを再起動する代わりに,次の手順を実行して もかまいません。

1. HDLM ドライバー削除ユーティリティー(dlmrmdev)を実行して HDLM デバイスを定義済み状態 にするか,または削除します。

dlmrmdev ユーティリティーについては,[「7.12 dlmrmdev HDLM ドライバー削除ユーティリ](#page-332-0) [ティー](#page-332-0)」を参照してください。

2. 次に示すコマンドを実行して、HDLM デバイスを再構成します。

# cfgmgr

NPIV オプションを「on」に設定すると,HDLM コマンドのview オペレーションで出力される 「PathName」のうち,「HBA アダプター番号」と「バス番号」が「アダプター種別」と「アダプター番 号」に変更されます。

変更の対象となるview オペレーションのパラメーターを、次に示します。

- -path パラメーター(パス情報を表示する)
- -lu パラメーター(LU 情報を表示する)
- -hba パラメーター(HBA ポート情報を表示する)

view オペレーションについては,「[6.7 view 情報を表示する](#page-250-0)」を参照してください。

# 3.4.4 ライセンスキーおよびライセンスキーファイルについての注意事項

- 下記のどれかに当てはまるインストールをする場合,ライセンスキーまたはライセンスキーファイルが 必要です。
	- HDLM を新規インストールする場合
	- HDLM 05-63 以前または HDLM 05-80 以降から HDLM EX に移行する場合
	- HDLMをアップグレードまたは再インストールする場合で、かつライセンスの期限が切れている 場合

• HDLM のライセンスを更新する場合は,HDLM コマンドのset オペレーションに-lic パラメーターを 指定して実行します。ライセンスの期限は,ライセンスキーの種別によって設定されます。ライセンス キーの種別およびset オペレーションについては,「[6.6 set 動作環境を設定する」](#page-236-0)を参照してください。

## 3.4.5 トレースファイルについての注意事項

05-60 より前の HDLM のトレースファイルは,HDLM 05-60 以降では統合トレースファイルとトレース ファイルに分割されます。統合トレースファイルには HDLM コマンドの動作ログが出力されます。トレー スファイルには HDLM マネージャーのトレース情報が出力されます。ファイルの出力先は次のように変 更されます。

04-00 以前の HDLM から移行した場合

移行前のトレースファイル:/opt/hitachi/HNTRLib/spool/hntrn.log(nはファイルの番号) 移行後の統合トレースファイル:/var/opt/hitachi/HNTRLib2/spool/hntr2<sup>n</sup> .log(<sup>n</sup> はファイルの番号) 移行後のトレースファイル:/var/DynamicLinkManager/log/hdlmtrn.log (n はファイルの番号)

05-00 以降の HDLM から移行した場合

移行前のトレースファイル:/var/opt/hitachi/HNTRLib2/spool/hntr2<sup>n</sup> .log(<sup>n</sup> はファイルの番号) 移行後の統合トレースファイル:/var/opt/hitachi/HNTRLib2/spool/hntr2<sup>n</sup> .log(<sup>n</sup> はファイルの番号) 移行後のトレースファイル:/var/DynamicLinkManager/log/hdlmtrn.log (n はファイルの番号)

## 3.4.6 ストレージシステムについての注意事項

- ストレージシステムのベンダー ID およびプロダクト ID を変更すると,HDLM がストレージシステム を認識できなくなります。ストレージシステムのベンダー ID およびプロダクト ID は変更しないでく ださい。
- 同一ホストにストレージシステムを複数台接続する場合は,ストレージシステムの「シリアル番号」が 異なっていることを確認してから接続してください。「シリアル番号」が重複している場合には, Disk Array Management Program などで、異なる「シリアル番号」を設定してから接続してください。
- 下記のすべての条件に当てはまる hdisk を使用している場合,ストレージシステムを再起動すると,こ のボリュームグループへ登録している LU のパーシステントリザーブが解除されます。
	- リザーブポリシー属性が「PR\_exclusive」に設定されている
	- ボリュームグループが活動化されている

次の手順に従って,ボリュームグループを非活動化してから,再度活動化してください。また,計画的 にストレージシステムを再起動する場合は,ボリュームグループを非活動化した状態で再起動してくだ さい。

1. 次に示すコマンドを実行して、ボリュームグループを非活動化します。

# varyoffvg ボリュームグループ名

2.次に示すコマンドを実行して,非活動化したボリュームグループが表示されていないことを確認し ます。

# lsvg -o

3. 次に示すコマンドを実行して、ボリュームグループを活動化します。

# varyonvg ボリュームグループ名

## 3.4.7 クラスターについての注意事項

• HDLM をクラスター構成で使用する場合,そのクラスターを構成するすべてのノードには同じバージョ ンの HDLM をインストールしてください。異なるバージョンがインストールされている場合,クラス ターが正常に動作しないおそれがあります。次に示すコマンドを実行して表示される「HDLM Version」 および「Service Pack Version」が一致する場合,同じバージョンの HDLM になります。

# /usr/DynamicLinkManager/bin/dlnkmgr view -sys

• PowerHA, GPFS, Oracle RAC 11g, または Oracle RAC 12c を使用する場合, スクリプトの登録 やリザーブポリシーの設定が必要です。それぞれのクラスターを使用するための設定については、次の 個所を参照してください。

PowerHA を使用する場合:[「3.11 PowerHA を使用する場合の設定」](#page-159-0) GPFS を使用する場合:[「3.12 GPFS を使用する場合の設定」](#page-161-0)

Oracle RAC 11g または Oracle RAC 12c を使用する場合:[「3.13 Oracle RAC 11g](#page-162-0) または Oracle [RAC 12c を使用する場合の設定](#page-162-0)」

- PowerHA を使用する場合,非コンカレントボリュームグループは PowerHA の制限事項であるため, HDLM では未サポートです。詳細は IBM 社へお問い合わせください。
- 次の条件をすべて満たす場合は,PowerHA のサービスを停止しないで HDLM を移行できます。
	- PowerHA で使用している共有ボリュームグループがコンカレントボリュームグループである。
	- PowerHA 用スクリプトにユーザー定義ディスク・メソッドを設定している。
	- ホストにバーチャル I/O サーバー環境を適用していない。

### 3.4.8 自動フェールバックについての注意事項

パスの障害が回復していない状態で,自動フェールバック処理が動作すると,クラスターシステムを切り 替えるための所要時間が長くなることがあります。このため、自動フェールバックのチェック間隔は、次 に示す計算式で求めた値より長い間隔を指定してください。

#### チェック間隔(分) = 各 LU への論理パス数の最大値 × 接続ストレージ台数

# 3.4.9 HDLM 管理対象デバイスの queue\_depth パラメーター値についての 注意事項

HDLM 管理対象デバイスの hdisk のqueue\_depth パラメーターを、その hdisk に接続しているパスの数以 上の値に設定することをお勧めします。queue\_depth パラメーターの設定方法については,AIX のマニュ アルを参照してください。

# 3.5 HDLM のインストール

HDLM のインストールと同時に, Hitachi Network Objectplaza トレース共通ライブラリーがインストー ルされます。Hitachi Network Objectplaza トレース共通ライブラリーの統合トレース情報ファイルの ファイルパスは, 「/var/opt/hitachi/HNTRLib2/spool/hntr2n.log (n は統合トレース情報ファイルの番 号)」です。

#### 注意事項

インストール中に KAPL09311-W のメッセージが出力される場合があります。この場合, HDLM の インストールは続行されますが, Hitachi Network Objectplaza トレース共通ライブラリーのインス トールに失敗しています。HDLM のインストール後, Hitachi Network Objectplaza トレース共通ラ イブラリーをインストールしてください。インストール方法については,[「3.5.10 Hitachi Network](#page-136-0) [Objectplaza トレース共通ライブラリーのインストール](#page-136-0)」を参照してください。

# 3.5.1 実行できるインストール方法

HDLM は次の方法でインストールできます。

• installux.sh を使用する。

installux.sh によって,インストールするファイルが格納されている場所を意識しないで,DVD-ROM または DVD-ROM の内容をコピーしたディレクトリーからインストールできます。次のインストール 方法をinstallux.sh コマンドで実行できます。

- 新規インストール
- アップグレードインストール
- 再インストール
- サイレントインストール
- AIX 標準の SMIT,またはinstallp コマンドを使用する。

このとき,DVD-ROM の内容をすべて任意のディレクトリーにコピーし,コピーしたディレクトリー からインストールすることもできます。その場合は,インストール DVD 内の次に示すファイルは,同 じディレクトリー内にコピーしてください。

- DLManager.mpio.bff
- .toc

SMIT を使用する場合,「ソフトウェアの入力デバイス/ディレクトリー」に DVD-ROM の内容をコ ピーしたディレクトリーを指定してください。

• サイレントインストールする。

サイレントインストールとは,HDLM のインストール時に,応答処理を省略できるインストール方法 です。サイレントインストールの手順については,[「3.5.9 HDLM のサイレントインストール](#page-129-0)」を参 照してください。

<sup>3.</sup> HDLM の環境構築

• 代替ディスクへインストールする。

AIX のnimadm コマンドを使用する場合は,[「3.5.5 HDLM のアップグレードまたは再インストール」](#page-94-0) の「[\(7\) nimadm コマンドを使用して OS マイグレーションと同時に HDLM をアップグレードイン](#page-120-0) [ストールする場合」](#page-120-0)を参照してください。

AIX のalt disk copy コマンドまたはnim コマンドを使用することで、稼働中のシステムの複製(クロー ン)を代替ディスクに作成し,代替ディスク上の AIX へ HDLM をアップグレードまたは再インストー ルできます。複製の作成先 hdisk を代替ディスクと呼びます。

• multibos 環境へインストールする。

AIX のmultibos コマンドを使用して,スタンバイ BOS の作成時,または作成済みのスタンバイ BOS に対して,HDLM のアップグレードインストールができます。

HDLM は,一般的なホストに加えて次のような環境にもインストールできます。

- ブートディスク
- バーチャル I/O サーバー

バーチャル I/O サーバーとは,1 つのリソースを複数のクライアント論理区画で共用するためのシステ ムです。

• PowerHA 環境

PowerHA とは、AIX 上で稼働する IBM の高可用性クラスターソフトウェアです。

# (1) HDLM を新規,アップグレード,または再インストールする場合

実行できるインストール方法と対応するインストール環境の組み合わせを「表 3-9 実行できるインストー ル方法と対応するインストール環境の組み合わせ」に示します。また,PowerHA 環境で実行できるイン ストール方法と対応するインストール環境の組み合わせを[「表 3-10 PowerHA 環境で実行できるインス](#page-78-0) [トール方法と対応するインストール環境の組み合わせ](#page-78-0)」に示します。

#### 表 3-9 実行できるインストール方法と対応するインストール環境の組み合わせ

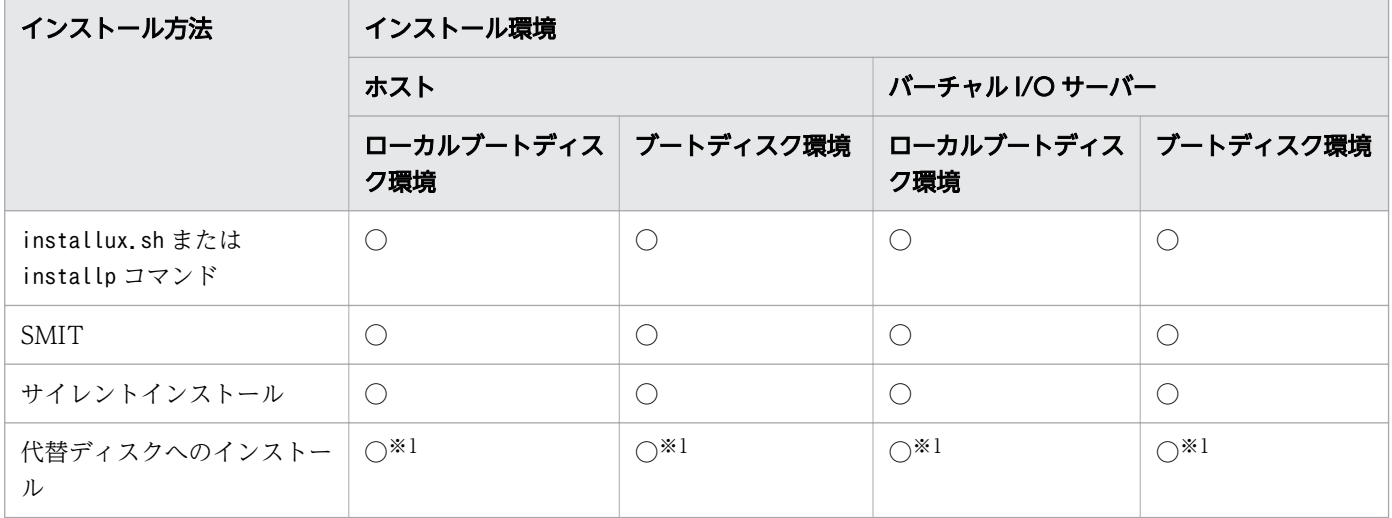

<span id="page-78-0"></span>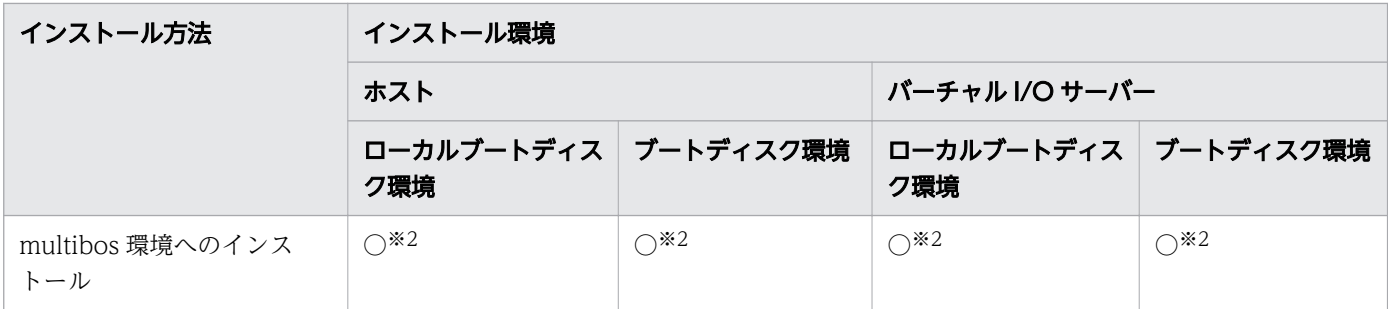

(凡例)

○:実行できる

×:実行できない

注※1

アップグレードおよび再インストールだけをサポートしています。

注※2

アップグレードインストールだけをサポートしています。

### 表 3-10 PowerHA 環境で実行できるインストール方法と対応するインストール環境の組み合 わせ

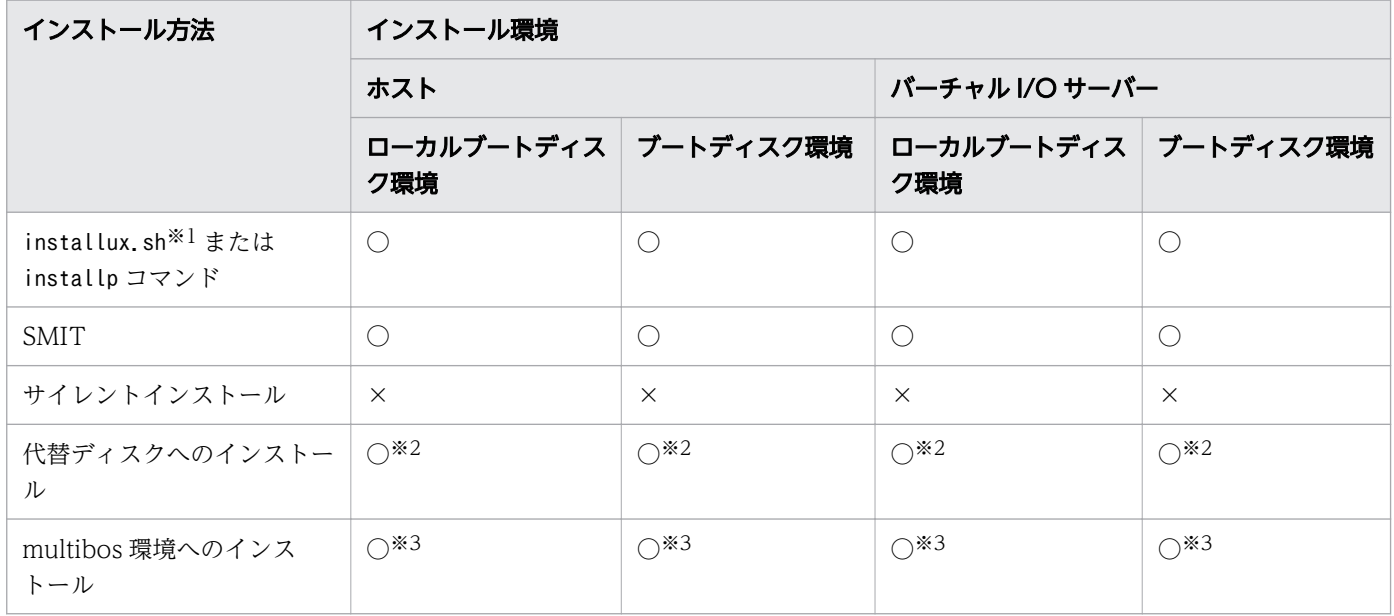

(凡例)

○:実行できる

×:実行できない

注※1

新規,アップグレード,および再インストールだけをサポートしています。

注※2

アップグレードおよび再インストールだけをサポートしています。

注※3

アップグレードインストールだけをサポートしています。

インストールの手順はマニュアルの次に示す個所で説明しています。

- •「3.5.3 HDLM [の新規インストール」](#page-82-0)
- •「[3.5.5 HDLM のアップグレードまたは再インストール」](#page-94-0)
- •「[3.5.8 PowerHA 7.2 以降の環境での HDLM のインストール」](#page-127-0)

#### サイレントインストール

[「3.5.9 HDLM のサイレントインストール](#page-129-0).」

代替ディスクへのインストール

[「3.5.5 HDLM のアップグレードまたは再インストール](#page-94-0)」の[「\(5\) 代替ディスクへインストールする](#page-115-0) [場合」](#page-115-0)

SMIT を使用する場合は、AIX のマニュアルを参照してください。

# (2) HDLM を移行する場合

実行できる移行方法と移行先となる環境の組み合わせを「表 3-11 実行できる移行方法と移行環境の組み 合わせ」に示します。また、PowerHA 環境で実行できる移行方法と移行先の組み合わせを「表 3-12 [PowerHA 環境で実行できる移行方法と移行環境の組み合わせ](#page-80-0)」に示します。

#### 表 3-11 実行できる移行方法と移行環境の組み合わせ

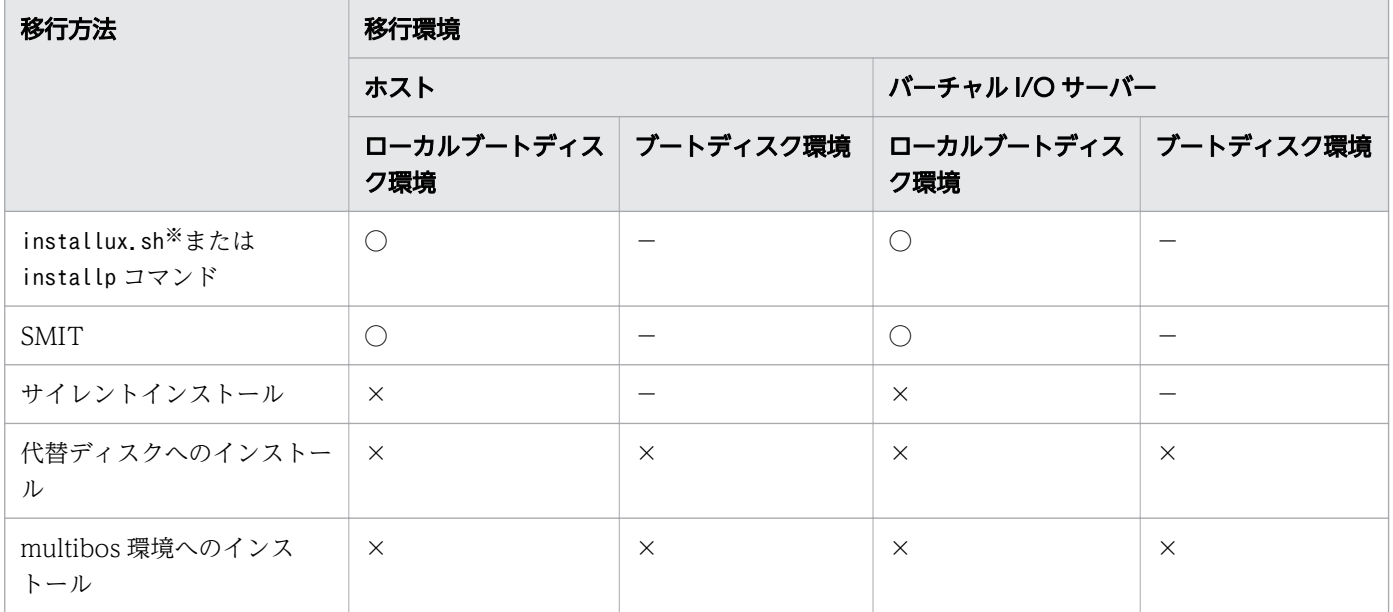

<span id="page-80-0"></span>(凡例)

- ○:実行できる
- ×:実行できない
- -:対象外

#### 注※

新規,アップグレード,および再インストールだけをサポートしています。

表 3-12 PowerHA 環境で実行できる移行方法と移行環境の組み合わせ

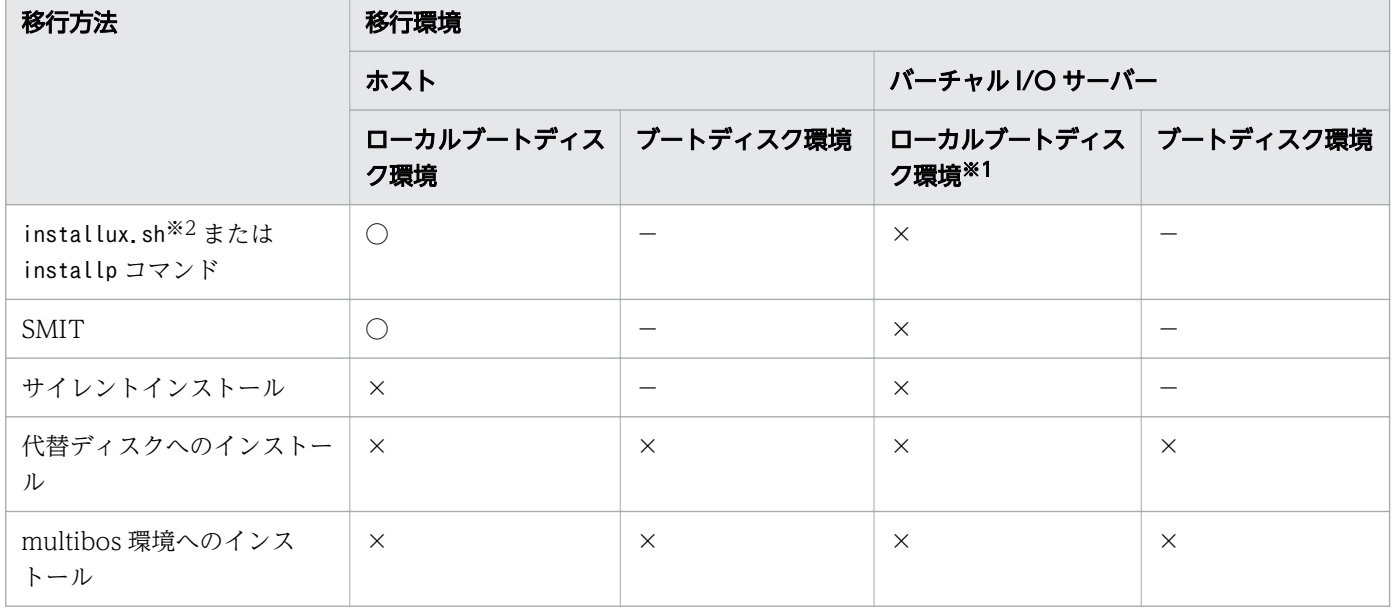

(凡例)

○:実行できる

×:実行できない

-:対象外

注※1

PowerHA とバーチャル I/O サーバーを適用した環境に HDLM を移行したい場合は,バーチャル I/O サーバーの仮想ディスクの定義を解除してから,HDLM を移行してください。HDLM の移行後にバー チャル I/O サーバーの仮想ディスクを定義し直してください。

注※2

新規,アップグレード,および再インストールだけをサポートしています。

移行の手順はマニュアルの次に示す個所で説明しています。

•[「3.5.7 HDLM 05-63 以前または HDLM 05-80 以降から HDLM EX への移行」](#page-124-0)

SMIT を使用する場合は, AIX のマニュアルを参照してください。

<sup>3.</sup> HDLM の環境構築

## 3.5.2 HDLM を新規インストールする前の準備

HDLM 管理対象予定のデバイスのバックアップ. AIX のパッチのインストール. ハードウェアの設定など を行います。

HDLM をクラスター構成で使用する場合は,クラスターを構成するすべてのホストで次に示す操作を行っ てください。

## (1) HDLM 管理対象予定のデバイスへの操作

この手順は,物理ボリュームを定義して HDLM 管理対象予定のデバイスをすでに運用している場合に行っ てください。

1. HDLM 管理対象予定のデバイスにアクセスする,すべてのアプリケーションのプロセスを終了します。

2. 必要に応じて HDLM 管理対象予定のデバイスの内容をテープなどにバックアップします。

3. マウントを解除します。

HDLM 管理対象予定のデバイスをマウントしている場合は,次の手順でマウントを解除してください。

• はじめに,次のコマンドを実行して,現在の設定を確認します。

# mount -p

現在の設定が次に示すように出力されます。

#### 図 3-2 mount -p コマンドの実行結果の例(HDLM を新規インストールする前の準備)

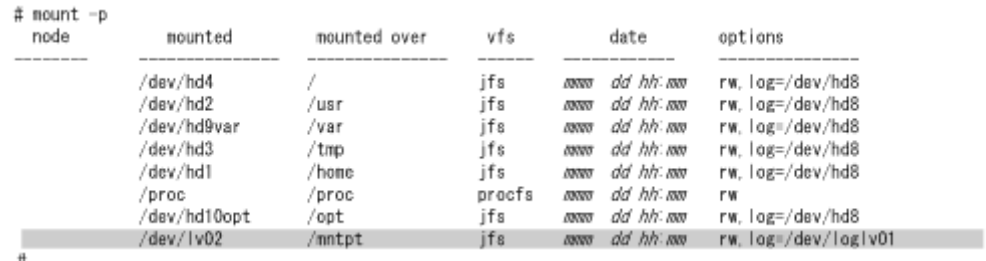

ここでは,網掛けの部分のデバイスを HDLM で管理することとします。

• 次のコマンドを実行して,マウントを解除します。

# umount /mntpt

4. 次のコマンドを実行して、該当するボリュームグループを非活動化します。

# varyoffvg ボリュームグループ名

# (2) ハードウェアの設定

接続方式(Fabric,AL など)を確認し,接続方式に合わせて設定してください。

1. ストレージシステムを設定します。

<span id="page-82-0"></span>設定内容については,ストレージシステムの保守マニュアルを参照してください。

2. ファイバーチャネルスイッチを設定します。

設定方法については,ファイバーチャネルスイッチのマニュアルを参照してください。ファイバーチャ ネルスイッチを使用しない場合,この操作は不要です。

3. HBA を設定します。

設定方法については,HBA のマニュアルを参照してください。

1台のホストに設置する HBA のうち、HDLM 管理対象デバイスに接続する HBA は、すべて同一の種 類を使用してください。HBA のマイクロプログラムのバージョンも合わせてください。異なる種類の HBA を使用すると、障害発生時にパスを切り替えられません。SCSI のターゲット ID は、HBA の設 定に従います。ターゲット ID を確認したい場合は,HBA のマニュアルなどを参照してください。

4. OS に LU を認識させます。

cfgmgr コマンドを実行してデバイスを構成したあと、lsdev コマンドを実行して、物理ボリュームが hdisk として認識されていることを確認してください。

# cfgmgr # lsdev -Cc disk

## (3) クラスターソフトウェアの設定

HDLMをクラスター構成にするときは、次の手順でクラスターソフトウェアを設定してください。

- 1. クラスターを構成するすべてのホストにクラスターソフトウェアをインストールします。 クラスターソフトウェアのインストールについては,各クラスターソフトウェアのマニュアルを参照し てください。
- 2. クラスターソフトウェアのサービスを停止します。

クラスターソフトウェアのサービスを停止する方法については,各クラスターソフトウェアのマニュア ルを参照してください。

### 3.5.3 HDLM の新規インストール

## (1) ローカルブートディスク環境にインストールする場合

1. AIX に, root 権限を持つユーザーでログインします。

バーチャル I/O サーバーを使用している場合のログイン方法については. バーチャル I/O サーバーの マニュアルを参照してください。

2. DVD-ROM をマウントするディレクトリーがない場合は,DVD-ROM をマウントするディレクトリー を作成します。

# mkdir /cdrom

*cdrom* は任意のディレクトリー名です。以降は,名称を変えないで*cdrom* として説明します。

3. DVD-ROM をマウントします。

# mount -r -v cdrfs /dev/cd0 /cdrom

/dev/cd0 の部分はシステムによって変わります。

4. 次に示すコマンドを実行して,HDLM 管理対象予定のデバイスがシステムに認識されているかどうか を確認します。

# lsdev -Cc disk hdisk0 使用可能 1S-08-00-8,0 16 ビット LVD SCSI ディスク・ドライブ hdisk1 使用可能 1S-08-00-9,0 16 ビット LVD SCSI ディスク・ドライブ hdisk2 使用可能 1S-08-00-10,0 16 ビット LVD SCSI ディスク・ドライブ hdisk3 使用可能 1H-08-02 Hitachi Disk Array (Fibre) hdisk4 使用可能 1H-08-02 Hitachi Disk Array (Fibre) ...

この例では、hdisk3、hdisk4 が HDLM 管理対象予定のデバイスとして認識されています。HDLM 管 理対象予定のデバイスが認識されている場合は,手順 5 に進んでください。

HDLM 管理対象予定のデバイスが認識されていない場合は,手順 7 へ進んでください。

5. 次に示すコマンドを実行して, 動作中のカーネルから HDLM 管理対象予定のデバイスを削除します。

#### # /cdrom/HDLM\_AIX/hdlmtool/dlmrmdev -f

KAPL10529-I のメッセージが表示されます。

KAPL10529-I のメッセージが表示されない場合,HDLM 管理対象予定のデバイスが削除されていま せん。KAPL10529-I のメッセージが表示されなかった場合は,HDLM の管理対象パスを使用してい るプロセス,サービス,ファイルシステム,およびボリュームグループがないことを確認してから,上 記のコマンドを再実行してください。

6. 次に示すコマンドを実行して,HDLM 管理対象予定デバイスとして認識されている hdisk が削除され ていることを確認します。

# lsdev -Cc disk

- 7. ライセンスキーまたはライセンスキーファイルの準備をします。
	- ライセンスキーが提供されている場合 /var/DLM ディレクトリーを作成し,ライセンスキーファイル(dlm.lic\_key)を/var/DLM ディレク トリーに作成します。ライセンスキーが「123456789ABCDEF」の場合の操作例を次に示します。

# mkdir /var/DLM # echo "123456789ABCDEF" > /var/DLM/dlm.lic key

• ライセンスキーファイルが提供されている場合

/var/tmp/ディレクトリーの直下に,ライセンスキーファイルを「hdlm\_license」という名称で格納 します。

/var/tmp/hdlm\_license

なお. hdlm license ファイルとdlm.lic key ファイルは,インストールが正常終了したあとで削除され ます。

8. 次に示すコマンドを実行します。

• DVD-ROM から HDLM をインストールする場合

# /DVD-ROMをマウントしたディレクトリー名/installux.sh

または

# installp -aXgd */DVD-ROMをマウントしたディレクトリー名/*HDLM\_AIX all

• DVD-ROM をコピーしたディレクトリーから HDLM をインストールする場合

# /DVD-ROMをコピーしたディレクトリー名/installux.sh

または

# installp -aXgd *DVD-ROMをコピーしたディレクトリー名/*HDLM\_AIX all

インストール中にホストの再起動を求めるメッセージが表示されますが,再起動する必要はありません。 KAPL09172-E のメッセージが出力された場合は,HDLM 管理対象予定デバイスの hdisk が残ってい ます。手順 5 から再実行してください。

9.次に示すコマンドを実行して,パッケージがインストールされていることを確認します。

# lslpp -la DLManager.mpio.rte

出力されたリストのファイルセット項目にDLManager.mpio.rte があり、表示されている状態がCOMMITTED だけであることを確認してください。

表示されている状態に 1 つでもBROKEN があった場合,HDLM をアンインストールしてから,インス トールを再度実行してください。

手順 2 から手順 6 を実行した場合は,手順 10 に進んでください。

手順 2 から手順 6 を実行していない場合は,手順 12 に進んでください。

10. DVD-ROM をアンマウントします。

# umount /cdrom

11. 作成したマウントディレクトリーを削除します。

# rm -r /cdrom

- 12. 必要に応じて,HDLM 動作 ODM 設定ユーティリティー(dlmodmset)を実行します。
	- 詳細については,[「7.6 dlmodmset HDLM 動作 ODM 設定ユーティリティー」](#page-310-0)を参照してください。

13. 次に示すコマンドを実行して, hdisk を構成します。

# cfgmgr

ホストとストレージシステムをファイバーチャネルスイッチで接続している場合は,手順 14 から手順 17 を実行してください。ホストとストレージシステムをファイバーチャネルスイッチで接続していな い場合は,手順 18 に進んでください。

14. HDLM デバイスの親デバイス(fscsin)をすべて定義済みにします。

# rmdev -l fscsin -R

なお,親デバイスは次のコマンドで求めることができます。

```
# lspath
```
15. 定義済みにしたすべての親デバイス (fscsin) のfc\_err\_recov 設定をfast\_fail に変更します。

# chdev -l fscsin -a fc err recov=fast fail

16. 親デバイス (fscsin) の設定が有効となっていることを確認します。

また,fc\_err\_recov 設定がfast\_fail に変更されていることを確認してください。

# lsattr -El fscsin fc err recov fast fail FC Fabric Event Error RECOVERY Policy 真

17. 定義済みの親デバイス(fscsin)を使用できるようにします。

# cfgmgr

18. 必要に応じてchdev コマンドを実行して、hdisk の属性を変更します。

# chdev -l *hdisk名* -a queue\_depth=8 # chdev -l *hdisk名* -a rw timeout=60

- 19. 必要に応じて、次に示すコマンドを実行して、PATH 環境変数に/usr/DynamicLinkManager/bin を追加 します。
	- Bourne シェル,または Korn シェルを使用している場合

# PATH=\$PATH:/usr/DynamicLinkManager/bin # export PATH

• C シェルを使用している場合

# set path=( \$path /usr/DynamicLinkManager/bin )

コマンドを簡潔に実行するために,一時的に PATH 環境変数を追加します。PATH 環境変数を設定し ないで,HDLM コマンドや HDLM ユーティリティーを実行する場合は,絶対パスを指定してコマン ドを実行してください。

20. hdisk が使用できる状態であることを確認します。

次にコマンドの実行例を示します。

# lsdev -Cc disk hdisk0 使用可能 1S-08-00-8,0 16 ビット LVD SCSI ディスク・ドライブ hdisk1 使用可能 1S-08-00-9,0 16 ビット LVD SCSI ディスク・ドライブ hdisk2 使用可能 1S-08-00-10,0 16 ビット LVD SCSI ディスク・ドライブ hdisk3 使用可能 1H-08-02 Hitachi Disk Array (Fibre)

表示される hdisk の状態がすべて「使用可能」であることを確認します。 hdisk0~2は、ホストの内蔵ディスクの物理デバイスファイル名です。 hdisk3 以降は、ストレージシステムの物理ボリュームに対応した論理デバイスファイル名です。

21. HDLM コマンドのview オペレーションを実行して、各プログラムの状態を表示します。

コマンドの実行例を,次に示します。

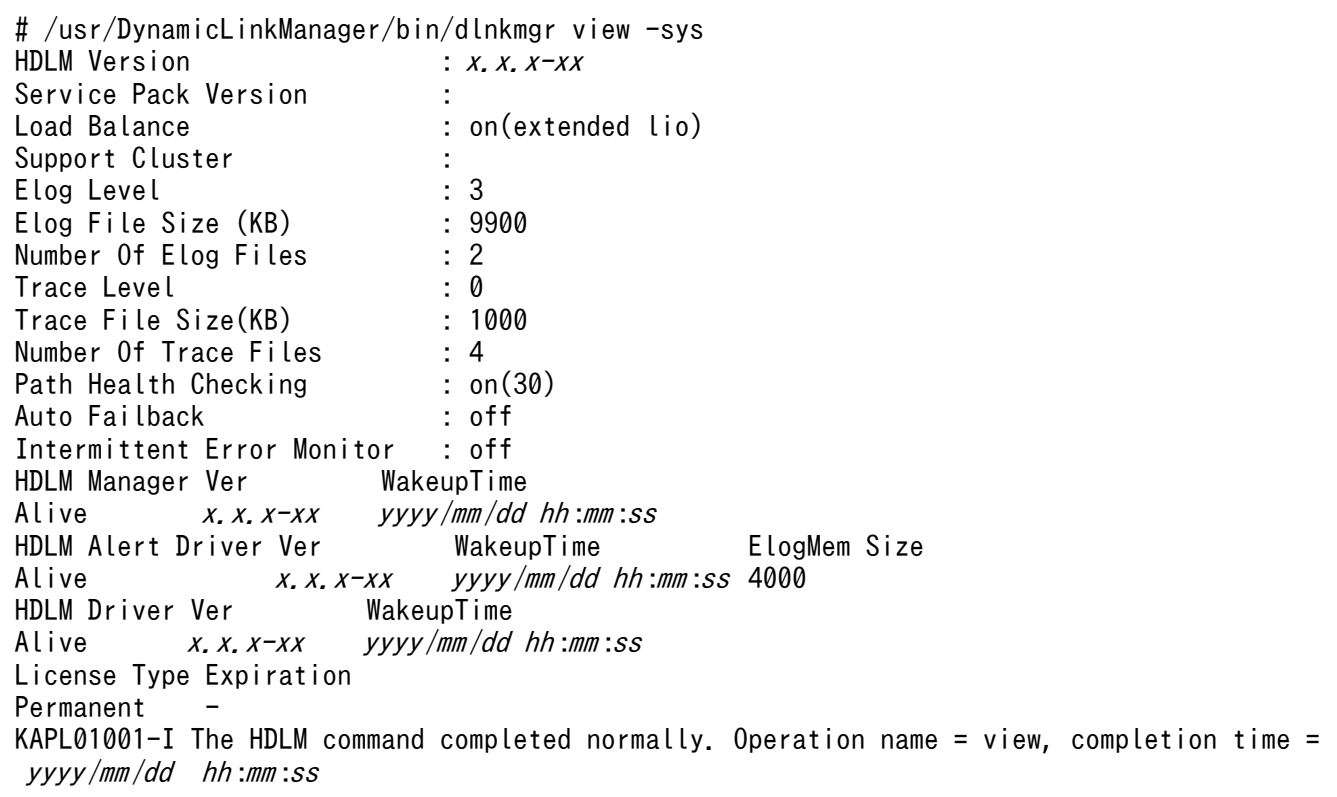

クラスターソフトウェアを使用していても,「Support Cluster」には相当する情報が表示されません。 この状態でもクラスター対応機能は問題なく動作します。

22. view オペレーションの実行結果からインストールされた HDLM のバージョンを確認します。

「HDLM Version」に「x.x.x-xx」が表示されていれば,正しいバージョンがインストールされています。 「x.x.x-xx」はインストールされた HDLM のバージョンです。

23. view オペレーションの実行結果からプログラムが正常に動作しているか確認します。

「HDLM Manager」,「HDLM Alert Driver」,「HDLM Driver」がすべて「Alive」であれば,プログラムが正 常に動作しています。

バーチャル I/O サーバーを使用していない場合は,手順 27 に進んでください。

- 24. バーチャル I/O サーバーを使用している場合は、hdisk を仮想ターゲットデバイスとして定義します。 バーチャル I/O サーバーで、次のコマンドを実行します。
	- hdisk を仮想ターゲットデバイスとして作成する場合

\$ mkvdev -vdev *hdisk名* -vadapter 仮想SCSIサーバー・アダプター名

• 論理ボリュームを仮想ターゲットデバイスとして作成する場合

\$ mkvdev -vdev 論理ボリューム名 -vadapter 仮想SCSIサーバー・アダプター名

25. クライアント論理区画で次のコマンドを実行して,デバイスを再構成します。

# cfgmgr

26. クライアント論理区画で次のコマンドを実行して,物理ボリュームが hdisk として認識されていること を確認します。

次の実行例で示すように表示されれば,正しく認識されています。

# lsdev -Cc disk

hdisk1 Available Virtual SCSI Disk Drive

27. HDLM で使用するボリュームグループを活動化します。

# varyonvg ボリュームグループ名

28. HDLM で使用するファイルシステムをマウントします。

# mount ファイルシステムのマウントポイント

29.[「3.6 パス構成の確認](#page-138-0) | に記述されている手順に従ってパス構成を確認します。

## (2) ブートディスク環境にインストールする場合

1. AIX に, root 権限を持つユーザーでログインします。

バーチャル I/O サーバーを使用している場合のログイン方法については、バーチャル I/O サーバーの マニュアルを参照してください。

- 2. ブートディスクがマルチパス構成の場合は、次に示すコマンドを実行して、ブート論理ボリューム hd5 を持つ物理ボリュームと,ブートに使用した物理ボリュームが一致することを確認してください。 ブートディスクがシングルパス構成の場合は,この手順を実行する必要はありません。
	- ブート論理ボリューム hd5 を持つ物理ボリュームの特定

# lsvg -M rootvg | grep -w hd5 hdisk3:1 hd5:1

この例では,hdisk3 がブート論理ボリューム hd5 を持っていることがわかります。

• ブートに使用した物理ボリュームの特定

# getconf B00T DEVICE hdisk3

この例では、hdisk3 がブートに使用されたことがわかります。

ブート論理ボリューム hd5 を持つ物理ボリュームと,ブートに使用した物理ボリュームが一致しない 場合,次のメッセージが表示され,HDLM のインストールがエラー終了します。

#### 0503-497 installp: bosboot 検査の処理中にエラーが発生しました。

ブート論理ボリューム hd5 を持つ物理ボリュームと,ブートに使用した物理ボリュームを一致させる ため、bootlist コマンドにブート論理ボリューム hd5 を持つ物理ボリュームを指定して、ホストを再 起動してください。

コマンドの実行例を次に示します。この例は,ブート論理ボリューム hd5 を持つ物理ボリュームを hdisk3 とした場合の例です。

# bootlist -m normal hdisk3

ホストを再起動後,手順 1 から再度実行してください。

3. DVD-ROM をマウントするディレクトリーがない場合は,DVD-ROM をマウントするディレクトリー を作成します。

# mkdir /cdrom

*cdrom* は任意のディレクトリー名です。以降は,名称を変えないで*cdrom* として説明します。

4. DVD-ROM をマウントします。

# mount -r -v cdrfs /dev/cd0 /cdrom

/dev/cd0 の部分はシステムによって変わります。

5.次に示すコマンドを実行して,HDLM 管理対象予定のデバイスがシステムに認識されているかどうか を確認します。

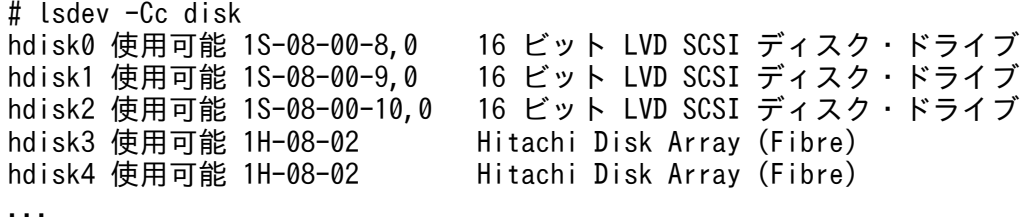

この例では、hdisk3、hdisk4 が HDLM 管理対象予定のデバイスとして認識されています。HDLM 管 理対象予定のデバイスが認識されている場合は,手順 6 に進んでください。

HDLM 管理対象予定のデバイスが認識されていない場合は,手順 8 へ進んでください。

6. 次に示すコマンドを実行して,動作中のカーネルから HDLM 管理対象予定のデバイスを削除します。

# /cdrom/HDLM\_AIX/hdlmtool/dlmrmdev -f

KAPL10529-I のメッセージが表示されます。

KAPL10529-I のメッセージが表示されない場合、HDLM 管理対象予定のデバイスが削除されていま せん。KAPL10529-I のメッセージが表示されなかった場合は,HDLM の管理対象パスを使用してい るプロセス,サービス,ファイルシステム,およびボリュームグループがないことを確認してから,上 記のコマンドを再実行してください。

なお,ブートディスクの hdisk は削除されません。

7. 次に示すコマンドを実行して,HDLM 管理対象予定デバイスとして認識されている hdisk が削除され ていることを確認します。

3. HDLM の環境構築

# lsdev -Cc disk

8. ライセンスキーまたはライセンスキーファイルの準備をします。

• ライセンスキーが提供されている場合

/var/DLM ディレクトリーを作成し,ライセンスキーファイル(dlm.lic\_key)を/var/DLM ディレク トリーに作成します。ライセンスキーが「123456789ABCDEF」の場合の操作例を次に示します。

# mkdir /var/DLM # echo "123456789ABCDEF" > /var/DLM/dlm.lic\_key

• ライセンスキーファイルが提供されている場合

/var/tmp/ディレクトリーの直下に,ライセンスキーファイルを「hdlm\_license」という名称で格納 します。

/var/tmp/hdlm\_license

なお, hdlm license ファイルとdlm.lic key ファイルは, インストールが正常終了したあとで削除され ます。

9. 次に示すコマンドを実行します。

• DVD-ROM から HDLM をインストールする場合 # /DVD-ROM をマウントしたディレクトリー名/installux.sh または

# installp -aXgd */DVD-ROMをマウントしたディレクトリー名/*HDLM\_AIX all

• DVD-ROM をコピーしたディレクトリーから HDLM をインストールする場合

# /DVD-ROMをコピーしたディレクトリー名/installux.sh

または

# installp -aXgd *DVD-ROMをコピーしたディレクトリー名/*HDLM\_AIX all

インストール中にホストの再起動を求めるメッセージが表示されますが,再起動する必要はありません。 KAPL09172-E のメッセージが出力された場合は,HDLM 管理対象予定デバイスの hdisk が残ってい ます。手順 6 から再実行してください。

インストール中に,ホストの再起動が必要であることを通知する KAPL09312-W のメッセージが出力 される場合があります。このとき,HDLM のインストールは続行され物理ボリュームを使用すること はできますが,ホスト再起動を実施するまでの間,HDLM コマンドや HDLM のパスヘルスチェック 機能などの実行はできません。

10. 次に示すコマンドを実行して,パッケージがインストールされていることを確認します。

# lslpp -la DLManager.mpio.rte

出力されたリストのファイルセット項目にDLManager.mpio.rte があり,表示されている状態がCOMMITTED だけであることを確認してください。

表示されている状態に 1 つでもBROKEN があった場合、HDLM をアンインストールしてから、インス トールを再度実行してください。

手順 3 から手順 7 を実行した場合は、手順 11 に進んでください。

手順 3 から手順 7 を実行していない場合は,手順 13 に進んでください。

11. DVD-ROM をアンマウントします。

# umount /cdrom

12. 作成したマウントディレクトリーを削除します。

# rm -r /cdrom

13. 必要に応じて,HDLM 動作 ODM 設定ユーティリティー(dlmodmset)を実行します。

詳細については,[「7.6 dlmodmset HDLM 動作 ODM 設定ユーティリティー」](#page-310-0)を参照してください。

- 14. シングルパス構成の場合,すべての HBA にケーブルを接続して,マルチパス構成に変更します。 なお,構成に関わらずcfgmgr コマンドは実行しないでください。
- 15. 次に示すコマンドを実行して,ホストを再起動します。

# shutdown -Fr

16. ブートディスクがマルチパス構成になっていることを確認します。

コマンドの実行例を、次に示します。以降の手順では、ブートディスクにhdisk10 が認識されている場 合の実行例を示します。

```
# lspath -l hdisk10 -s available
使用可能 hdisk10 fscsi0
使用可能 hdisk10 fscsi1
...
```
17. 現在のブートディスクのリストを確認します。

コマンドの実行例を,次に示します。

```
# bootlist -m normal -o
hdisk10 blv=hd5
hdisk0 blv=hd5
hdisk1 blv=hd5
...
```
18. 使用するホストの環境に合わせて,ブートディスクを指定します。

コマンドの実行例を,次に示します。

# bootlist -m normal hdisk10 hdisk0 hdisk1

19. 手順 16 で確認したパスの数で,ブートディスクが構成されていることを確認します。

コマンドの実行例を,次に示します。

```
# bootlist -m normal -o
hdisk10 blv=hd5
hdisk10 blv=hd5
hdisk0 blv=hd5
```
...

ホストとストレージシステムをファイバーチャネルスイッチで接続している場合は手順 20 から手順 24 を実行してください。ホストとストレージシステムをファイバーチャネルスイッチで接続していない場 合は手順 25 に進んでください。

20. 使用している親デバイス(fscsin)を定義済みにします。

# rmdev -l fscsin -R

なお,親デバイスは次のコマンドで求めることができます。

# lsdev -C -l *hdisk名* -F 'parent'

21.親デバイス(fscsi*n*)のfc\_err\_recov 設定をfast\_fail に変更します。

# chdev -l fscsin -a fc err recov=fast fail

22.親デバイス(fscsin)の設定が有効となっていることを確認します。

また.fc err recov 設定がfast fail に変更されていることを確認してください。

# lsattr -El fscsi<sup>n</sup> fc err recov fast fail FC Fabric Event Error RECOVERY Policy 真

23. 定義済みの親デバイス (fscsin) を使用できるようにします。

# cfgmgr -l fscsi<sup>n</sup>

24.使用しているすべての親デバイス(fscsi*n*)それぞれに, 手順 20 から手順 23 の操作を行います。

25. 必要に応じてchdev コマンドを実行して、hdisk の属性を変更します。

# chdev -l  $hdisk\hat{\mathcal{Z}}$  -a queue depth=8 # chdev -l *hdisk名 -*a rw timeout=60

26. 必要に応じて、次に示すコマンドを実行して、PATH 環境変数に/usr/DynamicLinkManager/bin を追加 します。

• Bourne シェル,または Korn シェルを使用している場合

# PATH=\$PATH:/usr/DynamicLinkManager/bin # export PATH

• C シェルを使用している場合

# set path=( \$path /usr/DynamicLinkManager/bin )

コマンドを簡潔に実行するために,一時的に PATH 環境変数を追加します。PATH 環境変数を設定し ないで,HDLM コマンドや HDLM ユーティリティーを実行する場合は,絶対パスを指定してコマン ドを実行してください。

27. hdisk が使用できる状態であることを確認します。

次にコマンドの実行例を示します。

# lsdev -Cc disk hdisk0 使用可能 1S-08-00-8,0 16 ビット LVD SCSI ディスク・ドライブ hdisk1 使用可能 1S-08-00-9,0 16 ビット LVD SCSI ディスク・ドライブ hdisk2 使用可能 1S-08-00-10,0 16 ビット LVD SCSI ディスク・ドライブ<br>hdisk3 使用可能 1H-08-02 Hitachi Disk Array (Fibre) hdisk3 使用可能 1H-08-02 hdisk4 使用可能 1H-08-02 Hitachi Disk Array (Fibre) ...

表示される hdisk の状態がすべて「使用可能」であることを確認します。 hdisk0~2は、ホストの内蔵ディスクの物理デバイスファイル名です。 hdisk3 以降は,ストレージシステムの物理ボリュームに対応した論理デバイスファイル名です。 また, Lspv コマンドを実行して, rootvg を構成している hdisk 以外の hdisk がない場合は, 手順 15 から再実行してください。

28. HDLM コマンドのview オペレーションを実行して、各プログラムの状態を表示します。

コマンドの実行例を,次に示します。

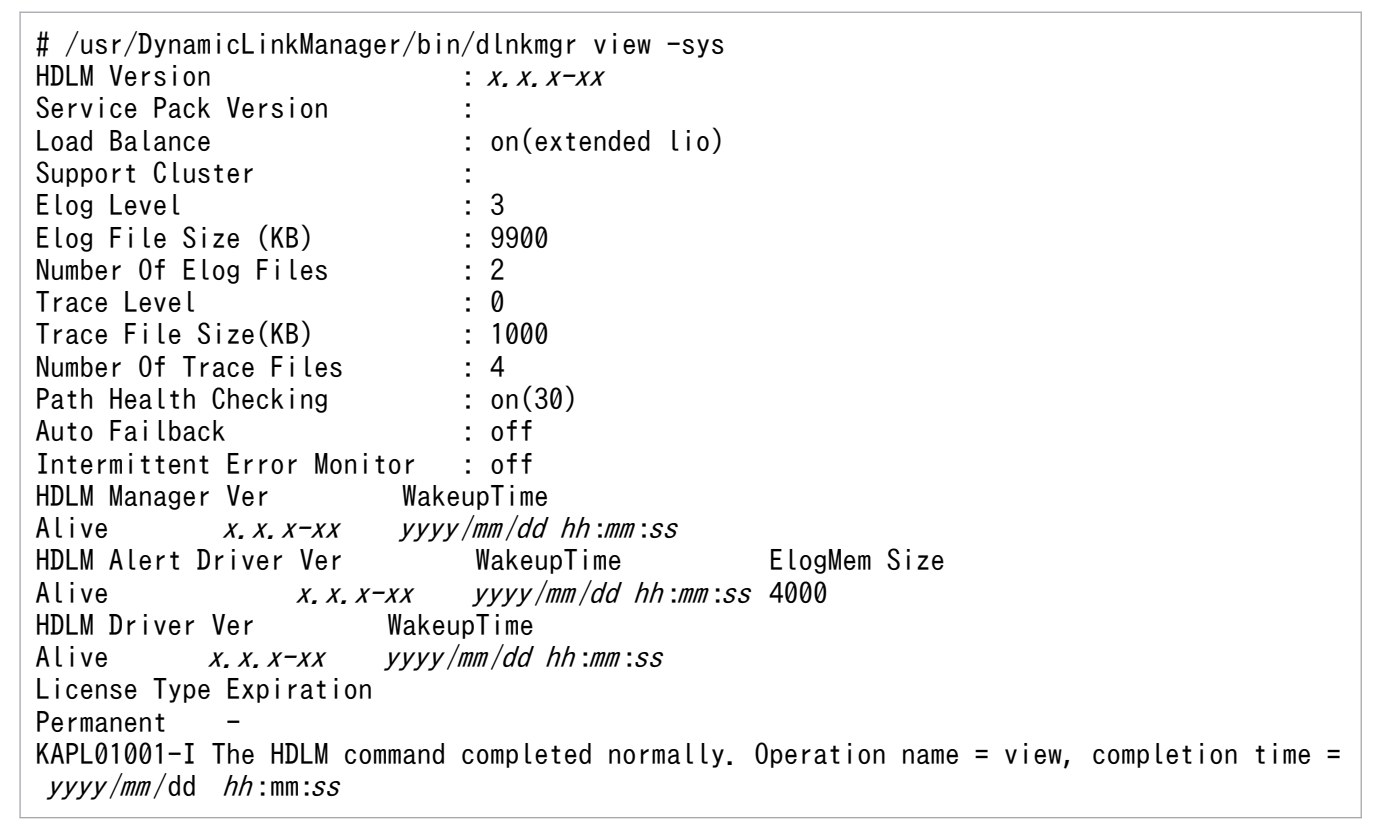

クラスターソフトウェアを使用していても,「Support Cluster」には相当する情報が表示されません。 この状態でもクラスター対応機能は問題なく動作します。

29. view オペレーションの実行結果からインストールされた HDLM のバージョンを確認します。

「HDLM Version」に「x.x.x-xx」が表示されていれば,正しいバージョンがインストールされています。 「x.x.x-xx」はインストールされた HDLM のバージョンです。

30. view オペレーションの実行結果からプログラムが正常に動作しているか確認します。

「HDLM Manager」,「HDLM Alert Driver」,「HDLM Driver」がすべて「Alive」であれば,プログラムが正 常に動作しています。

バーチャル I/O サーバーを使用していない場合は,手順 34 に進んでください。

- 31. バーチャル I/O サーバーを使用している場合は、hdisk を仮想ターゲットデバイスとして定義します。 バーチャル I/O サーバーで. 次のコマンドを実行します。
	- hdisk を仮想ターゲットデバイスとして作成する場合 \$ mkvdev -vdev *hdisk名 -*vadapter *仮想SCSIサーバー・アダプター名*
	- 論理ボリュームを仮想ターゲットデバイスとして作成する場合 \$ mkvdev -vdev 論理ボリューム名 -vadapter 仮想SCSIサーバー・アダプター名
- 32. クライアント論理区画で次のコマンドを実行して,デバイスを再構成します。

# cfgmgr

33.クライアント論理区画で次のコマンドを実行して、物理ボリュームが hdisk として認識されていること を確認します。

次の実行例で示すように表示されれば,正しく認識されています。

# lsdev -Cc disk hdisk1 Available Virtual SCSI Disk Drive

34.[「3.6 パス構成の確認](#page-138-0) 」に記述されている手順に従ってパス構成を確認します。

### 3.5.4 HDLM をアップグレードまたは再インストールする前の準備

HDLM 管理対象のデバイスのバックアップなどを行ってください。

HDLM をクラスター構成で使用する場合は,クラスターを構成するすべてのホストで次に示す操作を行っ てください。

### (1) アプリケーションの停止

HDLM のアップグレードまたは再インストール中は、HDLM マネージャーが停止します。このため、アッ プグレードまたは再インストールを行う場合は,HDLM マネージャーの動作を前提としているアプリケー ションを停止してください。

### (2) HDLM 管理対象デバイスへの操作

1. HDLM 管理対象のデバイスにアクセスする,すべてのアプリケーションのプロセスを終了します。

2. HDLM 管理対象のデバイスの内容をテープなどにバックアップします。

3. マウントを解除します。

HDLM 管理対象のデバイスをマウントしている場合は,次の手順でマウントを解除してください。

• はじめに,次のコマンドを実行して,現在の設定を確認します。

<span id="page-94-0"></span># mount -p

現在の設定が次に示すように出力されます。

#### 図 3-3 mount -p コマンドの実行結果の例(HDLM をアップグレードまたは再インストー ルする前の準備)

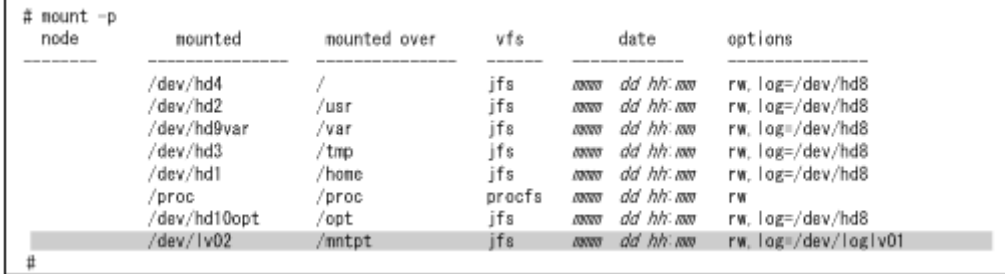

ここでは,網掛けの部分のデバイスを HDLM で管理することとします。

• 次のコマンドを実行して,マウントを解除します。

#### # umount /mntpt

4. 次のコマンドを実行して、該当するボリュームグループを非活動化します。

# varyoffvg ボリュームグループ名

## 3.5.5 HDLM のアップグレードまたは再インストール

ここでは、古いバージョンからのアップグレードインストール、または HDLM EX の再インストールの手 順について説明します。

HDLM 05-63 以前または HDLM 05-80 以降から HDLM EX にはアップグレードインストールできない ので,移行を実施する必要があります。移行については,「[3.5.7 HDLM 05-63 以前または](#page-124-0) HDLM 05-80 [以降から HDLM EX への移行」](#page-124-0)を参照してください。

HDLM をアップグレードまたは再インストールした場合に引き継がれるファイルの一覧を次の表に示しま す。

#### 表 3-13 アップグレードまたは再インストール時に引き継がれるファイル一覧

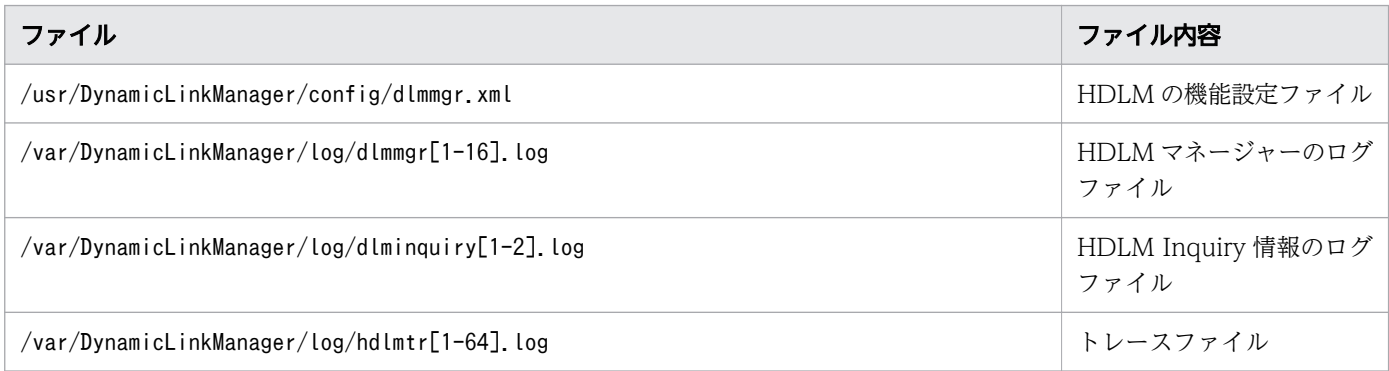

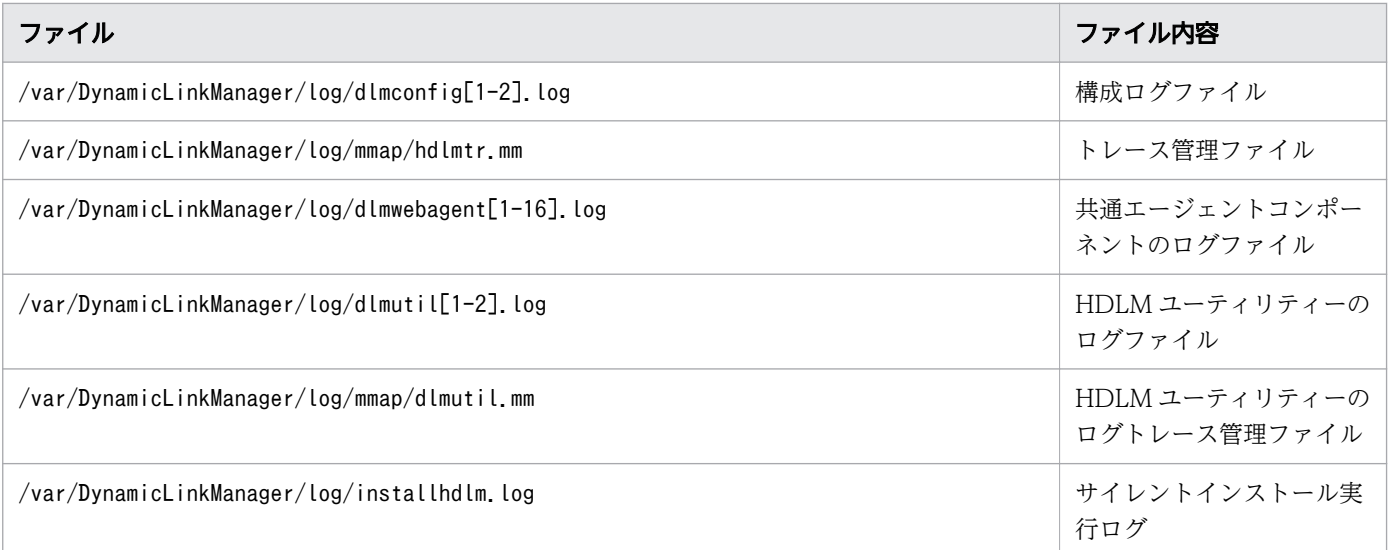

# (1) ローカルブートディスク環境にインストールする場合(HDLM デバイス を削除,または定義済みの場合)

1. AIX に. root 権限を持つユーザーでログインします。

バーチャル I/O サーバーを使用している場合は,バーチャル I/O サーバーのマニュアルを参照して AIX にログインしてください。

2. HDLM の設定情報をバックアップします。

アップグレードまたは再インストールに失敗すると、AIX が自動的に HDLM をアンインストールする ので,HDLM の設定情報が消去されてしまいます。

その場合に備えて,この手順で設定情報を保存しておきます。

アップグレードまたは再インストールに失敗した場合は,新規インストールを行ってください。そのあ と,バックアップした設定情報を基に再度設定してください。

• HDLM の環境設定情報を保存します。

# /usr/DynamicLinkManager/bin/dlnkmgr view -sys > 任意のファイル名

ライセンスの期限が切れていないか確認してください。

• HDLM 動作 ODM の設定を保存します。

# /usr/DynamicLinkManager/bin/dlmodmset -o > 任意のファイル名

次に HDLM デバイスを構成し直します。バーチャル I/O サーバーで HDLM デバイスと仮想ターゲッ トデバイスのマッピングをしている場合は,手順 3 へ進んでください。 バーチャル I/O サーバーで HDLM デバイスを仮想ターゲットデバイスとしてマッピングしていなく,かつ,構成し直すために必 要なアンマウント処理や,ボリュームグループの活動状態を変更する処理などを自動で実行したい場合 は手順 9 に進んでください。それらを手動で実行したい場合は手順 10 へ進んでください。

3. クライアント論理区画で HDLM デバイスに接続している hdisk にアクセスする,すべてのアプリケー ションのプロセスを終了します。

3. HDLM の環境構築

4. クライアント論理区画で HDLM デバイスに接続している hdisk にファイルシステムをマウントしてい る場合は,ファイルシステムをアンマウントします。

# umount ファイルシステムのマウントポイント

5. クライアント論理区画で次に示すコマンドを実行して,活動化状態のボリュームグループをすべて表示 させます。

# lsvg -o

6. 表示されたボリュームグループから,HDLM デバイスに接続している hdisk で使用しているボリュー ムグループを非活動化します。

# varyoffvg ボリュームグループ名

7. 既存の hdisk の構成を引き継がない場合は、hdisk を削除します。

- 8. バーチャル I/O サーバーで HDLM デバイスと仮想ターゲットデバイスのマッピングを解除します。
	- バーチャル I/O クライアントの hdisk 構成を引き継ぐ場合は,仮想ターゲットデバイスと HDLM デバ イスのマッピングを引き継いでください。
		- 仮想ターゲットデバイスと HDLM デバイスのマッピングを引き継ぐ場合

\$ rmdev -dev 仮想ターゲットデバイス名 -ucfg

• 仮想ターゲットデバイスと HDLM デバイスのマッピングを引き継がない場合

\$ rmdev -dev *仮想ターゲットデバイス名* 

9. HDLM ドライバー削除ユーティリティー (dlmrmdev) に-A パラメーターを指定して実行します。 既存の hdisk の構成を引き継ぎたい場合は,dlmrmdev ユーティリティーに-e パラメーターを指定しま す。-e パラメーターを指定しない場合,既存の hdisk は削除されます。

バーチャル I/O サーバーで仮想ターゲットデバイスと HDLM デバイスのマッピングを引き継ぐ場合, 既存の hdisk の構成を引き継ぐ必要があるため,必ず-e パラメーターを指定してください。

なお、既存の hdisk の構成を引き継ぎたい場合で、インストールされている HDLM が 6.2 より前の バージョンのときは,インストールする HDLM の DVD-ROM に格納されたdlmrmdev ユーティリ ティーを使用してください。

dlmrmdev ユーティリティーを実行すると、処理を続行するかどうか確認するメッセージが表示されま す。このメッセージに対して「y」を入力し,処理を継続させてください。

既存の hdisk の構成を引き継ぐ場合で、バージョン 6.2 より前の HDLM がインストールされていると きの実行例を次に示します。

# */DVD-ROMをマウントしたディレクトリー/*HDLM\_AIX/hdlmtool/dlmrmdev -e -A KAPL10528-I The volume group will be made inactive, and the file system that is using HDL M will be unmounted. Is this OK? [y/n]:y KAPL10526-I An attempt to unmount the file system has succeeded. (file system = /mnt/fs01 ) KAPL10527-I An attempt to inactivate the volume group has succeeded. (volume group = vg01 ) hdisk7 定義済み hdisk8 定義済み

#### hdisk9 定義済み hdisk10 定義済み KAPL10531-I The status of all of the HDLM drivers was changed to "Defined".

既存の hdisk の構成を引き継ぐ場合で,バージョン 6.2 以降の HDLM がインストールされているとき の実行例を次に示します。

# /usr/DynamicLinkManager/bin/dlmrmdev -e -A KAPL10528-I The volume group will be made inactive, and the file system that is using HDL M will be unmounted. Is this OK? [y/n]:y KAPL10526-I An attempt to unmount the file system has succeeded. (file system = /mnt/fs01 ) KAPL10527-I An attempt to inactivate the volume group has succeeded. (volume group = vg01 ) hdisk7 定義済み hdisk8 定義済み hdisk9 定義済み hdisk10 定義済み KAPL10531-I The status of all of the HDLM drivers was changed to "Defined".

既存の hdisk の構成を引き継がない場合の実行例を次に示します。

# /usr/DynamicLinkManager/bin/dlmrmdev -A KAPL10528-I The volume group will be made inactive, and the file system that is using HDL M will be unmounted. Is this OK? [y/n]:y hdisk7 を削除しました hdisk8 を削除しました hdisk9 を削除しました hdisk10 を削除しました KAPL09012-I All HDLM drivers were removed.

- 既存の hdisk の構成を正しく引き継げた場合,KAPL10531-I のメッセージが表示されます。 KAPL10531-I のメッセージが表示されない場合,HDLM の管理対象パスを使用しているプロセ ス、サービス、ファイルシステム、およびボリュームグループがないことを確認してから、手順9 を再実行してください。
- 既存の hdisk が正常に削除できた場合,KAPL09012-I のメッセージが表示されます。 KAPL09012-I のメッセージが表示されない場合、HDLM の管理対象パスを使用しているプロセ ス,サービス,ファイルシステム,およびボリュームグループがないことを確認してから,手順9 を再実行してください。

dlmrmdev ユーティリティーが正しく実行できたら,手順 14 に進んでください。

10. 次に示すコマンドを実行して,HDLM で使用しているファイルシステムをアンマウントします。

# umount ファイルシステムのマウントポイント

11. 次に示すコマンドを実行して,活動化状態のボリュームグループをすべて表示させます。

# lsvg -o

12. 表示されたボリュームグループから,HDLM で使用しているボリュームグループを非活動化します。

# varyoffvg ボリュームグループ名

13.dlmrmdev ユーティリティーを実行して、動作中のカーネルから HDLM 管理対象デバイスとして認識さ れている hdisk の状態を変更し,HDLM マネージャーを停止します。

既存の hdisk の構成を引き継ぎたい場合は,インストールする HDLM の DVD-ROM に格納された dlmrmdev ユーティリティーに-e パラメーターを指定して実行します。-e パラメーターを指定しない場 合,既存の HDLM デバイスは削除されます。

バーチャル I/O サーバーで仮想ターゲットデバイスと HDLM デバイスのマッピングを引き継ぐ場合, 既存の hdisk の構成を引き継ぐ必要があるため,必ず-e パラメーターを指定してください。

/DVD-ROMをマウントしたディレクトリー /HDLM\_AIX/hdlmtool/dlmrmdev

- 既存の hdisk の構成を引き継ぐ場合 既存の hdisk の構成を正しく引き継げた場合, KAPL10531-I のメッセージが表示されます。 KAPL10531-I のメッセージが表示されない場合, HDLM の管理対象パスを使用しているプロセ ス,サービス,ファイルシステム,およびボリュームグループがないことを確認してから,手順 13 を再実行してください。
- 既存の hdisk を削除する場合 既存の hdisk が正常に削除できた場合,KAPL09012-I のメッセージが表示されます。 KAPL09012-I のメッセージが表示されない場合,HDLM の管理対象パスを使用しているプロセ ス,サービス,ファイルシステム,およびボリュームグループがないことを確認してから,手順 13 を再実行してください。

#### 14. 次に示すコマンドを実行して、HDLM 管理対象デバイスとして認識されている hdisk の状態を確認し ます。

#### # lsdev -Cc disk

- 既存のhdisk が削除されるようにdlmrmdev ユーティリティーを実行した場合,hdisk が削除されて いることを確認します。
- 既存の hdisk の構成が引き継がれるようにdlmrmdev ユーティリティーを実行した場合,hdisk の状 態が「定義済み」であることを確認します。

hdisk0 使用可能 1S-08-00-8,0 16 ビット LVD SCSI ディスク・ドライブ hdisk1 使用可能 1S-08-00-9,0 16 ビット LVD SCSI ディスク・ドライブ hdisk2 使用可能 1S-08-00-10,0 16 ビット LVD SCSI ディスク・ドライブ hdisk3 定義済み 1H-08-02 Hitachi Disk Array (Fibre) hdisk4 定義済み 1H-08-02 Hitachi Disk Array (Fibre) ...

- 15. ライセンスの期限が切れている場合は,ライセンスキーまたはライセンスキーファイルの準備をします。 ライセンスの期限が切れていない場合は,手順 16 に進んでください。
	- ライセンスキーが提供されている場合

/var/DLM ディレクトリーを作成し,ライセンスキーファイル(dlm.lic\_key)を/var/DLM ディレク トリーに作成します。ライセンスキーが「123456789ABCDEF」の場合の操作例を次に示します。

# mkdir /var/DLM # echo "123456789ABCDEF" > /var/DLM/dlm.lic key

• ライセンスキーファイルが提供されている場合

/var/tmp/ディレクトリーの直下に,ライセンスキーファイルを「hdlm\_license」という名称で格納 します。

/var/tmp/hdlm\_license

なお, hdlm\_license ファイルとdlm.lic\_key ファイルは, インストールが正常終了したあとで削除され ます。

16. DVD-ROM をセットし,マウントしてください。

DVD-ROM をコピーしたディレクトリーからインストールする場合は,この手順を実行する必要はあ りません。

- 17. アップグレードインストールの場合,次に示すコマンドを実行します。
	- DVD-ROM から HDLM をインストールするとき

# /*DVD-ROMをマウントしたディレクトリー名/*installux.sh

または

# installp -aXgd */DVD-ROMをマウントしたディレクトリー名/*HDLM\_AIX all

• DVD-ROM をコピーしたディレクトリーから HDLM をインストールするとき

# /DVD-ROMをコピーしたディレクトリー名/installux.sh

または

# installp -aXgd DVD-ROMをコピーしたディレクトリー名/HDLM AIX all

インストール中にホストの再起動を求めるメッセージが表示されますが,再起動する必要はありません。 手順 9 または手順 13 でdlmrmdev ユーティリティーに-e パラメーターを指定しないで実行した場合で, KAPL09048-E メッセージが出力されたときは,HDLM 管理対象予定デバイスの hdisk が残っています。 また、手順 9 または手順 13 で-e パラメーターを指定した場合で、KAPL09048-E メッセージが出力 されたときは,HDLM 管理対象予定デバイスが「使用可能」で残っています。手順 9 を再実行してく ださい。

18. 再インストールの場合. 次に示すコマンドを実行します。

• DVD-ROM から HDLM をインストールするとき

# /DVD-ROMをマウントしたディレクトリー名/installux.sh

または

# installp -aXFd */DVD-ROMをマウントしたディレクトリー名* /HDLM\_AIX all

• DVD-ROM をコピーしたディレクトリーから HDLM をインストールするとき

# */DVD-ROMをコピーしたディレクトリー名/*installux.sh

または

# installp -aXFd *DVD-ROMをコピーしたディレクトリー名*/HDLM\_AIX all

インストール中にホストの再起動を求めるメッセージが表示されますが,再起動する必要はありません。 手順 9 または手順 13 でdlmrmdev ユーティリティーに-e パラメーターを指定しないで実行した場合で, KAPL09048-E メッセージが出力されたときは、HDLM 管理対象予定デバイスの hdisk が残っています。 また,手順 9 または手順 13 で-e パラメーターを指定した場合で,KAPL09048-E メッセージが出力 された場合は,HDLM 管理対象予定デバイスが「使用可能」で残っています。手順 9 を再実行してく ださい。

19. 次に示すコマンドを実行して、パッケージがインストールされていることを確認します。

# lslpp -la DLManager.mpio.rte

出力されたリストのファイルセット項目にDLManager.mpio.rte があり,かつ,表示されている状態が COMMITTEDだけであることを確認してください。

表示されている状態に 1 つでもBROKEN があった場合, HDLM をアンインストールしてから, インス トールを再度実行してください。

20. 次に示すコマンドを実行して, hdisk を構成します。

# cfgmgr

 $\mu$  let  $\alpha$  be a contract of  $\alpha$ 

21. 次に示すコマンドを実行して, hdisk の状態が「使用可能」であることを確認します。

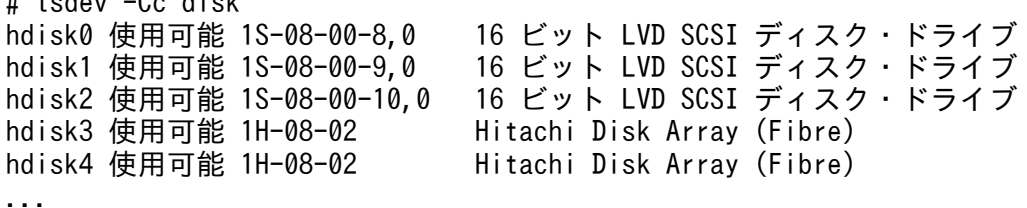

表示される HDLM 関連のデバイスがすべて「使用可能」であることを確認します。 hdisk0~2は、ホストの内蔵ディスクの物理デバイスファイル名です。 hdisk3 以降は,ストレージシステムの物理ボリュームに対応した論理デバイスファイル名です。

22. HDLM で使用するボリュームグループを活動化します。

# varyonvg ボリュームグループ名

23. HDLM で使用するファイルシステムをマウントします。

# mount ファイルシステムのマウントポイント

24. HDLM コマンドのview オペレーションを実行して、各プログラムの状態を表示します。

コマンドの実行例を,次に示します。

# /usr/DynamicLinkManager/bin/dlnkmgr view -sys  $HDIM Version:  $x \times x-xx$$ Service Pack Version : Load Balance : on(rr) Support Cluster

Elog Level : 3 Elog File Size (KB) Number Of Elog Files : 2<br>Trace Level : 0 Trace Level Trace File Size(KB) : 1000 Number Of Trace Files : 4 Path Health Checking : on(30) Auto Failback : off Intermittent Error Monitor : off HDLM Manager Ver WakeupTime Alive  $x, x, x \rightarrow xy \text{ y}$  /mm /dd hh :mm : ss HDLM Alert Driver Ver WakeupTime ElogMem Size Alive  $x, x, x \rightarrow xy$  yyyy /mm /dd hh :mm :ss 4000 HDLM Driver Ver WakeupTime Alive  $x. x. x \rightarrow xyyy/mm/dd h h:mm:ss$ License Type Expiration Permanent KAPL01001-I The HDLM command completed normally. Operation name = view, completion time = yyyy /mm /dd hh :mm :ss

クラスターソフトウェアを使用していても,「Support Cluster」にはソフトウェア名が表示されませ ん。この状態でもクラスター対応機能は問題なく動作します。

- 25. view オペレーションの実行結果からインストールされた HDLM のバージョンを確認します。 「HDLM Version」に「x.x.x-xx」が表示されていれば,正しいバージョンがインストールされています。 「x.x.x-xx」はインストールされた HDLM のバージョンです。
- 26. view オペレーションの実行結果からプログラムが正常に動作しているか確認します。

「HDLM Manager」,「HDLM Alert Driver」,「HDLM Driver」がすべて「Alive」であれば,プログラムが正 常に動作しています。

バーチャル I/O サーバーを使用していない場合,これで HDLM のアップグレードまたは再インストー ルは終了です。

HDLM をアップグレードまたは再インストールした場合に引き継がれるファイル一覧については,「[表](#page-94-0) [3-13 アップグレードまたは再インストール時に引き継がれるファイル一覧」](#page-94-0)を参照してください。

- 27. バーチャル I/O サーバーを使用している場合は、hdisk を仮想ターゲットデバイスとして定義します。 バーチャル I/O サーバーで、次のコマンドを実行します。
	- hdisk を仮想ターゲットデバイスとして作成する場合 \$ mkvdev -vdev *hdisk名 -*vadapter *仮想SCSIサーバー・アダプター名*
	- 論理ボリュームを仮想ターゲットデバイスとして作成する場合 \$ mkvdev -vdev 論理ボリューム名 -vadapter 仮想SCSIサーバー・アダプター名
- 28. クライアント論理区画で次のコマンドを実行して,デバイスを再構成します。

# cfgmgr

29. クライアント論理区画で次のコマンドを実行して,物理ボリュームが hdisk として認識されていること を確認します。

次の実行例で示すように表示されれば,正しく認識されています。

# (2) ローカルブートディスク環境にインストールする場合(使用可能状態の HDLM デバイスを残した場合)

1. AIX に, root 権限を持つユーザーでログインします。

バーチャル I/O サーバーを使用している場合は,バーチャル I/O サーバーのマニュアルを参照して AIX にログインしてください。

2. HDLM の設定情報をバックアップします。

アップグレードまたは再インストールに失敗すると、AIX が自動的に HDLM をアンインストールする ので、HDLM の設定情報が消去されてしまいます。

その場合に備えて,この手順で設定情報を保存しておきます。

アップグレードまたは再インストールに失敗した場合は,新規インストールを行ってください。そのあ と,バックアップした設定情報を基に再度設定してください。

• HDLM の環境設定情報を保存します。

# /usr/DynamicLinkManager/bin/dlnkmgr view -sys > *任意のファイル名* 

• HDLM 動作 ODM の設定を保存します。

# /usr/DynamicLinkManager/bin/dlmodmset -o > 任意のファイル名

バーチャル I/O サーバーで HDLM デバイスと仮想ターゲットデバイスのマッピングをしている場合 は,手順 3 へ進んでください。

バーチャル I/O サーバーで HDLM デバイスを仮想ターゲットデバイスとしてマッピングしていない場 合は,手順 7 へ進んでください。

- 3. バーチャル I/O サーバーでのリブートが必要なため、クライアント論理区画で HDLM デバイスに接続 している hdisk にアクセスする,すべてのアプリケーションのプロセスを終了します。
- 4. クライアント論理区画で HDLM デバイスに接続している hdisk にファイルシステムをマウントしてい る場合は,ファイルシステムをアンマウントします。

# umount ファイルシステムのマウントポイント

5. クライアント論理区画で次に示すコマンドを実行して,活動化状態のボリュームグループをすべて表示 させます。

# lsvg -o

6. 表示されたボリュームグループから,HDLM デバイスに接続している hdisk で使用しているボリュー ムグループを非活動化します。

# varyoffvg ボリュームグループ名

7. ライセンスの期限が切れている場合は,ライセンスキーまたはライセンスキーファイルの準備をします。

ライセンスの期限が切れていない場合は,手順 8 に進んでください。

• ライセンスキーが提供されている場合

/var/DLM ディレクトリーを作成し,ライセンスキーファイル(dlm.lic\_key)を/var/DLM ディレク トリーに作成します。ライセンスキーが「123456789ABCDEF」の場合の操作例を次に示します。

# mkdir /var/DLM # echo "123456789ABCDEF" > /var/DLM/dlm.lic\_key

• ライセンスキーファイルが提供されている場合

/var/tmp/ディレクトリーの直下に,ライセンスキーファイルを「hdlm\_license」という名称で格納 します。

/var/tmp/hdlm\_license

なお, hdlm\_license ファイルとdlm.lic\_key ファイルは、インストールが正常終了したあとで削除され ます。

8. DVD-ROM をセットし,マウントしてください。

DVD-ROM をコピーしたディレクトリーからインストールする場合は,この手順を実行する必要はあ りません。

#### 9. アップグレードインストールの場合, 次に示すコマンドを実行します。

• DVD-ROM から HDLM をインストールするとき

# /*DVD-ROMをマウントしたディレクトリー名*/installux.sh

または

# installp -aXgd */DVD-ROMをマウントしたディレクトリー名/*HDLM AIX all

• DVD-ROM をコピーしたディレクトリーから HDLM をインストールするとき

# /DVD-ROMをコピーしたディレクトリー名/installux.sh

または

# installp -aXgd *DVD-ROMをコピーしたディレクトリー名*/HDLM\_AIX all

インストール中に,ホストの再起動が必要であることを通知する KAPL09312-W のメッセージが出力 される場合があります。このとき,HDLM のインストールは続行され物理ボリュームを使用すること はできますが,ホスト再起動を実施するまでの間,HDLM コマンドや HDLM のパスヘルスチェック 機能などの実行はできません。

10. 再インストールの場合、次に示すコマンドを実行します。

• DVD-ROM から HDLM をインストールするとき

# /DVD-ROMをマウントしたディレクトリー名/installux.sh

または

# installp -aXFd */DVD-ROMをマウントしたディレクトリー名/*HDLM\_AIX all

• DVD-ROM をコピーしたディレクトリーから HDLM をインストールするとき

# /DVD-ROMをコピーしたディレクトリー名/installux.sh

または

# installp -aXFd *DVD-ROMをコピーしたディレクトリー名/*HDLM\_AIX all

インストール中に,ホストの再起動が必要であることを通知する KAPL09312-W のメッセージが出力 される場合があります。このとき,HDLM のインストールは続行され物理ボリュームを使用すること はできますが,ホスト再起動を実施するまでの間,HDLM コマンドや HDLM のパスヘルスチェック 機能などの実行はできません。

11. 次に示すコマンドを実行して,パッケージがインストールされていることを確認します。

# lslpp -la DLManager.mpio.rte

出力されたリストのファイルセット項目にDLManager.mpio.rte があり、かつ、表示されている状態が COMMITTEDだけであることを確認してください。

表示されている状態に1つでもBROKEN があった場合、手順12実行後、HDLM をアンインストールし てから,インストールを再度実行してください。

12. 次に示すコマンドを実行して,ホストを再起動します。

# shutdown -Fr

13. 次に示すコマンドを実行して、hdisk の状態が「使用可能」であることを確認します。

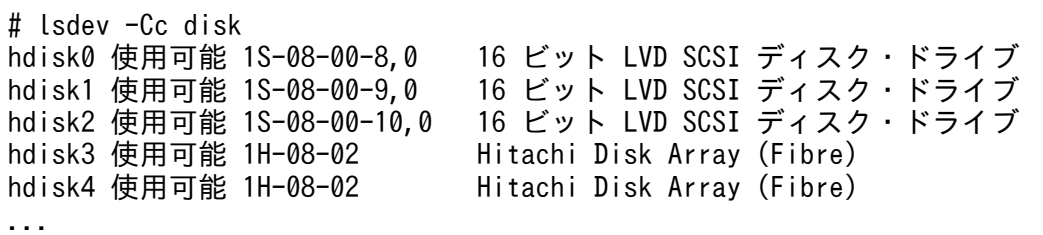

表示される HDLM 関連のデバイスがすべて「使用可能」であることを確認します。

hdisk0~2は、ホストの内蔵ディスクの物理デバイスファイル名です。

hdisk3 以降は、ストレージシステムの物理ボリュームに対応した論理デバイスファイル名です。

14. HDLM コマンドのview オペレーションを実行して、各プログラムの状態を表示します。

コマンドの実行例を,次に示します。

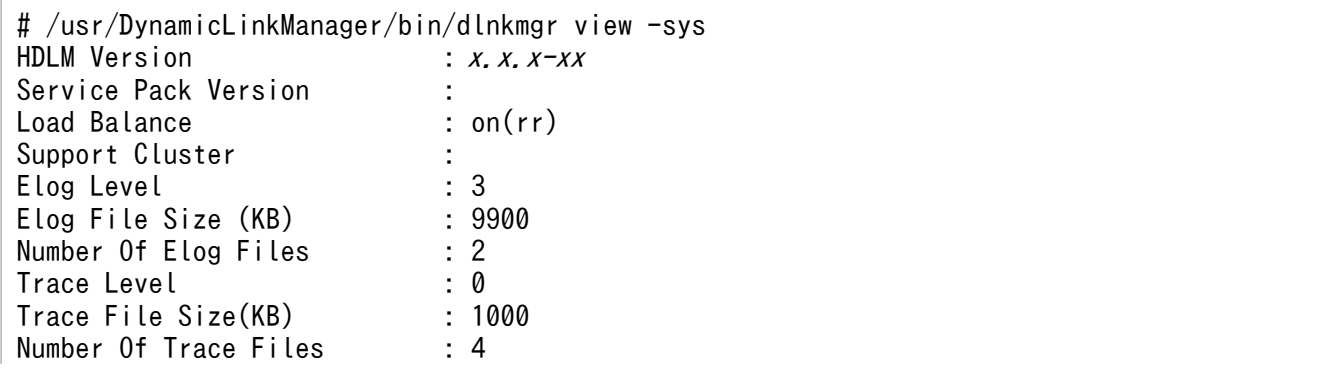

Path Health Checking : on(30) Auto Failback : off Intermittent Error Monitor : off HDLM Manager Ver Alive  $x, x, x \rightarrow xy \text{ y}$  /mm /dd hh :mm : ss HDLM Alert Driver Ver WakeupTime ElogMem Size Alive  $x. x. x-xx$  yyyy/mm/dd hh:mm:ss 4000 HDLM Driver Ver WakeupTime Alive  $x, x, x \rightarrow xy \text{ y}$  /mm /dd hh :mm : ss License Type Expiration Permanent KAPL01001-I The HDLM command completed normally. Operation name = view, completion time = yyyy /mm /dd hh :mm :ss

クラスターソフトウェアを使用していても,「Support Cluster」にはソフトウェア名が表示されませ ん。この状態でもクラスター対応機能は問題なく動作します。

15. view オペレーションの実行結果からインストールされた HDLM のバージョンを確認します。 「HDLM Version」に「x.x.x-xx」が表示されていれば,正しいバージョンがインストールされています。 「x.x.x-xx」はインストールされた HDLM のバージョンです。

16. view オペレーションの実行結果からプログラムが正常に動作しているか確認します。

「HDLM Manager」,「HDLM Alert Driver」,「HDLM Driver」がすべて「Alive」であれば,プログラムが正 常に動作しています。

# (3) ブートディスク環境にインストールする場合(HDLM デバイスを削除, または定義済みの場合)

1. AIX に. root 権限を持つユーザーでログインします。

バーチャル I/O サーバーを使用している場合は,バーチャル I/O サーバーのマニュアルを参照して AIX にログインしてください。

2. HDLM の設定情報をバックアップします。

アップグレードまたは再インストールに失敗すると、AIX が自動的に HDLM をアンインストールする ので、HDLM の設定情報が消去されてしまいます。

その場合に備えて,この手順で設定情報を保存しておきます。

アップグレードまたは再インストールに失敗した場合は,新規インストールを行ってください。そのあ と,バックアップした設定情報を基に再度設定してください。

• HDLM の環境設定情報を保存します。

# /usr/DynamicLinkManager/bin/dlnkmgr view -sys > 任意のファイル名

ライセンスの期限が切れていないか確認してください。

• HDLM 動作 ODM の設定を保存します。

# /usr/DynamicLinkManager/bin/dlmodmset -o > 任意のファイル名

バーチャル I/O サーバーで HDLM デバイスと仮想ターゲットデバイスのマッピングをしている場合 は,手順 3 へ進んでください。

バーチャル I/O サーバーで HDLM デバイスを仮想ターゲットデバイスとしてマッピングしていない場 合は,手順 9 に進んでください。

- 3. バーチャル I/O クライアントで HDLM デバイスに接続している hdisk にアクセスする,すべてのアプ リケーションのプロセスを終了します。
- 4. バーチャル I/O クライアントで HDLM デバイスに接続している hdisk にファイルシステムをマウント している場合は,ファイルシステムをアンマウントします。

# umount ファイルシステムのマウントポイント

5. バーチャル I/O クライアントで次に示すコマンドを実行して,活動化状態のボリュームグループをす べて表示させます。

# lsvg -o

6. 表示されたボリュームグループから,HDLM デバイスに接続している hdisk で使用しているボリュー ムグループを非活動化します。

# varyoffvg ボリュームグループ名

7. 既存の hdisk の構成を引き継がない場合は、hdisk を削除します。

- 8. バーチャル I/O サーバーで HDLM デバイスと仮想ターゲットデバイスのマッピングを解除します。 バーチャル I/O クライアントの hdisk 構成を引き継ぐ場合は,仮想ターゲットデバイスと HDLM デバ イスのマッピングを引き継いでください。
	- 仮想ターゲットデバイスと HDLM デバイスのマッピングを引き継ぐ場合

\$ rmdev -dev *仮想ターゲットデバイス名* -ucfg

• 仮想ターゲットデバイスと HDLM デバイスのマッピングを引き継がない場合

\$ rmdev -dev 仮想ターゲットデバイス名

9. 次に示すコマンドを実行して,HDLM で使用しているファイルシステムをアンマウントします。

# umount ファイルシステムのマウントポイント

10. 次に示すコマンドを実行して,活動化状態のボリュームグループをすべて表示させます。

# lsvg -o

11. 表示されたボリュームグループから,HDLM で使用しているボリュームグループを非活動化します。

# varyoffvg ボリュームグループ名

12. 次に示すユーティリティーを実行して,動作中のカーネルから HDLM 管理対象デバイスとして認識さ れている hdisk の状態を変更し,HDLM マネージャーを停止します。 既存の hdisk の構成を引き継ぎたい場合は,dlmrmdev ユーティリティーに-e パラメーターを指定して 実行してください。

<sup>3.</sup> HDLM の環境構築

バーチャル I/O サーバーで仮想ターゲットデバイスと HDLM デバイスのマッピングを引き継ぐ場合, 既存の hdisk の構成を引き継ぐ必要があるため,必ず-e パラメーターを指定してください。

なお. インストールされている HDLM が 6.2 より前の場合で. 既存の hdisk の構成を引き継ぎたい場 合は,インストールする HDLM の DVD-ROM に格納されたdlmrmdev ユーティリティーを使用してく ださい。

/DVD-ROMをマウントしたディレクトリー /HDLM\_AIX/hdlmtool/dlmrmdev

- 既存の hdisk を削除する場合 既存の hdisk が正常に削除できた場合,KAPL09012-I のメッセージが表示されます。 KAPL09012-I のメッセージが表示されない場合,HDLM の管理対象パスを使用しているプロセ ス、サービス、ファイルシステム、およびボリュームグループがないことを確認してから、この手 順 12 を再実行してください。なお,ブートディスクの hdisk は削除されません。
- 既存の hdisk の構成を引き継ぐ場合 既存の hdisk の構成を正しく引き継げた場合, KAPL10531-I のメッセージが表示されます。 KAPL10531-I のメッセージが表示されない場合,HDLM の管理対象パスを使用しているプロセ ス、サービス、ファイルシステム、およびボリュームグループがないことを確認してから、この手 順 12 を再実行してください。なお,ブートディスクの hdisk の状態は変わりません。
- 13. 次に示すコマンドを実行して、HDLM 管理対象デバイスとして認識されている hdisk の状態を確認し ます。

# lsdev -Cc disk

- 既存の hdisk が削除されるようにdlmrmdev ユーティリティーを実行した場合, hdisk が削除されて いることを確認します。
- 既存の hdisk の構成が引き継がれるようにdlmrmdev ユーティリティーに-e パラメーターを指定して 実行した場合,hdisk の状態が「定義済み」であることを確認します。

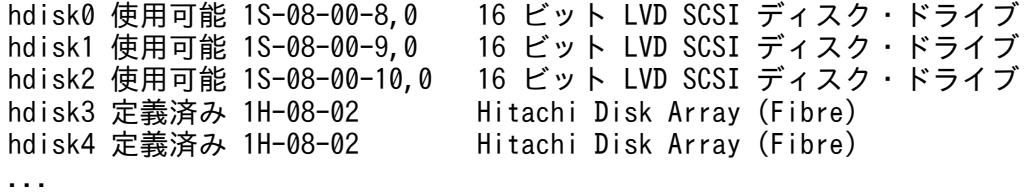

- 14. ライセンスの期限が切れている場合は,ライセンスキーまたはライセンスキーファイルの準備をします。 ライセンスの期限が切れていない場合は,手順 15 に進んでください。
	- ライセンスキーが提供されている場合

/var/DLM ディレクトリーを作成し,ライセンスキーファイル(dlm.lic\_key)を/var/DLM ディレク トリーに作成します。ライセンスキーが「123456789ABCDEF」の場合の操作例を次に示します。

# mkdir /var/DLM # echo "123456789ABCDEF" > /var/DLM/dlm.lic key

• ライセンスキーファイルが提供されている場合
/var/tmp/ディレクトリーの直下に,ライセンスキーファイルを「hdlm\_license」という名称で格納 します。

/var/tmp/hdlm\_license

なお, hdlm license ファイルとdlm.lic key ファイルは,インストールが正常終了したあとで削除され ます。

15. DVD-ROM をセットし,マウントしてください。

DVD-ROM をコピーしたディレクトリーからインストールする場合は,この手順を実行する必要はあ りません。

16. アップグレードインストールの場合,次に示すコマンドを実行します。

• DVD-ROM から HDLM をインストールするとき

# /DVD-ROMをマウントしたディレクトリー名/installux.sh

または

# installp -aXgd */DVD-ROMをマウントしたディレクトリー名/*HDLM\_AIX all

• DVD-ROM をコピーしたディレクトリーから HDLM をインストールするとき

# /DVD-ROMをコピーしたディレクトリー名/installux.sh

または

# installp -aXgd DVD-ROMをコピーしたディレクトリー名/HDLM AIX all

インストール中にホストの再起動を求めるメッセージが表示されますが,再起動する必要はありません。 手順 12 でdlmrmdev ユーティリティーに-e パラメーターを指定しないで実行した場合で、KAPL09172-E メッセージが出力されたときは、HDLM 管理対象予定デバイスの hdisk が残っています。

また,手順 12 で-e パラメーターを指定した場合で,KAPL09172-E メッセージが出力されたときは, HDLM 管理対象予定デバイスが「使用可能」で残っています。手順 12 を再実行してください。

なお,アップグレードインストールがエラー終了すると,HDLM がアンインストールされるおそれが あります。HDLM がアンインストールされた場合,手順 19 に進んでください。

インストール中に,ホストの再起動が必要であることを通知する KAPL09312-W のメッセージが出力 される場合があります。このとき,HDLM のインストールは続行され物理ボリュームを使用すること はできますが,ホスト再起動を実施するまでの間,HDLM コマンドや HDLM のパスヘルスチェック 機能などの実行はできません。

17. 再インストールの場合、次に示すコマンドを実行します。

• DVD-ROM から HDLM をインストールするとき

# /DVD-ROMをマウントしたディレクトリー名/installux.sh

または

# installp -aXFd */DVD-ROMをマウントしたディレクトリー名/*HDLM\_AIX all

• DVD-ROM をコピーしたディレクトリーから HDLM をインストールするとき

# /DVD-ROMをコピーしたディレクトリー名/installux.sh

または

# installp -aXFd *DVD-ROMをコピーしたディレクトリー名/*HDLM\_AIX all

インストール中にホストの再起動を求めるメッセージが表示されますが,再起動する必要はありません。 手順 12 でdlmrmdev ユーティリティーに-e パラメーターを指定しないで実行した場合で, KAPL09172-E メッセージが出力されたときは,HDLM 管理対象予定デバイスの hdisk が残っています。

また. 手順 12 で-e パラメーターを指定した場合で, KAPL09172-E メッセージが出力された場合は. HDLM 管理対象予定デバイスが「使用可能」で残っています。手順 12 を再実行してください。

なお,再インストールがエラー終了すると,HDLM がアンインストールされるおそれがあります。 HDLM がアンインストールされた場合,手順 19 に進んでください。

インストール中に,ホストの再起動が必要であることを通知する KAPL09312-W のメッセージが出力 される場合があります。このとき,HDLM のインストールは続行され物理ボリュームを使用すること はできますが,ホスト再起動を実施するまでの間,HDLM コマンドや HDLM のパスヘルスチェック 機能などの実行はできません。

18. 次に示すコマンドを実行して,パッケージがインストールされていることを確認します。

# lslpp -la DLManager.mpio.rte

出力されたリストのファイルセット項目にDLManager.mpio.rte があり、かつ、表示されている状態が COMMITTEDだけであることを確認してください。

表示されている状態に1つでもBROKEN があった場合, HDLM をアンインストールしてから, 手順19 に進んで HDLM の新規インストールを実行してください。

19. HDLM が正しくアップグレードまたは再インストールされなかった場合, HDLM を新規インストール します。

次のコマンドを実行してホストを再起動したあと,[「3.5.3 HDLM の新規インストール](#page-82-0)」の[「\(2\)](#page-87-0)  [ブートディスク環境にインストールする場合」](#page-87-0)の手順を実施します。

# shutdown -Fr

HDLM の新規インストール後,手順 2 でバックアップした設定情報を基に,再度 HDLM の設定をし てください。

20. 次に示すコマンドを実行して,ホストを再起動します。

# shutdown -Fr

21.次に示すコマンドを実行して, hdisk ドライバーが動作中のカーネルに組み込まれ, 使用できる状態で あることを確認します。

# lsdev -Cc disk hdisk0 使用可能 1S-08-00-8,0 16 ビット LVD SCSI ディスク・ドライブ hdisk1 使用可能 1S-08-00-9,0 16 ビット LVD SCSI ディスク・ドライブ hdisk2 使用可能 1S-08-00-10,0 16ビット LVD SCSI ディスク・ドライブ hdisk3 使用可能 1H-08-02 Hitachi Disk Array (Fibre)

表示される HDLM 関連のデバイスがすべて「使用可能」であることを確認します。 hdisk0~2は、ホストの内蔵ディスクの物理デバイスファイル名です。 hdisk3 以降は,ストレージシステムの物理ボリュームに対応した論理デバイスファイル名です。 また、Lspv コマンドを実行して、rootvg を構成している hdisk 以外の hdisk がない場合は、手順 20 から再実行してください。

22. HDLM コマンドのview オペレーションを実行して、 各プログラムの状態を表示します。

コマンドの実行例を,次に示します。

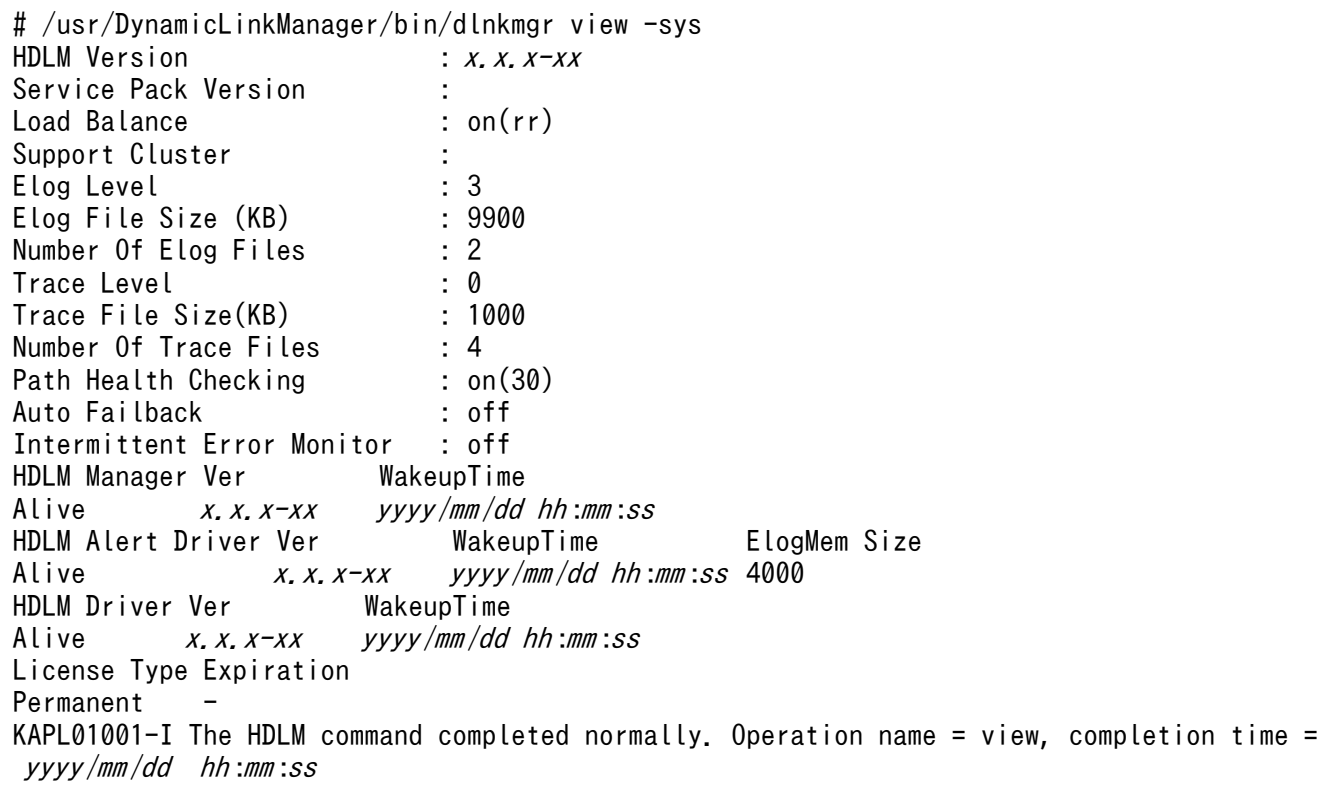

クラスターソフトウェアを使用していても,「Support Cluster」にはソフトウェア名が表示されませ ん。この状態でもクラスター対応機能は問題なく動作します。

23. view オペレーションの実行結果からインストールされた HDLM のバージョンを確認します。

「HDLM Version」に「x.x.x-xx」が表示されていれば,正しいバージョンがインストールされています。 「x.x.x-xx」はインストールされた HDLM のバージョンです。

KAPL01012-E のメッセージが出力された場合は、HDLM デバイスが構成されていません。手順 20 から再実行してください。

24. view オペレーションの実行結果からプログラムが正常に動作しているか確認します。

「HDLM Manager」,「HDLM Alert Driver」,「HDLM Driver」がすべて「Alive」であれば,プログラムが正 常に動作しています。

バーチャル I/O サーバーを使用していない場合,これで HDLM のアップグレードまたは再インストー ルは終了です。

<span id="page-111-0"></span>HDLM をアップグレードまたは再インストールした場合に引き継がれるファイル一覧については,「[表](#page-94-0) [3-13 アップグレードまたは再インストール時に引き継がれるファイル一覧」](#page-94-0)を参照してください。

- 25. バーチャル I/O サーバーを使用している場合は,hdisk を仮想ターゲットデバイスとして定義します。 バーチャル I/O サーバーで. 次のコマンドを実行します。
	- hdisk を仮想ターゲットデバイスとして作成する場合 \$ mkvdev -vdev *hdisk名* -vadapter *仮想SCSIサーバー・アダプター名*
	- 論理ボリュームを仮想ターゲットデバイスとして作成する場合 \$ mkvdev -vdev 論理ボリューム名 -vadapter 仮想SCSIサーバー・アダプター名
- 26. クライアント論理区画で次のコマンドを実行して,デバイスを再構成します。

# cfgmgr

27. クライアント論理区画で次のコマンドを実行して,物理ボリュームが hdisk として認識されていること を確認します。

次の実行例で示すように表示されれば,正しく認識されています。

# lsdev -Cc disk hdisk1 Available Virtual SCSI Disk Drive

## (4) ブートディスク環境にインストールする場合(使用可能状態の HDLM デ バイスを残した場合)

1. AIX に, root 権限を持つユーザーでログインします。

バーチャル I/O サーバーを使用している場合は,バーチャル I/O サーバーのマニュアルを参照して AIX にログインしてください。

2. HDLM の設定情報をバックアップします。

アップグレードまたは再インストールに失敗すると, AIX が自動的に HDLM をアンインストールする ので、HDLM の設定情報が消去されてしまいます。

その場合に備えて,この手順で設定情報を保存しておきます。

アップグレードまたは再インストールに失敗した場合は,新規インストールを行ってください。そのあ と,バックアップした設定情報を基に再度設定してください。

• HDLM の環境設定情報を保存します。

# /usr/DynamicLinkManager/bin/dlnkmgr view -sys > *任意のファイル名* 

• HDLM 動作 ODM の設定を保存します。

# /usr/DynamicLinkManager/bin/dlmodmset -o > *任意のファイル名* 

バーチャル I/O サーバーで HDLM デバイスと仮想ターゲットデバイスのマッピングをしている場合 は,手順 3 へ進んでください。

バーチャル I/O サーバーで HDLM デバイスを仮想ターゲットデバイスとしてマッピングしていない場 合は,手順 7 へ進んでください。

- 3. バーチャル I/O サーバーでのリブートが必要なため、クライアント論理区画で HDLM デバイスに接続 している hdisk にアクセスする,すべてのアプリケーションのプロセスを終了します。
- 4. クライアント論理区画で HDLM デバイスに接続している hdisk にファイルシステムをマウントしてい る場合は,ファイルシステムをアンマウントします。

# umount ファイルシステムのマウントポイント

5. クライアント論理区画で次に示すコマンドを実行して,活動化状態のボリュームグループをすべて表示 させます。

# lsvg -o

6. 表示されたボリュームグループから,HDLM デバイスに接続している hdisk で使用しているボリュー ムグループを非活動化します。

# varyoffvg ボリュームグループ名

- 7. ライセンスの期限が切れている場合は,ライセンスキーまたはライセンスキーファイルの準備をします。 ライセンスの期限が切れていない場合は,手順 8 に進んでください。
	- ライセンスキーが提供されている場合

/var/DLM ディレクトリーを作成し,ライセンスキーファイル(dlm.lic\_key)を/var/DLM ディレク トリーに作成します。ライセンスキーが「123456789ABCDEF」の場合の操作例を次に示します。

# mkdir /var/DLM # echo "123456789ABCDEF" > /var/DLM/dlm.lic key

• ライセンスキーファイルが提供されている場合 /var/tmp/ディレクトリーの直下に,ライセンスキーファイルを「hdlm\_license」という名称で格納 します。

/var/tmp/hdlm\_license

なお, hdlm license ファイルとdlm.lic key ファイルは,インストールが正常終了したあとで削除され ます。

8. DVD-ROM をセットし,マウントしてください。

DVD-ROM をコピーしたディレクトリーからインストールする場合は,この手順を実行する必要はあ りません。

- 9. アップグレードインストールの場合, 次に示すコマンドを実行します。
	- DVD-ROM から HDLM をインストールするとき

# /DVD-ROMをマウントしたディレクトリー名/installux.sh

または

# installp -aXgd */DVD-ROMをマウントしたディレクトリー名/*HDLM\_AIX all

• DVD-ROM をコピーしたディレクトリーから HDLM をインストールするとき

# /DVD-ROMをコピーしたディレクトリー名/installux.sh

または

# installp -aXgd *DVD-ROMをコピーしたディレクトリー名*/HDLM\_AIX all

インストール中に,ホストの再起動が必要であることを通知する KAPL09312-W のメッセージが出力 される場合があります。このとき,HDLM のインストールは続行され物理ボリュームを使用すること はできますが,ホスト再起動を実施するまでの間,HDLM コマンドや HDLM のパスヘルスチェック 機能などの実行はできません。

10. 再インストールの場合、次に示すコマンドを実行します。

• DVD-ROM から HDLM をインストールするとき

# /*DVD-ROMをマウントしたディレクトリー名*/installux.sh

または

# installp -aXFd */DVD-ROMをマウントしたディレクトリー名/*HDLM\_AIX all

• DVD-ROM をコピーしたディレクトリーから HDLM をインストールするとき

# /DVD-ROMをコピーしたディレクトリー名/installux.sh

または

# installp -aXFd *DVD-ROMをコピーしたディレクトリー名/*HDLM\_AIX all

インストール中に,ホストの再起動が必要であることを通知する KAPL09312-W のメッセージが出力 される場合があります。このとき,HDLM のインストールは続行され物理ボリュームを使用すること はできますが,ホスト再起動を実施するまでの間,HDLM コマンドや HDLM のパスヘルスチェック 機能などの実行はできません。

11. 次に示すコマンドを実行して,パッケージがインストールされていることを確認します。

# lslpp -la DLManager.mpio.rte

出力されたリストのファイルセット項目にDLManager.mpio.rte があり、かつ、表示されている状態が COMMITTEDだけであることを確認してください。

表示されている状態に1つでもBROKEN があった場合, HDLM をアンインストールしてから, 手順12 に進んで HDLM の新規インストールを実行してください。

12. HDLM が正しくアップグレードまたは再インストールされなかった場合,HDLM を新規インストール します。

次のコマンドを実行してホストを再起動したあと,[「3.5.3 HDLM の新規インストール](#page-82-0)」の[「\(2\)](#page-87-0)  [ブートディスク環境にインストールする場合」](#page-87-0)の手順を実施します。

# shutdown -Fr

HDLM の新規インストール後、手順 2 でバックアップした設定情報を基に、再度 HDLM の設定をし てください。

13. 次に示すコマンドを実行して,ホストを再起動します。

# shutdown -Fr

14. 次に示すコマンドを実行して、hdisk の状態が「使用可能」であることを確認します。

# lsdev -Cc disk<br>hdisk0 使用可能 1S-08-00-8.0 16 ビット LVD SCSI ディスク・ドライブ hdisk1 使用可能 1S-08-00-9,0 16 ビット LVD SCSI ディスク・ドライブ hdisk2 使用可能 1S-08-00-10,0 16 ビット LVD SCSI ディスク・ドライブ hdisk3 使用可能 1H-08-02 Hitachi Disk Array (Fibre) hdisk4 使用可能 1H-08-02 Hitachi Disk Array (Fibre) ...

表示される HDLM 関連のデバイスがすべて「使用可能」であることを確認します。 hdisk0~2は、ホストの内蔵ディスクの物理デバイスファイル名です。

hdisk3 以降は,ストレージシステムの物理ボリュームに対応した論理デバイスファイル名です。

15. HDLM コマンドのview オペレーションを実行して, 各プログラムの状態を表示します。

コマンドの実行例を,次に示します。

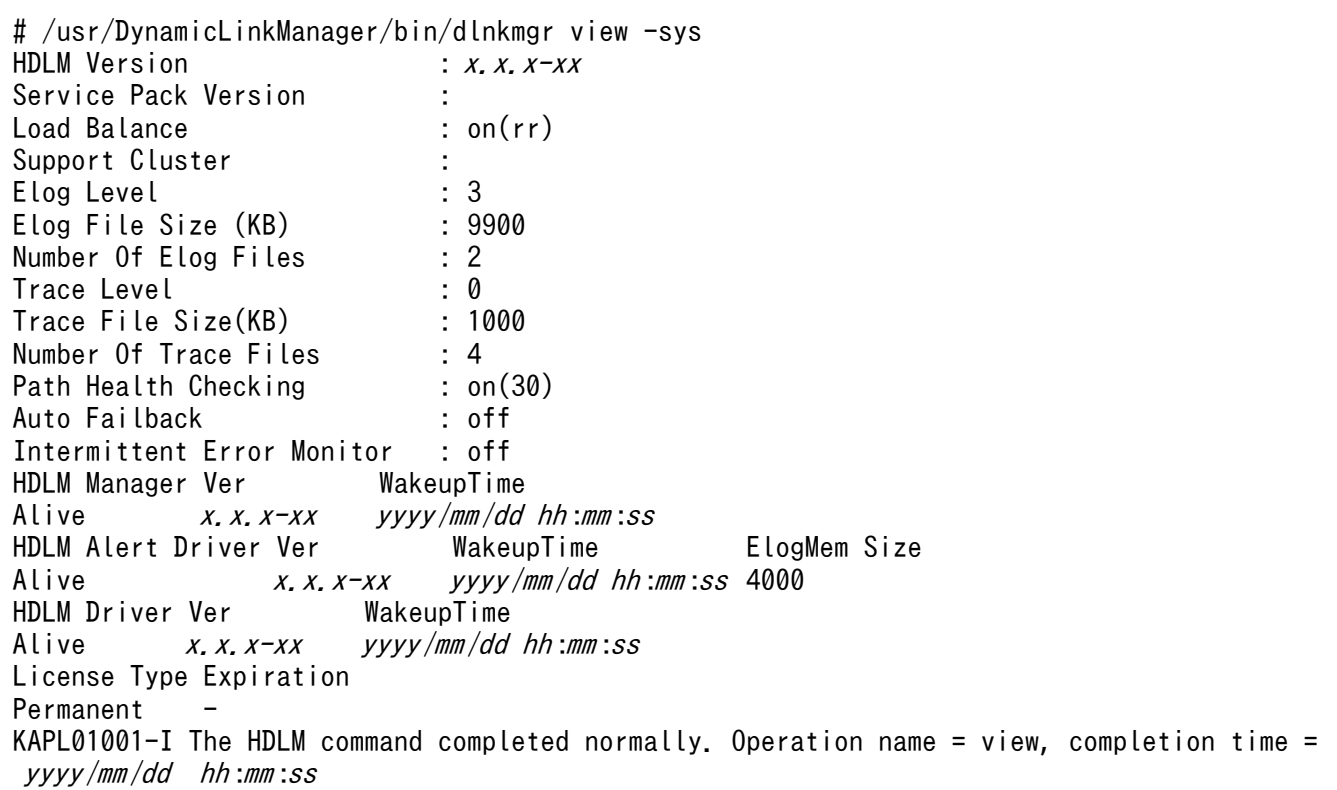

クラスターソフトウェアを使用していても,「Support Cluster」にはソフトウェア名が表示されませ ん。この状態でもクラスター対応機能は問題なく動作します。

16. view オペレーションの実行結果からインストールされた HDLM のバージョンを確認します。

「HDLM Version」に「x.x.x-xx」が表示されていれば,正しいバージョンがインストールされています。 「x.x.x-xx」はインストールされた HDLM のバージョンです。

17. view オペレーションの実行結果からプログラムが正常に動作しているか確認します。

「HDLM Manager」,「HDLM Alert Driver」,「HDLM Driver」がすべて「Alive」であれば,プログラムが正 常に動作しています。

## (5) 代替ディスクへインストールする場合

ローカルブートディスク環境またはブートディスク環境で,HDLM を代替ディスクへインストールする場 合,次の手順を実施してください。代替ディスクへのインストールは,アップグレードインストールおよ び再インストールだけをサポートしています。

1. AIX に, root 権限を持つユーザーでログインします。

バーチャル I/O サーバーを使用している場合は,バーチャル I/O サーバーのマニュアルを参照して AIX にログインしてください。

- 2. ライセンスの期限が切れている場合は,ライセンスキーまたはライセンスキーファイルの準備をします。 ライセンスの期限が切れていない場合は,手順 3 に進んでください。
	- ライセンスキーが提供されている場合 /var/DLM ディレクトリーを作成し,ライセンスキーファイル(dlm.lic\_key)を/var/DLM ディレク トリーに作成します。ライセンスキーが「123456789ABCDEF」の場合の操作例を次に示します。

# mkdir /var/DLM # echo "123456789ABCDEF" > /var/DLM/dlm.lic key

• ライセンスキーファイルが提供されている場合 /var/tmp/ディレクトリーの直下に,ライセンスキーファイルを「hdlm\_license」という名称で格納 します。

/var/tmp/hdlm\_license

なお,hdlm license ファイルとdlm.lic key ファイルは,インストールが正常終了したあとで削除され ます。

3. DVD-ROM をセットし,マウントしてください。

DVD-ROM をコピーしたディレクトリーからインストールする場合や、nim コマンドを使用する場合 は,この手順を実行する必要はありません。

- 4. アップグレードインストールの場合、次に示すコマンドを実行します。
	- DVD-ROM から HDLM を代替ディスクへインストールするとき

# alt disk\_copy -d *hdisk名 hdisk名 ...* -w DLManager.mpio.rte -l */DVD-ROMをマウントした* ディレクトリー名 /HDLM\_AIX

• DVD-ROM をコピーしたディレクトリーから HDLM を代替ディスクへインストールするとき

# alt disk copy -d *hdisk名 hdisk名* ... -w DLManager.mpio.rte -l *DVD-ROMをコピーした* ディレクトリー名 /HDLM\_AIX

• NIM サーバーからnim コマンドを使用して HDLM を NIM クライアントの代替ディスクへインス トールするとき

NIM サーバーとは,ネットワーク経由でソフトウェアのインストールやアップグレードインストー ルなどを管理するマシンです。NIM クライアントとは,NIM サーバーによってソフトウェアのイ ンストール状況を管理されているマシンです。

# nim -o alt disk install -a source=rootvg -a disk*=hdisk名 hdisk名* ... -a filesets=DLM anager.mpio.rte -a installp\_bundle=HDLMが含まれるNIMリソース NIMクライアント名

alt disk copy コマンドおよびnim コマンドの詳細については、AIX のマニュアルを参照してください。 5. 再インストールの場合,次に示すコマンドを実行します。

• DVD-ROM から HDLM を代替ディスクへインストールするとき

# alt\_disk\_copy -d *hdisk名hdisk名* ... -I aXF -w DLManager.mpio.rte -l */DVD-ROMをマウン* トしたディレクトリー名 /HDLM\_AIX

• DVD-ROM をコピーしたディレクトリーから HDLM を代替ディスクへインストールするとき

# alt\_disk\_copy -d *hdisk名 hdisk名* ... -I aXF -w DLManager.mpio.rte -l *DVD-ROMをコピー* したディレクトリー名 /HDLM\_AIX

• NIM サーバーからnim コマンドを使用して HDLM を NIM クライアントの代替ディスクへインス トールするとき

NIM サーバーとは,ネットワーク経由でソフトウェアのインストールやアップグレードインストー ルなどを管理するマシンです。NIM クライアントとは, NIM サーバーによってソフトウェアのイ ンストール状況を管理されているマシンです。

# nim -o alt disk install -a source=rootvg -a disk=*hdisk名 hdisk名* ... -a filesets=DLM anager.mpio.rte -a installp\_bundle=HDLMが含まれるNIMリソース -a installp\_flags=aXF\_NIM クライアント名

alt disk\_copy コマンドおよびnim コマンドの詳細については, AIX のマニュアルを参照してください。

6.代替ディスクから再起動したあと,HDLM コマンドのview オペレーションを実行して, 各プログラム の状態を表示します。

コマンドの実行例を,次に示します。

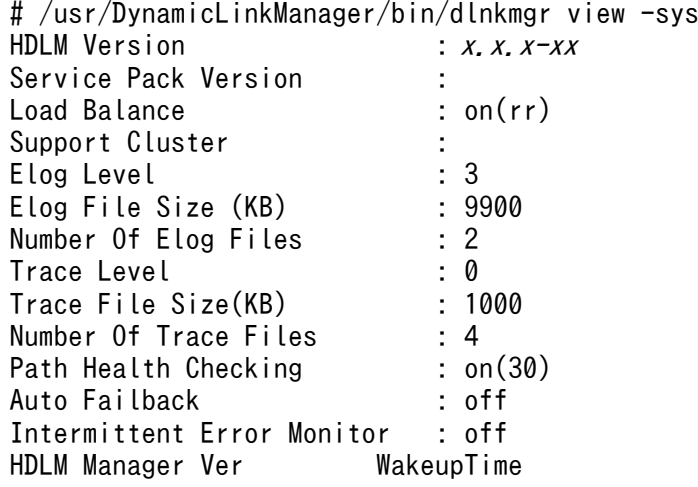

Alive  $x. x. x \rightarrow xy \rightarrow y \rightarrow y \rightarrow m \rightarrow d d h \rightarrow m m \cdot ss$ HDLM Alert Driver Ver WakeupTime ElogMem Size Alive  $x, x, x-xx$  yyyy/mm/dd hh:mm:ss 4000<br>HDLM Driver Ver WakeupTime HDLM Driver Ver Alive  $x. x. x \rightarrow xy \rightarrow y \rightarrow y \rightarrow m$  /dd hh:mm:ss License Type Expiration Permanent KAPL01001-I The HDLM command completed normally. Operation name = view, completion time = yyyy /mm /dd hh :mm :ss

クラスターソフトウェアを使用していても,「Support Cluster」にはソフトウェア名が表示されませ ん。この状態でもクラスター対応機能は問題なく動作します。

- 7. view オペレーションの実行結果からインストールされた HDLM のバージョンを確認します。 [HDLM Version] に [x.x.x-xx] が表示されていれば、正しいバージョンがインストールされています。 「x.x.x-xx」はインストールされた HDLM のバージョンです。
- 8. view オペレーションの実行結果からプログラムが正常に動作しているか確認します。
	- 「HDLM Manager」,「HDLM Alert Driver」,「HDLM Driver」がすべて「Alive」であれば,プログラムが正 常に動作しています。

## (6) multibos 環境にインストールする場合

AIX のmultibos コマンドを使用して,新規に作成するスタンバイ BOS,または作成済みのスタンバイ BOS に HDLM をアップグレードインストールできます。multibos 環境への HDLM のインストールは, アップグレードインストールだけをサポートしています。HDLM をアップグレードインストールするに当 たっては、あらかじめ HDLM のライセンス期限を確認してください。ライセンスの期限が切れている場 合は,有効なライセンスキーまたはライセンスキーファイルを準備してください。

1. AIX に, root 権限を持つユーザーでログインします。

バーチャル I/O サーバーを使用している場合は,バーチャル I/O サーバーのマニュアルを参照して AIX にログインしてください。ライセンス期限が有効である場合は手順 6 に進んでください。ライセ ンスキーまたはライセンスキーファイルを用意した場合はそれぞれ次の手順に進んでください。

- ライセンスキーを用意して,HDLM のアップグレードインストール先を新規作成のスタンバイ BOS にする場合,手順 2 に進んでください。
- ライセンスキーファイルを用意して,HDLM のアップグレードインストール先を新規作成のスタン バイ BOS にする場合,手順 3 に進んでください。
- ライセンスキーを用意して,HDLM のアップグレードインストール先を作成済みのスタンバイ BOS にする場合,手順 4 に進んでください。
- ライセンスキーファイルを用意して,HDLM のアップグレードインストール先を作成済みのスタン バイ BOS にする場合,手順 5 に進んでください。
- 2. 用意したライセンスキーを規定の場所に格納します。/var/DLM ディレクトリーを作成し、ライセンス キーファイル(dlm.lic\_key)を/var/DLM ディレクトリーに作成します。

ライセンスキーが「123456789ABCDEF」の場合のコマンドの実行例を次に示します。

# mkdir /var/DLM # echo "123456789ABCDEF" > /var/DLM/dlm.lic\_key

dlm.lic key ファイルは、HDLM のアップグレードインストールが正常終了したあとで自動的に削除 されます。手順 6 に進んでください。

3. 用意したライセンスキーファイルを規定の場所に格納します。/var/tmp/ディレクトリーの直下に,ラ イセンスキーファイルを「hdlm\_license」という名称で格納します。

コマンドの実行例を次に示します。

/var/tmp/hdlm\_license

hdlm license ファイルは,HDLM のアップグレードインストールが正常終了したあとで自動的に削除 されます。手順 6 に進んでください。

4. 作成済みスタンバイ BOS のファイルシステムをマウントして,用意したライセンスキーを規定の場所 に格納します。/bos\_inst/var/DLM ディレクトリーを作成し、ライセンスキーファイル (dlm.lic\_key) を/bos\_inst/var/DLM ディレクトリーに作成します。その後,スタンバイ BOS のファイルシステムを アンマウントします。

ライセンスキーが「123456789ABCDEF」の場合のコマンドの実行例を次に示します。

```
# multibos -Xm
# mkdir /bos_inst/var/DLM
# echo "123456789ABCDEF" > /bos_inst/var/DLM/dlm.lic_key
# multibos -Xu
```
dlm.lic key ファイルは、HDLM のアップグレードインストールが正常終了したあとで自動的に削除 されます。手順 6 に進んでください。

5. 作成済みスタンバイ BOS のファイルシステムをマウントして,用意したライセンスキーファイルを規 定の場所に格納します。/bos\_inst/var/tmp/ディレクトリーの直下に,ライセンスキーファイルを 「hdlm\_license」という名称で格納します。その後,スタンバイ BOS のファイルシステムをアンマウ ントします。

コマンドの実行例を次に示します。

# multibos -Xm /bos\_inst/var/tmp/hdlm\_license # multibos -Xu

hdlm license ファイルは、HDLM のアップグレードインストールが正常終了したあとで自動的に削除 されます。手順 6 に進んでください。

6. インストールバンドルとして HDLM をインストールする場合,HDLM の構文が記載されたバンドル ファイルを作成します。/tmp/hdlm\_bandle というバンドルファイルに HDLM の構文を追記する操作例 を次に示します。

# echo "I:DLManager.mpio.rte" > /tmp/hdlm\_bandle

7. DVD-ROM をセットし,マウントします。

DVD-ROM をコピーしたディレクトリーからインストールする場合は,この手順を実行する必要はあ りません。

- 8. 次に示すコマンドを実行して、HDLM をアップグレードインストールします。 スタンバイ BOS の作成と同時に HDLM をアップグレードインストールする場合
	- DVD-ROM またはDVD-ROM をコピーしたディレクトリーから、HDLM をインストールするコ マンドの実行例

# multibos -Xs -a -l *DVD-ROMをマウントまたはコピーしたディレクトリー名*/HDLM\_AIX

• DVD-ROM または DVD-ROM をコピーしたディレクトリーから,インストールバンドルとして HDLM をインストールするコマンドの実行例

# multibos -Xs -b HDLMの構文が記載されたバンドルファイル名 -l /DVD-ROMをマウントまたは コピーしたディレクトリー名 /HDLM\_AIX

作成済みのスタンバイ BOS に HDLM をアップグレードインストールする場合

• DVD-ROM または DVD-ROM をコピーしたディレクトリーから、HDLM をインストールするコ マンドの実行例

# multibos -Xc -a -l DVD-ROMをマウントまたはコピーしたディレクトリー名/HDLM\_AIX

• DVD-ROM または DVD-ROM をコピーしたディレクトリーから,インストールバンドルとして HDLM をインストールするコマンドの実行例

# multibos -Xc -b HDLMの構文が記載されたバンドルファイル名 -l /DVD-ROMをマウントまたは コピーしたディレクトリー名 /HDLM\_AIX

multibos コマンドの詳細については、AIX のマニュアルを参照してください。

9. スタンバイ BOS で再起動したあと、次に示すコマンドを実行して、パッケージがインストールされて いることを確認します。

# lslpp -la DLManager.mpio.rte

出力されたリストのファイルセット項目にDLManager.mpio.rte があり、表示されている状態がCOMMITTED だけであることを確認してください。

表示されている状態に1つでも BROKEN があった場合, HDLM をアンインストールしてから新規イ ンストールの手順を実行するか,スタンバイ BOS を削除してから,スタンバイ BOS を再作成してく ださい。

10.HDLM コマンドのview オペレーションを実行して, 各プログラムの状態を表示します。

コマンドの実行例を,次に示します。

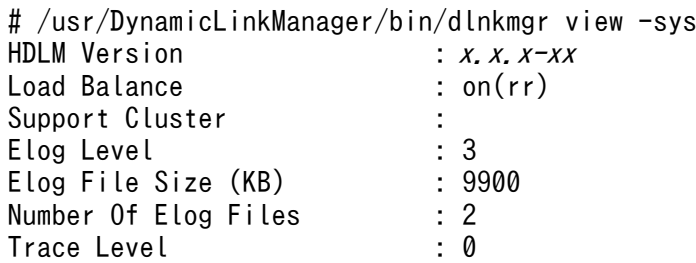

Trace File Size(KB) : 1000 Number Of Trace Files : 4 Path Health Checking : on(30)<br>Auto Failback : off Auto Failback Intermittent Error Monitor : off HDLM Manager Ver WakeupTime Alive  $x. x. x \rightarrow xy \rightarrow y \rightarrow y \rightarrow m$  /dd hh:mm:ss HDLM Alert Driver Ver WakeupTime ElogMem Size Alive  $x, x, x \rightarrow xy \rightarrow y \rightarrow y \rightarrow m \rightarrow d d h$ :  $nm :ss$  4000 HDLM Driver Ver WakeupTime Alive  $x. x. x \rightarrow xy \text{ y}$  /mm /dd hh :mm : ss License Type Expiration Permanent KAPL01001-I The HDLM command completed normally. Operation name = view, completion time = yyyy /mm /dd hh :mm :ss

クラスターソフトウェアを使用していても,「Support Cluster」にはソフトウェア名が表示されませ ん。この状態でもクラスター対応機能は問題なく動作します。

11. view オペレーションの実行結果からインストールされた HDLM のバージョンを確認します。

「HDLM Version」に「x.x.x-xx」が表示されていれば,正しいバージョンがインストールされています。 「x.x.x-xx」はインストールされた HDLM のバージョンです。

12. view オペレーションの実行結果からプログラムが正常に動作しているか確認します。

「HDLM Manager」,「HDLM Alert Driver」,「HDLM Driver」がすべて「Alive」であれば,プログラムが正 常に動作しています。

# (7) nimadm コマンドを使用して OS マイグレーションと同時に HDLM を アップグレードインストールする場合

nimadm コマンドを使用して NIM クライアントの HDLM をアップグレードインストールする場合, NIM マスターから次の手順を実施してください。

NIM マスターとは,ネットワーク経由でソフトウェアのインストールやアップグレードインストールなど を管理するマシンです。NIM クライアントとは、NIM サーバーによってソフトウェアのインストール状 況を管理されているマシンです。

NIM クライアントの HDLM をアップグレードインストールするに当たっては,あらかじめ HDLM のラ イセンス期限を確認してください。ライセンスの期限が切れている場合は,有効なライセンスキーまたは ライセンスキーファイルを準備してください。

nimadm コマンドで HDLM をアップグレードインストールする場合は、次に示す条件をすべて満たしてい る必要があります。

- 代替ディスクとなる NIM クライアントのターゲットディスクはブートディスク環境であること
- 1. NIM クライアントの HDLM のライセンス期限が切れている場合は,ライセンスを更新してください。 ライセンスの期限が切れていない場合は,手順 2 に進んでください。
	- ライセンスキーが提供されている場合
- 3. HDLM の環境構築

NIM クライアントで HDLM コマンドのset オペレーションに-lic パラメーターを指定して実行 し,ライセンスキーを入力してください。

# /usr/DynamicLinkManager/bin/dlnkmgr set -lic KAPL01049-I オペレーションを開始します。オペレーション名 = set。よろしいですか? [y/n] : y KAPL01083-I ライセンスキーファイルがありません。ファイル名 = /var/tmp/hdlm\_license KAPL01068-I ライセンスキーを入力して下さい: \*\*\*\*\*\*\*\*\*\*\*\*\*\* KAPL01071-I 永久ライセンスがインストールされました。 #

• ライセンスキーファイルが提供されている場合

NIM クライアントの/var/tmp/ディレクトリーの直下に,ライセンスキーファイルを 「hdlm\_license」という名称で格納します。

/var/tmp/hdlm\_license

NIM クライアントで HDLM コマンドのset オペレーションに-lic パラメーターを指定して実行し てください。

# /usr/DynamicLinkManager/bin/dlnkmgr set -lic KAPL01049-I オペレーションを開始します。オペレーション名 = set。よろしいですか? [y/n] : y KAPL01071-I 永久ライセンスがインストールされました。 #

ライセンスキーの種別およびset オペレーションについては,[「6.6 set 動作環境を設定する](#page-236-0)」を参照 してください。

- 2. NIM マスターに. root 権限を持つユーザーでログインします。
- 3. NIM マスターで次に示すnimadm コマンドを実行します。

# nimadm −c *NIMクライアント名 −l HDLMが含まれるNIMリソース −s NIM SPOT名 −d NIMクライアン* トターゲットディスク... -Y

上記のコマンドには,-j フラグを指定することもできます。

nimadm コマンドの詳細については、AIX のマニュアルを参照してください。

4. NIM クライアントを代替ディスクから再起動したあと、次に示すコマンドを NIM クライアントで実行 して,パッケージがインストールされていることを確認します。

# lslpp -la DLManager.mpio.rte

出力されたリストのファイルセット項目にDLManager.mpio.rte があり、表示されている状態がCOMMITTED だけであることを確認してください。

表示されている状態に1つでも BROKEN があった場合, HDLM をアンインストールしてから新規イ ンストールの手順を実行するか,代替ディスクを再作成してください。

5. NIM クライアントで HDLM コマンドのview オペレーションを実行して、各プログラムの状態を表示 します。

コマンドの実行例を,次に示します。

# /usr/DynamicLinkManager/bin/dlnkmgr view -sys  $HDLM Version$  :  $x, x, x-xx$ Load Balance : on(rr) Support Cluster : Elog Level : 3 Elog File Size (KB) : 9900 Number Of Elog Files : 2 Trace Level<br>Trace File Size(KB) : 1000 Trace File Size(KB) Number Of Trace Files : 4 Path Health Checking : on(30) Auto Failback : off Intermittent Error Monitor : off HDLM Manager Ver WakeupTime Alive  $x, x, x \rightarrow xy \rightarrow y \rightarrow x$  HDLM Alert Driver Ver WakeupTime HDLM Alert Driver Ver WakeupTime ElogMem Size Alive  $x, x, x \rightarrow xy \rightarrow y \rightarrow y \rightarrow m \rightarrow d d \rightarrow h \rightarrow m \rightarrow s s$  4000 HDLM Driver Ver WakeupTime Alive  $x. x. x \rightarrow xy \text{ y}$  /mm /dd hh :mm : ss License Type Expiration Permanent KAPL01001-I The HDLM command completed normally. Operation name = view, completion time = yyyy /mm /dd hh :mm :ss

クラスターソフトウェアを使用していても,「Support Cluster」にはソフトウェア名が表示されませ ん。この状態でもクラスター対応機能は問題なく動作します。

6. view オペレーションの実行結果からインストールされた HDLM のバージョンを確認します。

「HDLM Version」に「x.x.x-xx」が表示されていれば,正しいバージョンがインストールされています。 「x.x.x-xx」はインストールされた HDLM のバージョンです。

7. view オペレーションの実行結果からプログラムが正常に動作しているか確認します。

「HDLM Manager」,「HDLM Alert Driver」,「HDLM Driver」がすべて「Alive」であれば,プログラムが正 常に動作しています。

## 3.5.6 HDLM の NIM リソースの SPOT へのインストール

HDLM を NIM リソースの SPOT へインストールする手順について説明します。

なお,HDLM を SPOT ヘインストールするには,次に示す条件をすべて満たしている必要があります。

- SPOT を管理する NIM マスターの OS バージョンは AIX 7.2 または AIX 7.3 であること
- HTC\_ODM または XP\_ODM が対象 SPOT にインストールしてあること

1. AIX に. root 権限を持つユーザーでログインします。

2. SPOT に HDLM を新規にインストールする,または SPOT 内の HDLM のライセンス期限が切れてい る場合,有効なライセンスキーまたはライセンスキーファイルを準備します。ライセンス期限が切れて いない場合は手順 3 に進んでください。

<sup>3.</sup> HDLM の環境構築

• ライセンスキーが提供されている場合

HDLM をインストールする SPOT のディレクトリー以下の「/usr/lpp/bos/inst\_root/var/DLM」 に,用意したライセンスキーを記載した「dlm.lic\_key」ファイルを格納します。

HDLM をインストールする SPOT の名称が「spot\_7102\_HDLM」,ライセンスキーが 「123456789ABCDEF」の場合のコマンドの実行例を次に示します。

# lsnim -l spot\_7102\_HDLM | grep location location = /export/spot 7102/spot 7102 HDLM/usr # mkdir /export/spot\_7102/spot\_7102\_HDLM/usr/lpp/bos/inst\_root/var/DLM # echo "123456789ABCDEF" > /export/spot\_7102/spot\_7102\_HDLM/usr/lpp/bos/inst\_root/var/ DLM/dlm.lic\_key

• ライセンスキーファイルが提供されている場合

HDLM をインストールする SPOT のディレクトリー以下の「/usr/lpp/bos/inst\_root/var/tmp」 に,用意したライセンスキーファイルを「hdlm\_license」という名称で格納します。

HDLM をインストールする SPOT の名称が「spot\_7102\_HDLM」の場合に,「spot\_7102\_HDLM」の配 置ディレクトリーを確認するコマンドの実行例を次に示します。

# lsnim -l spot\_7102\_HDLM | grep location  $location = /export/spot_7102/spot_7102_HDLM/usr$ 

上記コマンド実行例の場合,ライセンスキーファイルは「/export/spot\_7102/spot\_7102\_HDLM/usr/ lpp/bos/inst\_root/var/tmp/hdlm\_license」となります。

3. 新規インストールまたはアップグレードインストールの場合, 次に示すコマンドを実行します。

# nim -o cust -a lpp\_source*=HDLMが含まれるlpp\_sourceリソース* -a filesets=DLManager.mpio.r te HDLMをインストールするNIM SPOT名

nim コマンドの詳細については,AIX のマニュアルを参照してください。

4. 再インストールの場合、次に示すコマンドを実行します。

# nim -o cust -a lpp\_source*=HDLMが含まれるlpp\_sourceリソース* -a filesets=DLManager.mpio.r te -a installp\_flags=aXF HDLMをインストールするNIM SPOT名

nim コマンドの詳細については、AIX のマニュアルを参照してください。

5.次に示すコマンドを実行して,パッケージがインストールされていることを確認します。

# nim -o lslpp HDLMをインストールしたNIM SPOT名

出力された Fileset の項目にDLManager.mpio.rte があり,State の項目がCOMMITTED であることを確認 してください。

State の項目がCOMMITTED でない場合, DLManager.mpio.rte をアンインストールしてから SPOT へのイ ンストール手順を再度実行してください。

6. HDLM をインストールした SPOT を使用して NIM クライアントへ OS をインストールした場合, OS のインストール後に次の手順に従って HDLM リストア支援ユーティリティー(dlmpostrestore)を実 行します。

a. OS のインストール後に起動したホストに.root 権限を持つユーザーでログインします。

b. dlmpostrestore ユーティリティーを実行します。

# /usr/DynamicLinkManager/bin/dlmpostrestore

処理を続行するかどうか確認するメッセージ(ローカルブートディスク環境の場合は KAPL10552- I,ブートディスク環境の場合は KAPL10555-I)が表示されます。処理を続行する場合,このメッ セージに対して「y」を入力し,処理を継続させてください。ブートディスク環境の場合はホストの 再起動が実行されます。

dlmpostrestore ユーティリティーについては,「[7.8 dlmpostrestore HDLM リストア支援ユーティ](#page-325-0) [リティー」](#page-325-0)を参照してください。

## 3.5.7 HDLM 05-63 以前または HDLM 05-80 以降から HDLM EX への移行

HDLM EX へ移行すると、HDLM ドライバーで制御できる論理デバイスファイルが、HDLM デバイス (dlmfdrvn)から hdisk に変わります。ユーザーアプリケーションが HDLM で管理する LU を扱っている 場合、適宜ユーザーアプリケーションを修正してください。

1. AIX に, root 権限を持つユーザーでログインします。

- バーチャル I/O サーバーを使用している場合は、バーチャル I/O サーバーのマニュアルを参照して AIX にログインしてください。
- バーチャル I/O サーバーを使用していない場合は,手順 10 に進んでください。

2. 適用されている仮想 SCSI ディスク認識方式を確認します。

HDLM 動作 ODM 設定ユーティリティー (dlmodmset) を実行して、unique id の値を確認します。 HDLM 05-63 がインストールされている場合の実行例を次に示します。

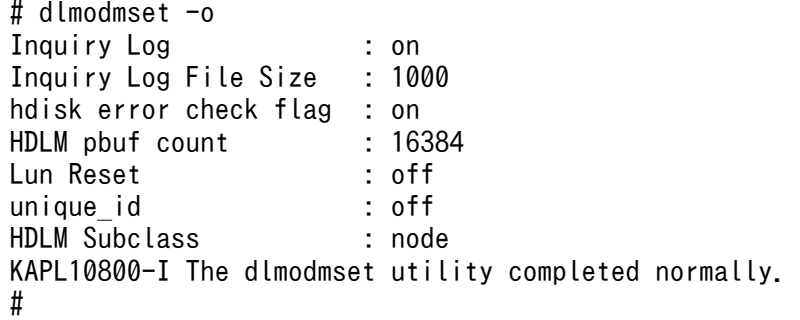

unique idがon の場合は unique id 方式が適用されています。off の場合は PVID 方式が適用されてい ます。unique\_id 方式が適用されている場合は手順 8 に進んでください。

3. 次のコマンドを実行して,HDLM 管理対象 hdisk の仮想 SCSI ディスクを使用しているボリュームグ ループを活動化します。

# varyonvg ボリュームグループ名

4. 次に示すコマンドを実行して,クライアント論理区画上でボリュームグループ配下のファイルシステム をマウントします。

# mount ファイルシステムのマウントポイント

5. 次に示すコマンドを実行して,クライアント論理区画上でボリュームグループをバックアップします。

# savevg -i -f *任意のファイル名またはデバイス名 ボリュームグループ名* 

6. 次に示すコマンドを実行して,クライアント論理区画上でファイルシステムをアンマウントします。

# umount ファイルシステムのマウントポイント

7. 次に示すコマンドを実行して,クライアント論理区画上でボリュームグループを削除します。

# reducevg -df ボリュームグループ名 *hdisk名* 

8. 次に示すコマンドを実行して,クライアント論理区画上の仮想 SCSI ディスクを削除します。

# rmdev -dl *hdisk名* 

9. 次に示すコマンドを実行して、バーチャル I/O サーバー上の仮想ターゲットデバイスを削除します。

\$ rmdev -dev vtscsin

- 10. DVD-ROM をセットします。
- 11. DVD-ROM をマウントするディレクトリーがない場合は,DVD-ROM をマウントするディレクトリー を作成します。

# mkdir /cdrom

*cdrom* は任意のディレクトリー名です。以降は,名称を変えないで*cdrom* として説明します。

12. DVD-ROM をマウントします。

# mount -r -v cdrfs /dev/cd0 /cdrom

/dev/cd0 の部分はシステムによって変わります。

13. HDLM の設定情報をバックアップします。

HDLM を移行したあとに設定情報が正しく引き継がれたかどうかを確認するため、設定情報を個別の ファイルに保存してください。

• HDLM の環境設定情報を保存します。

# /usr/DynamicLinkManager/bin/dlnkmgr view -sys > 任意のファイル名

• HDLM 動作 ODM の設定を保存します。

# /usr/DynamicLinkManager/bin/dlmodmset -o > *任意のファイル名* 

14. HDLM の設定をバックアップします。

HDLM 移行支援ユーティリティー (dlmmigsts) を実行して、HDLM の環境設定情報と HDLM 動作 ODM の設定情報を保存します。dlmmigsts ユーティリティーについては,「[7.5 dlmmigsts HDLM](#page-308-0) [移行支援ユーティリティー」](#page-308-0)を参照してください。

# /cdrom/HDLM AIX/hdlmtool/dlmmigsts -b -odm /tmp/任意のディレクトリー/odm環境設定ファイ ル名 -set /tmp/任意のディレクトリー /set環境設定ファイル名

また,必要に応じて,使用しているアプリケーションの情報をバックアップしてください。

15. HDLM をアンインストールします。

アンインストールするバージョンの HDLM マニュアルを参照してください。

また, HDLM EX では hdisk の削除が必要なので, 手順 17 を行う前にデバイス構成 (cfgmgr コマン ド)は行わないでください。

16. HDLM EX を新規インストールします。

[「3.5.3 HDLM の新規インストール](#page-82-0)」の[「\(1\) ローカルブートディスク環境にインストールする場](#page-82-0) [合」](#page-82-0)の手順 4~手順 10 を行ってください。なお,手順 2~3 を実行する必要はありません。

17. dlmmigsts ユーティリティーを実行して,手順 14 で保存した HDLM の環境設定情報と HDLM 動作 ODM の設定情報を元に戻します。

# /cdrom/HDLM AIX/hdlmtool/dlmmigsts -r -odm /tmp/任意のディレクトリー/odm環境設定ファイ ル名 -set /tmp/任意のディレクトリー /set環境設定ファイル名

dlmmigsts ユーティリティーについては,[「7.5 dlmmigsts HDLM 移行支援ユーティリティー](#page-308-0)」を参 照してください。

18. 次に示すコマンドを実行して,デバイスを構成します。

# cfgmgr

19. HDLM の設定情報が正しく引き継がれていることを確認します。

• HDLM の環境設定情報が正しく引き継がれたことを確認します。 次に示すコマンドを実行して,手順 13 で保存した HDLM の設定情報と比較してください。

# /usr/DynamicLinkManager/bin/dlnkmgr view -sys

• HDLM 動作 ODM の設定情報が正しく引き継がれたことを確認します。

次に示すコマンドを実行して,手順 13 で保存した HDLM 動作 ODM の設定情報と比較してくだ さい。

# /usr/DynamicLinkManager/bin/dlmodmset -o

HDLM の設定情報が正しく引き継がれていた場合は,手順 21 に進んでください。

20. HDLM の設定情報が正しく引き継がれていない場合は、次に示すコマンドを実行します。

# /usr/DynamicLinkManager/bin/dlmrmdev

odm 環境設定ファイル名および set 環境設定ファイル名を確認してください。それから、正しいファ イル名を指定して再度手順 17 から実行してください。

21. odm 環境設定ファイルおよび set 環境設定ファイルを削除します。

# rm -r /tmp/odm環境設定ファイルを格納した任意のディレクトリー # rm -r /tmp/set環境設定ファイルを格納した任意のディレクトリー

- 22.「3.5.3 HDLM [の新規インストール](#page-82-0)」の[「\(1\) ローカルブートディスク環境にインストールする場](#page-82-0) [合」](#page-82-0)の手順 15 以降の操作を行います。
- 23. 手順 5 を行った場合,バックアップしたボリュームグループをリストアします。

# restvg -f 任意のファイル名またはデバイス名 hdisk名

24.[「3.6 パス構成の確認](#page-138-0) | に記述されている手順に従ってパス構成を確認してください。

25. DVD-ROM をアンマウントします。

# umount /cdrom

26. 手順 11 でマウントディレクトリーを作成した場合は,作成したマウントディレクトリーを削除します。

# rm -r /cdrom

### 3.5.8 PowerHA 7.2 以降の環境での HDLM のインストール

PowerHA 7.2 以降では,クラスターサービスを停止してもクラスターリポジトリーディスクが使用状態 のままとなります。そのため,PowerHA をすでに使用している環境に,HDLM を新規,アップグレー ド,または再インストールを行う場合は,次の手順に従ってください。なお,PowerHA の操作および設 定については,PowerHA のマニュアルを参照してください。

1. 待機系ホストに, root 権限を持つユーザーでログインします。

2. 待機系ホストで次のコマンドを実行し,PowerHA を停止します。

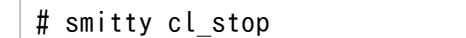

#### または

# smitty clstop

- 3. 待機系ホストで次のコマンドを実行してください。
	- # clctrl -stop -m ノード名
- 4. PowerHA で管理している VG ごとに次のコマンドを実行してください。

# /usr/es/sbin/cluster/events/utils/cl\_vg\_fence\_term -c *VG名* 

- 5. 待機系ホストで HDLM の新規インストール、アップグレードまたは再インストールを実行します。
	- ローカルブートディスク環境に HDLM を新規インストールする場合:

「[3.5.3 HDLM の新規インストール」](#page-82-0)の「[\(1\) ローカルブートディスク環境にインストールする](#page-82-0) [場合](#page-82-0)」の手順を実施します。

ブートディスク環境に HDLM を新規インストールする場合:

「[3.5.3 HDLM の新規インストール」](#page-82-0)の「[\(2\) ブートディスク環境にインストールする場合」](#page-87-0)の 手順を実施します。

ローカルブートディスク環境に HDLM をアップグレードまたは再インストールする場合:

「3.5.5 HDLM [のアップグレードまたは再インストール」](#page-94-0)の「[\(1\) ローカルブートディスク環境](#page-95-0) [にインストールする場合\(HDLM デバイスを削除,または定義済みの場合\)」](#page-95-0),または[「\(2\) ロー](#page-102-0) [カルブートディスク環境にインストールする場合\(使用可能状態の HDLM](#page-102-0) デバイスを残した場合)」 の手順を実施します。

ブートディスク環境に HDLM をアップグレードまたは再インストールする場合:

「[3.5.5 HDLM のアップグレードまたは再インストール」](#page-94-0)の「[\(3\) ブートディスク環境にインス](#page-105-0) [トールする場合\(HDLM デバイスを削除,または定義済みの場合\)」](#page-105-0),または[「\(4\) ブートディス](#page-111-0) [ク環境にインストールする場合\(使用可能状態の HDLM デバイスを残した場合\)」](#page-111-0)の手順を実施し ます。

6. 待機系ホストで次のコマンドを実行してください。

# clctrl -start -m ノード名

7. 待機系ホストで,次のコマンドを実行し, PowerHA を起動します。

# smitty cl\_start

または

# smitty clstart

8. 主系ホストで次のコマンドを実行し,PowerHA を停止します。

# smitty cl\_stop

または

# smitty clstop

9. 主系ホストで次のコマンドを実行してください。

# clctrl -stop -m ノー*ド名* 

10. PowerHA で管理している VG ごとに次のコマンドを実行してください。

# /usr/es/sbin/cluster/events/utils/cl\_vg\_fence\_term -c *VG名* 

- 11. 主系ホストで HDLM の新規インストール,アップグレードまたは再インストールを実行します。
	- ローカルブートディスク環境に HDLM を新規インストールする場合:

「[3.5.3 HDLM の新規インストール」](#page-82-0)の「[\(1\) ローカルブートディスク環境にインストールする](#page-82-0) [場合](#page-82-0)」の手順を実施します。

ブートディスク環境に HDLM を新規インストールする場合: 「[3.5.3 HDLM の新規インストール」](#page-82-0)の「[\(2\) ブートディスク環境にインストールする場合」](#page-87-0)の 手順を実施します。

ローカルブートディスク環境に HDLM をアップグレードまたは再インストールする場合:

「3.5.5 HDLM [のアップグレードまたは再インストール」](#page-94-0)の「[\(1\) ローカルブートディスク環境](#page-95-0) [にインストールする場合\(HDLM デバイスを削除,または定義済みの場合\)」](#page-95-0),または[「\(2\) ロー](#page-102-0) [カルブートディスク環境にインストールする場合\(使用可能状態の HDLM](#page-102-0) デバイスを残した場合)」 の手順を実施します。

ブートディスク環境に HDLM をアップグレードまたは再インストールする場合:

「[3.5.5 HDLM のアップグレードまたは再インストール」](#page-94-0)の「[\(3\) ブートディスク環境にインス](#page-105-0) [トールする場合\(HDLM デバイスを削除,または定義済みの場合\)」](#page-105-0),または[「\(4\) ブートディス](#page-111-0) [ク環境にインストールする場合\(使用可能状態の HDLM デバイスを残した場合\)」](#page-111-0)の手順を実施し ます。

12. 主系ホストで次のコマンドを実行してください。

# clctrl -start -m ノード名

13. 主系ホストで次のコマンドを実行し,PowerHA を起動します。

# smitty cl\_start

または

# smitty clstart

## 3.5.9 HDLM のサイレントインストール

HDLM インストールユーティリティー(installhdlm)によるインストールの手順を説明します。 installhdlm ユーティリティーの実行に必要な容量を次に示します。

- /tmp ディレクトリー 100KB
- ユーザーが任意で指定できるログ出力ディレクトリー(デフォルトは/var/tmp ディレクトリー) 200KB

## (1) ローカルブートディスク環境にインストールする場合

次にローカルブートディスク環境に HDLM をインストールする場合の手順を説明します。

1. AIX に, root 権限を持つユーザーでログインします。

バーチャル I/O サーバーを使用している場合のログイン方法については,バーチャル I/O サーバーの マニュアルを参照してください。

2. DVD-ROM をセットします。

DVD-ROM 上のファイルを任意のディレクトリーにコピーして HDLM をインストールする場合は, ファイル構成を変えないでコピーしてください。ファイル構成を変えると,installhdlm ユーティリ ティーが正しく実行できないおそれがあります。

次に DVD-ROM 上のファイルを任意のディレクトリーにコピーする実行例を示します。

# mkdir /cdrom # mount -r -v cdrfs /dev/cd0 /cdrom # mkdir /tmp/hdlm # cp -rp /cdrom/HDLM AIX /tmp/hdlm/ # cp -p /cdrom /installux.sh /tmp/hdlm/

DVD-ROM 上のファイルを任意のディレクトリーにコピーした場合は,手順 5 に進みます。

3. DVD-ROM をマウントするディレクトリーがない場合は,DVD-ROM をマウントするディレクトリー を作成します。

# mkdir /cdrom

*cdrom* は任意のディレクトリー名です。以降は,名称を変えないで*cdrom* として説明します。

4. DVD-ROM をマウントします。

# mount -r -v cdrfs /dev/cd0 /cdrom

/dev/cd0 の部分はシステムによって変わります。

5. installhdlm ユーティリティーを任意のディレクトリーにコピーして HDLM をインストールする場合 は、/cdrom/HDLM AIX/hdlmtool/instutil ディレクトリーから必要なファイルをコピーします。

/cdrom/HDLM\_AIX/hdlmtool/instutil ディレクトリーからコピーする必要があるファイルを次に示しま す。

- installhdlm
- installhdlm\_analysis
- dlmrmdev

また. これらのファイルは. installhdlm ユーティリティーのコピー先と同じディレクトリーにコピー してください。

新規インストールする場合は,手順 7 に進んでください。

6. アップグレードまたは再インストールする場合は,HDLM の設定情報をバックアップします。

アップグレードまたは再インストールに失敗すると、AIX が自動的に HDLM をアンインストールする ので,HDLM の設定情報が消去されてしまいます。

その場合に備えて,この手順で設定情報を保存しておきます。

アップグレードまたは再インストールに失敗した場合は,新規インストールを行ってください。そのあ と,バックアップした設定情報を基に再度設定してください。

• HDLM の環境設定情報を保存します。

# /usr/DynamicLinkManager/bin/dlnkmgr\_view -sys > 任意のファイル名

ライセンスの期限が切れていないか確認してください。

• HDLM 動作 ODM の設定を保存します。

# /usr/DynamicLinkManager/bin/dlmodmset -o > 任意のファイル名

7. 次の場合はライセンスキーまたはライセンスキーファイルの準備をします。

- HDLM を新規インストールする場合
- ライセンスの期限が切れている状態で HDLM をアップグレードまたは再インストールする場合

なお,インストール情報設定ファイルでライセンスキーまたはライセンスキーファイルの格納ディレク トリーを指定する場合は,任意の格納ディレクトリー名およびファイル名を使用できます。 インストール情報設定ファイルでのデフォルトの格納先を使用する場合の例を次に示します。

• ライセンスキーが提供されている場合

/var/DLM ディレクトリーを作成し,ライセンスキーファイル(dlm.lic\_key)を/var/DLM ディレク トリーに作成します。ライセンスキーが「123456789ABCDEF」の場合の操作例を次に示します。

# mkdir /var/DLM # echo "123456789ABCDEF" > /var/DLM/dlm.lic key

• ライセンスキーファイルが提供されている場合 /var/tmp/ディレクトリーの直下に,ライセンスキーファイルを「hdlm\_license」という名称で格納 します。

/var/tmp/hdlm\_license

なお,ライセンスキーファイルまたはライセンスキーはインストール後に削除されません。

8. インストール情報設定ファイルを作成します。

サンプルファイルを使用する場合は,DVD-ROM から任意のディレクトリーにコピーしてください。

# cp -p /cdrom/HDLM AIX/hdlmtool/instutil/sample\_installhdlm.conf *|任意のディレクトリー* 

sample installhdlm.conf のファイル名は変更できます。

次に, sample\_installhdlm.confをinstall\_set.conf に変更してコピーする場合の実行例を示します。

# cp -p /cdrom/HDLM AIX/hdlmtool/instutil/sample\_installhdlm.conf */任意のディレクトリー*/i nstall\_set.conf

installhdlm ユーティリティーで使用する,インストール情報設定ファイルの編集方法については, [「7.14.3 インストール情報設定ファイルの定義内容」](#page-335-0)を参照してください。

9. 次に示すどちらかのコマンドを実行します。

installux.sh を実行する場合

# /cdrom/installux.sh -f /任意のディレクトリー/インストール情報設定ファイル

installhdlm ユーティリティーを実行する場合

# /cdrom/HDLM AIX/hdlmtool/instutil/installhdlm -f /任意のディレクトリー/インストール 情報設定ファイル

インストール中にホストの再起動を求めるメッセージが表示されますが,再起動する必要はありませ ん。インストールが正常終了すると、KAPL09211-I のメッセージが出力されます。

アップグレードインストールまたは再インストールの場合,HDLM 管理対象デバイスとして認識して いる既存の hdisk の構成を引き継ぎます。

10. DVD-ROM をアンマウントします。

# umount /cdrom

11. 作成したマウントディレクトリーを削除します。

# rm -r /cdrom

12. インストール情報設定ファイルを削除します。

# rm -r /インストール情報設定ファイルを格納した任意のディレクトリー

13. インストールの種別に応じた手順を実行します。

新規インストールの場合は「[3.5.3 HDLM の新規インストール」](#page-82-0)の「[\(1\) ローカルブートディスク](#page-82-0) [環境にインストールする場合」](#page-82-0)の手順 15 以降の操作を実行してください。

アップグレードまたは再インストールの場合は「3.5.5 HDLM [のアップグレードまたは再インストー](#page-94-0) [ル](#page-94-0)」の[「\(1\) ローカルブートディスク環境にインストールする場合\(HDLM デバイスを削除,または](#page-95-0) [定義済みの場合\)](#page-95-0)」の手順 22 以降、または「[\(2\) ローカルブートディスク環境にインストールする場](#page-102-0) [合\(使用可能状態の HDLM デバイスを残した場合\)](#page-102-0)」の手順 14 以降の操作を実行してください。

## (2) ブートディスク環境にインストールする場合

次にブートディスク環境にインストールする場合の手順を説明します。

1. AIX に、root 権限を持つユーザーでログインします。

バーチャル I/O サーバーを使用している場合のログイン方法については,バーチャル I/O サーバーの マニュアルを参照してください。

2. 新規インストール、かつ、ブートディスクがマルチパス構成の場合は、次に示すコマンドを実行して, ブート論理ボリューム hd5 を持つ物理ボリュームと,ブートに使用した物理ボリュームが一致するこ とを確認してください。

ブートディスクがシングルパス構成の場合は,この手順を実行する必要はありません。

• ブート論理ボリューム hd5 を持つ物理ボリュームの特定

# lsvg -M rootvg | grep -w hd5 hdisk3:1 hd5:1

この例では、hdisk3 がブート論理ボリューム hd5 を持っていることがわかります。

• ブートに使用した物理ボリュームの特定

# getconf B00T DEVICE hdisk3

この例では、hdisk3 がブートに使用されたことがわかります。

ブート論理ボリューム hd5 を持つ物理ボリュームと,ブートに使用した物理ボリュームが一致しない 場合. 次のメッセージが表示され、HDLM のインストールがエラー終了します。

0503-497 installp: bosboot 検査の処理中にエラーが発生しました。

ブート論理ボリューム hd5 を持つ物理ボリュームと,ブートに使用した物理ボリュームを一致させる ため, bootlist コマンドにブート論理ボリューム hd5 を持つ物理ボリュームを指定して、ホストを再 起動してください。

コマンドの実行例を次に示します。この例は,ブート論理ボリューム hd5 を持つ物理ボリュームを hdisk3 とした場合の例です。

# bootlist -m normal hdisk3

ホストを再起動後,手順 1 から再度実行してください。

3. DVD-ROM をセットします。

DVD-ROM 上のファイルを任意のディレクトリーにコピーして HDLM をインストールする場合は, ファイル構成を変えないでコピーしてください。ファイル構成を変えると,installhdlm ユーティリ ティーが正しく実行できないおそれがあります。

次に DVD-ROM 上のファイルを任意のディレクトリーにコピーする実行例を示します。

- # mkdir /cdrom
- # mount -r -v cdrfs /dev/cd0 /cdrom
- # mkdir /tmp/hdlm
- # cp -rp /cdrom/HDLM AIX /tmp/hdlm/
- # cp -p /cdrom /installux.sh /tmp/hdlm/

DVD-ROM 上のファイルを任意のディレクトリーにコピーした場合は,手順 6 に進みます。

4. DVD-ROM をマウントするディレクトリーがない場合は,DVD-ROM をマウントするディレクトリー を作成します。

# mkdir /cdrom

*cdrom* は任意のディレクトリー名です。以降は,名称を変えないで*cdrom* として説明します。

#### 5. DVD-ROM をマウントします。

# mount -r -v cdrfs /dev/cd0 /cdrom

/dev/cd0 の部分はシステムによって変わります。

6. installhdlm ユーティリティーを任意のディレクトリーにコピーして HDLM をインストールする場合 は、/cdrom/HDLM AIX/hdlmtool/instutil ディレクトリーから必要なファイルをコピーします。

/cdrom/HDLM\_AIX/hdlmtool/instutil ディレクトリーからコピーする必要があるファイルを次に示しま す。

- installhdlm
- installhdlm\_analysis
- dlmrmdev

また. これらのファイルは、installhdlm ユーティリティーのコピー先と同じディレクトリーにコピー してください。

新規インストールする場合は,手順 8 に進んでください。

7. アップグレードまたは再インストールする場合は,HDLM の設定情報をバックアップします。

アップグレードまたは再インストールに失敗すると,AIX が自動的に HDLM をアンインストールする ので、HDLM の設定情報が消去されてしまいます。

その場合に備えて,この手順で設定情報を保存しておきます。

アップグレードまたは再インストールに失敗した場合は,新規インストールを行ってください。そのあ と,バックアップした設定情報を基に再度設定してください。

• HDLM の環境設定情報を保存します。

# /usr/DynamicLinkManager/bin/dlnkmgr view -sys > 任意のファイル名

ライセンスの期限が切れていないか確認してください。

• HDLM 動作 ODM の設定を保存します。

# /usr/DynamicLinkManager/bin/dlmodmset -o > *任意のファイル名* 

8. 次の場合はライセンスキーまたはライセンスキーファイルの準備をします。

- HDLM を新規インストールする場合
- ライセンスの期限が切れている状態で HDLM をアップグレードまたは再インストールする場合

なお,インストール情報設定ファイルでライセンスキーまたはライセンスキーファイルの格納ディレク トリーを指定する場合は,任意の格納ディレクトリー名およびファイル名を使用できます。 インストール情報設定ファイルでのデフォルトの格納先を使用する場合の例を次に示します。

• ライセンスキーが提供されている場合

/var/DLM ディレクトリーを作成し,ライセンスキーファイル(dlm.lic\_key)を/var/DLM ディレク トリーに作成します。ライセンスキーが「123456789ABCDEF」の場合の操作例を次に示します。

# mkdir /var/DLM # echo "123456789ABCDEF" > /var/DLM/dlm.lic key

• ライセンスキーファイルが提供されている場合

/var/tmp/ディレクトリーの直下に,ライセンスキーファイルを「hdlm\_license」という名称で格納 します。

/var/tmp/hdlm\_license

なお,ライセンスキーファイルまたはライセンスキーはインストール後に削除されません。

9. インストール情報設定ファイルを作成します。

サンプルファイルを使用する場合は,DVD-ROM から任意のディレクトリーにコピーしてください。

# cp -p /cdrom/HDLM AIX/hdlmtool/instutil/sample\_installhdlm.conf *|任意のディレクトリー* 

sample installhdlm.conf のファイル名は変更できます。

次に.sample\_installhdlm.conf をinstall\_set.conf に変更してコピーする場合の実行例を示します。

# cp -p /cdrom/HDLM AIX/hdlmtool/instutil/sample\_installhdlm.conf */任意のディレクトリー*/i nstall\_set.conf

installhdlm ユーティリティーで使用する,インストール情報設定ファイルの編集方法については, [「7.14.3 インストール情報設定ファイルの定義内容」](#page-335-0)を参照してください。

また,インストール後に再起動する必要があるため,インストール情報設定ファイルのrestart キーを 「n」から「y」に変更してください。※

注※

サイレントインストール後に,手動で再起動することもできます。

手動で再起動する場合,インストール情報設定ファイルのrestart キーを「n」から「y」に変更す る必要はありません。

また,手順を次のように変更してください。

• 手順 11 で,KAPL09211-I のメッセージが出力されたあとにホストは再起動されません。

• 手順 13 を実行する前に,次のコマンドを実行して,ホストを再起動してください。

# shutdown -Fr

10. シングルパス構成の場合,すべての HBA にケーブルを接続して,マルチパス構成に変更します。 なお,構成に関わらずcfgmgr コマンドは実行しないでください。

11. 次に示すどちらかのコマンドを実行します。

installux.sh を実行する場合

# /cdrom/installux.sh -f /任意のディレクトリー/インストール情報設定ファイル

installhdlm ユーティリティーを実行する場合

# /cdrom/HDLM\_AIX/hdlmtool/instutil/installhdlm -f */任意のディレクトリー/インストール* 情報設定ファイル

インストール中にホストの再起動を求めるメッセージが表示されますが,再起動する必要はありません。 インストールが正常終了すると,KAPL09211-Iのメッセージが出力され,ホストが再起動されます。 再起動したあと,インストール情報設定ファイルで指定したとおり,設定が反映されていることを確認 してください。

なお. アップグレードまたは再インストールを実行してエラー終了すると、HDLM がアンインストー ルされるおそれがあります。HDLM がアンインストールされた場合,手順 12 に進んでください。 サイレントインストールが正常終了した場合は,手順 13 に進んでください。

#### 12. HDLM が正しくアップグレードまたは再インストールされなかった場合, HDLM を新規インストール します。

次のコマンドを実行してホストを再起動したあと,手順 1 から新規インストールを実行してください。

# shutdown -Fr

HDLM の新規インストール後、手順 7 でバックアップした設定情報を基に、再度 HDLM の設定をし てください。

13. DVD-ROM をアンマウントします。

# umount /cdrom

14. 作成したマウントディレクトリーを削除します。

# rm -r /cdrom

15. インストール情報設定ファイルを削除します。

# rm -r /インストール情報設定ファイルを格納した任意のディレクトリー

16. インストールの種別に応じた手順を実行します。

新規インストールの場合は「[3.5.3 HDLM の新規インストール」](#page-82-0)の「[\(2\) ブートディスク環境にイ](#page-87-0) [ンストールする場合」](#page-87-0)の手順 17 以降の操作を実行してください。

アップグレードまたは再インストールの場合は「3.5.5 HDLM [のアップグレードまたは再インストー](#page-94-0) [ル](#page-94-0)」の「(3) ブートディスク環境にインストールする場合 (HDLM デバイスを削除,または定義済み [の場合\)](#page-105-0)」の手順 22 以降、または「[\(4\) ブートディスク環境にインストールする場合\(使用可能状態](#page-111-0) [の HDLM デバイスを残した場合\)](#page-111-0)」の手順 15 以降の操作を実行してください。

## 3.5.10 Hitachi Network Objectplaza トレース共通ライブラリーのインス トール

HDLM のインストール中に, KAPL09311-W のメッセージが出力された場合は, Hitachi Network Objectplaza トレース共通ライブラリーをインストールしてください。

Hitachi Network Objectplaza トレース共通ライブラリーをインストールする手順を次に示します。

- 1. AIX に, root 権限を持つユーザーでログインします。
- 2. 一時ファイルが出力されても問題がないディレクトリーへ移動します。
- 3. 次に示すコマンドを実行して、Hitachi Network Objectplaza トレース共通ライブラリーのインストー ルに使用するD002setup コマンドを取り出します。

# tar -xpf /usr/DynamicLinkManager/common/D002.tar D002setup

4. 次に示すコマンドを実行して,ファイルが取り出されたことを確認します。

# ls -l ./D002setup

5. 次に示すコマンドを実行して、Hitachi Network Objectplaza トレース共通ライブラリーのインストー ルを実行します。

# ./D002setup /usr/DynamicLinkManager/common/D002.tar

コマンドの返り値が0 であることを確認してください。

6. 次に示すコマンドを実行して,Hitachi Network Objectplaza トレース共通ライブラリーに HDLM が登録されているか確認します。

# /opt/hitachi/HNTRLib2/etc/hntr2getname

登録されている場合は,「JP1/HiCommand Dynamic Link Manager」と出力されます。登録されて いない場合は,手順 7 に進んでください。登録されていた場合は,手順 9 に進んでください。

7. 次に示すコマンドを実行して,Hitachi Network Objectplaza トレース共通ライブラリーに HDLM を登録します。

# /opt/hitachi/HNTRLib2/etc/hntr2regist -daemon "JP1/HiCommand Dynamic Link Manager"

8. 次に示すコマンドを実行して,Hitachi Network Objectplaza トレース共通ライブラリーに HDLM が登録されたことを確認してください。

# /opt/hitachi/HNTRLib2/etc/hntr2getname

登録されている場合は,「JP1/HiCommand Dynamic Link Manager」と出力されます。

9. 次に示すコマンドを実行して、Hitachi Network Objectplaza トレース共通ライブラリーのデーモン 登録を行います。

# /opt/hitachi/HNTRLib2/etc/hntr2setup 1

10. 次に示すコマンドを実行して,Hitachi Network Objectplaza トレース共通ライブラリーのデーモン が登録されたことを確認してください。

# /usr/sbin/lsitab hntr2mon

コマンドの返り値が0 であることを確認してください。

11. 次に示すコマンドを実行して、統合トレース採取プロセスを起動します。

# /opt/hitachi/HNTRLib2/bin/hntr2mon -d

コマンドの返り値が0 であることを確認してください。

12. D002setup ファイルを削除します。

# rm ./D002setup

## <span id="page-138-0"></span>3.6 パス構成の確認

ロードバランスやフェールオーバーなどの HDLM の機能は,1 つの HDLM 管理対象デバイスに対して複 数の稼働状態のパスがあるときにだけ使用できます。HDLM のインストール後,およびハードウェア構成 の変更後には、パスの構成や状態を確認してください。

パス情報は,HDLM コマンドのview オペレーションで確認できます。

パス情報を確認する手順について,次に説明します。view オペレーションの詳細については,[「6.7 view](#page-250-0) [情報を表示する](#page-250-0)」を参照してください。

-path パラメーターを指定して出力した情報を確認する

次に示すコマンドを実行します。

# /usr/DynamicLinkManager/bin/dlnkmgr\_view -path > リダイレクト先のファイル1

リダイレクト先のファイル1を開いて、次のことを確認します。

• パスがアクセスする LU があるか

パスは「PathName」で特定できます。パスがアクセスする LU は「DskName」と「iLU」の組み合わ せで特定できます。

• パスはすべて Online 状態か

「PathStatus」が「Online」であることを確認してください。Online 状態ではないパスが存在する 場合は,「Reduced」と表示されます。

• 同じ LU にアクセスするパスが経由する CHA ポート(「ChaPort」)と HBA ポート(「PathName」に 表示された HBA アダプター番号およびバス番号、またはアダプター種別およびアダプター番号) の組み合わせが異なっているか

「PathName」のうち、左端の番号がHBA アダプター番号またはアダプター種別です。HBA アダプ ター番号の右側にあるピリオドから2番目のピリオドまでの番号が, バス*番号またはアダプター番* 号 です。

• 物理的な HBA のポートの数だけ、異なる HBA アダプター番号 バス番号 (またはアダプター種別. アダプター番号) があるか

OS と HDLM が認識する HDLM 管理対象デバイスが一致することを確認する

1. 次に示すコマンドを実行します。

# lsdev -Cc disk > リダイレクト先のファイル2

2.リダイレクト先のファイル 1 およびリダイレクト先のファイル 2 を開きます。

3.リダイレクト先のファイル 1 の「HDevName」に表示されたhdisk名と,リダイレクト先のファイル 2 の「Hitachi Disk Array (Fibre)」と表示された行のhdisk名がすべて一致することを確認します。

3. HDLM の環境構築

## 3.7 HDLM の機能の設定

HDLM には、ロードバランス、自動フェールバック、障害ログの採取、監査ログの採取などの機能があり ます。これらの機能は,HDLM コマンドのset オペレーションで設定できます。ここでは,それぞれの方 法で HDLM の機能を設定する手順を説明します。

### 3.7.1 変更前の設定内容の確認

HDLM コマンドのview オペレーションを使って変更前の設定内容を確認する方法について説明します。

次のコマンドを実行して現在の設定内容を確認してください。

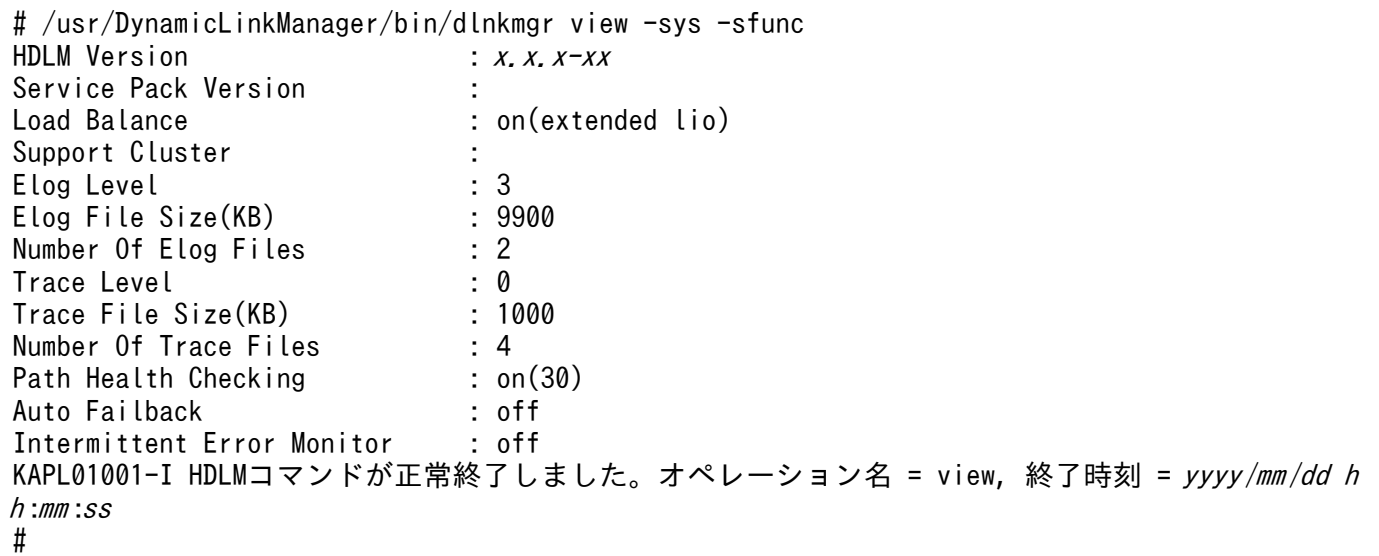

監査ログの現在の設定内容を確認する場合は,次のコマンドを実行してください。

# /usr/DynamicLinkManager/bin/dlnkmgr view -sys -audlog Audit Log : off Audit Log Category : -Audit Log Facility KAPL01001-I HDLMコマンドが正常終了しました。オペレーション名 = view, 終了時刻 = yyyy /mm /dd h h :mm :ss #

## 3.7.2 機能の設定

HDLM で設定できる各機能について次の表にまとめています。各機能の詳細は[「\(1\) ロードバランスの](#page-140-0) [設定](#page-140-0)」以降を参照してください。

<span id="page-140-0"></span>各機能の設定値には,デフォルト値と推奨値があります。HDLM コマンドのset オペレーションで機能を 設定しない場合,機能の設定値にはデフォルト値が適用されます。推奨値は,機能を設定する場合の目安 となる値です。

#### 表 3-14 各機能のデフォルト値と推奨値

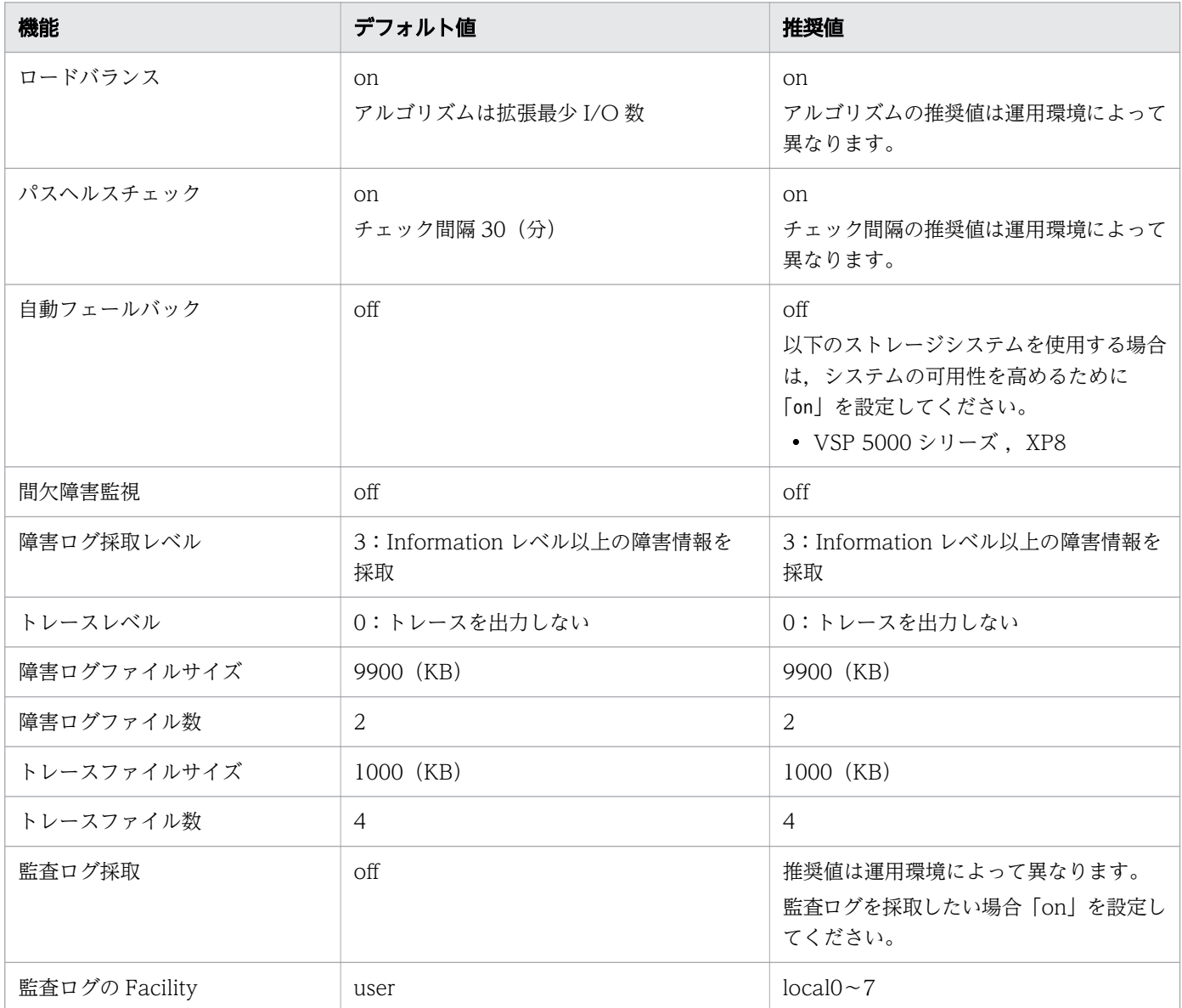

# (1) ロードバランスの設定

ロードバランス機能を使用するかどうかを設定します。

ロードバランスを設定する例を,次に示します。

# /usr/DynamicLinkManager/bin/dlnkmgr set -lb on -lbtype exlio

ロードバランスを使用する場合は,「on」を,使用しない場合は「off」を指定します。「on」を指定した 場合, -lbtype オプションのあとに、次に示すアルゴリズムを指定します。

- <span id="page-141-0"></span>• ラウンドロビンの場合は「rr」
- 拡張ラウンドロビンの場合は「exrr」
- 最少 I/O 数の場合は「lio」
- 拡張最少 I/O 数の場合は「exlio」
- 最少ブロック数の場合は「lbk」
- 拡張最少ブロック数の場合は「exlbk」

-lbtype で設定したアルゴリズムは, -lb off を指定してロードバランス機能を無効にしても, 記憶されて います。そのため,再度ロードバランス機能を有効にし,アルゴリズムを指定しなかった場合,記憶され ているアルゴリズムでロードバランスが実行されます。

## (2) パスヘルスチェックの設定

パスヘルスチェック機能を使用するかどうかを設定します。

パスヘルスチェックを設定する例を,次に示します。

# /usr/DynamicLinkManager/bin/dlnkmgr set -pchk on -intvl 10

パスヘルスチェックを使用する場合は,「on」を,使用しない場合は「off」を指定します。「on」を指定 した場合,-intvl パラメーターでチェック間隔を指定できます。チェック間隔を指定しない場合は,前回 指定した設定値になります。例えば、チェック間隔を15分に設定して実行したあと、パスヘルスチェッ クに「off」を設定して実行します。このあと,再度チェック間隔を指定しないでパスヘルスチェックに 「on」を設定して実行した場合,前回指定した設定値の 15 分を再び使用します。

パスヘルスチェック機能は,デフォルトでは対象デバイスが使用中であるかどうかに関係なく,すべての Online 状態のパスがチェック対象になります。設定を変更することで,使用中のデバイスだけをパスヘル スチェックの対象にできます。設定については,[「3.10 パスヘルスチェックの動作環境の設定](#page-157-0)」を参照し てください。

## (3) 自動フェールバックの設定

自動フェールバック機能を使用するかどうかを設定します。

間欠障害監視を使用して「障害発生回数」が「2」以上の場合,次の条件が満たされている必要があります。

間欠障害の障害監視時間 >= 自動フェールバックのチェック間隔×間欠障害監視で指定する障害発生回数

この条件が満たされない場合はエラーとなり, KAPL01080-W のメッセージが表示されます。

エラーになった場合は,自動フェールバックのチェック間隔,間欠障害の監視時間,または間欠障害監視 で指定する障害発生回数のどれかを変更してください。障害発生回数に「1」を指定した場合,上記の条件 を満たす必要はありません。

# /usr/DynamicLinkManager/bin/dlnkmgr set -afb on -intvl 10

自動フェールバックを使用する場合は「on」を,使用しない場合は「off」を指定します。「on」を指定し た場合,-intvl パラメーターでパスの状態をチェックする間隔を指定できます。チェック間隔を指定しな い場合は、前回指定した設定値になります。例えば、チェック間隔を5分に設定して実行したあと、自動 フェールバックに「off」を設定して実行します。このあと,再度チェック間隔を指定しないで自動フェー ルバックに「on」を設定して実行した場合,前回指定した設定値の 5 分を再び使用します。

#### (4) 間欠障害監視の設定

間欠障害監視は,自動フェールバック機能を使用しているときだけ設定できます。間欠障害が発生したと きの I/O 性能の低下を防ぐため,自動フェールバックを使用する場合は,間欠障害を監視することをお勧 めします。

間欠障害監視を使用した場合,「障害監視時間」および「障害発生回数」で,間欠障害と見なす条件を指定 できます。障害監視時間のデフォルト値は「210」,障害発生回数のデフォルト値は「3」です。

間欠障害の監視が開始されてから指定した時間(分)が経過するまでの間に,指定した回数の障害が発生 した場合に,該当するパスに間欠障害が発生していると見なします。間欠障害が発生していると見なされ たパスは,自動フェールバックの対象外になります。なお,間欠障害の監視は,自動フェールバックによっ てパスが障害から回復した時点で開始されます。監視は,パスごとに実施されます。

「障害発生回数」に「2」以上の値を指定した場合,「[\(3\) 自動フェールバックの設定」](#page-141-0)に示す条件が満た されている必要があるので,参照してください。

パスが間欠障害と見なされているかどうかは,HDLM コマンドのview オペレーションの実行結果で確認 できます。

間欠障害監視を設定する例を,次に示します。

# /usr/DynamicLinkManager/bin/dlnkmgr set -iem on -intvl 20 -iemnum 2

間欠障害を監視する場合は「on」を, 監視しない場合は「off」を指定します。「on」を指定した場合, intvl パラメーターおよび-iemnum パラメーターで,間欠障害と見なす条件を指定できます。-intvl パラ メーターでは障害監視時間を,-iemnum パラメーターでは障害発生回数を指定します。条件の指定を省略 すると,210 分以内に 3 回以上障害が発生した場合に間欠障害と見なします。

### (5) 障害ログ採取レベルの設定

障害ログ(HDLM マネージャーのログ(dlmmgr[1-16].log))を採取するレベルを設定します。

障害ログ採取レベルの設定値とその説明を次の表に示します。

#### 表 3-15 障害ログ採取レベルの設定値

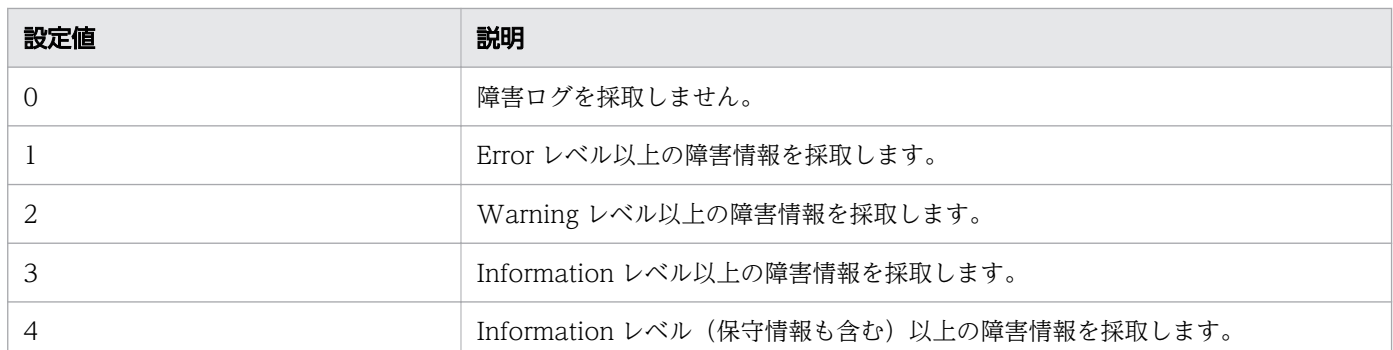

障害が発生したときは、障害ログ採取レベルに「1」以上を設定してログを採取します。設定値が大きいほ ど出力される情報量が多くなります。ログの出力量が多いと,古い障害ログファイルが新しい情報で上書 きされるまでの時間が短くなります。

障害ログ採取レベルを設定する例を、次に示します。

# /usr/DynamicLinkManager/bin/dlnkmgr set -ellv 2

障害ログを採取するレベルを数字で指定します。

## (6) トレースレベルの設定

トレースを出力するレベルを設定します。

トレースレベルを設定できるトレースファイルは,hdlmtr[1-64].log です。

トレースレベルの設定値とその説明を次の表に示します。

#### 表 3-16 トレースレベルの設定値

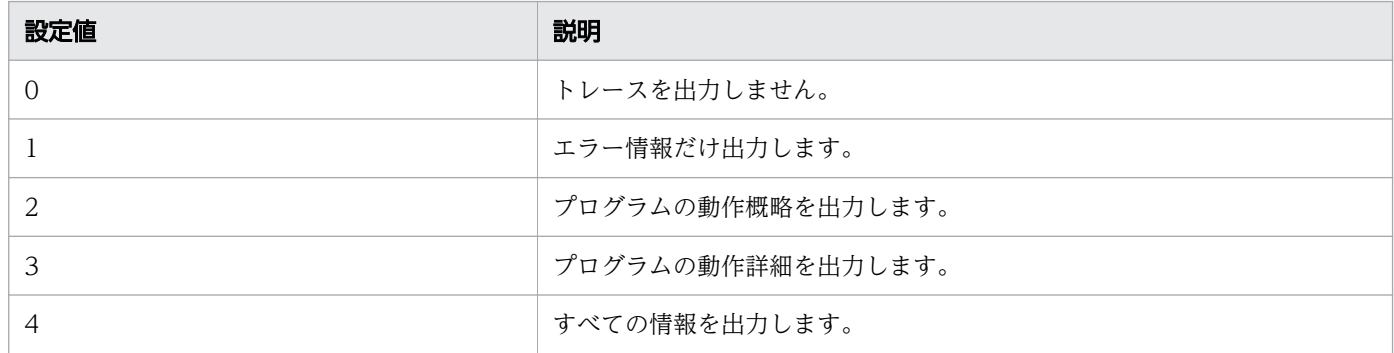

障害が発生したときは、トレースレベルに「1」以上を設定してトレース情報を採取します。設定値が大き いほど出力される情報量が多くなります。トレース情報の出力量が多いと,古いトレースファイルが新し い情報で上書きされるまでの時間が短くなります。
通常の運用では,トレースレベルに「0」を設定することを推奨します。必要以上にトレースレベルの設定 値を大きくすると,HDLM の処理性能が低下したり,障害の要因分析に必要なトレース情報が上書きされ たりするおそれがあります。

トレースレベルを設定する例を,次に示します。

# /usr/DynamicLinkManager/bin/dlnkmgr set -systflv 1

トレースの出力レベルを数字で指定します。

# (7) 障害ログファイルサイズの設定

障害ログファイル (HDLM マネージャーのログ (dlmmgr[1-16].log)) のサイズを設定します。

障害ログファイルサイズには,キロバイト単位で 100~2000000 の値を指定します。HDLM マネージャー のログには指定値が反映されます。

障害ログファイルが設定サイズに達すると、最も古い障害ログファイルから順に新しいログ情報が上書き されます。障害ログファイル数の指定と合わせて,採取できる障害ログの合計サイズの最大値は 32000000KB (約 30GB) です。

障害ログファイルサイズを設定する例を、次に示します。

# /usr/DynamicLinkManager/bin/dlnkmgr set -elfs 1000

障害ログファイルのサイズを,キロバイト単位で指定します。

#### (8) 障害ログファイル数の設定

障害ログ (HDLM マネージャーのログ (dlmmgr[1-16].log)) のファイル数を設定します。

障害ログファイル数 (HDLM マネージャーのログファイル数)には、2~16 の値を指定します。障害ログ ファイルサイズの指定と合わせて,採取できる障害ログの合計サイズの最大値は 32000000KB(約 30GB)です。

障害ログファイル数を設定する例を、次に示します。

# /usr/DynamicLinkManager/bin/dlnkmgr set -elfn 5

障害ログファイルの数を数字で指定します。

## (9) トレースファイルサイズの設定

トレースファイルのサイズを設定します。

ファイルサイズを設定できるトレースファイルは,hdlmtr[1-64].log です。トレースファイルは固定長で す。したがって,書き込まれるトレース情報が設定したファイルサイズに満たない場合でも,出力される トレースファイル 1 つ当たりのファイルサイズは常に固定です。

トレースファイルサイズには,キロバイト単位で 100~16000 の値を指定します。設定されている値より も小さい値を指定した場合,実行を確認する KAPL01097-W のメッセージが表示されてトレースファイ ルはいったん削除されます。すべてのトレースファイルにトレースが書き込まれると、最も古いトレース ファイルに新しいトレースが上書きされます。

トレースファイル数の指定と合わせて,採取できるトレースの合計サイズの最大値は 1024000KB です。 トレースファイルサイズを設定する例を,次に示します。

# /usr/DynamicLinkManager/bin/dlnkmgr set -systfs 2000

トレースファイルのサイズをキロバイト単位で指定します。

# (10) トレースファイル数の設定

トレースファイルの数を設定します。

ファイル数を設定できるトレースファイルは,hdlmtr[1-64].log です。

トレースファイル数には,2~64 の値を指定します。設定されている値よりも小さい値を指定した場合, 実行を確認する KAPL01097-W のメッセージが表示されてトレースファイルはいったん削除されます。

トレースファイルサイズの指定と合わせて,採取できるトレースの合計サイズの最大値は 1024000KB で す。

トレースファイル数を設定する例を,次に示します。

# /usr/DynamicLinkManager/bin/dlnkmgr set -systfn 10

トレースファイルの数を数字で指定します。

## (11) 監査ログ採取の設定

監査ログを採取するかどうか設定します。

監査ログを採取する場合には,監査ログ採取レベルおよび監査ログ種別を設定します。

監査ログの採取レベルの設定値とその説明を次の表に示します。監査ログ採取レベルは重要度(Severity) で設定します。デフォルトの設定値は「6」です。

#### 表 3-17 監査ログ採取レベルの設定値

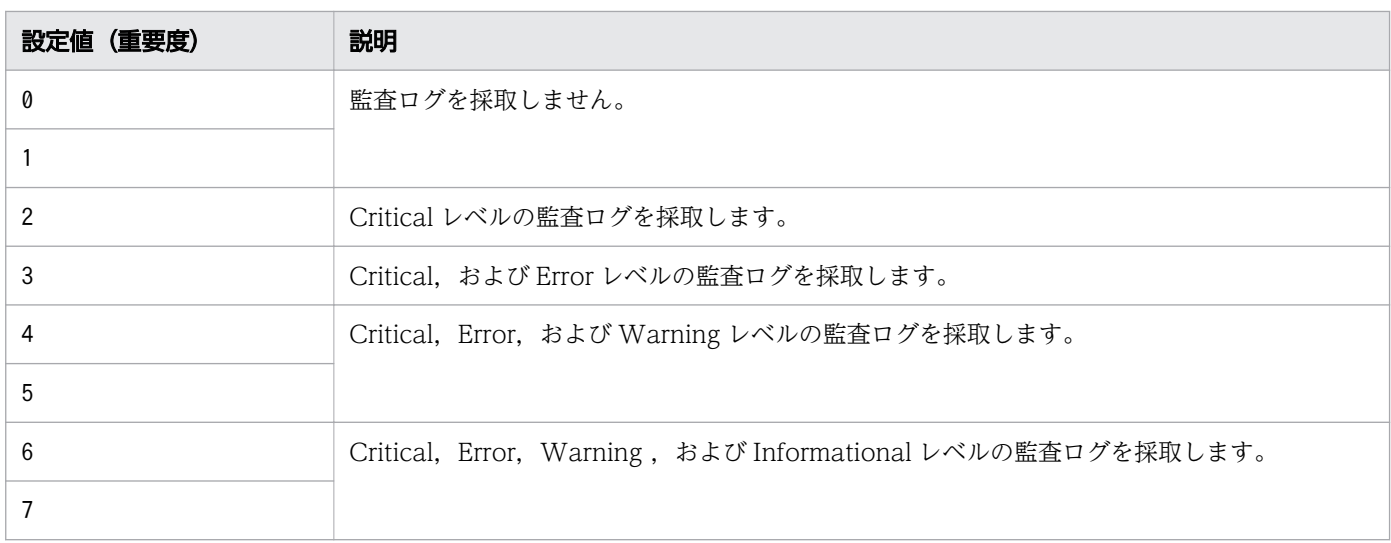

監査ログ種別の設定値とその説明を次の表に示します。デフォルトの設定値は「all」です。

#### 表 3-18 監査ログ種別の設定値

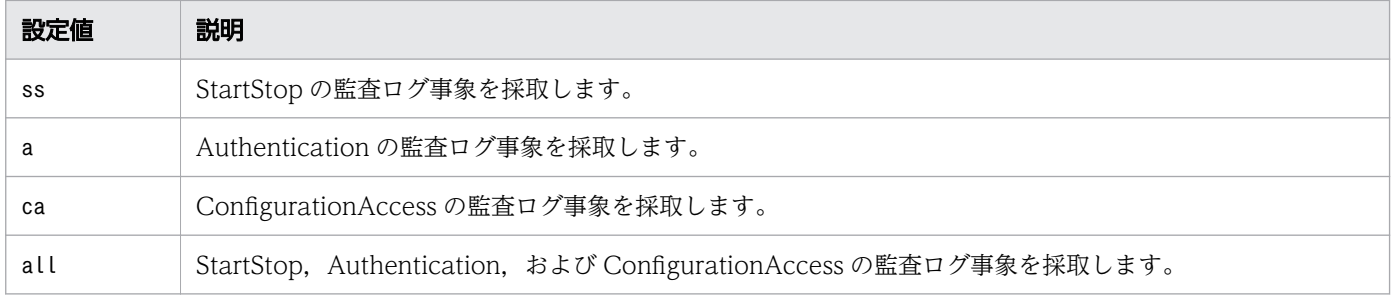

監査ログ採取を設定する例を,次に示します。

# /usr/DynamicLinkManager/bin/dlnkmgr set -audlog on -audlv 6 -category all

監査ログを採取する場合は「on」を, 採取しない場合は「off」を指定します。「on」を指定した場合, audlv パラメーターで監査ログ採取レベルを、-category パラメーターで監査ログ種別を指定できます。

監査ログの Facility を設定する場合は,「(12) 監査ログの Facility の設定」を参照してください。

# (12) 監査ログの Facility の設定

監査ログの出力先を指定する場合,次の設定を行います。

監査ログの Facility をdlnkmgr set -audfac で指定し、その Facility の出力先をsyslog の設定ファイルで 定義することで,監査ログだけを指定のディレクトリーに出力できます。監査ログの Facility の設定値を 次の表に示します。デフォルトの設定値は「user」です。

<sup>3.</sup> HDLM の環境構築

#### 表 3-19 監査ログの Facility の設定値

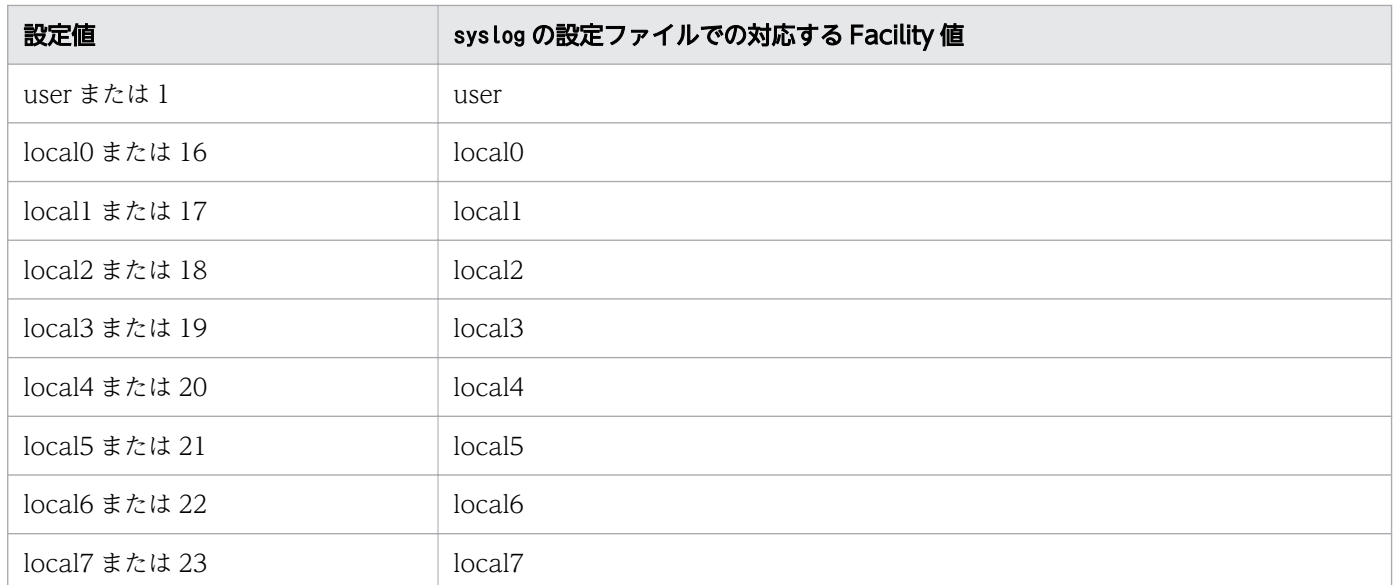

監査ログの Facility を設定する例を、次に示します。

# /usr/DynamicLinkManager/bin/dlnkmgr set -audfac local0

# 3.7.3 変更後の設定の確認

HDLM コマンドのset オペレーションを使って設定した内容を確認する方法について説明します。

変更後の HDLM の機能設定情報を表示します。実行例を次に示します。

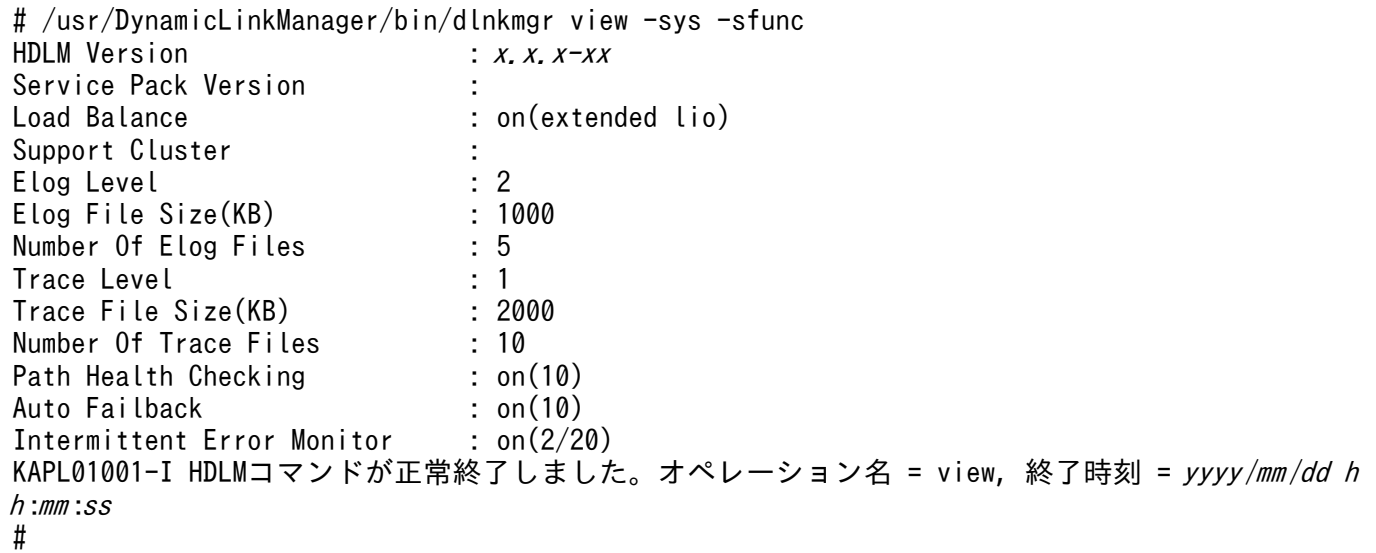

監査ログ採取を設定した場合は,次のコマンドで確認してください。

# /usr/DynamicLinkManager/bin/dlnkmgr view -sys -audlog Audit Log Audit Log Category : all<br>Audit Log Facility : local0 Audit Log Facility KAPL01001-I HDLMコマンドが正常終了しました。オペレーション名 = view, 終了時刻 = yyyy /mm /dd h h :mm :ss #

HDLM を使用している場合, HDLM コマンドの動作ログは, Hitachi Network Objectplaza トレース共 通ライブラリー(HNTRLib2)の統合トレース情報ファイル(/var/opt/hitachi/HNTRLib2/spool/ hntr2n.log (n はファイルの番号))に出力されます。

統合トレース情報の出力量が多い場合,情報が短時間で削除されてしまうことがあります。また,一度に 出力される統合トレース情報が多い場合,一部がバッファーに取り込まれないで,統合トレースファイル に保存されないことがあります。必要な情報を保存しておくために、Hitachi Network Objectplaza ト レース共通ライブラリーの設定を変更して,統合トレースファイルの容量,およびバッファーの容量を増 やしてください。増加量はシステムへの負荷を考慮して決めてください。

統合トレースファイルの設定のデフォルト値と推奨値を次の表に示します。

表 3-20 統合トレースファイルの設定のデフォルト値と推奨値

| 設定                     |           | デフォルト値         | 推奨値       |
|------------------------|-----------|----------------|-----------|
| 統合トレースファイルのサイズ         |           | 256 (KB)       | 4096 (KB) |
| 統合トレースファイルの数           |           | $\overline{A}$ | 8         |
| 監視間隔当たりのバッ<br>ファーサイズ   | 監視間隔      | 10 (秒)         | 5 (秒)     |
|                        | バッファーサイズ  | 64 (KB)        | 256 (KB)  |
| 監視間隔当たりのメッセー<br>ジの出力件数 | 監視間隔      | 0 (秒)          | 0 (秒)     |
|                        | メッセージ出力件数 | (件)            | $0$ (件)   |

Hitachi Network Objectplaza トレース共通ライブラリー (HNTRLib2) がすでにインストールされて いた場合,設定値は引き継がれます。設定を変更する場合は,HDLM 以外のプログラムでの使用状況を考 慮して変更してください。

# 3.8.1 Hitachi Network Objectplaza トレース共通ライブラリーを使用す る場合の注意事項

Hitachi Network Objectplaza トレース共通ライブラリーを使用する場合の注意事項について、次に説明 します。

- HDLM のインストール時にホストに HNTRLib がインストールされていた場合,トレース共通ライブ ラリーの設定は HNTRLib2 に引き継がれません。HDLM は、HNTRLib2 の設定のデフォルト値を使 用します。
- HDLM のインストール時にホストに HNTRLib2 がすでにインストールされていた場合,トレース共 通ライブラリーの設定が引き継がれます。

3. HDLM の環境構築

<span id="page-150-0"></span>• HDLM をアンインストールしようとした際に,ほかの日立製品が HNTRLib2 を使用していた場合は, HNTRLib2 はアンインストールされません。

# 3.8.2 Hitachi Network Objectplaza トレース共通ライブラリーの設定メ ニューを表示する

Hitachi Network Objectplaza トレース共通ライブラリーの設定メニューを表示するための手順を次に示 します。

1. root 権限を持つユーザーでログインします。

2. 次に示すコマンドを実行します。

# /opt/hitachi/HNTRLib2/bin/hntr2utl2

Hitachi Network Objectplaza トレース共通ライブラリーの設定メニューが表示されます。

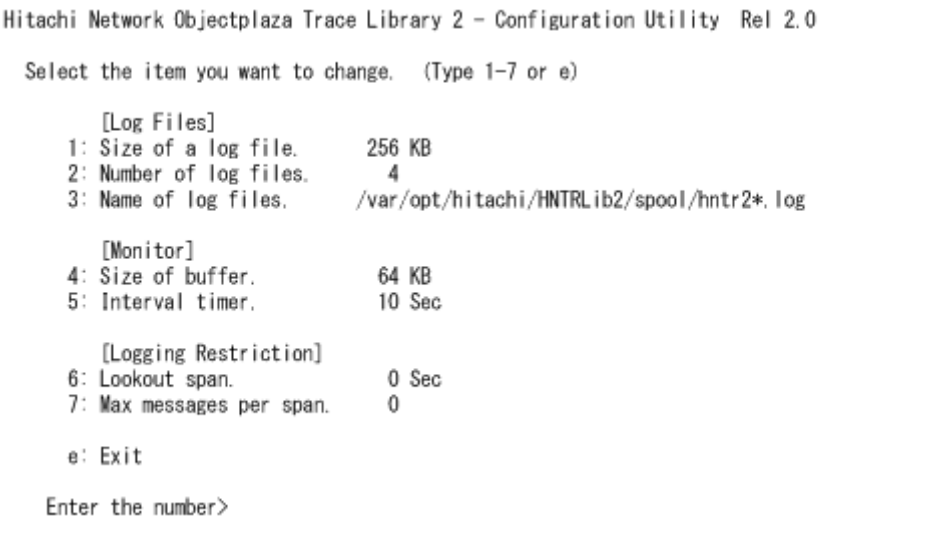

設定を変更しない場合は、「e」を入力して [Enter] キーを押し、終了してください。 次に,設定を変更する方法を説明します。

## 3.8.3 統合トレースファイルのサイズを変更する

統合トレースファイルのサイズを変更するための手順を次に説明します。

1. Hitachi Network Objectplaza トレース共通ライブラリーの設定メニューで, [1] を入力して [Enter] キーを押します。

統合トレースファイルのサイズを設定する画面が表示されます。[Current Size(KB)]の値が現在の設 定値を示します。

Hitachi Network Objectplaza Trace Library 2 - Configuration Utility Rel 2.0 Type new file size [8-8192] (Type '!' to return) Current Size (KB): 256 New Size (KB):

2.[New Size(KB)]で統合トレースファイルのサイズを変更します。

デフォルト値は 256(KB)です。設定値の範囲は 8~8192 です。「[3.8.5 監視間隔当たりのバッ](#page-152-0) [ファーサイズを変更する](#page-152-0)」の手順 2 で設定するバッファーサイズ以上の値を設定してください。統合ト レースを採取する場合の推奨値は 4096(KB)です。 統合トレースファイルのサイズを変更しない場合は, [New Size(KB)] を空欄のままにし, [!] を入 力して[Enter]キーを押してください。Hitachi Network Objectplaza トレース共通ライブラリーの 設定メニューに戻ります。

3. [Enter] キーを押します。

設定値が確定され、Hitachi Network Objectplaza トレース共通ライブラリーの設定メニューに戻り ます。

# 3.8.4 統合トレースファイルの数を変更する

統合トレースファイルの数を変更するための手順を次に説明します。

1. Hitachi Network Objectplaza トレース共通ライブラリーの設定メニューで, [2] を入力して [Enter] キーを押します。

統合トレースファイルの数を設定する画面が表示されます。[Current Number(KB)]の値が現在の設 定値を示します。

```
Hitachi Network Objectplaza Trace Library 2 - Configuration Utility Rel 2.0
Type the number of files [1-16]
                                   (Type '!' to return)
  Current Number (KB): 4
      New Number (KB) :
```
2.[New Number(KB)]で統合トレースファイルの数を変更します。

デフォルト値は 4 です。設定値の範囲は 1~16 です。ここで設定した値は,/var/opt/hitachi/ HNTRLib2/spool/hntr2<sup>n</sup> .log の「n」の部分に反映されます。統合トレースを採取する場合の推奨値は 8 です。

統合トレースファイルの数を変更しない場合は, [New Number(KB)] を空欄のままにし, [!」を入 力して[Enter]キーを押してください。Hitachi Network Objectplaza トレース共通ライブラリーの 設定メニューに戻ります。

3.[Enter]キーを押します。

<span id="page-152-0"></span>設定値が確定され、Hitachi Network Objectplaza トレース共通ライブラリーの設定メニューに戻り ます。

## 3.8.5 監視間隔当たりのバッファーサイズを変更する

一定の監視間隔当たりの,バッファーのサイズを変更するための手順について,次に説明します。

1. Hitachi Network Objectplaza トレース共通ライブラリーの設定メニューで,「4」を入力して [Enter] キーを押します。

バッファーサイズを設定する画面が表示されます。[Current Size(KB)]の値が現在の設定値を示しま す。

```
Hitachi Network Objectplaza Trace Library 2 - Configuration Utility Rel 2.0
Type new buffer size [8-2048]
                               (Type '!' to return)
  Current Size (KB): 64
      New Size (KB):
```
2.[New Size(KB)]でバッファーサイズを変更します。

[5: Interval Timer.]で設定する監視間隔当たりのバッファーサイズを変更します。デフォルト値は 64(KB)です。設定値の範囲は 8~2048 です。[「3.8.3 統合トレースファイルのサイズを変更する](#page-150-0)」 の手順 2 で設定する統合トレースファイルサイズ以下の値を設定してください。統合トレースを採取す る場合の推奨値は 256(KB)です。

バッファーサイズを変更しない場合は, [New Size(KB)] を空欄のままにし, 「!」を入力して [Enter] キーを押してください。Hitachi Network Objectplaza トレース共通ライブラリーの設定メニューに 戻ります。

3.[Enter]キーを押します。

設定値が確定され,Hitachi Network Objectplaza トレース共通ライブラリーの設定メニューに戻り ます。

4. Hitachi Network Objectplaza トレース共通ライブラリーの設定メニューで, [5] を入力して [Enter] キーを押します。

モニターでの監視サイクルを設定する画面が表示されます。「Current Span(sec)」の値が現在の設定 値を示します。

```
Hitachi Network Objectplaza Trace Library 2 - Configuration Utility Rel 2.0
Type the value of interval timer for the monitor [1-300] (Type '!' to return)
  Current Span(sec): 10
      New Span (sec):
```
5.[New Span(sec)]で監視サイクルを変更します。

デフォルト値は10(秒)です。設定値の範囲は 1~300 です。統合トレースを採取する場合の推奨値 は 5 (秒) です。 監視サイクルを変更しない場合は, [New Span(sec)] を空欄のままにし, 「!」を入力して [Enter] キーを押してください。Hitachi Network Objectplaza トレース共通ライブラリーの設定メニューに 戻ります。

6.[Enter]キーを押します。 設定値が確定され, Hitachi Network Objectplaza トレース共通ライブラリーの設定メニューに戻り ます。

# 3.8.6 監視間隔当たりのメッセージの出力件数を調節する

一定の監視間隔当たりの,メッセージの出力件数を調節する手順について,次に説明します。

1. Hitachi Network Objectplaza トレース共通ライブラリーの設定メニューで, [6] を入力して [Enter] キーを押します。

統合トレースファイルに出力するメッセージの件数の監視間隔を設定する画面が表示されます。

[Current Span(sec)]の値が現在の設定値を示します。

```
Hitachi Network Objectplaza Trace Library 2 - Configuration Utility Rel 2.0
Type the number of lookout span [1-3600 or 0] (Type '!' to return)
 Current Span(sec):
     New Span (sec):
```
2.[New Span(sec)]で監視間隔を設定します。

デフォルト値は 0(秒)です。設定値の範囲は 0~3600 です。推奨値は 0(秒)です。

監視間隔を変更しない場合は, [New Span(sec)] を空欄のままにし, 「!」を入力して [Enter] キー を押してください。Hitachi Network Objectplaza トレース共通ライブラリーの設定メニューに戻り ます。

なお, 監視間隔が 0 の場合は, [7: Max messages per span.] を選択して値を設定しても,統合ト レース情報の出力量は調節されません。

3. [Enter] キーを押します。

設定値が確定され, Hitachi Network Objectplaza トレース共通ライブラリーの設定メニューに戻り ます。

4. Hitachi Network Objectplaza トレース共通ライブラリーの設定メニューで, [7] を入力して [Enter] キーを押します。

[6: Lookout span.]を選択して指定した監視間隔当たりの,統合トレースファイルに出力するメッ セージの最大件数を設定する画面が表示されます。

[Current Max(sec)]の値が現在の設定値を示します。

```
Hitachi Network Objectplaza Trace Library 2 - Configuration Utility Rel 2.0
Type the number of max messages [0-500]
                                            (Type '!' to return)
  Current Max (sec): 0
      New Max (sec):
```
5.[New Max(sec)]で統合トレースファイルに出力するメッセージの最大件数を調節します。

デフォルト値は 0(件)です。設定値の範囲は 0~500 です。統合トレースファイルに出力するメッ セージ件数をできるだけ多くしたい場合,推奨値は 0(件)です。[6: Lookout span.]を選択して指 定した監視間隔が 0 の場合, [New Max(sec)]での設定値は無視されます。

また,0を指定した場合, [6: Lookout span.] を選択して監視間隔を設定しても, メッセージの最大 出力件数は調節されません。

メッセージの最大出力件数を変更しない場合は,[New Max(sec)]を空欄のままにし,「!」を入力し て[Enter]キーを押してください。Hitachi Network Objectplaza トレース共通ライブラリーの設定 メニューに戻ります。

6.[Enter]キーを押します。

設定値が確定され, Hitachi Network Objectplaza トレース共通ライブラリーの設定メニューに戻り ます。

# 3.8.7 Hitachi Network Objectplaza トレース共通ライブラリーの設定を 終了する

Hitachi Network Objectplaza トレース共通ライブラリーの設定を終了し、設定メニューを閉じる手順に ついて,次に説明します。

1. Hitachi Network Objectplaza トレース共通ライブラリーの設定メニューで, [e] を入力して [Enter] キーを押します。

新しい設定を保存するかどうか確認されます。

Save or not? (Yes/No)>

2. 新しい設定を保存する場合は「Yes」,保存しない場合は「No」を入力して、設定を終了します。

<sup>3.</sup> HDLM の環境構築

# 3.8.8 Hitachi Network Objectplaza トレース共通ライブラリーの設定を 有効にする

Hitachi Network Objectplaza トレース共通ライブラリーを使用して統合トレース容量を変更した場合, 設定を有効にするために,次に示す手順を実行してください。

- 1. root 権限を持つユーザーでログインします。
- 2. HNTRLib2 を使用しているプログラムを確認します。

HDLM だけが HNTRLib2 を使用している場合にコマンドを実行したときの例を次に示します。

# /opt/hitachi/HNTRLib2/etc/hntr2dgetname JP1/HiCommand Dynamic Link Manager #

3. HNTRLib2 を使用しているプログラムを停止します。

手順 2 で HDLM 以外のプログラムが表示された場合,それらのプログラムを停止してください。その あとで,手順 4 に進んでください。HDLM マネージャーは停止する必要はありません。

HDLM 以外のプログラムの停止方法および起動方法が不明な場合は、手順4以降は実施しないで、ホ ストを再起動してください。

4. 次に示すコマンドを実行して、統合トレース採取プロセスを停止します。

# /opt/hitachi/HNTRLib2/bin/hntr2kill

5. 次に示すコマンドを実行して,メモリーマップドファイルを削除します。

# rm /opt/hitachi/HNTRLib2/mmap/hntr2mmap.mm

6. 次に示すコマンドを実行して,統合トレース採取プロセスを起動します。

# /opt/hitachi/HNTRLib2/bin/hntr2mon -d &

7. 手順 3 で停止したプログラムを起動します。

手順 3 で、HDLM 以外のプログラムを停止した場合は、それらのプログラムを起動してください。

# 3.9 リザーブポリシーについて

リザーブポリシーの設定値および説明を次の表に示します。

あわせて,「[付録 B.4 リザーブ制御の設定の移行」](#page-459-0)も参照してください。

#### 表 3-21 リザーブポリシーの設定値

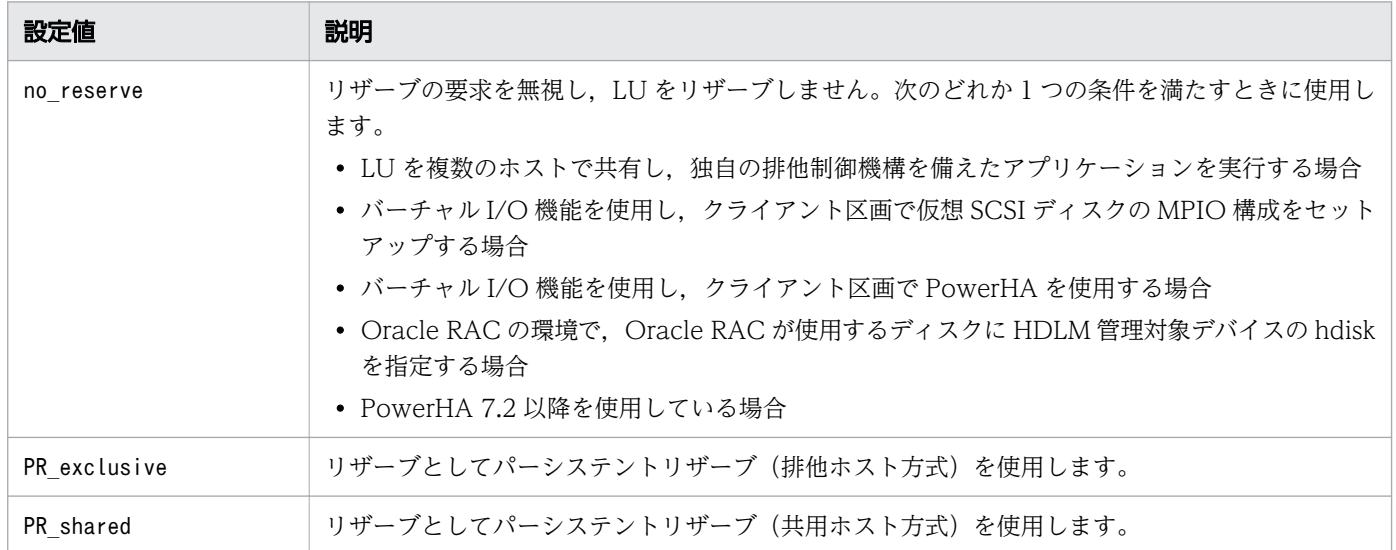

リザーブポリシーを変更するときの注意事項

- ほかのプログラムから hdisk がアクセスされていないことを確認してから変更してください。
- I/O カウントおよびエラーカウントがクリアーされます。
- パスの状態がonline になります。
- パスに障害がないことを確認してから変更してください。

パスに障害が発生している状態でリザーブポリシーを変更すると、障害が発生しているパスが削除 されてしまいます。この状態を回復するには,パスに発生している障害を取り除いたあとに次のど ちらかのコマンドを実行してください。

- mkdev -l *hdisk名*
- cfgmgr

# 3.10 パスヘルスチェックの動作環境の設定

パスヘルスチェックの動作環境の設定方法は,次のとおり2つあります。

- LU 単位で設定を変更する場合は,AIX のchdev コマンドを使用してphchk\_type の値を設定します。
- デフォルト値を変更することですべての HDLM デバイスの設定を変更する場合は,HDLM デフォル ト設定変更ユーティリティー(dlmchpdattr)を使用してphchk\_type の値を設定します。

phchk\_type の設定値および説明を次の表に示します。

表 3-22 phchk\_type の設定値

| 属性         | 設定値         | 説明                                                                                                    |
|------------|-------------|----------------------------------------------------------------------------------------------------|
| phchk type | all         | デフォルトの設定値です。<br>HDLM デバイスの使用状態に関係なく、すべての Online パスに対し<br>てパスヘルスチェックを実施します。                                             |
|            | opened only | ボリュームグループが活動化しているなど、設定されたデバイスが使<br>用中の場合、パスヘルスチェックの対象とします。設定されたデバイ<br>スが使用中でない場合は、パスヘルスチェックを実施せずに正常なパ<br>スとしてカウントされます。 |

設定値を変更するときの注意事項

- ほかのプログラムから物理ボリュームがアクセスされていないことを確認してから変更してください。
- I/O カウントおよびエラーカウントがクリアーされます。
- パスの状態がonline になります。
- パスに障害がないことを確認してから変更してください。

パスに障害が発生している状態でphchk\_type を変更すると、障害が発生しているパスが削除されて しまいます。この状態を回復するには,パスに発生している障害を取り除いたあとに次のどちらか のコマンドを実行してください。

- mkdev  $-l$  *hdisk名*
- cfgmgr

コマンドの実行例を次に示します。

• AIX のchdev コマンドを使用する場合

# chdev -l *hdisk名* -a phchk type=opened only

• HDLM デフォルト設定変更ユーティリティー(dlmchpdattr)を使用して,hdisk の再構成を自動で実 行する場合

# /usr/DynamicLinkManager/bin/dlmchpdattr -A -a phchk\_type=opened\_only

<sup>3.</sup> HDLM の環境構築

hdisk の属性のデフォルト値の変更については,「[4.5.2 hdisk の属性のデフォルト値を変更する」](#page-193-0)を参照 してください。

dlmchpdattr ユーティリティーについては,「[7.3 dlmchpdattr HDLM デフォルト設定変更ユーティリ](#page-300-0) [ティー](#page-300-0)」を参照してください。

# 3.11 PowerHA を使用する場合の設定

PowerHA を使用する場合は,クラスターを構成するすべてのホストに HDLM をインストールして hdisk を構成し,PowerHA 用スクリプトの登録を行ってください。また,各ホストで共有している hdisk につ いては,リザーブポリシーの設定を合わせてください。

# 3.11.1 PowerHA 用スクリプトの登録

PowerHA を使用する場合は,HDLM に添付されている PowerHA 用スクリプトにユーザー定義ディス ク・メソッドを設定してください。

HDLM の PowerHA 用スクリプトはノードがフェールオーバー先へ移る際に、何らかの要因でフェール オーバー元のパーシステントリザーブが実行されていた場合,対象リザーブを解除するために登録します。

次にユーザー定義ディスク・メソッドを設定する手順を示します。ここでは、PowerHA 7.2.3 での手順を 説明します。SMIT メニューの画面遷移は,PowerHA のバージョンによって異なる場合があります。そ のため,使用する PowerHA のマニュアルもあわせて参照してください。

- 1. SMIT 画面から [ユーザー定義ディスク・メソッドの追加]画面を起動します。 [ユーザー定義ディスク・メソッドの追加]画面を起動するためのメニュー選択例を次に示します。 [通信アプリケーションとサービス] - [PowerHA SystemMirror] - [ユーザー定義クラスター構 成] - [リソース] - [ユーザー定義ディスク・メソッド] - [ユーザー定義ディスク・メソッドの 追加]
- 2.[ユーザー定義ディスク・メソッドの追加]画面で、各項目を設定します。 設定する項目と設定内容を次に示します。

ディスク・タイプ(CuDv からの PdDvLn フィールド)

- XP8,XP7,または VX7 を使用する場合 disk/fcp/HP
- Hitachi Virtual Storage Platform, VSP 5000 シリーズ (XP8 を除く), VSP G1000, G1500, VSP F1500, VSP One B20, VSP E シリーズ, VSP Gx00 モデル, VSP Fx00 モ デル,または HUS VM を使用する場合

disk/fcp/Hitachi

ゴースト・ディスクを識別するためのメソッド

SCSI3

予約の有無を判別するためのメソッド

/usr/DynamicLinkManager/cluster/dlm\_hacmp\_gdisk\_reserve\_check

予約を解除するためのメソッド

TARGET

並列予約解除

いいえ

ディスクを使用可能にするためのメソッド

#### MKDEV

- 3. 設定が終了したら. [了解]ボタンをクリックします。
- 4. SMIT 画面から [クラスター・リソースの同期化]画面を起動し、クラスター・リソースの同期化を実 行します。

[クラスター・リソースの同期化]画面を起動するためのメニューを選択例を次に示します。

[通信アプリケーションとサービス] - [PowerHA SystemMirror] - [クラスター・ノードおよび ネットワーク] - [クラスター構成の検証と同期化]

# 3.11.2 リザーブポリシーの設定

PowerHA 7.2 以降を使用する場合、リザーブポリシー属性は「no\_reserve」に設定してください。また, バーチャル I/O 機能を使用し、クライアント区画で PowerHA を使用する場合は、次の手順に従ってバー チャル I/O サーバー区画で hdisk のリザーブポリシーの設定を確認してください。リザーブポリシーが 「PR\_exclusive」に設定されている場合は,「no\_reserve」に設定してください。

1. hdisk のリザーブポリシー属性の設定を確認します。

# lsattr -El *hdisk名* -a reserve\_policy reserve policy PR exclusive  $N/A$  真 以降の手順はリザーブポリシーが「PR\_exclusive」に設定されていた場合に実行してください。 2.属性を変更する hdisk を指定して直接アクセスしているアプリケーションを, すべて停止します。 3. 次に示すコマンドを実行して,HDLM で使用しているファイルシステムをアンマウントします。 # umount ファイルシステムのマウントポイント

4.次に示すコマンドを実行して,活動化状態のボリュームグループをすべて表示させます。

# lsvg -o

5. 表示されたボリュームグループから,HDLM で使用しているボリュームグループを非活動化します。

# varyoffvg ボリュームグループ

6. chdev コマンドを実行して,リザーブポリシー属性を「no\_reserve」に設定します。

# chdev -l *hdisk名* -a reserve\_policy=no\_reserve

7. 設定が「no\_reserve」に変更されていることを確認します。

# lsattr -El *hdisk名 -*a reserve policy reserve\_policy no\_reserve N/A 真

GPFS または GPFS+RVSD を使用する場合は、GPFS または GPFS+RVSD を起動する前に, 次の手順 を実行してください。

- 1. GPFS+RVSD を使用する場合、/etc/vsd/oemdisktypes. lst ファイルの最終行に次の行を追加します。
	- XP8,XP7,または VX7 を使用する場合 disk/fcp/HP fscsi disk/fcp
	- Hitachi Virtual Storage Platform, VSP 5000 シリーズ (XP8 を除く), VSP G1000, G1500, VSP F1500, VSP One B20, VSP E シリーズ, VSP Gx00 モデル, VSP Fx00 モデル, または HUS VM を使用する場合

disk/fcp/Hitachi fscsi disk/fcp

2. GPFS または GPFS + RVSD を使用する場合, HDLM 動作 ODM 設定ユーティリティー (dlmodmset) を実行して LUN RESET オプションを on に設定します。

# /usr/DynamicLinkManager/bin/dlmodmset -r on

<sup>3.</sup> HDLM の環境構築

# 3.13.1 MISSCOUNT と DISKTIMEOUT の設定

ホストと Oracle RAC の投票ディスク(Voting Disk)を複数のパスで接続しているとき,それらのパス の一部で I/O タイムアウトが発生すると,通常のパスと同様に HDLM はフェールオーバー処理を実行し ます。

ただし. Oracle RAC の設定状態によっては、HDLM のフェールオーバー処理が完了する前に Oracle RAC 側でノード障害が発生したと見なし,クラスターを再構成してしまうおそれがあります。

したがって. Oracle RAC の投票ディスクの接続先を HDLM デバイスとする場合, ストレージシステム の種別や運用条件に応じて,「MISSCOUNT」と「DISKTIMEOUT」の値を変更してください。

ストレージに対する可用性を優先する場合

「MISSCOUNT」には,ハートビートが認識できないと判定されるまでの最大許容時間を指定します。 また,「DISKTIMEOUT」には,投票ディスクへのディスク I/O が実行できないと判定されるまでの 最大許容時間を指定します。設定する値は,次に示す「表 3-23 「MISSCOUNT」の計算式」および [「表 3-24 「DISKTIMEOUT」の計算式](#page-163-0)」に従って計算し,算出した値以上に変更してください。可 用性を考慮した場合,パス数が多くなればなるほど「MISSCOUNT」および「DISKTIMEOUT」に 指定する値が大きくなり,Oracle RAC の再構成開始までの時間も長くなります。

Oracle RAC での再構成開始までの時間を優先する場合

Oracle RAC の再構成開始までの時間を短くすることを優先する場合,再構成開始までの最大時間から 「MISSCOUNT」および「DISKTIMEOUT」の値を決定してください。この場合「MISSCOUNT」 および「DISKTIMEOUT」の値が計算式より小さくなることがありますが,HDLM の動作に影響は ありません。ただし,タイムアウトなど検知に時間を必要とするエラーが発生すると,「MISSCOUNT」 および「DISKTIMEOUT」の値が Online パスへフェールオーバーが完了するまでの時間よりも小さ くなり,フェールオーバーが可能であるにもかかわらず,Oracle RAC の再構成が開始される可能性が 高くなります。

なお,次の「MISSCOUNT」および「DISKTIMEOUT」の計算式で示すパス数は,「MISSCOUNT」お よび「DISKTIMEOUT」を設定するホストから投票ディスクに接続しているパスの数です。設定対象の ホストから投票ディスクに2パス接続している場合、パス数は2となります。

#### 表 3-23 「MISSCOUNT」の計算式

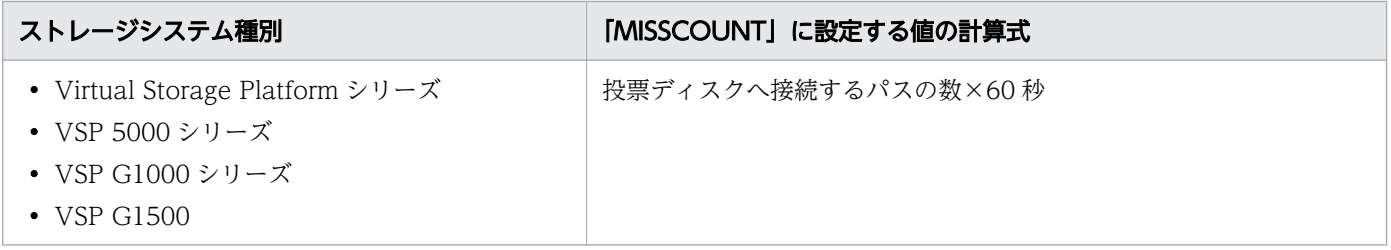

<span id="page-163-0"></span>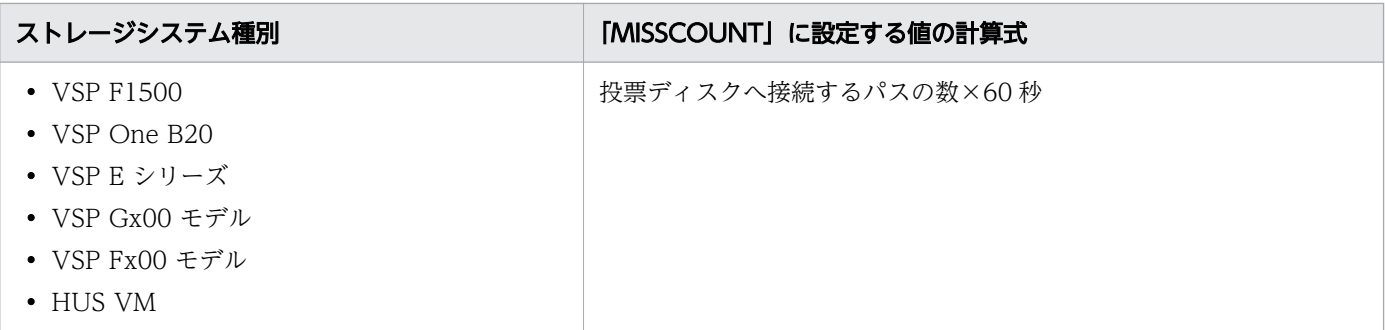

#### 表 3-24 「DISKTIMEOUT」の計算式

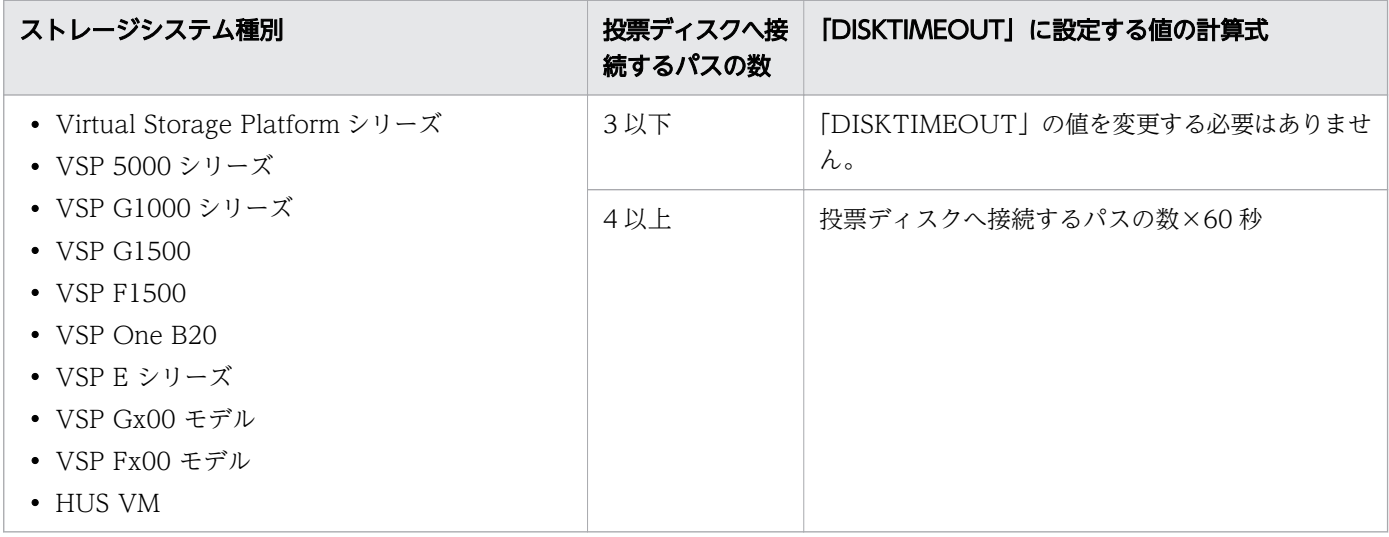

注

「MISSCOUNT」と「DISKTIMEOUT」の関係が「MISSCOUNT」≧「DISKTIMEOUT」となる 場合,Oracle の仕様によってエラーとなる場合があります。この場合,「MISSCOUNT」の値の変更 に加え,「DISKTIMEOUT」の値を「MISSCOUNT」+ 1 するなど「MISSCOUNT」よりも大きな 値になるように設定してください。

詳細については、Oracle サポートサービスを契約した会社へお問い合わせください。

なお,上記の構成から HDLM をアンインストールする場合,変更した「MISSCOUNT」や 「DISKTIMEOUT」の設定値を元の値に戻す必要があるため,変更する前のそれぞれの設定値を控えてお いてください。

# 3.13.2 リザーブポリシーの設定

Oracle RAC の環境を設定する場合. Oracle RAC が使用するディスクに HDLM 管理対象デバイスの hdisk を指定するときは,次の手順に従ってリザーブポリシーの属性値を確認してください。リザーブポ リシーが「PR\_exclusive」に設定されている場合は、「no\_reserve」に設定してください。

1. hdisk のリザーブポリシー属性の設定を確認します。

# lsattr -El hdisk名 -a reserve policy reserve\_policy PR\_exclusive N/A 真

以降の手順はリザーブポリシーが「PR\_exclusive」に設定されていた場合に実行してください。

- 2. 属性を変更する hdisk を指定して直接アクセスしているアプリケーションを、すべて停止します。
- 3. 次に示すコマンドを実行して, HDLM で使用しているファイルシステムをアンマウントします。

# umount ファイルシステムのマウントポイント

4. 次に示すコマンドを実行して、活動化状態のボリュームグループをすべて表示させます。

# lsvg -o

5. 表示されたボリュームグループから,HDLM で使用しているボリュームグループを非活動化します。

# varyoffvg ボリュームグループ

6. chdev コマンドを実行して,リザーブポリシー属性を「no\_reserve」に設定します。

# chdev -l hdisk名 -a reserve\_policy=no\_reserve

7. 設定が「no\_reserve」に変更されていることを確認します。

# lsattr -El *hdisk名* -a reserve\_policy reserve policy no reserve  $N/A$  真

# <span id="page-165-0"></span>3.14 HDLM の設定解除

HDLM をアンインストールする前の準備について説明してから、HDLM をインストールする前の環境に 戻すための手順について説明します。

# 3.14.1 HDLM をアンインストールする前の準備

- HDLM 管理対象のデバイスの内容をテープなどにバックアップしてください。
- HDLM をアンインストールするときは,マルチユーザーモードの環境で実行してください。
- Device Manager エージェントがインストールされているホストから HDLM をアンインストールする 場合,アンインストール中に次に示す Device Manager エージェントのコマンドを実行しないでくだ さい。また,次に示す Device Manager エージェントのコマンドを実行中に,HDLM をアンインス トールしないでください。

hbsasrv, HiScan, hdvmagt account, hdvmagt schedule, hldutil, TIC

# 3.14.2 HDLM のアンインストール

HDLM のアンインストール時に KAPL09019-E,KAPL09020-E のメッセージが出力された場合は, 「[3.14.3 Hitachi Network Objectplaza トレース共通ライブラリー\(HNTRLib2\)のアンインストー](#page-171-0) [ル」](#page-171-0)の手順に従って,HNTRLib2 をアンインストールしてください。ただし,KAPL09026-I のメッセー ジが出力された場合は,HDLM 以外のプログラムが Hitachi Network Objectplaza トレース共通ライブ ラリー(HNTRLib2)を使用しているので,HDLM だけがアンインストールされます。

HDLM は、installp コマンドまたは SMIT を使用してアンインストールできます。ここでは、installp コマンドを使ったアンインストールの手順を説明します。SMIT を使用する場合は、AIX のマニュアルを 参照してください。

バーチャル I/O サーバー,またはブートディスク環境の場合は,次で説明する必要な手順を実行してくだ さい。

## (1) ローカルブートディスク環境からアンインストールする場合

1. AIX に root 権限を持つユーザーでログインします。

バーチャル I/O サーバーを使用している場合は,バーチャル I/O サーバーのマニュアルを参照して AIX にログインしてください。

バーチャル I/O サーバーを使用していない場合は,手順 9 に進んでください。

2. 次のコマンドを実行して、HDLM 管理対象 hdisk の仮想 SCSI ディスクを使用しているボリュームグ ループを活動化します。

3. HDLM の環境構築

# varyonvg ボリュームグループ名

3. 次のコマンドを実行して,クライアント論理区画上でボリュームグループを構成しているファイルシス テムをマウントします。

# mount ファイルシステムのマウントポイント

4. 次のコマンドを実行して,クライアント論理区画上でボリュームグループをバックアップします。

# savevg -i -f 任意のファイル名またはデバイス名 ボリュームグループ名

5. 次のコマンドを実行して,クライアント論理区画上でファイルシステムをアンマウントします。

# umount ファイルシステムのマウントポイント

6. 次のコマンドを実行して,クライアント論理区画上でボリュームグループを削除します。

# reducevg -df ボリュームグループ名 hdisk名

7. 次のコマンドを実行して,クライアント論理区画上の仮想 SCSI ディスクを削除します。

# rmdev -dl *hdisk名* 

8.次のコマンドを実行して,バーチャル I/O サーバー上の仮想ターゲットデバイスを削除します。

\$ rmdev -dev vtscsin

9. HDLM の管理対象パスを使用しているプロセスおよびサービスをすべて停止します。

DBMS などの各種アプリケーションのプロセスおよびサービスが,HDLM の管理対象パスを使用して いる場合、それらのプロセスおよびサービスをすべて停止してください。停止方法については、各アプ リケーションのマニュアルを参照してください。

10. 必要に応じて,HDLM ドライバー削除ユーティリティー(dlmrmdev)に-A パラメーターを指定し, ユーティリティーを実行します。

dlmrmdev ユーティリティーに-A パラメーターを指定して実行すると,手順 11 から手順 14 を省略でき ます。dlmrmdev ユーティリティーを実行すると,処理を続行するかどうか確認するメッセージが表示 されます。

このメッセージに対して「y」を入力し,処理を継続させてください。

# /usr/DynamicLinkManager/bin/dlmrmdev -A KAPL10528-I The volume group will be made inactive, and the file system that is using HDL M will be unmounted. Is this OK? [y/n]:y hdisk3 を削除しました KAPL09012-I All HDLM drivers were removed.

- この手順を実行した場合は,手順 16 に進んでください。
- この手順を実行しない場合は次の手順に進んでください。
- 11. 次に示すコマンドを実行して、HDLM で使用しているファイルシステムをアンマウントします。

# umount ファイルシステムのマウントポイント

12. 次に示すコマンドを実行して,活動化状態のボリュームグループをすべて表示します。

# lsvg -o

13. 次に示すコマンドを実行して,手順 12 で表示されたボリュームグループのうち,HDLM が管理して いるボリュームグループを非活動化します。

# varyoffvg ボリュームグループ名

14. 次に示すコマンドを実行して,HDLM 管理対象デバイスとして認識されている hdisk を,動作中のカー ネルから削除し,HDLM マネージャーを停止します。

# /usr/DynamicLinkManager/bin/dlmrmdev

KAPL09012-I のメッセージが表示されます。

KAPL09012-I のメッセージが表示されない場合, HDLM ドライバーが削除されていないか, HDLM マネージャーが停止していません。その場合は,HDLM の管理対象パスを使用しているプロセス,サー ビス,ファイルシステム,およびボリュームグループがないことを確認してから,上記のコマンドを再 実行してください。

15. 次に示すコマンドを実行して、HDLM 管理対象予定デバイスとして認識されている hdisk が削除され ていることを確認します。

# lsdev -Cc disk

- 16. GPFS + RVSD を使用していた場合,/etc/vsd/oemdisktypes.lst ファイルから設定情報を削除します。
	- XP8, XP7, または VX7 を使用していた場合,次の行を削除してください。

disk/fcp/HP fscsi disk/fcp

• Hitachi Virtual Storage Platform, VSP 5000 シリーズ (XP8 を除く), VSP G1000, G1500, VSP F1500, VSP One B20, VSP E シリーズ, VSP Gx00 モデル, VSP Fx00 モデル, または HUS VM を使用していた場合,次の行を削除してください。

disk/fcp/Hitachi fscsi disk/fcp

17. GPFS または GPFS + RVSD を使用していた場合, 次のユーティリティーを実行して LUN RESET オ プションを off に設定します。

# /usr/DynamicLinkManager/bin/dlmodmset -r off

18. 次に示すコマンドを実行します。

# installp -u DLManager.mpio

バーチャル I/O サーバーを使用していない場合,これで HDLM のアンインストールは完了です。以降 の手順は不要です。

KAPL09022-E のメッセージが出力された場合は,HDLM 管理対象デバイスの hdisk が残っています。 手順 14 から再実行してください。

19. バーチャル I/O サーバーを使用している場合は、hdisk を仮想ターゲットデバイスとして定義します。

バーチャル I/O サーバーで. 次のコマンドを実行します。

• hdisk を仮想ターゲットデバイスとして作成する場合

\$ mkvdev -vdev *hdisk名* -vadapter *仮想SCSIサーバー・アダプター名* 

• 論理ボリュームを仮想ターゲットデバイスとして作成する場合

\$ mkvdev -vdev 論理ボリューム名 -vadapter 仮想SCSIサーバー・アダプター名

20. クライアント論理区画で次のコマンドを実行して,デバイスを再構成します。

# cfgmgr

21. クライアント論理区画で次のコマンドを実行して,物理ボリュームが hdisk として認識されていること を確認します。

# lsdev -Cc disk

実行結果が次のように表示されることを確認してください。

hdisk1 Available Virtual SCSI Disk Drive

22. 次のコマンドを実行して,バックアップしたボリュームグループをリストアします。

# restvg -f 仔意のファイル名またはデバイス名 hdisk名

#### (2) ブートディスク環境からアンインストールする場合

1. AIX に root 権限を持つユーザーでログインします。

バーチャル I/O サーバーを使用している場合は,バーチャル I/O サーバーのマニュアルを参照して AIX にログインしてください。

バーチャル I/O サーバーを使用していない場合は,手順 9 に進んでください。

2. 次のコマンドを実行して,HDLM 管理対象 hdisk の仮想 SCSI ディスクを使用しているボリュームグ ループを活動化します。

# varyonvg ボリュームグループ名

3.次のコマンドを実行して、クライアント論理区画上でボリュームグループを構成しているファイルシス テムをマウントします。

# mount ファイルシステムのマウントポイント

4. 次のコマンドを実行して,クライアント論理区画上でボリュームグループをバックアップします。

# savevg -i -f 任意のファイル名またはデバイス名 ボリュームグループ名

5. 次のコマンドを実行して,クライアント論理区画上でファイルシステムをアンマウントします。

# umount ファイルシステムのマウントポイント

6. 次のコマンドを実行して,クライアント論理区画上でボリュームグループを削除します。

# reducevg -df ボリュームグループ名 hdisk名

7. 次のコマンドを実行して,クライアント論理区画上の仮想 SCSI ディスクを削除します。

# rmdev -dl *hdisk名* 

8. 次のコマンドを実行して、バーチャル I/O サーバー上の仮想ターゲットデバイスを削除します。

\$ rmdev -dev vtscsin

ブートディスクがシングルパス構成の場合は,手順 12 に進んでください。

9. ブートディスクがマルチパス構成の場合は, 次のコマンドを実行してホストをシャットダウンします。

# shutdown -F

- 10. ホストとストレージシステムをシングルパス構成にします。
- 11. ホストをブートします。
- 12. 次に示すコマンドを実行して,HDLM で使用しているファイルシステムをアンマウントします。

# umount ファイルシステムのマウントポイント

13. 次に示すコマンドを実行して、rootvg 以外のボリュームグループを非活動化します。

# varyoffvg ボリュームグループ名

14. 次に示すコマンドを実行して,動作中のカーネルから HDLM 管理対象デバイスとして認識されている hdisk を削除し、HDLM マネージャーを停止します。

# /usr/DynamicLinkManager/bin/dlmrmdev

KAPL09012-I のメッセージが表示されます。

KAPL09012-I のメッセージが表示されない場合,HDLM 管理対象デバイスとして認識されている hdisk が削除されていないか. HDLM マネージャーが停止していません。

KAPL09012-I のメッセージが表示されなかった場合は,HDLM の管理対象パスを使用しているプロ セス,サービス,ファイルシステム,およびボリュームグループがないことを確認してから,上記のコ マンドを再実行してください。

15. 次に示すコマンドを実行して,HDLM 管理対象予定デバイスとして認識されている hdisk が削除され ていることを確認します。

# lsdev -Cc disk

16. HDLM アンインストール事前実行ユーティリティー(dlmpreremove)を実行します。

# /usr/DynamicLinkManager/bin/dlmpreremove

dlmpreremove ユーティリティーを実行すると,ブートディスクとして認識されている hdisk を HDLM の管理対象外にします。正常に終了すると,次のメッセージが表示されます。

KAPL13103-I HDLM can be removed after rebooting the host. KAPL13101-I The dlmpreremove utility completed successfully.

KAPL13108-E のメッセージが出力された場合は,HDLM 管理対象デバイスの hdisk が残っています。 手順 14 から再実行してください。

KAPL13110-E のメッセージが出力された場合は,マルチパス構成のままになっています。手順 9 か ら再実行してください。

17. ホストを再起動します。

```
# shutdown -Fr
```
18. GPFS + RVSD を使用していた場合,/etc/vsd/oemdisktypes.lst ファイルから設定情報を削除します。

• XP8, XP7, または VX7 を使用していた場合,次の行を削除してください。

disk/fcp/HP fscsi disk/fcp

• Hitachi Virtual Storage Platform, VSP 5000 シリーズ (XP8 を除く), VSP G1000, G1500, VSP F1500, VSP One B20, VSP E シリーズ, VSP Gx00 モデル, VSP Fx00 モデル, または HUS VM を使用していた場合,次の行を削除してください。

disk/fcp/Hitachi fscsi disk/fcp

19. GPFS または GPFS + RVSD を使用していた場合,次のユーティリティーを実行して LUN RESET オ プションを off に設定します。

# /usr/DynamicLinkManager/bin/dlmodmset -r off

20. 次に示すコマンドを実行します。

# installp -u DLManager.mpio

- 21. 使用するホストの環境に合わせ,ブートデバイスのリストを修正します。
	- バーチャル I/O サーバーを使用していない場合、これで HDLM のアンインストールは完了です。以降 の手順は不要です。
- 22. バーチャル I/O サーバーを使用している場合は、hdisk を仮想ターゲットデバイスとして定義します。 バーチャル I/O サーバーで、次のコマンドを実行します。
	- hdisk を仮想ターゲットデバイスとして作成する場合

\$ mkvdev -vdev *hdisk名* -vadapter 仮想SCSIサーバー・アダプター名

• 論理ボリュームを仮想ターゲットデバイスとして作成する場合

\$ mkvdev -vdev 論理ボリューム名 -vadapter 仮想SCSIサーバー・アダプター名

23. クライアント論理区画で次のコマンドを実行して,デバイスを再構成します。

# cfgmgr

24. クライアント論理区画で次のコマンドを実行して、物理ボリュームが hdisk として認識されていること を確認します。

# lsdev -Cc disk

<span id="page-171-0"></span>実行結果が次のように表示されることを確認してください。

hdisk1 Available Virtual SCSI Disk Drive

25. 次のコマンドを実行して,バックアップしたボリュームグループをリストアします。

# restvg -f 任意のファイル名またはデバイス名 hdisk名

# (3) NIM リソースの SPOT からのアンインストールする場合

SPOT から HDLM をアンインストールする手順について説明します。

1. AIX に. root 権限を持つユーザーでログインします。

2. 次に示すコマンドを実行します。

# nim -o maint -a installp flags=u -a filesets=DLManager.mpio.rte *HDLMが含まれるNIM SPOT* 名

nim コマンドの詳細については,AIX のマニュアルを参照してください。

# 3.14.3 Hitachi Network Objectplaza トレース共通ライブラリー (HNTRLib2)のアンインストール

HDLM のアンインストール時に KAPL09019-E または KAPL09020-E のメッセージが出力された場合 は,次に示す手順で HNTRLib2 をアンインストールしてください。

1. AIX に、root 権限を持つユーザーでログインします。

2. 次に示すコマンドを実行して、バンドル PP 名称の登録を解除します。

# /opt/hitachi/HNTRLib2/etc/hntr2cancel "JP1/HiCommand Dynamic Link Manager"

3. 次に示すコマンドを実行します。

# /opt/hitachi/HNTRLib2/etc/hntr2setup

HNTRLib2 のセットアップメニューが表示されます。

4. セットアップメニューから,「9」を選択します。

HNTRLib2 がアンインストールされます。

ほかのプログラムが HNTRLib2 を使用していない場合

HNTRLib2 が正常にアンインストールされ、次に示すメッセージが出力されます。

Unsetup is complete.

ほかのプログラムが HNTRLib2 を使用している場合

次に示すメッセージが出力され,HNTRLib2 はアンインストールされません。

Because a bundle PP name is registered,

I did not do the Uninstall.

HNTRLib2 がアンインストールされなかった場合, 次に示すコマンドを実行して, HNTRLib2 を 使用しているプログラムを確認してください。

# /opt/hitachi/HNTRLib2/etc/hntr2getname

HDLM 以外のプログラムが HNTRLib2 を使用していないにも関わらず,アンインストールできな い場合は,HDLM の購入元会社,または HDLM の保守契約があれば保守会社に連絡してください。

注意事項

HNTRLib2 でログの出力先をデフォルト以外に設定していた場合,HNTRLib2 のアンインストール時 にログファイルが削除されません。HNTRLib2 をアンインストールしたあとで, ログファイルを削除 してください。

# 3.14.4 Hitachi Network Objectplaza トレース共通ライブラリー (HNTRLib)のアンインストール

04-00 以前の HDLM のアンインストール後、HDLM 以外に、HNTRLib を使用しているプログラムがな い場合は,次に示す手順で HNTRLib をアンインストールしてください。

1. HDLM 以外に、HNTRLib を使用しているプログラムがないことを確認します。 HDLM 以外のプログラムが Hitachi Network Objectplaza トレース共通ライブラリーを使用してい るかどうかは,各プログラムのマニュアルや添付資料を参照して確認してください。

2. AIX に. root 権限を持つユーザーでログインします。

#### 3. 次に示すコマンドを実行します。

# /opt/hitachi/HNTRLib/etc/hntrsetup

HNTRLib のセットアップメニューが表示されます。

- 4. セットアップメニューから,「9」を選択します。 HNTRLib がアンインストールされます。
- 5. HNTRLib の共用ライブラリーファイルと共用ライブラリーファイル格納ディレクトリーを削除します。 HNTRLib をアンインストールすると,/opt/hitachi/HNTRLib ディレクトリー以下は削除されます が,/opt/hitachi/common/lib ディレクトリー内のライブラリーは削除されません。 HNTRLib を削除する場合は、次に示すファイルおよびディレクトリーも削除してください。
	- 共用ライブラリーファイル(シンボリックリンク) /opt/hitachi/common/lib/libhntr\*
	- 共用ライブラリーファイル格納ディレクトリー /opt/hitachi/common/lib/D001

/opt/hitachi ディレクトリー内に,上記のファイルおよびディレクトリーだけが格納されている場合 は,/opt/hitachi ディレクトリー以下を削除してください。

注意事項

除去]

- HNTRLib でログの出力先をデフォルト以外に設定していた場合,HNTRLib のアンインストール 時にログファイルが削除されません。HNTRLib をアンインストールしたあとで,ログファイルを 削除してください。
- HNTRLib がインストールされている場合に HNTRLib2 をアンインストールしても, HNTRLib は アンインストールされません。HDLM 以外のプログラムが使用していない場合は,手動で削除して ください。

# 3.14.5 クラスターソフトウェア (PowerHA) の設定解除

PowerHA を使用していた場合は,ユーザー定義ディスク・メソッドを削除してください。

次にユーザー定義ディスク・メソッドを削除する手順を示します。ここでは、PowerHA 7.2.3 での手順を 説明します。SMIT メニューの画面遷移は,PowerHA のバージョンによって異なる場合があります。そ のため,使用する PowerHA のマニュアルもあわせて参照してください。

- 1. SMIT 画面から, [ユーザー定義ディスク・メソッドの除去]を実行します。
	- [ユーザー定義ディスク・メソッドの除去]を実行するためのメニュー選択例を次に示します。 [通信アプリケーションとサービス] - [PowerHA SystemMirror] - [ユーザー定義クラスター構 成] - [リソース] - [ユーザー定義ディスク・メソッド] - [ユーザー定義ディスク・メソッドの
- 2.[ユーザー定義ディスク・メソッドの選択]画面で,次に示すメニューを選択して,削除します。
	- XP8,XP7,または VX7 を使用する場合 [disk/fcp/HP]
	- Hitachi Virtual Storage Platform, VSP 5000 シリーズ (XP8 を除く), VSP G1000, G1500, VSP F1500, VSP One B20, VSP E シリーズ, VSP Gx00 モデル, VSP Fx00 モデル, または HUS VM を使用する場合

[disk/fcp/Hitachi]

# 3.15 Live Update を使用する前の設定

Live Update の実行前に、次のコマンドを実行して HDLM を Live Update の安全リストに登録してくだ さい。

# lvupdateSafeKE -a "/usr/lib/drivers/hitachipcmke(hitachipcmke64)" # lvupdateSafeKE -a "/usr/lib/drivers/dlmcldrv(dlmcldrv64)"

<sup>3.</sup> HDLM の環境構築

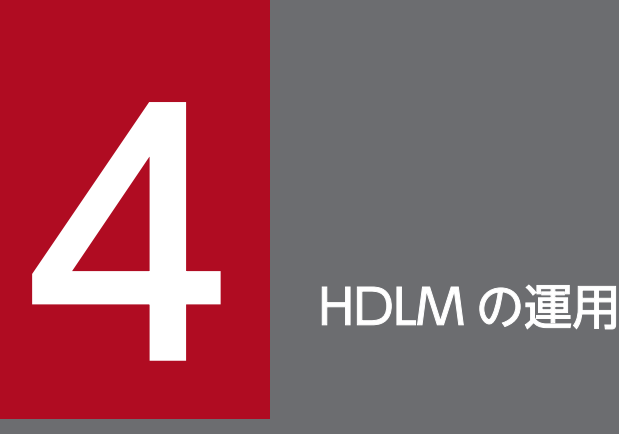

この章では、HDLM の運用方法について説明します。運用方法には、HDLM の操作方法、HDLM マネージャーの操作方法および運用環境の構成変更が含まれます。

なお,HDLM EX は 05-63 以前および 05-80 以降の HDLM に比べて「4.1 HDLM [を使用する](#page-176-0) [場合の注意事項」](#page-176-0)に差異があります。また,「4.5 HDLM [運用環境の構成変更](#page-192-0)」の内容が変わり ました。詳細については,「付録 B HDLM EX と 05-63 [以前および](#page-456-0) 05-80 以降の HDLM の差 [異](#page-456-0)」を参照してください。

# <span id="page-176-0"></span>4.1 HDLM を使用する場合の注意事項

ここでは、HDLM を使用する場合、または HDLM がインストールされている環境を使用する場合の注意 事項を説明します。必ずお読みください。

## 4.1.1 パス情報表示について

HDLM コマンドのview オペレーションで表示されるパス管理 PATH\_ID は,ホスト起動時のパスを検出 する順番によって変わります。パスを特定する場合は,必ずパス名を使用してください。

# 4.1.2 パスの障害を検出した場合について

HDLM でパスの障害を検出した場合,直ちにその障害に対処して,パスを復旧してください。

パスの障害は I/O が発行されたときにチェックされます。ノンオーナーパスなど,通常 I/O が発行されな いパスがある場合,パスヘルスチェック機能を有効にして,I/O の有無に関係なく,障害を検出できるよ うにしてください。パスヘルスチェック機能の詳細については[「2.9 パスヘルスチェックによる障害検](#page-44-0) [出](#page-44-0)」を参照してください。

パスに障害がある状態で、パスヘルスチェックまたは自動フェールバックで設定した時間間隔に到達し, パスヘルスチェックまたは自動フェールバック処理が実行されているときに下記の処理を実行すると、応 答が遅くなる場合があります。

- HDLM コマンド
- HDLM ユーティリティー
- OS のボリュームグループ操作コマンド
- mount/umount コマンド
- cfgmgr コマンド
- mkdev コマンド
- rmdev コマンド
- chdev コマンド

パスに障害がある状態で,HDLM コマンドのonline オペレーションに-s パラメーターを指定して実行す ると,コマンド処理が終了するまでに時間が掛かることがあります。

パスに障害がある状態ですべてのパスまたは複数パスを online にするときは、-s パラメーターを指定し ないで実行することを推奨します。-s パラメーターを指定しないで実行すると、online にできないパスが あったときに,処理を継続できるかどうかを確認するメッセージが表示されます。このメッセージに対し て「n」を入力すると,コマンドを中断できます。

4. HDLM の運用

# 4.1.3 ストレージシステムについて

- ストレージシステムはホストを起動する前に起動してください。これは,AIX がストレージシステムを 検出できるようにするためです。
- ストレージシステムから LU を削除する場合,あらかじめ対応する hdisk を削除してから LU を削除し てください。

## 4.1.4 ホストをシャットダウンする場合の注意事項

クラスター環境でない場合に,次の条件をすべて満たすボリュームグループを活動化したままホストを シャットダウンすると,ほかのホストからボリュームグループを操作できなくなります。

- 複数のホストで共有している LU を使ってボリュームグループを作成している
- ボリュームグループを構成する LU のリザーブポリシーの設定を「PR\_exclusive」に設定している

ホストをシャットダウンする前に,次のコマンドを実行して,ボリュームグループを非活動化してください。

#### # varyoffvg ボリュームグループ名

ボリュームグループを非活動化しないままホストをシャットダウンした場合は、ホストの再起動、ボリュー ムグループの活動化,およびボリュームグループの非活動化を行ってください。

#### 4.1.5 ホストに障害が発生した場合の注意事項

クラスター環境でない場合に,リザーブポリシーを「PR\_exclusive」に設定して LU を占有しているホス トに障害が発生すると、ほかのホストからは LU にアクセスできなくなります。この場合は、HDLM パー システントリザーブ解除ユーティリティー(dlmpr)を実行して,リザーブを解除してください。

dlmpr ユーティリティーについては,「7.9 dlmpr HDLM [パーシステントリザーブ解除ユーティリティー](#page-326-0)」 を参照してください。

ボリュームグループが活動化しているとき,または HDLM 管理対象デバイスとして認識されている hdisk を指定して直接アクセスしているときに下記の操作を行うと,I/O が失敗するおそれがあります。下記の 操作を行う場合,ボリュームグループが非活動化されていること,および HDLM 管理対象デバイスとし て認識されている hdisk を指定して直接アクセスしていないことを確認してから実行してください。

• dlmpr ユーティリティーを使用してリザーブキーをクリアーする

## 4.1.6 正副ボリュームを同一サーバーで参照させる場合の注意事項

正副ボリュームを同一サーバーで参照させる運用をする場合には,下記の手順に従ってディスク運用をし てください。

- 1. 正副ボリュームをペア化します (paircreate)。
- 2. 正副ボリュームを切り離します(pairsplit)。
- 3. 副側ボリュームをボリュームグループとして認識させます (recreatevg)。 recreatevg コマンドを実行すると、ボリュームグループの特性情報が初期化されます。そのため、必 要に応じてボリュームグループの特性の変更 (chvg) を行ってください。
- 4. 正側ボリュームをそれぞれアクセスします。
- 5. ボリュームグループをエクスポートし,ボリューム情報を削除します(exportvg)。
- 6. 正副ボリュームを再びペア化します(pairresync)。
- 7. 正副ボリュームが複数ある場合は,手順 2 から 6 までの操作をそれぞれのボリュームに行います。

#### 4.1.7 LVM ミラー構成についての注意事項

LVM ミラー構成などで障害を検出した場合、Online(E)状態のパスに対し I/O アクセスが続くと、障害を 検出し続けてしまいます。

HDLM 動作 ODM 設定ユーティリティー (dlmodmset) の-i パラメーターをon に設定すると, 障害対策 をするまで I/O アクセスを抑止するので,障害対策に掛かる時間を短縮できます。

ただし,このパラメーターをon に設定すると,Online(E)状態のパスへの I/O アクセスが抑止されるた め,I/O 成功によって Online 状態へ自動的に遷移しません。パスの回復にはonline コマンドか自動フェー ルバック機能を使用してください。

dlmodmset ユーティリティーについては,「[7.6 dlmodmset HDLM 動作 ODM 設定ユーティリティー](#page-310-0)」 を参照してください。

## 4.1.8 ブートディスク環境で OS の機能が停止した場合の注意事項

次に示す条件をすべて満たす場合は,ブートディスクに使用している LU のリザーブが解除されません。

- ブートディスクのリザーブポリシーが「PR\_exclusive」に設定されていた
- ブートディスクの全パス障害などで OS の機能が停止して,OS が起動できない状態になった

この LU のリザーブを解除するには,この LU にアクセスできるホストから HDLM パーシステントリザー ブ解除ユーティリティー(dlmpr)を実行してください。

dlmpr ユーティリティーについては,「7.9 dlmpr HDLM [パーシステントリザーブ解除ユーティリティー](#page-326-0)」 を参照してください。

#### 4.1.9 システムを複製する場合の注意事項

OS のmksysb コマンドを使って,HDLM 管理対象デバイスを含むホストをバックアップできます。このよ うにして作成したmksysb イメージから、ほかの LPAR またはほかのホストにシステムの複製(クローン) を作成する場合,作成先のシステム環境に合わせて HDLM の情報を更新する必要があります。

作成先のシステム環境に合わせて HDLM の情報を更新するには、mksysb イメージをリストアしたあと, 次の手順に従って HDLM リストア支援ユーティリティー(dlmpostrestore)を実行してください。

1. リストアが終了して起動したホストに,root 権限を持つユーザーでログインします。

2. dlmpostrestore ユーティリティーを実行します。

# /usr/DynamicLinkManager/bin/dlmpostrestore

処理を続行するかどうか確認するメッセージ(ローカルブートディスク環境の場合は KAPL10552-I, ブートディスク環境の場合は KAPL10555-I)が表示されます。処理を続行する場合,このメッセージ に対して「y」を入力し,処理を継続させてください。

ブートディスク環境の場合はホストの再起動が実行されます。

dlmpostrestore ユーティリティーについては,[「7.8 dlmpostrestore HDLM リストア支援ユーティリ](#page-325-0) [ティー](#page-325-0)」を参照してください。

## 4.1.10 OS マイグレーションに関する注意事項

ブートディスクのデバイスを HDLM で管理している環境で,CD-ROM または DVD-ROM からのブート を利用して AIX7.2 から AIX7.3 へのマイグレーションなど、AIX のバージョンとリリースのマイグレー ションを実施する場合は、AIX のマイグレーション前にいったん HDLM をアンインストールします。AIX のマイグレーション後に HDLM を新規インストールしてください。 AIX の TL または SP を適用する場 合は,この手順は不要です。

HDLM のアンインストールについては,「[3.14 HDLM の設定解除](#page-165-0)」を参照してください。

HDLM の新規インストールについては,「[3. HDLM の環境構築」](#page-57-0)を参照してください。
# 4.2 コマンドを使用した HDLM の運用

この節では、HDLM コマンドで、HDLM の機能を使用する手順について説明します。各コマンドについ ては,「[6. コマンドリファレンス](#page-219-0)」を参照してください。

### 4.2.1 コマンドを使用する場合の注意事項

• root 権限を持つユーザーで,コマンドを実行してください。

• パラメーターで指定する値にスペースが含まれる場合には,値全体を「"」(引用符)で囲んでください。

### 4.2.2 パスの情報を参照する

HDLM コマンドでパスの情報を参照する手順について説明します。

パスの情報を参照するには,HDLM コマンドのview オペレーションに-path パラメーターを指定して実行 します。コマンドの実行例を次に示します。

# /usr/DynamicLinkManager/bin/dlnkmgr view -path

指定したホストデバイスにアクセスするパスの情報だけを参照する場合は,HDLM コマンドのview オペ レーションに-path -hdev パラメーターを指定して実行します。コマンドの実行例を次に示します。

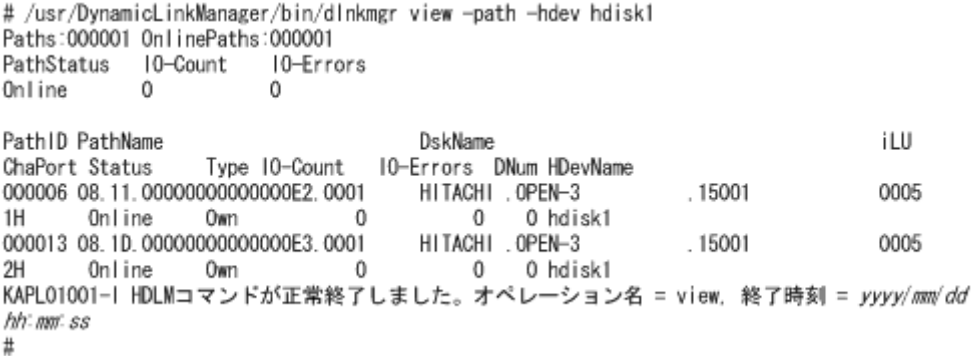

表示される項目と説明については,「[6.7 view 情報を表示する」](#page-250-0)を参照してください。

# 4.2.3 パスの状態を変更する

パスの状態を変更する手順について,次に説明します。

# (1) パスの状態を Online 状態にする場合

1. 現在のパスの状態を確認します。

パスを HBA ポート単位、CHA ポート単位、パス単位で Online 状態にする場合は、パス名またはパ ス管理 PATH\_ID を確認してください。

コマンドの実行例を次に示します。

# /usr/DynamicLinkManager/bin/dlnkmgr view -path

ホストデバイス名を指定してパスを Online 状態にする場合は、パスのホストデバイス名および OS 管 理パス ID を確認してください。

コマンドの実行例を次に示します。

# /usr/DynamicLinkManager/bin/dlnkmgr view -lu

2. パスの状態を Online 状態にするには,HDLM コマンドのonline オペレーションを実行します。 Online 状態にするパスは、HBA ポート単位, CHA ポート単位, パス単位, またはホストデバイス単 位で指定できます。パスの指定については,[「6.5 online パスを稼働状態にする](#page-231-0)」を参照してください。 例えば,特定の HBA ポートを通るすべてのパスを Online 状態にする場合は,HDLM コマンドのonline オペレーションに-hba パラメーターを指定して実行します。コマンドの実行例を次に示します。

# /usr/DynamicLinkManager/bin/dlnkmgr online -hba 01.01

KAPL01057-I 指定されたHBAを通る全てのパスをOnlineにします。よろしいですか? [y/n] :y KAPL01061-I 3本のパスをOnlineにしました。失敗したパス = 0本。オペレーション名 = online

3. 変更したパスの状態を確認します。

コマンドの実行例を次に示します。

# /usr/DynamicLinkManager/bin/dlnkmgr view -path

# (2) パスの状態を Offline(C)状態にする場合

#### 1. 現在のパスの状態を確認します。

パスを HBA ポート単位,CHA ポート単位,パス単位で Offline(C)状態にする場合は,パス名または パス管理 PATH\_ID を確認してください。

コマンドの実行例を次に示します。

# /usr/DynamicLinkManager/bin/dlnkmgr view -path

ホストデバイス名を指定してパスを Offline(C)状態にする場合は, パスのホストデバイス名および OS 管理パス ID を確認してください。

コマンドの実行例を次に示します。

# /usr/DynamicLinkManager/bin/dlnkmgr view -lu

2. パスの状態を Offline(C)状態にするには,HDLM コマンドのoffline オペレーションを実行します。

Offline(C)状態にするパスは、HBA ポート単位, CHA ポート単位, パス単位, またはホストデバイス 単位で指定できます。パスの指定については,[「6.4 offline パスを閉塞状態にする](#page-226-0)」を参照してくだ さい。

例えば,特定の HBA ポートを通るすべてのパスを Offline(C)状態にする場合は,HDLM コマンドの offline オペレーションに-hba パラメーターを指定して実行します。コマンドの実行例を次に示します。

# /usr/DynamicLinkManager/bin/dlnkmgr offline -hba 01.01 KAPL01055-I 指定されたHBAを通る全てのパスをOffline(C)にします。よろしいですか? [y/n] :y KAPL01056-I 指定されたHBAを通る全てのパスがOffline(C)になってもよい場合はyを入力してくだ さい。そうでない場合はnを入力してください。 [y/n] :y KAPL01061-I 3本のパスをOffline(C)にしました。失敗したパス = 0本。オペレーション名 = offli ne #

3. 変更したパスの状態を確認します。

```
コマンドの実行例を次に示します。
```
# /usr/DynamicLinkManager/bin/dlnkmgr view -path

## 4.2.4 LU の情報を参照する

HDLM コマンドで LU の情報を参照する手順について説明します。

LU の情報を参照するには,HDLM コマンドのview オペレーションに-lu パラメーターを指定して実行し ます。コマンドの実行例を次に示します。

```
# /usr/DynamicLinkManager/bin/dlnkmgr view -lu
Product : VSP G1000
SerialNumber : 10182
LUs : 10
iLU HDevName OSPathID PathID Status
002A0A hdisk0 00000 000000 Online
00001 000001 0nline<br>002A0B hdisk1 00000 000002 Online
               00000 000002 Online
00001 000003 Online<br>002A0C hdisk2 00000 000004 Online
               00000 000004 Online
                00001 000005 Online
002A0D hdisk3 00000 000006 Online
                00001 000007 Online
002A0E hdisk4 00000 000008 Online
                00001 000009 Online
002A0F hdisk5 00000 000010 Online
00001 000011 Online<br>002A10 hdisk6 00000 000012 Online
               00000 000012 Online
                00001 000013 Online
002A11 hdisk7 00000 000014 Online
                00001 000015 Online
002A12 hdisk8 00000 000016 Online
                00001 000017 Online
002A13 hdisk9 00000 000018 Online
```
00001 000019 Online

KAPL01001-I HDLMコマンドが正常終了しました。オペレーション名 = view(-vstv), 終了時刻 = yyyy / mm /dd hh :mm :ss #

表示される項目と説明については,「[6.7 view 情報を表示する」](#page-250-0)を参照してください。

## 4.2.5 hdisk,OS 管理パス ID および LDEV 情報の対応を確認する

HDLM コマンドで hdisk,OS 管理パス ID および LDEV 情報の対応を確認する手順について説明します。

hdisk,OS 管理パス ID および LDEV 情報の対応は,HDLM コマンドのview オペレーションに,-drv パ ラメーターを指定して実行することで確認できます。view オペレーションについては,[「6.7 view 情報](#page-250-0) [を表示する」](#page-250-0)を参照してください。このオペレーションの実行結果は,パスごとに 1 行ずつ表示されます。

次にview オペレーションの実行結果の例を示します。

```
# /usr/DynamicLinkManager/bin/dlnkmgr view -drv
PathID HDevName OSPathID LDEV
000000 hdisk6 00000 VSP_Ex00.621020.0000AA
000001 hdisk6 00001 VSP_Ex00.621020.0000AA
000002 hdisk7 00000 VSP_Ex00.621020.0000AB
000003 hdisk7 00001 VSP_Ex00.621020.0000AB
000004 hdisk8 00000 VSP_Ex00.621020.0000AC
000005 hdisk8 00001 VSP_Ex00.621020.0000AC
KAPL01001-I HDLMコマンドが正常終了しました。オペレーション名 = view(-vstv), 終了時刻 = yyyy /
mm /dd hh :mm :ss
#
```
表示される項目と説明については,「[6.7 view 情報を表示する」](#page-250-0)を参照してください。

### 4.2.6 パスの統計情報を初期値にする

HDLM が管理するすべてのパスについて,統計情報(I/O 回数,および I/O 障害回数)の値を初期値(0) にする手順について説明します。

この手順は,I/O 回数や I/O 障害回数を初期値(0)にした時点から,I/O や I/O 障害が何回発生するか を調査したい場合に役立ちます。

1. 現在のパスの状態を確認します。

コマンドの実行例を次に示します。

# /usr/DynamicLinkManager/bin/dlnkmgr view -path

- 2. HDLM が管理する,すべてのパスの統計情報(I/O 回数,I/O 障害回数)の値を初期値にするには, HDLM コマンドのclear オペレーションに-pdst パラメーターを指定して実行します。
- 4. HDLM の運用

<span id="page-184-0"></span># /usr/DynamicLinkManager/bin/dlnkmgr clear -pdst KAPL01049-I オペレーションを開始します。オペレーション名 = clear。よろしいですか? [y/n] : y KAPL01001-I HDLMコマンドが正常終了しました。オペレーション名 = clear, 終了時刻 = yyyy/mm/ dd hh :mm :ss #

3. パスの統計情報が初期値になったかどうかを確認します。

コマンドの実行例を次に示します。

# /usr/DynamicLinkManager/bin/dlnkmgr view -path

### 4.2.7 動作環境を参照または設定する

HDLM の動作環境を参照,または設定する手順について説明します。

### (1) 動作環境を参照する

動作環境を参照するには,HDLM コマンドのview オペレーションに-sys -sfunc パラメーターを指定して 実行します。

コマンドの実行例を次に示します。

```
# /usr/DynamicLinkManager/bin/dlnkmgr view -sys -sfunc
HDLM \nVertService Pack Version
Load Balance : on(extended lio)
Support Cluster : 
Elog Level : 3
Elog File Size(KB) : 9900
Number Of Elog Files : 2
Trace Level : 0<br>Trace File Size(KB) : 1000
Trace File Size(KB)
Number Of Trace Files : 4
Path Health Checking : on(30)
Auto Failback : off
Intermittent Error Monitor : off
KAPL01001-I HDLMコマンドが正常終了しました。オペレーション名 = view, 終了時刻 = yyyy /mm /dd 
hh :mm :ss
#
```
監査ログの動作環境を参照するには,HDLM コマンドのview オペレーションに-sys -audlog パラメーター を指定して実行します。

コマンドの実行例を次に示します。

# /usr/DynamicLinkManager/bin/dlnkmgr view -sys -audlog Audit Log : off

Audit Log Category : -Audit Log Facility KAPL01001-I HDLMコマンドが正常終了しました。オペレーション名 = view, 終了時刻 = yyyy /mm /dd hh :mm :ss #

表示される項目と説明については,「[6.7 view 情報を表示する」](#page-250-0)を参照してください。

## (2) 動作環境を設定する

HDLM の動作環境を設定するには,HDLM コマンドのset オペレーションを実行します。HDLM コマン ドのset オペレーションで次の機能を設定できます。

- ロードバランス機能
- パスヘルスチェック機能
- 自動フェールバック機能
- 間欠障害監視機能
- 物理ストレージシステム情報の表示機能
- 障害ログ採取レベル
- トレースレベル
- 障害ログファイルサイズ
- 障害ログファイル数
- トレースファイルサイズ
- トレースファイル数
- 監査ログ採取
- 監査ログの Facility
- ロードバランスの同一パス使用回数
- 拡張ロードバランスの同一パス使用回数(シーケンシャル I/O)
- 拡張ロードバランスの同一パス使用回数(ランダム I/O)

各機能の設定については,「[6.6 set 動作環境を設定する」](#page-236-0)を参照してください。

例えば,障害ログ採取レベルを設定する場合は,HDLM コマンドのset オペレーションに-ellv パラメー ターを指定して実行します。確認メッセージに対して,コマンドを実行する場合は「y」を,実行しない場 合は「n」を入力してください。

コマンドの実行例を次に示します。

# /usr/DynamicLinkManager/bin/dlnkmgr set -ellv 1 KAPL01049-I オペレーションを開始します。オペレーション名 = set。よろしいですか? [y/n] : y KAPL01001-I HDLMコマンドが正常終了しました。オペレーション名 = set, 終了時刻 = *yyyy/mm/dd h*  設定した内容が反映されているかどうか確認するには,「[\(1\) 動作環境を参照する](#page-184-0)」の手順を実行してく ださい。

### 4.2.8 ライセンス情報を参照する

ライセンス情報を参照する手順について説明します。

ライセンス情報を参照するには,HDLM コマンドのview オペレーションに-sys -lic パラメーターを指定 して実行します。

コマンドの実行例を次に示します。

```
# /usr/DynamicLinkManager/bin/dlnkmgr view -sys -lic
License Type Expiration
Permanent
KAPL01001-I HDLMコマンドが正常終了しました。オペレーション名 = view, 終了時刻 = yyyy/mm/dd
hh :mm :ss
#
```
表示される項目と説明については,「[6.7 view 情報を表示する」](#page-250-0)を参照してください。

### 4.2.9 ライセンスを更新する

ライセンスを更新する手順について説明します。

ライセンスを更新するには,HDLM コマンドのset オペレーションに-lic パラメーターを指定して実行し ます。確認メッセージに対して,コマンドを実行する場合は「y」を,実行しない場合は「n」を入力して ください。ライセンスキーファイルがない場合は,ライセンスキーの入力を求めるメッセージが表示され ます。ライセンスキーの入力を求めるメッセージに対して,ライセンスキーを入力してください。

注意事項

HDLM コマンドのset オペレーションに-lic パラメーターを指定してライセンスのインストールを実 行する場合は,必ず単独で実行してください。HDLM コマンドのset オペレーションに-lic パラメー ターを含む HDLM コマンドを複数同時に実行しないでください。複数同時に実行した場合,コアファ イルが生成され,次のメッセージを出力することがあります。

KAPL01075-E HDLM内で重大エラーが発生しました。システム環境が不正です。

このメッセージが出力された場合は,HDLM コマンドのview オペレーションに-sys -lic パラメーター を指定して実行し,ライセンスが正しくインストールされているかを確認してください。

コマンドの実行例を次に示します。

# /usr/DynamicLinkManager/bin/dlnkmgr set -lic

KAPL01049-I オペレーションを開始します。オペレーション名 = set。よろしいですか? [y/n] : y KAPL01071-I 永久ライセンスがインストールされました。 #

# 4.2.10 HDLM のバージョン情報を参照する

HDLM のバージョン情報を参照する手順について、次に説明します。

HDLM のバージョン情報を参照するには、HDLM コマンドのview オペレーションに-sys パラメーターを 指定して実行します。コマンドの実行例を次に示します。

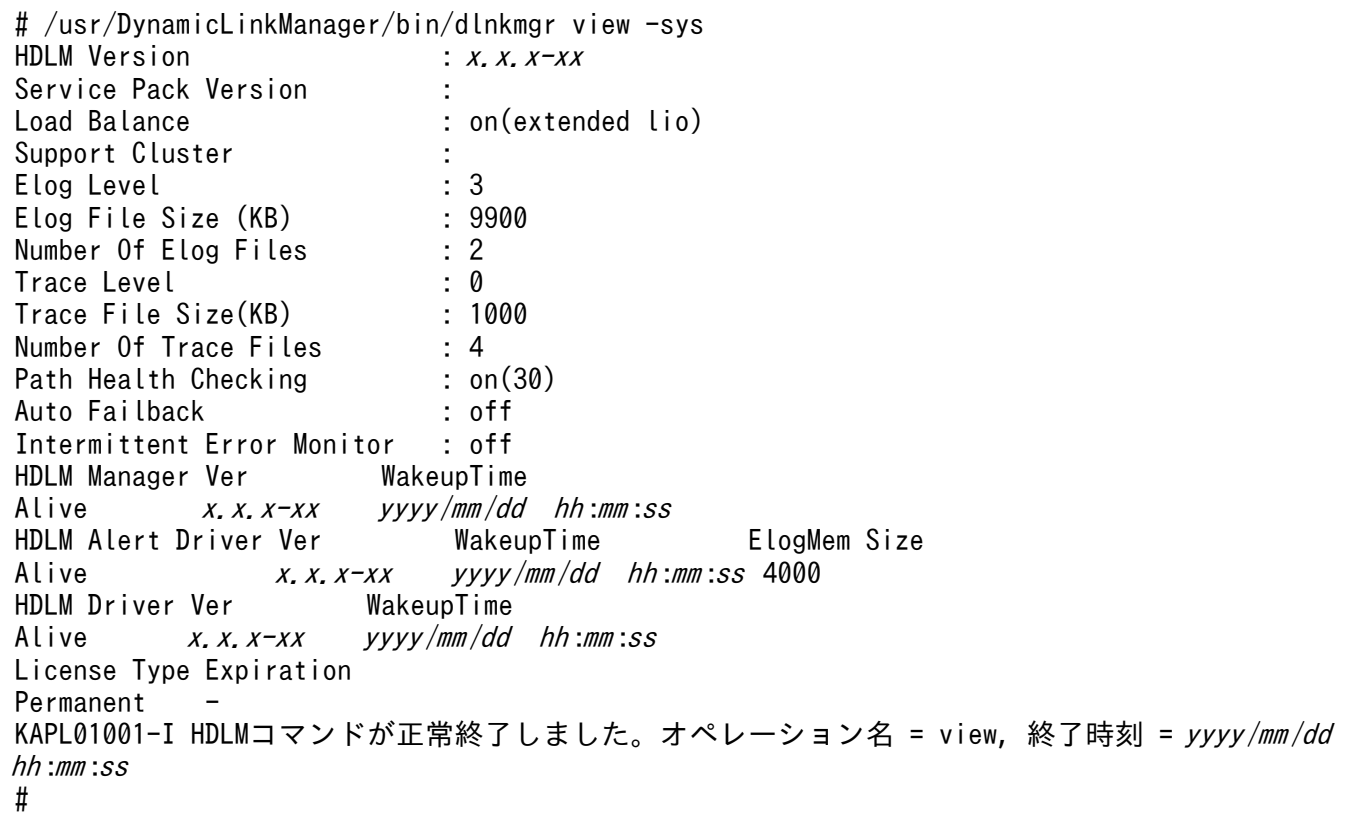

「HDLM Version」に表示されているバージョンが HDLM のバージョンです。

## 4.2.11 HDLM のコンポーネント情報を参照する

HDLM のコンポーネント情報を参照する手順について、次に説明します。

HDLM のコンポーネント情報を参照するには、HDLM コマンドのview オペレーションに-sys パラメー ターを指定して実行します。コマンドの実行例を次に示します。

# /usr/DynamicLinkManager/bin/dlnkmgr view -sys  $HDLM \nVert$ Service Pack Version : Load Balance : on(extended lio) Support Cluster Elog Level : 3 Elog File Size (KB) : 99<br>Number Of Flog Files : 2 Number Of Elog Files Trace Level : 0 Trace File Size(KB) : 1000<br>Number Of Trace Files : 4 Number Of Trace Files Path Health Checking : on(30) Auto Failback : off Intermittent Error Monitor : off HDLM Manager Ver WakeupTime<br>Alive x.x.x-xx vvvv/mm/dd  $X, X, X \rightarrow XX$  yyyy/mm/dd hh:mm:ss HDLM Alert Driver Ver WakeupTime ElogMem Size Alive  $x, x, x-xx$  yyyy/mm/dd hh:mm:ss 4000 HDLM Driver Ver WakeupTime Alive  $x. x. x \rightarrow xy \rightarrow y \rightarrow y \rightarrow m \rightarrow d d$  hh:mm:ss License Type Expiration Permanent KAPL01001-I HDLMコマンドが正常終了しました。オペレーション名 = view, 終了時刻 = yyyy /mm /dd hh :mm :ss #

表示される項目のうち. [HDLM Manager]. [HDLM Alert Driver], および「HDLM Driver] が HDLM のコ ンポーネント情報です。

また,HDLM のコンポーネントごとに情報を参照できます。HDLM コマンドのview オペレーションにsys パラメーターと後続パラメーターを指定して実行します。コマンドの実行例を次に示します。

# /usr/DynamicLinkManager/bin/dlnkmgr view -sys -msrv # /usr/DynamicLinkManager/bin/dlnkmgr view -sys -adrv # /usr/DynamicLinkManager/bin/dlnkmgr view -sys -pdrv

## <span id="page-189-0"></span>4.3 HDLM マネージャーの起動と停止

HDLM のプログラムに障害が発生した場合などに、HDLM マネージャーを手動で起動,または停止して 対処することがあります。

### 4.3.1 HDLM マネージャーの起動

停止している HDLM マネージャーを起動する場合,root 権限を持つユーザーで AIX にログインして,次 に示すコマンドを実行します。

# startsrc -s DLMManager

コマンド名には次のように小文字(dlmmanager)も使用できます。

# startsrc -s dlmmanager

HDLM のインストール時に設定された起動スクリプトが起動し,HDLM マネージャーが起動します。

HDLM マネージャーが起動しているかどうかは、次に示す HDLM コマンドのview オペレーションを実行 して確認してください。

# /usr/DynamicLinkManager/bin/dlnkmgr view -sys -msrv HDLM Manager Ver WakeupTime Alive  $x, x, x \rightarrow xy$   $xyxy/mm/dd$  hh:mm:ss KAPL01001-I HDLMコマンドが正常終了しました。オペレーション名 = view, 終了時刻 = yyyy/mm/dd hh :mm :ss #

「HDLM Manager」が「Alive」であれば,マネージャーが起動しています。

## 4.3.2 HDLM マネージャーの停止

HDLM マネージャーを停止する場合,root 権限を持つユーザーで AIX にログインして,次に示すコマン ドを実行します。

# stopsrc -s DLMManager

コマンド名には次のように小文字(dlmmanager)も使用できます。

# stopsrc -s dlmmanager

HDLM のインストール時に設定された停止スクリプトが起動し,HDLM マネージャーが停止します。

HDLM マネージャーが停止しているかどうかは、次に示す HDLM コマンドのview オペレーションを実行 して確認してください。

# /usr/DynamicLinkManager/bin/dlnkmgr view -sys -msrv HDLM Manager Ver Dead KAPL01001-I HDLMコマンドが正常終了しました。オペレーション名 = view, 終了時刻 = yyyy /mm /dd hh :mm :ss #

「HDLM Manager」が「Dead」であれば,マネージャーが停止しています。

# 4.4 HDLM の常駐プロセス

HDLM の常駐プロセスを次の表に示します。システムの運用で HDLM のプロセスを監視する必要がある 場合は,次のプロセスを指定してください。

### 表 4-1 HDLM の常駐プロセス一覧

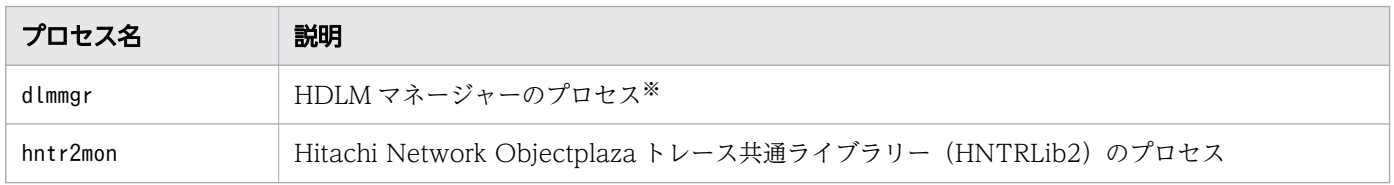

#### 注※

cfgmgr (オプションなし)を実行した場合, HDLM マネージャーのプロセスは再起動が実行されます。

## 4.5 HDLM 運用環境の構成変更

HDLM を運用する環境の構成を変更する場合の操作について説明します。

# 4.5.1 HDLM 管理対象デバイスの変更

HDLM 管理対象デバイスの追加. 削除. および属性の変更をする手順を説明します。

### (1) HDLM 管理対象デバイスを追加する

デバイスをシステムに接続して、次のコマンドを実行してください。

# cfgmgr

### (2) HDLM 管理対象デバイスを削除する

1.次のコマンドを実行して,削除するデバイス(hdisk 名)を確認します。

# /usr/DynamicLinkManager/bin/dlnkmgr view -path

- 2. 削除対象のデバイスを使用しているプロセス、およびサービスをすべて停止します。
- 3. 次のコマンドを実行して,削除対象のデバイスを使用しているファイルシステムをアンマウントします。

# umount ファイルシステムのマウントポイント

4. 削除対象のデバイスをボリュームグループに登録している場合は、次のコマンドを実行して、そのボ リュームグループを非活動化します。

# varyoffvg ボリュームグループ名

- 5. 次のコマンドを実行して、削除対象のデバイスを削除します。
	- すべてのデバイスを削除する場合

# /usr/DynamicLinkManager/bin/dlmrmdev

• 特定のデバイスを削除する場合

# rmdev -dl *hdisk名* 

6. 次のコマンドを実行して,デバイスが削除されたことを確認します。

# /usr/DynamicLinkManager/bin/dlnkmgr view -path

すべてのデバイスを削除した場合は,次のメッセージが表示されることを確認してください。

KAPL01019-W The target path was not found. Operation name = view

特定のデバイスを削除した場合は、削除したデバイス (hdisk 名) が表示されていないことを確認して ください。

### (3) HDLM 管理対象デバイスの属性を変更する

#### 注意事項

- ローカルブートディスク環境,かつ HDLM デバイスが1つしか構成されていない環境でchdev コマン ドを実行すると,HDLM マネージャーが停止する場合があります。HDLM マネージャーが停止してい るかどうかの確認は,[「4.3.2 HDLM マネージャーの停止](#page-189-0)」を参照してください。HDLM マネー ジャーが停止している場合は,HDLM マネージャーを起動してください。HDLM マネージャーの起動 については,[「4.3.1 HDLM マネージャーの起動](#page-189-0)」を参照してください。
- パスに障害が発生しているときにchdev コマンドを実行すると,そのパスは削除されてしまいます。こ の場合,パスの障害が復旧したあとにcfgmgr コマンドを再度実行してから,下記の手順を実行してく ださい。
- 1. HDLM で使用しているボリュームグループを非活動化します。

# varyoffyg ボリュームグループ名

2. chdev コマンドを実行して属性を変更します。

例として,待ち行列の深さとタイムアウト値を変更する場合を次に示します。

# chdev -l  $hdisk\hat{\mathcal{Z}}$  -a queue depth=8 # chdev -l *hdisk名* -a rw timeout=60

3. HDLM で使用しているボリュームグループを活動化します。

# varyonvg ボリュームグループ名

### 4.5.2 hdisk の属性のデフォルト値を変更する

hdisk の属性には,デフォルト値と実際に使用される値があります。hdisk を新規に構成,またはいったん 削除して再構成した場合,hdisk の属性はデフォルト値が実際の値として設定されます。

HDLM デフォルト設定変更ユーティリティー(dlmchpdattr)を使用すると,このデフォルト値を変更で きます。

#### 注意事項

hdisk ごとの属性値を個別に変更したい場合は,dlmchpdattr ユーティリティーではなくchdev コマンドを 使用して,実際に使用される値を変更してください。ここでは,dlmchpdattr ユーティリティーを使用し て hdisk のデフォルト値を変更して、実際に使用される値に反映させる手順を説明します。

dlmchpdattr ユーティリティーに-A パラメーターを指定して実行すると,デフォルト値を変更したあとに, hdisk を自動で再構成できます。なお. -A パラメーターを省略して実行してもデフォルト値は変更できま すが、hdisk の再構成は手動で実行する必要があります。

hdisk の再構成を自動で実行する場合は,「(1) hdisk の再構成を自動で実行する」の手順を実行してくだ さい。hdisk の再構成を手動で実行する場合は,「[\(2\) hdisk の再構成を手動で実行する](#page-195-0)」の手順を実行し てください。

reserve\_policy 属性の属性値を変更したあとに, hdisk の再構成を実行していない場合, hdisk へのアク セスができなくなることがあります。

dlmchpdattr ユーティリティーについては,「[7.3 dlmchpdattr HDLM デフォルト設定変更ユーティリ](#page-300-0) [ティー](#page-300-0)」を参照してください。

### (1) hdisk の再構成を自動で実行する

hdisk の再構成を自動で実行する場合の手順を次に示します。

1. AIX に, root 権限を持つユーザーでログインします。

2. dlmchpdattr ユーティリティーに-A パラメーターを指定して実行します。

# /usr/DynamicLinkManager/bin/dlmchpdattr -A -a reserve\_policy=no\_reserve

処理を続行するかどうか確認するメッセージが表示されます。このメッセージに対して「y」を入力し, 処理を継続させてください。

正常終了した場合は KAPL10571-I のメッセージが表示されます。

3. hdisk のリザーブポリシーのデフォルト値が変更されていることを確認します。

dlmchpdattr ユーティリティーに-o パラメーターを指定して実行してください。

```
# /usr/DynamicLinkManager/bin/dlmchpdattr -o
uniquetype = disk/fcp/Hitachi
   reserve policy : no reserve
uniquetype = PCM/friend/hitachifcp phchk_type : all
KAPL10571-I The dlmchpdattr utility completed successfully.
```
実行環境がブートディスク環境の場合,手順 4 に進んでください。実行環境がローカルブートディスク 環境の場合,手順 5 に進んでください。

4. 次に示すコマンドを実行して、ホストを再起動します。

# shutdown -Fr

5. 次に示すコマンドを実行して、HDLM 管理対象デバイスとして認識されている hdisk の状態が「使用 可能」であることを確認します。

# lsdev -Cc disk hdisk0 使用可能 1S-08-00-8,0 16 ビット LVD SCSI ディスク・ドライブ hdisk1 使用可能 1S-08-00-9,0 16 ビット LVD SCSI ディスク・ドライブ

<span id="page-195-0"></span>hdisk2 使用可能 1S-08-00-10,0 16 ビット LVD SCSI ディスク・ドライブ hdisk3 使用可能 1H-08-02 Hitachi Disk Array (Fibre) hdisk4 使用可能 1H-08-02 Hitachi Disk Array (Fibre)

この例では、hdisk3、hdisk4 が HDLM 管理対象デバイスとして認識されています。 hdisk の状態がすべて「使用可能」である場合は、手順 7 に進んでください。「定義済み」状態の hdisk がある場合は,手順 6 へ進んでください。

6. 次に示すコマンドを実行して、hdisk の状態を「使用可能」に変更します。

#### # cfgmgr

コマンドを実行したら,手順 5 を再実行してください。

7. hdisk のリザーブポリシー属性の設定を確認します。

変更したデフォルト値が実際に使用される値に反映されているか確認してください。

# lsattr -El *hdisk名* | grep reserve policy reserve policy no reserve Reserve Policy 真

8. HDLM で使用しているボリュームグループを活動化します。

# varyonvg ボリュームグループ名

9. HDLM で使用するファイルシステムをマウントします。

# mount ファイルシステムのマウントポイント

### (2) hdisk の再構成を手動で実行する

hdisk の再構成を手動で実行する場合の手順を次に示します。

#### 注意事項

次の手順のうち、誤って手順 2 または手順 6 を実行しないでdlmchpdattr ユーティリティーを実行した場 合,lsattr コマンドの結果では変更した値が反映されているように見えますが,実際に使用される値には 反映されません。実際に使用される値に反映させるためには手順 2 を実行したあと,ローカルブートディ スク環境の場合は手順 10 を,ブートディスク環境の場合は手順 12 を実行してください。

1. AIX に、root 権限を持つユーザーでログインします。

次に HDLM デバイスを構成し直します。構成し直すために必要なアンマウント処理や、ボリュームグ ループの活動状態を変更する処理などを自動で実行したい場合は手順 2 に進んでください。それらを手 動で実行したい場合は手順 3 へ進んでください。

2. HDLM ドライバー削除ユーティリティー (dlmrmdev) に-e パラメーターと-A パラメーターを指定して 実行します。

# /usr/DynamicLinkManager/bin/dlmrmdev -e -A

dlmrmdev ユーティリティーについては,「7.12 dlmrmdev HDLM [ドライバー削除ユーティリティー](#page-332-0)」 を参照してください。

正常終了した場合, KAPL10531-I のメッセージが表示されます。

KAPL10531-Iのメッセージが表示されない場合、HDLMの管理対象パスを使用しているプロセス, サービス,ファイルシステム,およびボリュームグループがないことを確認してから,手順 2 を再実行 してください。

dlmrmdev ユーティリティーが正しく実行できたら,手順 7 に進んでください。

3. 次に示すコマンドを実行して,HDLM で使用しているファイルシステムをアンマウントします。

# umount ファイルシステムのマウントポイント

4. 次に示すコマンドを実行して,活動化状態のボリュームグループをすべて表示させます。

# lsvg -o

5. 表示されたボリュームグループから,HDLM で使用しているボリュームグループを非活動化します。

# varyoffvg *ボリュームグループ名* 

6. dlmrmdev ユーティリティーに-e パラメーターを指定して実行します。

# /usr/DynamicLinkManager/bin/dlmrmdev -e

正常終了した場合は KAPL10531-I のメッセージが表示されます。KAPL10531-I のメッセージが表示 されない場合,HDLM の管理対象パスを使用しているプロセス,サービス,ファイルシステム,およ びボリュームグループがないことを確認してから手順 6 を再実行してください。

7. 次に示すコマンドを実行して,HDLM 管理対象デバイスとして認識されている hdisk の状態が「定義 済み」であることを確認します。

# lsdev -Cc disk hdisk0 使用可能 1S-08-00-8,0 16 ビット LVD SCSI ディスク・ドライブ hdisk1 使用可能 1S-08-00-9,0 16 ビット LVD SCSI ディスク・ドライブ hdisk2 使用可能 1S-08-00-10,0 16 ビット LVD SCSI ディスク・ドライブ hdisk3 定義済み 1H-08-02 Hitachi Disk Array (Fibre) hdisk4 定義済み 1H-08-02 Hitachi Disk Array (Fibre)

この例では、hdisk3、hdisk4 が HDLM 管理対象デバイスとして認識されています。

8. HDLM デフォルト設定変更ユーティリティー(dlmchpdattr)を実行します。

# /usr/DynamicLinkManager/bin/dlmchpdattr -a reserve\_policy=no\_reserve

処理を続行するかどうか確認するメッセージが表示されます。処理を続行する場合,このメッセージに 対して「y」を入力し,処理を継続させてください。

正常終了した場合は KAPL10571-I のメッセージが表示されます。

9. hdisk のリザーブポリシーのデフォルト値が変更されていることを確認します。

dlmchpdattr ユーティリティーに-o パラメーターを指定して実行してください。

```
# /usr/DynamicLinkManager/bin/dlmchpdattr -o
uniquetype = disk/fcp/Hitachi
    reserve policy : no reserve
uniquetype = PCM/friend/hitachifcp
```
phchk\_type : all

KAPL10571-I The dlmchpdattr utility completed successfully.

次に示す実行環境に従って,手順を実行してください。

- 実行環境がローカルブートディスク環境の場合 手順 10 に進んでください。
- 実行環境がブートディスク環境の場合 手順 11 に進んでください。

10. 次に示すコマンドを実行して、hdisk の状態を「使用可能」に変更します。

#### # cfgmgr

コマンドを実行したら,手順 13 に進んでください。

11. rootvg を構成しているすべての hdisk に対して、HDLM パーシステントリザーブ解除ユーティリ ティー(dlmpr)を実行します。

# dlmpr -c *rootvgを構成しているHDLMデバイス名* 

処理を続行するかどうか確認するメッセージが表示されます。処理を続行する場合,このメッセージに 対して「y」を入力し,処理を継続させてください。

リザーブが正常に解除された場合は KAPL10642-I のメッセージが表示されます。解除するリザーブが なかった場合は KAPL10650-I のメッセージが表示されます。

dlmpr ユーティリティーについては,[「7.9 dlmpr HDLM パーシステントリザーブ解除ユーティリ](#page-326-0) [ティー」](#page-326-0)を参照してください。

12. 次に示すコマンドを実行して,ホストを再起動します。

# shutdown -Fr

13. 次に示すコマンドを実行して、HDLM 管理対象デバイスとして認識されている hdisk の状態が「使用 可能」であることを確認します。

# lsdev -Cc disk

hdisk0 使用可能 1S-08-00-8,0 16 ビット LVD SCSI ディスク・ドライブ hdisk1 使用可能 1S-08-00-9,0 16 ビット LVD SCSI ディスク・ドライブ hdisk2 使用可能 1S-08-00-10,0 16 ビット LVD SCSI ディスク・ドライブ hdisk3 使用可能 1H-08-02 Hitachi Disk Array (Fibre) hdisk4 使用可能 1H-08-02 Hitachi Disk Array (Fibre)

この例では,hdisk3,hdisk4 が HDLM 管理対象デバイスとして認識されています。

hdisk の状態がすべて「使用可能」である場合は、手順 14 に進んでください。「定義済み」状態の hdisk がある場合は,手順 10 を再実行してください。

14. hdisk のリザーブポリシー属性の設定を確認します。

変更したデフォルト値が実際に使用される値に反映されているか確認してください。

# lsattr -El *hdisk名* | grep reserve policy reserve policy no reserve Reserve Policy 真 15. HDLM で使用しているボリュームグループを活動化します。

# varyonvg ボリュームグループ名

16. HDLM で使用するファイルシステムをマウントします。

# mount ファイルシステムのマウントポイント

### 4.5.3 パスの変更

ここではパスの追加,削除をする手順を示します。

### (1) パスを追加する(rootvg 以外のボリュームグループの場合)

パスをシステムに接続して,次のコマンドを実行してください。

# cfgmgr

## (2) パスを追加する (rootvg に含まれるデバイスの場合)

例として、rootvg がhdisk0 デバイスとhdisk1 デバイスで構成されている環境で、hdisk0 にパスを追加す る手順を次に示します。

1. パスをシステムに接続して、次のコマンドを実行します。

# cfgmgr

2. 現在のブートディスクの一覧を確認します。

コマンドの実行例を,次に示します。

```
# bootlist -m normal -o
hdisk0 blv=hd5
hdisk1 blv=hd5
...
```
3. 使用するホストの環境に合わせて,ブートディスクを指定します。

コマンドの実行例を,次に示します。

# bootlist -m normal hdisk0 hdisk1

4. 指定したパスの数で,ブートディスクが構成されていることを確認します。

コマンドの実行例を,次に示します。

```
# bootlist -m normal -o
hdisk0 blv=hd5
hdisk0 blv=hd5
hdisk1 blv=hd5
...
```
# <span id="page-199-0"></span>(3) パスを削除する(rootvg 以外のボリュームグループの場合)

rootvg 以外のボリュームグループのパスを削除する手順を次に示します。

1. 次に示す HDLM コマンドを実行して,削除するパスの OS 管理パス ID とそのパスが接続されている デバイス(hdisk 名)を確認します。

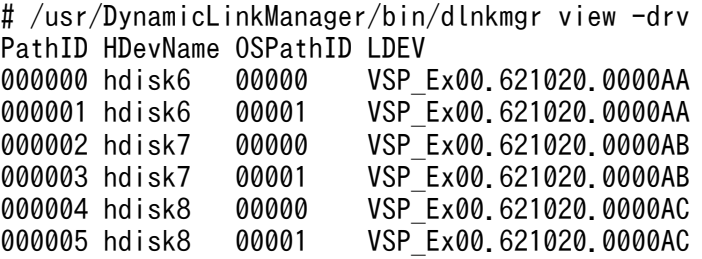

削除するパスのPathID の行にある,HDevName およびOSPathID を確認してください。以降の手順では, この手順で確認したHDevName をデバイス名、OSPathID を OS 管理パス ID と呼びます。

2. 次のコマンドを実行して、削除対象のパスの親デバイスおよびコネクションを確認します。

手順1で確認した、デバイス名を指定して実行してください。

# lspath -Hl デバイス名 -F "name path\_id parent connection"

hdisk10 を指定した場合の実行結果を次に示します。

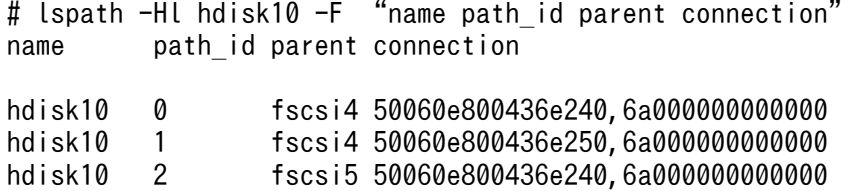

path\_id が*OS 管理パス ID* と一致している行を検索してください。一致している行が見つかったら, parent およびconnection を確認してください。以降の手順では、確認したparent をfscsi 番号,確認 したconnection を接続位置と呼びます。

3. パスを削除します。

# rmpath -d -l デバイス名 -p fscsi番号 -w 接続位置

OS 管理パス ID が「2」のパスを削除するコマンド例を次に示します。

# rmpath -d -l hdisk10 -p fscsi5 -w 50060e800436e240,6a000000000000

4. パスが削除されたことを確認します。

# /usr/DynamicLinkManager/bin/dlnkmgr view -drv

# (4) パスを削除する(rootvg に含まれるデバイスの場合)

例として、rootvg がhdisk0 デバイスとhdisk1 デバイスで構成されている環境で、hdisk1 のパスを削除す る手順を次に示します。

- 1.「(3) パスを削除する (rootvg 以外のボリュームグループの場合)」の手順に従って、hdisk1 のパスを 削除します。
- 2. 現在のブートディスクの一覧を確認します。 コマンドの実行例を,次に示します。

```
# bootlist -m normal -o
hdisk0 blv=hd5
...
```
3. 使用するホストの環境に合わせて,ブートディスクを指定します。 コマンドの実行例を,次に示します。

```
# bootlist -m normal hdisk0
```
4. 指定したパスの数で,ブートディスクが構成されていることを確認します。

コマンドの実行例を、次に示します。

```
# bootlist -m normal -o
hdisk0 blv=hd5
...
```
# 4.5.4 HBA の交換

LU に対して複数の稼働状態のパスがある場合、交換する HBA を経由するパスだけを閉塞状態にして、そ のほかのパスを使用してアクセスを続けることで,アプリケーションを運用したまま HBA を交換できます。

HBA の交換手順を次に示します。

1. 次のコマンドを実行して,交換しようとしている HBA に対応する fscsi 番号を検索します。

# lsdev -C | grep fscsi

実行結果の例を次に示します。

fscsi0 使用可能 1H-08-02 FC SCSI I/O コントローラー・プロトコル・デバイス fscsi1 使用可能 11-08-02 FC SCSI I/O コントローラー・プロトコル・デバイス

上記の実行結果の 2 行目を例にすると,「11-08-02」の「11」がバス番号,「08」が HBA アダプター番 号を表します。この HBA を交換する場合.対応する fscsi 番号は「1」となります。

2. HDLM 動作 ODM 設定ユーティリティー (dlmodmset) を実行して、NPIV オプションの設定を確認 します。

# /usr/DynamicLinkManager/bin/dlmodmset -o

実行結果の例を次に示します。

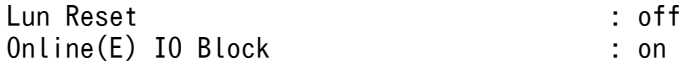

「NPIV Option」の行を確認してください。

3. 交換する HBA を経由するパスを Offline(C)状態にします。

手順2で確認したdlmodmset ユーティリティーの NPIV オプションの内容に応じて、次のコマンドを実 行します。

• NPIV オプションが「off」の場合 HBA アダプター番号とバス番号を指定して、次のコマンドを実行します。この実行例は、HBA ア ダプター番号「08」,バス番号「11」の HBA を経由するパスを Offline(C)状態にする場合の例です。

# /usr/DynamicLinkManager/bin/dlnkmgr offline -hba 08.11

• NPIV オプションが「on」の場合

手順 1 で検索した fscsi 番号を使用して、次のコマンドを実行します。この実行例は、fscsi 番号 「1」(fscsi1)を経由するパスを Offline(C)状態にする場合の例です。

# /usr/DynamicLinkManager/bin/dlnkmgr offline -hba 00.01

4. 次のコマンドを実行して,交換する HBA に接続するパスを削除します。

交換する HBA のデバイス名(fscsi デバイス)を指定します。<sup>n</sup> はfscsi デバイスのインスタンス番 号です。

# rmpath -p fscsin -d

手順 1 で検索した fscsi 番号が「1」(fscsi1) の場合, 次のようになります。

# rmpath -p fscsi1 -d

5. ストレージシステム側に LUN セキュリティーを設定している場合は,交換後の HBA の WWN を LUN セキュリティーに追加します。

6. 次に示すコマンドを実行します。

#### # diag

注意事項

diag コマンド実行後の操作は使用している AIX のマニュアルを参照してください。次の手順 7 か ら手順 14 は AIX V7.2 TL02 SP03 の実行例です。

- 7. 表示されたメニューから[Task Selection]を選択します。 Task Selection List 画面が表示されます。
- 8.[Hot Plug Task]を選択します。 Hot Plug Task 画面が表示されます。
- 9.[PCI Hot Plug Manager]を選択します。 PCI ホット・プラグ・マネージャー画面が表示されます。
- 10.[PCI ホット・プラグ・スロットをリスト]を選択し,HBA を交換する PCI スロットを確認します。

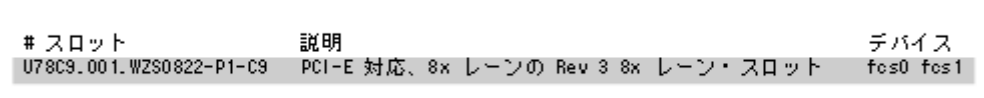

網掛けの部分が HBA を交換する PCI スロットです。

交換する PCI スロットのデバイスに複数のデバイスが表示されている場合は,表示されているすべて のデバイスに対して手順 11 を実行してください。

11. PCI ホット・プラグ・マネージャー画面に戻り,[デバイスの構成解除]を選択し,デバイス名に交換 するデバイスを入力します。

[子デバイスの構成解除],および[データベースに定義を保持する]の項目は[はい]を選択してくだ さい。

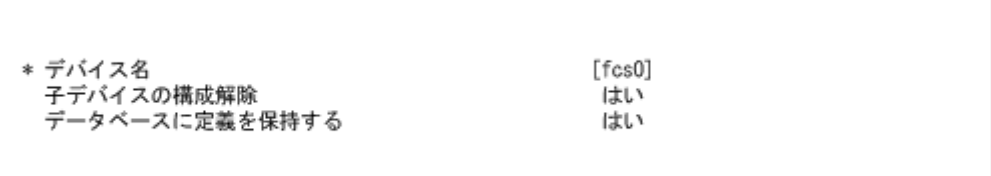

12. PCI ホット・プラグ・マネージャー画面に戻り. [PCI ホット・プラグ・アダプターの交換/取り外し] を選択します。

交換する HBA を選択します。

- 13. 入力フィールドで「交換]を選択します。
- 14. 次のメッセージが表示されたら HBA を交換します。

指定された PCL スロットのビジュアル・インジケータが 識別状態に設定されました。Enter を押して続行するか、 x を入力して終了してください。 指定された PCI スロットのビジュアル・インジケータが アクション状態に設定されました。識別されたスロットの PCI<br>カードを交換して、続行するために Enter を押してください。

終了するには x を入力してください。即時に終了すると PCI スロットは取り外し状態のままになります。

HBA の交換が完了したら、ケーブルを接続して、Enter キーを入力します。

15. 次のコマンドを実行して,デバイスを再構成します。

# cfgmgr -l fcsn

HBA を交換した PCI スロットのデバイス名 (fcs デバイス) を指定して再構成します。n はfcs デバ イスのインスタンス番号です。

- 16. ストレージシステム側に LUN セキュリティーを設定している場合は,交換前の HBA の WWN を LUN セキュリティーから削除します。
- 17. 次のコマンドを実行して、パス情報を確認します。

# /usr/DynamicLinkManager/bin/dlnkmgr view -path

パス情報の詳細については,[「6.7 view 情報を表示する](#page-250-0) 」を参照してください。

#### 注意事項

- 上記の手順に従わないで、次の条件をすべて満たす状態で HBA をすべて交換した場合※,ホスト再起 動後にボリュームグループが活動化できなくなります。
	- 交換する HBA を経由するパスを持つ hdisk で構成するボリュームグループを活動化したまま. ホ ストをシャットダウンした。
	- ボリュームグループを構成する hdisk のリザーブポリシーがPR\_exclusive に設定されている。

注※

一部の HBA を交換した場合は,ホスト再起動後にボリュームグループが活動化されて,交換後の HBA を経由するパスが追加されます。ただし,交換前の HBA を経由するパスが定義済み状態で残 るため,必要に応じて削除してください。

ボリュームグループを活動化するためには,次の操作を実行してください。

- rootvg を構成するボリュームグループの場合 ストレージシステムまたはほかのサーバーから、該当する LU のリザーブを解除してください。
- rootvg 以外のボリュームグループの場合
	- 1. ストレージシステム側に LUN セキュリティーを設定している場合は,交換後の HBA の WWN を LUN セキュリティーに追加します。

2. ホストを起動します。

3. 次のコマンドを実行して,交換前の HBA を経由する HDLM デバイスを削除します。

# rmdev -dl *hdisk名* 

<sup>n</sup> は HDLM デバイスのインスタンス番号です。

- 4. ストレージシステム側に LUN セキュリティーを設定している場合は,交換前の HBA の WWN を LUN セキュリティーから削除します。
- 5. 次のコマンドを実行して,デバイスを再構成します。

# cfgmgr -l fcs<sup>n</sup>

HBA を交換した PCI スロットのデバイス名 (fcs デバイス) を指定して再構成します。n はfcs デバイスのインスタンス番号です。

6. 次のコマンドを実行して、パス情報を確認します。

# /usr/DynamicLinkManager/bin/dlnkmgr view -path

パス情報の詳細については,[「6.7 view 情報を表示する](#page-250-0)」を参照してください。

7. HDLM パーシステントリザーブ解除ユーティリティー (dlmpr) を実行して、該当するボリュー ムグループを構成する LU のリザーブを解除します。

# /usr/DynamicLinkManager/bin/dlmpr -c *hdisk名 hdisk名* ...

8. 次のコマンドを実行して、該当するボリュームグループを活動化します。

# varyonvg ボリュームグループ名

• HBA を交換したあと,ブートディスクに指定していた hdisk(論理デバイスファイル)へのパスのう ち. 交換した HBA を経由するパスが、AIX の仕様によってブートディスクから除外され、ブートディ スクとして認識されない場合があります。このため、いったんホストを再起動してから、交換した HBA を経由するパスをブートディスクに指定し直す必要があります。

パスをブートディスクに指定し直す手順を次に示します。ここではストレージシステム上にあるデバイ ス「hdisk10」を,再度ブートディスクとして指定し直す手順の例を示します。

1. 次に示すコマンドを実行して、ホストを再起動します。

# shutdown -Fr

2. ブートディスクがマルチパス構成になっていることを確認します。

コマンドの実行例を,次に示します。

# lspath -l hdisk10 -s available 使用可能 hdisk10 fscsi0 使用可能 hdisk10 fscsi1

3. 次のコマンドを実行して、現在のブートディスクのリストを確認します。

コマンドの実行例を,次に示します。

```
# bootlist -m normal -o
hdisk10 blv=hd5
hdisk0 blv=hd5
hdisk1 blv=hd5
...
```
4. 使用するホストの環境に合わせて,ブートディスクを指定します。

コマンドの実行例を,次に示します。

# bootlist -m normal hdisk10 hdisk0 hdisk1

5. 手順 2 で確認したパスの数で,ブートディスクが構成されていることを確認します。

コマンドの実行例を,次に示します。

# bootlist -m normal -o hdisk10 blv=hd5 hdisk10 blv=hd5 hdisk0 blv=hd5 hdisk1 blv=hd5 ...

## 4.5.5 ファイバーケーブルの交換

LU に対して複数の稼働状態のパスがある場合,交換するケーブルを経由するパスだけを閉塞状態にして, そのほかのパスを使用してアクセスを続けることで,アプリケーションを運用したままケーブルを交換で きます。

ファイバーケーブルを交換する手順を次に示します。

#### 注意事項

次に示す手順で交換できるのは,ファイバーケーブルだけです。

1. HDLM 動作 ODM 設定ユーティリティー (dlmodmset) を実行して、NPIV オプションの設定を確認 します。

# /usr/DynamicLinkManager/bin/dlmodmset -o

実行結果の例を次に示します。

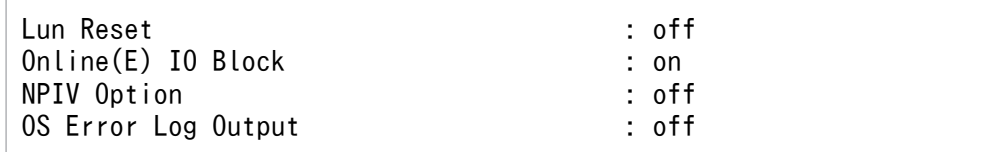

「NPIV Option」の行を確認してください。

2. 交換するケーブルを経由するパス (ケーブルが接続している HBA を経由するパス)を Offline(C)状態 にします。

手順1で確認したdlmodmset ユーティリティーの NPIV オプションの内容に応じて、次のコマンドを実 行します。

• NPIV オプションが「off」の場合

HBA アダプター番号とバス番号を指定して、次のコマンドを実行します。この実行例は、HBA ア ダプター番号「08」,バス番号「11」の HBA を経由するパスを Offline(C)状態にする場合の例です。

# /usr/DynamicLinkManager/bin/dlnkmgr offline -hba 08.11

• NPIV オプションが「on」の場合 fscsi 番号を使用して、次のコマンドを実行します。この実行例は、fscsi 番号「1」(fscsi1)を経 由するパスを Offline(C)状態にする場合の例です。

# /usr/DynamicLinkManager/bin/dlnkmgr offline -hba 00.01

#### 3. ケーブルを交換します。

注意事項

ファイバーチャネルスイッチ側のポート,またはストレージシステム側のポートを変更した場合, パスの構成が変更されます。交換するケーブルに関連する hdisk を削除したあと,再構成してくだ さい。

4. 交換したケーブルを経由するパスを Online 状態にします。

交換したケーブルが接続している HBA を経由するパスを Online 状態にします。

手順 1 で確認したdlmodmset ユーティリティーの NPIV オプションの内容に応じて, 次のコマンドを実 行します。

• NPIV オプションが「off」の場合

HBA アダプター番号とバス番号を指定して、次のコマンドを実行します。この実行例は、HBA ア ダプター番号「08」,バス番号「11」の HBA を経由するパスを Online 状態にする場合の例です。

# /usr/DynamicLinkManager/bin/dlnkmgr online -hba 08.11

• NPIV オプションが「on」の場合

fscsi 番号を使用して、次のコマンドを実行します。この実行例は、fscsi 番号「1」(fscsi1) を経 由するパスを Online 状態にする場合の例です。

# /usr/DynamicLinkManager/bin/dlnkmgr online -hba 00.01

5. 次のコマンドを実行して、パス情報を確認します。

# /usr/DynamicLinkManager/bin/dlnkmgr view -path

パス情報の詳細については,[「6.7 view 情報を表示する](#page-250-0)」を参照してください。

## 4.5.6 ファイバーチャネルスイッチの交換

LU に対して複数の稼働状態のパスがある場合,交換するファイバーチャネルスイッチを経由するパスだ けを閉塞状態にして,そのほかのファイバーチャネルスイッチを使用してアクセスを続けることで,アプ リケーションを運用したままファイバーチャネルスイッチを交換できます。

ファイバーチャネルスイッチの交換手順を次に示します。

#### 注意事項

次に示す手順で交換できるのは,ファイバーチャネルスイッチだけです。

1.次のコマンドを実行して、交換しようとしているファイバーチャネルスイッチを経由するパス(ファイ バーチャネルスイッチが接続している HBA を経由するパス)に対応する fscsi 番号を検索します。

# lsdev -C | grep fscsi

実行結果の例を次に示します。

fscsi0 使用可能 1H-08-02 FC SCSI I/O コントローラー・プロトコル・デバイス fscsi1 使用可能 11-08-02 FC SCSI I/O コントローラー・プロトコル・デバイス

上記の実行結果の 2 行目を例にすると,「11-08-02」の「11」がバス番号,「08」が HBA アダプター番 号を表します。ファイバーチャネルスイッチがこの HBA と接続している場合,対応する fscsi 番号は 「1」となります。

2. HDLM 動作 ODM 設定ユーティリティー (dlmodmset) を実行して、NPIV オプションの設定を確認 します。

# /usr/DynamicLinkManager/bin/dlmodmset -o

実行結果の例を次に示します。

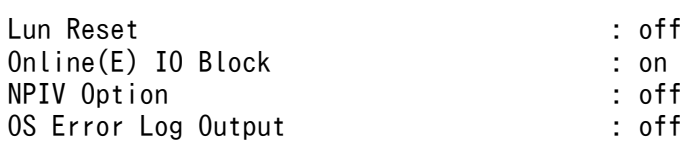

「NPIV Option」の行を確認してください。

3. 交換するファイバーチャネルスイッチを経由するパスを Offline(C)状態にします。

手順2で確認したdlmodmset ユーティリティーの NPIV オプションの内容に応じて、次のコマンドを実 行します。

• NPIV オプションが「off」の場合

HBA アダプター番号とバス番号を指定して、次のコマンドを実行します。この実行例は、HBA ア ダプター番号「08」,バス番号「11」の HBA を経由するパスを Offline(C)状態にする場合の例です。

# /usr/DynamicLinkManager/bin/dlnkmgr offline -hba 08.11

• NPIV オプションが「on」の場合

手順 1 で検索した fscsi 番号を使用して, 次のコマンドを実行します。この実行例は, fscsi 番号 「1」(fscsi1)を経由するパスを Offline(C)状態にする場合の例です。

# /usr/DynamicLinkManager/bin/dlnkmgr offline -hba 00.01

4. 次のコマンドを実行して, Offline(C)状態のパスを一括して HDLM 管理対象から削除します。

# /usr/DynamicLinkManager/bin/dlnkmgr delete -path

5. 次のコマンドを実行して,親デバイス名を求めます。

# lsdev -C -l fscsin -F parent

6. 交換するファイバーチャネルスイッチに関連する HBA のデバイスを削除します。

# rmdev -dl fscsin -R

7. ファイバーチャネルスイッチを交換します。

8. 次のコマンドを実行して, HBA のデバイスを再構成します。

# cfgmgr -l fcsn

fcs<sup>n</sup> は,手順 5 で取得した親デバイス名です。

n はfcs デバイスのインスタンス番号です。

9. 次に示すコマンドを実行して、パス情報を確認します。

# /usr/DynamicLinkManager/bin/dlnkmgr view -path

パス情報の詳細については,[「6.7 view 情報を表示する](#page-250-0)」を参照してください。

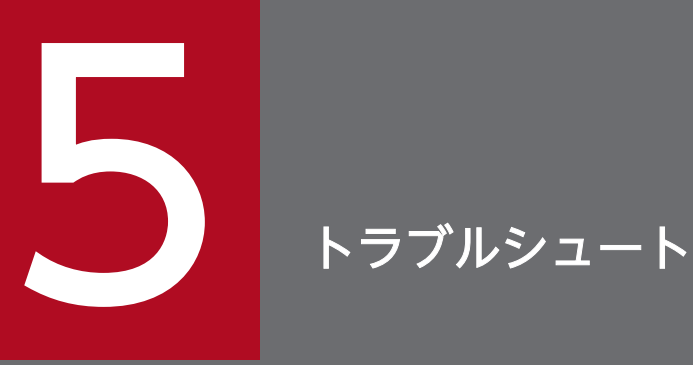

この章では、まず HDLM の障害情報を確認する方法について説明します。そのあとで, HDLM に障害が発生した場合の対処方法について説明します。対処方法は,パスの障害,HDLM のプロ グラムの障害,およびこれら以外が原因の障害の場合に分けて説明します。

# 5.1 HDLM 障害情報収集ユーティリティー(DLMgetras)を使った障害情 報の収集

エラーが発生した場合,直ちにDLMgetras ユーティリティーを実行して障害情報を収集してください。 DLMgetras ユーティリティーの実行前にマシンを再起動すると、障害情報が削除されてしまい、情報を収 集できなくなるおそれがあります。

DLMgetras ユーティリティーで収集できる障害情報. およびDLMgetras ユーティリティーについては、「7.2 [DLMgetras HDLM 障害情報収集ユーティリティー」](#page-293-0)を参照してください。

## <span id="page-211-0"></span>5.2 メッセージでの障害情報の確認

syslog に HDLM のメッセージを出力したい場合, syslog の設定ファイルに定義するシステム機能名 (Facility)は「user」を指定してください。

次に、svslogd を使用している場合に、システム機能名 (Facility) が「user」で、かつ優先順位レベル (Priority)が「情報メッセージ」(info)以上のメッセージを/tmp/syslog.user.log ファイルに出力する 例を示します。

user.info /tmp/syslog.user.log

パスの障害は,syslog に出力される KAPL08xxx のメッセージから確認できます。

パスについての詳細な情報を得たい場合は,メッセージの情報を基にview オペレーションの実行結果を確 認してください。

view オペレーションについては,[「6.7 view 情報を表示する」](#page-250-0)を参照してください。

次にメッセージの例を示します。

KAPL08022-E パスの異常が発生しました。ErrorCode = aa...aa, PathID = bb...bb, PathName = cc.. .cc.dd...dd.ee...ee.ff...ff, DNum =  $gg...gg$ , HDevName = hh...hh

メッセージの各項目について説明します。

ErrorCode

AIX がパスの障害を検出したときのエラー番号を示します。

PathID

パスに付けられた ID で、パス管理 PATH\_ID と呼びます。ホストの再起動時、またはパスの構成変更 時に割り当てられます。また、ホストを再起動しないで新規 LU を追加する場合には、AIX のcfgmgrコ マンドの実行時にその LU の各パスにパス管理 PATH\_ID が新しく割り当てられます。

これは,HDLM コマンドのview オペレーションで表示される「PathID」と同じです。view オペレー ションについては,[「6.7 view 情報を表示する](#page-250-0)」を参照してください。

#### PathName

パスを表す項目で,パス名と呼びます。システムの構成を変更する場合やハードウェアを交換する場合 は,パス名を参照して影響を受けるパスを確認してください。

次に示す4つの項目をピリオドで区切ったものが、パス名として表示されます。

- HBA アダプター番号またはアダプター種別(文字列)
- バス番号またはアダプター番号(文字列)
- ターゲット ID (16 進数)
- ホスト LU 番号(16 進数)

5. トラブルシュート

パス名は,コマンドのview オペレーションで表示される「PathName」と同じです。パス名の詳細に ついては,[「6.7 view 情報を表示する](#page-250-0)」を確認してください。

#### DNum

Dev 番号です。

AIX では論理ボリューム番号に該当します。

LU 内の Dev に,0 から順に付けられます。

AIX では,1 つの LU に 1 つの Dev があるため,「0」(固定)が表示されます。

これはview オペレーションで表示される「DNum」と同じです。view オペレーションについては, [「6.7 view 情報を表示する](#page-250-0)」を参照してください。

HDevName

ホストデバイス名です。

hdisk 名が表示されます。

これはview オペレーションで表示される「HDevName」と同じです。view オペレーションについて は,[「6.7 view 情報を表示する](#page-250-0)」を参照してください。

# 5.3 パス障害時の対処

HDLM は、パスの障害を検知した場合, パスのフェールオーバーをするとともに, KAPL08022-E のメッ セージを出力します。このメッセージが出力された場合,次の図に示す,パスを構成する部分に障害が発 生しています。

#### 図 5-1 KAPL08022-E が出力される場合の障害個所

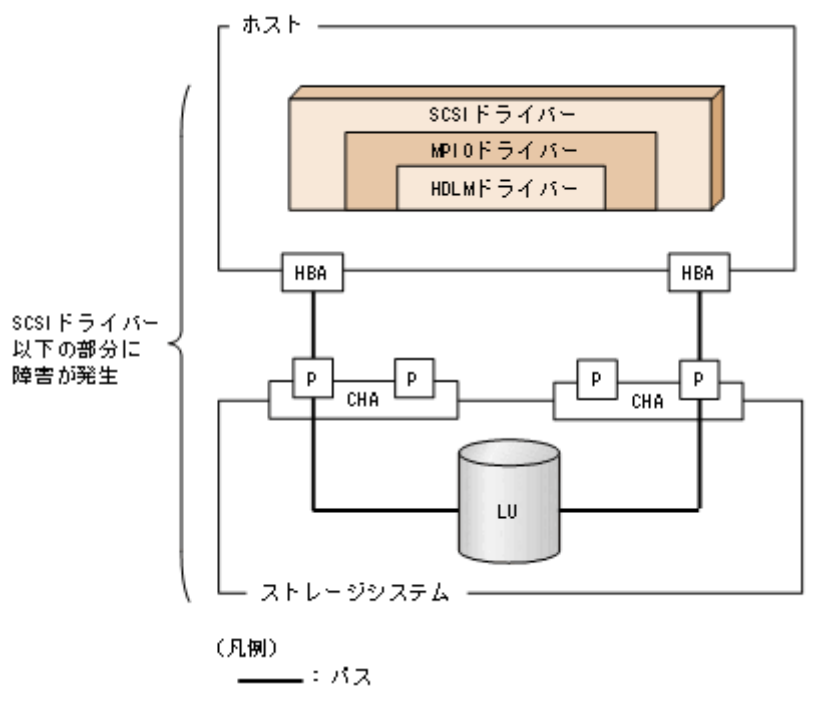

KAPL08022-E のメッセージが出力された場合の対処手順を次の図に示します。

#### 図 5-2 パス障害時の対処手順

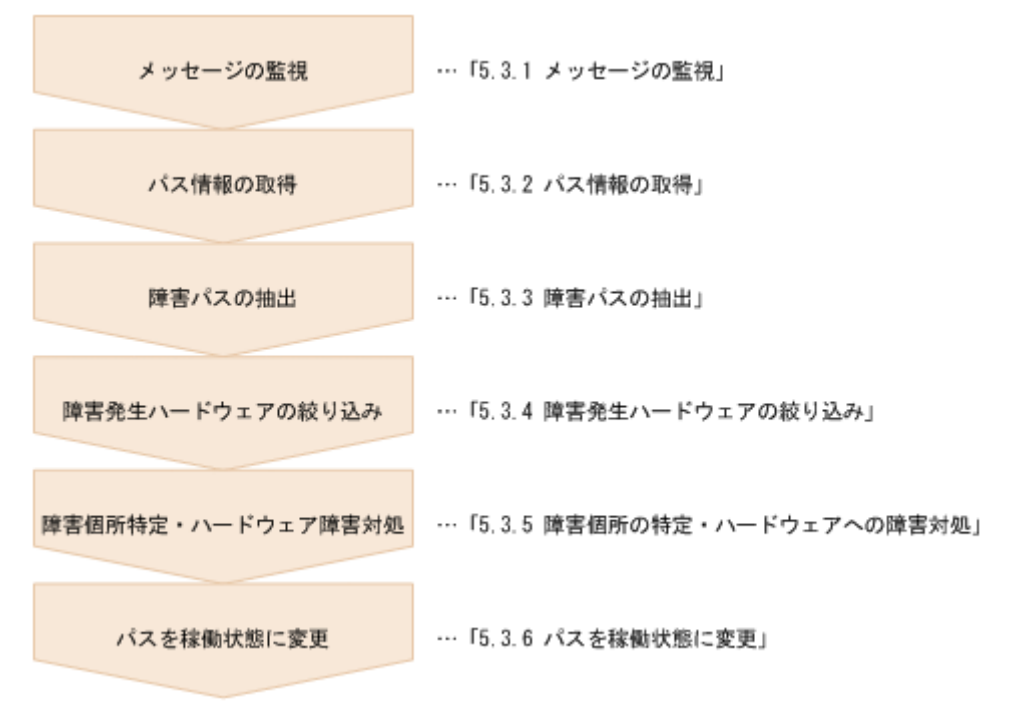

### 5.3.1 メッセージの監視

メッセージ監視用のアプリケーションやツールなどを使用して,ホストの syslog に出力されるメッセージ を監視します。KAPL08022-E のメッセージが出力された場合,そのメッセージの内容を参照して,障害 が発生したパスを確認してください。メッセージ内容については[「5.2 メッセージでの障害情報の確認](#page-211-0)」 を参照してください。

## 5.3.2 パス情報の取得

パスの情報を取得します。

次のコマンドを実行してください。

# /usr/DynamicLinkManager/bin/dlnkmgr view -path -iem -hbaportwwn > pathinfo.txt

pathinfo.txt はリダイレクト先のファイル名です。ファイル名は環境に合わせて決めてください。

### 5.3.3 障害パスの抽出

取得したパス情報を確認して,障害パスを探します。「Status」が「Offline(E)」,または「Online(E)」の パスが障害パスです。

### 5.3.4 障害発生ハードウェアの絞り込み

障害パスの「DskName」,「iLU」,「ChaPort」,および「HBAPortWWN」を確認して、障害が発生した 可能性があるハードウェアを絞り込みます。「DskName」,「iLU」,および「ChaPort」は,ストレージシ ステムの管理プログラムで参照して,物理的に特定してください。

### 5.3.5 障害個所の特定・ハードウェアへの障害対処

AIX,およびハードウェアの管理ツールなどで障害個所を特定して,障害に対処します。

ハードウェアの保守については,ハードウェアの購入元会社,または保守契約があれば保守会社に連絡し てください。

5. トラブルシュート

# 5.3.6 パスを稼働状態に変更

障害回復後、障害のために閉塞状態になったパスを HDLM コマンドのonline オペレーションで稼働状態 にします。online オペレーションについては,[「6.5 online パスを稼働状態にする](#page-231-0)」を参照してくださ い。次のコマンドを実行してください。

#### # /usr/DynamicLinkManager/bin/dlnkmgr online

このコマンドを実行すると,すべての閉塞状態のパスが稼働状態になります。

障害が原因で稼働状態にできないパスがあった場合は、KAPL01039-W のメッセージが表示されます。稼 働状態にできないパスを無視して処理を継続する場合は「y」を,処理を中断する場合は「n」を入力して ください。

稼働状態にできないパスについては,再度状態を確認し,障害回復のための対処をしてください。
## 5.4 プログラム障害時の対処

HDLM のプログラムで障害が発生した場合の対処について説明します。対処手順を次の図に示します。

#### 図 5-3 プログラム障害時の対処手順

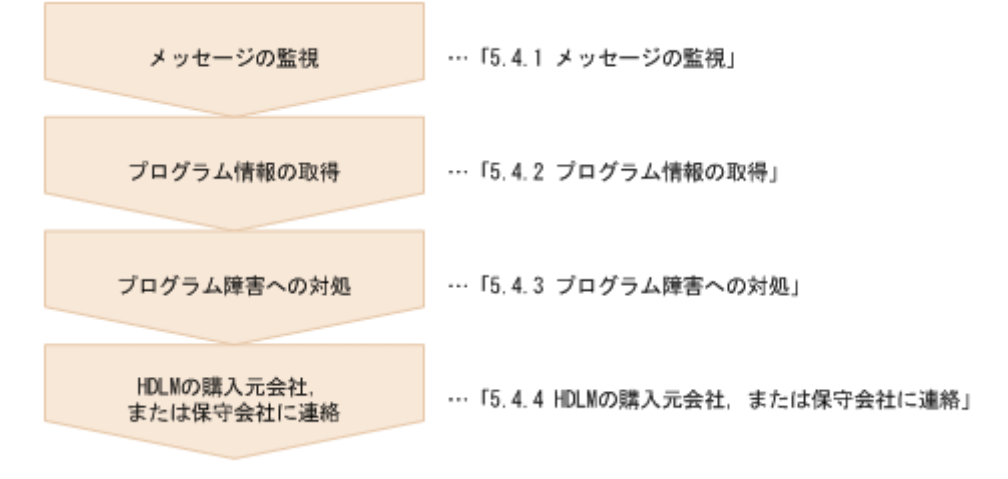

HDLM コマンドを使用してプログラム障害に対処する手順を次に説明します。

### 5.4.1 メッセージの監視

ホストの syslog に出力されるメッセージを監視します。HDLM のプログラムで障害が発生すると, KAPL08xxx 以外のメッセージが syslog に出力されます。メッセージの内容を参照して,メッセージのレ ベルが「E」(Error レベル)以上の場合.対処が必要です。

## 5.4.2 プログラム情報の取得

HDLM の購入元会社,または保守会社に連絡する情報を取得します。

HDLM 障害情報収集ユーティリティー(DLMgetras)を使用して,障害情報を収集してください。DLMgetras ユーティリティーで収集できる情報、およびDLMgetras ユーティリティーについては、「[7.2 DLMgetras](#page-293-0) [HDLM 障害情報収集ユーティリティー](#page-293-0)」を参照してください。

DLMgetras ユーティリティーが収集する情報の中には、ホストの再起動時にクリアーされるものがありま す。障害発生時はDLMgetras ユーティリティーを速やかに実行してください。

### 5.4.3 プログラム障害への対処

「[8. メッセージ](#page-346-0)」を参照して対処してください。

対処しても同じエラーが発生する場合は,HDLM コマンドのview オペレーションで HDLM のプログラム の状態を確認して,エラーに対処します。view オペレーションについては,[「6.7 view 情報を表示する](#page-250-0)」 を参照してください。

次に示すコマンドを実行します。

# /usr/DynamicLinkManager/bin/dlnkmgr view -sys

コマンド実行後,KAPL01012-E のメッセージが出力された場合

次に, KAPL01012-E のメッセージを示します。

KAPL01012-E HDLMマネージャーとの接続に失敗しました。オペレーション名 = view

この場合,HDLM マネージャーを起動します。

HDLM マネージャーの起動方法については,[「4.3.1 HDLM マネージャーの起動](#page-189-0)」を参照してくださ  $V_{\alpha}$ 

コマンド実行後, KAPL01013-E のメッセージが出力された場合

次に, KAPL01013-E のメッセージを示します。

KAPL01013-E HDLMコマンド内部処理で障害が発生しました。オペレーション名 = view, 詳細 = aa ...aa

aa...aa には,文字列が表示されます。この場合,ホストを再起動します。

対処しても同じエラーが発生する場合は,「5.4.4 HDLM の購入元会社,または保守会社に連絡」に進ん でください。

## 5.4.4 HDLM の購入元会社,または保守会社に連絡

エラーが解決されない場合. HDLM 障害情報収集ユーティリティー (DLMgetras) で取得した情報を, HDLM の購入元会社,または HDLM の保守契約があれば保守会社に連絡してください。

# 5.5 パスやプログラム以外の障害時の対処

HDLM に関連すると思われる障害の原因が、パスでもプログラムでもない場合は、HDLM 障害情報収集 ユーティリティー (DLMgetras) を実行して、情報を収集してください。そのあとで、取得した情報を, HDLM の購入元会社,または HDLM の保守契約があれば保守会社に連絡してください。DLMgetras ユー ティリティーで収集できる情報,およびDLMgetras ユーティリティーについては、[「7.2 DLMgetras HDLM](#page-293-0) [障害情報収集ユーティリティー](#page-293-0)」を参照してください。

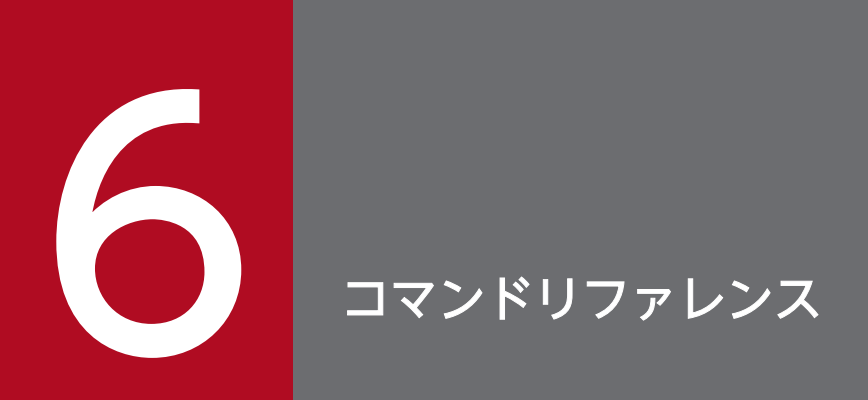

この章では,HDLM で使用するコマンドについて説明します。

## 6.1 コマンド概要

ここでは、HDLM で使用するコマンドの入力形式、およびオペレーションについて説明します。

### コマンドの入力形式

コマンドの入力形式を次に示します。

- dlnkmgr オペレーション名 「パラメーター「パラメーター値11
- dlnkmgr:コマンド名
- オペレーション名 :dlnkmgr に続けて入力する操作の種類
- パラメーター :オペレーションによって必要になる値
- パラメーター値 :パラメーターによって必要になる値

### HDLM コマンドのオペレーション

HDLM コマンドのオペレーション,およびその機能を「表 6-1 HDLM コマンドのオペレーション一覧」 に示します。

#### 表 6-1 HDLM コマンドのオペレーション一覧

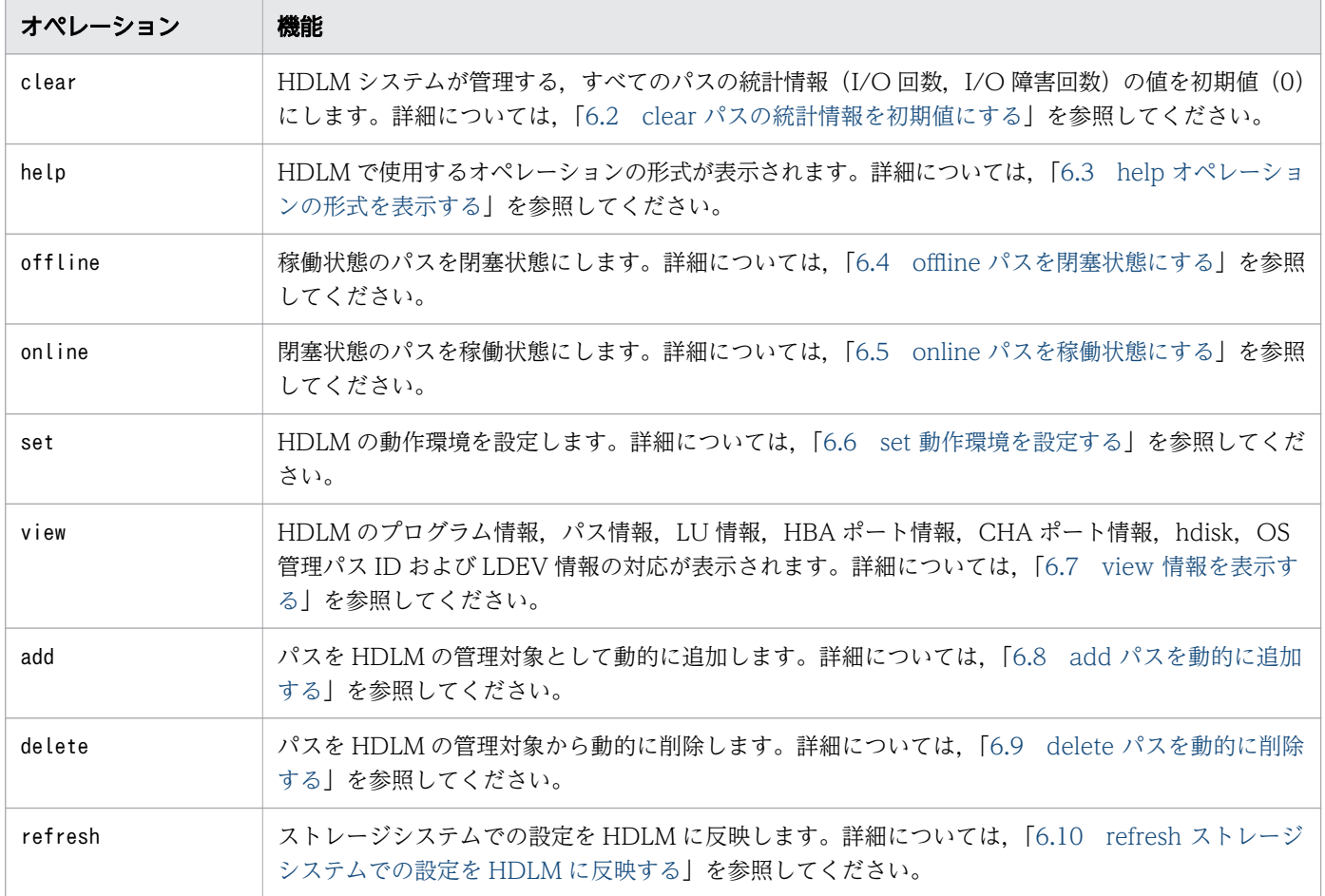

注意事項

- root 権限を持つユーザーで,コマンドを実行してください。
- パラメーターで指定する値にスペースが含まれる場合には,値全体を「"」(引用符)で囲んでくだ さい。

# <span id="page-222-0"></span>6.2 clear パスの統計情報を初期値にする

HDLM システムが管理する,すべてのパスの統計情報(I/O 回数, I/O 障害回数)の値を初期値(0)に します。

## 6.2.1 形式

### (1) パスの統計情報を初期値(0)にする場合

/usr/DynamicLinkManager/bin/dlnkmgr clear -pdst [-s]

## (2) clear オペレーションの形式を表示する場合

/usr/DynamicLinkManager/bin/dlnkmgr clear -help

# 6.2.2 パラメーター

## (1) パスの統計情報を初期値(0)にする場合

#### -pdst

HDLM が管理する. すべてのパスの統計情報(I/O 回数. I/O 障害回数)の値を初期値にします。

使用例

# /usr/DynamicLinkManager/bin/dlnkmgr clear -pdst KAPL01049-I オペレーションを開始します。オペレーション名 = clear。よろしいですか? [y/ n] : y KAPL01001-I HDLMコマンドが正常終了しました。オペレーション名 = clear, 終了時刻 = yyyy/ mm /dd hh :mm :ss #

-s

コマンド実行の確認メッセージを表示しないで実行します。シェルスクリプトやバッチファイルでコマ ンドを実行する場合など,確認メッセージへの入力を省略したいときに指定します。

使用例

```
# /usr/DynamicLinkManager/bin/dlnkmgr clear -pdst -s
KAPL01001-I HDLMコマンドが正常終了しました。オペレーション名 = clear, 終了時刻 = yyyy /
mm /dd hh :mm :ss
#
```
# (2) clear オペレーションの形式を表示する場合

-help

clear オペレーションの形式が表示されます。

使用例

```
# /usr/DynamicLinkManager/bin/dlnkmgr clear -help
clear:
  Format
    dlnkmgr clear -pdst [-s]
KAPL01001-I HDLMコマンドが正常終了しました。オペレーション名 = clear, 終了時刻 = yyyy/
mm /dd hh :mm :ss
#
```
# <span id="page-224-0"></span>6.3 help オペレーションの形式を表示する

HDLM コマンド,および HDLM コマンドの各オペレーションの形式が表示されます。

### 6.3.1 形式

/usr/DynamicLinkManager/bin/dlnkmgr help 「オペレーション名] ...

### 6.3.2 パラメーター

オペレーション名

形式を知りたいオペレーション名を指定します。

オペレーション名は,複数指定できます。複数のオペレーション名を指定した場合,指定した順に形式 が表示されます。

指定できるオペレーション名は,次に示すどれかです。

- clear
- help
- offline
- online
- set
- view
- add
- delete
- refresh

オペレーション名を省略すると,HDLM コマンドで使用できる,すべてのオペレーション名が表示さ れます。

#### 使用例

使用例 1

HDLM コマンドで使用できるすべてのオペレーション名を表示する場合

# /usr/DynamicLinkManager/bin/dlnkmgr help dlnkmgr: Format dlnkmgr { clear | help | offline | online | set | view | add | delete | refresh } KAPL01001-I HDLMコマンドが正常終了しました。オペレーション名 = help, 終了時刻 = yyyy /mm /d

#### 使用例 2

複数のオペレーションの形式を表示する場合

「AutoPATH\_ID」はパス管理 PATH\_ID を示します。

```
# /usr/DynamicLinkManager/bin/dlnkmgr help online offline help
online:
  Format
    dlnkmgr online [-path] [-s]
    dlnkmgr online [-path]
                    \{-hba HBAPortNumber.BusNumber \mid -hbaid HBAID \} [-s]
   dlnkmgr online [-path] { -cha -pathid AutoPATH ID | -chaid CHA ID } [-s] dlnkmgr online [-path] [-pathid AutoPATH_ID] [-s]
    dlnkmgr online [-path] [-hdev Host_Device_Name [-ospathid OS_Path_ID]] [-s]
   Valid value
   AutoPATH ID { 000000 - 999999 }(Decimal)
    HBA_ID { 00000 - 99999 }(Decimal)
   CHA ID { 00000 - 99999 }(Decimal)
    OS_Path_ID { 00000 - 99999 }(Decimal)
offline:
  Format
    dlnkmgr offline [-path] 
                      { -hba HBAPortNumber.BusNumber | -hbaid HBA_ID } [-s]
    dlnkmgr offline [-path] { -cha -pathid AutoPATH_ID | -chaid CHA_ID } [-s]
    dlnkmgr offline [-path] -pathid AutoPATH_ID [-s]
    dlnkmgr offline [-path] -hdev Host_Device_Name -ospathid OS_Path_ID [-s]
   Valid value
   AutoPATH ID { 000000 - 999999 }(Decimal)
   HBA ID { 00000 - 99999 }(Decimal)
   CHA_ID { 00000 - 99999 }(Decimal)<br>OS Path ID { 00000 - 99999 }(Decimal)
                  \{ 00000 - 99999 \}(Decimal)
help:
   Format
   dlnkmgr help { clear | offline | online | set | view | add | delete | refresh }
KAPL01001-I HDLMコマンドが正常終了しました。オペレーション名 = help, 終了時刻 = yyyy /mm /d
d hh :mm :ss
#
```
#### 使用例 3

help オペレーションで指定できるオペレーション名を表示する場合

```
# /usr/DynamicLinkManager/bin/dlnkmgr help help
help:
  Format
    dlnkmgr help { clear | offline | online | set | view | add | delete | refresh }
KAPL01001-I HDLMコマンドが正常終了しました。オペレーション名 = help, 終了時刻 = yyyy /mm /d
d hh :mm :ss
#
```
# <span id="page-226-0"></span>6.4 offline パスを閉塞状態にする

稼働状態のパスを閉塞状態にします。HBA ポート単位, CHA ポート単位, パス単位, またはホストデバ イス単位で,閉塞状態にするパスを指定します。

各 LU にアクセスする最後のパスは閉塞状態にできません。

なお、offline オペレーションによって閉塞状態 (Offline(C)状態) にしたパスは、ホストの再起動時には 状態が引き継がれません。ホストの再起動時にパスが正常であれば、パスは稼働状態 (Online 状態) にな ります。

多くのパスを閉塞状態にすると,障害発生時にパスを切り替えられなくなることがあります。パスを閉塞 状態にする前に.view オペレーションでパスの稼働状態を確認してください。view オペレーションについ ては,「[6.7 view 情報を表示する」](#page-250-0)を参照してください。

## 6.4.1 形式

### (1) パスを閉塞状態にする場合

/usr/DynamicLinkManager/bin/dlnkmgr offline [-path] {-hba HBAアダプター番号 .バス番号 またはアダプター種別 .アダプター番号 |-hbaid HBAポートID |-cha -pathid パス*管理PATH ID*  |-chaid CHAポートID |-pathid パ*ス管理PATH ID* |-hdev ホストデバイス名 -ospathid OS管理パスID}  $[-s]$ 

## (2) offline オペレーションの形式を表示する場合

/usr/DynamicLinkManager/bin/dlnkmgr offline -help

# 6.4.2 パラメーター

## (1) パスを閉塞状態にする場合

#### -path

HDLM が管理しているパスを操作することを指定します。 offline オペレーションの対象物はパスだけなので,この指定は省略できます。 -hba, -hbaid, -cha, -chaid, -pathidパラメーター, または-hdev と-ospathid パラメーターで, 閉塞 状態にするパスを必ず指定します。

-hba HBA アダプター番号 .バス番号 またはアダプター種別 .アダプター番号

HBA ポート単位でパスを閉塞状態にする場合に指定します。指定した番号の HBA ポートを通るすべ てのパスを閉塞状態にします。

view オペレーションで表示されるパス名のうち、HBA アダプター番号およびバス番号、またはアダプ ター種別およびアダプター番号をピリオドで区切って指定します。view オペレーションについては, [「6.7 view 情報を表示する](#page-250-0)」を参照してください。英字の大文字,小文字は区別されます。

使用例

コマンド実行の確認をして、特定の HBA ポート (HBA アダプター番号「01」, バス番号「011) を通るすべてのパスを閉塞状態にする場合

# /usr/DynamicLinkManager/bin/dlnkmgr offline -hba 01.01 KAPL01055-I 指定されたHBAを通る全てのパスをOffline(C)にします。よろしいですか? [y/n] :y KAPL01056-I 指定されたHBAを通る全てのパスがOffline(C)になってもよい場合はyを入力してく ださい。そうでない場合はnを入力してください。 [y/n] :y KAPL01061-I 3本のパスをOffline(C)にしました。失敗したパス = 0本。オペレーション名 = of fline #

 $-$ hbaid HBA ポートID

HBA ポート単位でパスを閉塞状態にする場合に指定します。指定した HBA ポート ID の HBA ポート を通るすべてのパスを閉塞状態にします。HBA ポート ID は、次に示すview オペレーションを実行す ると表示されます。

# /usr/DynamicLinkManager/bin/dlnkmgr view -hba

view オペレーションを実行して HBA ポート ID を表示する方法については[「6.2.2 パラメーター」](#page-222-0)の [「\(4\) HBA ポート情報を表示する場合」](#page-251-0)を参照してください。

使用例

コマンド実行の確認をして,HBA ポート ID「00001」を通るすべてのパスを閉塞状態にする場合

# /usr/DynamicLinkManager/bin/dlnkmgr offline -hbaid 00001 KAPL01102-I 指定されたHBAポートを通る全てのパスをOffline(C)にします。よろしいですか?  $\lceil y/n \rceil$ : y KAPL01103-I 指定されたHBAポートを通る全てのパスがOffline(C)になってもよい場合はyを入力 してください。そうでない場合はnを入力してください。 [y/n]:y KAPL01061-I 15本のパスをOffline(C)にしました。失敗したパス = 0本。オペレーション名 = o ffline

-cha -pathidパス*管理 PATH ID* 

CHA ポート単位でパスを閉塞状態にする場合に指定します。-pathid パラメーターで指定したパスが 経由している CHA ポートを通る,すべてのパスを閉塞状態にします。物理ストレージシステムの物理 CHA ポート単位でパスが閉塞状態になります。

view オペレーションで表示される,現在のパス管理 PATH\_ID を指定してください。view オペレー ションについては. 「[6.7 view 情報を表示する](#page-250-0)」を参照してください。パス管理 PATHID の, 左側 の桁から 0 詰めされている 0 は省略できます (000001 と 1 は同値です)。ただし、パス管理 PATH\_ID 「000000」を指定する場合は,「000000」または「0」を指定してください。

パス管理 PATH ID は、ホストの再起動時に新しく割り当てられます。また、ホストを再起動しない で新規 LU を追加する場合には,cfgmgr コマンドの実行時にその LU の各パスにパス管理 PATH\_ID が新しく割り当てられます。必ずview オペレーションを実行して,閉塞状態にするパスの現在のパス 管理 PATH\_ID を確認してから,offline オペレーションを実行してください。

使用例

コマンド実行の確認をして、CHA ポート「OA」を通るすべてのパスを閉塞状態にする場合(パス 管理 PATH\_ID [000001] が CHA ポート [0A] を通っているとき)

# /usr/DynamicLinkManager/bin/dlnkmgr offline -cha -pathid 000001 KAPL01055-I 指定されたCHA portを通る全てのパスをOffline(C)にします。よろしいですか? [ y/n] :y KAPL01056-I 指定されたCHA portを通る全てのパスがOffline(C)になってもよい場合はyを入力 してください。そうでない場合はnを入力してください。 [y/n] :y KAPL01061-I 2本のパスをOffline(C)にしました。失敗したパス = 0本。オペレーション名 = of fline #

 $-$ chaid  $CHA \n $\mathcal{H} - \wedge ID$$ 

CHA ポート単位でパスを閉塞状態にする場合に指定します。指定した CHA ポート ID の CHA ポート を通るすべてのパスを閉塞状態にします。OS に認識されているストレージシステムの CHA ポート単 位でパスが閉塞状態になります。CHA ポート ID に対応する物理 CHA ポートが複数ある場合は、-cha -pathid パス*管理 PATH\_ID で*オフライン操作を実行してください。CHA ポート ID は, 次に示すview オペレーションを実行すると表示されます。

# /usr/DynamicLinkManager/bin/dlnkmgr view -cha

view オペレーションを実行して CHA ポート ID を表示する方法については「[6.2.2 パラメーター」](#page-222-0) の「[\(5\) CHA ポート情報を表示する場合](#page-251-0)」を参照してください。

使用例

コマンド実行の確認をして,CHA ポート ID「00001」を通るすべてのパスを閉塞状態にする場合

# /usr/DynamicLinkManager/bin/dlnkmgr offline -chaid 00001 KAPL01102-I 指定されたCHAポートを通る全てのパスをOffline(C)にします。よろしいですか?  $[y/n]: y$ KAPL01103-I 指定されたCHAポートを通る全てのパスがOffline(C)になってもよい場合はyを入力 してください。そうでない場合はnを入力してください。 [y/n]:y KAPL01061-I 15本のパスをOffline(C)にしました。失敗したパス = 0本。オペレーション名 = o ffline

-pathidパス管理 PATH\_ID

単一のパスを閉塞状態にする場合に指定します。

view オペレーションで表示される、現在のパス管理 PATH\_ID を指定します。view オペレーションに ついては,「[6.7 view 情報を表示する」](#page-250-0)を参照してください。パス管理 PATH\_ID の,左側の桁から

6. コマンドリファレンス

0 詰めされている 0 は省略できます(000001 と 1 は同値です)。ただし,パス管理 PATH\_ID 「000000」を指定する場合は,「000000」または「0」を指定してください。

パス管理 PATH\_ID は、ホストの再起動時に新しく割り当てられます。また、ホストを再起動しない で新規 LU を追加する場合には,cfgmgr コマンドの実行時にその LU の各パスにパス管理 PATH\_ID が新しく割り当てられます。必ずview オペレーションを実行して,閉塞状態にするパスの現在のパス 管理 PATH\_ID を確認してから,offline オペレーションを実行してください。

-hdev ホストデバイス名 -ospathid OS 管理パス ID

ホストデバイスに接続されているパスを閉塞状態にする場合に指定します。

ホストデバイス名には,HDevName を指定します。

OS 管理パス ID には,OSPathID を指定します。OS 管理パス ID の,左側の桁から 0 詰めされている 0 は省略できます(00001 と 1 は同値です)。

HDevName およびOSPathID は、次に示すview オペレーションを実行すると表示されます。

# /usr/DynamicLinkManager/bin/dlnkmgr view -lu

view オペレーションを実行してホストデバイス名および OS 管理パス ID を表示する方法については, [「6.2.2 パラメーター](#page-222-0)」の[「\(3\) LU 情報を表示する場合](#page-251-0)」を参照してください。指定できるパラメー ター値は 1 つだけです。英字の大文字,小文字は区別されます。

#### 使用例

コマンド実行の確認をして、ホストデバイス名 [hdisk0], OS 管理パス ID [00001] を通るパス を閉塞状態にする場合

# /usr/DynamicLinkManager/bin/dlnkmgr offline -path -hdev hdisk0 -ospathid 1 KAPL01052-I 指定されたパスをOffline(C)にします。よろしいですか? [y/n]:y KAPL01053-I 指定されたパスがOffline(C)になってもよい場合はyを入力してください。そうで ない場合はnを入力してください。 [y/n]:y KAPL01061-I 1本のパスをOffline(C)にしました。失敗したパス = 0本。オペレーション名 = of fline

 $-S$ 

コマンド実行の確認メッセージを表示しないで実行します。シェルスクリプトやバッチファイルでコマ ンドを実行する場合など,確認メッセージへの入力を省略したいときに指定します。

使用例

コマンド実行の確認をしないで. パス管理 PATH\_ID「000001」のパスを閉塞状態にする場合

# /usr/DynamicLinkManager/bin/dlnkmgr offline -pathid 1 -s KAPL01061-I 1本のパスをOffline(C)にしました。失敗したパス = 0本。オペレーション名 = of fline #

# (2) offline オペレーションの形式を表示する場合

#### -help

offline オペレーションの形式が表示されます。

6. コマンドリファレンス

```
使用例
```

```
# /usr/DynamicLinkManager/bin/dlnkmgr offline -help
offline:
   Format
    dlnkmgr offline [-path] 
                      { -hba HBAPortNumber.BusNumber | -hbaid HBA_ID } [-s]
    dlnkmgr offline [-path] { -cha -pathid AutoPATH_ID | -chaid CHA_ID } [-s]
    dlnkmgr offline [-path] -pathid AutoPATH_ID [-s]
   dlnkmgr offline [-path] -hdev Host Device Name -ospathid OS Path ID [-s]
   Valid value
   AutoPATH_ID { 000000 - 999999 }(Decimal)<br>HBA ID { 00000 - 99999 }(Decimal)
                   \{ 00000 - 99999 \} (Decimal)
    CHA_ID { 00000 - 99999 }(Decimal)
    OS_Path_ID { 00000 - 99999 }(Decimal)
KAPL01001-I HDLMコマンドが正常終了しました。オペレーション名 = offline, 終了時刻 = yyy
y/mm/dd hh:mm:ss
#
```
### 参考

HDLM コマンドのview オペレーションと UNIX の標準コマンドを組み合わせて実行すると,特定の HBA ポート,または CHA ポートで,パスの情報を絞り込んで表示できます。view オペレーションについては, 「[6.7 view 情報を表示する」](#page-250-0)を参照してください。

HBA ポート単位、または CHA ポート単位でパスを閉塞状態にする前に、次のコマンドを実行して、閉塞 状態にするパスの情報を確認することをお勧めします。

例 1

特定の HBA ポート(HBA アダプター番号「04」,バス番号「01」)を通るすべてのパスを確認する 場合

# /usr/DynamicLinkManager/bin/dlnkmgr view -path | grep 04.01

指定した HBA ポートを通るパスの情報だけが表示されます。

例 2

VSP G1000 シリーズの CHA ポート「1B」を通るすべてのパスを確認する場合

```
# /usr/DynamicLinkManager/bin/dlnkmgr view -path -stname | grep VSP_G1000 | grep 1B
```
指定した CHA ポートを通るパスの情報だけが表示されます。

## <span id="page-231-0"></span>6.5 online パスを稼働状態にする

閉塞状態のパスを稼働状態にします。稼働状態にするパスは, HBA ポート単位, CHA ポート単位, パス 単位,またはホストデバイス単位で指定できます。

## 6.5.1 形式

### (1) パスを稼働状態にする場合

/usr/DynamicLinkManager/bin/dlnkmgr online [-path] [-hba *HBAアダプター番号 .バス番号* またはアダプター種別 .アダプター番号 |-hbaid HBAポートID |-cha -pathid パス*管理PATH ID*  $|$ -chaid  $CHA\pi - KID$ |-pathid パス*管理PATH ID* |-hdev *ホストデバイス名* [-ospathid *OS管理パスID*]]  $[-s]$ 

## (2) online オペレーションの形式を表示する場合

/usr/DynamicLinkManager/bin/dlnkmgr online -help

# 6.5.2 パラメーター

### (1) パスを稼働状態にする場合

#### -path

HDLM が管理しているパスを操作することを指定します。

online オペレーションの対象物はパスだけなので,この指定は省略できます。

-hba,-hbaid,-cha,-chaid,-pathid,または-hdev パラメーターで,稼働状態にするパスを指定で きます。これらのパラメーターを省略した場合は,すべての閉塞状態のパスを稼働状態にします。稼働 状態にできないパスがあった場合,処理を継続するかどうかを確認するメッセージが表示されます。稼 働状態にできなかったパスを閉塞状態のままにして処理を継続する場合は「y」を,処理を中断する場 合は「n」を入力してください。

#### -hba HBA アダプター番号 .バス番号 またはアダプター種別 .アダプター番号

HBA ポート単位でパスを稼働状態にする場合に指定します。指定した番号の HBA ポートを通るすべ てのパスを稼働状態にします。

view オペレーションで表示されるパス名のうち,HBA アダプター番号およびバス番号,またはアダプ ター種別およびアダプター番号をピリオドで区切って指定します。view オペレーションについては, [「6.7 view 情報を表示する](#page-250-0)」を参照してください。英字の大文字,小文字は区別されます。

使用例

コマンド実行の確認をして、特定の HBA ポート (HBA アダプター番号「01」, バス番号「01」) を通るすべてのパスを稼働状態にする場合

# /usr/DynamicLinkManager/bin/dlnkmgr online -hba 01.01 KAPL01057-I 指定されたHBAを通る全てのパスをOnlineにします。よろしいですか? [y/n] :y KAPL01061-I 3本のパスをOnlineにしました。失敗したパス = 0本。オペレーション名 = online #

 $-$ hbaid HBA  $\mathcal{R}$ –  $\vdash$  ID

HBA ポート単位でパスを稼働状態にする場合に指定します。指定した HBA ポート ID の HBA ポート を通るすべてのパスを稼働状態にします。HBA ポート ID は、次に示すview オペレーションを実行す ると表示されます。

# /usr/DynamicLinkManager/bin/dlnkmgr view -hba

view オペレーションを実行して HBA ポート ID を表示する方法については[「6.2.2 パラメーター」](#page-222-0)の [「\(4\) HBA ポート情報を表示する場合」](#page-251-0)を参照してください。

使用例

コマンド実行の確認をして、HBA ポート ID「00001」を通るすべてのパスを稼働状態にする場合

# /usr/DynamicLinkManager/bin/dlnkmgr online -hbaid 00001 KAPL01104-I 指定されたHBAポートを通る全てのパスをOnlineにします。よろしいですか? [y/n ]:y KAPL01061-I 15本のパスをOnlineにしました。失敗したパス = 0本。オペレーション名 = onlin e

-cha -pathid*パス管理 PATH ID* 

- CHA ポート単位でパスを稼働状態にする場合に指定します。-pathid パラメーターで指定したパスが 経由している CHA ポートを通る,すべてのパスを稼働状態にします。物理ストレージシステムの物理 CHA ポート単位でパスが稼働状態になります。
- view オペレーションで表示される,現在のパス管理 PATH\_ID を指定します。view オペレーションに ついては,「[6.7 view 情報を表示する」](#page-250-0)を参照してください。パス管理 PATH\_ID の,左側の桁から 0 詰めされている 0 は省略できます(000001 と 1 は同値です)。ただし,パス管理 PATH\_ID 「000000」を指定する場合は,「000000」または「0」を指定してください。
- パス管理 PATH\_ID は、ホストの再起動時に新しく割り当てられます。また、ホストを再起動しない で新規 LU を追加する場合には,cfgmgrコマンドの実行時にその LU の各パスにパス管理 PATH\_ID が 新しく割り当てられます。必ずview オペレーションを実行して、稼働状態にするパスの現在のパス管 理 PATH\_ID を確認してから、online オペレーションを実行してください。

使用例

コマンド実行の確認をして、CHA ポート「OA」を通るすべてのパスを稼働状態にする場合(パス 管理 PATH\_ID [000002] が CHA ポート [0A] を通っているとき)

6. コマンドリファレンス

# /usr/DynamicLinkManager/bin/dlnkmgr online -cha -pathid 000002 KAPL01057-I 指定されたCHA portを通る全てのパスをOnlineにします。よろしいですか? [y/n] :y KAPL01061-I 2本のパスをOnlineにしました。失敗したパス = 0本。オペレーション名 = online #

 $-$ chaid  $CHA \n\mathcal{B}-\wedge ID$ 

CHA ポート単位でパスを稼働状態にする場合に指定します。指定した CHA ポート ID の CHA ポート を通るすべてのパスを稼働状態にします。OS に認識されているストレージシステムの CHA ポート単 位でパスが稼働状態になります。CHA ポート ID に対応する物理 CHA ポートが複数ある場合は、-cha -pathid パス管理 PATH\_ID でオンライン操作を実行してください。CHA ポート ID は、次に示すview オペレーションを実行すると表示されます。

# /usr/DynamicLinkManager/bin/dlnkmgr view -cha

view オペレーションを実行して HBA ポート ID を表示する方法については[「6.2.2 パラメーター」](#page-222-0)の [「\(5\) CHA ポート情報を表示する場合」](#page-251-0)を参照してください。

使用例

コマンド実行の確認をして、CHA ポート ID「00001」を通るすべてのパスを稼働状態にする場合

# /usr/DynamicLinkManager/bin/dlnkmgr online -chaid 00001 KAPL01104-I 指定されたCHAポートを通る全てのパスをOnlineにします。よろしいですか? [y/n ]:y KAPL01061-I 15本のパスをOnlineにしました。失敗したパス = 0本。オペレーション名 = onlin e

-pathid*パス管理 PATH\_ID* 

単一のパスを稼働状態にする場合に指定します。

view オペレーションで表示される. 現在のパス管理 PATH\_ID を指定します。view オペレーションに ついては,「[6.7 view 情報を表示する」](#page-250-0)を参照してください。パス管理 PATH\_ID の,左側の桁から 0 詰めされている 0 は省略できます(000001 と 1 は同値です)。ただし,パス管理 PATH\_ID 「000000」を指定する場合は,「000000」または「0」を指定してください。

パス管理 PATH\_ID は、ホストの再起動時に新しく割り当てられます。また、ホストを再起動しない で新規 LU を追加する場合には,cfgmgrコマンドの実行時にその LU の各パスにパス管理 PATH\_ID が 新しく割り当てられます。必ずview オペレーションを実行して, 稼働状態にするパスの現在のパス管 理 PATH\_ID を確認してから、online オペレーションを実行してください。

-hdevホストデバイス名 [-ospathid OS 管理パス ID]

ホストデバイスに接続されているパスを稼働状態にする場合に指定します。-ospathid パラメーターを 指定しない場合は,指定したホストデバイス名を通るすべてのパスを稼働状態にします。

ホストデバイス名には、HDevName を指定します。

OS 管理パス ID には、OSPathID を指定します。OS 管理パス ID の、左側の桁から 0 詰めされている 0 は省略できます(00001 と 1 は同値です)。

HDevName およびOSPathID は、次に示すview オペレーションを実行すると表示されます。

# /usr/DynamicLinkManager/bin/dlnkmgr view -lu

view オペレーションを実行してホストデバイス名および OS 管理パス ID を表示する方法については, [「6.2.2 パラメーター](#page-222-0)」の[「\(3\) LU 情報を表示する場合](#page-251-0)」を参照してください。指定できるパラメー ター値は 1 つだけです。英字の大文字,小文字は区別されます。

使用例

コマンド実行の確認をして,ホストデバイス名「hdisk0」,OS 管理パス ID「00001」を通るパス を稼働状態にする場合

# /usr/DynamicLinkManager/bin/dlnkmgr online -path -hdev hdisk0 -ospathid 1 KAPL01050-I 指定されたパスをOnlineにします。よろしいですか? [y/n]:y KAPL01061-I 1本のパスをOnlineにしました。失敗したパス = 0本。オペレーション名 = online

 $-s$ 

コマンド実行の確認メッセージを表示しないで実行します。シェルスクリプトやバッチファイルでコマ ンドを実行する場合など,確認メッセージへの入力を省略したいときに指定します。

使用例

コマンド実行の確認をしないで、パス管理 PATH\_ID [000002] のパスを稼働状態にする場合

# /usr/DynamicLinkManager/bin/dlnkmgr online -pathid 2 -s KAPL01061-I 1本のパスをOnlineにしました。失敗したパス = 0本。オペレーション名 = online #

## (2) online オペレーションの形式を表示する場合

-help

online オペレーションの形式が表示されます。

使用例

```
# /usr/DynamicLinkManager/bin/dlnkmgr online -help
online:
   Format
     dlnkmgr online [-path] [-s]
     dlnkmgr online [-path]
                       { -hba HBAPortNumber.BusNumber | -hbaid HBA_ID } [-s]
     dlnkmgr online [-path] { -cha -pathid AutoPATH_ID | -chaid CHA_ID } [-s]
     dlnkmgr online [-path] [-pathid AutoPATH_ID] [-s]
     dlnkmgr online [-path] [-hdev Host_Device_Name [-ospathid OS_Path_ID]] [-s]
   Valid value
                    \{ 000000 - 999999 \} (Decimal)
    HBA_ID { 00000 - 99999 }(Decimal)<br>CHA_ID { 00000 - 99999 }(Decimal)
                    \{ 00000 - 99999 \} (Decimal)
     OS_Path_ID { 00000 - 99999 }(Decimal)
KAPL01001-I HDLMコマンドが正常終了しました。オペレーション名 = online, 終了時刻 = yyyy
/mm /dd hh :mm :ss
#
```
### 参考

HDLM コマンドのview オペレーションと UNIX の標準コマンドを組み合わせて実行すると、特定の HBA ポート,または CHA ポートで,パスの情報を絞り込んで表示できます。view オペレーションについては, 「[6.7 view 情報を表示する」](#page-250-0)を参照してください。

HBA ポート単位、または CHA ポート単位でパスを稼働状態にする前に、次のコマンドを実行して、稼働 状態にするパスの情報を確認することをお勧めします。

例 1

特定の HBA ポート (HBA アダプター番号「04」, バス番号「01」) を通るすべてのパスを確認する 場合

# /usr/DynamicLinkManager/bin/dlnkmgr view -path | grep 04.01

指定した HBA ポートを通るパスの情報だけが表示されます。

#### 例 2

VSP G1000 シリーズの CHA ポート「1B」を通るすべてのパスを確認する場合

# /usr/DynamicLinkManager/bin/dlnkmgr view -path -stname | grep VSP\_G1000 | grep 1B

指定した CHA ポートを通るパスの情報だけが表示されます。

## <span id="page-236-0"></span>6.6 set 動作環境を設定する

HDLM の動作環境を設定します。

## 6.6.1 形式

## (1) HDLM の動作環境を設定する場合

```
/usr/DynamicLinkManager/bin/dlnkmgr set
    {-lb on [-lbtype { rr | exrr | lio | exlio | lbk | exlbk }]
   | -lb on [-lbtype { rr | exrr | lio | exlio | lbk | exlbk | sys } -lu -pathid パス管理PAT
H ID]
   -lb off
    -lb off -lu -pathid パス管理PATH ID
    |-ellv 障害ログ採取レベル
    |-elfs 障害ログファイルサイズ
    |-elfn 障害ログファイル数
    |-systflv トレースレベル
    |-systfs トレースファイルサイズ
    |-systfn トレースファイル数
   |-pchk {on [-intvl チェック間隔]|off}
   -afb {on [-intvl チェック間隔]|off}
   -iem {on [-intvl 障害監視時間] [-iemnum 障害発生回数]|off}
   |-lic
   |-audlog {on [-audlv 監査ログ採取レベル] [-category [[ss] [a] [ca]|all]]|off}
   |-audfac Facilitv値
   |-lbpathusetimes 同一パス使用回数
   |-expathusetimes 同一パス使用回数
   |-exrndpathusetimes 同一パス使用回数
    |-pstv {on|off}
 }
  [-s]
```
## (2) set オペレーションの形式を表示する場合

/usr/DynamicLinkManager/bin/dlnkmgr set -help

# 6.6.2 パラメーター

## (1) HDLM の動作環境を設定する場合

各設定のデフォルト値と推奨値を次の表に示します。set オペレーションで設定値を変更した場合,その 値は直ちに有効になります。

### 表 6-2 各設定のデフォルト値と推奨値

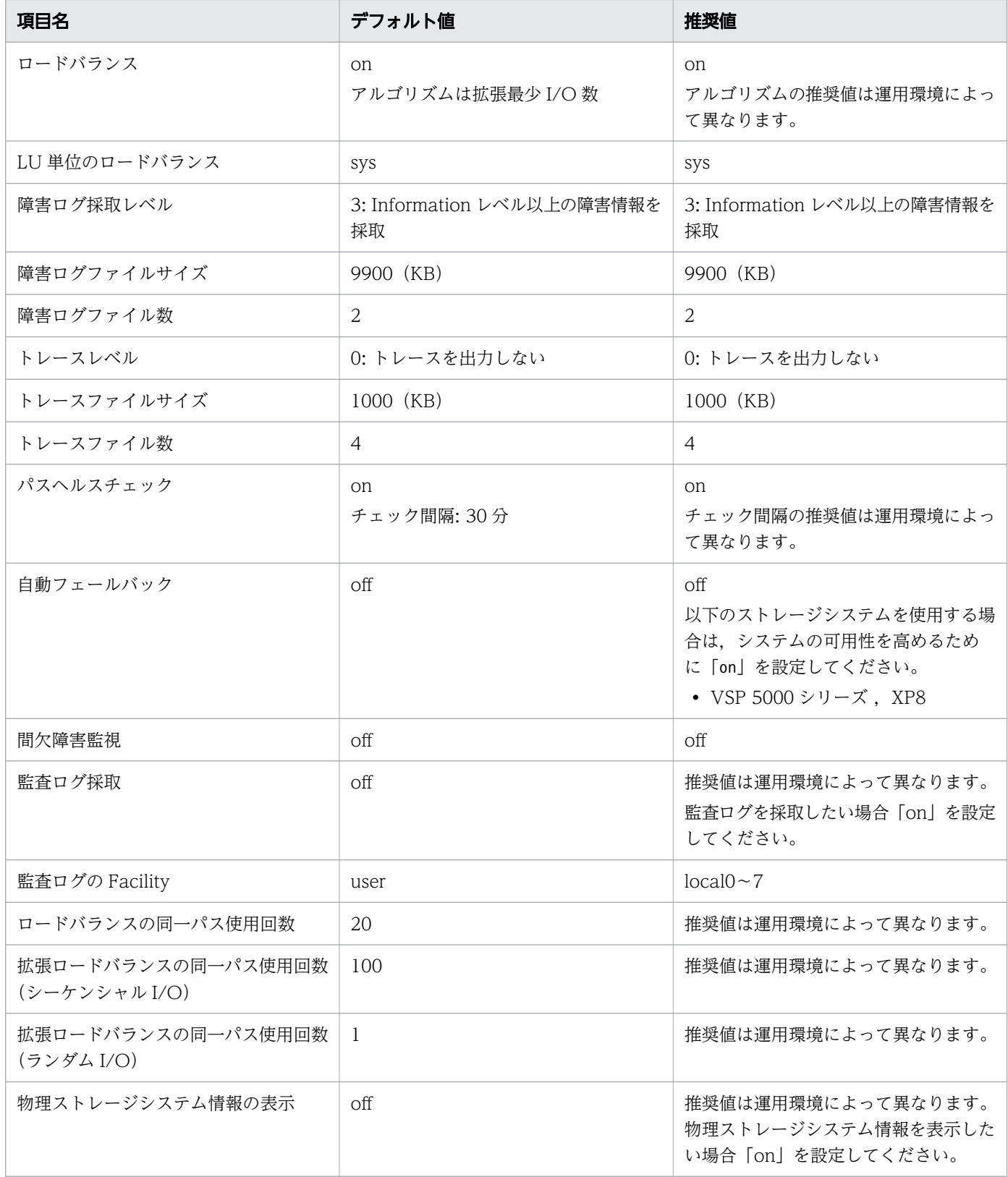

-lb on [-lbtype { rr | exrr | lio | exlio | lbk | exlbk }] | -lb on [-lbtype { rr | exrr | lio | exlio | lbk | exlbk | sys } -lu -pathid パス管理 PATH<sub>ID</sub> ]

- | -lb off
- | -lb off -lu -pathid パス管理PATH\_ID

ロードバランス機能を有効,または無効にします。

on:有効

off:無効

- -lbtype {rr|exrr|lio|exlio|lbk|exlbk|sys}
	- ロードバランスのアルゴリズムを選択します。
	- rr:ラウンドロビン
	- exrr:拡張ラウンドロビン
	- lio:最少 I/O 数
	- exlio:拡張最少 I/O 数
	- lbk:最少ブロック数
	- exlbk:拡張最少ブロック数
	- sys:システム単位の設定に従う

-lbtype で設定したアルゴリズムは、-lb off を指定してロードバランス機能を無効にしても、記憶 されています。そのため,再度ロードバランス機能を有効にし,アルゴリズムを指定しなかった場 合,記憶されているアルゴリズムでロードバランスが実行されます。

-lu -pathid パス管理PATH ID

パス管理 PATH\_ID が接続されている LU に対して設定します。

#### -ellv 障害ログ採取レベル

障害ログとして採取する障害情報のレベルを設定します。

障害ログ採取レベルを設定できるログファイルは, HDLM マネージャーのログ(dlmmgr[1-16].log) です。

障害ログ採取レベルの設定値とその説明を「表 6-3 障害ログ採取レベルの設定値」に示します。な お,障害が発生したときは,障害ログ採取レベルに「1」以上を選択してログを採取します。

#### 表 6-3 障害ログ採取レベルの設定値

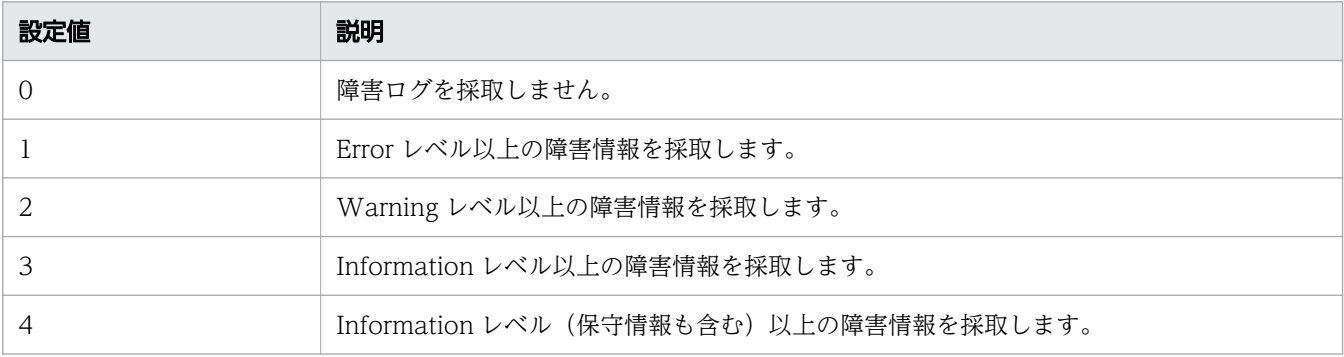

6. コマンドリファレンス

設定値が大きいほど出力されるログの量が多くなります。ログの出力量が多い場合,古い障害ログファ イルに上書きされるまでの時間が短くなります。

使用例

# /usr/DynamicLinkManager/bin/dlnkmgr set -ellv 1 KAPL01049-I オペレーションを開始します。オペレーション名 = set。よろしいですか? [y/n] : y KAPL01001-I HDLMコマンドが正常終了しました。オペレーション名 = set, 終了時刻 = yyyy /mm /dd hh :mm :ss #

-elfs 障害ログファイルサイズ

障害ログファイル (dlmmgr[1-16].log) のサイズをキロバイト単位で設定します。100~2000000の 値を指定します。HDLM マネージャーのログには指定値が反映されます。障害ログファイル数の指定 と合わせて,採取できる障害ログの合計サイズの最大値は 32000000KB(約 30GB)です。 すべてのログファイルが設定サイズに達すると,いちばん古いログファイルから順に新しいログ情報が 上書きされます。

-elfn 障害ログファイル数

障害ログファイル (dlmmgr[1-16].log) の数を設定します。2~16 の値を指定します。障害ログファイ ルサイズの指定と合わせて、採取できる障害ログの合計サイズの最大値は 32000000KB (約 30GB) です。

#### -systflv トレースレベル

トレースの出力レベルを設定します。トレースレベルを設定できるトレースファイルは, hdlmtr[1-64].log です。トレースレベルの設定値とその説明を「表 6-4 トレースレベルの設定値」に 示します。なお,障害が発生したときは,トレースレベルに「1」以上を選択してログを採取します。

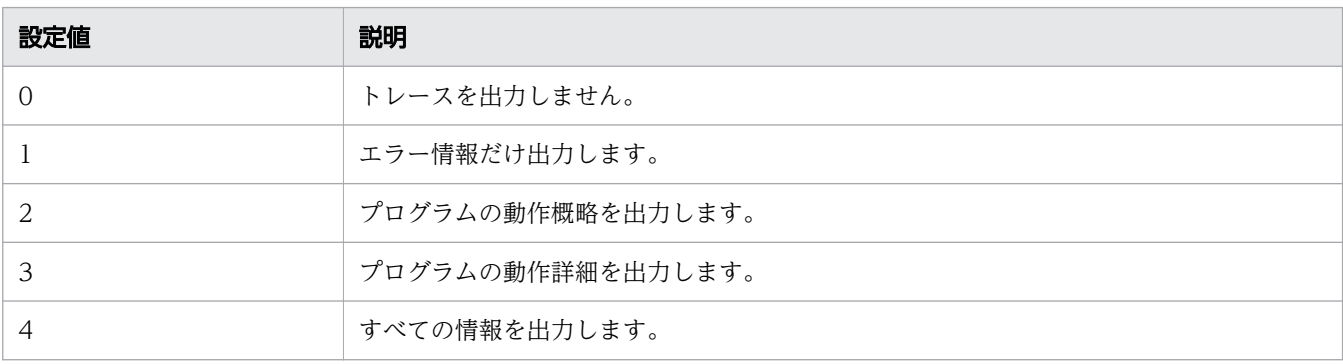

#### 表 6-4 トレースレベルの設定値

設定値が大きいほど出力されるログの量が多くなります。ログの出力量が多い場合,古い障害ログファ イルに上書きされるまでの時間が短くなります。

#### -systfs トレースファイルサイズ

トレースファイルのサイズをキロバイト単位で設定します。100~16000 の値を指定します。トレース ファイル数の指定と合わせて,採取できるトレースの合計サイズの最大値は 1024000KB です。なお, 設定されている値よりも小さい値を指定した場合、実行を確認する KAPL01097-W のメッセージが表 示されてトレースファイルはいったん削除されます。ファイルサイズを設定できるトレースファイル は,hdlmtr[1-64].log です。トレースファイルは固定長です。したがって,書き込まれるトレース情 報が設定したファイルサイズに満たない場合でも,出力されるトレースファイル 1 つ当たりのファイル サイズは常に固定です。すべてのトレースファイルにトレースが書き込まれると,いちばん古いトレー スファイルから順に新しいトレースが上書きされます。

#### -systfn トレースファイル数

トレースファイルの数を設定します。2~64 の値を指定します。トレースファイルサイズの指定と合わ せて、採取できるトレースの合計サイズの最大値は 1024000KB です。なお、設定されている値より も小さい値を指定した場合,実行を確認する KAPL01097-W のメッセージが表示されてトレースファ イルはいったん削除されます。ファイル数を設定できるトレースファイルは,hdlmtr[1-64].log です。

#### -pchk {on [-intvl チェック間隔]|off}

パスヘルスチェック機能を有効,または無効にします。

on:有効

off:無効

待機系ホストでは,I/O が発行されないパスの障害を検出するために,パスヘルスチェック機能を有効 にすることをお勧めします。「on」を指定した場合,パスヘルスチェックのチェック間隔を,後続パラ メーターで指定します。チェック間隔の指定を省略した場合,チェック間隔は次のとおりになります。

- これまでにチェック間隔を一度も指定していない場合 30分間隔(デフォルトの設定)になります。
- これまでにチェック間隔を指定している場合 前回指定したチェック間隔になります。

パスヘルスチェックのチェック間隔を指定する後続パラメーターの形式を,次に示します。

-intvl チェック間隔

パスヘルスチェックのチェック間隔を,分単位で指定します。使用している環境に合わせて 1~1440 の値を指定します。チェック間隔を変更した場合,変更後のチェック間隔が直ちに有効になります。 チェック間隔を短くした場合,前回のパスヘルスチェックの実行終了時から,すでに変更後のチェッ ク間隔を経過しているときには,直ちにパスヘルスチェックが始まります。このパラメーターで設 定したチェック間隔は、-pchk off を指定してパスヘルスチェック機能を無効にしても、記憶され ています。そのため,再度パスヘルスチェック機能を有効にし,チェック間隔を指定しなかった場 合,記憶されているチェック間隔でパスヘルスチェックが実行されます。

-afb {on [-intvl チェック間隔]|off}

障害パスの自動フェールバック機能を有効,または無効にします。

- on:有効
- off:無効

自動フェールバック機能を有効にすると,保守作業などのためにユーザーが意識的に障害状態にしてい たパスが,自動的に稼働状態になってしまうことがあります。また,ストレージやパスで間欠障害が発 生した場合,パスの状態が,閉塞状態と稼働状態を繰り返すため,I/O の性能が低下することがありま す。

自動フェールバックの対象となるのは,障害が発生して KAPL08022-E のメッセージが出力されたパ ス,および HDLM マネージャーの起動時に障害となっているパスです。間欠障害が発生したときの I/ O 性能の低下を防ぐため,自動フェールバックを有効にする場合は,間欠障害監視を有効にすることを お勧めします。間欠障害監視は,自動フェールバックが有効なときにだけ設定できます。自動フェール バックと間欠障害監視の設定の関係については,[「表 6-5 自動フェールバックおよび間欠障害監視の](#page-243-0) [設定状況と,実行できる操作の関係」](#page-243-0)を参照してください。

「on」を指定した場合,パスの状態を確認するチェック間隔を後続パラメーターで指定します。チェッ ク間隔の指定を省略した場合,チェック間隔は次のとおりになります。

- これまでにチェック間隔を一度も指定していない場合 60分間隔(デフォルトの設定)になります。
- これまでにチェック間隔を指定している場合 前回指定したチェック間隔になります。

パスの状態確認のチェック間隔を指定する後続パラメーターの形式を,次に示します。

-intvl チェック間隔

パスの状態確認の終了から,次回のパスの状態確認を開始するまでのチェック間隔を,分単位で指 定します。1~1440 の値を指定します。デフォルト値は「60」です。システムの運用方法に合わせ て設定してください。

間欠障害監視の設定が「on」で障害発生回数が「2」以上の場合,次の条件が満たされている必要が あります。

間欠障害の障害監視時間 >= 自動フェールバックのチェック間隔×間欠障害監視で指定する障害発 生回数

この条件が満たされない場合は KAPL01080-W エラーになります。エラーになった場合は,自動 フェールバックのチェック間隔,間欠障害の監視時間,または間欠障害監視で指定する障害発生回 数のどれかを変更してください。

障害発生回数に「1」を指定した場合,上記の条件を満たす必要はありません。

チェック間隔を変更した場合,変更後のチェック間隔が直ちに有効になります。チェック間隔を短 くした場合,前回のパスの状態確認が終了したときから,すでに変更後のチェック間隔を経過して いるときには,直ちにパスの状態確認が始まります。

このパラメーターで設定したチェック間隔は、-afb off を指定して自動フェールバック機能を無効 にしても,記憶されています。そのため,再度自動フェールバック機能を有効にし,チェック間隔 を指定しなかった場合,記憶されているチェック間隔でパスの状態確認が実行されます。

-iem {on [-intvl *障害監視時間*] [-iemnum *障害発生回数*]|off}

間欠障害監視を有効,または無効にします。

on:有効

off:無効

間欠障害監視は,自動フェールバックが「on」のときにだけ設定できます。間欠障害が発生したときの I/O 性能の低下を防ぐため,自動フェールバックを有効にする場合は,間欠障害監視を有効にすること をお勧めします。「on」を指定した場合、障害監視時間および障害発生回数を、後続パラメーターで指 定します。間欠障害の監視が開始されてから指定した時間が経過するまでの間に,指定した回数の障害 が発生した場合に,該当するパスに間欠障害が発生していると見なします。間欠障害が発生していると 見なされたパスは,自動フェールバックの対象外になります。間欠障害監視は,パスごとに実施されま す。また,間欠障害監視は,自動フェールバックによってパスが障害から回復した時点から開始されま す。

障害監視時間または障害発生回数の指定を省略した場合,それぞれの値は次のとおりになります。

- これまでに障害監視時間または障害発生回数を一度も指定していない場合 障害監視時間は 210分、障害発生回数は 3 回になります。
- これまでに障害監視時間または障害発生回数を指定している場合 前回指定した値になります。

障害監視時間と障害発生回数の設定値は障害発生回数が「2」以上の場合、次の条件を満たしている必 要があります。

間欠障害の障害監視時間 >= 自動フェールバックのチェック間隔×間欠障害監視で指定する障害発生 回数

この条件が満たされない場合は KAPL01080-W エラーになります。エラーになった場合は,自動 フェールバックのチェック間隔,間欠障害の監視時間,または間欠障害監視で指定する障害発生回数の どれかを変更してください。

障害発生回数が「1」の場合,上記の条件を満たす必要はありません。

間欠障害の監視時間と障害の発生回数を指定する後続パラメーターの形式を,次に示します。

#### -intvl 障害監視時間

間欠障害の監視時間を分単位で指定します。1~1440 の値を指定します。デフォルト値は「210」 です。

間欠障害の監視中に障害監視時間を変更した場合,変更前までにカウントされた障害発生回数,お よび監視を開始してから経過した時間が 0 に初期化されます。そして,変更後の設定で監視が開始 されます。間欠障害の監視時間外に障害監視時間を変更した場合,次に自動フェールバックが成功 した時点から,変更後の障害監視時間が有効になります。監視時間外は障害発生回数はカウントさ れていないため,回数の変更はありません。

このパラメーターで設定した障害監視時間は、-iem off を指定して間欠障害監視を無効にしても記 憶されています。そのため,再度間欠障害監視を有効にし,障害監視時間を指定しなかった場合, 記憶されている障害監視時間で間欠障害監視が実行されます。

#### -iemnum 障害発生回数

障害の発生回数を指定します。1~99 の値を指定します。デフォルト値は「3」です。 間欠障害の監視中に障害発生回数を変更した場合,変更前までにカウントされた障害発生回数,お よび監視を開始してから経過した時間が 0 に初期化されます。そして,変更後の設定で監視が開始 されます。間欠障害の監視時間外に障害発生回数を変更した場合,次に自動フェールバックが成功

<span id="page-243-0"></span>した時点から変更後の障害発生回数が有効になります。監視時間外は障害発生回数はカウントされ ていないため,回数の変更はありません。

このパラメーターで設定した障害発生回数は,-iem off を指定して間欠障害監視を無効にしても, 記憶されています。そのため,再度,間欠障害監視を有効にし,障害発生回数を指定しなかった場 合,記憶されている障害発生回数で間欠障害監視が実行されます。

間欠障害の監視中にset -iem on オペレーションを実行した場合,障害監視時間または障害発生回数を 変更していなくても,それまでにカウントされた障害発生回数,および監視を開始してから経過した時 間が初期化されます。間欠障害監視は継続されます。

間欠障害監視を「on」に設定しているときに,自動フェールバックを「off」に設定すると,間欠障害 監視は無効になります。ただし、view -sys オペレーションで HDLM の機能の設定情報を表示した場 合,間欠障害監視(Intermittent Error Monitor)の設定は「on」と表示されます。再度自動フェール バックを「on」に設定すると,間欠障害監視が有効になります。

自動フェールバックおよび間欠障害監視について実行できる操作は,それらの機能の設定状況に依存し ます。自動フェールバックおよび間欠障害監視の設定状況と,それらの機能について実行できる操作の 関係を、次の表に示します。

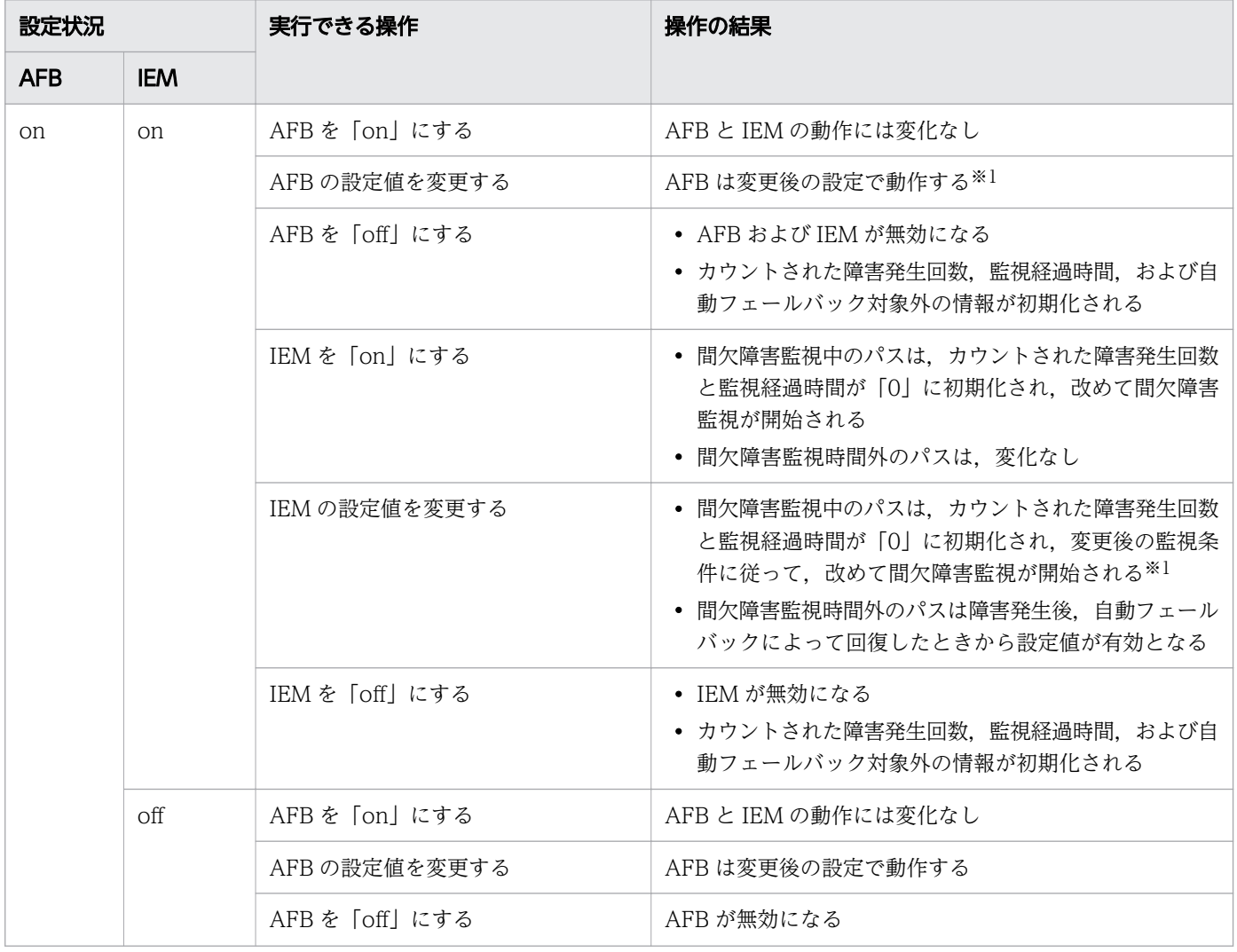

表 6-5 自動フェールバックおよび間欠障害監視の設定状況と、実行できる操作の関係

6. コマンドリファレンス

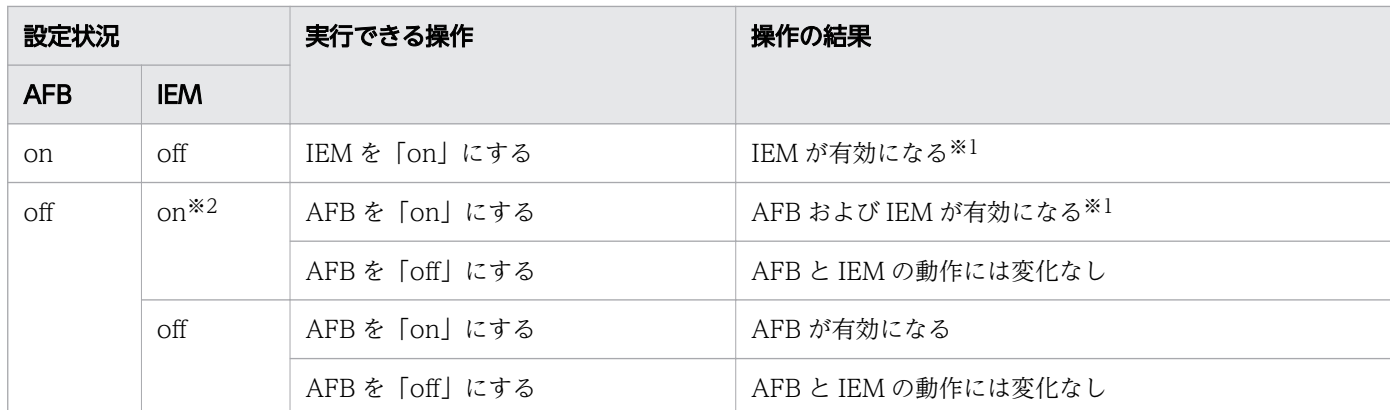

(凡例)

AFB:自動フェールバック

IEM:間欠障害監視

#### 注※1

自動フェールバックのチェック間隔の設定値と間欠障害監視の設定値の条件を満たさない場合, KAPL01080-W エラーになります。KAPL01080-W エラーとなった場合は間欠障害監視状態に変化 はありません。

#### 注※2

自動フェールバックの設定が「off」なので,間欠障害監視は無効です。

使用例

間欠障害監視を有効にする場合

# /usr/DynamicLinkManager/bin/dlnkmgr set -iem on -intvl 20 -iemnum 2 KAPL01049-I オペレーションを開始します。オペレーション名 = set。よろしいですか? [y/n] : y KAPL01001-I HDLMコマンドが正常終了しました。オペレーション名 = set, 終了時刻 = yyyy /mm /dd hh :mm :ss #

-lic

ライセンスを更新する場合に指定します。ライセンスは,ライセンスキーまたはライセンスキーファイ ルで提供されます。ライセンスキーファイルは,ライセンスを格納したファイルです。

ライセンスキーファイルが提供されている場合

ライセンスキーファイルを,/var/tmp 直下に「hdlm license」という名称で格納してから, set lic オペレーションを実行します。ライセンスキーファイルに記述されているライセンスキーの種 別に応じて,ライセンスキーが登録された旨のメッセージが出力されます。一時または非常ライセ ンスの場合は,期限満了日も表示されます(KAPL01071-I,KAPL01072-I)。

#### ライセンスキーが提供されている場合

set -lic オペレーションを実行すると,ユーザーにライセンスキーの入力を求める KAPL01068-I のメッセージが出力されます。それに対して,ライセンスキーを入力します。入力したライセンス

キーの種別に応じて,ライセンスキーが登録された旨のメッセージが表示されます。一時または非 常ライセンスの場合は、期限満了日も表示されます (KAPL01071-I, KAPL01072-I)。

ライセンスキーの種別を次の表に示します。

表 6-6 ライセンスキー種別

| 種類         | 説明                                                                                                    |
|------------|----------------------------------------------------------------------------------------------------|
| 永久ライセンスキー  | 永久的な製品の使用を可能とするためのライセンスキーです。                                                                            |
| 一時ライセンスキー* | ユーザーが製品の評価などを行う場合に使用するライセンスキーです。期間には、「120」<br>(120日間)が、インストール時に設定されます。一時ライセンスキーは再利用できませ<br>$h_{\alpha}$ |
| 非常ライセンスキー  | 永久ライセンスキー発行が間に合わない場合などに、一時的に使用するライセンスキーで<br>す。期間には「30」(30日間)が、インストール時に設定されます。非常ライセンスキー<br>は再利用できません。    |

#### 注※

一時ライセンスキーは,set オペレーションでインストールできません。

使用例 1

ライセンスキーを更新する場合(ライセンスキーファイルがあるとき)

# /usr/DynamicLinkManager/bin/dlnkmgr set -lic KAPL01049-I オペレーションを開始します。オペレーション名 = set。よろしいですか? [y/n] : y KAPL01071-I 永久ライセンスがインストールされました。 #

使用例 2

ライセンスキーを更新する場合(ライセンスキーファイルがないとき)

# /usr/DynamicLinkManager/bin/dlnkmgr set -lic KAPL01049-I オペレーションを開始します。オペレーション名 = set。よろしいですか? [y/n] : y KAPL01083-I ライセンスキーファイルがありません。ファイル名 = /var/tmp/hdlm\_license KAPL01068-I ライセンスキーを入力して下さい: \*\*\*\*\*\*\*\*\*\*\*\*\*\* KAPL01071-I 永久ライセンスがインストールされました。 #

-audlog {on [-audlv 監査ログ採取レベル] [-category [[ss] [a] [ca]|all]]|off}

監査ログの採取を指定します。

on:採取する

off:採取しない

-audlv 監査ログ採取レベル

監査ログとして採取する重要度 (Severity) のレベルを設定します。設定値を次の表に示します。 デフォルトの設定値は「6」です。

6. コマンドリファレンス

### 表 6-7 監査ログ採取レベルの設定値

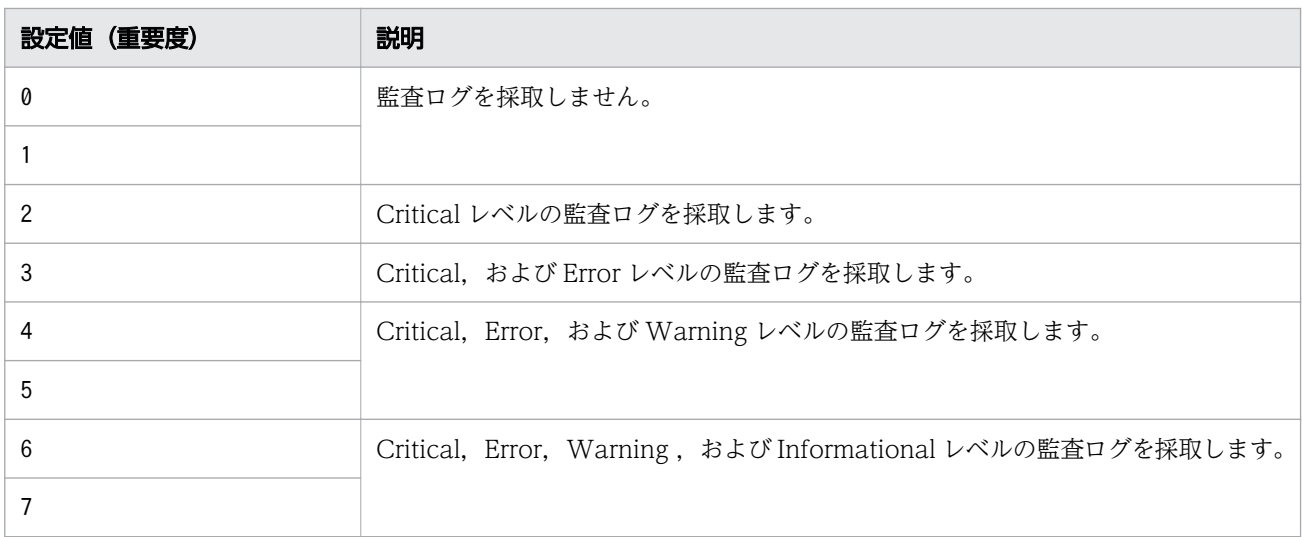

#### -category [[ss] [a] [ca]|all]

監査ログとして採取する種別を設定します。設定値を次の表に示します。デフォルトの設定値は 「all」です。-category を指定して設定値を省略した場合は「all」が指定されたものと見なされま す。

### 表 6-8 監査ログ種別の設定値

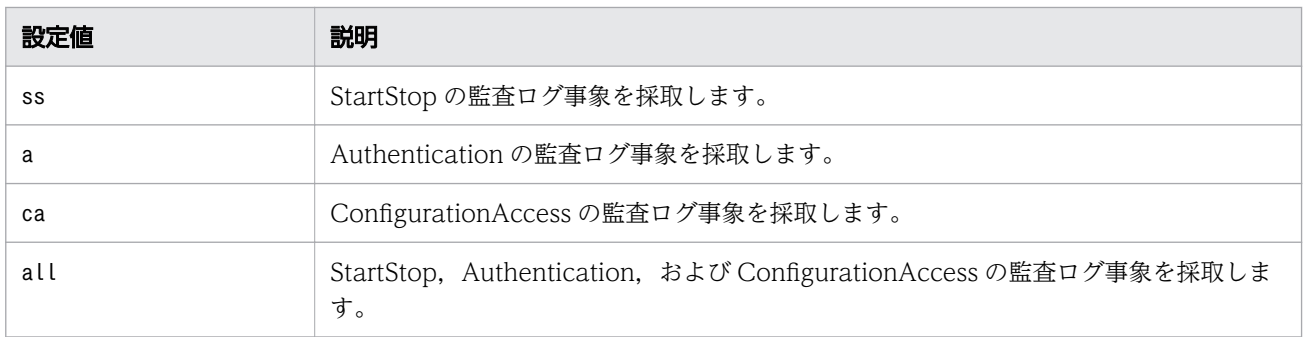

#### -audfac Facility値

監査ログの Facility を指定します。

設定値を次の表に示します。デフォルトの設定値は「user」です。

### 表 6-9 監査ログの Facility の設定値

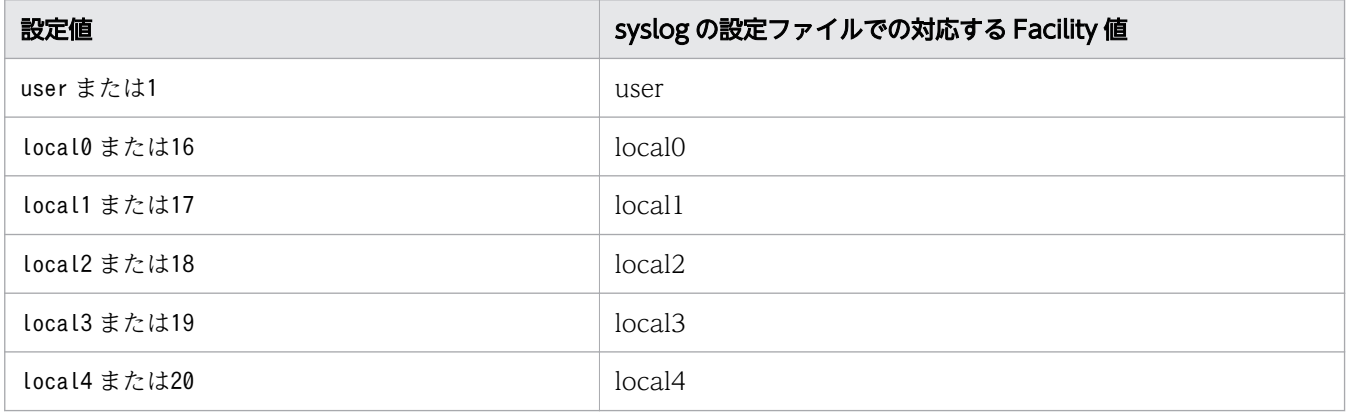

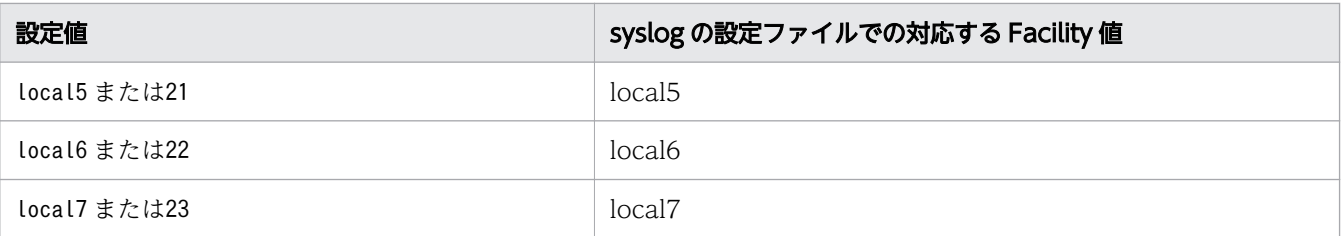

#### -lbpathusetimes 同一パス使用回数

ロードバランスのアルゴリズムに、ラウンドロビン (rr), 最少 I/O 数 (lio), または最少ブロック数 (lbk)を適用する場合,I/O に同一のパスを使用する回数を指定します。

10 進数で 0~999999 の値を指定できます。デフォルトの設定値は「20」です。 0 を指定すると,ロー ドバランス機能を無効にした場合と同じです。

#### -expathusetimes 同一パス使用回数

ロードバランスのアルゴリズムに,拡張ラウンドロビン(exrr),拡張最少 I/O 数(exlio),または拡 張最少ブロック数 (exlbk) を適用する場合, シーケンシャル I/O に同一のパスを使用する回数を指定 します。

10 進数で 0~999999 の値を指定できます。デフォルトの設定値は「100」です。 0 を指定すると, シーケンシャル I/O が続く間は同一パスを使い続けます。

#### -exrndpathusetimes 同一パス使用回数

ロードバランスのアルゴリズムに,拡張ラウンドロビン(exrr),拡張最少 I/O 数(exlio),または拡 張最少ブロック数 (exlbk) を適用する場合、ランダム I/O に同一のパスを使用する回数を指定します。 10 進数で 0~999999 の値を指定できます。デフォルトの設定値は「1」です。 0 を指定すると,ラン ダム I/O が続く間は同一パスを使い続けます。

#### -pstv {on|off}

物理ストレージシステム情報の表示機能を有効,または無効にします。デフォルト値は「off」です。 on:有効

### off:無効

物理ストレージシステム情報の表示機能を有効にすると,物理ストレージシステムの情報が表示されま す。物理ストレージシステム情報の表示機能を無効にすると,OS に認識されているストレージシステ ムの情報が表示されます。仮想化されているストレージシステムは仮想情報が表示され,仮想化されて いないストレージシステムは物理情報が表示されます。

物理ストレージシステム情報の表示機能の有効/無効によって、view オペレーションの表示結果が異な ります。表示結果が異なる表示項目を次の表に示します。

### 表 6-10 -pstv パラメーターの指定によって view オペレーションの表示結果が異なる表示 項目

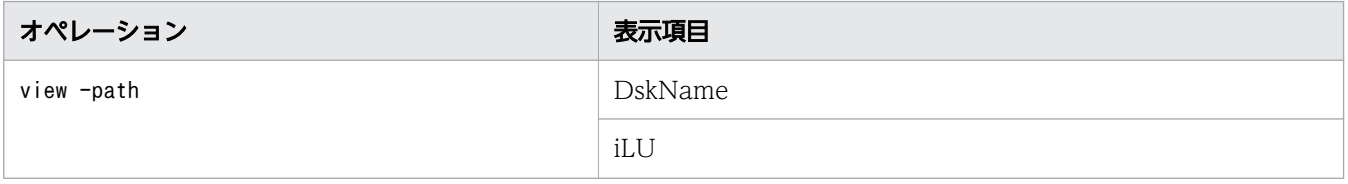

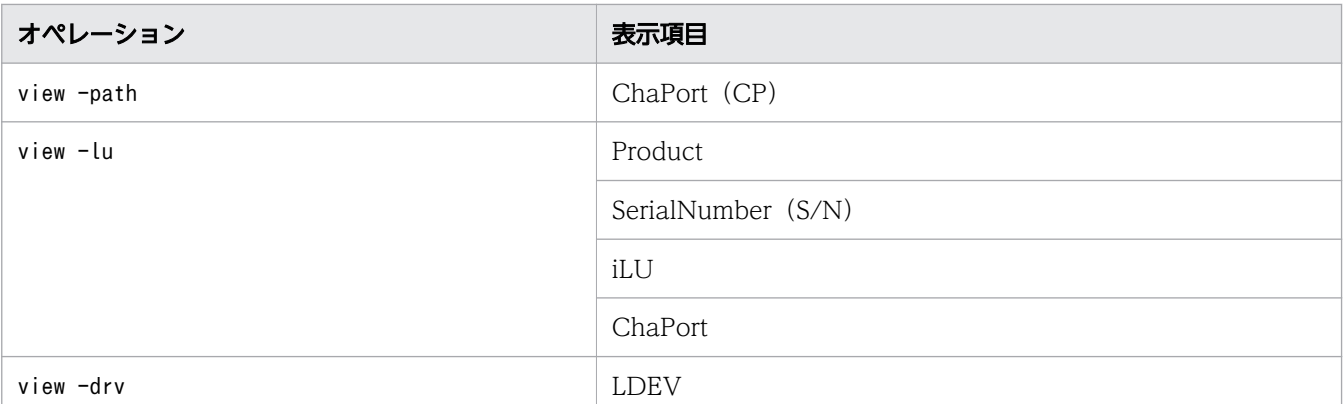

set -pstv の設定は、view -cha の表示には影響しません。常に物理ストレージシステムの情報が表示 されます。

 $-s$ 

コマンド実行の確認メッセージを表示しないで実行します。シェルスクリプトやバッチファイルでコマ ンドを実行する場合など,確認メッセージへの入力を省略したいときに指定します。

## (2) set オペレーションの形式を表示する場合

-help

set オペレーションの形式が表示されます。

### 使用例

```
# /usr/DynamicLinkManager/bin/dlnkmgr set -help
set:
 Format
    dlnkmgr set { -lb on [ -lbtype { rr | exrr | lio | exlio | lbk | exlbk } ]
          | -lb on [ -lbtype { rr | exrr | lio | exlio | lbk | exlbk | sys } -lu -pathid パス
管理PATH ID ]
           | -lb off
           -lb off -lu -pathid パス管理PATH_ID
           -ellv ElogLevel
            | -elfs ElogFileSize
            | -elfn Number-Of-ElogFiles
           -systflv TraceLevel
            | -systfs TraceFileSize
            | -systfn Number-Of-TraceFiles
           -pchk on [ -intvl Interval-Time ]
            | -pchk off
           -afb on [ -intvl Interval-Time ]
            | -afb off
            | -iem on
           [ -intvl Error-Monitor-Interval ]
           [ -iemnum Number-Of-Times ]
            | -iem off
           -lic-audlog on
          [ -audlv AudlogLevel ]
          [ -category Category-Value ]
```
-audlog off -audfac { Facility-Name | Facility-Number } | -lbpathusetimes Number-Of-PathUseTimes | -expathusetimes Number-Of-ExPathUseTimes | -exrndpathusetimes Number-Of-ExRndPathUseTimes  $-$ pstv { on | off } }  $[-s]$  Valid value ElogLevel { 0 | 1 | 2 | 3 | 4 } (Default Value 3)<br>ElogFileSize { 100 - 2000000 }(KB) (Default Value 99  $\{100 - 2000000\}$  (KB) (Default Value 9900) Number-Of-ElogFiles { 2 - 16 }(Files) (Default Value 2) TraceLevel { 0 | 1 | 2 | 3 | 4 } (Default Value 0)<br>TraceFileSize { 100 - 16000 }(KB) (Default Value 1000) TraceFileSize { 100 - 16000 }(KB) (Default Value 100<br>Number-Of-TraceFiles { 2 - 64 }(Files) (Default Value 4) Number-Of-TraceFiles { 2 - 64 }(Files) (Default Value 4)<br>Interval-Time { 1 - 1440 }(Minute) (Default Value 30)  $\{ 1 - 1440 \}$ (Minute) (pchk)<br>Interval-Time  $\{ 1 - 1440 \}$ (Minute) (Default Value 60) (afb) Error-Monitor-Interval { 1 - 1440 }(Minute) (Default Value 210)<br>Number-Of-Times { 1 - 99 }(Times) (Default Value 3)  $\{ 1 - 99 \}$ (Times)<br> $\{ 0 - 7 \}$ AudlogLevel  $\{ 0 - 7 \}$  (Default Value 6)<br>Category-Value  $\{ [ss] [a] [ca] |$  $\{ [ss] [a] [ca] |$  all } (Default Value all) Facility-Name { user | local0 - local7 } (Default Value user) Facility-Number { 1 | 16 - 23 } (Default Value 1) Number-Of-PathUseTimes { 0 - 999999 }(Times) (Default Value 20) Number-Of-ExPathUseTimes { 0 - 999999 }(Times) (Default Value 100) Number-Of-ExRndPathUseTimes { 0 - 999999 }(Times) (Default Value 1) AutoPATH\_ID  ${000000 - 999999} (Decimal)$ KAPL01001-I HDLMコマンドが正常終了しました。オペレーション名 = set, 終了時刻 = yyyy/mm/dd h h :mm :ss #

## <span id="page-250-0"></span>6.7 view 情報を表示する

HDLM のプログラム情報, パス情報, LU 情報, HBA ポート情報, CHA ポート情報, hdisk, OS 管理パ ス ID および LDEV 情報の対応を表示します。

## 6.7.1 形式

## (1) プログラム情報を表示する場合

```
/usr/DynamicLinkManager/bin/dlnkmgr view -sys
   [-sfunc|-msrv|-adrv|-pdrv|-lic|-audlog|-lbpathusetimes|-expathusetimes|-exrndpathusetimes
|-pstv]
  [-t]
```
## (2) パス情報を表示する場合

### パス情報表示

```
/usr/DynamicLinkManager/bin/dlnkmgr view -path
   [-pstv|-vstv]
  [-hdev ホストデバイス名]
   [-stname]
   [-iem]
  [-srt \{pn|lu|cp\}] [-hbaportwwn]
  [-t]
```
### パス情報表示(表示項目を選択する場合)

```
/usr/DynamicLinkManager/bin/dlnkmgr view -path -item
   [pn] [dn] [lu] [cp] [type] [ic] [ie] [dnu] [hd] [iep] [hbaportwwn] 
   [phys] [virt] [vid]
   [-pstv|-vstv]
  [-hdev ホストデバイス名]
   [-stname]
  [-srt \{pn|lu|cp\}][-t]
```
### パス情報の概略表示

```
/usr/DynamicLinkManager/bin/dlnkmgr view -path -c
   [-pstv|-vstv]
    [-stname]
   [-srt \{lu|cp\}][-t]
```
6. コマンドリファレンス

# <span id="page-251-0"></span>(3) LU 情報を表示する場合

### LU 情報表示

```
/usr/DynamicLinkManager/bin/dlnkmgr view -lu
   [-pstv|-vstv]
  [-hdev ホストデバイス名 |-pathid パス管理PATH_ID]
  [-t]
```
### LU 情報表示(表示項目を追加する場合)

```
/usr/DynamicLinkManager/bin/dlnkmgr view -lu -item
   [ [slpr] [pn] [cp] [clpr] [type] [ic] [ie] [dnu] [iep] [lb] [vg] [phys] [virt] [vid]
   |all ]
   [-pstv|-vstv]
  [-hdev ホストデバイス名 |-pathid パス管理PATH_ID]
  [-t]
```
### LU 情報の概略表示

/usr/DynamicLinkManager/bin/dlnkmgr view -lu -c [-pstv|-vstv] [-t]

### LU 情報の概略表示(表示項目を追加する場合)

```
/usr/DynamicLinkManager/bin/dlnkmgr view -lu -c -item
   [[slpr] [vg]|all ]
   [-pstv|-vstv]
  [-t]
```
# (4) HBA ポート情報を表示する場合

/usr/DynamicLinkManager/bin/dlnkmgr view -hba [-srt pb] [-portwwn] [-t]

# (5) CHA ポート情報を表示する場合

/usr/DynamicLinkManager/bin/dlnkmgr view -cha [-srt cp] [-t]

# (6) hdisk,OS 管理パス ID および LDEV 情報の対応を表示する場合

/usr/DynamicLinkManager/bin/dlnkmgr view -drv [-pstv|-vstv] [-t]

# (7) view オペレーションの形式を表示する場合

/usr/DynamicLinkManager/bin/dlnkmgr view -help
## 6.7.2 パラメーター

ここでは、view オペレーションのパラメーターを次の順に説明します。

- (1) プログラム情報を表示する場合
- [\(2\) パス情報を表示する場合](#page-258-0)
- (3) LU [情報を表示する場合](#page-268-0)
- (4) HBA [ポート情報を表示する場合](#page-278-0)
- [\(5\) CHA ポート情報を表示する場合](#page-279-0)
- [\(6\) hdisk,OS 管理パス ID および LDEV 情報の対応を表示する場合](#page-280-0)
- [\(7\) view オペレーションの形式を表示する場合](#page-281-0)

### (1) プログラム情報を表示する場合

-sys [-sfunc|-msrv|-adrv|-pdrv|-lic|-audlog|-lbpathusetimes|-expathusetimes| exrndpathusetimes|-pstv]

HDLM のプログラム情報が表示されます。

後続パラメーターで、情報を表示する対象を指定します。後続パラメーターを省略した場合は、監査ロ グ採取の設定情報,ロードバランスの同一パス使用回数,拡張ロードバランスの同一パス使用回数,お よび物理ストレージシステム情報の表示機能の設定状態を除くすべてのプログラム情報が表示されま す。指定するパラメーター,表示される情報,表示される項目,およびその説明を「表 6-11 プログ ラム情報の表示項目」に示します。

-t

各情報の項目名を表示しません。

表 6-11 プログラム情報の表示項目

| パラメーターおよび表示され<br>る情報   | 表示項目                 | 説明                                                      |
|------------------------|----------------------|---------------------------------------------------------|
| -sfunc<br>HDLM の機能設定情報 | HDLM Version         | HDLM のバージョン番号です。                                        |
| -sfunc<br>HDLM の機能設定情報 | Service Pack Version | HDLM の SP バージョン番号です。SP がインストールされていない<br>場合は、空白です。       |
| -sfunc<br>HDLM の機能設定情報 | Load Balance         | ロードバランス機能の設定状態です。<br>• 設定状態<br>on:有効 off:無効<br>• アルゴリズム |

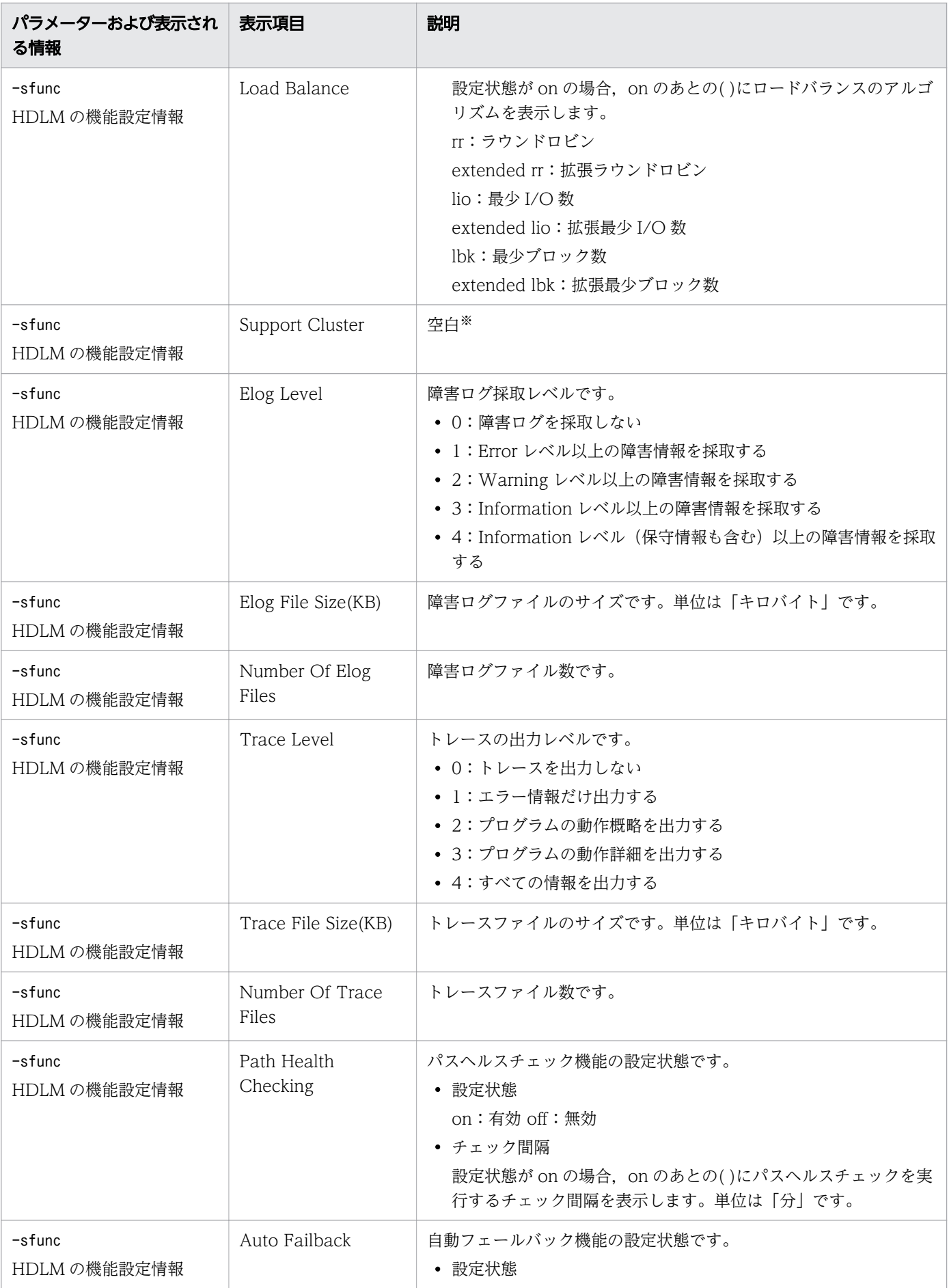

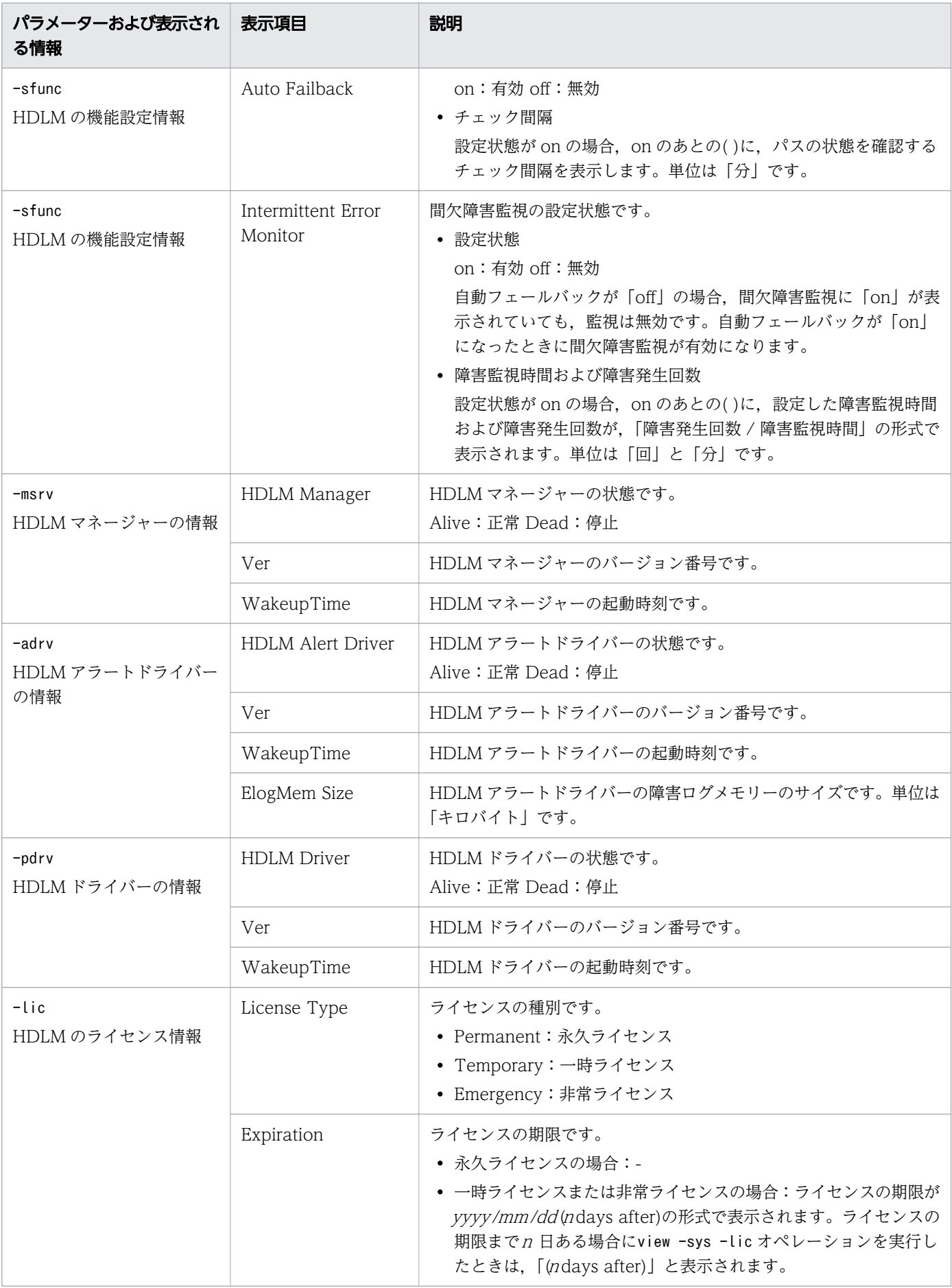

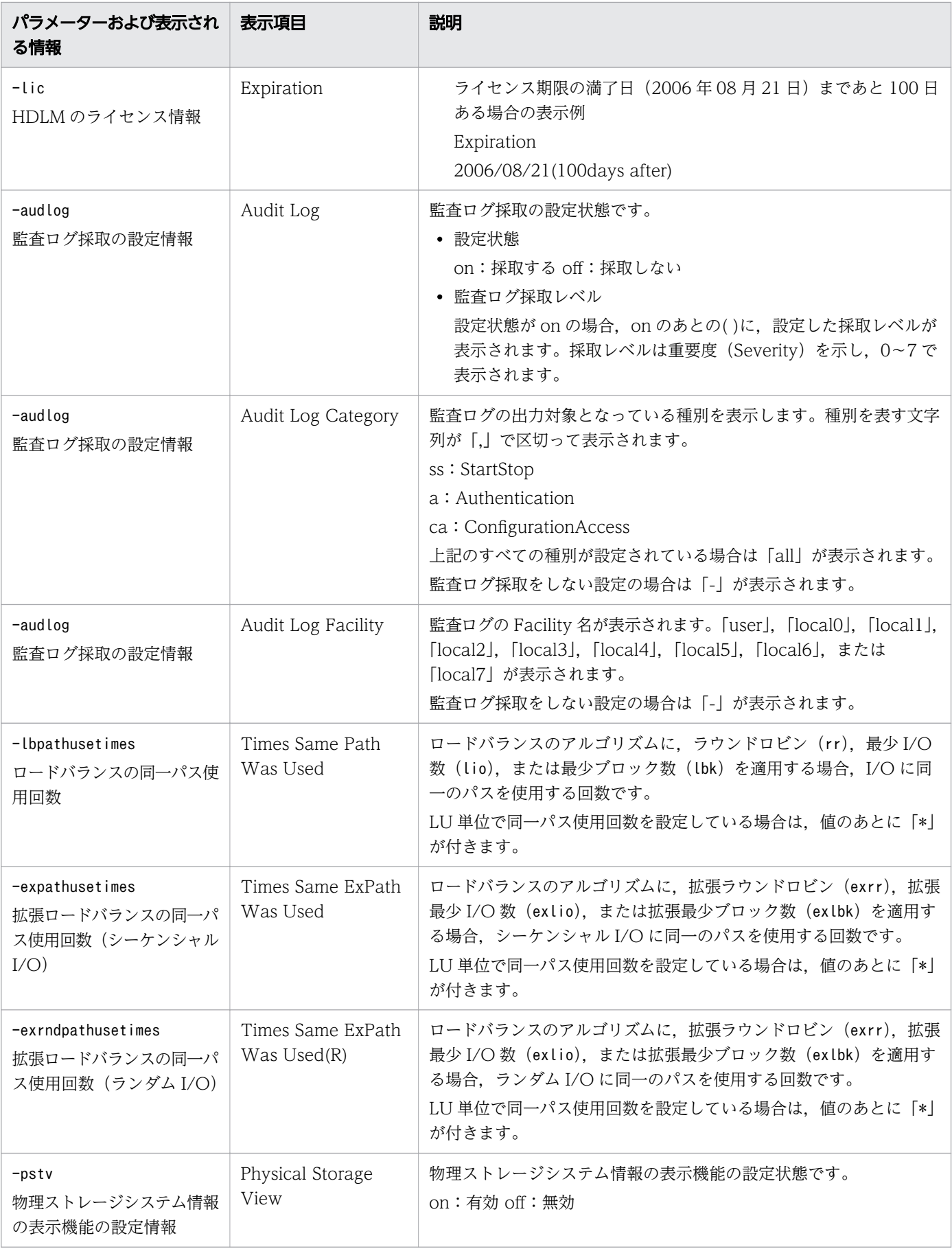

注※

クラスターソフトウェアを使用する場合,クラスター対応機能の設定状態,およびクラスターソフト ウェア名は表示されませんが,実際にはクラスター対応機能は問題なく動作します。

### 使用例

使用例 1

HDLM の機能設定情報を表示する場合

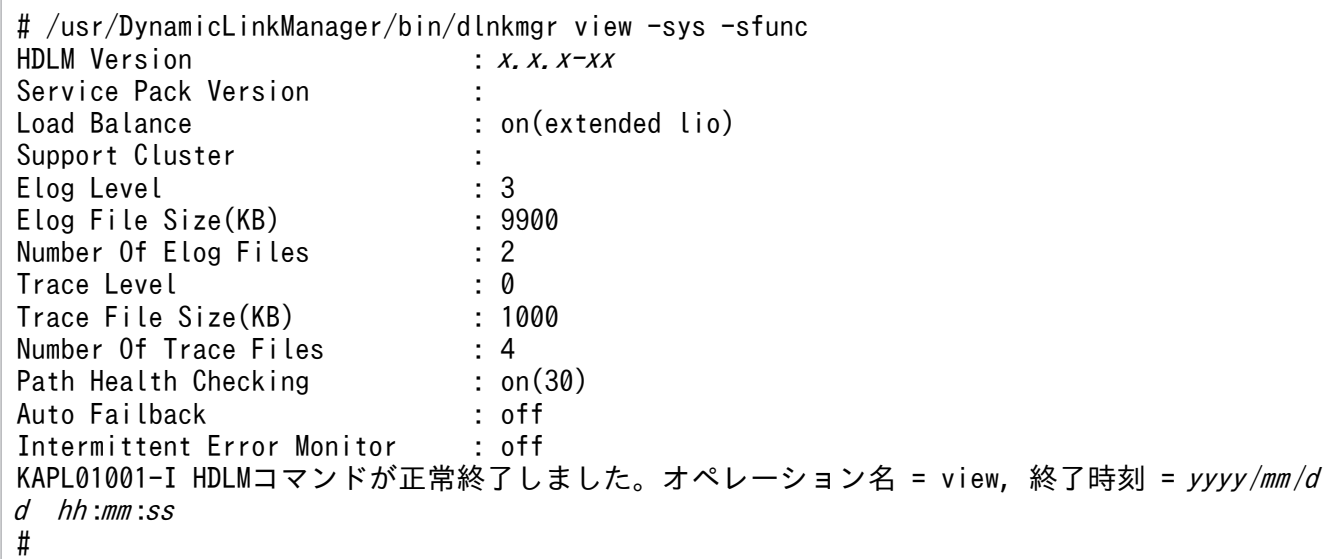

使用例 2

HDLM マネージャーの情報を表示する場合

# /usr/DynamicLinkManager/bin/dlnkmgr view -sys -msrv HDLM Manager Ver Alive  $x. x. x \rightarrow xy \rightarrow y \rightarrow y \rightarrow m \land dd \land h \land m \land s \land s$ KAPL01001-I HDLMコマンドが正常終了しました。オペレーション名 = view, 終了時刻 = yyyy /mm /d d hh :mm :ss #

使用例 3

HDLM アラートドライバーの情報を表示する場合

# /usr/DynamicLinkManager/bin/dlnkmgr view -sys -adrv HDLM Alert Driver Ver WakeupTime ElogMem Size Alive  $x. x. x-xx$  yyyy/mm/dd hh:mm:ss 4000 KAPL01001-I HDLMコマンドが正常終了しました。オペレーション名 = view, 終了時刻 = yyyy /mm /d d hh :mm :ss #

使用例 4

HDLM ドライバーの情報を表示する場合

# /usr/DynamicLinkManager/bin/dlnkmgr view -sys -pdrv HDLM Driver Ver WakeupTime

```
Alive x, x, x \rightarrow xy \text{ y} /mm /dd hh :mm : ss
KAPL01001-I HDLMコマンドが正常終了しました。オペレーション名 = view, 終了時刻 = yyyy /mm /d
d hh :mm :ss
#
```
使用例 5

HDLM のライセンス情報を表示する場合

```
# /usr/DynamicLinkManager/bin/dlnkmgr view -sys -lic
License Type Expiration
Permanent
KAPL01001-I HDLMコマンドが正常終了しました。オペレーション名 = view, 終了時刻 = yyyy /mm /d
d hh :mm :ss
#
```
使用例 6

監査ログの設定情報を表示する場合

```
# /usr/DynamicLinkManager/bin/dlnkmgr view -sys -audlog
Audit Log : off
Audit Log Category : -<br>Audit Log Eacility : -
Audit Log Facility
KAPL01001-I HDLMコマンドが正常終了しました。オペレーション名 = view, 終了時刻 = yyyy /mm /d
d hh :mm :ss
#
```
使用例 7

ロードバランスの同一パス使用回数を表示する場合

```
# /usr/DynamicLinkManager/bin/dlnkmgr view -sys -lbpathusetimes
Times Same Path Was Used : 20
KAPL01001-I HDLMコマンドが正常終了しました。オペレーション名 = view, 終了時刻 = yyyy /mm /d
d hh :mm :ss
#
```
使用例 8

拡張ロードバランスの同一パス使用回数を表示する場合(シーケンシャル I/O)

# /usr/DynamicLinkManager/bin/dlnkmgr view -sys -expathusetimes Times Same ExPath Was Used : 100 KAPL01001-I HDLMコマンドが正常終了しました。オペレーション名 = view, 終了時刻 = yyyy /mm /d d hh :mm :ss #

使用例 9

拡張ロードバランスの同一パス使用回数を表示する場合(ランダム I/O)

# /usr/DynamicLinkManager/bin/dlnkmgr view -sys -exrndpathusetimes Times Same ExPath Was Used(R): 1 KAPL01001-I HDLMコマンドが正常終了しました。オペレーション名 = view, 終了時刻 = yyyy /mm /d d hh :mm :ss #

6. コマンドリファレンス

<span id="page-258-0"></span>使用例 10

物理ストレージシステム情報の表示機能の設定情報を表示する場合

# /usr/DynamicLinkManager/bin/dlnkmgr view -sys -pstv Physical Storage View : off KAPL01001-I HDLMコマンドが正常終了しました。オペレーション名 = view, 終了時刻 = yyyy /mm /d d hh :mm :ss #

### (2) パス情報を表示する場合

パス情報を表示する場合,-path パラメーターと同時に-item パラメーターや-c パラメーターを指定する と,項目を選択して表示したり,パス情報の概略を表示したりできます。ここでは,それぞれのパラメー ターの説明をしたあとに,パス情報の表示項目を説明します。

### パス情報表示

-path

-path パラメーターと同時に, -c パラメーター, -item パラメーターのどちらも指定しない場合, 表示 項目の短縮や選択を行わないで,HDLM が管理するパスの情報が表示されます。後続パラメーターで 表示するパスを絞り込んだり(-hdev), パスの情報をソートしたり(-srt)できます。-hdev パラメー ター,および-srt パラメーターを省略した場合は,すべてのパスの情報がパス管理 PATH\_ID 順に表 示されます。

各表示項目の内容については,[「表 6-13 パス情報の表示項目](#page-263-0)」を参照してください。

-path パラメーターを指定した場合に表示されるパス管理 PATH\_ID(PathID)は,ホスト起動時の パス検出の順番によって変わります。このため,パスを特定する場合は,必ずパス名(PathName)を 使用してください。

後続パラメーターの形式を次に示します。

-pstv|-vstv

-pstv パラメーターを指定すると物理ストレージシステムの情報を表示し、-vstv パラメーターを指 定すると OS に認識されているストレージシステムの情報を表示します。どちらのパラメーターも 指定しない場合は,set オペレーションの-pstv パラメーターで指定された値に従って表示します。 -pstv パラメーターと-vstv パラメーターの指定によって表示結果が異なる表示項目については, 「[6.2.2 パラメーター」](#page-222-0)の「[表 6-10 -pstv パラメーターの指定によって view オペレーションの](#page-247-0) [表示結果が異なる表示項目](#page-247-0)」を参照してください。

#### -hdev ホストデバイス名

指定したホストデバイスにアクセスするパスの情報だけが表示されます。

ホストデバイス名には、hdisk 名を指定します。英字の大文字,小文字は区別されます。

-stname

プロダクト ID にストレージシステムのモデル ID が表示されます。指定しない場合は、プロダクト ID,またはエミュレーションタイプが表示されます。

プロダクト ID の表示内容については,[「表 6-15 プロダクト](#page-267-0) ID の表示内容」を参照してください。 -iem

パス情報の項目に IEP が追加され,間欠障害に関する情報が表示されます。

#### -srt {pn|lu|cp}

パス情報が,指定したキーで昇順にソートして表示されます。

パス情報は、ストレージシステム名 (DskName) を第1キー, -srt パラメーターで指定した項目 を第2キー, パス管理 PATHID を第3キーとしてソートされます。第2キーとして指定できる項 目は,パス名(pn),ストレージシステム内の LU 番号(lu),または CHA ポート番号(cp)です。 -srt パラメーターを省略した場合,パス情報はパス管理 PATH\_ID 順に表示されます。

-hbaportwwn

ストレージシステムと接続している HBA のポート WWN 情報が表示されます。

 $-t$ 

各情報の項目名が非表示になります。

使用例

ホストデバイス「hdisk1」にアクセスするパス情報を表示する場合

# /usr/DynamicLinkManager/bin/dlnkmgr\_view -path -hdev hdisk1 Paths:000001 OnlinePaths:000001 PathStatus 10-Count 10-Errors  $\ddot{\Omega}$  $\alpha$ Online Path ID PathName DskName iLU ChaPort Status Type 10-Count IO-Errors DNum HDevName 000006 08.11.00000000000000E2.0001 HITACHI . OPEN-3 .15001 0005  $1H$ Online Own  $\Omega$  $\Omega$ 0 hdisk1 0005 000013 08.1D.00000000000000E3.0001 HITACHI . OPEN-3 .15001 2H Online Own  $\Omega$  $\Omega$ 0 hdisk1 KAPL01001-1 HDLMコマンドが正常終了しました。オペレーション名 = view. 終了時刻 = yyyy/mm/dd hh: mm: ss  $#$ 

### パス情報表示(表示項目を選択する場合)

-path -item

-path パラメーターと同時に-item パラメーターを指定した場合, HDLM が管理するパスの情報のう ち,-item のパラメーター値で指定した項目だけを表示します。

-item パラメーターでパラメーター値を何も指定しないで実行した場合,PathID と Status だけが表示 されます。

-item パラメーターで選択できる表示項目と,-item パラメーターの後続に指定するパラメーター値と の対応を次の表に示します。

#### 表 6-12 -path -item パラメーターで選択できる表示項目と指定する後続パラメーター

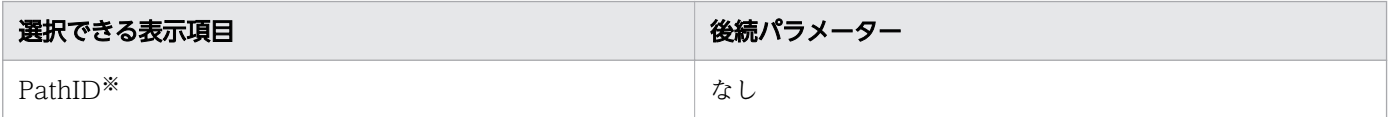

6. コマンドリファレンス

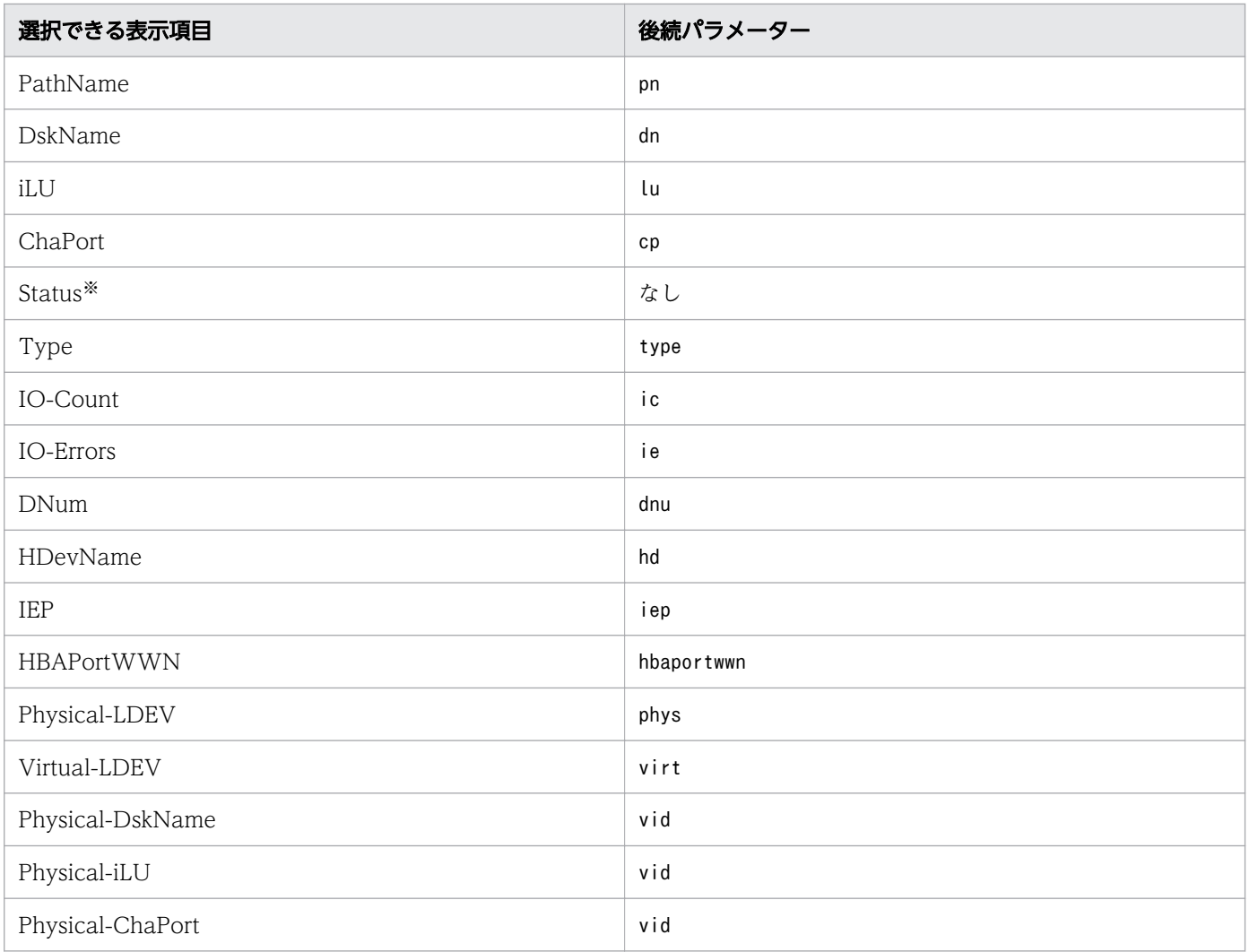

注※

PathID と Status は常に表示される項目なので、パラメーター値の指定は不要です。

また,後続パラメーターで表示するパスを絞り込んだり(-hdev), 情報をソートしたり(-srt) できま す。-hdev パラメーターおよび-srt パラメーターを省略した場合は,すべてのパスの情報がパス管理 PATH\_ID 順に表示されます。

後続パラメーターの形式を次に示します。

-pstv|-vstv

-pstv パラメーターを指定すると物理ストレージシステムの情報を表示し,-vstv パラメーターを指 定すると OS に認識されているストレージシステムの情報を表示します。どちらのパラメーターも 指定しない場合は,set オペレーションの-pstv パラメーターで指定された値に従って表示します。 -pstv パラメーターと-vstv パラメーターの指定によって表示結果が異なる表示項目については, 「[6.2.2 パラメーター」](#page-222-0)の「[表 6-10 -pstv パラメーターの指定によって view オペレーションの](#page-247-0) [表示結果が異なる表示項目](#page-247-0)」を参照してください。

#### -hdev ホストデバイス名

指定したホストデバイスにアクセスするパスの情報だけが表示されます。 ホストデバイス名には、hdisk 名を指定します。

英字の大文字,小文字は区別されます。このパラメーターを指定した場合,-item パラメーターの 値にhd を指定しなくても,HDevName が表示されます。

-stname

プロダクト ID にストレージシステムのモデル ID が表示されます。指定しない場合は、プロダクト ID,またはエミュレーションタイプが表示されます。

プロダクト ID の表示内容については,[「表 6-15 プロダクト](#page-267-0) ID の表示内容」を参照してください。 このパラメーターを指定した場合, -item パラメーターの値にdn を指定しなくても, DskName が 表示されます。

#### -srt {pn|lu|cp}

パス情報が,指定したキーで昇順にソートして表示されます。

パス情報は、ストレージシステム名 (DskName) を第1キー, -srt パラメーターで指定した項目 を第 2 キー. パス管理 PATHID を第 3 キーとしてソートされます。第 2 キーとして指定できる項 目は、パス名 (pn), ストレージシステム内の LU 番号 (lu), または CHA ポート番号 (cp) です。 -srt パラメーターを省略した場合,パス情報はパス管理 PATH\_ID 順に表示されます。このパラ メーターを指定した場合,-item パラメーターで指定しなくても,ソートのキー項目が,パス情報 として表示されます。

 $-<sup>†</sup>$ 

各情報の項目名が非表示になります。

使用例

パス情報の表示項目のうち IO-Count を選択して,LU で昇順にソートして表示する場合

```
# /usr/DynamicLinkManager/bin/dlnkmgr view -path -item ic -srt lu -stname
Paths:000006 OnlinePaths:000006
PathStatus 10-Count
                         10 -Frrons
On Line
             2.441
                         o.
PathLD DskName
                                                   il II
                                                                   Status
                                                                              10-Count
000000 HITACHI .VSP_Fx00
                                .410017001020
                                                                    Online
                                                                                      400
000001 HITACHI .VSP Fx00
                                .410017001020
                                                                    Online
                                                                                      420
000002 HITACHI .VSP_Fx00
                                .410017001021
                                                                    Online
                                                                                      410
                                .410017000003 HITACHI .VSP_Fx00
                                                   001021
                                                                    Online
                                                                                      3.99
000004 HITACHI .VSP_Fx00
                                .410017001022
                                                                    Online
                                                                                      406
000005 HITACHI .VSP_Fx00
                                 410017
                                                  001022
                                                                                      406
                                                                   Online
KAPL01001-I HDLMコマンドが正常終了しました。オペレーション名 = view(-vstv),終了時刻
yyy/mm/dd hh:mm:ss
\pmb{\mathfrak{m}}
```
#### パス情報の概略表示

 $-path -c$ 

-path パラメーターと同時に-c パラメーターを指定した場合、HDLM が管理するパスの情報のうち PathID, DskName, iLU, CP, Status, Type だけを表示します。表示内容を短縮して 1 つのパス の情報が 1 行で表示されます。

各表示項目の内容については,[「表 6-13 パス情報の表示項目](#page-263-0)」を参照してください。

DskName に表示できるプロダクト ID は,10 文字以下です。プロダクト ID の文字数が 11 文字以上 の場合, プロダクト IDの8文字目以降は短縮形(...)で表示されます。

後続パラメーターの形式を次に示します。

-pstv|-vstv

-pstv パラメーターを指定すると物理ストレージシステムの情報を表示し,-vstv パラメーターを指 定すると OS に認識されているストレージシステムの情報を表示します。どちらのパラメーターも 指定しない場合は,set オペレーションの-pstv パラメーターで指定された値に従って表示します。 -pstv パラメーターと-vstv パラメーターの指定によって表示結果が異なる表示項目については, 「[6.2.2 パラメーター」](#page-222-0)の「[表 6-10 -pstv パラメーターの指定によって view オペレーションの](#page-247-0) [表示結果が異なる表示項目](#page-247-0)」を参照してください。

-stname

プロダクト ID にストレージシステムのモデル ID が表示されます。指定しない場合は,プロダクト ID,またはエミュレーションタイプが表示されます。

プロダクト ID の表示内容については,[「表 6-15 プロダクト](#page-267-0) ID の表示内容」を参照してください。

-srt {lu|cp}

パス情報が,指定したキーで昇順にソートして表示されます。

パス情報は、ストレージシステム名 (DskName) を第1キー, -srt パラメーターで指定した項目 を第 2 キー. パス管理 PATH ID を第 3 キーとしてソートされます。第 2 キーとして指定できる項 目は,ストレージシステム内の LU 番号(lu),または CHA ポート番号(cp)です。-srt パラメー ターを省略した場合,パス情報はパス管理 PATH\_ID 順に表示されます。

-t

各情報の項目名が非表示になります。

使用例

パス情報の概略を iLU の順番に表示する場合

```
# /usr/DynamicLinkManager/bin/dlnkmgr_view-path-c-srt_lu
Paths:000006 OnlinePaths:000006
PathStatus
           10-Count
                        10-Errors
Online
            \Omegao.
PathLD DskName
                                           il II
                                                            CP Status
                                                                          Type
000000 HITACHI .OPEN-V
                         -410017001020
                                                            1F Online
                                                                          Own
                         .410017000001 HITACHI .OPEN-V
                                                            2F Online
                                           001020
                                                                          Own
000002 HITACHI .OPEN-V
                         -410017001021
                                                            1F Online
                                                                          Own
                         .410017000003 HITACHI .OPEN-V
                                           001021
                                                            2E Online
                                                                          Nwn
                         .410017000004 HITACHI .OPEN-V
                                           001022
                                                            1F Online
                                                                          Own
000005 HITACHI .OPEN-V
                         .410017
                                           001022
                                                           2F Online
                                                                         Own
KAPL01001-I HDLMコマンドが正常終了しました。オペレーション名 = view(-vstv), 終了時刻 =
yyyy/mm/dd hh:mm:ss
\sharp
```
### パス情報の表示項目

パス情報の表示項目とその説明を「[表 6-13 パス情報の表示項目](#page-263-0)」に示します。表の見出しについて,次 に説明します。

- 概略表示しない場合:-path または-path -item パラメーターを指定した場合を示します。
- 概略表示する場合:-path -c パラメーターを指定した場合を示します。

### <span id="page-263-0"></span>表 6-13 パス情報の表示項目

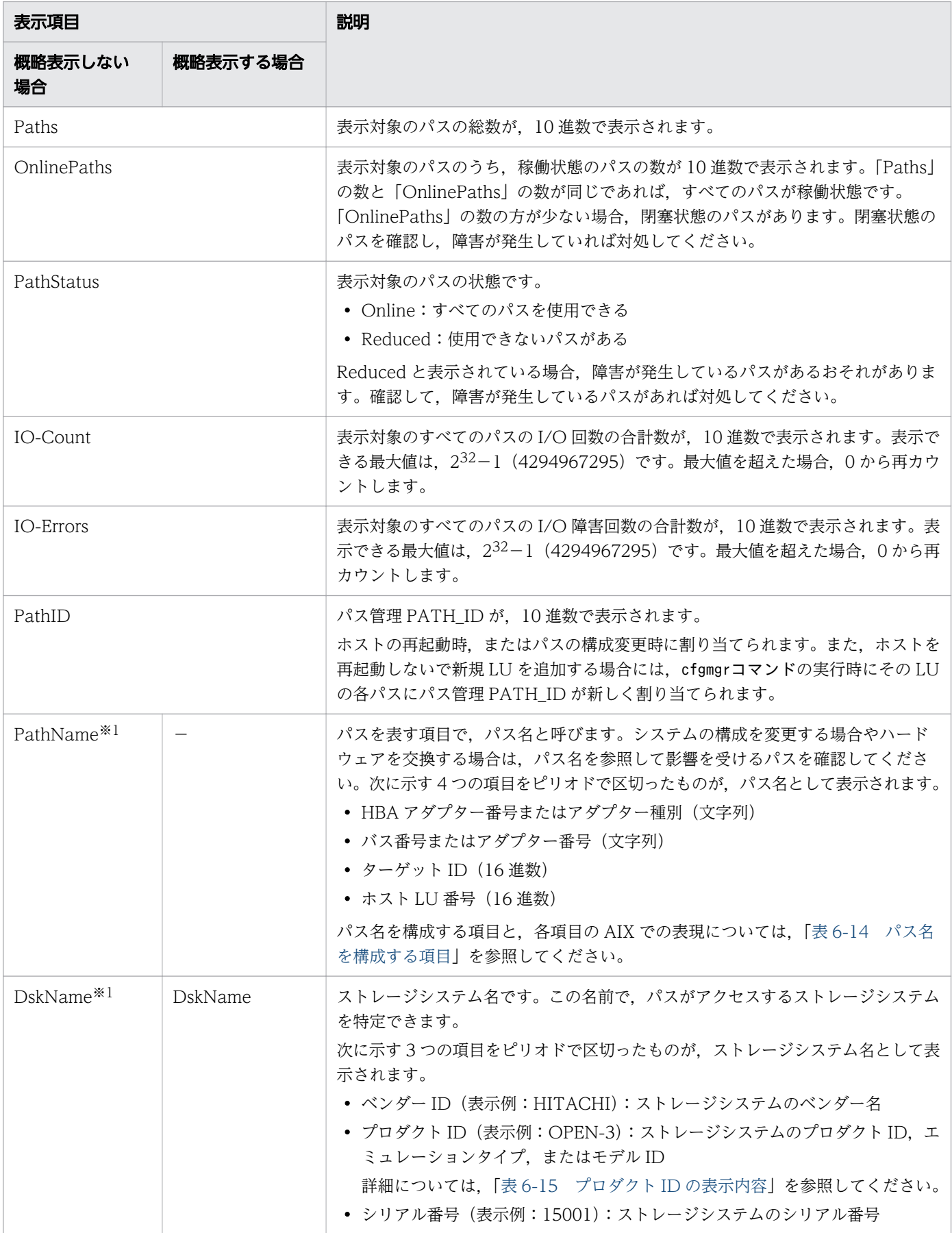

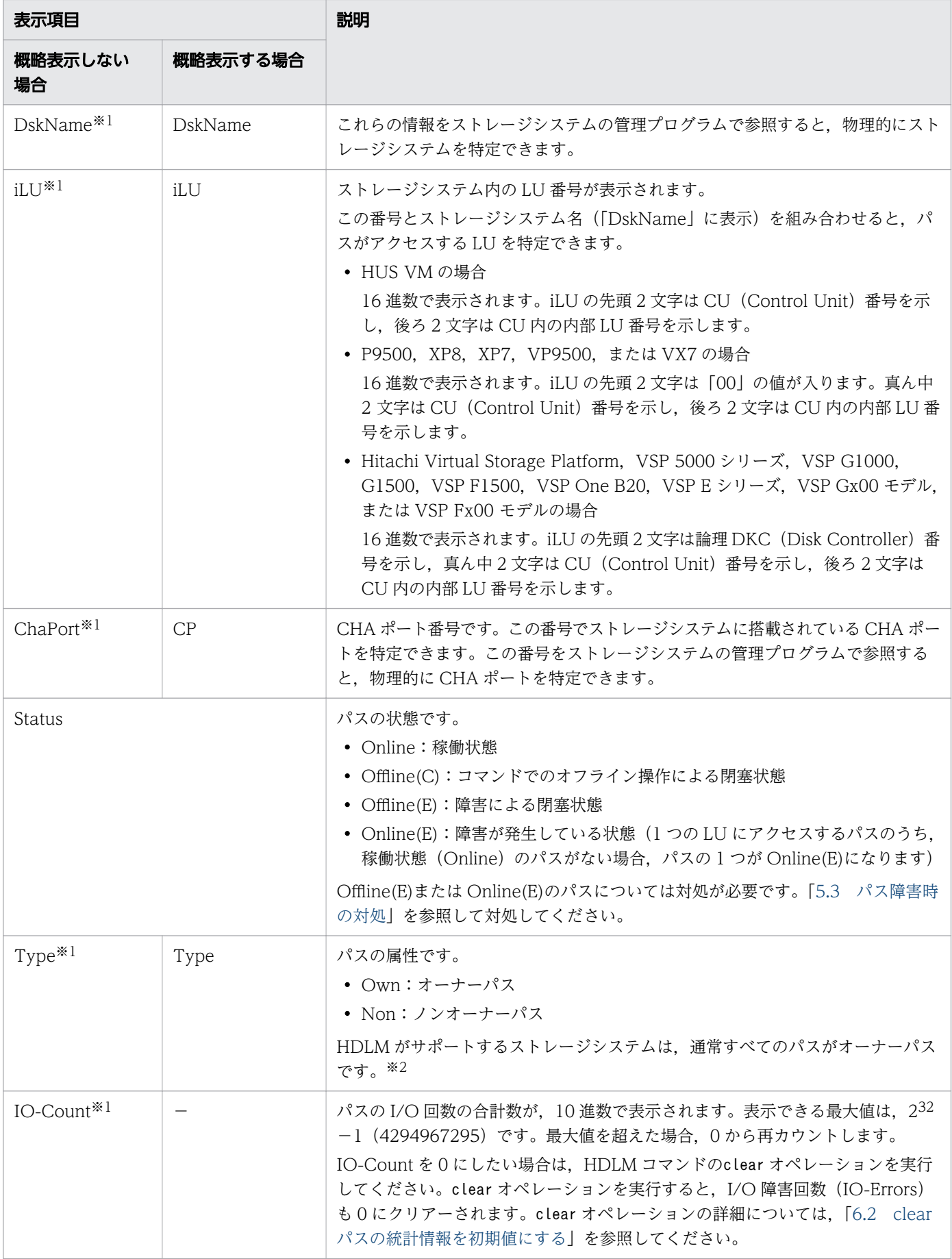

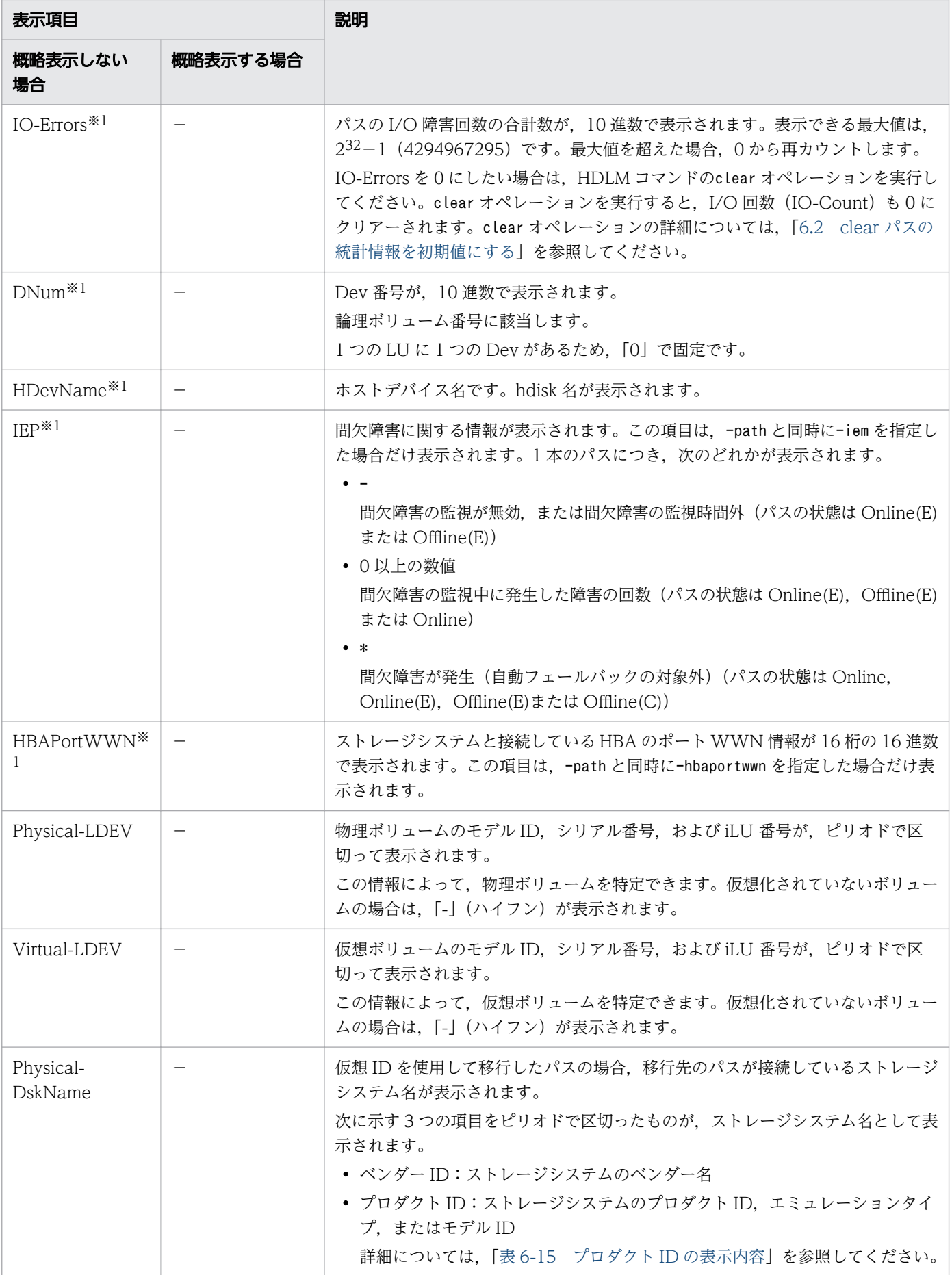

<span id="page-266-0"></span>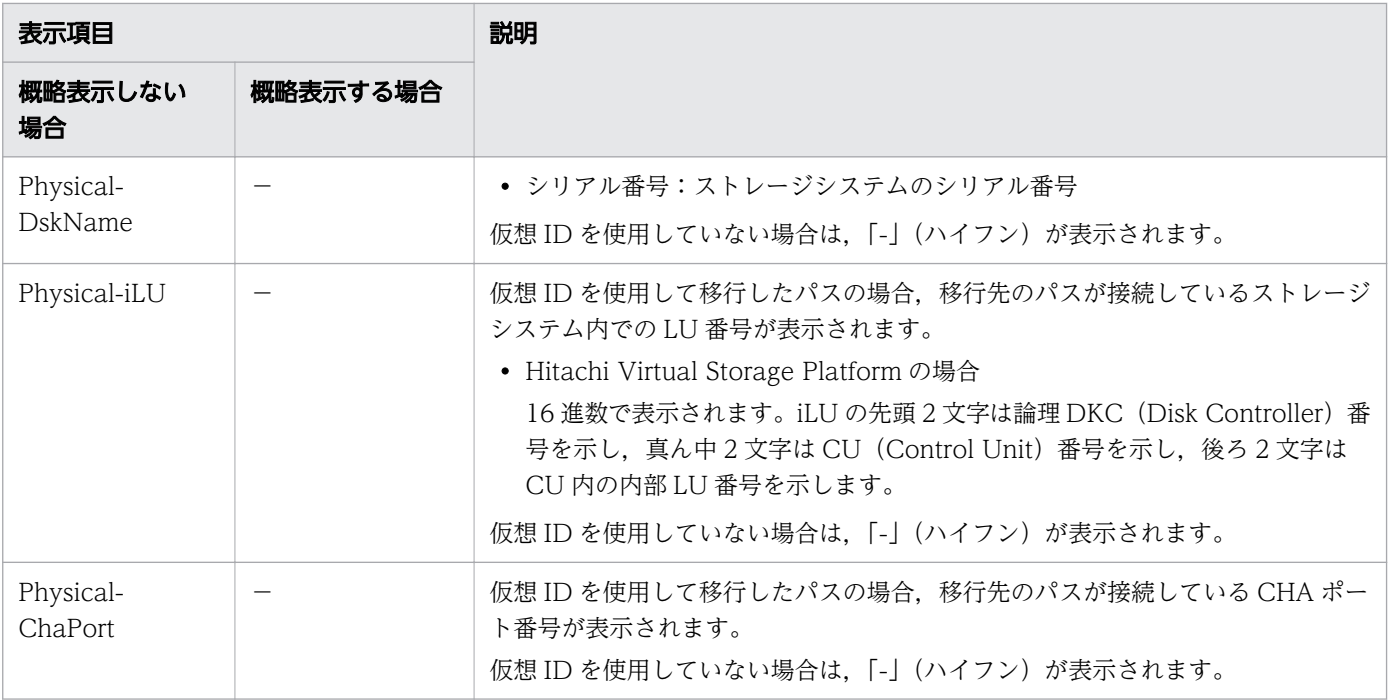

(凡例)

-:表示されない項目

注※1

-path -item パラメーターの場合,パラメーター値に指定したときだけ表示されます。

注※2

ノンオーナーパスがあるのは,次の場合です。

• global-active device を使用している場合で, non-preferred path option を設定しているとき

#### 表 6-14 パス名を構成する項目

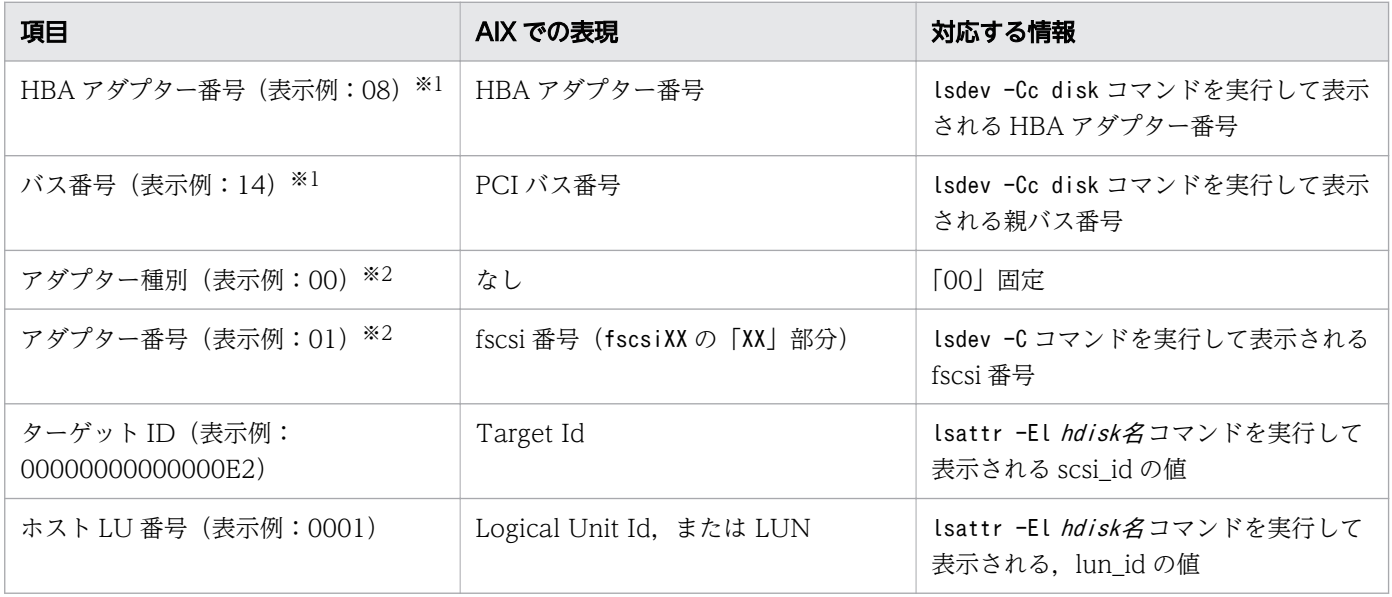

6. コマンドリファレンス

<span id="page-267-0"></span>注※1

HDLM 動作 ODM 設定ユーティリティー (dlmodmset) の NPIV オプションが「off」の場合に適用さ れます。

注※2

HDLM 動作 ODM 設定ユーティリティー (dlmodmset) の NPIV オプションが「on」の場合に適用さ れます。

### 表 6-15 プロダクト ID の表示内容

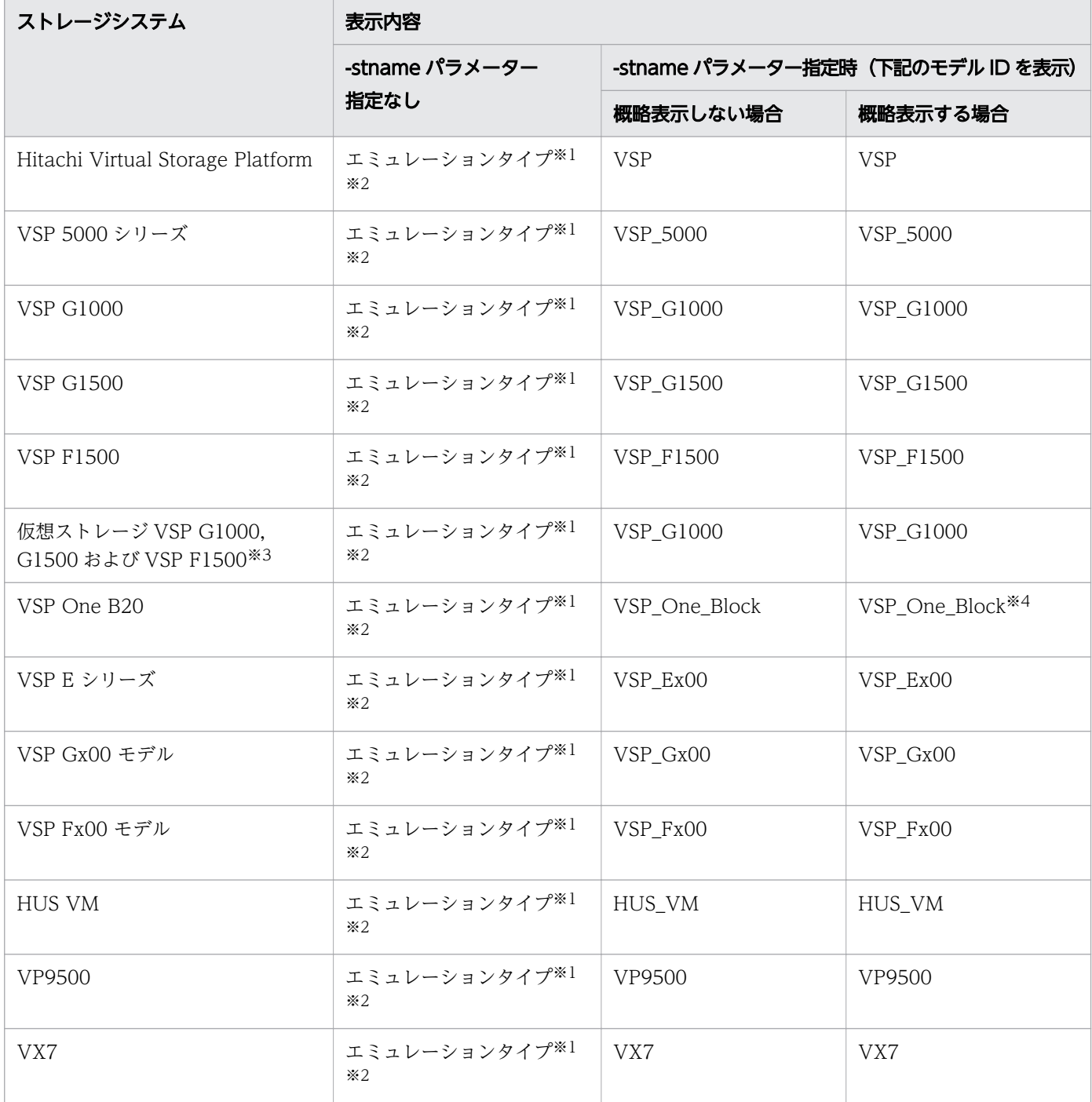

<span id="page-268-0"></span>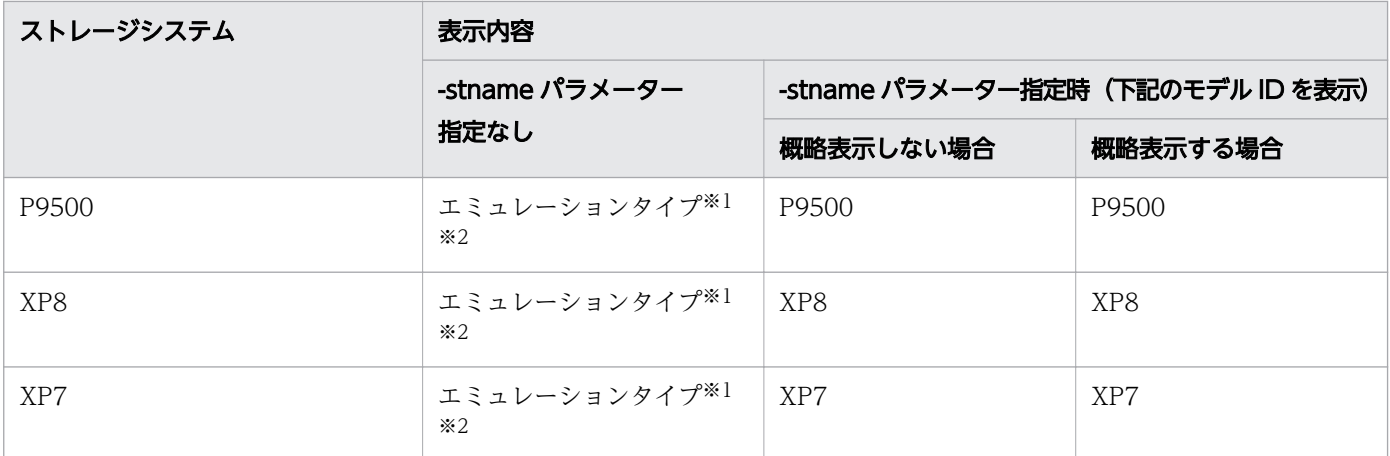

注※1

-path -c パラメーターで概略表示した場合, 文字数が 11 文字以上のときは, 8 文字目以降が短縮形 (...)で表示されます。

注※2

コマンドデバイスの場合,エミュレーションタイプのあとに「-CM」が表示されます。(表示例:OPEN-V-CM)

注※3

global-active device のプライマリーボリュームが仮想ストレージに登録されていない場合は、プライ マリーボリュームのストレージシステムのモデル ID が表示されます。なお,プライマリーボリューム がホストに接続されていないときは,「VSP\_G1000」が表示されます。

注※4

-path -stname -c パラメーターで概略表示した場合. 文字数が 11 文字以上のときは. 8 文字目以降が 短縮形(...)で表示されます。

### (3) LU 情報を表示する場合

LU 情報を表示する場合. -lu パラメーターと同時に-item パラメーターや-c パラメーター, -c -item パ ラメーターを指定すると,項目を追加して表示したり,LU 情報の概略を表示したりできます。ここでは, それぞれのパラメーターの説明をしたあとに,LU 情報の表示項目を説明します。

#### LU 情報表示

-lu

-lu パラメーターと同時に-c パラメーターまたは-item パラメーターのどちらも指定しない場合. HDLM が認識している LU の情報が表示されます。iLU をキーとして,その iLU の構成情報が LU ごとに表 示されます。

各表示項目の内容については,[「表 6-18 LU 情報の表示項目](#page-274-0)」を参照してください。

後続パラメーターの形式を次に示します。

-pstv|-vstv

-pstv パラメーターを指定すると物理ストレージシステムの情報を表示し,-vstv パラメーターを指 定すると OS に認識されているストレージシステムの情報を表示します。どちらのパラメーターも 指定しない場合は,set オペレーションの-pstv パラメーターで指定された値に従って表示します。 -pstv パラメーターと-vstv パラメーターの指定によって表示結果が異なる表示項目については, 「[6.2.2 パラメーター」](#page-222-0)の「[表 6-10 -pstv パラメーターの指定によって view オペレーションの](#page-247-0) [表示結果が異なる表示項目](#page-247-0)」を参照してください。

-hdev ホストデバイス名 |-pathid パス管理PATH\_ID

-hdev パラメーターを指定すると、指定したホストデバイス名に対応する LU の情報だけが表示さ れます。

ホストデバイス名には、hdisk 名を指定します。

英字の大文字,小文字は区別されます。

-pathid パラメーターを指定すると、指定したパス管理 PATH\_ID を持つパスがアクセスする LU の情報だけが表示されます。

-t

各情報の項目名が非表示になります。

使用例

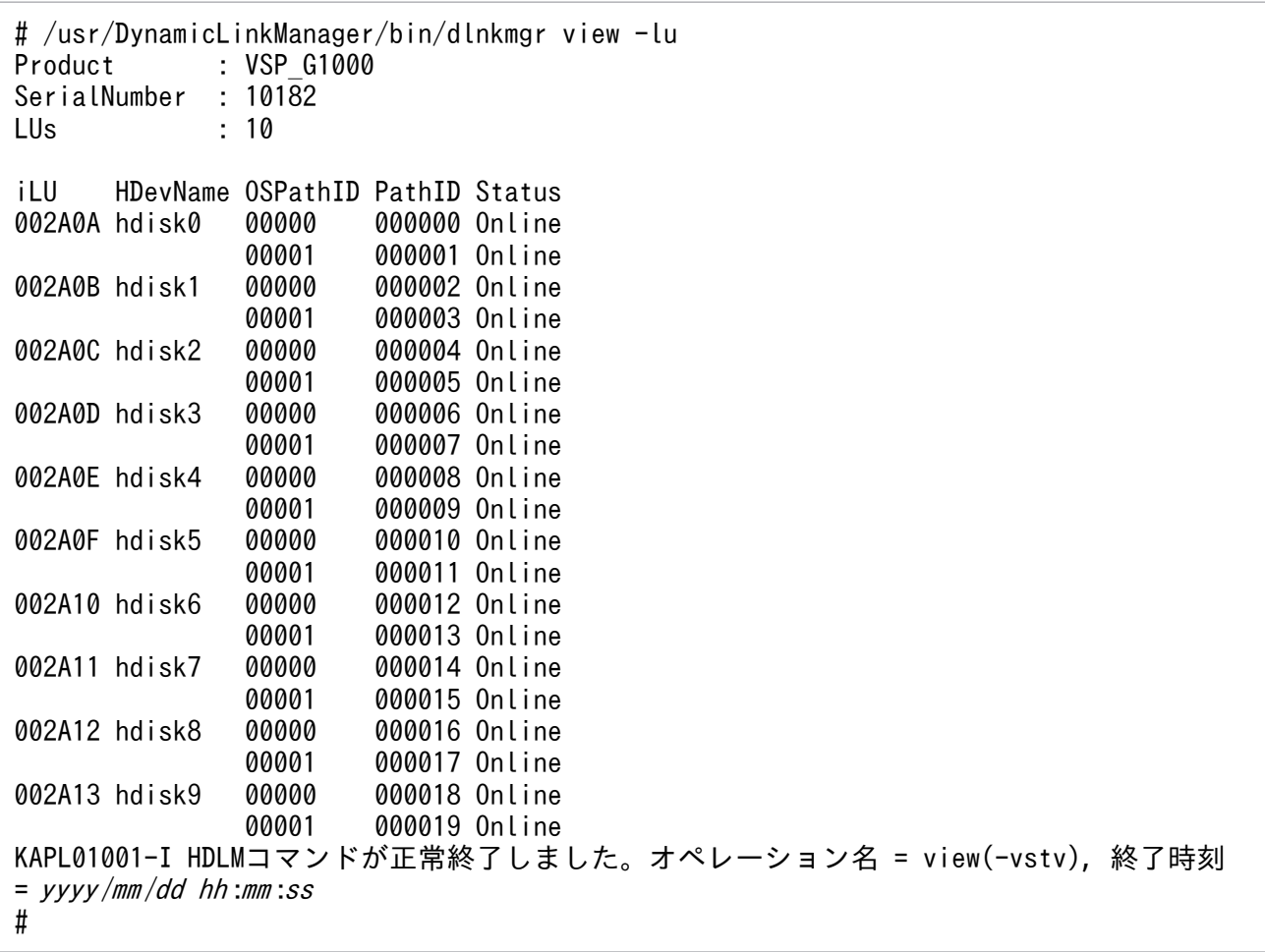

### LU 情報表示(表示項目を追加する場合)

-lu -item

-item で指定した項目が-lu の表示項目に追加して表示されます。

-item パラメーターでパラメーター値を何も指定しない場合,またはパラメーター値にall を指定した 場合, Physical-LDEV, Virtual-LDEV, Physical-Product, Physical-SerialNumber, PhysicaliLU, および Physical-ChaPort を除く追加できる項目がすべて表示されます。

-item パラメーターで追加できる表示項目と,-item パラメーターの後続に指定するパラメーター値と の対応を次の表に示します。

表 6-16 -lu -item パラメーターで追加できる表示項目と指定する後続パラメーター

| 追加できる表示項目             | 後続パラメーター        |
|-----------------------|-----------------|
| <b>SLPR</b>           | slpr            |
| PathName              | pn              |
| ChaPort               | $c\mathfrak{p}$ |
| <b>CLPR</b>           | clpr            |
| Type                  | type            |
| IO-Count              | ic              |
| IO-Errors             | ie              |
| <b>DNum</b>           | dnu             |
| IEP                   | iep             |
| $\rm LB$              | $\mathsf{Lb}$   |
| VG                    | vg              |
| Physical-LDEV         | phys            |
| Virtual-LDEV          | virt            |
| Physical-Product      | vid             |
| Physical-SerialNumber | vid             |
| Physical-iLU          | vid             |
| Physical-ChaPort      | vid             |
| すべての項目                | all             |

各表示項目の内容については,「表 6-18 LU [情報の表示項目](#page-274-0)」を参照してください。 後続パラメーターの形式を次に示します。

-pstv|-vstv

-pstv パラメーターを指定すると物理ストレージシステムの情報を表示し,-vstv パラメーターを指 定すると OS に認識されているストレージシステムの情報を表示します。どちらのパラメーターも 指定しない場合は,set オペレーションの-pstv パラメーターで指定された値に従って表示します。 -pstv パラメーターと-vstv パラメーターの指定によって表示結果が異なる表示項目については, 「[6.2.2 パラメーター」](#page-222-0)の「[表 6-10 -pstv パラメーターの指定によって view オペレーションの](#page-247-0) [表示結果が異なる表示項目](#page-247-0)」を参照してください。

-hdev ホストデバイス名 |-pathid パス管理PATH\_ID

-hdev パラメーターを指定すると、指定したホストデバイス名に対応する LU の情報だけが表示さ れます。

ホストデバイス名には、hdisk 名を指定します。

英字の大文字,小文字は区別されます。

-pathid パラメーターを指定すると、指定したパス管理 PATH\_ID を持つパスがアクセスする LU の情報だけが表示されます。

-t

各情報の項目名が非表示になります。

使用例

LU 情報の表示項目に, SLPR, PathName, ChaPort, CLPR, Type, IO-Count, IO-Errors, DNum, IEP, および VG を追加して表示する場合

# /usr/DynamicLinkWanager/bin/dlnkmgr view -lu -item slpr pn op clpr type ic ie dnu iep vg Product : VSP\_G1000  $: 10182$ SerialNumber

LUs  $-10$ 

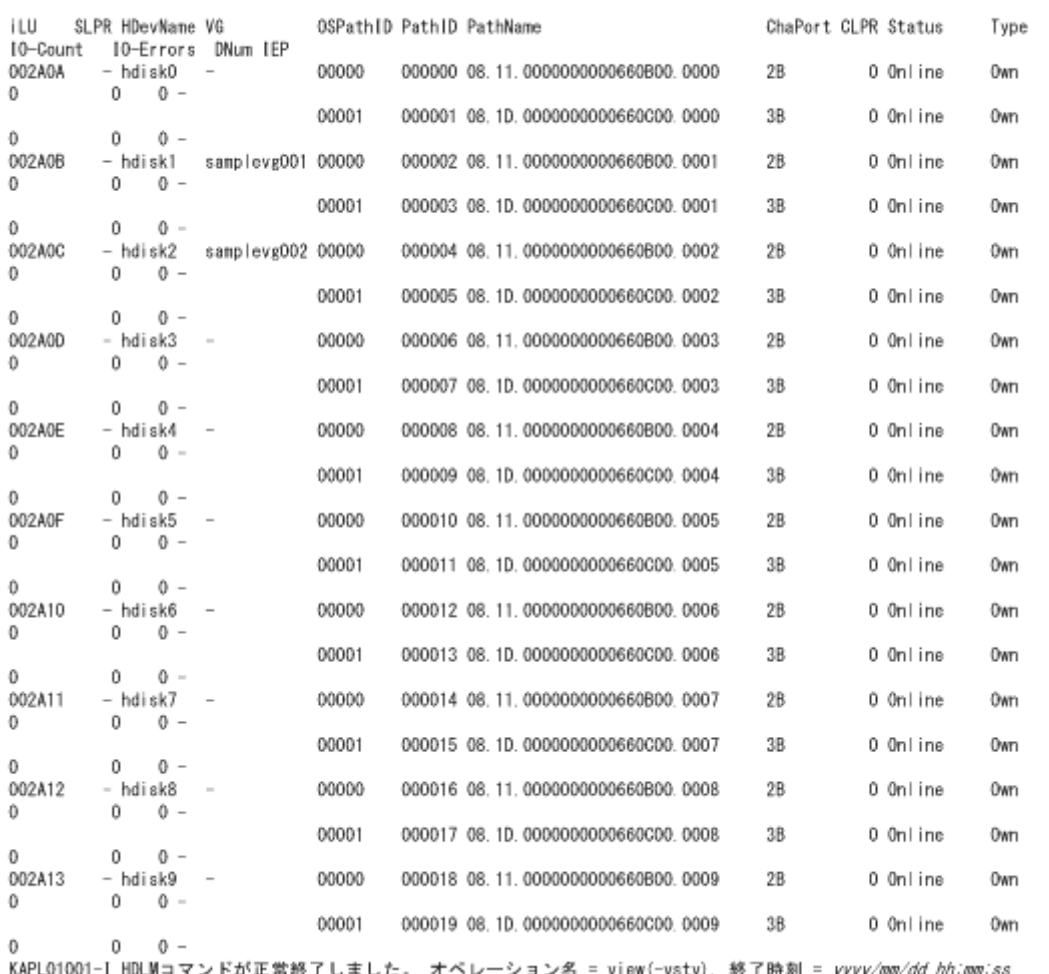

### LU 情報の概略表示

 $-lu$  -c

 $\tilde{\pi}$ 

-lu パラメーターと同時に-c パラメーターを指定した場合,LU の構成情報の概略が 1 行で表示されま す。各 LU に対して,認識されているパスの総数および稼働状態のパスの本数も表示されます。-c パ ラメーターを指定する場合,-hdev パラメーターまたは-pathid パラメーターを同時に指定できません。 各表示項目の内容については,[「表 6-18 LU 情報の表示項目](#page-274-0)」を参照してください。 後続パラメーターの形式を次に示します。

-pstv|-vstv

-pstv パラメーターを指定すると物理ストレージシステムの情報を表示し,-vstv パラメーターを指 定すると OS に認識されているストレージシステムの情報を表示します。どちらのパラメーターも 指定しない場合は,set オペレーションの-pstv パラメーターで指定された値に従って表示します。 -pstv パラメーターと-vstv パラメーターの指定によって表示結果が異なる表示項目については, 「[6.2.2 パラメーター」](#page-222-0)の「[表 6-10 -pstv パラメーターの指定によって view オペレーションの](#page-247-0) [表示結果が異なる表示項目](#page-247-0)」を参照してください。

-t

各情報の項目名が非表示になります。

使用例

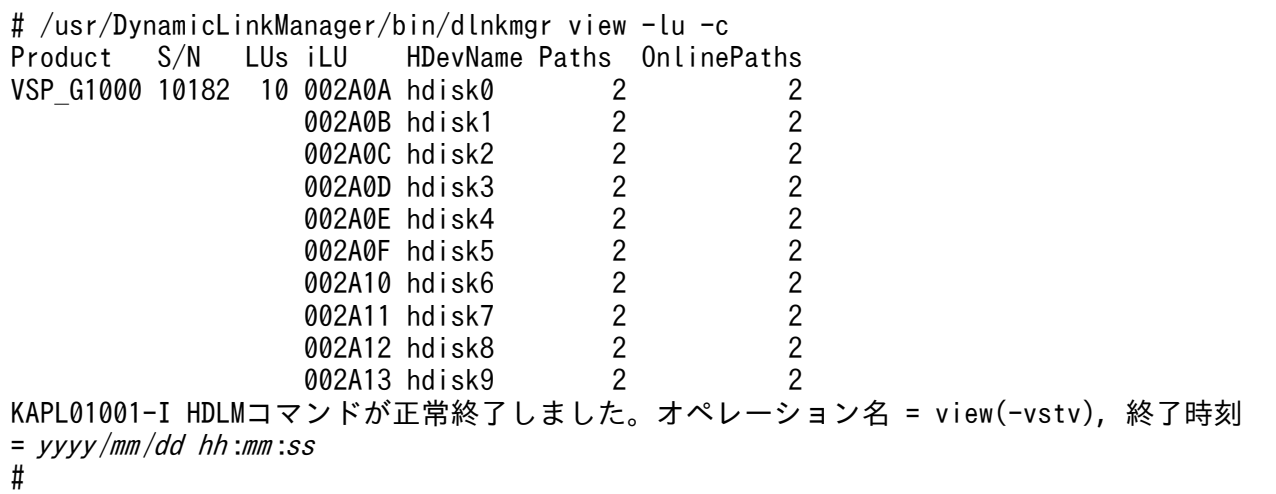

### LU 情報の概略表示(表示項目を追加する場合)

 $-lu$  -c  $-i$ tem

-item で指定した項目が-lu -c の表示項目に追加して表示されます。

-item パラメーターでパラメーター値を何も指定しない場合,またはパラメーター値にall を指定した 場合,追加できる項目がすべて表示されます。各表示項目の内容については,「[表 6-18 LU 情報の表](#page-274-0) [示項目」](#page-274-0)を参照してください。

-item パラメーターで追加できる表示項目と,-item パラメーターの後続に指定するパラメーター値と の対応を、次の表に示します。

#### 表 6-17 -lu -c -item パラメーターで追加できる表示項目と指定する後続パラメーター

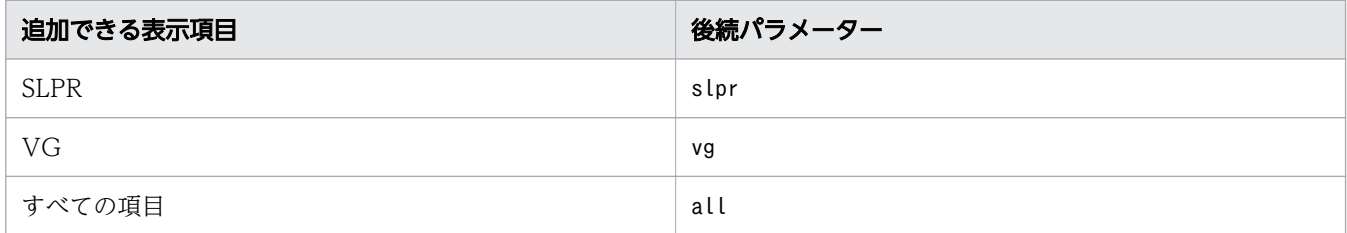

後続パラメーターの形式を次に示します。

-pstv|-vstv

-pstv パラメーターを指定すると物理ストレージシステムの情報を表示し, -vstv パラメーターを指 定すると OS に認識されているストレージシステムの情報を表示します。どちらのパラメーターも 指定しない場合は,set オペレーションの-pstv パラメーターで指定された値に従って表示します。 -pstv パラメーターと-vstv パラメーターの指定によって表示結果が異なる表示項目については, 「[6.2.2 パラメーター」](#page-222-0)の「[表 6-10 -pstv パラメーターの指定によって view オペレーションの](#page-247-0) [表示結果が異なる表示項目](#page-247-0)」を参照してください。

<span id="page-274-0"></span> $-t$ 

各情報の項目名が非表示になります。

使用例

LU 情報の概略表示項目に, SLPR および VG を追加して表示する場合

```
# /usr/DynamicLinkManager/bin/dlnkmgr view -lu -c -item slpr
                                       SLPR HDevName VG
Product S/N LUs iLU
                                                                                  Paths OnlinePaths
VSP G1500 10182 10 002A0A
                                               - hdisk0
                                                                                          \overline{2}\overline{2}002A0B
                                               - hdisk1
                                                                samplevg001
                                                                                           \overline{2}\overline{2}\overline{2}002A0C
                                              - hdisk2
                                                                samplevg002
                                                                                           \overline{2}\overline{2}002A0D
                                               - hdisk3
                                                                                           \overline{2}002A0E
                                                                                                             \overline{2}- hdisk4
                                                                                          \overline{2}\overline{\phantom{a}}\overline{2}002A0F
                                               - hdisk5
                                                               \overline{\phantom{a}}\overline{2}\overline{2}002A10
                                               - hdisk6
                                                                                           \overline{2}\overline{\phantom{a}}\overline{2}\overline{2}002A11
                                               – hdisk7
                                                               \overline{\phantom{a}}- hdisk8<br>- hdisk8
                                                                                                             \sqrt{2}002A12
                                                                \overline{\phantom{a}}\overline{2}\sim\overline{2}002A13
                                                                                           2
KAPL01001-I HDLMコマンドが正常終了しました。 オペレーション名 = view(-vstv), 終了時刻 = yyyy/
mm/dd hh:mm:ss
#
```
### LU 情報の表示項目

LU 情報を表示する場合に,表示される項目とその説明を「表 6-18 LU 情報の表示項目」に示します。 見出しについて,次に説明します。

- 概略表示しない場合:-lu または-lu -item パラメーターを指定した場合を示します。
- 概略表示する場合:-lu -c または-lu -c -item パラメーターを指定した場合を示します。

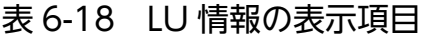

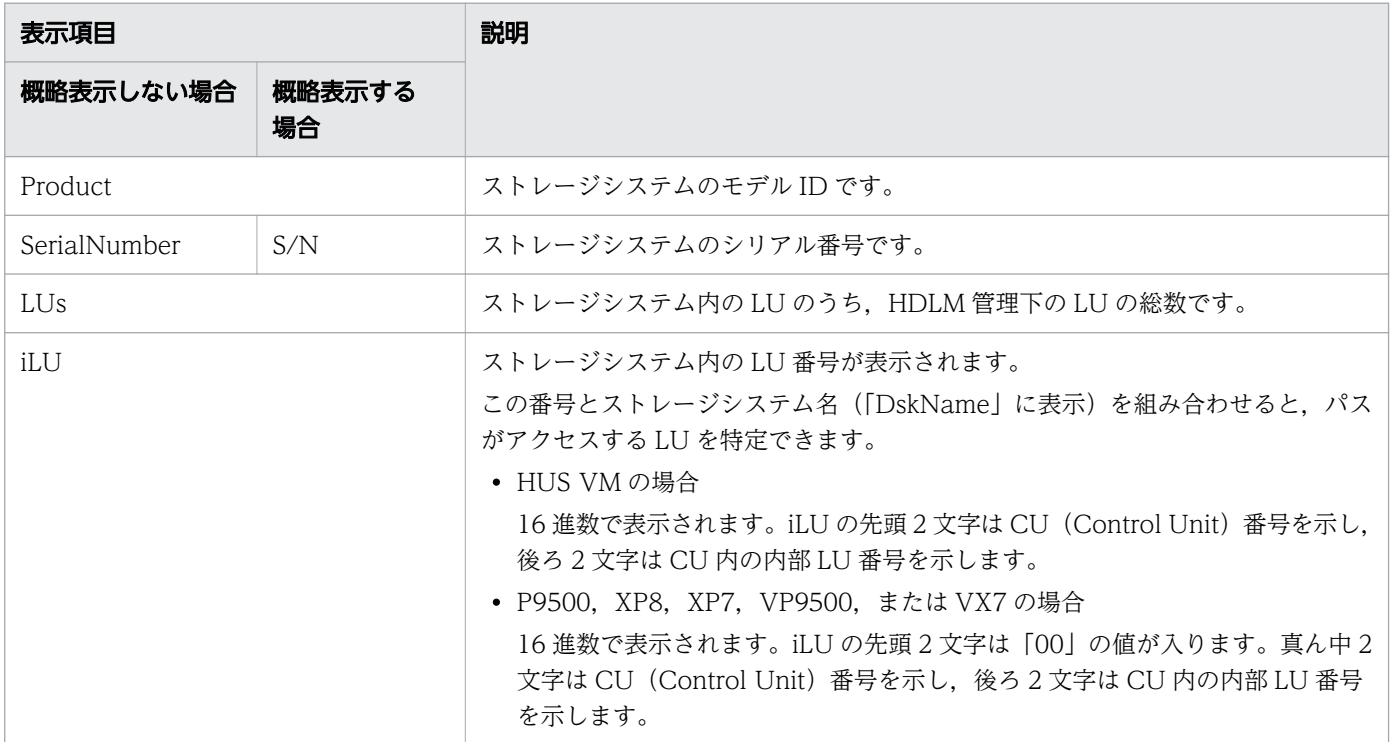

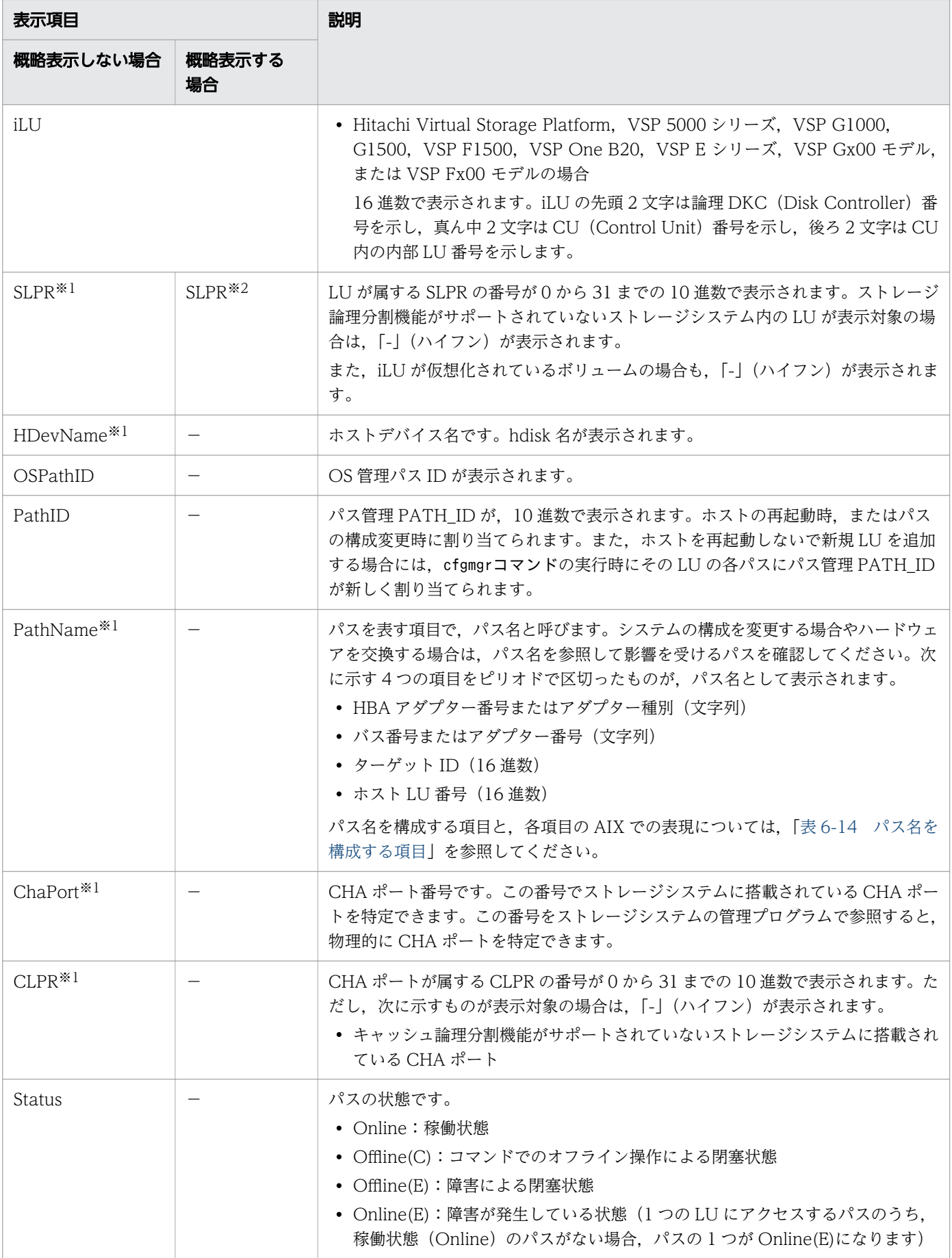

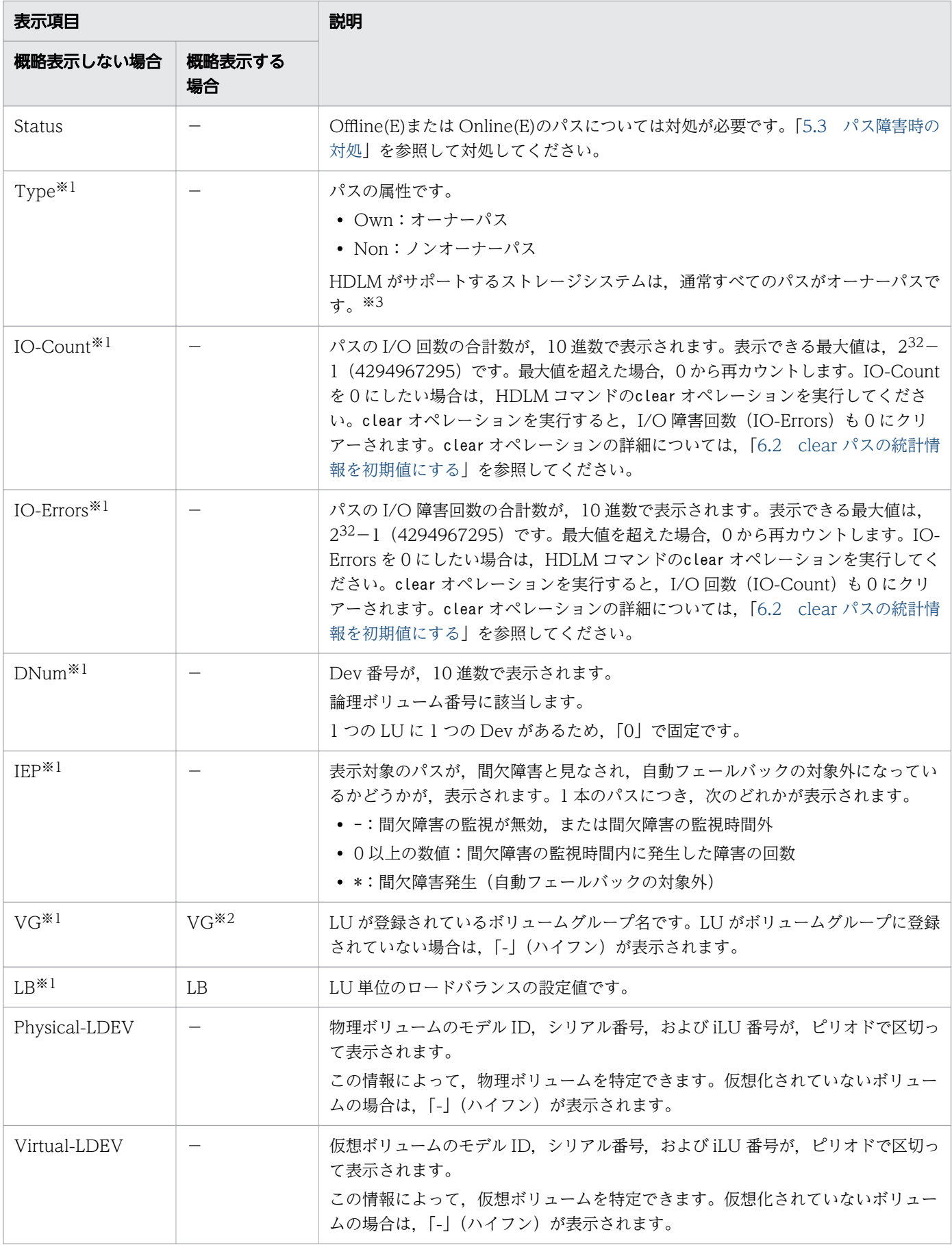

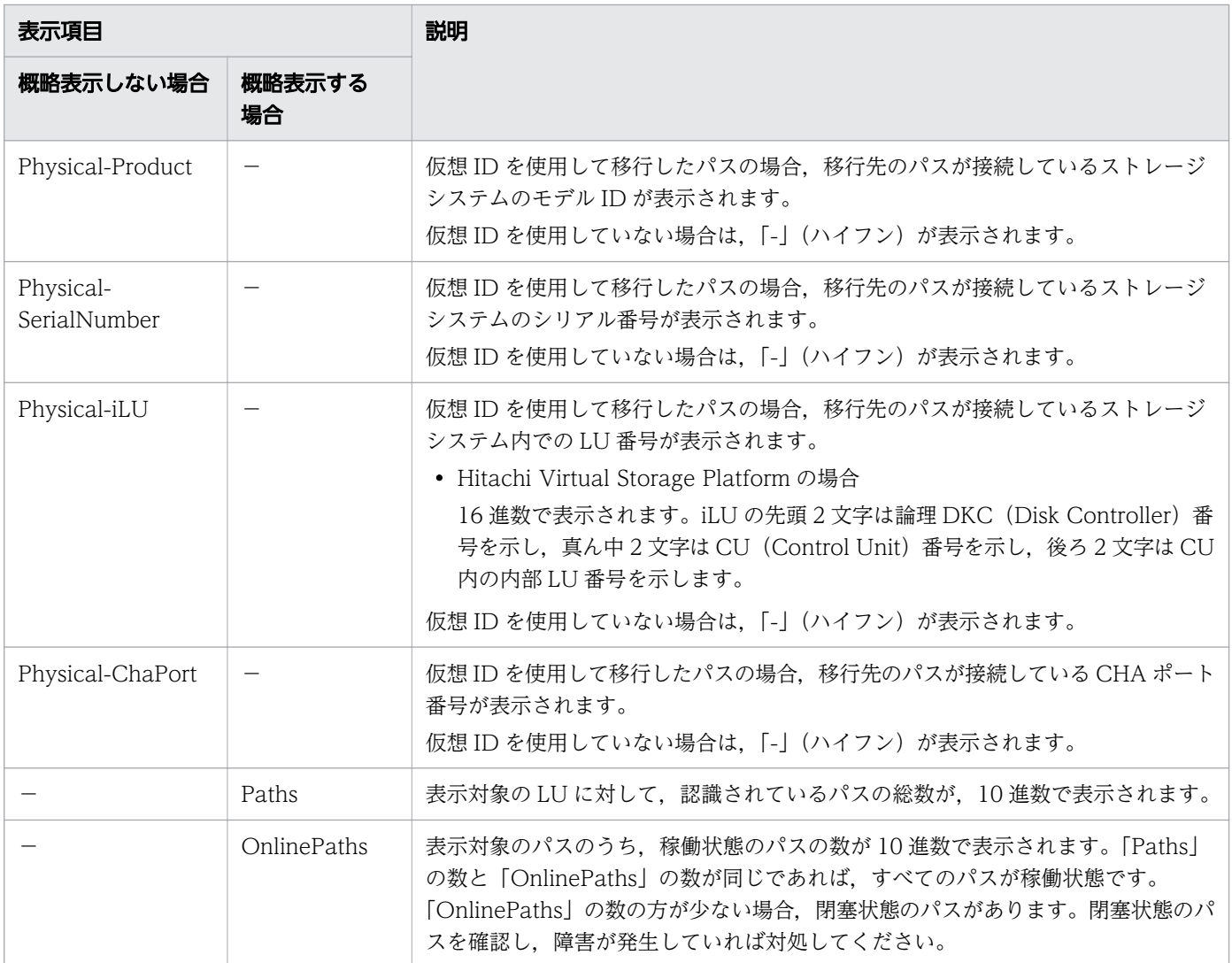

#### (凡例)

-:表示されない項目

#### 注※1

-lu -item パラメーターを使用してパラメーター値に表示項目もしくはall を指定した場合,またはパ ラメーター値に何も指定しなかった場合だけ表示されます。

#### 注※2

-lu -c -item パラメーターを使用してパラメーター値に表示項目を指定した場合, all を指定した場 合,またはパラメーター値に何も指定しなかった場合だけ表示されます。

#### 注※3

ノンオーナーパスがあるのは,次の場合です。

• global-active device を使用している場合で, non-preferred path option を設定しているとき

## <span id="page-278-0"></span>(4) HBA ポート情報を表示する場合

-hba

HBA ポートを通るパスの情報が,HBA ポート単位に表示されます。HDLM は HBA ポートごとに固 有の HBA ポート ID を付けて表示します。Offline およびOnline オペレーションで使用できます。表 示される項目とその説明を次の表に示します。

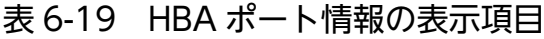

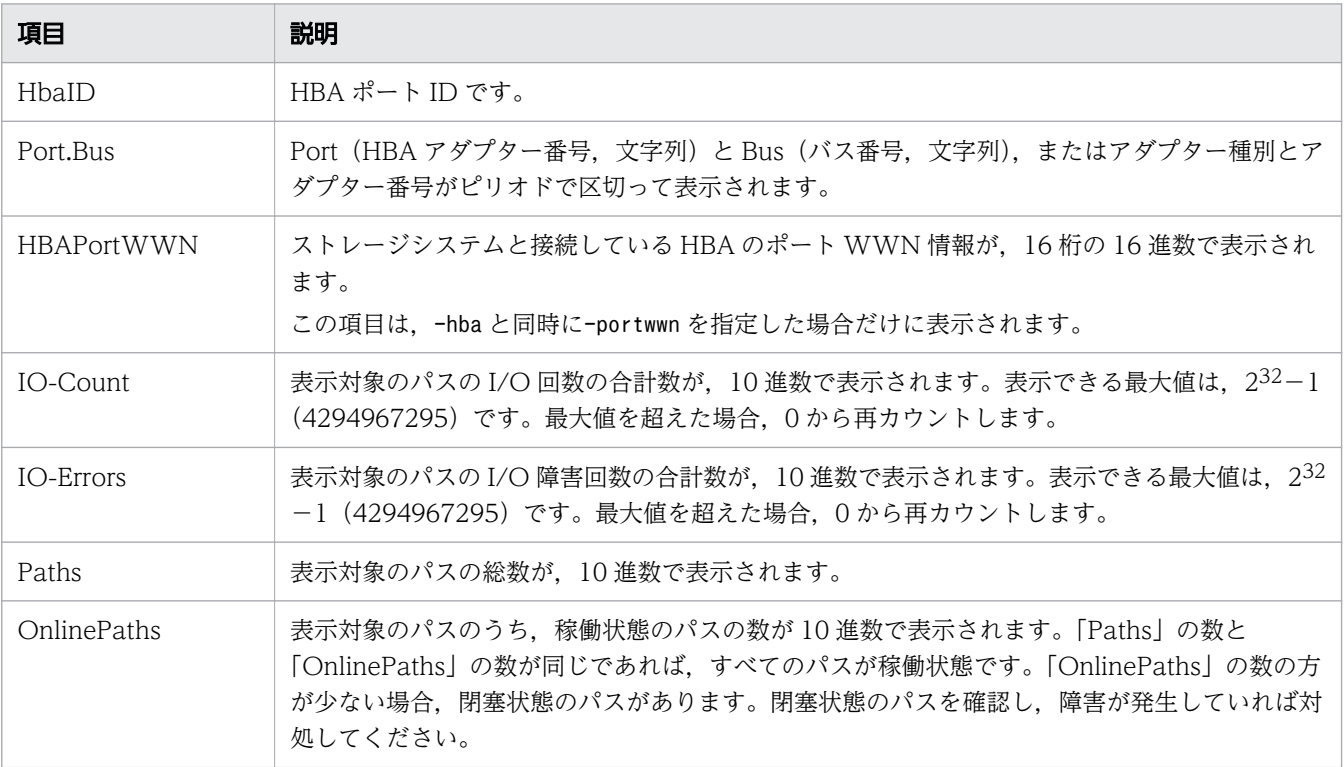

#### 使用例

# /usr/DynamicLinkManager/bin/dlnkmgr view -hba HbaID Port.Bus IO-Count IO-Errors Paths OnlinePaths<br>00000 08.11 71520 0 20 00000 08.11 71520 0 20 20 00001 08.1D 425 100 20 10 KAPL01001-I HDLMコマンドが正常終了しました。オペレーション名 = view, 終了時刻 = yyyy /<sup>m</sup> m /dd hh :mm :ss #

後続パラメーターの形式を次に示します。

-srt pb

HBA ポート情報が HBA アダプター番号 (Port), バス番号 (Bus) (またはアダプター種別, アダ プター番号)の順番にソートされて表示されます。

-portwwn

ストレージシステムと接続している HBA のポート WWN 情報が,16 桁の 16 進数で表示されます。

-t

各情報の項目名が非表示になります。

## <span id="page-279-0"></span>(5) CHA ポート情報を表示する場合

-cha

CHA ポートを通るパスの情報が,CHA ポート単位に表示されます。HDLM は CHA ポートごとに固 有の CHA ポート ID を付けて表示します。Offline およびOnline オペレーションで使用できます。表 示される項目とその説明を次の表に示します。

#### 表 6-20 CHA ポート情報の表示項目

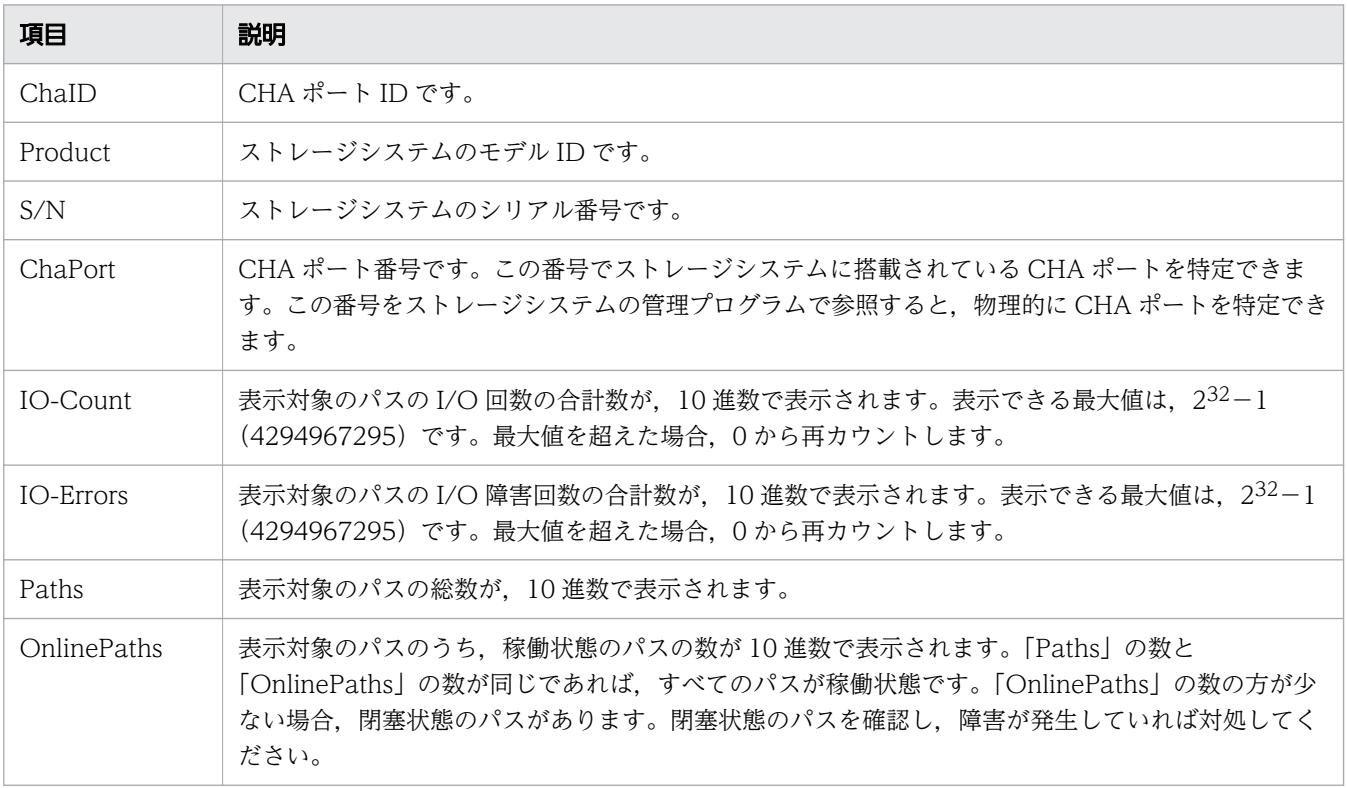

#### 使用例

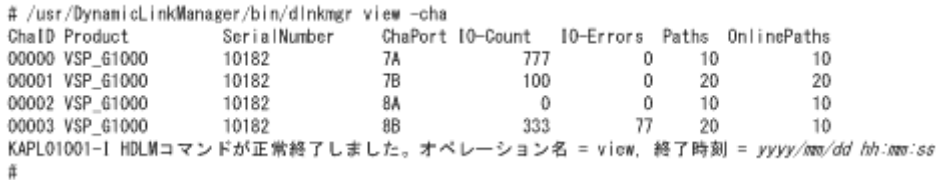

後続パラメーターの形式を次に示します。

-srt cp

CHA ポート情報がストレージシステムのモデル ID(Product),ストレージシステムのシリアル番 号 (S/N), CHA ポート番号 (ChaPort) の順番にソートされて表示されます。

-t

各情報の項目名が非表示になります。

### <span id="page-280-0"></span>(6) hdisk,OS 管理パス ID および LDEV 情報の対応を表示する場合

-drv

PathID,hdisk 名,OS 管理パス ID,およびストレージシステム内の LDEV 情報(ストレージシステ ムのモデル ID, シリアル番号, および LU 番号をピリオドで区切った文字列)の対応が表示されます。 各表示項目の内容については,「表 6-21 hdisk,OS 管理パス ID および LDEV 情報」を参照してく ださい。

後続パラメーターの形式を次に示します。

#### -pstv|-vstv

-pstv パラメーターを指定すると物理ストレージシステムの情報を表示し, -vstv パラメーターを指 定すると OS に認識されているストレージシステムの情報を表示します。どちらのパラメーターも 指定しない場合は,set オペレーションの-pstv パラメーターで指定された値に従って表示します。 -pstv パラメーターと-vstv パラメーターの指定によって表示結果が異なる表示項目については, 「[6.2.2 パラメーター」](#page-222-0)の「[表 6-10 -pstv パラメーターの指定によって view オペレーションの](#page-247-0) [表示結果が異なる表示項目](#page-247-0)」を参照してください。

-t

各情報の項目名が非表示になります。

#### 表 6-21 hdisk, OS 管理パス ID および LDEV 情報

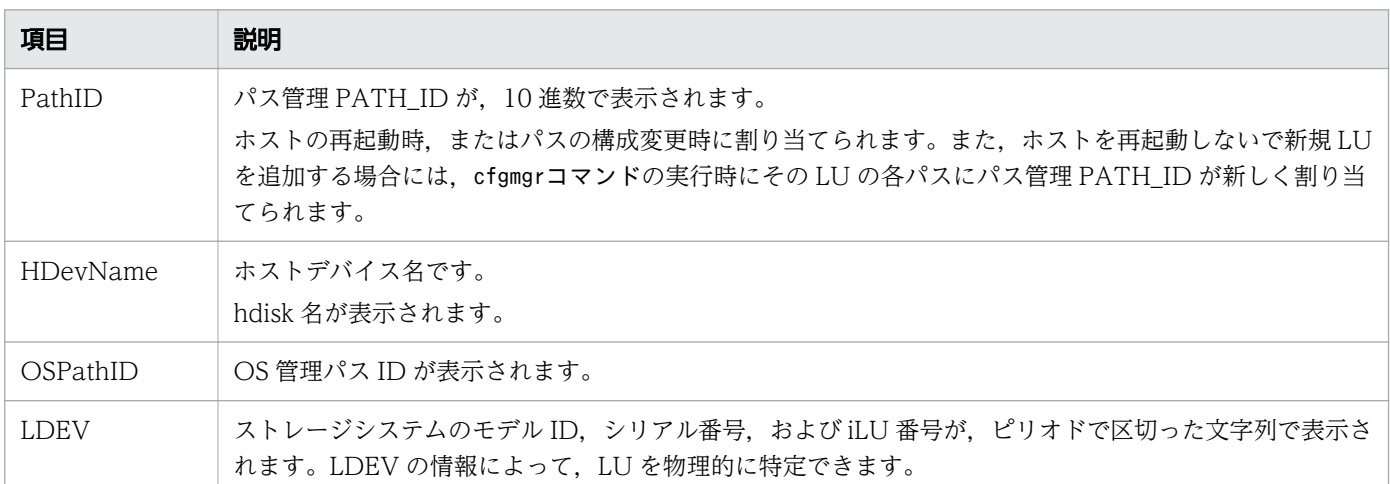

#### 使用例

# /usr/DynamicLinkManager/bin/dlnkmgr view -drv PathID HDevName OSPathID LDEV 000000 hdisk6 00000 VSP Fx00.400007.000001 000001 hdisk6 00001 VSP\_Fx00.400007.000001 000002 hdisk7 00000 VSP\_Ex00.621020.0000AA 000003 hdisk7 00001 VSP\_Ex00.621020.0000AA 000004 hdisk8 00000 VSP\_Ex00.621020.0000AB 000005 hdisk8 00001 VSP\_Ex00.621020.0000AB 000006 hdisk9 00000 VSP\_Ex00.621020.0000AC 000007 hdisk9 00001 VSP\_Ex00.621020.0000AC KAPL01001-I HDLMコマンドが正常終了しました。オペレーション名 = view(-vstv), 終了時刻 = yy

# <span id="page-281-0"></span>(7) view オペレーションの形式を表示する場合

-help

view オペレーションの形式が表示されます。

### 使用例

```
# /usr/DynamicLinkManager/bin/dlnkmgr view -help
view:
  Format
     dlnkmgr view -sys [ -sfunc | -msrv | -adrv | -pdrv | -lic | -audlog 
                        | -lbpathusetimes | -expathusetimes | -exrndpathusetimes | -pstv ] [-
t]
     dlnkmgr view -path [-pstv | -vstv] [ -hdev HostDeviceName ] [-stname]
                              [-iem] [-srt {pn | lu | cp}] [-hbaportwwn] [-t] dlnkmgr view -path
                  -item [pn] [dn] [lu] [cp] [type] [ic] [ie] [dnu]
                             [hd] [iep] [hbaportwwn] [phys] [virt] [vid]
                  [-pstv | -vstv] [-hdev HostDeviceName] [-stname]
                                          [-srt {pn | lu | cp}] [-t] dlnkmgr view -path -c [-pstv | -vstv] [-stname] [-srt {lu | cp}] [-t]
     dlnkmgr view -lu [-pstv | -vstv] 
                           [ -hdev HostDeviceName | -pathid AutoPATH ID ] [-t]
     dlnkmgr view -lu
                  -item [ [slpr] [vg] [pn] [cp] [clpr] [type] [ic] [ie] [dnu]
                          [iep] [lb] [phys] [virt] [vid] | all ]
                 [-pstv | -vstv][ -hdev HostDeviceName | -pathid AutoPATH ID ] [-t]
     dlnkmgr view -lu -c [-pstv | -vstv] [-t]
     dlnkmgr view -lu -c -item [ [slpr] [vg] | all ] [-pstv | -vstv] [-t]
     dlnkmgr view -drv [-pstv | -vstv] [-t]
     dlnkmgr view -hba [-srt pb] [-portwwn] [-t]
     dlnkmgr view -cha [-srt cp] [-t]
KAPL01001-I HDLMコマンドが正常終了しました。オペレーション名 = view, 終了時刻 = yyyy/mm/dd h
h :mm :ss
#
```
### 6.8 add パスを動的に追加する

ホストに接続されておりかつホストが認識していないパスを一括で追加します。このコマンドは,既存の パスへの影響なしに動的に実行できます。

### 6.8.1 形式

### (1) パスを動的に追加する場合

/usr/DynamicLinkManager/bin/dlnkmgr add -path [-s]

## (2) add オペレーションの形式を表示する場合

/usr/DynamicLinkManager/bin/dlnkmgr add -help

## 6.8.2 パラメーター

### (1) パスを動的に追加する場合

-path

HDLM が管理しているパスを操作することを指定します。

使用例

```
# /usr/DynamicLinkManager/bin/dlnkmgr add -path
KAPL01161-I パス構成変更を実行します。よろしいですか? [y/n] :y
KAPL01162-I パスを追加しました。パスID = 000006, ストレージ = HITACHI.VSP_Ex00.621020, iL
U = 0000AC: 10 minutes
KAPL01159-I 2パスを追加しました。終了時刻 = yyyy /mm /dd hh :mm :ss
```
 $-S$ 

コマンド実行の確認メッセージを表示しないで実行します。シェルスクリプトやバッチファイルでコマ ンドを実行する場合など,確認メッセージへの入力を省略したいときに指定します。

使用例

```
# /usr/DynamicLinkManager/bin/dlnkmgr add -path -s
KAPL01162-I パスを追加しました。パスID = 000006, ストレージ = HITACHI.VSP_Ex00.621020, iL
U = 0000AC: 10 minutes
KAPL01159-I 2パスを追加しました。終了時刻 = yyyy /mm /dd hh :mm :ss
```
6. コマンドリファレンス

## (2) add オペレーションの形式を表示する場合

-help

add オペレーションの形式が表示されます。

#### 使用例

```
# /usr/DynamicLinkManager/bin/dlnkmgr add -help
add:
  Format 
    dlnkmgr add -path [-s] 
KAPL01001-I HDLMコマンドが正常終了しました。オペレーション名 = help, 終了時刻 = yyyy /mm /d
d hh :mm :ss
```
## 6.9 delete パスを動的に削除する

Offline(C)状態のパスを一括して HDLM 管理対象から削除します。このコマンドは,既存のパスへの影響 なしに動的に実行できます。

### 6.9.1 形式

### (1) パスを動的に削除する場合

/usr/DynamicLinkManager/bin/dlnkmgr delete -path [-s]

## (2) delete オペレーションの形式を表示する場合

/usr/DynamicLinkManager/bin/dlnkmgr delete -help

## 6.9.2 パラメーター

### (1) パスを動的に削除する場合

-path

HDLM が管理しているパスを操作することを指定します。

使用例

```
# /usr/DynamicLinkManager/bin/dlnkmgr delete -path
KAPL01161-I パス構成変更を実行します。よろしいですか? [y/n] :y
KAPL01165-I パスを削除しました。パスID = 000006, ストレージ = HITACHI.VSP_Ex00.621020, iL
U = 0000AC: 10 minutes
KAPL01164-I 2パスを削除しました。終了時刻 = yyyy /mm /dd hh :mm :ss
```
 $-S$ 

コマンド実行の確認メッセージを表示しないで実行します。シェルスクリプトやバッチファイルでコマ ンドを実行する場合など,確認メッセージへの入力を省略したいときに指定します。

使用例

```
# /usr/DynamicLinkManager/bin/dlnkmgr delete -path -s
KAPL01165-I パスを削除しました。パスID = 000006, ストレージ = HITACHI.VSP_Ex00.621020, iL
U = 0000AC: 10 minutes
KAPL01164-I 2パスを削除しました。終了時刻 = yyyy /mm /dd hh :mm :ss
```
6. コマンドリファレンス

## (2) delete オペレーションの形式を表示する場合

-help

delete オペレーションの形式が表示されます。

#### 使用例

```
# /usr/DynamicLinkManager/bin/dlnkmgr delete -help 
delete:
  Format
    dlnkmgr delete -path [-s] 
KAPL01001-I HDLMコマンドが正常終了しました。オペレーション名 = help, 終了時刻 = yyyy /mm /d
d hh :mm :ss
```
## 6.10 refresh ストレージシステムでの設定を HDLM に反映する

ストレージシステムでの設定を HDLM に反映します。

## 6.10.1 形式

### (1) ストレージシステムでの設定を HDLM に反映する場合

/usr/DynamicLinkManager/bin/dlnkmgr refresh -gad

## (2) 最新のモデル ID を HDLM に反映する場合

/usr/DynamicLinkManager/bin/dlnkmgr refresh -stname

## (3) refresh オペレーションの形式を表示する場合

/usr/DynamicLinkManager/bin/dlnkmgr refresh -help

# 6.10.2 パラメーター

## (1) ストレージシステムでの設定を HDLM に反映する場合

-gad

global-active device ペアのボリュームへのパスに設定した non-preferred path option が, HDLM のパスの属性に反映されます。non-preferred path option を設定しているパスはノンオーナーパス に、設定していないパスはオーナーパスになります。

refresh オペレーションで-gad パラメーターを指定する場合は、global-active device ペアのボリュー ムへのパスの状態をすべてOnline としてください。

ホストを再起動した場合は,再起動したときの設定が,HDLM のパスの属性に反映されます。

使用例

global-active device ボリュームへのパスの属性を反映する場合

```
# /usr/DynamicLinkManager/bin/dlnkmgr view -lu -item type phys 
Product : VSP_G1000 
SerialNumber : 10051 
LUs : 1
iLU HDevName OSPathID PathID Status Type Physical-LDEV 
001910 hdisk1 00000 000000 Online Own VSP_G1000.10051.001910
```

```
 00001 000001 Online Own VSP_G1000.10051.001910
               00002 000002 Online Own VSP_G1000.10057.001A10
               00003 000003 Online Own VSP_G1000.10057.001A10
KAPL01001-I HDLM コマンドが正常終了しました。オペレーション名 = view(-vstv), 終了時刻 
= yyyy/mm/dd hh :mm :ss
#
# /usr/DynamicLinkManager/bin/dlnkmgr refresh -gad 
KAPL01001-I HDLM コマンドが正常終了しました。オペレーション名 = refresh, 終了時刻 = yy
yy/mm/dd hh:mm:ss
#
# /usr/DynamicLinkManager/bin/dlnkmgr view -lu -item type phys 
Product : VSP_G1000 
SerialNumber : 10051
LUs : 1
iLU HDevName OSPathID PathID Status Type Physical-LDEV 
001910 hdisk1 00000 000000 Online Own VSP_G1000.10051.001910
               00001 000001 Online Own VSP_G1000.10051.001910
                       00002 000002 Online Non VSP_G1000.10057.001A10
               00003 000003 Online Non VSP_G1000.10057.001A10
KAPL01001-I HDLM コマンドが正常終了しました。オペレーション名 = view(-vstv), 終了時刻 
= yyyy/mm/dd hh:mm:ss
#
```
### (2) 最新のモデル ID を HDLM に反映する場合

-stname

ストレージシステムの最新のモデル ID が HDLM に反映されます。ストレージシステムを VSP G1000 から VSP G1500 に変更したあとに,refresh -stname オペレーションを実行してください。

refresh -stname オペレーションを実行しなくても、ホストを再起動した場合は、最新のモデル ID が HDLM に反映されます。

使用例

```
# /usr/DynamicLinkManager/bin/dlnkmgr view -lu 
Product : VSP_G1000 
SerialNumber : 10051 
LUs : 1
iLU HDevName OSPathID PathID Status 
001910 hdisk1 00000 000000 Online
               00001 000001 Online 
KAPL01001-I HDLM コマンドが正常終了しました。オペレーション名 = view(-vstv), 終了時刻 
= yyyy/mm/dd hh:mm:ss
#
# /usr/DynamicLinkManager/bin/dlnkmgr refresh -stname 
KAPL01001-I HDLM コマンドが正常終了しました。オペレーション名 = refresh, 終了時刻 = yy
yy /mm /dd hh :mm :ss
#
# /usr/DynamicLinkManager/bin/dlnkmgr view -lu 
Product : VSP_G1500
```
```
SerialNumber : 10051 
LUs : 1
iLU HDevName OSPathID PathID Status<br>001910 hdisk1 00000 000000 Online
                00000 000000 Online
                 00001 000001 Online 
KAPL01001-I HDLM コマンドが正常終了しました。オペレーション名 = view(-vstv), 終了時刻 
= 終了時刻 = yyyy/mm/dd hh:mm:ss
#
```
### (3) refresh オペレーションの形式を表示する場合

-help

refresh オペレーションの形式が表示されます。

使用例

```
# /usr/DynamicLinkManager/bin/dlnkmgr refresh -help 
refresh:
  Format
   dlnkmgr refresh [-gad | -stname]
KAPL01001-I HDLMコマンドが正常終了しました。オペレーション名 = refresh, 終了時刻 = yyy
y/mm/dd hh:mm:ss
#
```
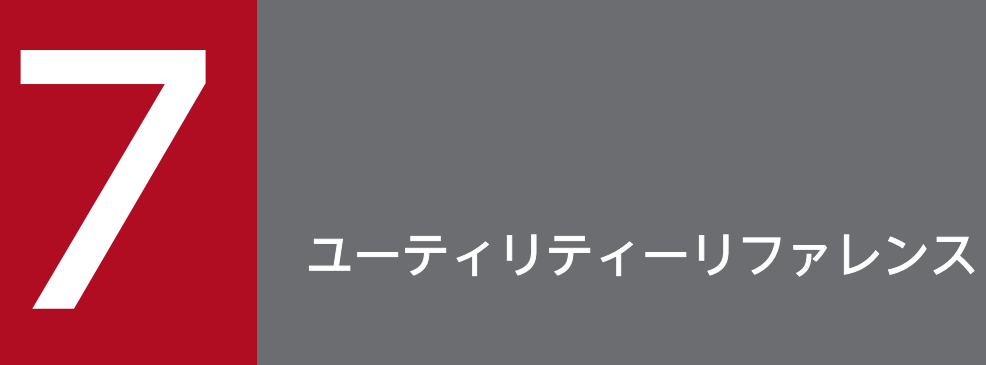

この章では,HDLM で使用するユーティリティーについて説明します。

### 7.1 ユーティリティー概要

HDLM は、次に示すユーティリティーを提供します。

- HDLM 障害情報収集ユーティリティー(DLMgetras) 障害発生時に,HDLM の購入元会社,または保守会社に連絡する必要がある情報を持つファイルを収 集します。DLMgetras ユーティリティーについては,「[7.2 DLMgetras HDLM](#page-293-0) 障害情報収集ユーティ [リティー」](#page-293-0)を参照してください。
- HDLM デフォルト設定変更ユーティリティー(dlmchpdattr) hdisk の属性のデフォルト値を変更します。dlmchpdattr ユーティリティーについては,「[7.3](#page-300-0)  [dlmchpdattr HDLM デフォルト設定変更ユーティリティー」](#page-300-0)を参照してください。
- HDLM インストール障害情報収集ユーティリティー(dlmgetrasinst) HDLM のインストール時に障害が発生した場合、HDLM の購入元会社、または保守会社に連絡する必 要がある情報を持つファイルを収集します。dlmgetrasinst ユーティリティーについては,[「7.4](#page-304-0)  [dlmgetrasinst HDLM インストール障害情報収集ユーティリティー」](#page-304-0)を参照してください。
- HDLM 移行支援ユーティリティー(dlmmigsts) HDLM 05-63 以前または HDLM 05-80 以降から HDLM EX へ移行するとき,このユーティリティー を実行すると,ODM と HDLM の設定情報を引き継ぐことができます。dlmmigsts ユーティリティー については,[「7.5 dlmmigsts HDLM 移行支援ユーティリティー」](#page-308-0)を参照してください。
- HDLM 動作 ODM 設定ユーティリティー(dlmodmset) HDLM の動作を規定するための ODM を設定および表示します。dlmodmset ユーティリティーについ ては,[「7.6 dlmodmset HDLM 動作 ODM 設定ユーティリティー」](#page-310-0)を参照してください。
- HDLM 性能情報表示ユーティリティー(dlmperfinfo) HDLM で管理しているパスの性能情報を収集して表示,またはファイルに出力します。dlmperfinfo ユーティリティーについては,[「7.7 dlmperfinfo HDLM 性能情報表示ユーティリティー」](#page-314-0)を参照し てください。
- HDLM リストア支援ユーティリティー(dlmpostrestore) HDLM 管理対象デバイスを含むmksysb イメージから、システムの複製(クローン)を作成する場合, 作成先のシステム環境に合わせて HDLM の情報を更新します。 dlmpostrestore ユーティリティーについては,「[7.8 dlmpostrestore HDLM リストア支援ユーティ](#page-325-0) [リティー」](#page-325-0)を参照してください。
- HDLM パーシステントリザーブ解除ユーティリティー(dlmpr)

PowerHA を使用したクラスター構成でなく,複数のホストでボリュームグループを共有している場合 に、何らかの要因で LU のパーシステントリザーブが解除されないとき、Reservation Key をクリアー してパーシステントリザーブを解除します。dlmpr ユーティリティーについては,[「7.9 dlmpr HDLM](#page-326-0) [パーシステントリザーブ解除ユーティリティー」](#page-326-0)を参照してください。

• HDLM mkcd 事前準備ユーティリティー(dlmpremkcd)

HDLM のインストール中に KAPL09292-W のメッセージが出力された場合に実行するユーティリ ティーです。dlmpremkcd ユーティリティーについては,「[7.10 dlmpremkcd HDLM mkcd 事前準備](#page-329-0) [ユーティリティー」](#page-329-0)を参照してください。

- HDLM アンインストール事前実行ユーティリティー(dlmpreremove) ブートディスクとして認識されている hdisk を HDLM の管理対象から外します。HDLM をアンイン ストールする前に実行します。dlmpreremove ユーティリティーについては,「[7.11 dlmpreremove](#page-331-0) [HDLM アンインストール事前実行ユーティリティー」](#page-331-0)を参照してください。
- HDLM ドライバー削除ユーティリティー (dlmrmdev)

パラメーターの設定に従って hdisk を削除します。HDLM 管理対象デバイスとして認識されている hdisk の削除がすべて成功した場合、HDLM マネージャーを停止します。なお、ブートディスクとし て認識されている hdisk は削除されません。dlmrmdev ユーティリティーについては,[「7.12 dlmrmdev](#page-332-0) [HDLM ドライバー削除ユーティリティー」](#page-332-0)を参照してください。

- HDLM パーシステントリザーブ(共用ホスト方式)解除ユーティリティー(dlmrmprshkey) dlmrmprshkey ユーティリティーは、指定した物理ボリュームからパーシステントリザーブ(共用ホス ト方式)を解除します。dlmrmprshkey ユーティリティーについては,「[7.13 dlmrmprshkey HDLM](#page-334-0) [パーシステントリザーブ\(共用ホスト方式\)解除ユーティリティー」](#page-334-0)を参照してください。
- HDLM インストールユーティリティー(installhdlm) HDLM の新規インストール. アップグレードまたは再インストールする場合に、サイレントインストー ルを実行します。installhdlm ユーティリティーについては,[「7.14 installhdlm HDLM インストー](#page-335-0) [ルユーティリティー](#page-335-0)」を参照してください。サイレントインストールの手順については,「[3.5.9 HDLM](#page-129-0) [のサイレントインストール」](#page-129-0)を参照してください。
- HDLM 共通インストーラーユーティリティー(installux.sh) インストール先の OS を判別して DVD-ROM から OS に対応した HDLM をインストールします。ま た,パラメーターを指定することでサイレントインストールも実行できます。installux.sh ユーティ リティーについては,[「7.15 installux.sh HDLM 共通インストーラーユーティリティー](#page-345-0)」を参照して ください。このユーティリティーを使ったインストールの手順については,[「3.5.3 HDLM の新規イ](#page-82-0) [ンストール」](#page-82-0),「[3.5.5 HDLM のアップグレードまたは再インストール」](#page-94-0),または[「3.5.9 HDLM の](#page-129-0) [サイレントインストール>](#page-129-0)」を参照してください。

#### 注意事項

- ユーティリティーは,root 権限を持つユーザーで実行してください。
- ホストの起動時間およびユーティリティーの実行時間は,LU 数とパス数に依存します。

ホスト起動時間と HDLM のユーティリティーの実行時間の例を次の表に示します。

#### 表 7-1 ホスト起動時間とユーティリティー実行時間の例

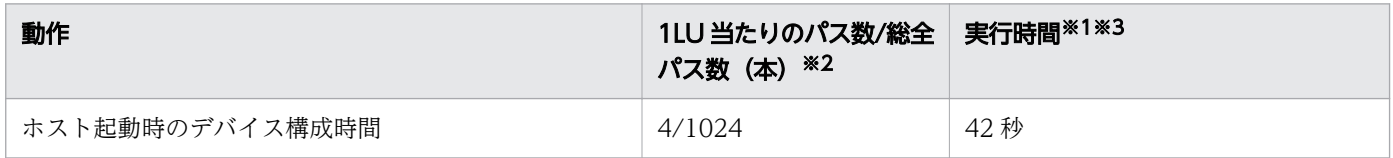

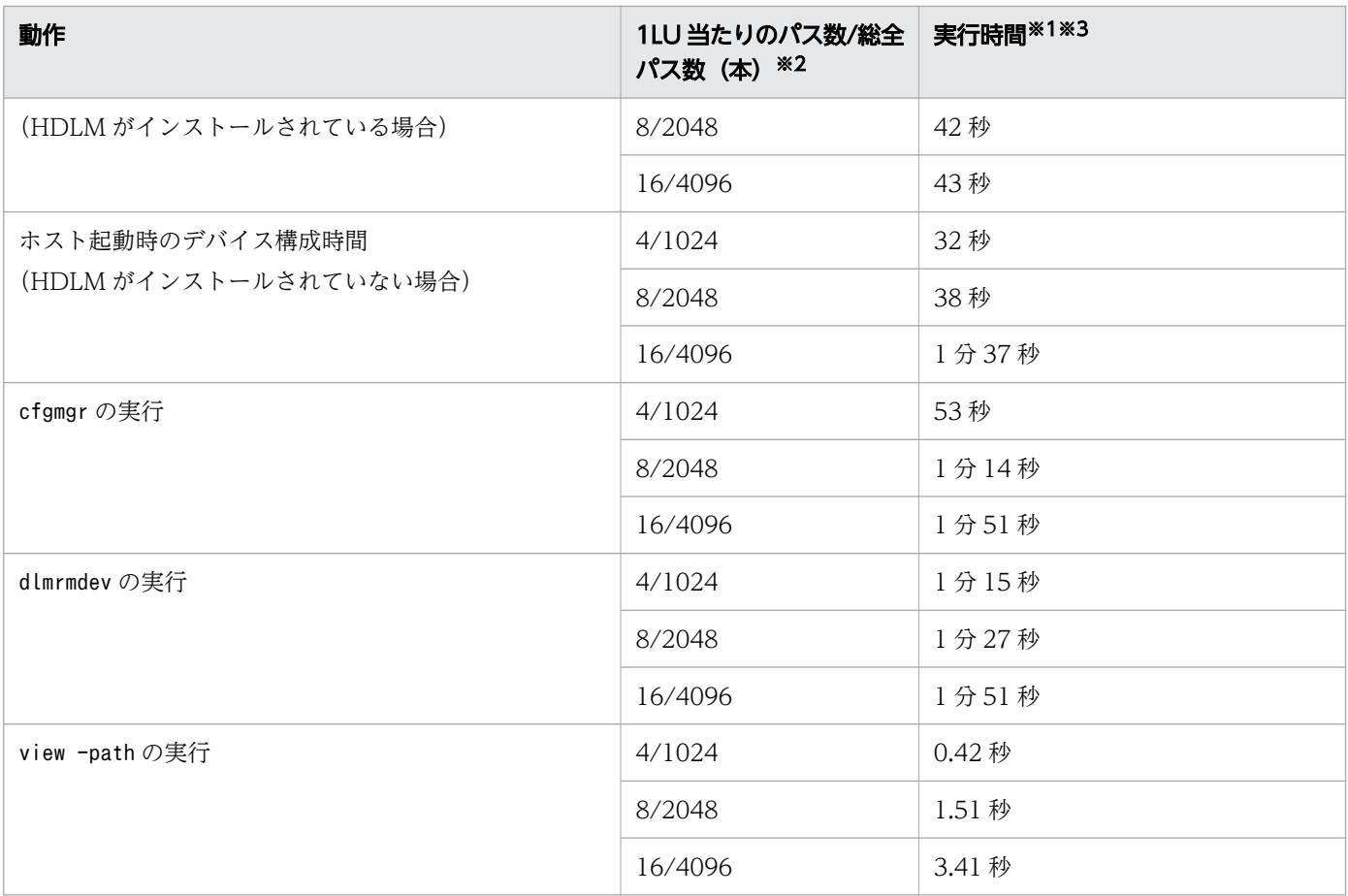

注※1

ホスト起動時間およびユーティリティー実行時間は,次の条件で変動することがあります。

• ハードウェア構成(ファイバーチャネルスイッチの有無など)

• ディレクトリー /dev 下に作成された hdisk の数

注※2

LU は 256 個です。

注※3

実行環境は下記のとおりです。

 $CPU: Power4 1200MHz \times 2$ 

### <span id="page-293-0"></span>7.2 DLMgetras HDLM 障害情報収集ユーティリティー

HDLM で発生した障害の解析に必要な障害ログ,統合トレースファイル,トレースファイル,定義ファイ ル、コアファイル、ライブラリーなどの情報を収集します。収集した情報はファイルにまとめ、指定され たディレクトリーに出力します。出力するファイルは次のとおりです。

• hbsa tar 7

HDLM 以外の Hitachi Command Suite 製品の障害情報を圧縮したファイルです。

障害情報の収集対象となる Hitachi Command Suite 製品を使用している場合だけ出力されます。

• getras.tar.Z

HDLM およびシステムの情報を圧縮したファイルです。

getras.tar.Z に収集される情報の詳細については,[「7.2.3 収集される障害情報](#page-295-0)」を参照してください。

「[7.2.3 収集される障害情報」](#page-295-0)に記載されている以外の情報を収集したい場合は、収集したい情報を収集 情報定義ファイルに定義してください。収集情報定義ファイルに定義した情報は,getras.tar.Z に圧縮さ れます。

なお,DLMgetras ユーティリティーが収集する情報には,システムの再起動時に消去されてしまうものも あります。障害発生時は,速やかにこのユーティリティーを実行してください。

### 7.2.1 形式

/usr/DynamicLinkManager/bin/DLMgetras {収集情報出力先ディレクトリー [-f 収集情報定義ファイル  $31$  | -h}

ユーティリティー名には次のように小文字(dlmgetras)も使用できます。

/usr/DynamicLinkManager/bin/dlmgetras {収集情報出力先ディレクトリー [-f 収集情報定義ファイル 名  $]$  | -h }

### 7.2.2 パラメーター

収集情報出力先ディレクトリー

HDLM 障害情報収集ユーティリティー(DLMgetras)で収集した情報の出力先ディレクトリーを指定し ます。収集された情報は,「機能」に示した 3 つのファイルにまとめられ,指定したディレクトリーに 出力されます。

#### -f収集情報定義ファイル名

情報を収集したいディレクトリー,またはファイルを任意に指定する場合に指定します。情報を収集し たいディレクトリー,またはファイルを,収集情報定義ファイルに記述して,このパラメーターを指定 します。

収集情報定義ファイル名は,絶対パスで指定してください。 収集情報定義ファイルの記述例を次に示します。

#### 図 7-1 収集情報定義ファイルの記述例

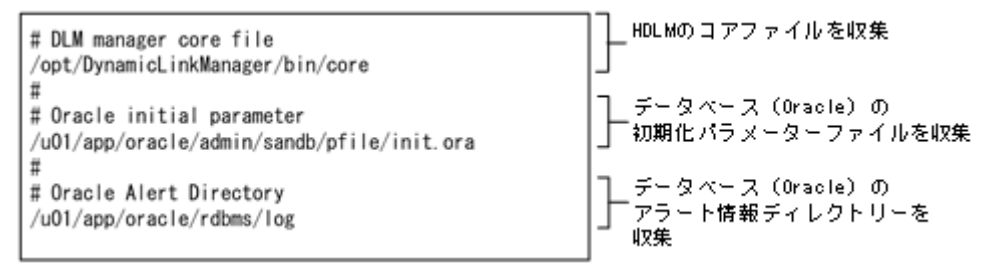

収集情報定義ファイルの記述規則と注意事項

- 収集するディレクトリー,またはファイルは,絶対パスで指定してください。誤って相対パスで指 定した場合は,DLMgetras ユーティリティーを実行したディレクトリー内で,指定したディレクト リー,またはファイルが検索され,ファイルが収集されます。
- 収集情報出力先ディレクトリーを含むディレクトリーを指定しないでください。指定した場合, DLMgetras ユーティリティーが終了しなくなります。
- 行の先頭に「#」がある場合,その行をコメント行と見なします。
- 行の先頭以外に「#」がある場合は,「#」をパスの一部と見なします。
- 1 行につき,1 つのファイルまたはディレクトリーを指定してください。
- ルートディレクトリー「/」は指定できません。
- ディレクトリーが指定された場合,指定されたディレクトリー内のすべてのファイルを取得します。 その場合,指定されたディレクトリであるサブディレクトリー内のファイルも含みます。ただ し,ディレクトリー内にファイルがない場合,そのディレクトリーについてはファイルを取得しま せん。取得先のディレクトリーにもディレクトリーは作成しません。
- 指定したファイルまたはディレクトリーは,root 権限で読み取りできる設定にしてください。読み 取りできないファイルまたはディレクトリーの情報は取得できません。

-h

DLMgetras ユーティリティーの形式を表示します。

#### 注意事項

• 障害情報は,指定された収集情報出力先ディレクトリーに格納してから圧縮するため,情報収集する領 域は余裕を持って見積もってください。

<span id="page-295-0"></span>• 指定した収集情報出力先ディレクトリーがすでにある場合,上書きを確認するメッセージが表示されま す。「y」を入力すると,既存のファイルはすべて上書きされます。「n」やそのほかのキーを入力する と,DLMgetras ユーティリティーは実行されないで終了します。

前回,障害情報を収集したときに作成したディレクトリーの名称を変更してからユーティリティーを実 行するか,重複しないディレクトリー名を指定してユーティリティーを実行してください。

### 7.2.3 収集される障害情報

DLMgetras ユーティリティー実行時に収集される障害情報を,出力されるファイルごとに示します。

• hbsa.tar.Z

HDLM 以外の Hitachi Command Suite 製品の障害情報を圧縮したファイルです。

障害情報の収集対象となる Hitachi Command Suite 製品を使用している場合だけ出力されます。

• getras.tar.Z

HDLM およびシステムの情報です。

収集情報定義ファイルを指定してDLMgetras ユーティリティーを実行した場合、収集情報定義ファイル に定義された情報も、getras.tar.Z に含まれます。

getras.tar.Z に含まれる情報の詳細を次の表に示します。

なお,この表には,収集情報定義ファイルの指定の有無に関係なく収集される情報を示しています。

#### 表 7-2 getras.tar.Z に含まれる情報

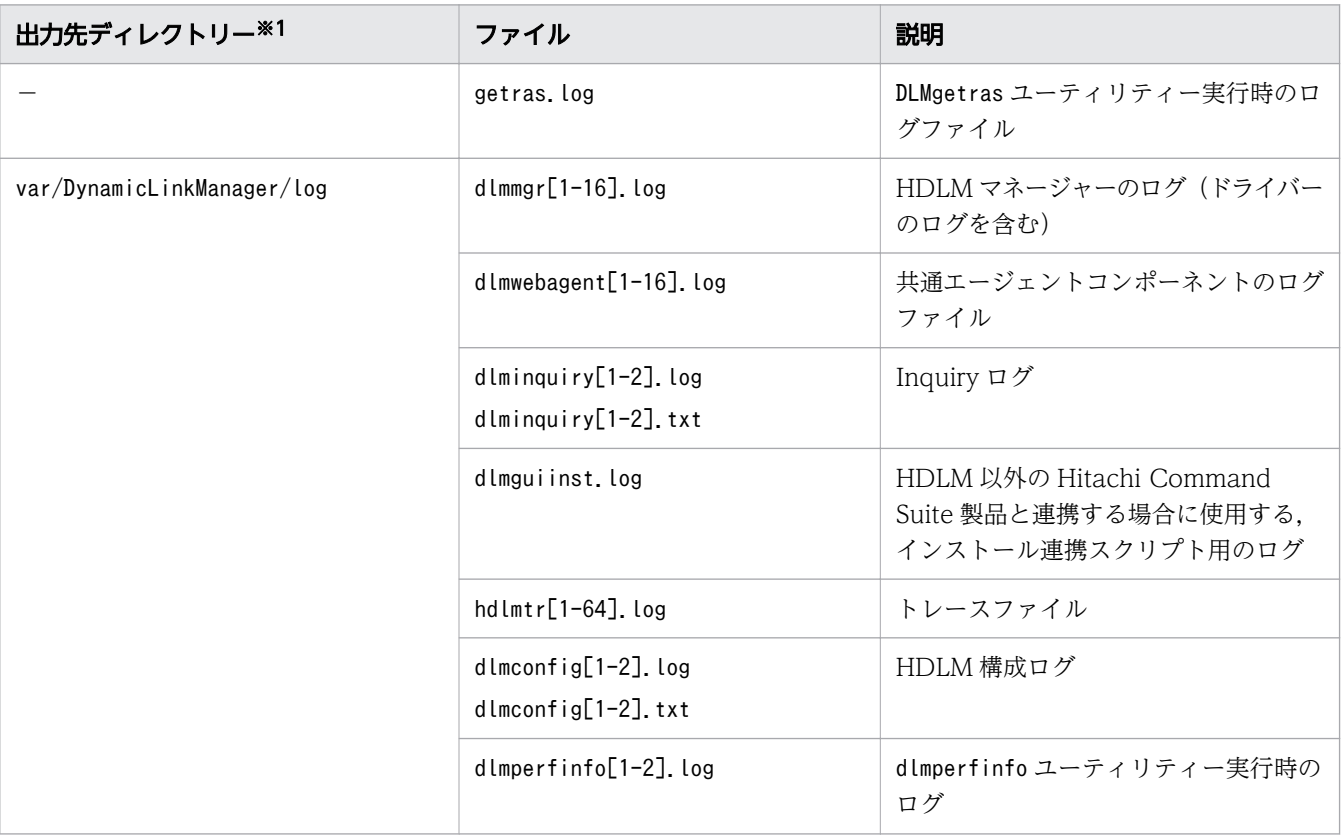

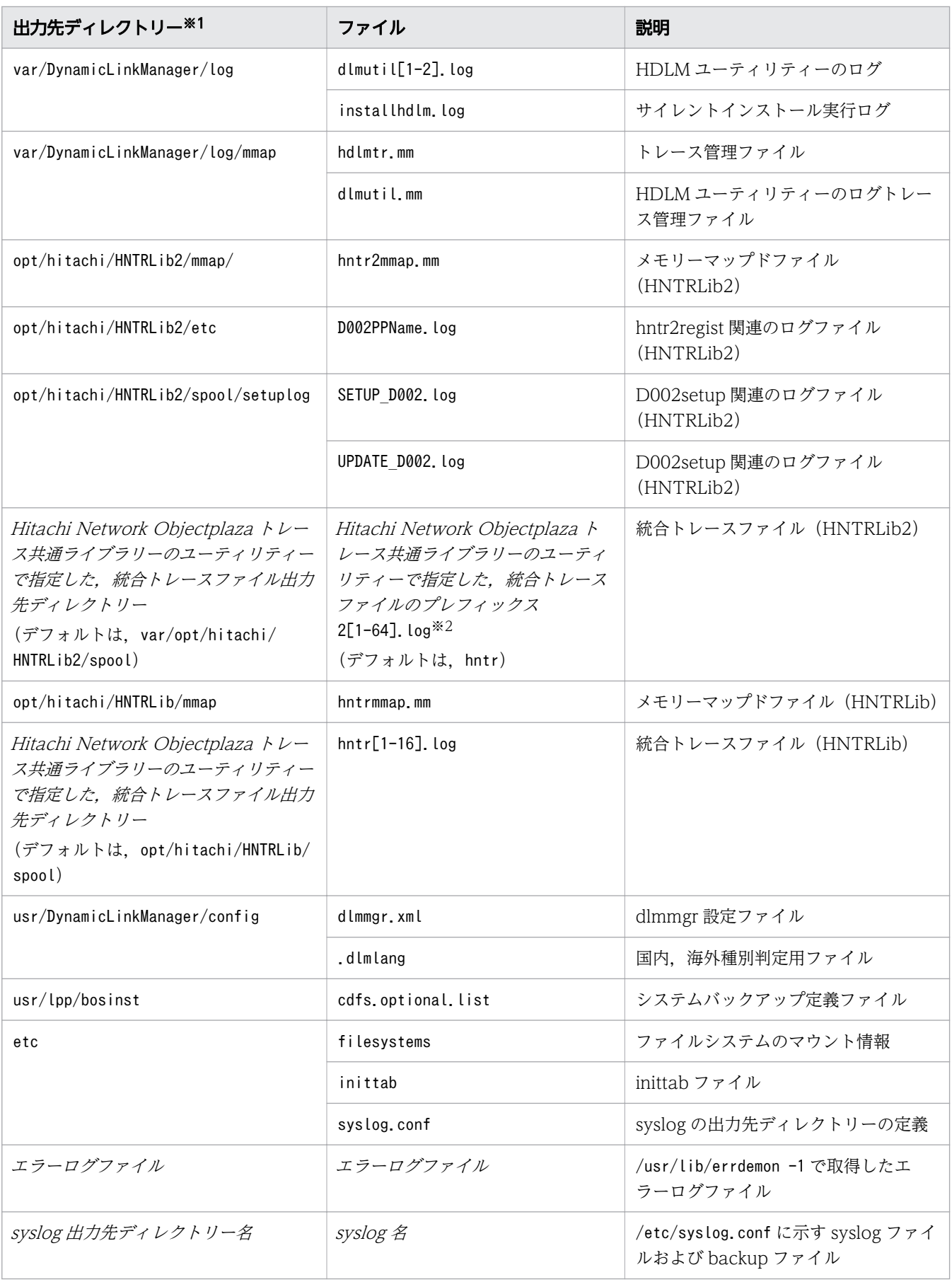

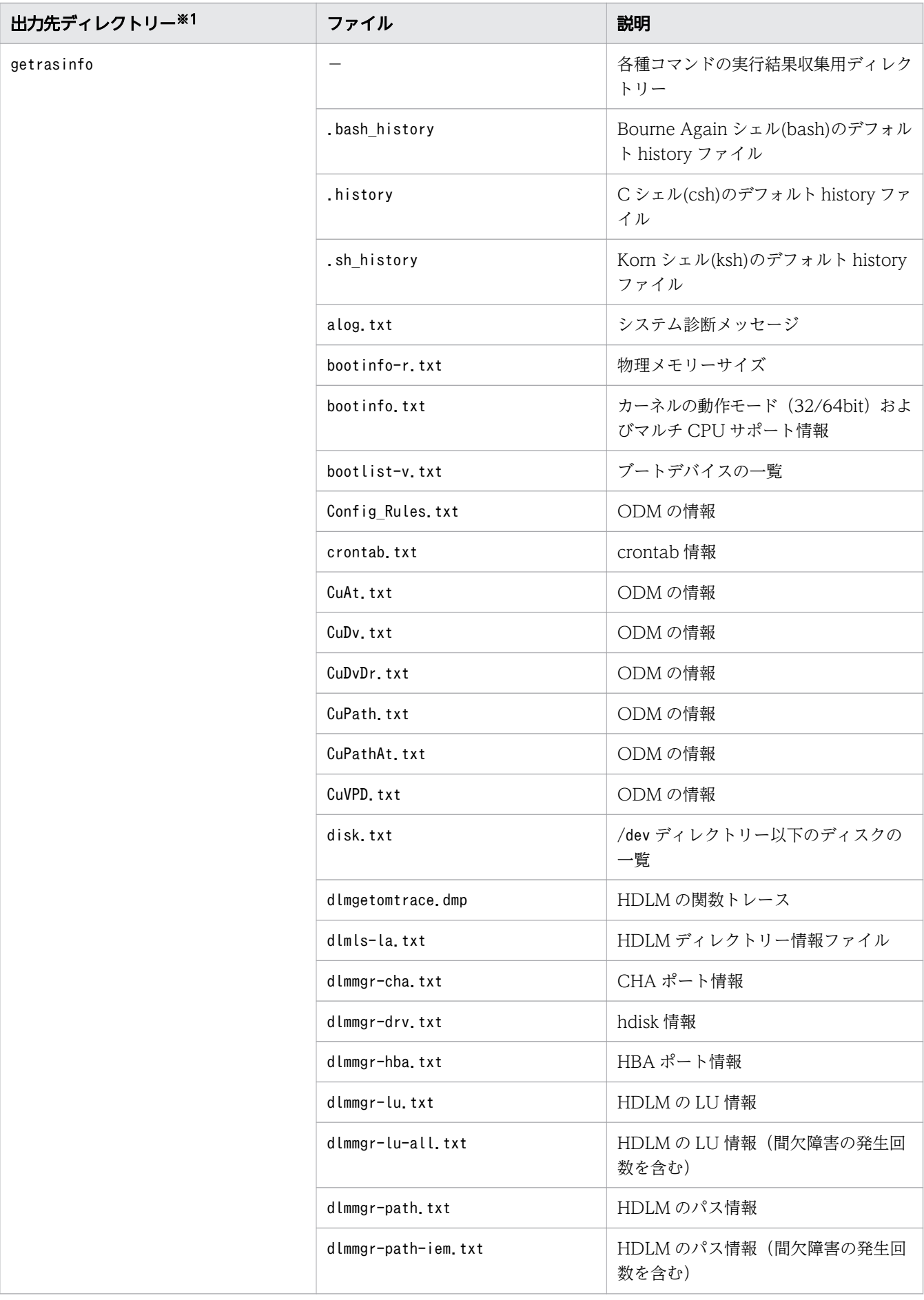

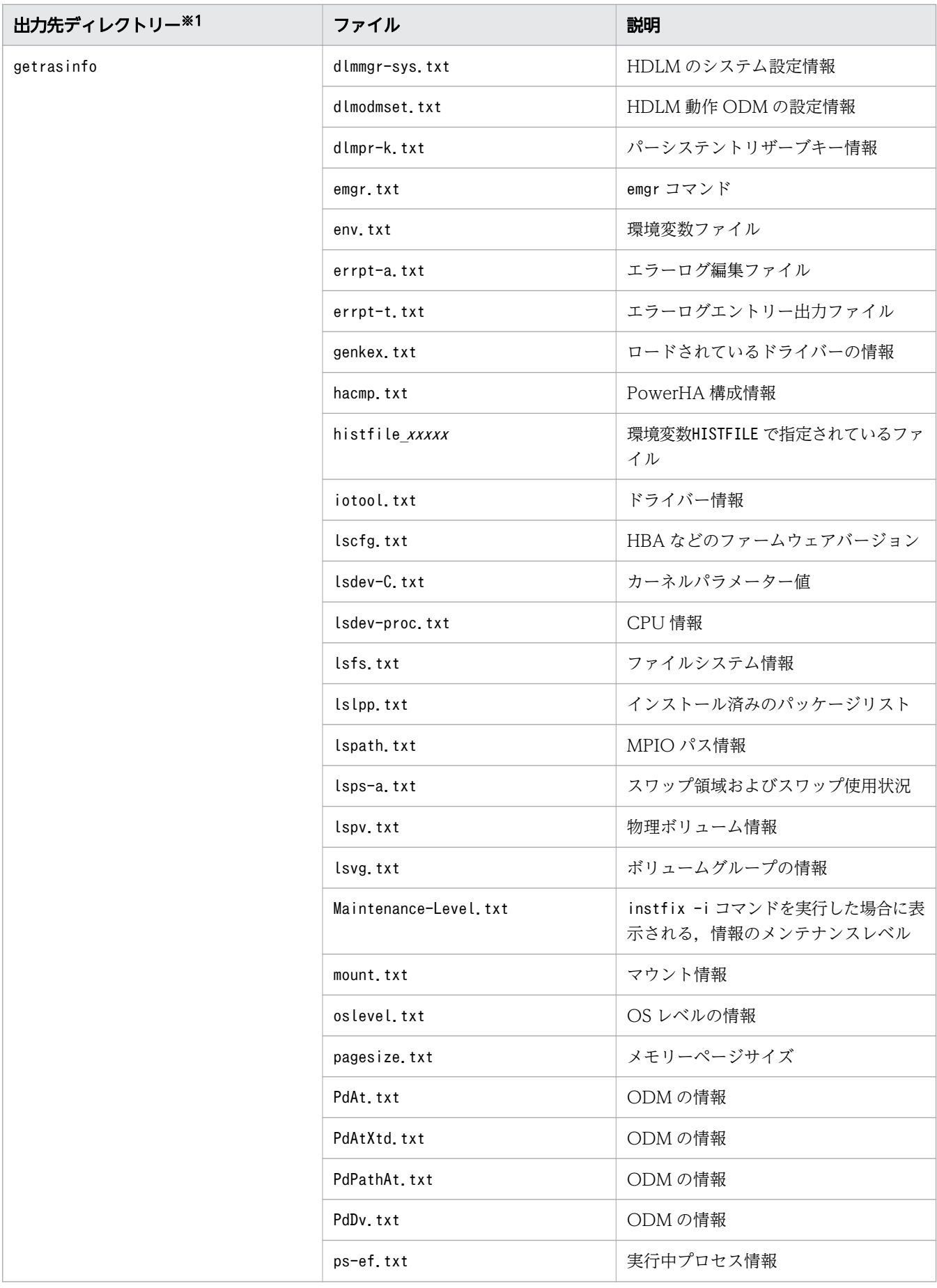

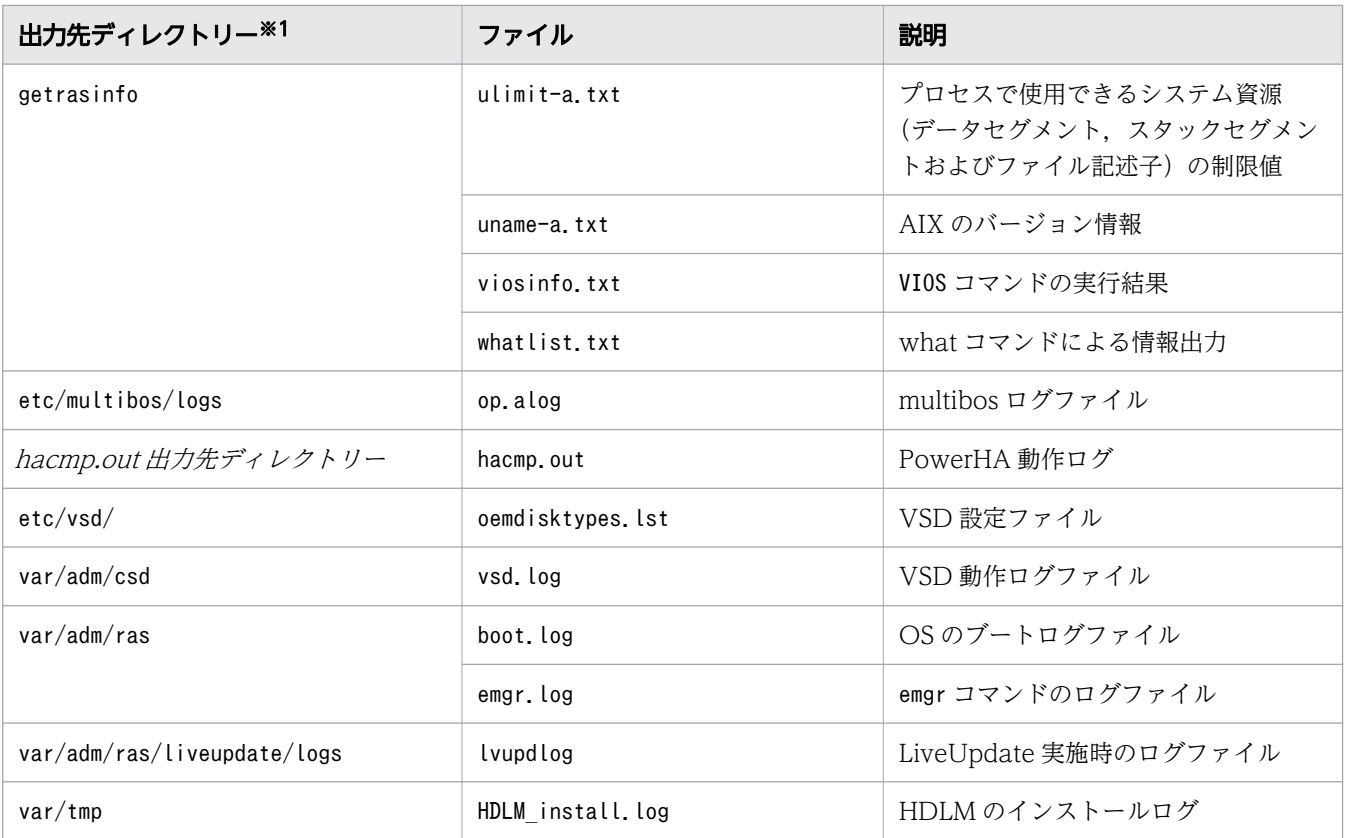

#### (凡例)

-:該当なし

注※1

getras.tar.Z を展開したときに、指定したディレクトリー内に作成されるディレクトリーです。

注※2

実際のファイル名は、ユーティリティーで指定したプレフィックス2のあとにファイルの番号が付きま す。例えば,デフォルトの場合はhntr21.log~hntr216.log となります。統合トレースファイルのプレ フィックス 直後の2 はファイルの番号を表すものではないので,ご注意ください。

### <span id="page-300-0"></span>7.3 dlmchpdattr HDLM デフォルト設定変更ユーティリティー

hdisk の属性のデフォルト値を変更します。

デフォルト値を変更することによって,次の操作をした場合に hdisk で使用される属性値を変更できます。

- hdisk を新規に構成する。
- 個々にchdev コマンドで属性値を変更していない既存の hdisk を定義済みにして,再構成する。
- 既存の hdisk※を削除して,再構成する。

注※

hdisk を削除しないで、定義済みにして再構成した場合は、設定されていた属性値が引き継がれます。

hdisk ごとに属性値を変更する必要がある場合は、このユーティリティーを使用しないで、chdev コマンド を実行して hdisk ごとに変更してください。

なお,すでに hdisk ごとに属性値を設定している場合は,その属性値が適用されます。

#### 参考

HDLM EX 6.2 では, hdisk のリザーブポリシーのデフォルト値は「PR\_exclusive」に固定されていまし た。[「3.9 リザーブポリシーについて」](#page-156-0)の「[表 3-21 リザーブポリシーの設定値」](#page-156-0)に示す条件を満たす場 合,リザーブポリシーを「no\_reserve」に変更するには,1 つ 1 つの hdisk に対してchdev コマンドを実 行する必要がありました。

HDLM EX 6.3 以降では、dlmchpdattr ユーティリティーを実行することで、hdisk のリザーブポリシーの デフォルト値を一括して変更できるようになりました。

### 7.3.1 形式

```
/usr/DynamicLinkManager/bin/dlmchpdattr
     {-a Attribute=Value [Attribute=Value ...]
    [-u \{ HTC \mid XP \}] [-A] [-s]| -\circ| | -h}
```
# 7.3.2 パラメーター

-a Attribute=Value

設定する属性を Attribute に、属性値を Value に指定します。「Attribute=Value」の対を複数指定す る場合は,全体を「"」(引用符)で囲み,対の間にはスペースを入れてください。 設定できる属性と設定値を次の表に示します。

### 表 7-3 dlmchpdattr で設定できる属性と設定値

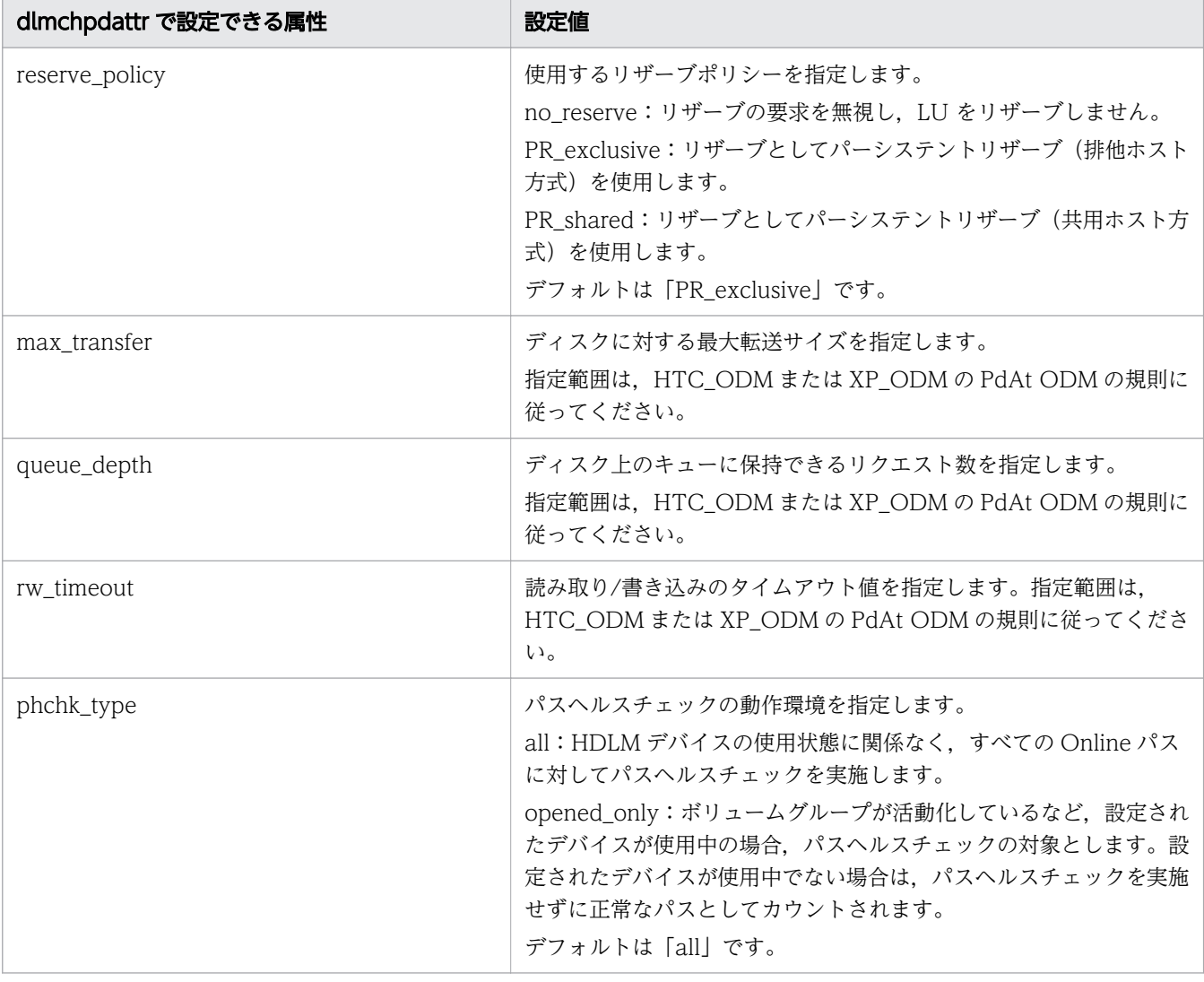

#### -u { HTC | XP }

変更する ODM を指定します。

HTC: HTC ODM を変更する場合に指定します。

XP:XP\_ODM を変更する場合に指定します。

このパラメーターを省略した場合は、HTC\_ODM, XP\_ODM の両方に変更が反映されます。

-u にどちらの ODM を指定しても, -a パラメーターの Attribute にphchk\_type 属性を指定した場合 は,すべてのデバイスに設定の変更が反映されます。

 $-A$ 

変更後の設定値を反映するために必要な hdisk の再構成を,自動で実行します。このパラメーターを省 略した場合は,hdisk の再構成を手動で実行する必要があります。

 $-s$ 

ユーティリティーを実行するときに確認メッセージを表示しません。

現在のデフォルト値を表示します。

-h

dlmchpdattr ユーティリティーの形式を表示します。

#### 注意事項

- dlmchpdattr ユーティリティーを実行する前に,HDLM 管理対象のデバイスにアクセスするすべての アプリケーションのプロセスを終了してください。
- dlmchpdattr ユーティリティーを実行する前に,パスに障害が発生していないことを確認してくださ い。障害が発生していると,dlmchpdattr ユーティリティーがエラー終了するおそれがあります。
- dlmchpdattr ユーティリティーの実行を [Ctrl] + [C] で中断した場合, 中断したタイミングによって は KAPL10571-I メッセージが出力されることがあります。この場合、設定変更が正しく完了していな いため,再度同じ内容のパラメーターを指定してdlmchpdattr ユーティリティーを実行してください。 設定を元に戻す場合は,上記の設定変更が正しく完了したあとに,元の設定内容のパラメーターを指定 してdlmchpdattr ユーティリティーを実行してください。
- HDLM をアンインストールした場合, reserve\_policy 属性とphchk\_type 属性の設定値はそれぞれ次の ようになります。
	- reserve policy 属性: 設定値はデフォルト値に変更されます。
	- phchk\_type 属性: 設定値は削除されます。

このため,HDLM をアンインストール後に再度インストールする場合,reserve\_policy 属性と phchk\_type 属性は、設定値の再設定が必要です。

### 使用例

hdisk のリザーブポリシーのデフォルト値を 「no\_reserve」に変更する場合

# /usr/DynamicLinkManager/bin/dlmchpdattr -a reserve\_policy=no\_reserve KAPL10579-I The HDLM default values will be changed. Is this OK? [y/n]:y KAPL10571-I The dlmchpdattr utility completed successfully.

hdisk のリザーブポリシーのデフォルト値を「no\_reserve」に変更し、かつディスク上のキューに保持で きるリクエスト数のデフォルト値を「4」に同時に変更する場合

# /usr/DynamicLinkManager/bin/dlmchpdattr -a "reserve\_policy=no\_reserve queue\_depth=4" KAPL10579-I The HDLM default values will be changed. Is this OK? [y/n]:y KAPL10571-I The dlmchpdattr utility completed successfully.

# /usr/DynamicLinkManager/bin/dlmchpdattr -o uniquetype = disk/fcp/Hitachi reserve policy : no reserve KAPL10571-I The dlmchpdattr utility completed successfully.

```
ヘルプを表示する場合
```

```
# /usr/DynamicLinkManager/bin/dlmchpdattr -h
Usage : dlmchpdattr {-a Attribute=Value [Attribute=Value ...] 
                     [-u \{ HTC \mid XP \} ] [-A] [-s] \mid -o \mid -h \} Attributes
         reserve policy={ PR_exclusive | PR_shared | no_reserve }
          max_transfer=Numeric
          queue_depth=Numeric
          rw_timeout=Numeric
          phchk_type={ all | opened_only }
```
# <span id="page-304-0"></span>7.4 dlmgetrasinst HDLM インストール障害情報収集ユーティリティー

HDLM のインストールが何らかの障害によって失敗した場合に、障害解析に必要な情報を収集するユー ティリティーです。収集した情報はファイルにまとめ,指定されたディレクトリーに出力します。出力す るファイルは次のとおりです。

• getrasinst tar 7

システムの情報を圧縮したファイルです。

getrasinst.tar.Z に収集される情報の詳細については,[「7.4.3 収集される障害情報」](#page-305-0)を参照してください。

### 7.4.1 形式

DVD-ROMドライブのディレクトリー /hdlmtool/dlmgetrasinst {収集情報出力先ディレクトリー | -h}

### 7.4.2 パラメーター

収集情報出力先ディレクトリー

HDLM インストール障害情報収集ユーティリティー(dlmgetrasinst)で収集した情報の出力先ディレ クトリーを指定します。

-h

dlmgetrasinst ユーティリティーの形式を表示します。

#### 注意事項

- dlmgetrasinst ユーティリティーは,HDLM のインストール用 DVD-ROM 上から実行することを推 奨します。DVD-ROM から別の場所にコピーして使用する場合は,dlmgetrasinst ファイルをコピー したディレクトリーにUtilAudLog ファイルもあわせてコピーしてください。
- 障害情報は,指定された収集情報出力先ディレクトリーに格納してから圧縮するため,情報収集する領 域は余裕を持って見積もってください。
- 指定した収集情報出力先ディレクトリーがすでにある場合,上書きを確認するメッセージが表示されま す。「y」を入力すると,既存のファイルはすべて上書きされます。「n」やそのほかのキーを入力する と,dlmgetrasinst ユーティリティーは実行されないで終了します。 前回,障害情報を収集したときに作成したディレクトリーの名称を変更してからユーティリティーを実 行するか,重複しないディレクトリー名を指定してユーティリティーを実行してください。

# <span id="page-305-0"></span>7.4.3 収集される障害情報

dlmgetrasinst ユーティリティーが収集する情報を次の表に示します。

### 表 7-4 getrasinst.tar.Z に含まれる情報

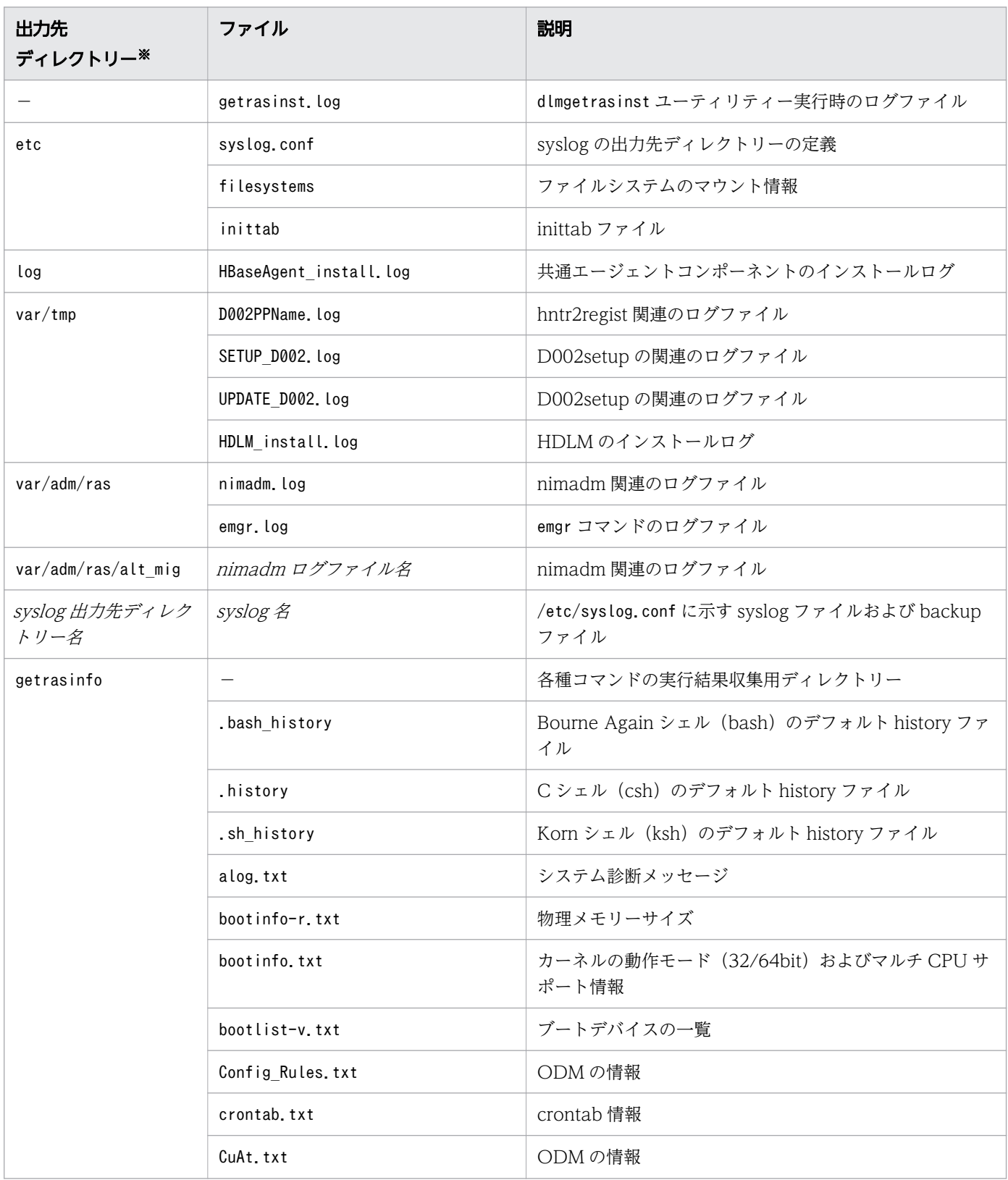

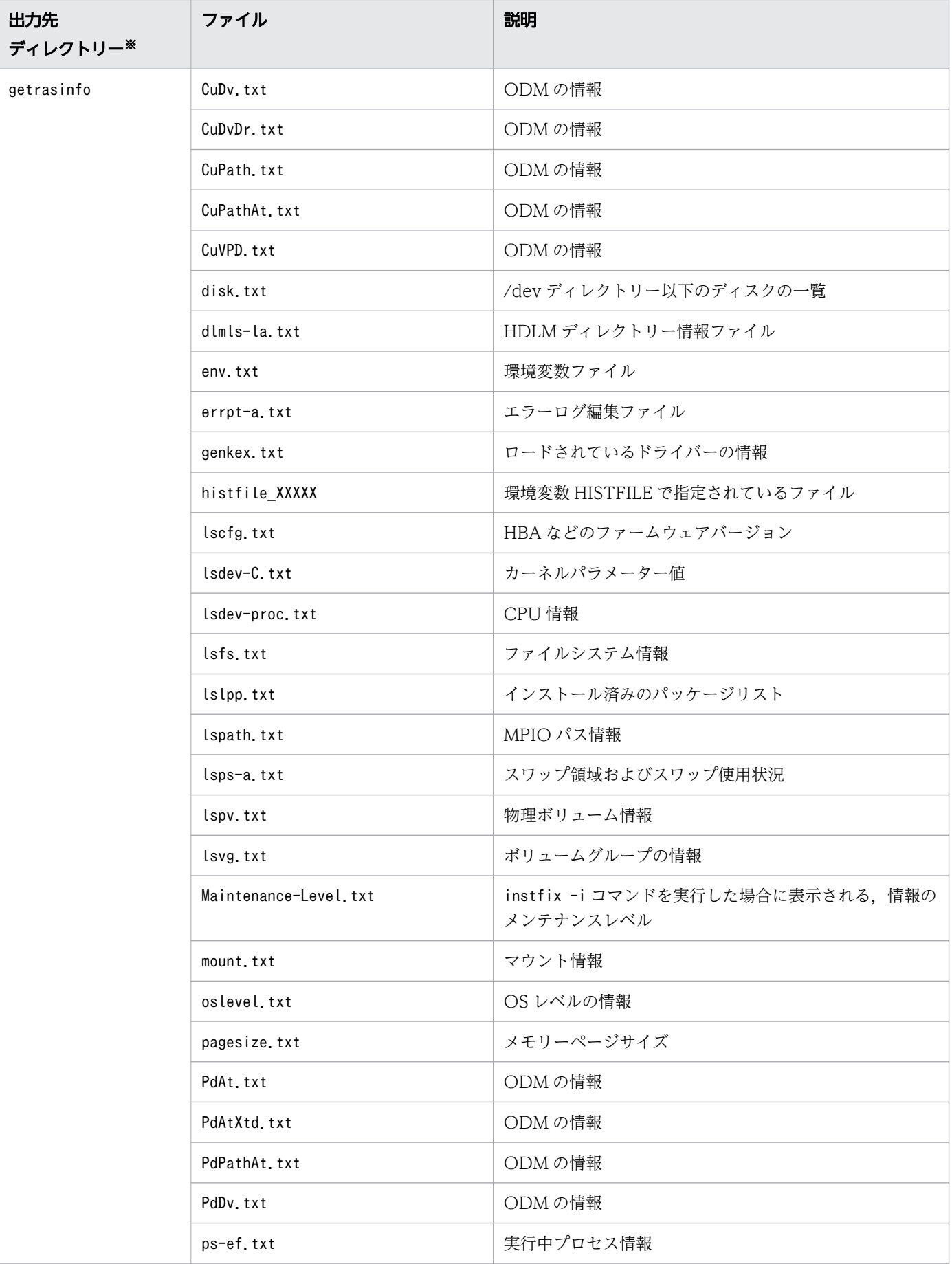

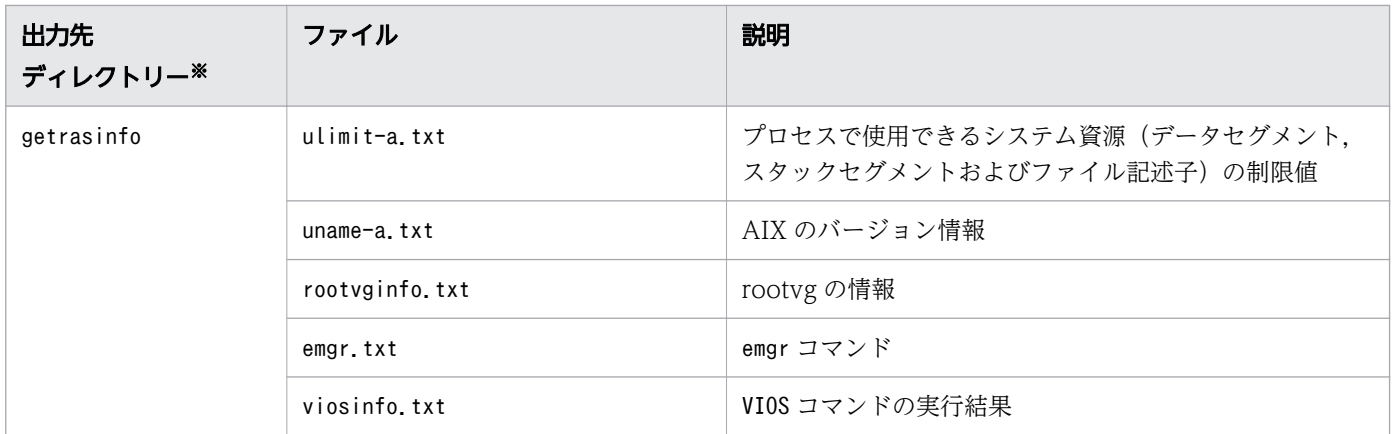

(凡例)

-:該当なし

注※

getrasinst.tar.Z を展開したときに,指定したディレクトリー内に作成されるディレクトリーです。

### <span id="page-308-0"></span>7.5 dlmmigsts HDLM 移行支援ユーティリティー

HDLM のプログラム情報と HDLM 動作 ODM の設定情報を保存します。HDLM 05-63 以前または HDLM 05-80 以降から HDLM EX へ移行する場合に設定情報を引き継ぐことができます。HDLM EX のインス トール用 DVD-ROM から実行します。

### 7.5.1 形式

DVD-ROMドライブのディレクトリー/hdlmtool/dlmmigsts {{{-b | -r} -odm odm環境設定ファイル名 -set set環境設定ファイル名 [-s]}  $| -h$ }

# 7.5.2 パラメーター

 $-h$ 

-odm,-set パラメーターに指定したディレクトリー,ファイルに設定ファイルを保存します。

-b パラメーターを指定する場合の注意事項

• odm 環境設定ファイルおよび set 環境設定ファイルは,HDLM に関連するディレクトリーに保 存しないでください。

HDLM に関連するディレクトリーに保存した場合, HDLM をアンインストールするときに, 保 存したファイルも削除されてしまいます。

HDLM に関連するディレクトリーは次のとおりです。

/usr/DynamicLinkManager

/var/DynamicLinkManager

/var/DLM

/opt/hitachi

- odm 環境設定ファイル,set 環境設定ファイルおよび保存先ディレクトリーに書き込み権限を付 加して実行してください。
- 保存した odm 環境設定ファイルおよび set 環境設定ファイルの内容は変更しないでください。
- set オペレーションで設定されている項目のうち,次の項目は引き継がれません。
	- HDLM 6.0 以降で指定できる-audlog パラメーターおよび-audfac パラメーターの設定情報
	- HDLM 7.3 以降で指定できる-lbpathusetimes パラメーター, および-expathusetimes パラ メーターの設定情報
	- HDLM 8.1.2 以降で指定できる-exrndpathusetimes パラメーターの設定情報

これらの設定情報を引き継ぎたい場合は,HDLM EX へ移行したあと手動で設定してくださ い。

-r

-odm, -set パラメーターに指定したディレクトリー,ファイルにある設定ファイルに保存した設定ファ イルを戻します。

-odm odm環境設定ファイル名

odm の環境設定を定義したファイル名を指定します。

ファイルのパスを指定してください。

set 環境設定ファイル名とは異なるファイル名を指定してください。

#### -set set環境設定ファイル名

set オペレーションの環境設定を定義したファイル名を指定します。 ファイルのパスを指定してください。

odm 環境設定ファイル名とは異なるファイル名を指定してください。

#### $-S$

-odm パラメーター,または-set パラメーターにすでに存在するファイル名を指定して,ファイルを保 存する場合,上書きの確認メッセージを表示しません。

-h

dlmmigsts ユーティリティーの形式を表示します。

### 使用例

DVD-ROM ドライブのディレクトリーがcdrom で, odm 環境設定情報を/tmp/odmset ファイルに, set 環 境設定情報を/tmp/dlnkset ファイルに保存する場合

# cdrom/hdlmtool/dlmmigsts -b -odm /tmp/odmset -set /tmp/dlnkset KAPL13001-I The dlmmigsts utility completed successfully.

DVD-ROM ドライブのディレクトリーがcdrom で,ヘルプを表示する場合

# cdrom/hdlmtool/dlmmigsts -h Usage :dlmmigsts  $\{ \{ \{-b \mid -r\} \text{ -odm odmsetfile -set dlnksetfile [-s]} \mid -h \}$ 

# <span id="page-310-0"></span>7.6 dlmodmset HDLM 動作 ODM 設定ユーティリティー

HDLM の動作を規定するための ODM を設定および表示します。

# 7.6.1 形式

```
/usr/DynamicLinkManager/bin/dlmodmset
    \{ -r \} {on | off}
      -i {on \vert off}
      -v {on | off}
      -j {on | off}} [-s]
      -<sub>0</sub>-h}
```
# 7.6.2 パラメーター

 $-r$  {on | off}

LUN RESET オプションを有効,または無効にします。

on:有効

off:無効

デフォルトは「on」です。

次のどれかに該当する場合. on に設定してください。

1. GPFS を使用する。

2. 次の OS のどれかを使用している。

AIX 7.2 TL00 SP5 以降

AIX 7.2 TL01 SP3, SP4

AIX 7.2 TL02 SP0, SP1, SP2

上記のうち 1 だけに該当する場合は,このパラメーターの設定を変更しても hdisk の再構成およびホス トの再起動は不要です。2 に該当する場合で hdisk デバイス構成済みの場合は、設定変更後に hdisk デ バイスの再構成またはホストの再起動を行ってください。

 $-i$  {on  $\vert$  off}

Online(E)状態のパスに対し,I/O アクセスを抑止するパラメーターです。 on:I/O アクセスを抑止します。 off:I/O アクセスの抑止を解除します。 デフォルトは「off」です。

LVM ミラー構成などで障害を検出した場合,Online(E)状態のパスに対し I/O アクセスが続くと,障 害を検出し続けてしまいます。このパラメーターをon に設定すると,障害対策をするまで I/O アクセ スを抑止するので,障害対策に掛かる時間を短縮できます。

このパラメーターの設定を変更しても, hdisk の再構成およびホストの再起動は不要です。

注意事項

このパラメーターをon に設定すると、Online(E)状態のパスへの I/O アクセスが抑止されるため, I/O 成功によって Online 状態へ自動的に遷移しません。パスの回復にはonline コマンドか自動 フェールバック機能を使用してください。

 $-v \{on \mid off\}$ 

NPIV オプションを有効,または無効にします。

on:有効

off:無効

デフォルトは「off」です。

バーチャル I/O サーバーの NPIV 機能を使って、仮想 HBA を適用するクライアント区画で HDLM を 使用する場合は,on に設定する必要があります。詳細については,「[3.4.3 バーチャル I/O サーバー](#page-71-0) [についての注意事項」](#page-71-0)を参照してください。

 $-j$  {on | off}

OS エラーログへ HDLM のメッセージを出力するかどうかを設定します。

on:出力する

off:出力しない

デフォルトは「off」です。

このパラメーターの設定を変更しても,hdisk の再構成およびホストの再起動は不要です。

OS エラーログには,パス障害時およびパス回復時に HDLM のメッセージが出力されます。OS エラー ログのラベルでパス障害またはパス回復の区別ができます。

- パス障害のラベル:HDLM PATH FAIL
- パス回復のラベル:HDLM PATH RECOV

パス回復のラベルは,Offline(E)またはOnline(E)のパスがonline オペレーションまたは自動フェール バックによってOnline となった場合に出力されます。

必要に応じて OS エラーログの推奨される処置に従って対処してください。また、OS エラーログの詳 細データにはメンテナンス情報が含まれます。

パス障害ラベルの場合,詳細データには次の情報が含まれています。

- 空白で区切った 1番目の情報は、障害が発生したパスの OSPathID (16 進数) を示しています。
- 空白で区切った 6 番目の情報は,パス障害の原因となった OS エラーコード(16 進数)を示し ています。

パス回復ラベルの場合,詳細データには次の情報が含まれています。

● 空白で区切った 1番目の情報は、回復したパスの OSPathID (16 進数) を示しています。

同時に障害ログファイル(HDLM マネージャーのログ)にメッセージが出力されている場合は,その メッセージの内容も確認してください。

AIX 7.2 TL00 環境で HDLM が出力するパス障害時の OS エラーログの出力例を次に示します。この 出力例の場合,詳細データの空白で区切った 1 番目の情報が"0001"となっていることから, OSPathID が 1 であることを示し, 空白で区切った 6 番目の情報が"0005"となっていることから, OS エラーコー ド 5 (EIO) が発生したことを示しています。

ラベル: HDLM\_PATH\_FAIL ID: 37269DDB 日付/時刻: WWW MMM dd hh:mm:ss TTT yyyy 順序番号: 3005<br>マシン ID: 00F8782C4C00 マシン ID: ノード ID: natu クラス: U タイプ: INFO<br>WPAR: Glob Global リソース名: hdisk8 リソース・クラス: disk リソース・タイプ: Hitachi ロケーション: U78AA.001.WZSJPKR-P1-C4-T1-W50060E801082EEA0-L5C0000000000000 説明 HDLM detected a path failure. 考えられる原因 HDLM detected a path failure. 障害の原因 A physical or logical error occurred in the path. 推奨される処置 Check the path in which the error was detected. 詳細データ Driver Information. 0001 8000 0017 0000 000A 0005 000B 0000 0000 00

-s

ユーティリティーを実行するときに確認メッセージを表示しません。

#### $-0$

現在の設定情報を表示します。

-h

dlmodmset ユーティリティーの形式を表示します。

### 使用例

LUN RESET オプションを有効にする場合

```
# /usr/DynamicLinkManager/bin/dlmodmset -r on
KAPL10805-I The setup of the HDLM execution environment ODM will be changed. Lun Reset = 
on. Is this OK? [y/n]:y
KAPL10800-I The dlmodmset utility completed normally.
```
#### 現在の設定情報を表示する場合

# /usr/DynamicLinkManager/bin/dlmodmset -o Lun Reset : on Online(E) IO Block : on NPIV Option : off OS Error Log Output : off KAPL10800-I The dlmodmset utility completed normally.

ヘルプを表示する場合

```
# /usr/DynamicLinkManager/bin/dlmodmset -h
Usage : dlmodmset \{-r \} (on | off)
                  -i {on | off}
                  -v \{ \text{on} \mid \text{off} \}-j {on | off}
 }
                [-s]-<sub>o</sub> | -h
 }
```
# <span id="page-314-0"></span>7.7 dlmperfinfo HDLM 性能情報表示ユーティリティー

HDLM で管理しているパスの性能情報を収集して表示,またはファイルに出力します。

運用開始時にあらかじめ性能情報を取得しておき、運用中に再度性能情報を取得して比較することで、各 パスの性能を確認できます。

注意事項

- 性能情報表示機能を使用する時に,HDLM ドライバーで使用するメモリー所要量が増加します。 増加するメモリー所要量を次に示します。 1 パス当たりのメモリー使用量:548 バイト 最大使用量:1 パス当たりのメモリー使用量 × パス数
- このユーティリティーで使用するメモリー使用量を次に示します。 2.4MB + (3000 バイト × パス数)
- dlmperfinfo ユーティリティー実行中は,パス構成を変更しないでください。変更した場合は,性 能情報の取得を中止します。

# 7.7.1 形式

### 1 回だけ,または回数を指定して実行する場合

/usr/DynamicLinkManager/bin/dlmperfinfo {[-i 性能情報収集時間間隔] [-c 回数] [-f CSVファイル 名 [-o]] [-a] [-t] | -h}

### ユーザーが中止するまで継続して実行する場合

/usr/DynamicLinkManager/bin/dlmperfinfo -c 0 {[-i 性能情報収集時間間隔] [-f CSVファイル名 [m ファイルあたりの測定回数] [-r 総ファイル数]] [-a] [-t] | -h}

# 7.7.2 パラメーター

-i 性能情報収集時間間隔

性能情報を収集したい時間間隔を,秒単位で指定します。ユーティリティーの実行開始時間を開始時間 とし,指定した時間間隔内の性能情報を収集して,表示します。パラメーターを省略した場合はデフォ ルト値が適用されます。

- デフォルト値: 300 (5分)
- 最小値:1(1 秒)
- 最大値:3600(1 時間)

-c 回数

-i パラメーターで指定した時間間隔で複数回収集する場合に指定します。このパラメーターを省略し た場合はデフォルト値が適用されます。

また,「0」を指定した場合はユーザーがユーティリティーの実行を中止しないかぎり,連続実行しま す。ユーティリティーを終了するには[Ctrl]+[C]で処理を中止してください。

- デフォルト値:1
- 最小値:0
- 最大値:1440
- -f CSVファイル名

CSV ファイルに性能情報を出力する場合に指定します。このパラメーターを指定した場合、標準出力 には出力されません。

また,-c パラメーターに「0」を指定した場合は,指定した CSV ファイル名の後に

YYYYMMDDhhmmss.csv が付いたファイルに出力されます。YYYYMMDDhhmmss は、ファイル を作成した日時(協定世界時)です。

例

-c 0 -f dlmperfinfo.csv を指定して,協定世界時 2018 年 4 月 1 日 9 時 30 分 00 秒にファイルが 作成された場合のファイル名

dlmperfinfo.csv\_20180401093000.csv

 $-<sub>0</sub>$ 

-f パラメーターで指定したファイルが存在する場合に,上書きします。省略した場合は,上書きしな いで,処理を中止します。

このパラメーターは, -f パラメーターを指定した場合に有効です。

また.-c パラメーターに「0」を指定した場合は,-o パラメーターの指定の有無に関係なく常に上書き します。

-m ファイルあたりの測定回数

1 つの CSV ファイルに出力する測定回数を指定します。指定した値を超える回数に達した場合, 新た に CSV ファイルを作成します。

このパラメーターは,-c パラメーターに「0」を指定した場合だけ指定できます。

- デフォルト値:60
- 最小値:1
- 最大値:1440

-r 総ファイル数

CSV ファイルの総数の上限を指定します。CSV ファイルの総数が,指定した値を超える数に達した場 合,一番古い CSV ファイルを削除します。

このパラメーターは. -c パラメーターに「0」を指定した場合だけ指定できます。

- デフォルト値:192
- 最小値:2
- 最大値:10000

#### -a

すべての性能情報の項目を表示する場合に指定します。 表示される項目については,[「表 7-5 出力内容一覧](#page-318-0)」を参照してください。

#### -t

性能情報のヘッダー部分を表示しない場合に指定します。

-h

dlmperfinfo ユーティリティーの形式を表示します。

#### 使用例

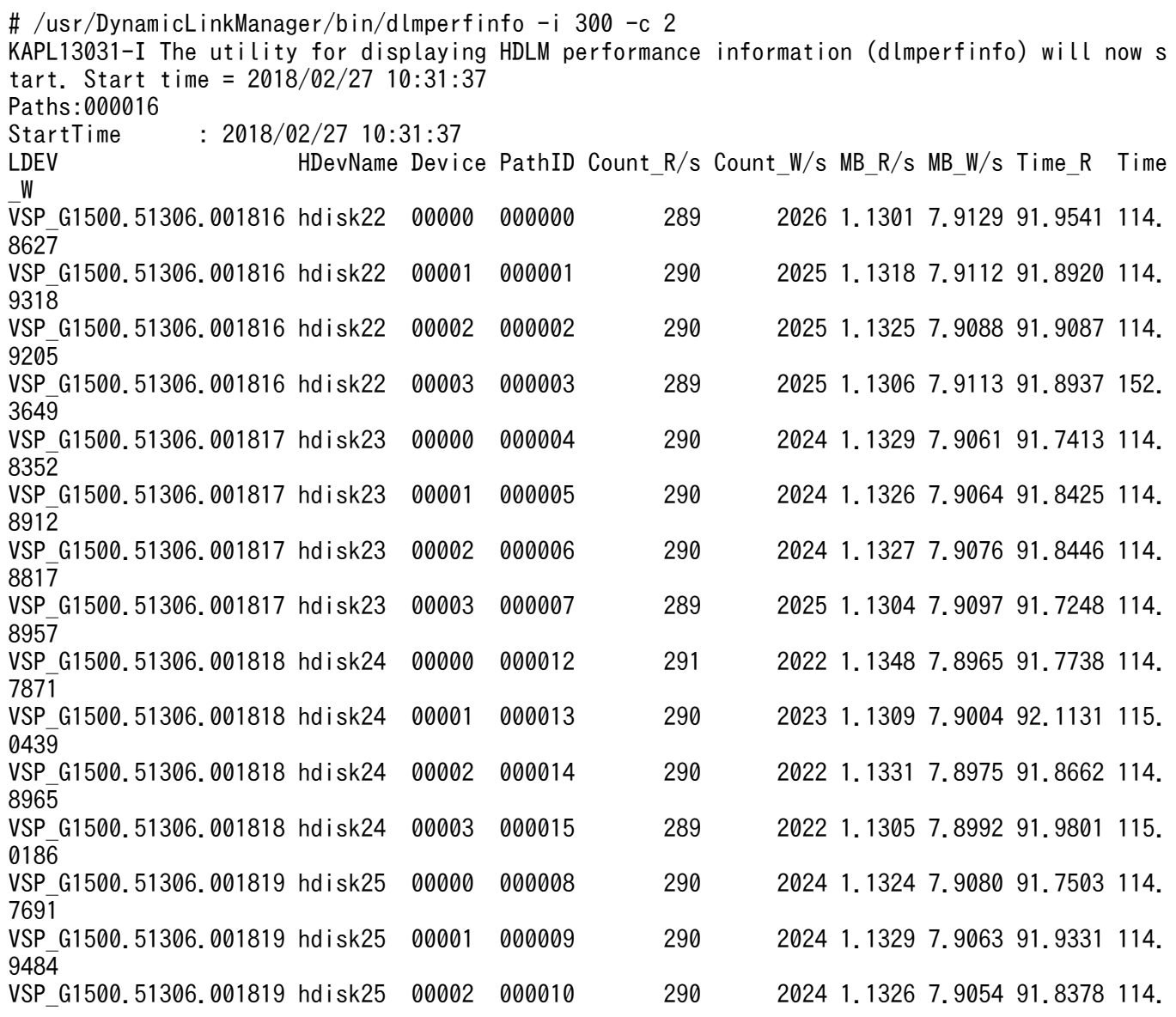

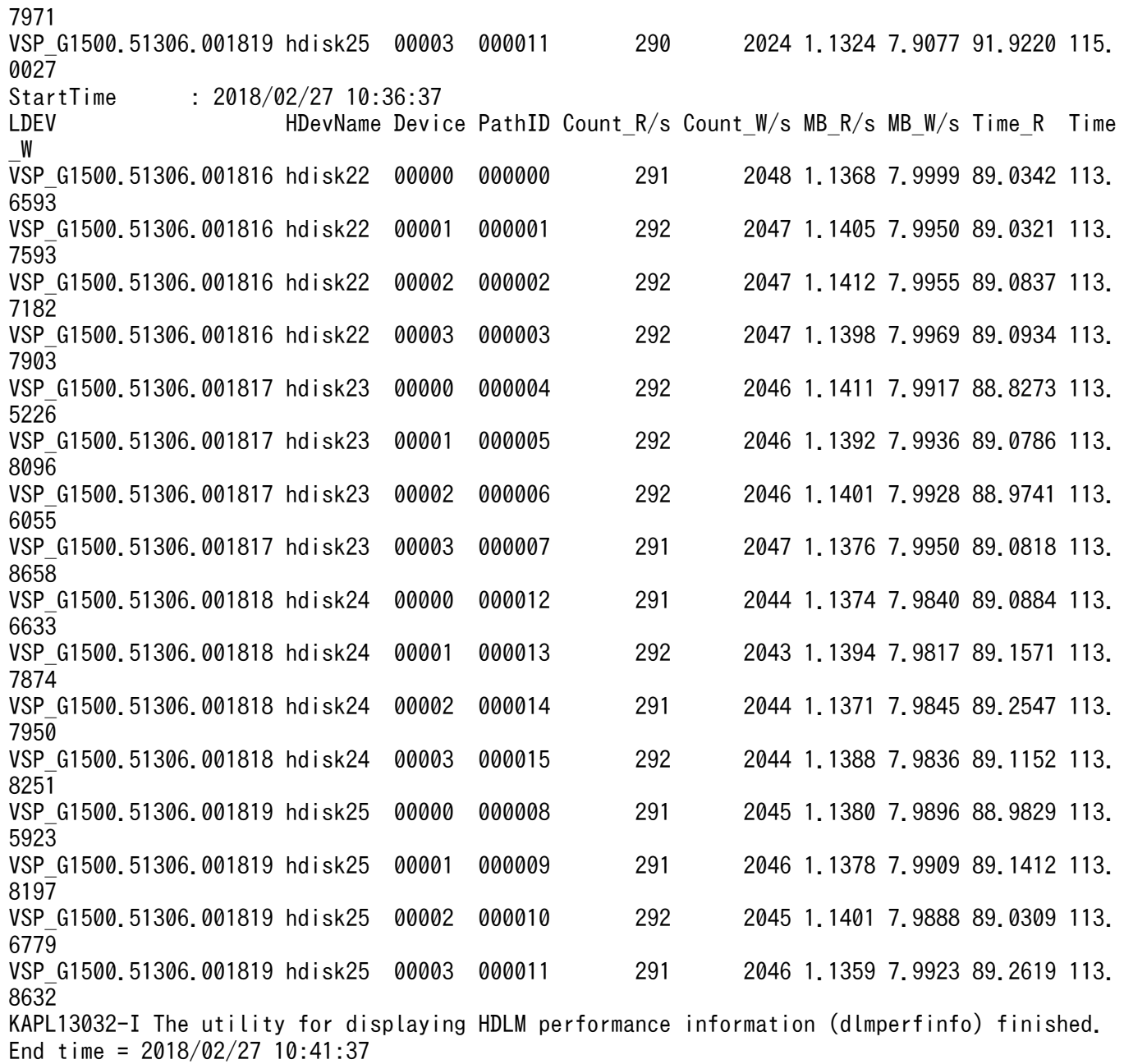

# 7.7.3 表示される性能情報

dlmperfinfo ユーティリティーを実行すると、次の情報が表示されます。

- I/O 回数
- I/O の転送量
- I/O の応答時間
- 処理中となっている I/O 数および I/O のブロック数

表示される情報の詳細を次の表に示します。

### <span id="page-318-0"></span>表 7-5 出力内容一覧

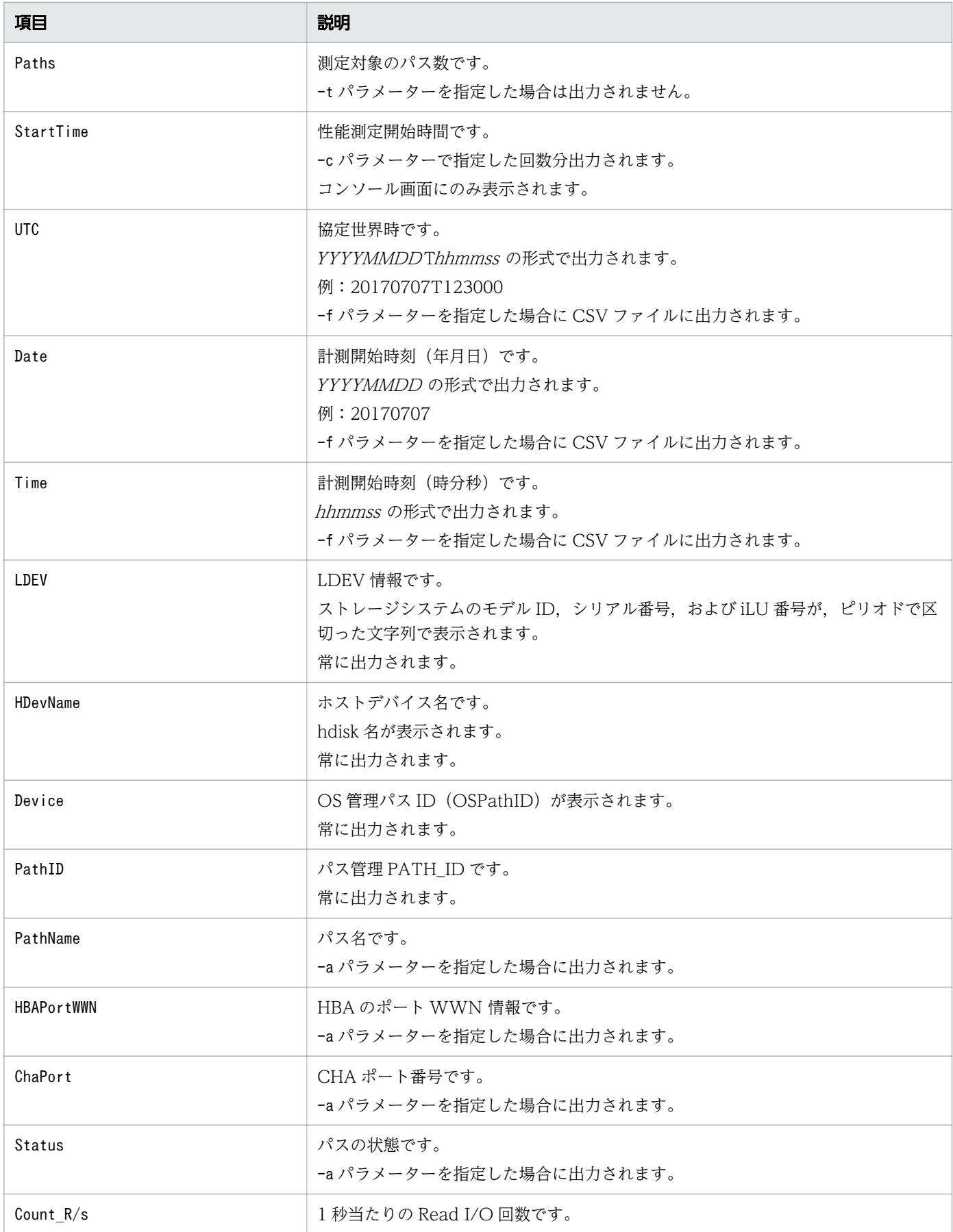

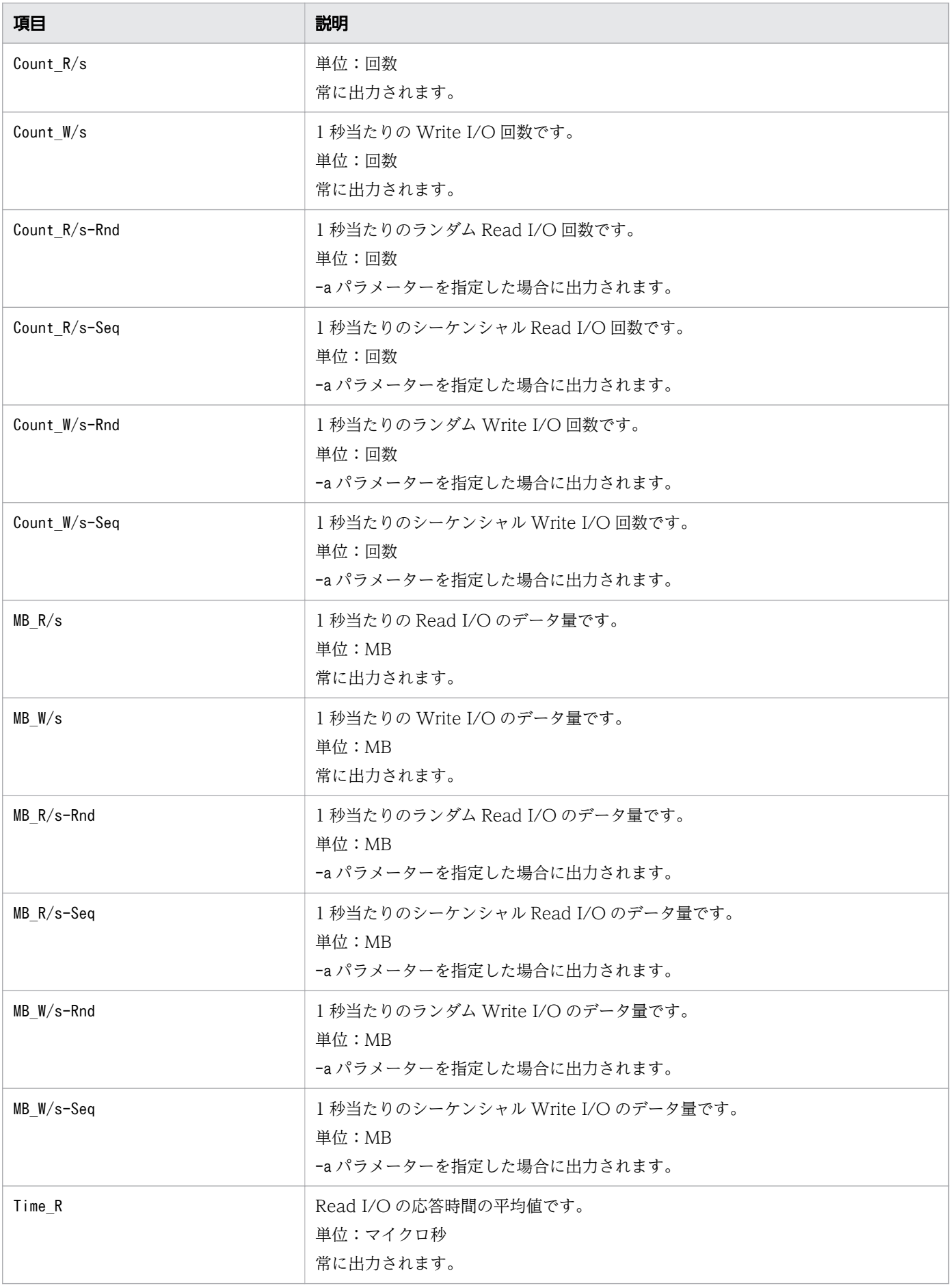

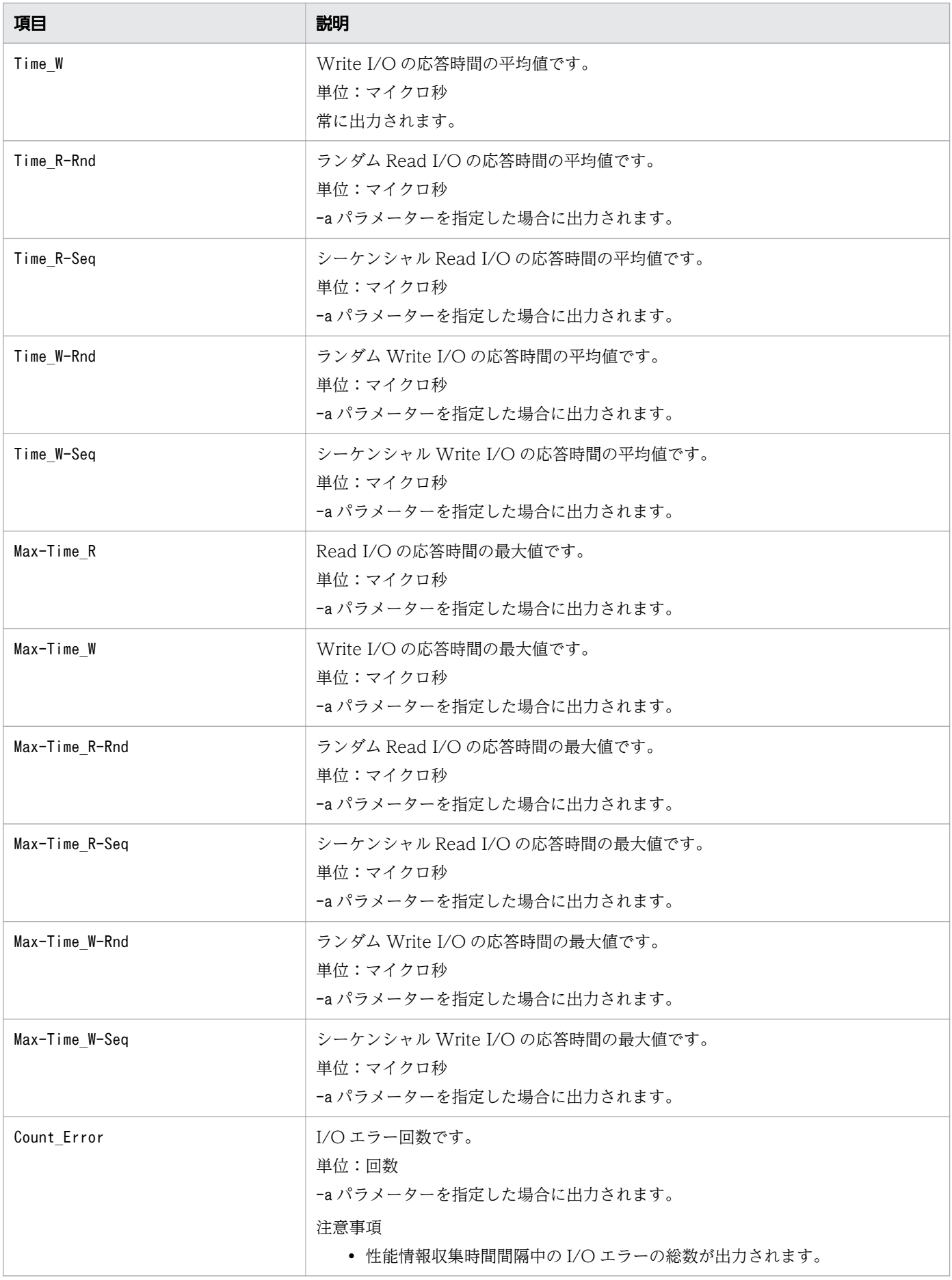

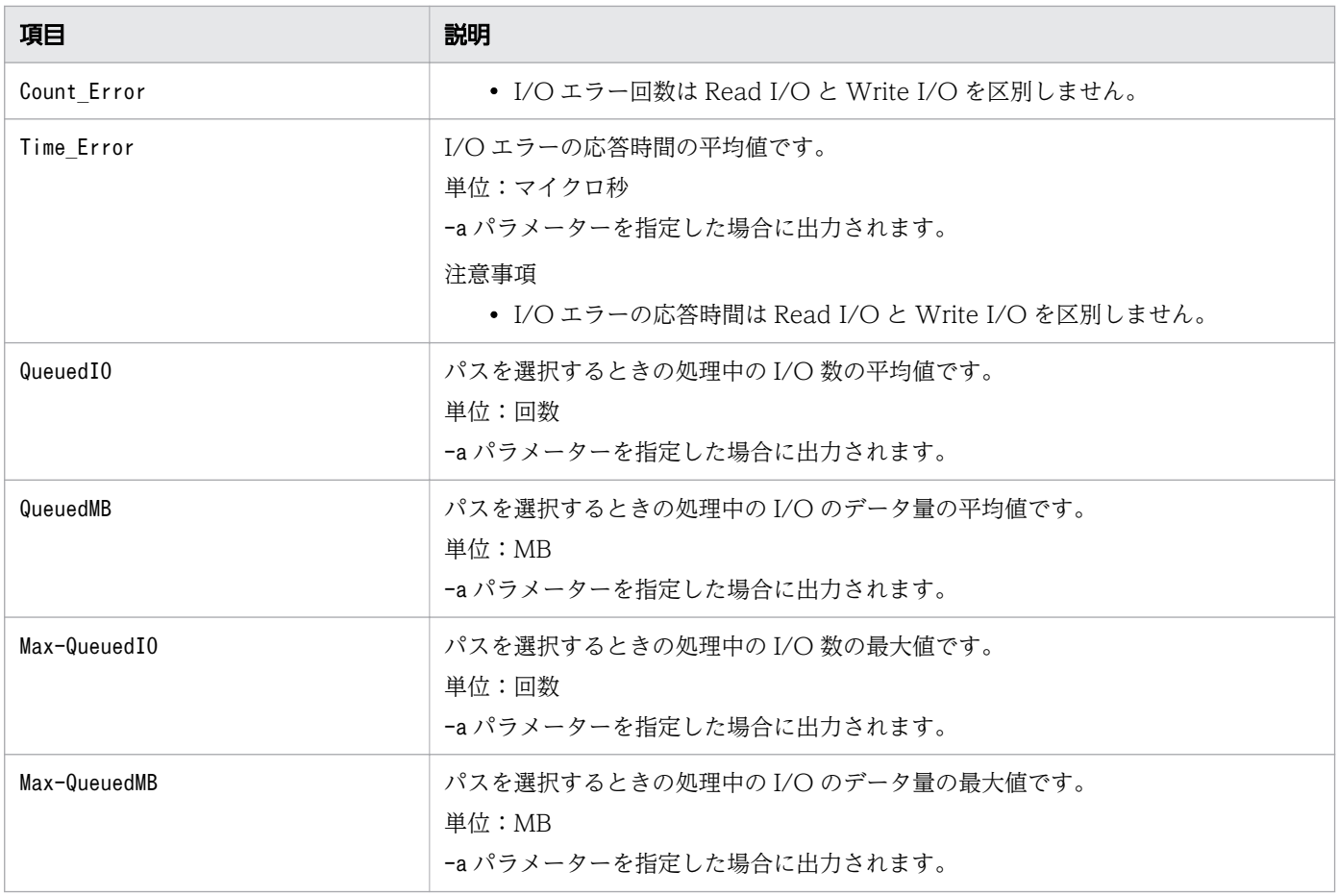

# 7.7.4 CSV ファイルの出力

dlmperfinfo ユーティリティーに-f パラメーターを指定すると、指定したファイル※に性能情報を出力し ます。項目名と値は,それぞれ「"」(引用符)で囲まれ,コンマ区切りで出力されます(CSV 形式)。出 力する内容は[「表 7-5 出力内容一覧](#page-318-0)」を参照してください。

注※

-c パラメーターに「0」を指定した場合は,指定した CSV ファイル名の後に YYYYMMDDhhmmss.csv が付いたファイルに出力されます。YYYYMMDDhhmmss は、ファイル を作成した日時(協定世界時)です。

CSV ファイルの出力例を次に示します。

実行例

# /usr/DynamicLinkManager/bin/dlmperfinfo -i 300 -c 2 -f *CSVファイル名* KAPL13031-I The utility for displaying HDLM performance information (dlmperfinfo) will now s tart. Start time = 2018/02/27 10:46:45 KAPL13047-I Performance information is now being measured.  $(1 / 2)$ KAPL13047-I Performance information is now being measured.  $(2 / 2)$ KAPL13032-I The utility for displaying HDLM performance information (dlmperfinfo) finished. End time = 2018/02/27 10:56:45

[Paths:000016]  $\bar{v}$ UTC","Date", $\bar{r}$ Time","LDEV","HDevName","Device","PathID","Count\_R/s","Count\_W/s","MB\_R/s","MB\_ \_W/s","Time\_R","Time\_W" "20180227T014645","20180227","104645","VSP\_G1500.51306.001816","hdisk22","00000","000000","2 92","2035","1.1418","7.9481","90.3120","114.1692" "2", 2000", "1.111", "1.0101", "00.0120", "N.11.1002<br>"20180227T014645", "20180227", "104645", "VSP\_G1500.51306.001816", "hdisk22", "00001", "000001", "2<br>92". "2035". "1. 1394". "7. 9505". "90.3569", "114. 2280" 92", "2035", "1.1394", "7.9505"<br>"20180227T014645", "20180227" "20180227T014645","20180227","104645","VSP\_G1500.51306.001816","hdisk22","00002","000002","2 92", "2035", "1.1390", "7.9505" "20180227T014645","20180227","104645","VSP\_G1500.51306.001816","hdisk22","00003","000003","2 0207 , 20307 , 1.14645", "20180227"<br>"20180227T014645", "20180227"<br>"20180227T014645", "20180227" "20180227T014645","20180227","104645","VSP\_G1500.51306.001817","hdisk23","00000","000004","2 90", "2039", "1. 1335", "7. 9666", "90. 4164", "114. 1518"<br>"20180227T014645", "20180227", "104645", "VSP G1500.  $"3017157"$ , "VSP\_G1500.51306.001817", "hdisk23", "00001", "000005", "2<br>"90.5416", "114.2381" 91", "2039", "1.1360", "7.9629",  $"104645", "VSP_G1500.51306.001817", "hdisk23", "00002", "000006", "2"$ 91, 2039, 1.1300, 7.3029,<br>"20180227T014645", "20180227",<br>91", "2039", "1.1362", "7.9631",<br>"20180227T014645", "20180227", "30. 4233", "114. 1145<br>"104645", "VSP\_G1500. 51306. 001817", "hdisk23", "00003", "000007", "2<br>"90. 5037". "114. 2286" 91", "2039", "1.1374", "7.9629"<br>"20180227T014645", "20180227" "20180227T014645","20180227","104645","VSP\_G1500.51306.001818","hdisk24","00000","000012","2 90", "2038", "1.1344", "7.9619"<br>"20180227T014645", "20180227" "20180227T014645","20180227","104645","VSP\_G1500.51306.001818","hdisk24","00001","000013","2 91","2038","1.1347","7.9613","90.5078","114.2379" 104645", VSP\_G1500.51506.001616; hdisk24; 00001; 000015; 2<br>"90.5078","114.2379"<br>"104645","VSP\_G1500.51306.001818","hdisk24","00002","000014","2<br>"90.4661","114.2039" , 1.1337, 1.1337, 1.1337, 1.2013<br>| 20180227T014645", "20180227",<br>| 20180227T014645", "20180227", "20180227T014645","20180227","104645","VSP\_G1500.51306.001818","hdisk24","00003","000015","2 90","2039","1.1318","7.9632","90.4551","114.2337" "20180227T014645","20180227","104645","VSP\_G1500.51306.001819","hdisk25","00000","000008","2 91","2035","1.1384","7.9489","90.2306","114.0427" "20180227T014645","20180227","104645","VSP\_G1500.51306.001819","hdisk25","00001","000009","2 91","2035","1.1383","7.9489","90.4776","114.2717" او (2018), 2033, 1.1363, 1.3469, 30.4770, 114.2717<br>20180227T014645","20180227","104645","VSP\_G1500.51306.001819","hdisk25","00002","000010","2" 92","2035","1.1391","7.9481","90.3865","114.1072" "20180227T014645","20180227","104645","VSP\_G1500.51306.001819","hdisk25","00003","000011","2 92","2034","1.1396","7.9467","90.5456","114.2921" "UTC","Date","Time","LDEV","HDevName","Device","PathID","Count\_R/s","Count\_W/s","MB\_R/s","MB  $W/s$ ", "Time\_R", "Time\_W" "20180227T015145","20180227","105145","VSP\_G1500.51306.001816","hdisk22","00000","000000","2 95","2047","1.1516","7.9955","88.4042","113.3561" "20180227T015145","20180227","105145","VSP\_G1500.51306.001816","hdisk22","00001","000001","2 95","2047","1.1517","7.9955","88.4009","113.4001" "20180227T015145","20180227","105145","VSP\_G1500.51306.001816","hdisk22","00002","000002","2 94","2047","1.1499","7.9970","88.5480","113.4037" 94 , 2047 , T. T499 , 7. 9970 , 66. 9460 , TTS. 4037<br>"20180227T015145", "20180227", "105145", "VSP\_G1500. 51306. 001816", "hdisk22", "00003", "000003", "2<br>95", "2046", "1. 1536", "7. 9935", "88. 2833", "113. 4166" 95", "2046", "1. 1536", "7. 9935"<br>"20180227T015145". "20180227" 99,20+0,1.1990,7.9999,19999。<br>"20180227T015145","20180227","105145","VSP\_G1500.51306.001817","hdisk23","00000","000004","2<br>91","2058","1.1363","8.0383","88.8031","113.3785" 91","2058","1.1363","8.0383","88.8031","113.3785" "20180227T015145","20180227","105145","VSP\_G1500.51306.001817","hdisk23","00001","000005","2 91","2058","1.1373","8.0376","88.8011","113.4080" "20180227T015145","20180227","105145","VSP\_G1500.51306.001817","hdisk23","00002","000006","2 91","2057","1.1381","8.0364","88.8005","113.3757" "20180227T015145","20180227","105145","VSP\_G1500.51306.001817","hdisk23","00003","000007","2 90","2059","1.1332","8.0413","88.7721","113.4138" "20180227T015145","20180227","105145","VSP\_G1500.51306.001818","hdisk24","00000","000012","2 91","2055","1.1378","8.0289","88.7737","113.3211"

"20180227T015145","20180227","105145","VSP\_G1500.51306.001818","hdisk24","00001","000013","2 90","2056","1.1345","8.0316","88.9091","113.5148" "20180227T015145","20180227","105145","VSP\_G1500.51306.001818","hdisk24","00002","000014","2 91","2056","1.1352","8.0315","88.8525","113.4083" "20180227T015145","20180227","105145","VSP\_G1500.51306.001818","hdisk24","00003","000015","2 90","2056","1.1346","8.0321","88.8914","113.4840" "20180227T015145","20180227","105145","VSP\_G1500.51306.001819","hdisk25","00000","000008","2 96","2044","1.1554","7.9852","88.2043","113.2160" "20180227T015145","20180227","105145","VSP\_G1500.51306.001819","hdisk25","00001","000009","2 95","2045","1.1534","7.9872","88.4633","113.4485" "20180227T015145","20180227","105145","VSP\_G1500.51306.001819","hdisk25","00002","000010","2 95","2045","1.1542","7.9864","88.3137","113.2795" "20180227T015145","20180227","105145","VSP\_G1500.51306.001819","hdisk25","00003","000011","2 96","2044","1.1557","7.9856","88.4467","113.4392"

#### 注意事項

- -c パラメーターに「0」を指定した場合,ユーザーがユーティリティーの実行を中止しないかぎり,連 続実行します。ユーティリティーを終了するには[Ctrl]+[C]で処理を中止してください。
- CSV ファイルを出力する場合は,ファイル出力先のディスクを圧迫しないように,次の計算式で必要 なディスク容量を計算してください。また,不要になった CSV ファイルは適宜削除するようにしてく ださい。
	- -c パラメーターに「0」を指定した場合
		- -a パラメーターを指定した場合 1025 バイト× ((パス数+1) ×-mパラメーターで指定する値+1) ×-rパラメーターで指定す る値 (バイト)
		- -a パラメーターを指定しない場合 671 バイト×((パス数+1)×−mパラメーターで指定する値+1)×-rパラメーターで指定する 値 (バイト)
	- -c パラメーターに「0」以外を指定した場合
		- -a パラメーターを指定した場合 1025 バイト× ((パス数+1) ×-cパラメーターで指定する値+1)(バイト)
		- -a パラメーターを指定しない場合 671 バイト×((パス数+1) ×-cパラメーター*で指定する値* +1)(バイト)
	- (例 1)パス数が 3060 の環境で,-a パラメーターを指定して 288 回収集する場合 dlmperfinfo -c 288 -f CSVファイル名 -a を実行する場合で、ファイルサイズは次のとおりです。 1025×((3060+1)×288+1)=903608225(バイト)(約 862MB)

(例 2) パス数が 500 の環境で, -a パラメーターを指定して, 1 分の時間間隔で 1 日分を 1 ファイルと して,1 年間分のファイルを収集する場合

-m パラメーターは, 60 分×24 時間=1440. -r パラメーターは, 1年の日数+1=366 なので, dlmperfinfo -i 60 -c 0 -f *CSVファイル名* -m 1440 -r 366 -aを実行する場合で, ファイルサイ ズは次のとおりです。
1025×(500+1)×(1440+1)×366=270836166150(バイト)(約 252.2GB)

(例 3)パス数が 1000 の環境で,-a パラメーターを指定して,ファイルあたりの測定回数を 1440 と して,ファイル容量を 2TB 以内にする場合

-r パラメーターの値=2×10244÷(1025×1001×1441)≒1487.3(ファイル)

そのため,ファイル容量を 2TB 以内にするには 1487 ファイルまで作成できるので,dlmperfinfo -c 0 -f CSVファイル名 -m 1440 -r 1487 -a を実行できます。

- CSV 出力ファイルの行数は次の計算で求められます。次の計算式で 1 ファイル当たりの出力行数を算 出し,測定回数を調整してください。
	- -c パラメーターに「0」を指定した場合 (パス数+1) ×-mパラメーターで指定する値+1 ただし、ヘッダー部分を表示しないように-t パラメーターを指定して実行した場合は、次のように なります。

パス数×-mパラメーターで指定する値

• -c パラメーターに「0」以外を指定した場合 (パス数+1) ×-cパラメーターで指定する値+1 ただし. ヘッダー部分を表示しないように-t パラメーターを指定して実行した場合は、次のように なります。

パス数×-cパラメーターで指定する値

(例 1)パス数が 500 の環境で,ヘッダー部分を表示しないで 1 ファイルに 500 回分測定結果を出力す る場合の行数

 $(500+0) \times 500+0=250000$  (行)

(例 2)パス数が 1000 の環境で,ヘッダー部分も表示して 1048576 行までに抑える測定回数 (1048576-1)  $\div$  (1000+1)  $\div$ 1047.5 (回)

そのため,1 ファイルに 1047 回まで測定結果を出力できます。

# 7.8 dlmpostrestore HDLM リストア支援ユーティリティー

HDLM 管理対象デバイスを含むmksysb イメージから、システムの複製(クローン)を作成する場合, 作 成先のシステム環境に合わせて HDLM の情報を更新します。

# 7.8.1 形式

/usr/DynamicLinkManager/bin/dlmpostrestore [-s | -h]

# 7.8.2 パラメーター

 $-s$ 

ユーティリティーを実行するときに確認メッセージを表示しません。

-h

dlmpostrestore ユーティリティーの形式を表示します。

#### 注意事項

- dlmpostrestore ユーティリティーを実行すると,ローカルブートディスク環境の場合はデバイスが再 構成され,ブートディスク環境の場合はホストが再起動されます。
- dlmpostrestore ユーティリティーを実行する前に,HDLM 管理対象のデバイスにアクセスするすべて のアプリケーションのプロセスを終了してください。
- dlmpostrestore ユーティリティーを実行する前に,パスに障害が発生していないことを確認してくだ さい。障害が発生しているとリザーブの解除に失敗するおそれがあります。

# 7.9 dlmpr HDLM パーシステントリザーブ解除ユーティリティー

クラスター構成でなく,複数のホストでボリュームグループを共有している場合に,何らかの要因で LU のパーシステントリザーブが解除されないとき,Reservation Key をクリアーしてパーシステントリザー ブを解除します。

## 7.9.1 形式

/usr/DynamicLinkManager/bin/dlmpr {{-k | -c}[hdisk名][hdisk名]... [-a] | -h}

# 7.9.2 パラメーター

-k

Reservation Key を表示する場合に指定します。-k 指定時に表示される項目について説明します。

Reservation Key

ほかのホストの Reservation Key の場合は,Reservation Key の最後に「\*」を表示します。

Reservation Key が設定されていない場合は, [0x00000000000000000]を表示します。

Regist Key

登録されている Key を表示します。

Key Count

登録されている Key の数を表示します。

 $-c$ 

Reservation Key をクリアーする場合に指定します。

注意事項

- 通常運用時には-c パラメーターを使用しないでください。 リザーブポリシーを「PR\_shared」に設定している場合,対象 hdisk を使用しているすべてのノー ドのリザーブを解除するため,リザーブを共有していなかったホストからもアクセスできるよう になり,データが破損するおそれがあります。実行ノードからのリザーブだけを解除したい場合 は,[「7.13 dlmrmprshkey HDLM パーシステントリザーブ\(共用ホスト方式\)解除ユーティ](#page-334-0) [リティー」](#page-334-0)を使用してください。 リザーブポリシーを「PR\_exclusive」に設定している場合、指定した hdisk に対してほかのホス トからアクセスできるようになるため,データが破損するおそれがあります。
- hdisk名パラメーターを省略した場合, rootvg を構成している hdisk の Reservation Key はク リアーされません。その場合,実行結果に KAPL10670-I のメッセージが表示されます。

#### hdisk名

Reservation Key を表示またはクリアーする hdisk を指定します。複数指定できます。 このパラメーターを省略した場合,すべての hdisk を対象にします。

-a

hdisk を複数指定した場合に,途中で障害が発生してもすべての hdisk の処理を続行します。

-h

dlmpr ユーティリティーの形式を表示します。

#### 注意事項

• HDLM 管理対象デバイスのリザーブポリシーが「PR\_shared」に設定されているとき、self Reservation Key に表示されている Key と実際に使用する Key が一致しない場合があります。実際に使用している Key を確認するには、lsattr コマンドを使用してください。

hdisk<sup>n</sup> の Key を確認する場合のコマンドの実行例を次に示します。

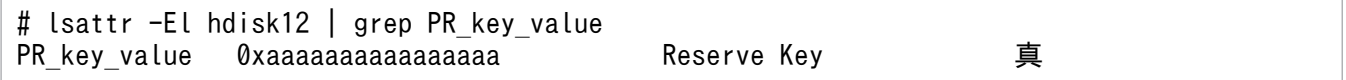

- hdisk が示すハードウェアが次の条件に該当する場合は, Reservation Key に[0x????????????????]が 表示されます。
	- パーシステントリザーブをサポートしていない
	- パーシステントリザーブ以外のリザーブが使用されている
	- 障害が発生し,リザーブの状態が確認できない

#### 使用例

Reservation Key を確認したあと、自ホスト以外の Reservation Key をクリアーする場合

1. dlmpr ユーティリティーを実行して,「hdisk1」「hdisk2」「hdisk3」「hdisk4」「hdisk5」「hdisk6」 「hdisk7」「hdisk8」「hdisk9」「hdisk10」の Reservation Key を表示します。

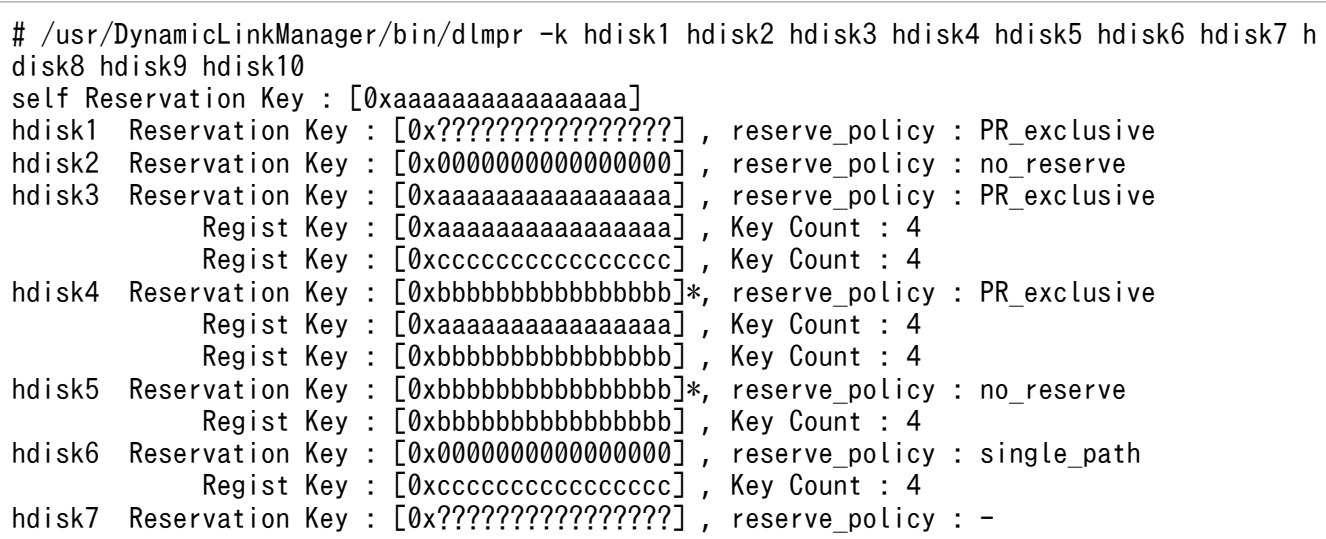

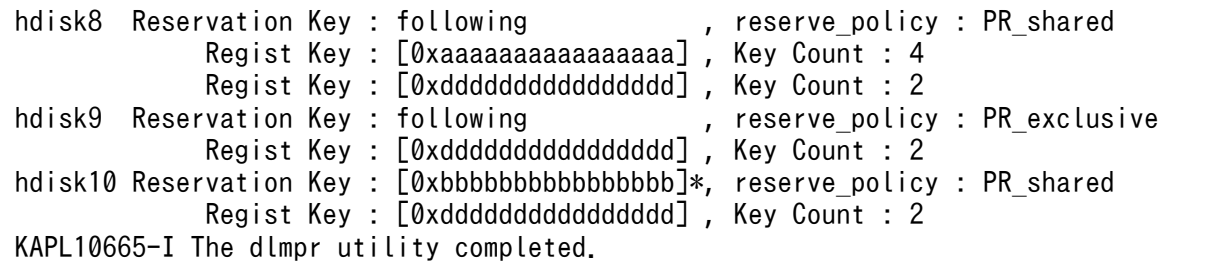

2.dlmpr ユーティリティーを実行して、他ホストの Reservation Key に「\*」がついているものをクリアー します。

# /usr/DynamicLinkManager/bin/dlmpr -c hdisk4 hdisk5

3. 確認メッセージが表示されます。クリアーする場合は「y」を,クリアーしない場合は「n」を入力し ます。

KAPL10641-I Reservation Key will now be cleared. Is this OK? [y/n]:y KAPL10642-I Reservation Key of hdisk4 was cleared. KAPL10642-I Reservation Key of hdisk5 was cleared.

ヘルプを表示する場合

# /usr/DynamicLinkManager/bin/dlmpr -h Usage : dlmpr  $\{ \{-k \mid -c \} \; [hdisk \mathcal{Z} \dots] \; [-a] \mid -h \}$ 

# 7.10 dlmpremkcd HDLM mkcd 事前準備ユーティリティー

OS のmkcd コマンド,mkdvd コマンド,またはbackupios コマンドによって, CD-ROM または DVD-ROM にシステムバックアップする場合に,HDLM で必要となる事前準備をするユーティリティーです。

CD-ROM または DVD-ROM は各サーバーの規約に対応したものを使用してください。

次の条件をすべて満たす場合,このユーティリティーを実行してください。

- HDLM インストール環境の OS バックアップを,CD-ROM または DVD-ROM にバックアップする 場合
- HDLM のインストール時に,KAPL09292-W のメッセージが出力された場合

### 7.10.1 形式

 $\sqrt{u}$ sr/DynamicLinkManager/bin/dlmpremkcd {-c | -u | -h}

# 7.10.2 パラメーター

 $-c$ 

HDLM をバックアップするための情報を OS のバックアップ設定に追加します。

 $-11$ 

HDLM をバックアップするための情報を追加した OS のバックアップ設定を, 元の状態に戻す削除処 理を実行します。

-h

dlmpremkcd ユーティリティーの形式を表示します。

#### 使用例

HDLM をバックアップするための情報を OS のバックアップ設定に追加する場合

# /usr/DynamicLinkManager/bin/dlmpremkcd -c KAPL13145-I The dlmpremkcd utility will be executed. Is this OK? [y/n]:y KAPL13141-I The dlmpremkcd utility completed successfully.

HDLM をバックアップするための情報を追加した OS のバックアップ設定を、元の状態に戻す場合

# /usr/DynamicLinkManager/bin/dlmpremkcd -u KAPL13145-I The dlmpremkcd utility will be executed. Is this OK? [y/n]:y KAPL13141-I The dlmpremkcd utility completed successfully.

# /usr/DynamicLinkManager/bin/dlmpremkcd -h Usage : dlmpremkcd {-c | -u | -h}

# 7.11 dlmpreremove HDLM アンインストール事前実行ユーティリティー

ブートディスクとして認識されている hdisk を HDLM の管理対象外にします。ブートディスク環境では, HDLM をアンインストールする前にブートディスクとして認識されている hdisk を HDLM の管理対象外 にする必要があります。

## 7.11.1 形式

/usr/DynamicLinkManager/bin/dlmpreremove [-h | -s]

# 7.11.2 パラメーター

-h

dlmpreremove ユーティリティーの形式を表示します。

-s

ユーティリティーを実行するときに確認メッセージを表示しません。

#### 使用例

ブートディスク環境で実行した場合

# /usr/DynamicLinkManager/bin/dlmpreremove -s KAPL13103-I HDLM can be removed after rebooting the host. KAPL13101-I The dlmpreremove utility completed successfully.

ヘルプを表示する場合

# /usr/DynamicLinkManager/bin/dlmpreremove -h Usage : dlmpreremove  $[-h \mid -s]$ 

# 7.12 dlmrmdev HDLM ドライバー削除ユーティリティー

パラメーターの設定に従って hdisk を削除、または hdisk の状態を「定義済み」に変更します。HDLM 管 理対象デバイスとして認識されている hdisk の削除または「定義済み」への変更がすべて成功した場合, HDLM マネージャーを停止します。

なお,ブートディスクとして認識されている hdisk は削除または「定義済み」へ変更されません。

## 7.12.1 形式

/usr/DynamicLinkManager/bin/dlmrmdev [[-e | -f] [-A [-s]] | -h]

# 7.12.2 パラメーター

-e

HDLM 管理対象デバイスとして認識されている hdisk の状態を「定義済み」に変更します。

-f

HDLM 管理対象デバイスとして認識されている hdisk および管理対象予定デバイスの hdisk をすべて 削除します。

 $-A$ 

HDLM 管理対象デバイスとして認識されている hdisk を削除または「定義済み」に変更する前に, HDLM が使用しているファイルシステムのアンマウントおよび HDLM が使用しているボリュームグ ループの非活動化を行います。

 $-s$ 

-A パラメーターを指定したときに,アンマウントおよびボリュームグループ非活動化の確認メッセー ジを表示しないようにします。

-h

dlmrmdev ユーティリティーの形式を表示します。

#### 注意事項

dlmrmdev ユーティリティーを実行する前に、HDLM の管理対象パスを使用しているプロセスおよびサー ビスをすべて停止してください。HDLM の管理対象パスを使用しているプロセスおよびサービスを停止し ないで、dlmrmdev ユーティリティーを実行すると、HDLM 管理対象デバイスとして認識されている hdisk が完全に削除されない,または「定義済み」に変更されない場合があります。

## 使用例

HDLM が使用しているファイルシステムのアンマウント,HDLM が使用しているボリュームグループの 非活動化および HDLM 管理対象デバイスとして認識されている hdisk の削除をする場合

# /usr/DynamicLinkManager/bin/dlmrmdev -A KAPL10528-I The volume group will be made inactive, and the file system that is using HDL M will be unmounted. Is this OK? [y/n]:y hdisk3 を削除しました KAPL09012-I All HDLM drivers were removed.

ヘルプを表示する場合

# /usr/DynamicLinkManager/bin/dlmrmdev -h  $\overline{U}$  Usage : dlmrmdev [[-e  $\overline{]}$  -f] [-A [-s]] | -h]

# <span id="page-334-0"></span>7.13 dlmrmprshkey HDLM パーシステントリザーブ (共用ホスト方式)解 除ユーティリティー

dlmrmprshkey ユーティリティーは,指定した物理ボリュームからパーシステントリザーブ(共用ホスト方 式)を解除します。

## 7.13.1 形式

/usr/DynamicLinkManager/bin/dlmrmprshkey  $\{-1\}$  hdisk $\hat{Z}$  |  $-n\}$ 

# 7.13.2 パラメーター

-l hdisk名

解除したいパーシステントリザーブ(共用ホスト方式)が登録されている物理ボリュームを, hdisk 名 に指定します。hdisk 名は1つだけ指定できます。

-h

dlmrmprshkey ユーティリティーの形式を表示します。

#### 注意事項

- 指定した物理ボリュームが使用されていないことを確認してください。使用されている場合は, dlmrmprshkey ユーティリティーはエラー終了します。
- 指定した物理ボリュームと接続するパスに,障害が発生していないことを確認してください。障害が発 生している場合,パーシステントリザーブ(共用ホスト方式)を解除できません。

#### 使用例

実行したサーバーのパーシステントリザーブ(共用ホスト方式)を,指定した物理ボリュームから解除す る場合

# /usr/DynamicLinkManager/bin/dlmrmprshkey -l hdisk8 KAPL13163-I The dlmrmprshkey utility will now be executed. Is this OK? [y/n]:y KAPL13157-I The dlmrmprshkey utility completed successfully.

#### ヘルプを表示する場合

# /usr/DynamicLinkManager/bin/dlmrmprshkey -h Usage : dlmrmprshkey  $\{-1\}$  HDLM device name  $|-h\}$ 

7. ユーティリティーリファレンス

# <span id="page-335-0"></span>7.14 installhdlm HDLM インストールユーティリティー

HDLM の新規インストール,アップグレードまたは再インストールする場合に、サイレントインストール を実行します。ブートディスク環境へインストールする場合もサイレントインストールできます。応答処 理の内容はあらかじめインストール情報設定ファイルに定義しておきます。

サイレントインストールの手順については,「3.5.9 HDLM [のサイレントインストール](#page-129-0)」を参照してくだ さい。

## 7.14.1 形式

/DVD-ROMをマウントしたディレクトリーまたはDVD-ROMをコピーしたディレクトリー /hdlmtool/instuti l/installhdlm { -f インストール情報設定ファイル名 | -h}

## 7.14.2 パラメーター

-f インストール情報設定ファイル名

インストールに必要な情報を定義します。

インストール情報設定ファイルについては,「7.14.3 インストール情報設定ファイルの定義内容」を 参照してください。

-h

installhdlm ユーティリティーの形式を表示します。

## 7.14.3 インストール情報設定ファイルの定義内容

インストール情報設定ファイルで定義する内容について、次に示します。

### セクション[INSTALLATION\_SETTINGS]

installhdlm ユーティリティーの動作情報を定義します。このセクション名はインストール情報設定ファ イルの先頭行に指定してください。ただし、セクション[INSTALLATION SETTINGS]の前に空行またはコメン ト行が存在してもかまいません。

セクション[INSTALLATION\_SETTINGS]で定義するキーの一覧を次の表に示します。

## 表 7-6 セクション[INSTALLATION\_SETTINGS]のキー

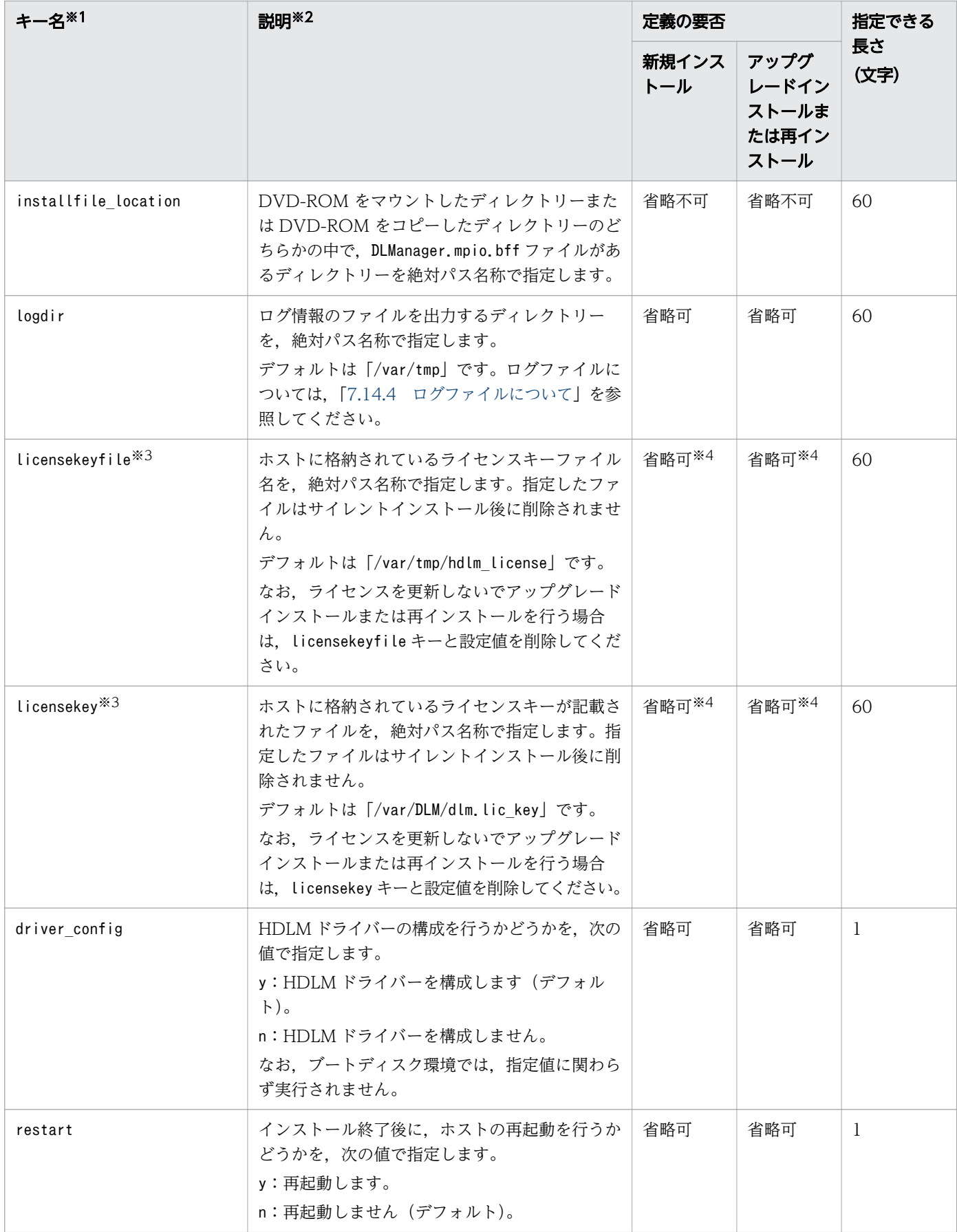

(凡例)

省略可:キーと設定値を指定しない場合,デフォルト値が適用されます。

ただし. アップグレードインストールまたは再インストールの場合, licensekeyfile キーと licensekey キーは以前のライセンス情報が引き継がれます。

省略不可:キーと設定値の指定は必須です。

注※1

キーと設定値は,1 行につき 1 つの情報を記載してください。

#### 注※2

定義できる内容以外を指定した場合は,エラーとなります。

#### 注※3

licensekey キーを指定する場合は、licensekeyfile キーを削除する必要があります。licensekeyfile キーを指定する場合は. licensekey キーを削除する必要性はありません。

どちらにも値を指定しなかった場合は,次に示すファイルが順に読み込まれます。

1. ライセンスキーファイル(/var/tmp/hdlm\_license)

- 2. ライセンスキーが記載されたファイル (/var/DLM/dlm.lic key) なお,新規インストールの場合でこれらのファイルが存在しないときは,サイレントインストール がエラー終了します。
- 注※4

HDLM を新規インストールする場合,またはライセンスの有効期限が過ぎている状態でアップグレー ドインストールする場合は,ライセンスキーまたはライセンスキーファイルを用意してください。

#### セクション[DISK\_DEFAULT\_SETTINGS]

HDLM デフォルト設定変更ユーティリティー(dlmchpdattr)の動作情報を定義します。このセクション は省略できます。セクション名を省略した場合,またはセクション内のキーを 1 つも定義しなかった場合 は,dlmchpdattr ユーティリティーによる設定は行われません。

dlmchpdattr ユーティリティーについては,「[7.3 dlmchpdattr HDLM デフォルト設定変更ユーティリ](#page-300-0) [ティー](#page-300-0)」を参照してください。

セクション[DISK\_DEFAULT\_SETTINGS]で定義するキーの一覧を次の表に示します。

#### 表 7-7 セクション[DISK\_DEFAULT\_SETTINGS]のキー

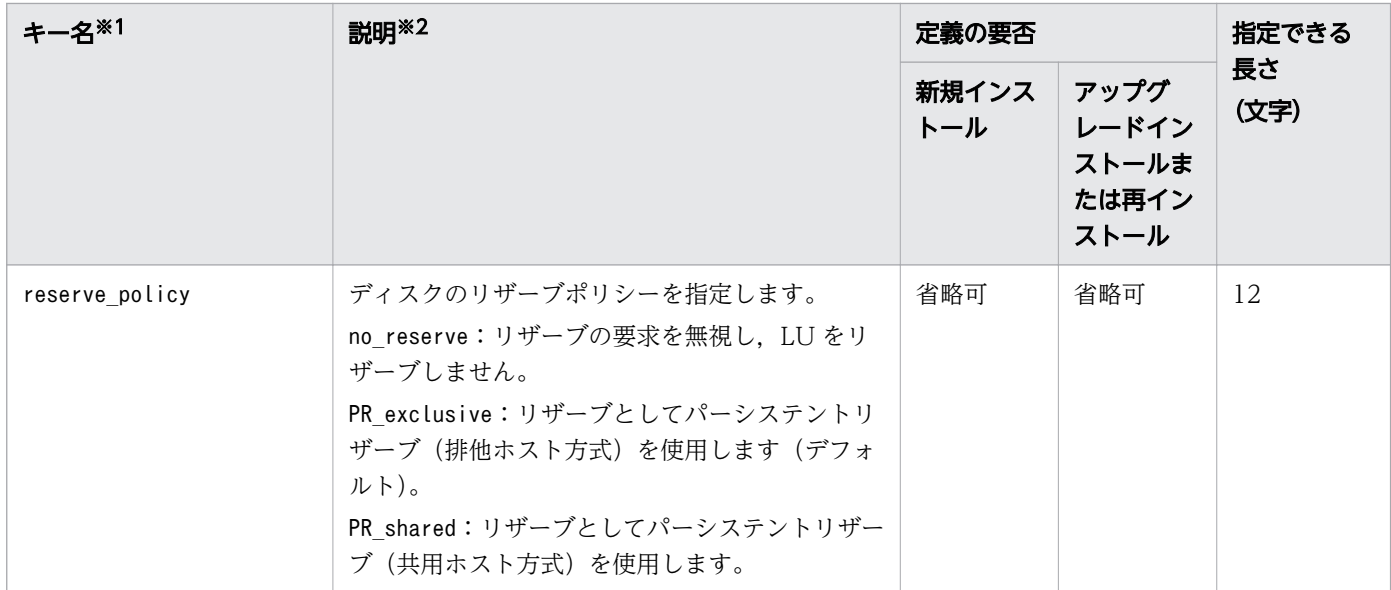

(凡例)

省略可:キーと設定値を指定しない場合,次の値が適用されます。

- 新規インストールの場合 デフォルト値が適用されます。
- アップグレードインストールまたは再インストールの場合 以前の設定値が引き継がれます。

注※1

キーと設定値は,1 行につき 1 つの情報を記載してください。

注※2

定義できる内容以外を指定した場合は,エラーとなります。

### セクション[ODM\_SETTINGS]

HDLM 動作 ODM 設定ユーティリティー (dlmodmset) の動作情報を定義します。このセクションは省略 できます。セクション名を省略した場合,またはセクション内のキーを 1 つも定義しなかった場合は, dlmodmset ユーティリティーによる設定は行われません。

dlmodmset ユーティリティーについては,「[7.6 dlmodmset HDLM 動作 ODM 設定ユーティリティー](#page-310-0)」 を参照してください。

セクション[ODM\_SETTINGS]で定義するキーの一覧を次の表に示します。

7. ユーティリティーリファレンス

#### 表 7-8 セクション[ODM\_SETTINGS]のキー

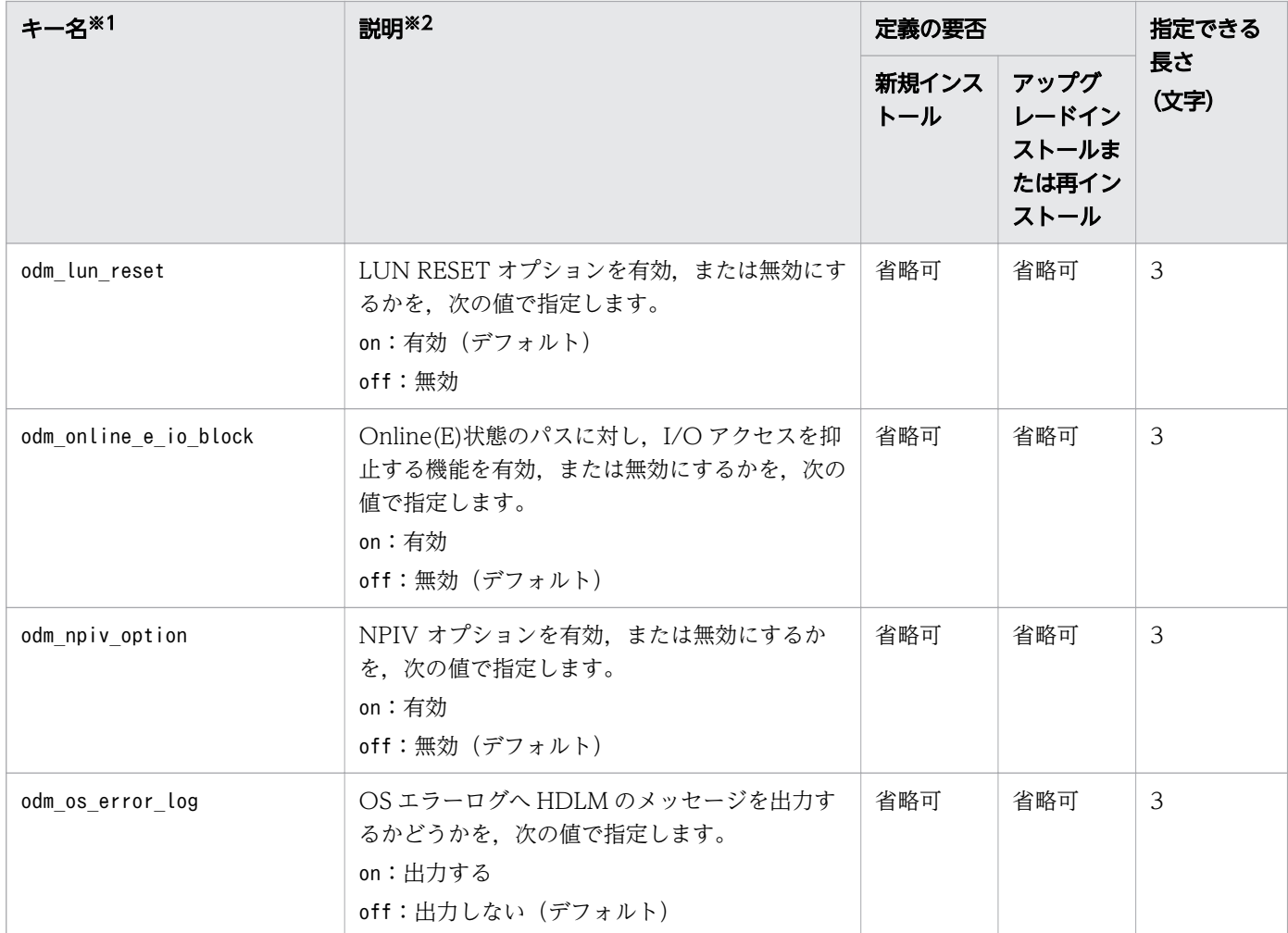

(凡例)

省略可:キーと設定値を指定しない場合,次の値が適用されます。

- 新規インストールの場合 デフォルト値が適用されます。
- アップグレードインストールまたは再インストールの場合 以前の設定値が引き継がれます。

注※1

キーと設定値は,1 行につき 1 つの情報を記載してください。

注※2

定義できる内容以外を指定した場合は,エラーとなります。

設定する機能の詳細については,[「7.6 dlmodmset HDLM 動作 ODM 設定ユーティリティー」](#page-310-0)を参 照してください。

7. ユーティリティーリファレンス

## セクション[ENVIRONMENT\_SETTINGS]

HDLM コマンドのset オペレーションでの動作情報を定義します。このセクションは省略できます。セク ション名を省略した場合、またはセクション内のキーを1つも記載しなかった場合は、HDLM コマンドの set オペレーションによる設定は行われません。

set オペレーションについては,「[6.6 set 動作環境を設定する」](#page-236-0)を参照してください。

セクション[ENVIRONMENT SETTINGS]で定義するキーの一覧を次の表に示します。

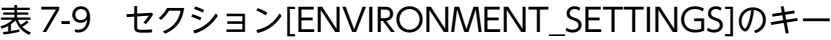

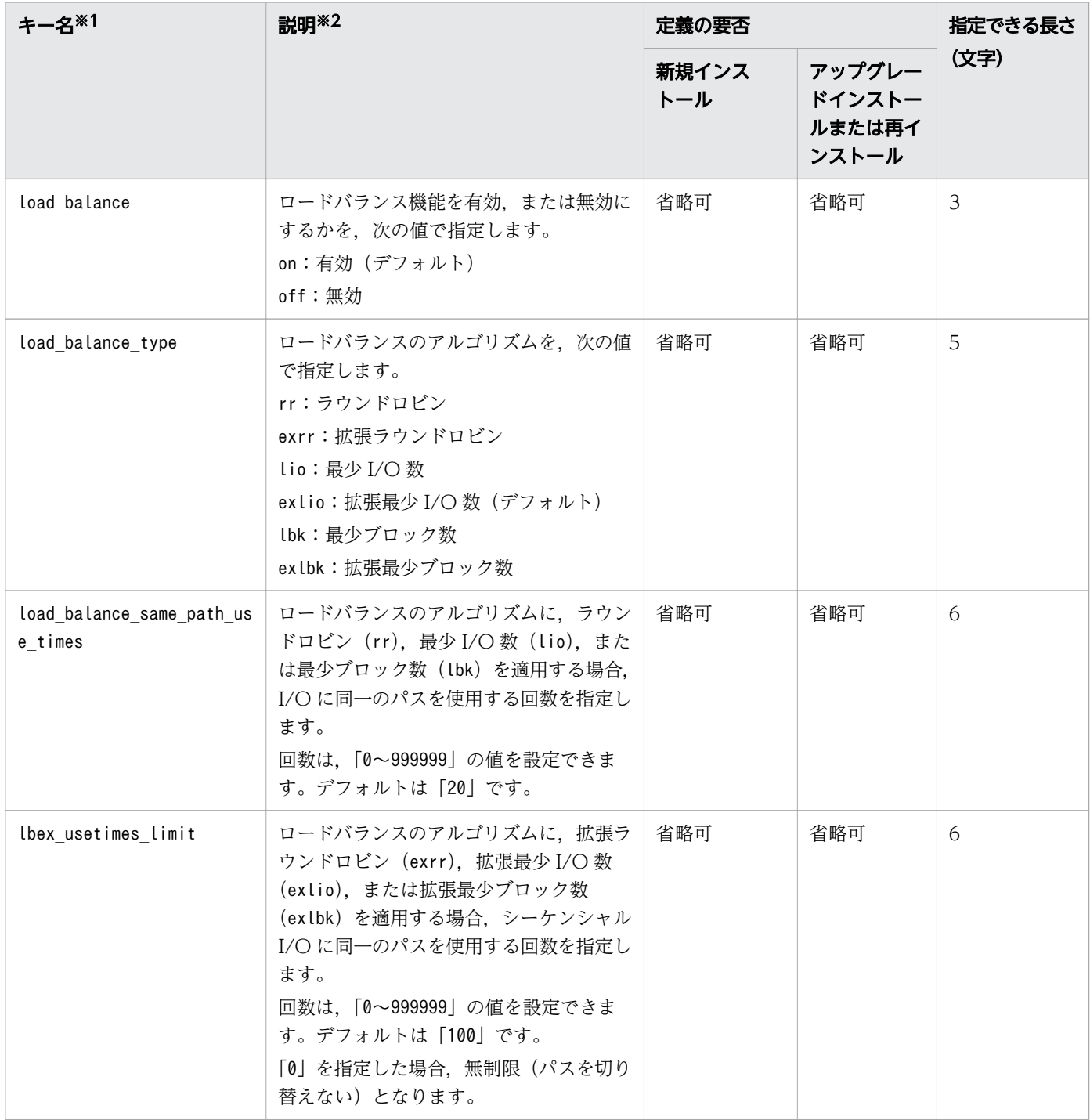

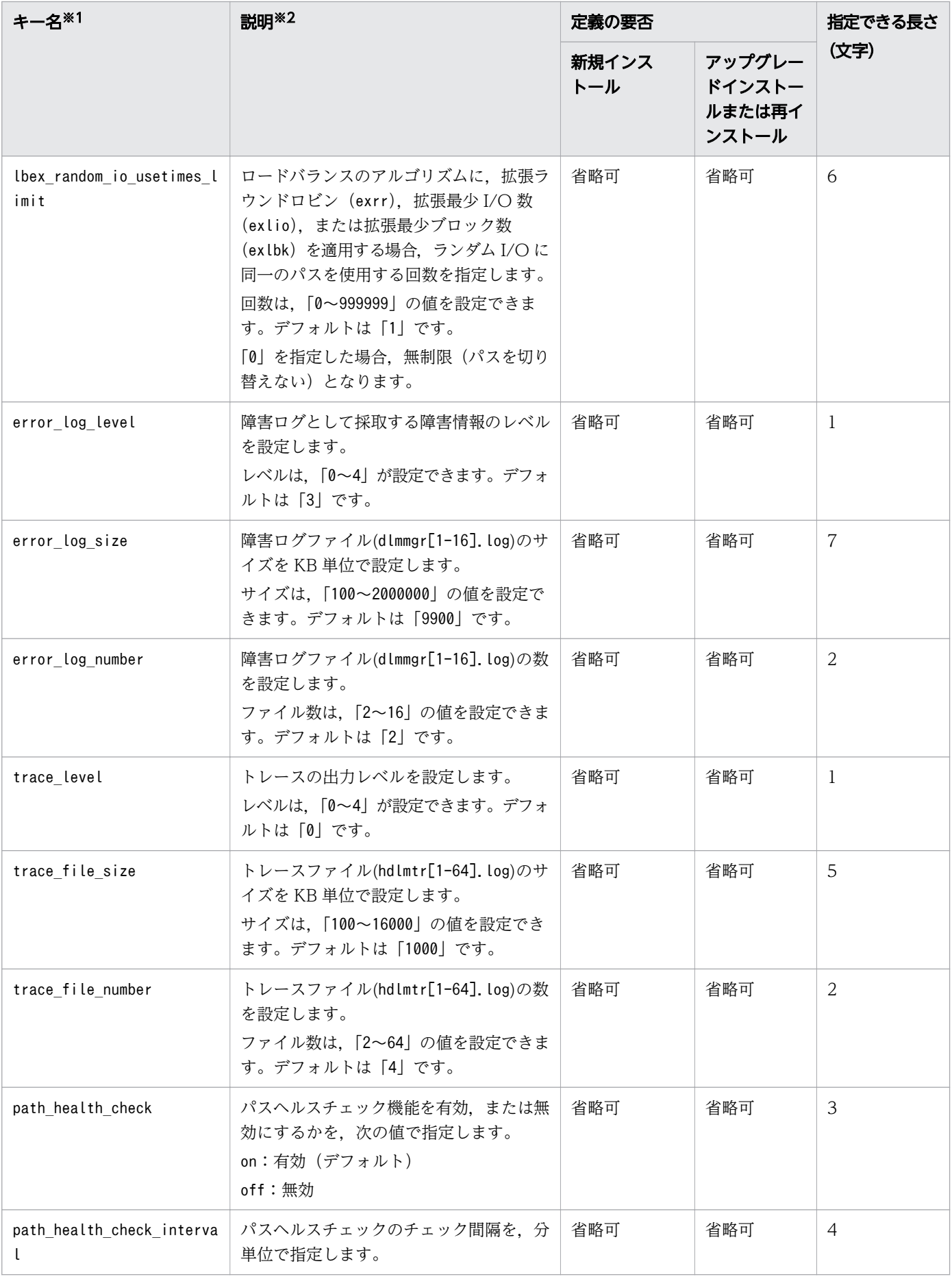

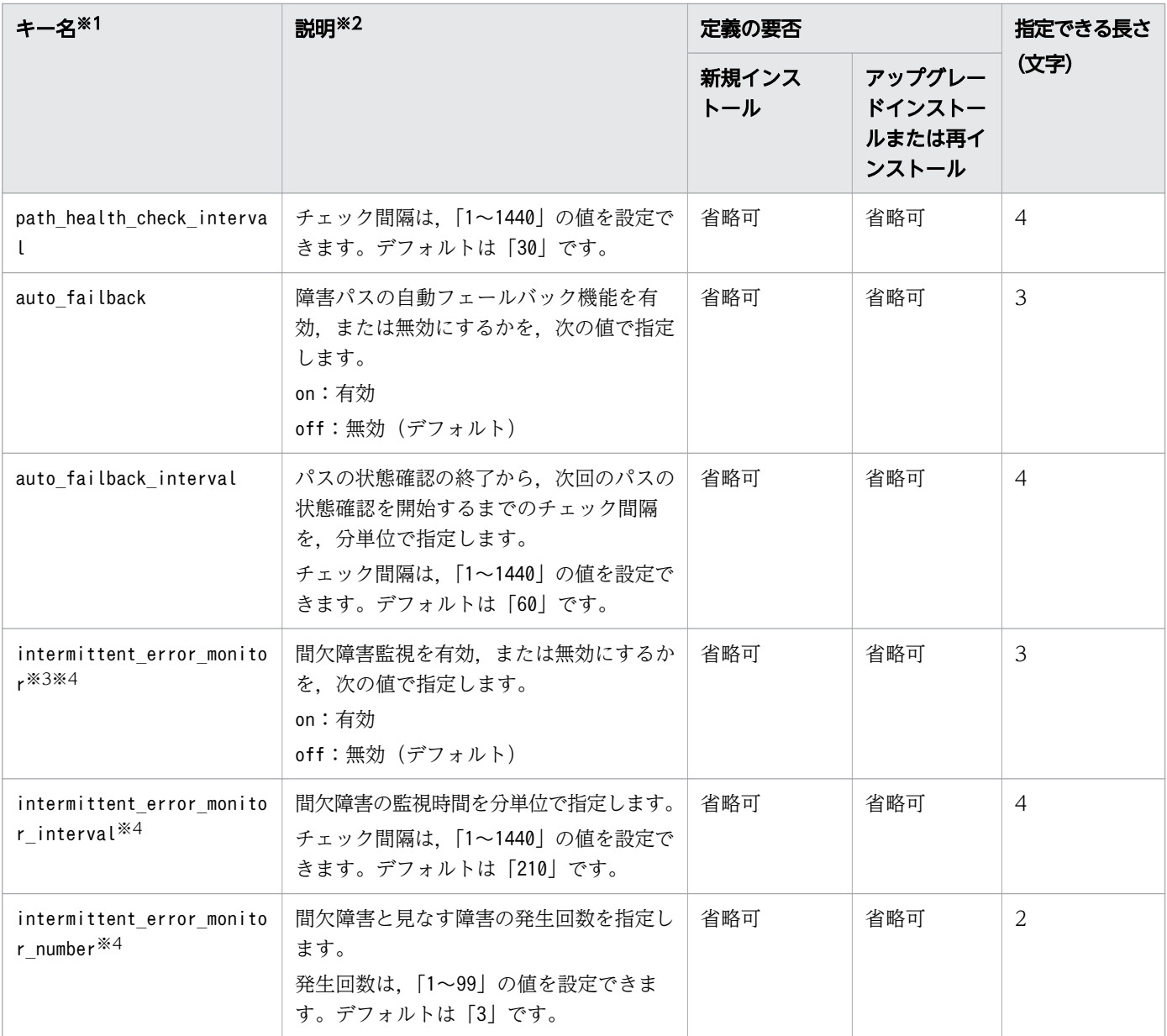

(凡例)

省略可:キーと設定値を指定しない場合,次の値が適用されます。

- 新規インストールの場合 デフォルト値が適用されます。
- アップグレードインストールまたは再インストールの場合 以前の設定値が引き継がれます。

注

監査ログの設定は未サポートです。

注※1

キーと設定値は,1 行につき 1 つの情報を記載してください。

7. ユーティリティーリファレンス

注※2

定義できる内容以外を指定した場合は,エラーとなります。

設定する機能の詳細については,[「6.6 set 動作環境を設定する](#page-236-0)」を参照してください。

注※3

次に示す場合だけ,キーを指定できます。

- 新規インストールの場合 インストール情報設定ファイルのauto\_failback キーに「on」を指定している。
- アップグレードインストールまたは再インストールの場合

インストール情報設定ファイルのauto failback キーに [on] を指定しているか、またはインストー ル前の設定で,自動フェールバック機能を有効にしている。

注※4

間欠障害監視を有効にする場合は、auto failback キー、およびauto failback\_interval キーのあとに 指定してください。

インストール情報設定ファイルの編集例を,次に示します。

[INSTALLATION SETTINGS] installfile\_location=/dev/cd0 logdir=/var $\overline{7}$ tmp licensekeyfile=/var/tmp/hdlm\_license licensekey=/var/DLM/dlm.lic\_key driver\_config=y restart=n [DISK\_DEFAULT\_SETTINGS] reserve\_policy=PR\_exclusive [ODM\_SETTINGS] odm\_lun\_reset=on odm\_online\_e\_io\_block=off odm\_npiv\_option=off odm\_os\_error\_log=off [ENVIRONMENT\_SETTINGS] load\_balance=on load\_balance\_type=exlio load balance same path use times=20 lbex\_usetimes\_limit=100 lbex random io usetimes limit=1 error log level=3 error\_log\_size=9900 error\_log\_number=2 trace level=0 trace\_file\_size=1000 trace file number=4 path health check=on path health check interval=30 auto\_failback=off # auto\_failback\_interval=60 # intermittent error monitor=off

#### <span id="page-344-0"></span>注意事項

- インストール情報設定ファイルで,行の先頭に「#」がある場合は,その行をコメント行と見なしま す。
- キーを指定しない場合は,キーを定義している行の先頭に「#」を付けてください。

# 7.14.4 ログファイルについて

サイレントインストールを使用したインストールでは,インストール処理状況を示すログファイル (installhdlm.log)が出力されます。

installhdlm.log ファイルについて、次に示します。

- installhdlm.log ファイルは,インストール情報設定ファイルのlogdir キーの値に指定したディレクト リーに出力されます。ただし,サイレントインストールを実行するホスト間で,ログファイルの出力先 ディレクトリーを共有しないでください。logdir キーの値を指定しない場合は,/var/tmp ディレクト リーに出力されます。
- すでにinstallhdlm.log ファイルが存在している場合は,ログ情報が追記されます。ログ出力ディレク トリーの容量については,[「3.5.9 HDLM のサイレントインストール](#page-129-0)」を参照してください。

注意事項

• installhdlm.log ファイルは,HDLM のアンインストールと同時に削除されることはありません。 したがって、installhdlm.log ファイルが不要になったときは、手動で削除してください。

## 7.15 installux.sh HDLM 共通インストーラーユーティリティー

インストール先の OS を判別して DVD-ROM から OS に対応した HDLM をインストールします。また, パラメーターを指定することでサイレントインストールも実行できます。

このユーティリティーを使ったインストールの手順については,「[3.5.3 HDLM の新規インストール」](#page-82-0), 「[3.5.5 HDLM のアップグレードまたは再インストール」](#page-94-0),または[「3.5.9 HDLM のサイレントインス](#page-129-0) [トール](#page-129-0)」を参照してください。

## 7.15.1 形式

/DVD-ROMをマウントしたディレクトリーまたはDVD-ROMをコピーしたディレクトリー /installux.sh [ f インストール情報設定ファイル名 | -h]

## 7.15.2 パラメーター

-f インストール情報設定ファイル名

サイレントインストールに必要な情報を定義します。

インストール情報設定ファイルについては,[「7.14.3 インストール情報設定ファイルの定義内容」](#page-335-0)を 参照してください。

-h

installux.sh ユーティリティーの形式を表示します。

## 7.15.3 ログファイルについて

installux.sh ユーティリティーは、実行ログを/var/tmp/hdlm\_installux\_sh.log に出力します。 hdlm\_installux\_sh.log ファイルがすでにある場合,実行ログを追記します。

ユーティリティーを起動したときにログファイルのサイズが 1MB 以上となっている場合,ファイル名を hdlm installux sh2.log に変更します。その後, hdlm installux sh.log ファイルを新規に作成して実行 ログを出力します。

注意事項

hdlm\_installux\_sh.log ファイルおよびhdlm\_installux\_sh2.log ファイルは,HDLM をアンインストー ルしても削除されません。hdlm\_installux\_sh.log ファイルおよびhdlm\_installux\_sh2.log ファイルが 不要になったときは,手動で削除してください。

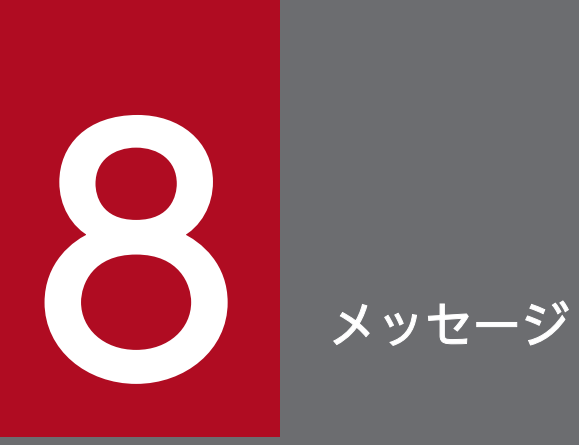

この章では,HDLM から出力されるメッセージを参照するときに知っておいてほしい情報につい て説明します。そのあと,HDLM の運用に関わるメッセージと対処を説明します。

## 8.1 メッセージ一覧を参照するための前提知識

ここでは,「[8.2 KAPL01001~KAPL02000](#page-349-0)」以降に記載するメッセージ一覧を参照するために必要な, 次の情報について説明します。

- メッセージ ID の出力形式と意味
- メッセージおよびメッセージの説明で使用する用語
- メッセージの言語種別

上記の情報について,次に説明します。

### 8.1.1 メッセージ ID の出力形式と意味

各メッセージにはメッセージ ID が付いています。メッセージ ID の形式と意味を次の表に示します。

表 8-1 メッセージ ID (KAPLnnnnn-l) の形式と意味

| 形式    | 意味                    |
|-------|-----------------------|
| KAPL  | HDLMのメッセージであることを示します。 |
| nnnnn | モジュール別のメッセージの通し番号です。  |
|       | メッセージのレベルです。          |
|       | $C:$ Critical         |
|       | E: Error              |
|       | $W:$ Warning          |
|       | I: Information        |

## 8.1.2 メッセージおよびメッセージの説明で使用する用語

メッセージに表示される用語,およびメッセージの説明(意味,説明,対処)で使用する用語を次の表に 示します。

#### 表 8-2 メッセージとメッセージの説明で使用する用語

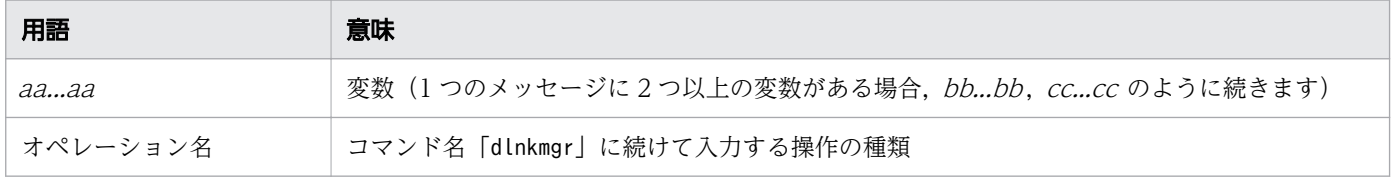

## 8.1.3 メッセージの言語種別

メッセージの言語種別は,出力元のコンポーネントごとに異なります。

それぞれのメッセージの節の冒頭で,言語種別を説明しています。また,言語種別を変更できるものにつ いては,言語種別の変更方法についても説明しています。

コンポーネントや言語種別の設定に関係なく、syslog には英語のメッセージだけが出力されます。

syslog に出力されるメッセージがあるコンポーネントを次に示します。

- HDLM マネージャー
- HDLM ドライバー (フィルター部)
- HDLM アラートドライバー
- HDLM 管理対象物

# <span id="page-349-0"></span>8.2 KAPL01001~KAPL02000

この節で説明するメッセージの言語種別には、英語、または日本語が選択できます。出力されるメッセー ジの言語種別を変更したい場合は、次のように LANG 環境変数の値を変更してください。デフォルトで は,英語のメッセージが出力されます。

Bourne シェル,または Korn シェルの場合

LANG=LANG環境変数の値 NLSPATH=\$NLSPATH:/usr/DynamicLinkManager/rc/%L/%N export LANG NLSPATH

C シェルの場合

setenv LANG LANG環境変数の値 setenv NLSPATH \${NLSPATH}:/usr/DynamicLinkManager/rc/%L/%N

LANG 環境変数の値と、出力メッセージの言語種別の対応を次の表に示します。

#### 表 8-3 LANG 環境変数の値と出力メッセージの言語種別

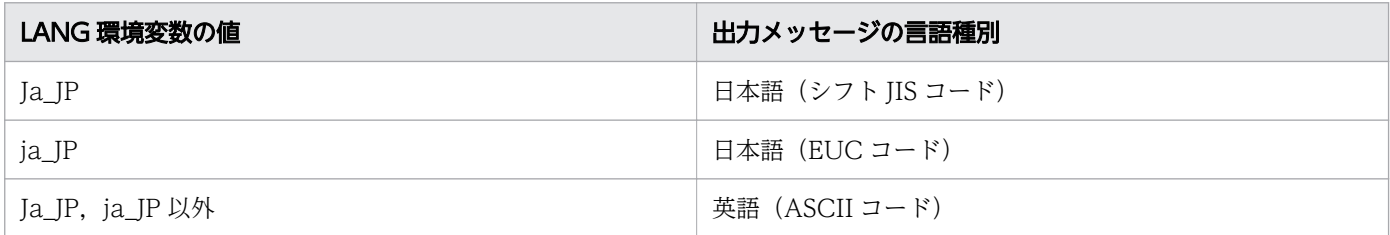

注

NLSPATH の設定が誤っている場合,LANG の設定内容に関係なく,メッセージは英語で表示されます。

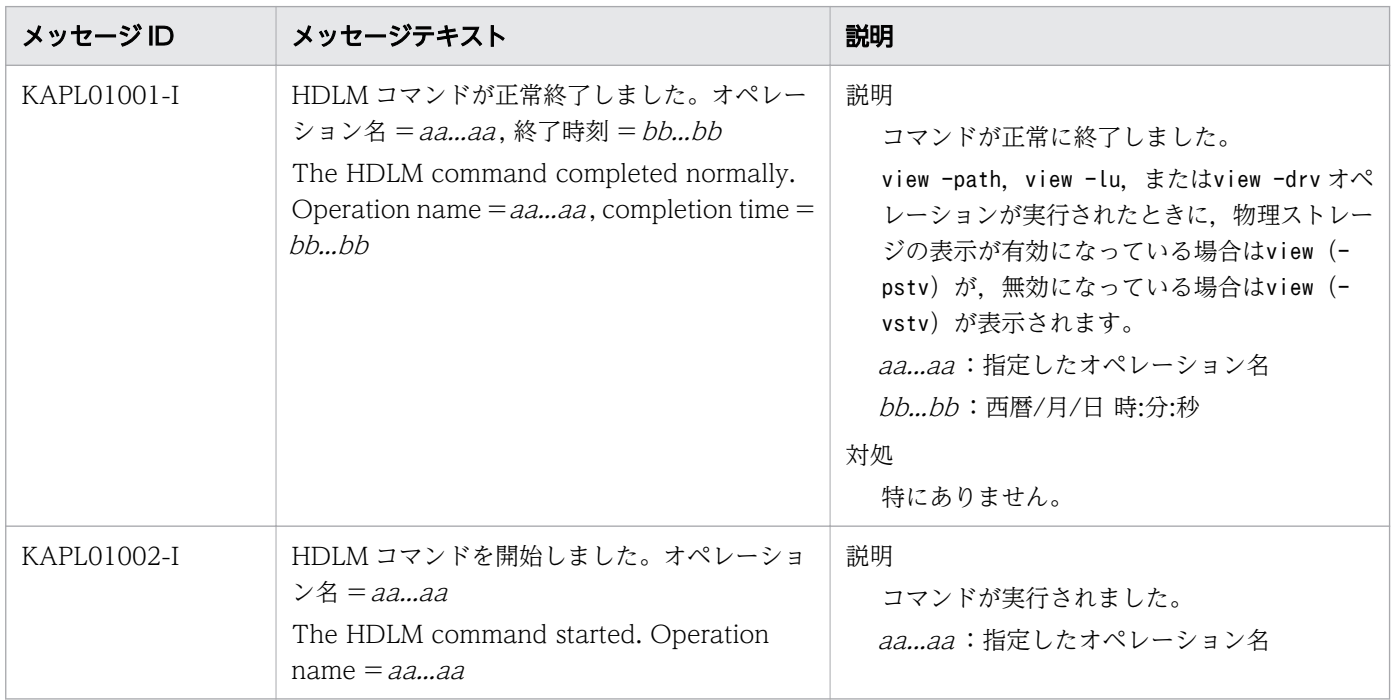

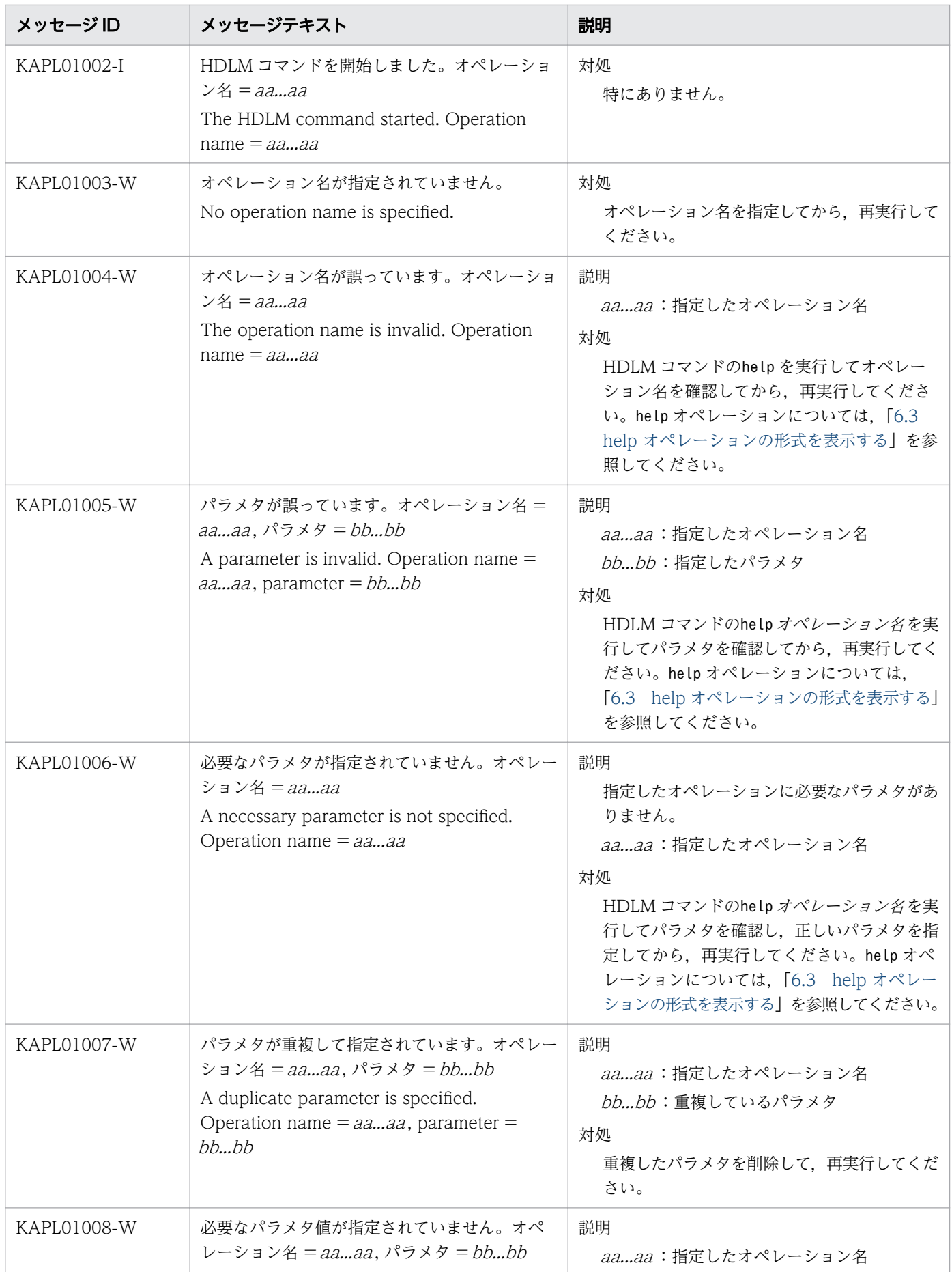

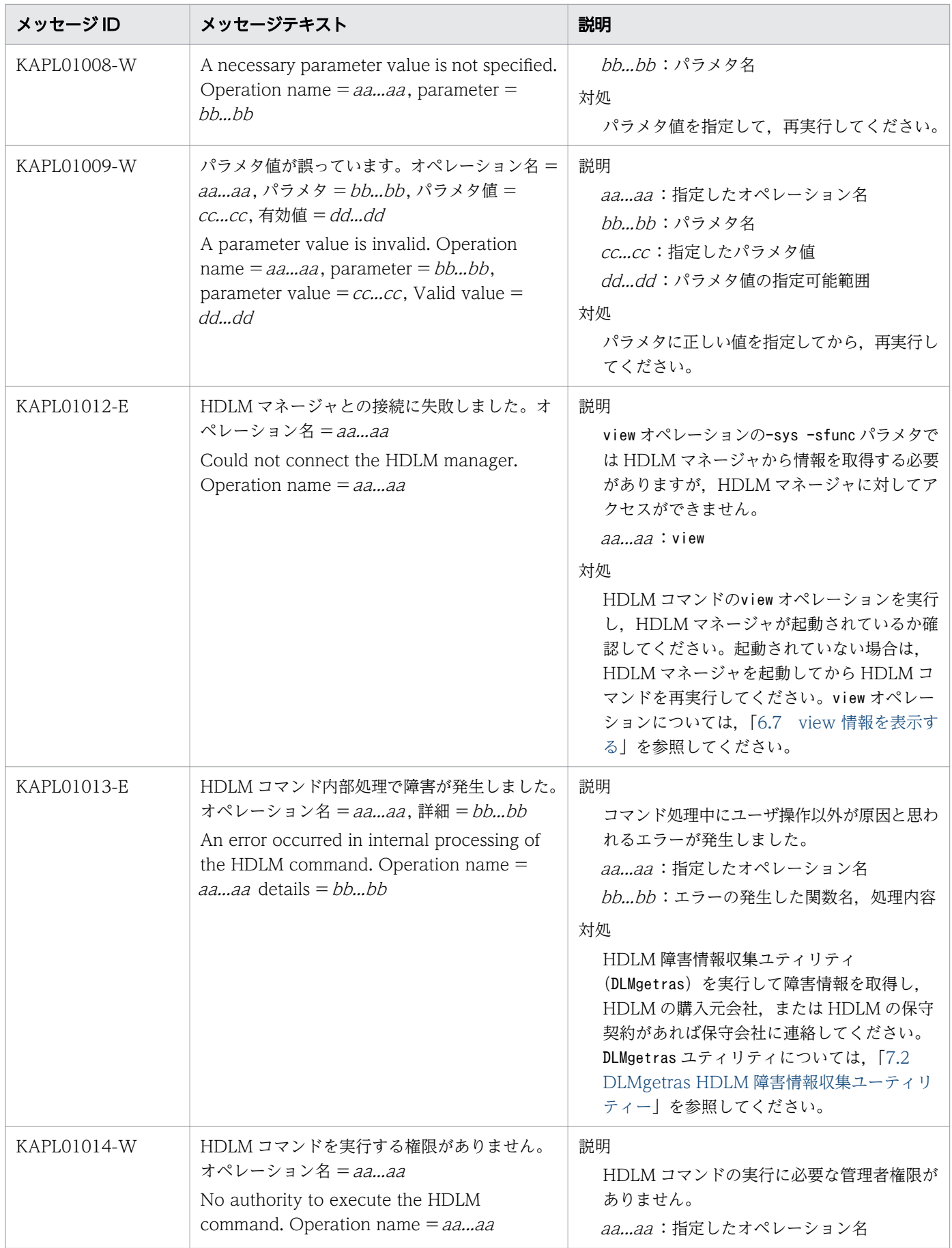

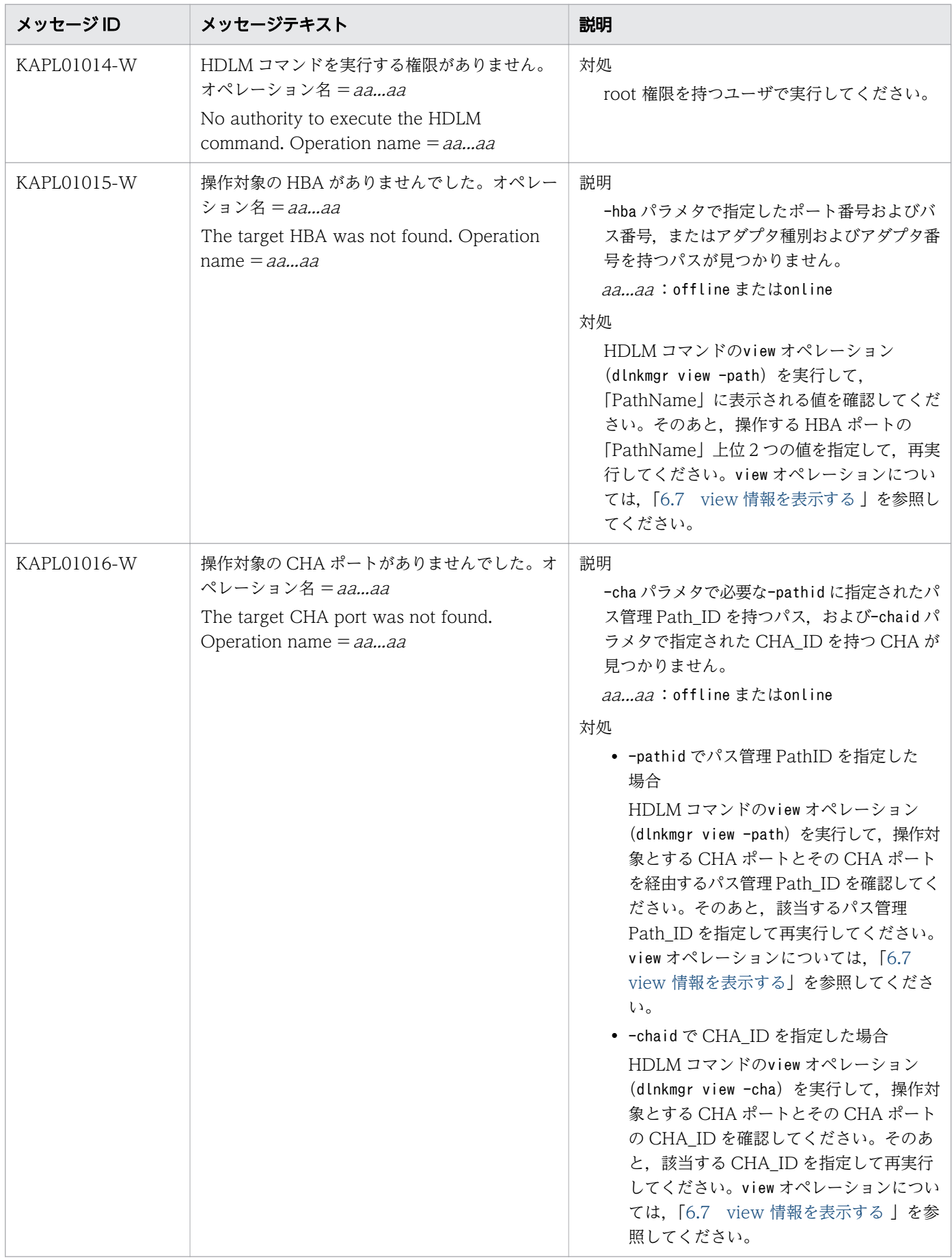

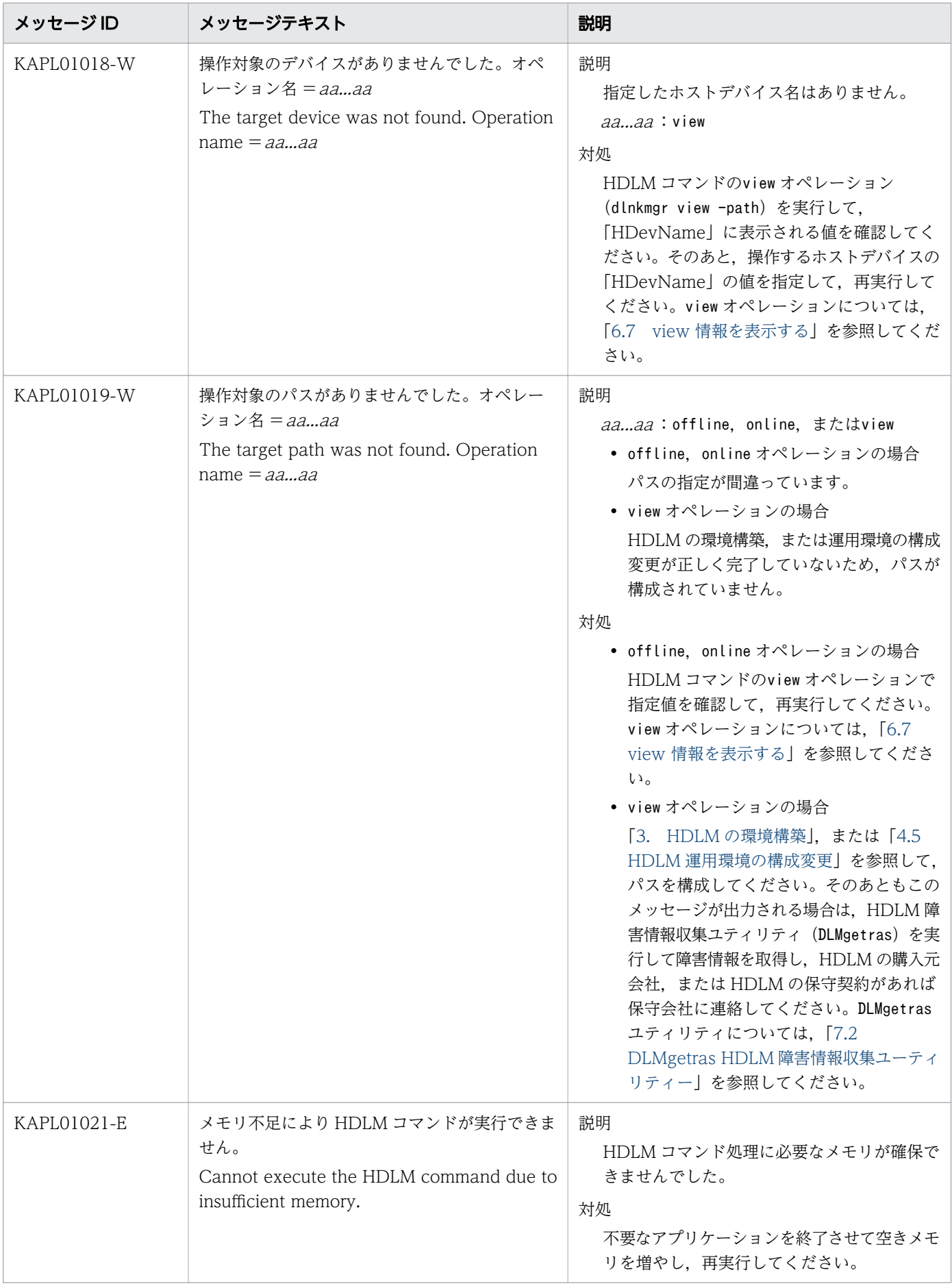

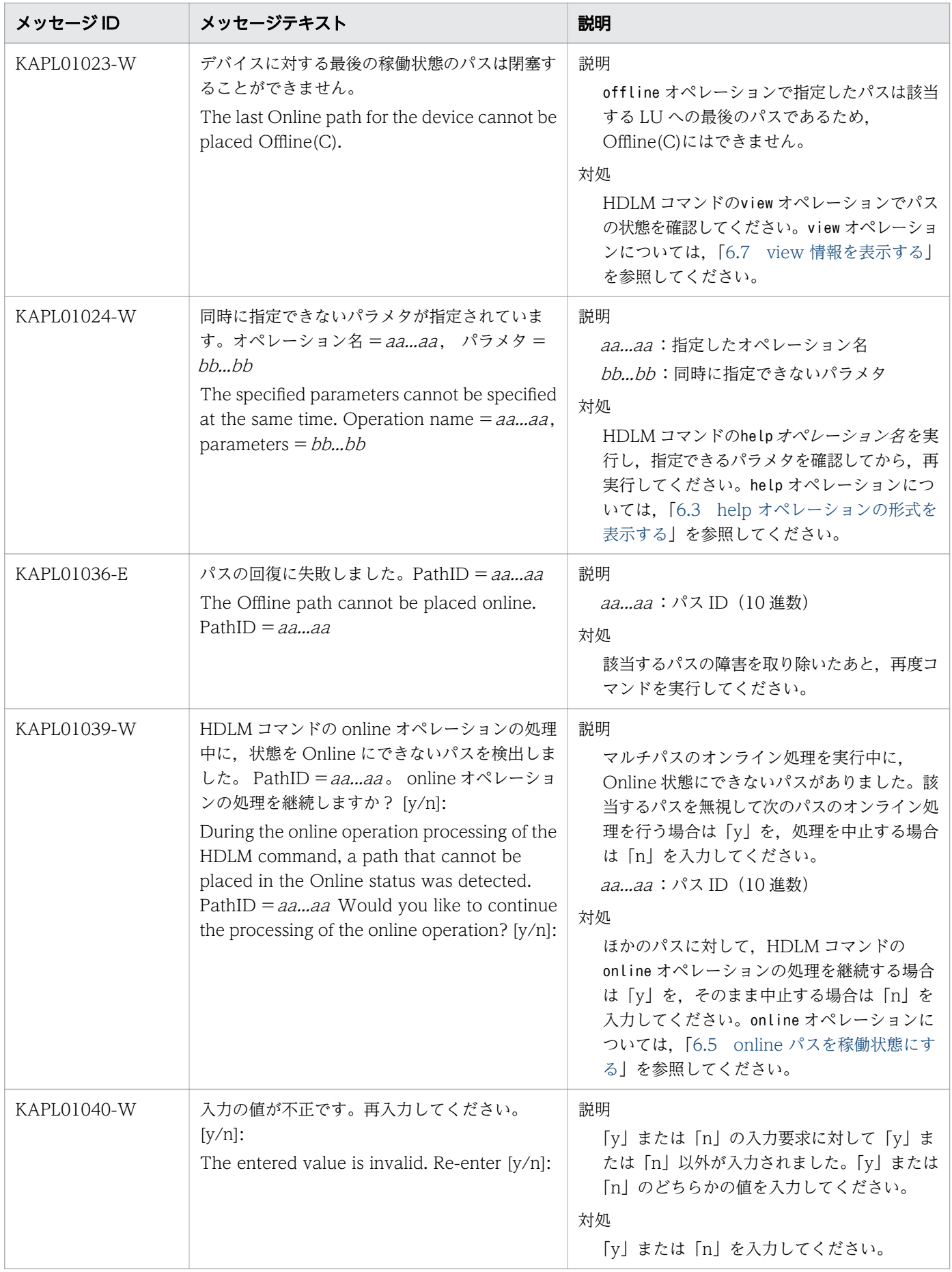

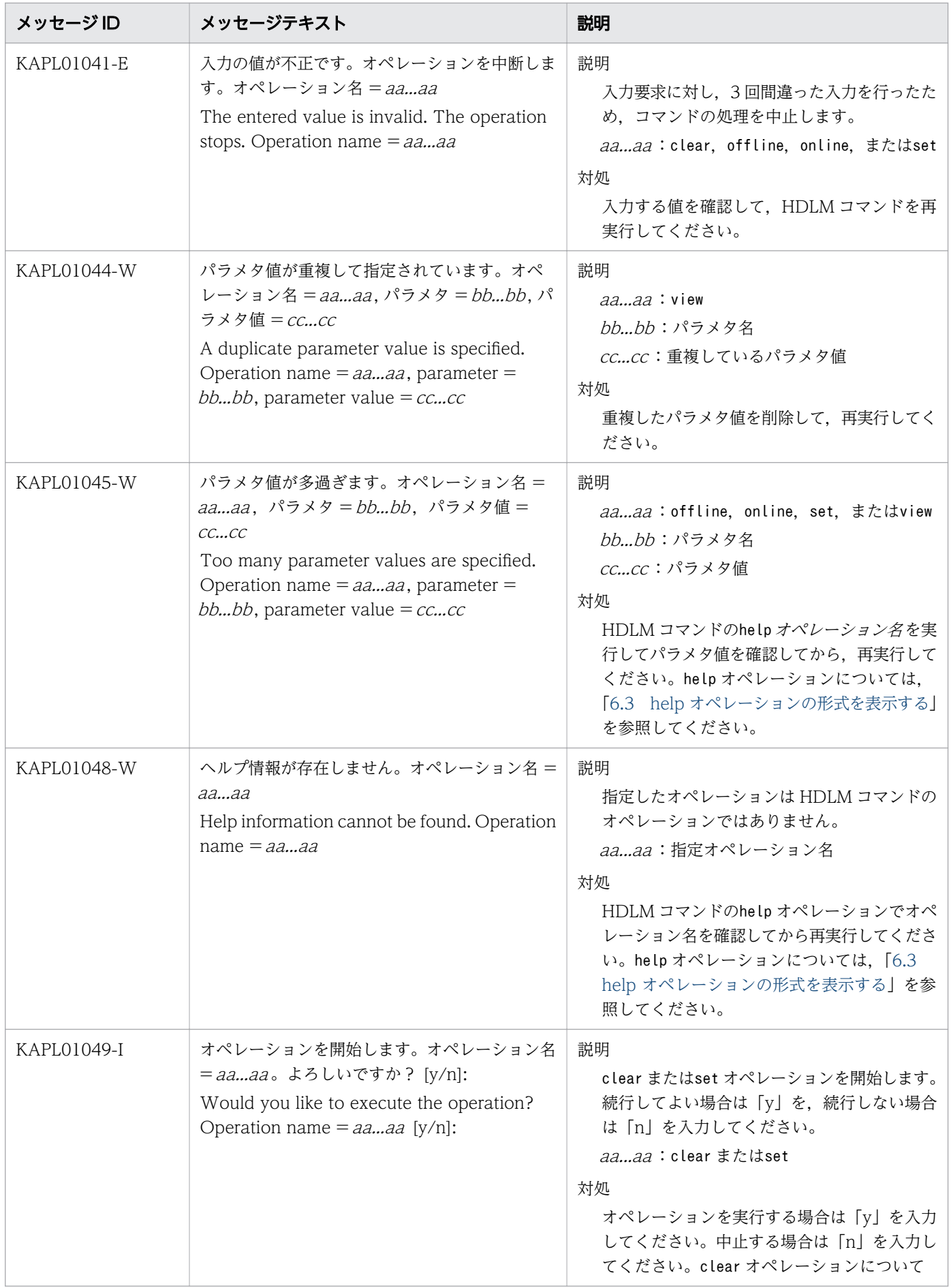

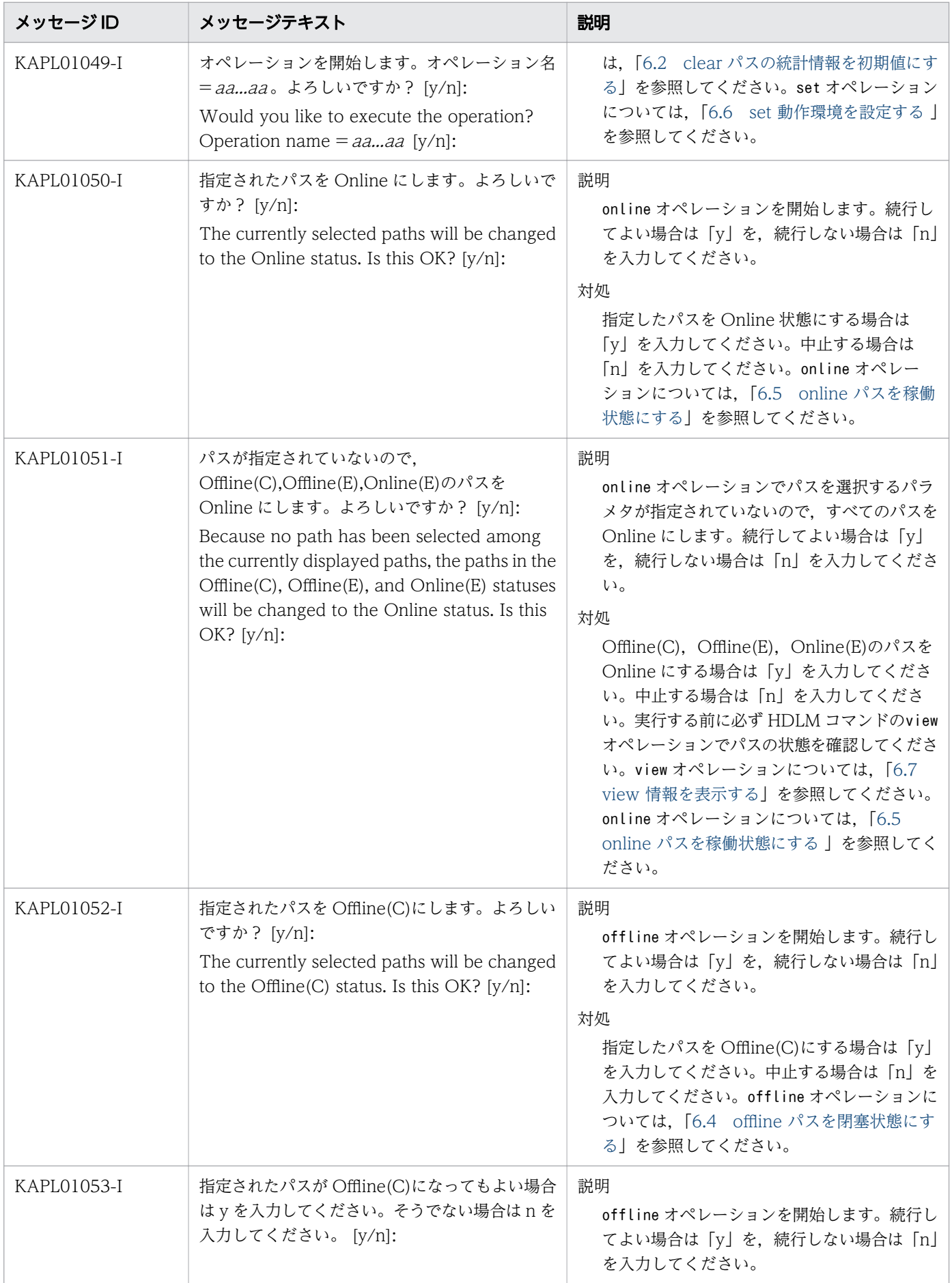

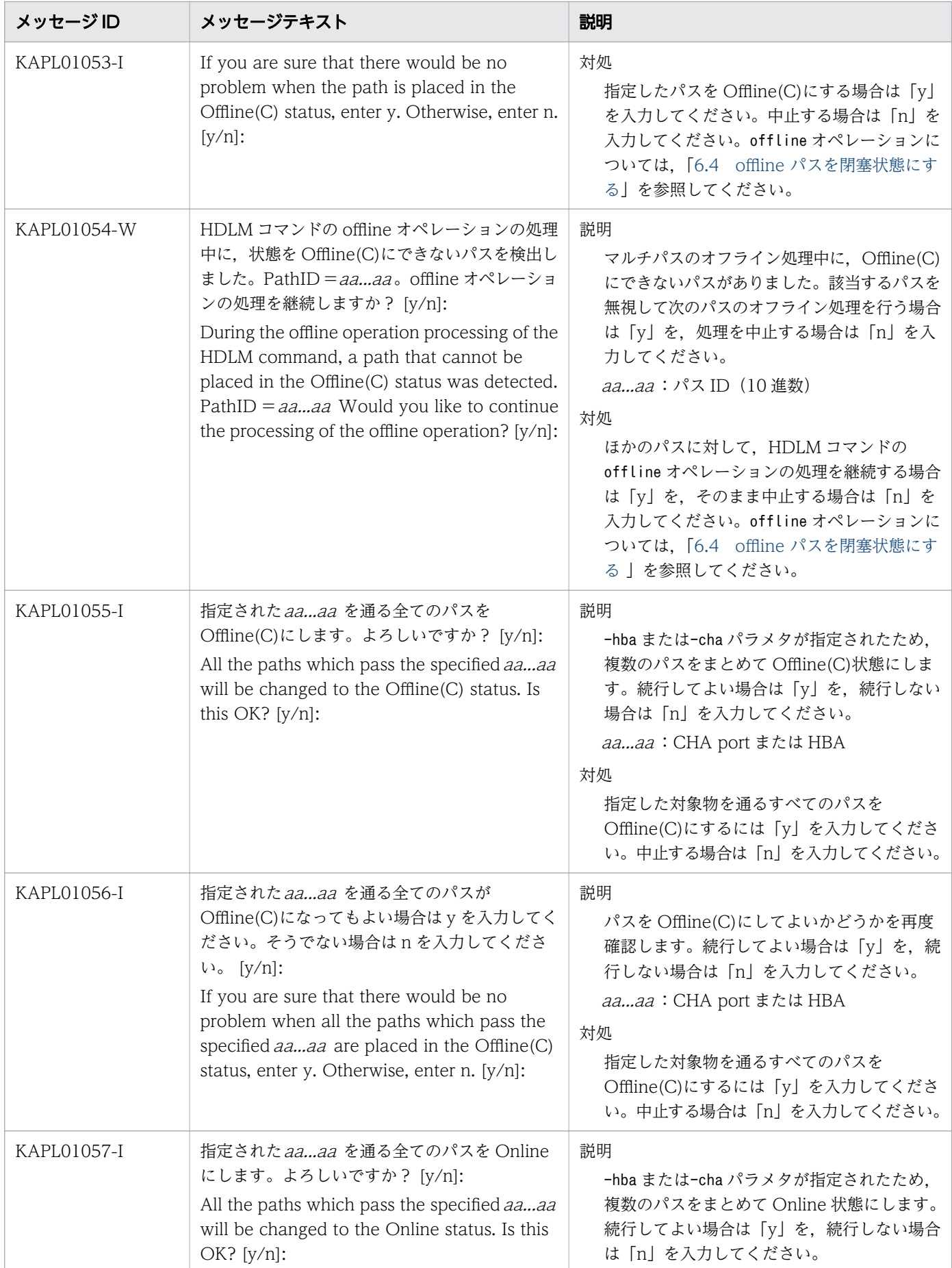

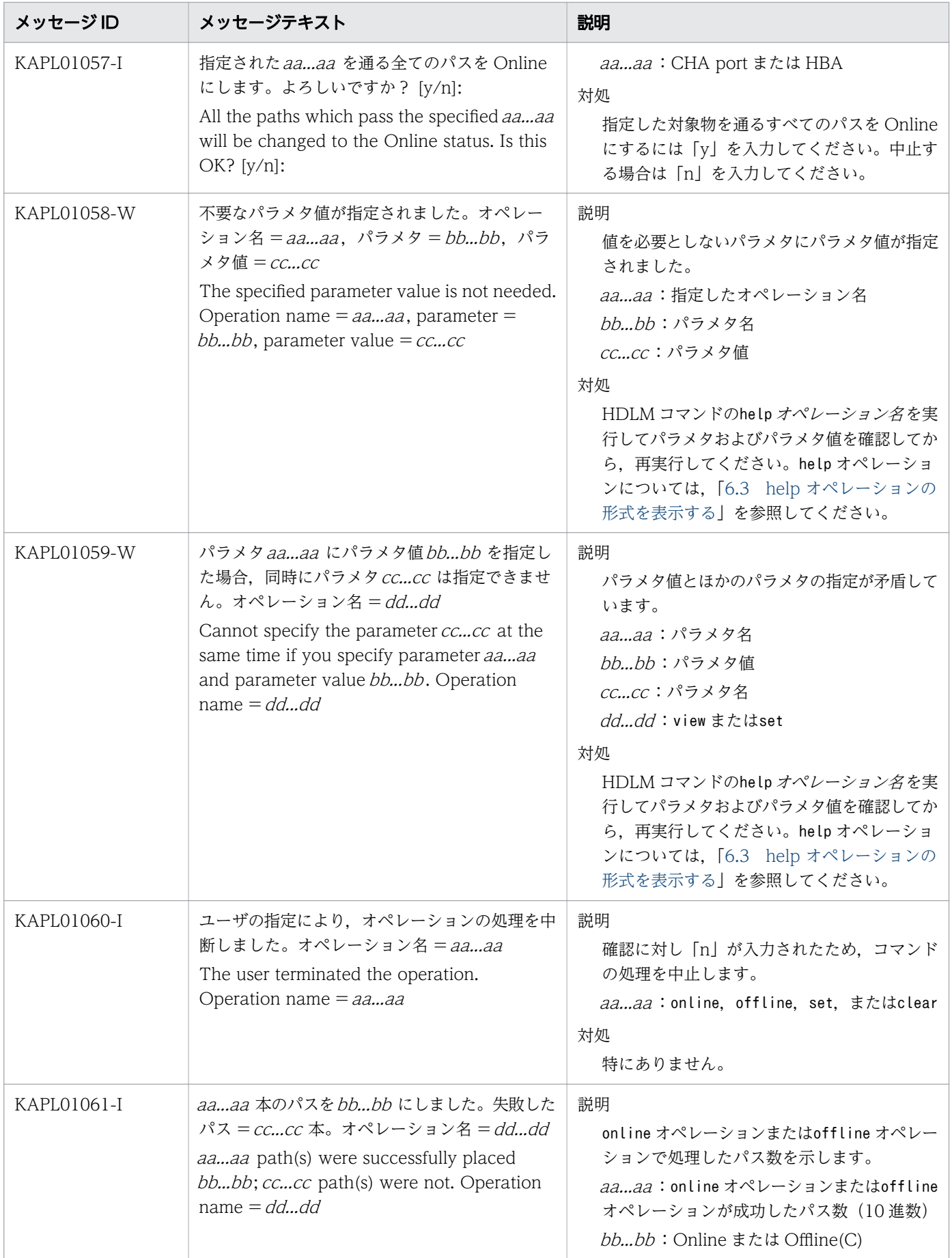

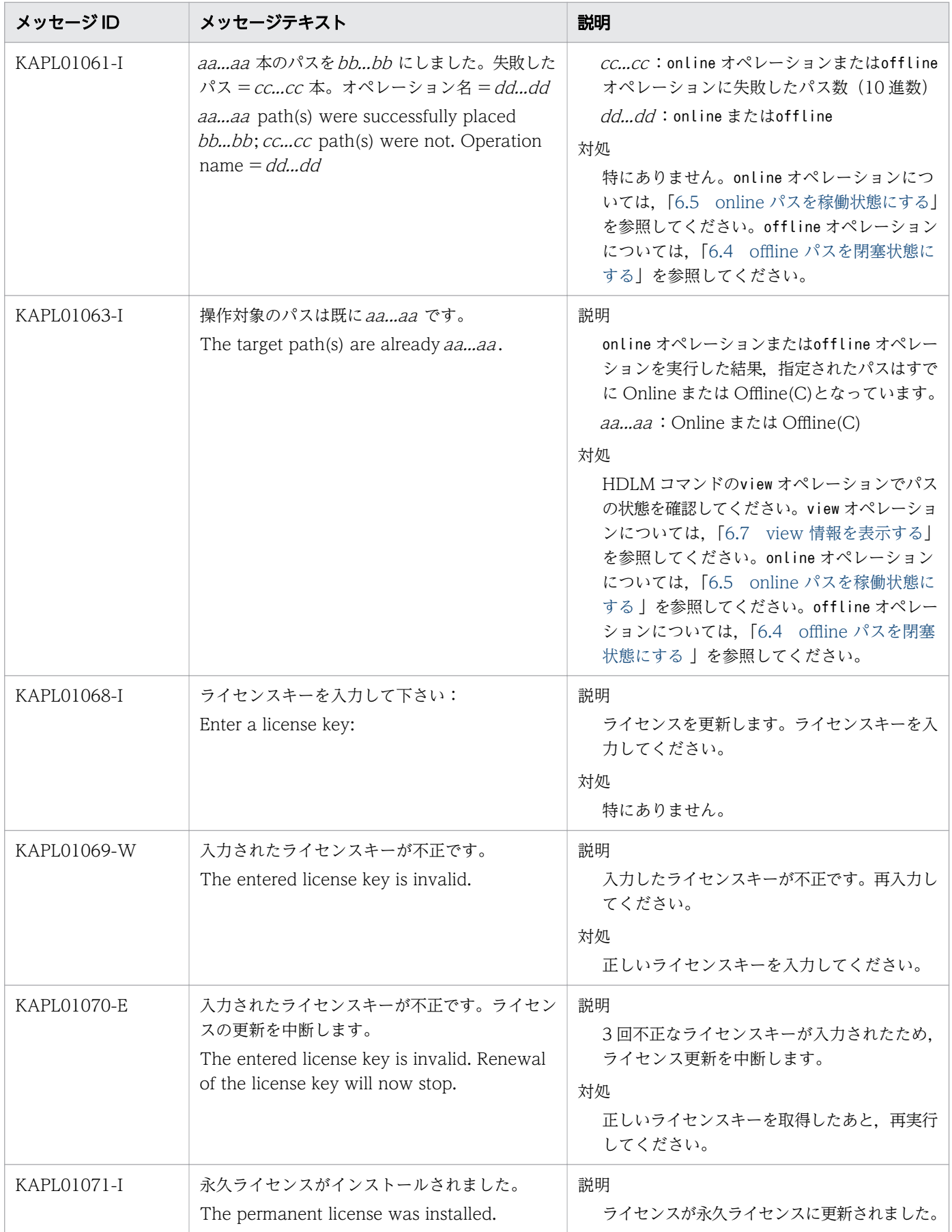
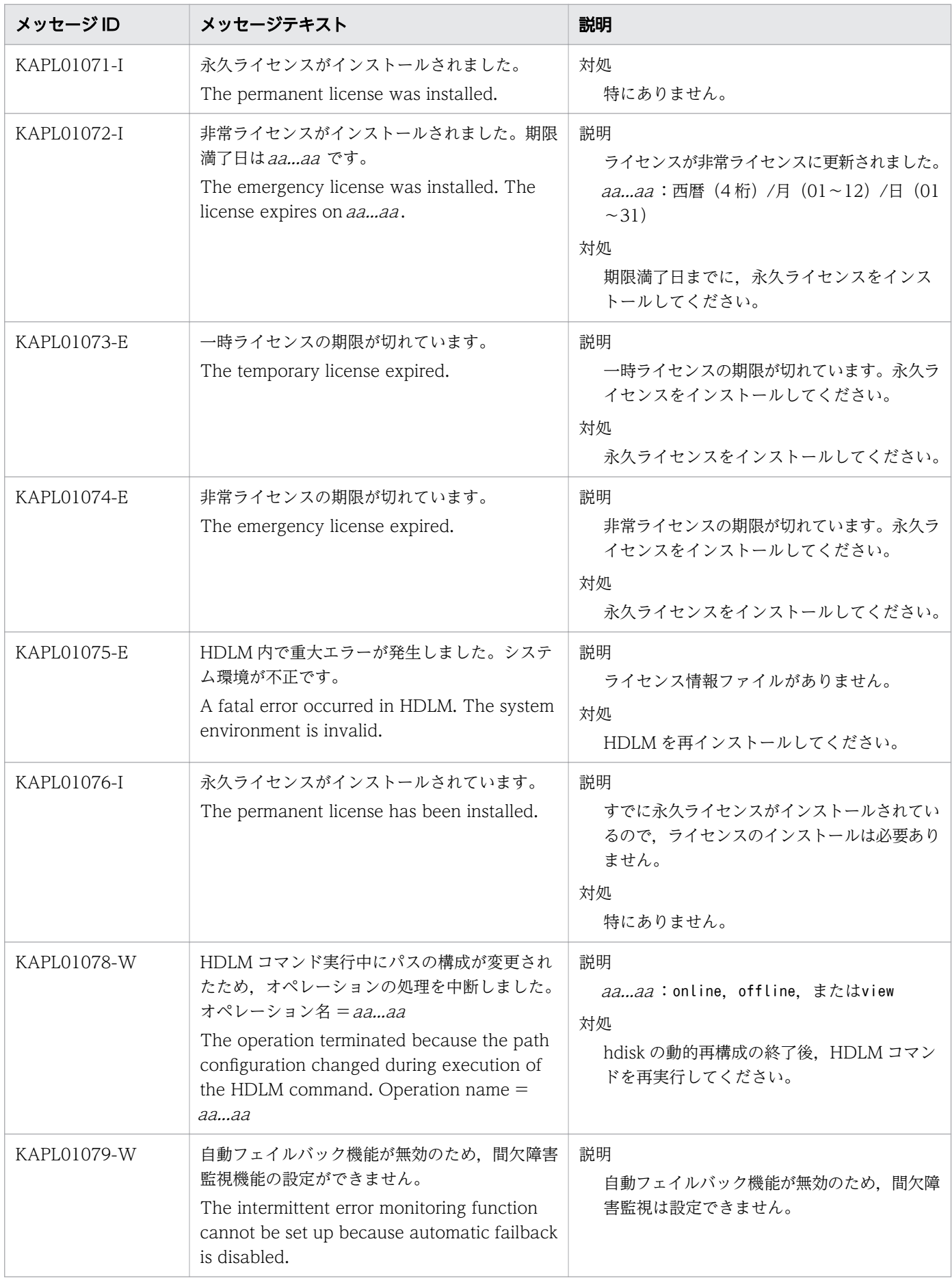

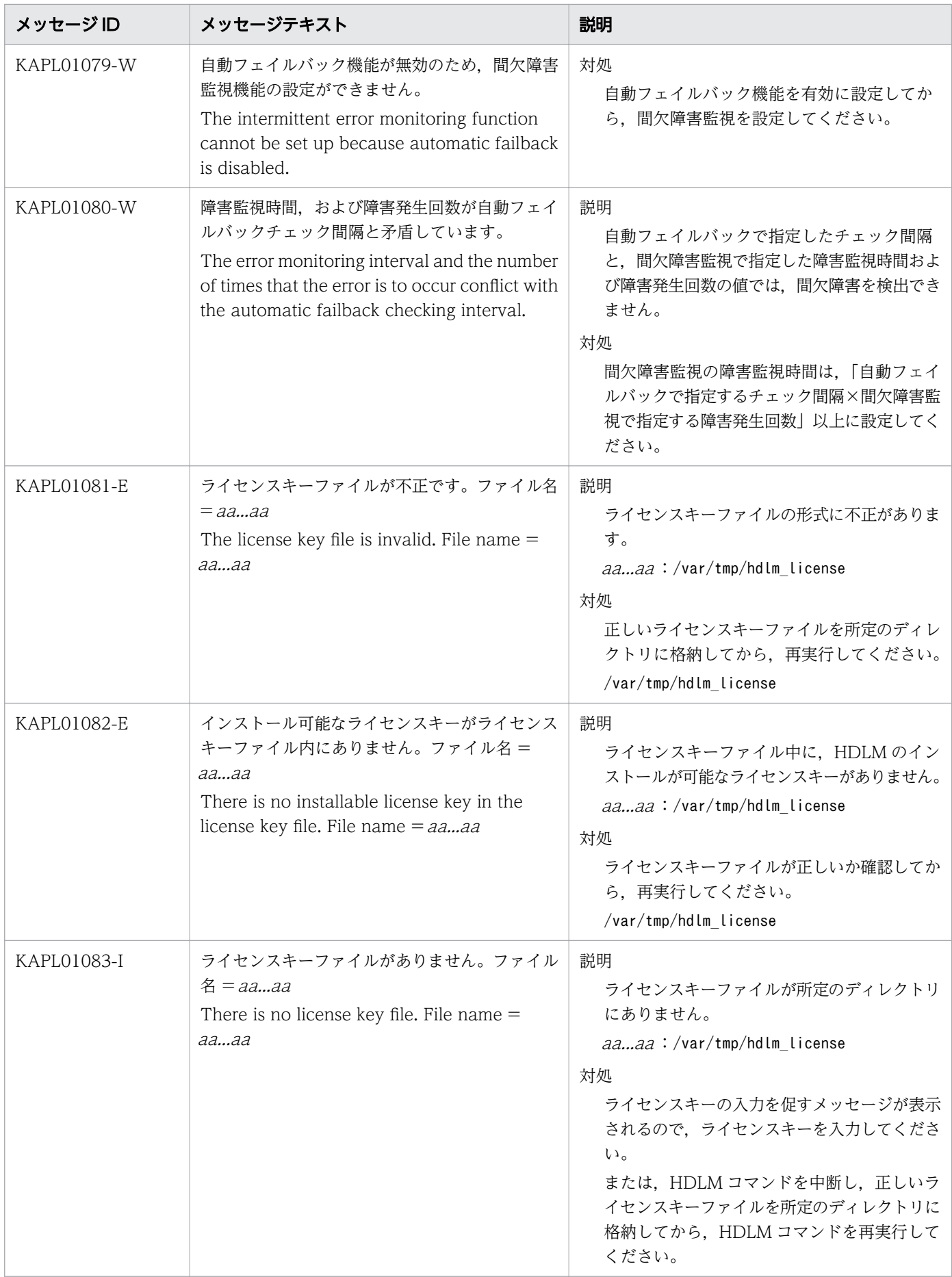

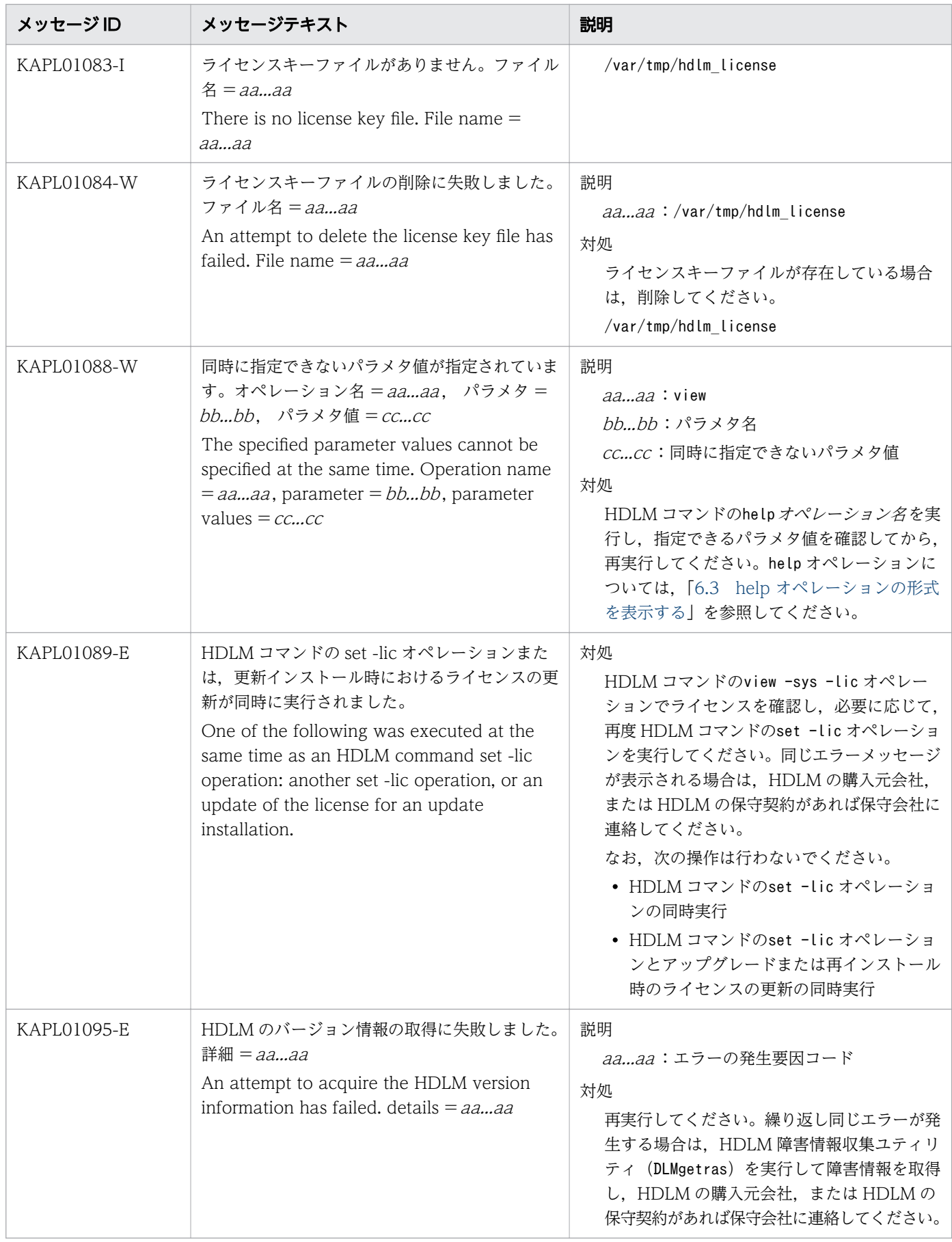

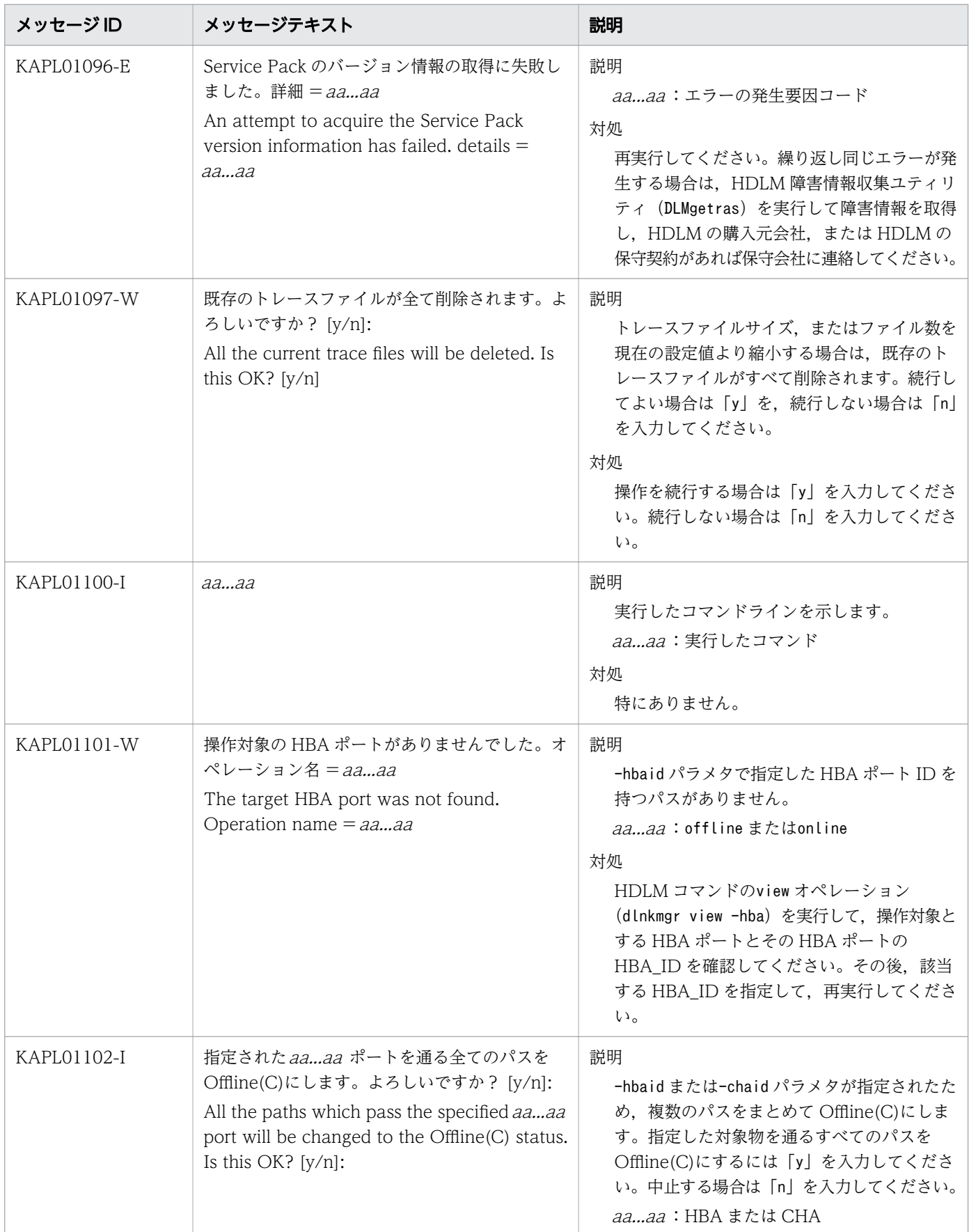

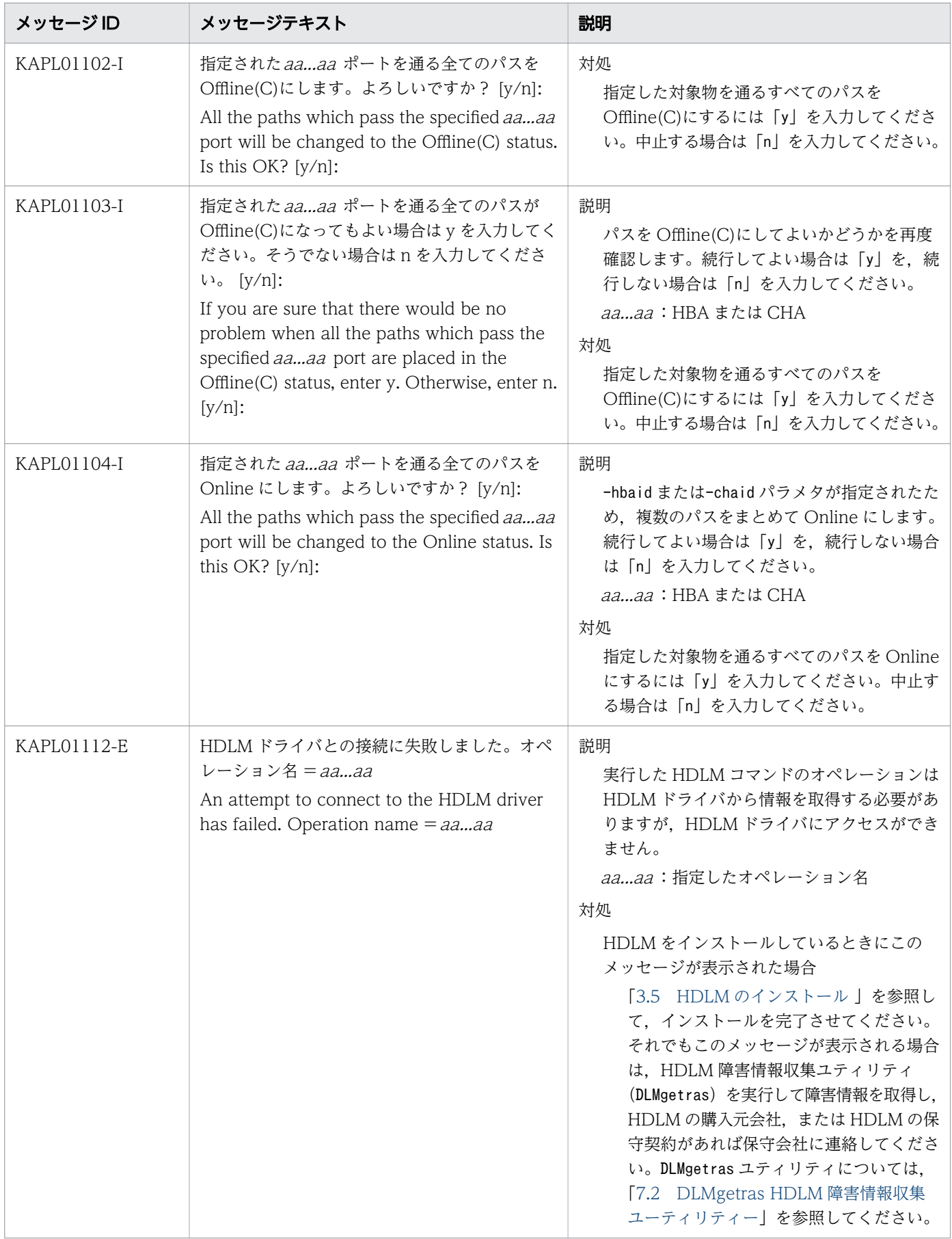

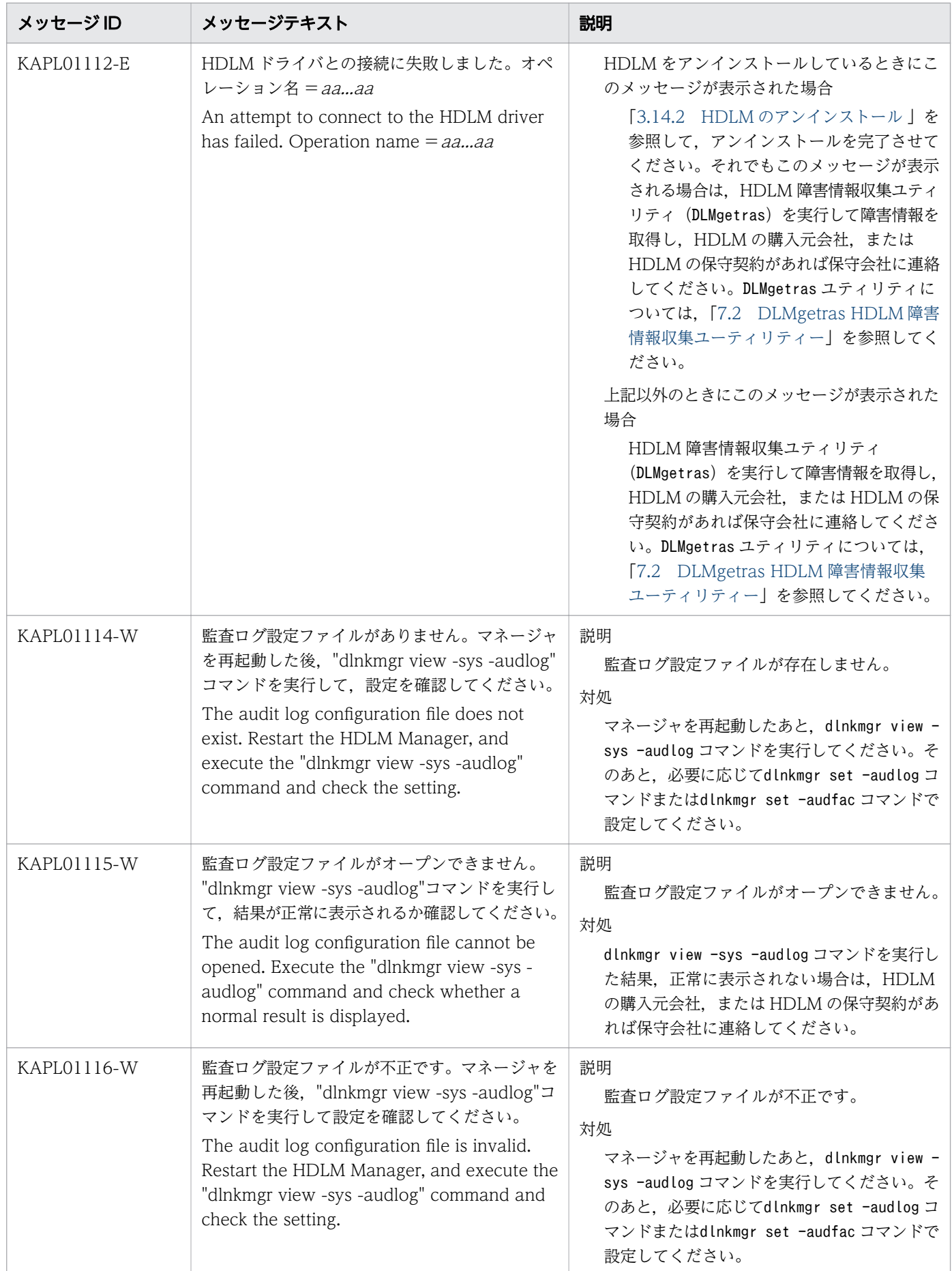

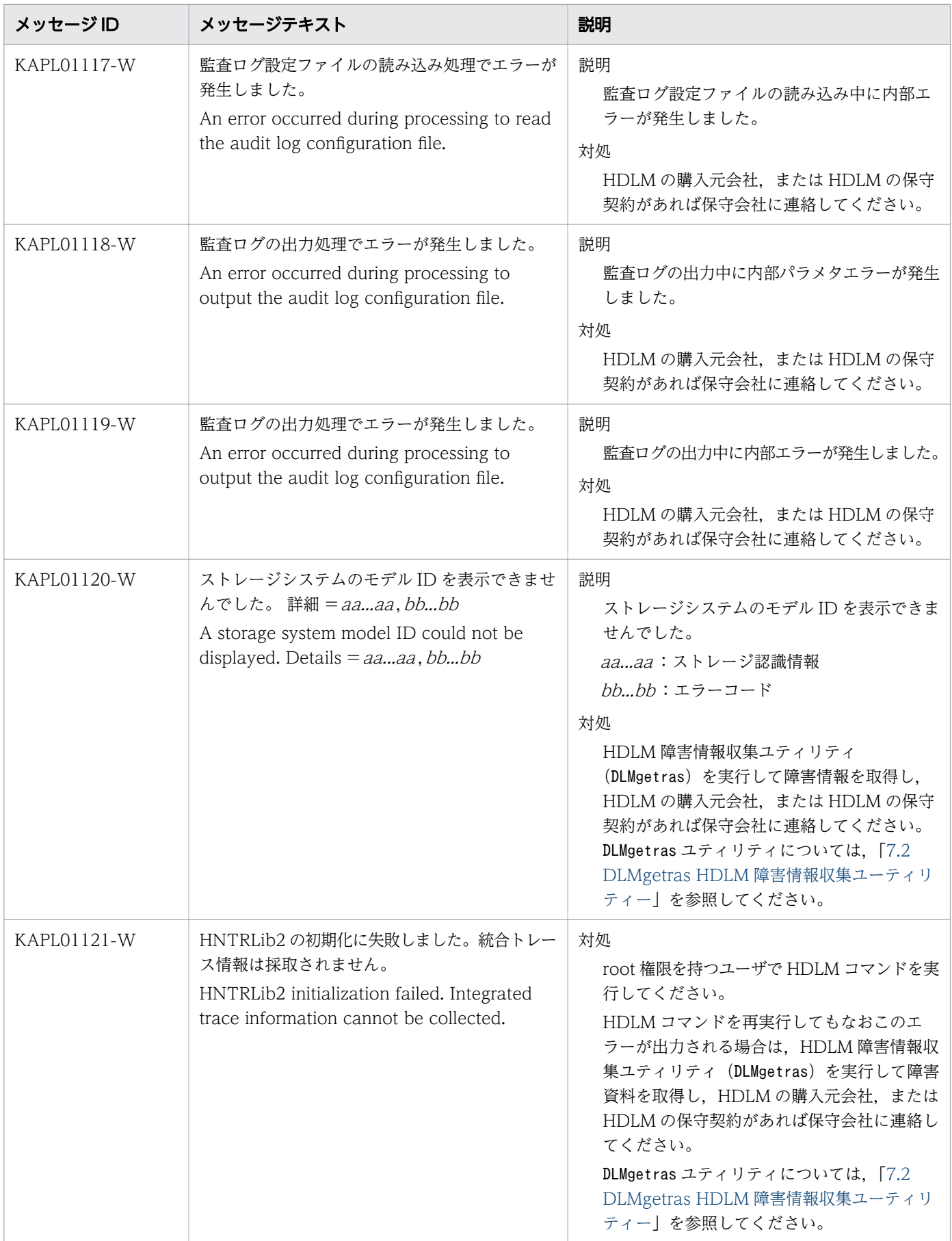

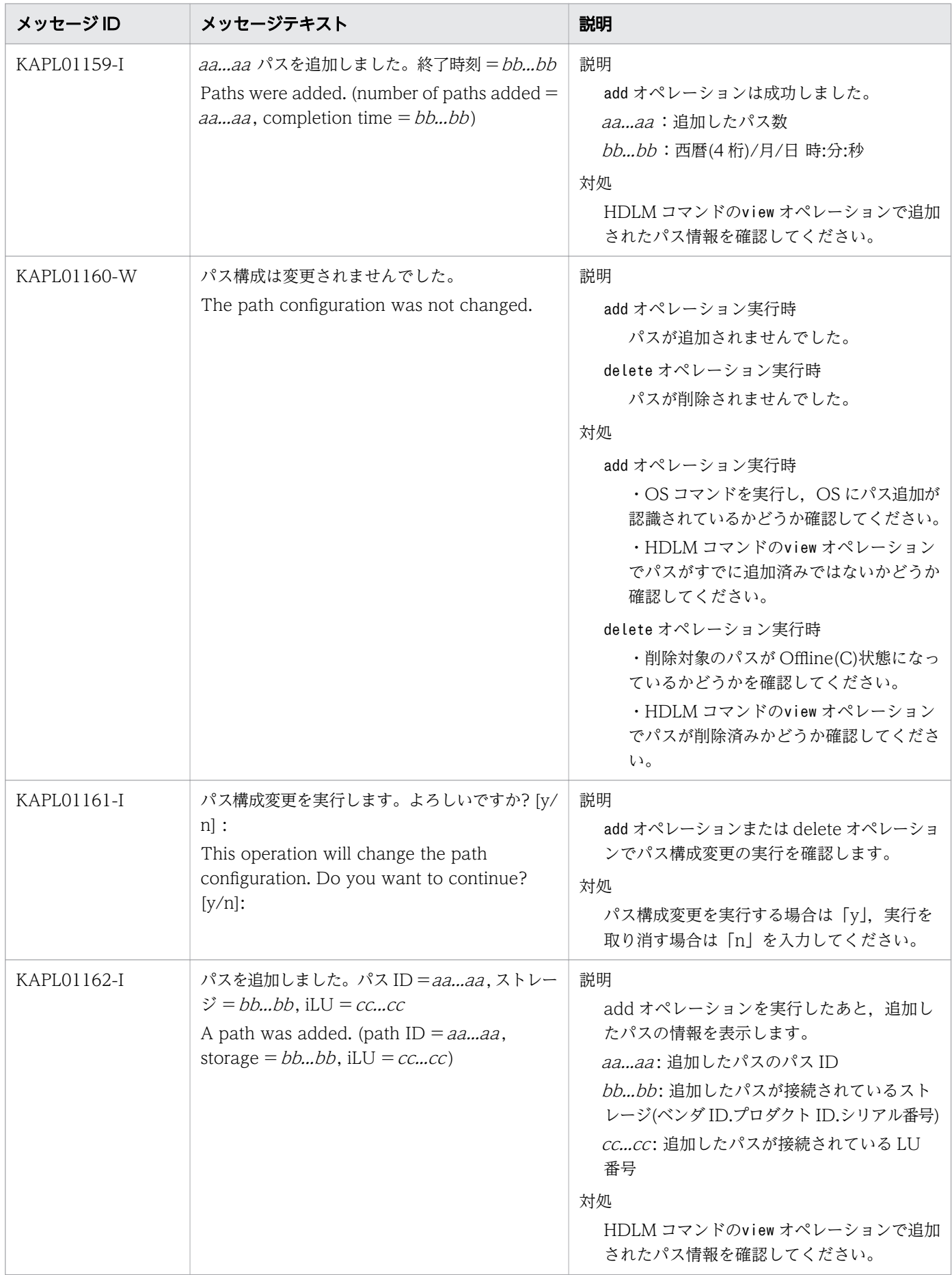

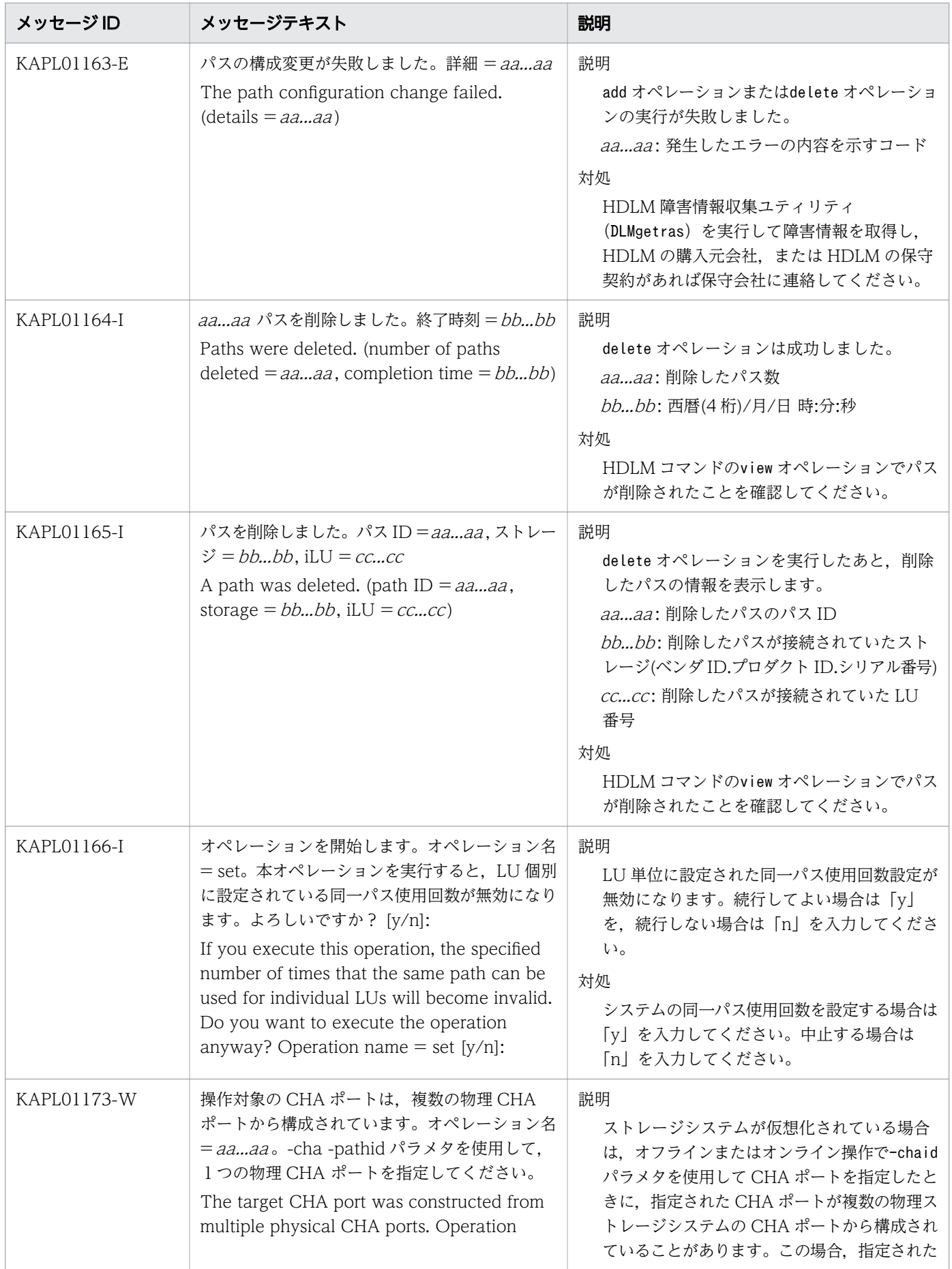

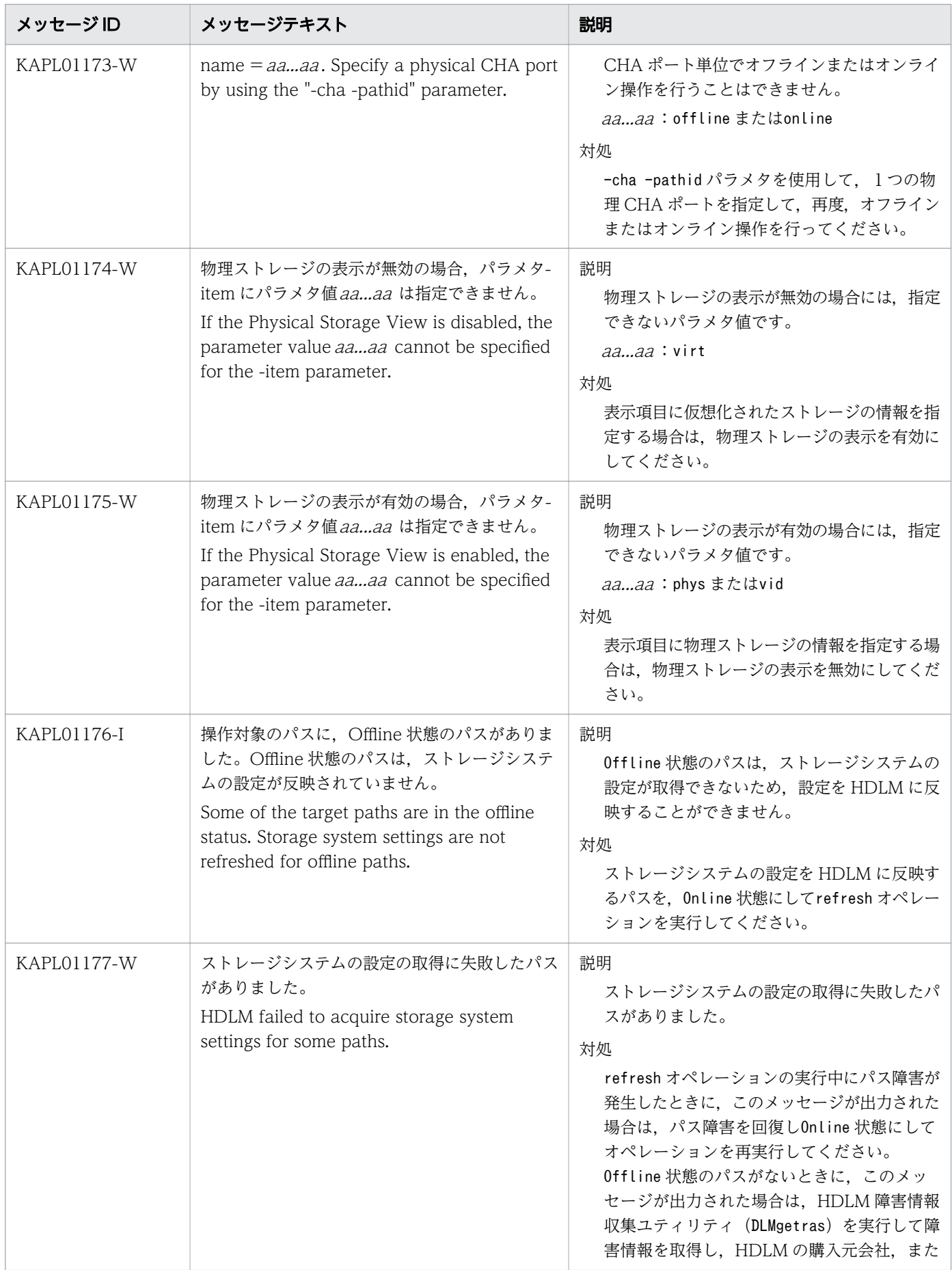

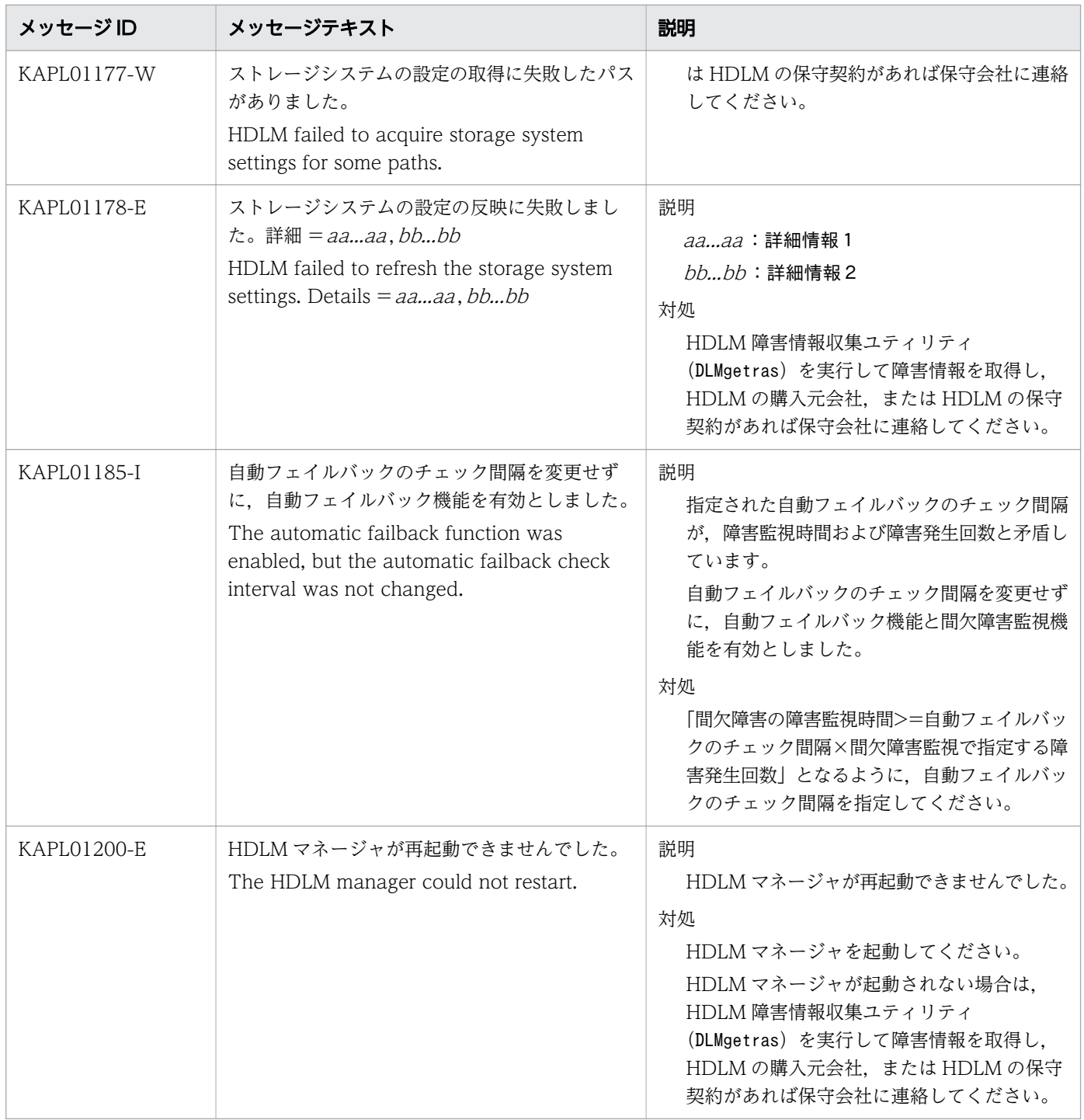

### 8.3 KAPL03001~KAPL04000

この節で説明するメッセージの言語種別には、英語、または日本語が選択できます。デフォルトでは、英 語のメッセージが出力されます。メッセージの言語種別は,LANG 環境変数の値に従います。LANG 環境 変数の値と,出力メッセージの言語種別の対応を次の表に示します。

### 表 8-4 LANG 環境変数の値と出力メッセージの言語種別

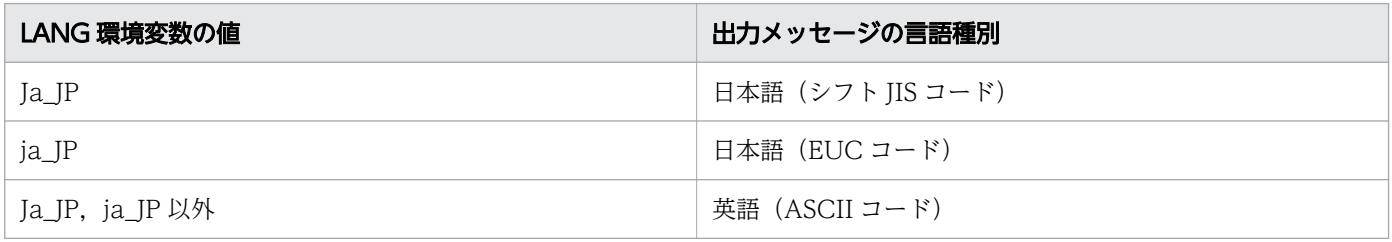

注

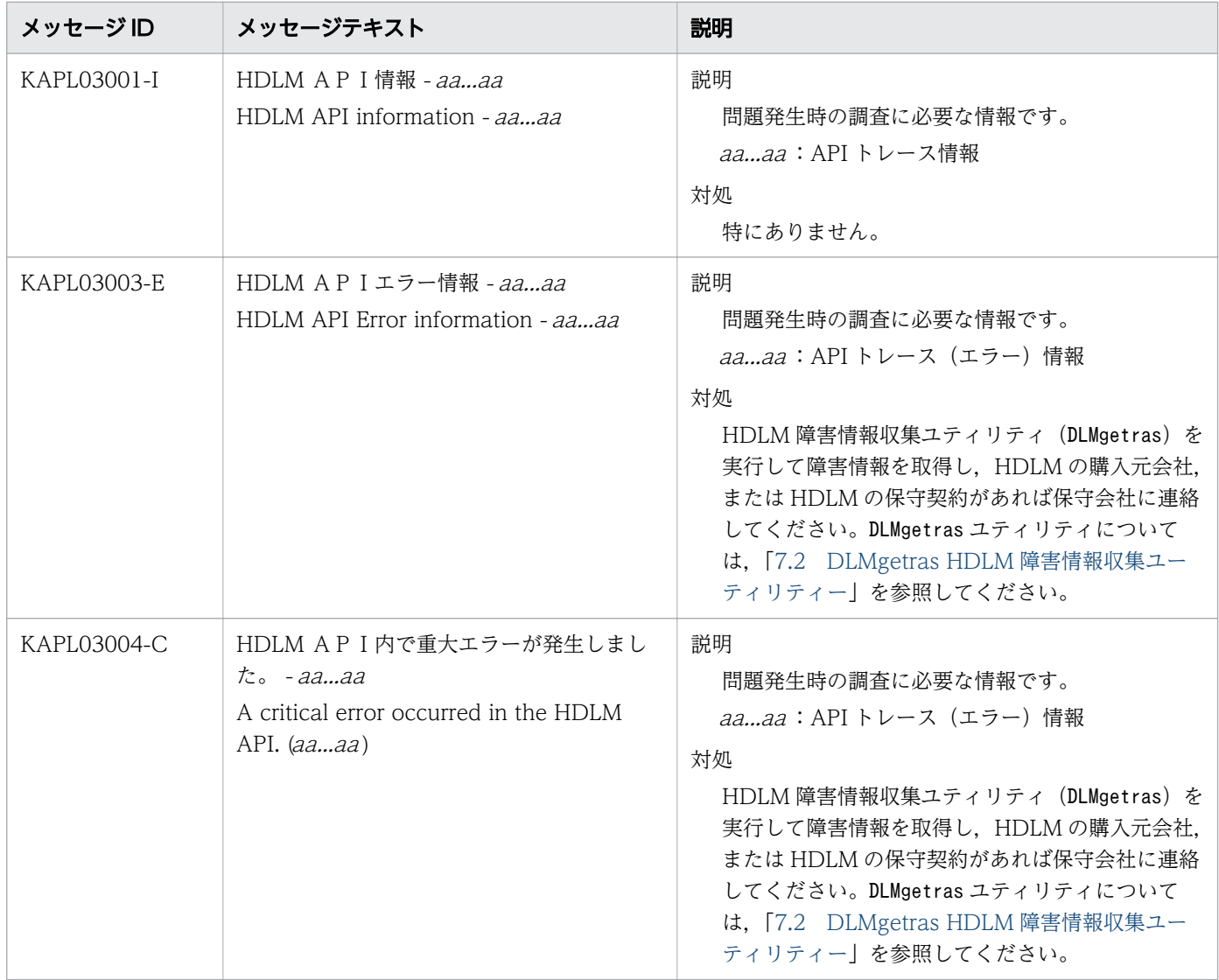

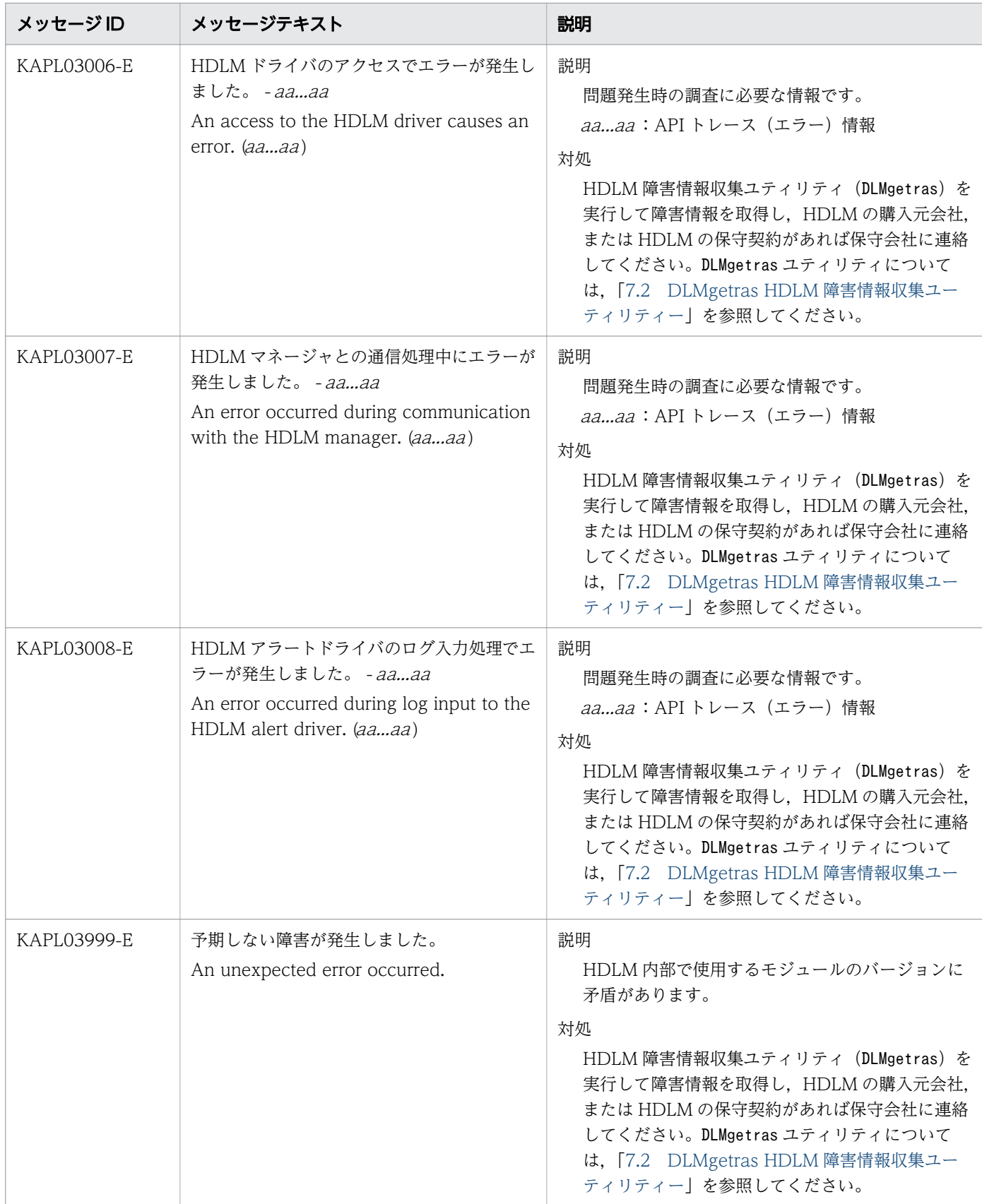

### 8.4 KAPL04001~KAPL05000

この節で説明するメッセージの言語種別には、英語、または日本語が選択できます。デフォルトでは、英 語のメッセージが出力されます。HDLM マネージャーからログに出力されるメッセージの言語種別を変更 する場合は、次に示すコマンドを実行して、HDLM マネージャーを手動で起動します。

# startsrc -s DLMManager -e "LANG=*LANG環境変数の値* NLSPATH=/usr/DynamicLinkManager/rc/%L/%N"

LANG 環境変数の値と、出力メッセージの言語種別の対応を次の表に示します。

#### 表 8-5 LANG 環境変数の値と出力メッセージの言語種別

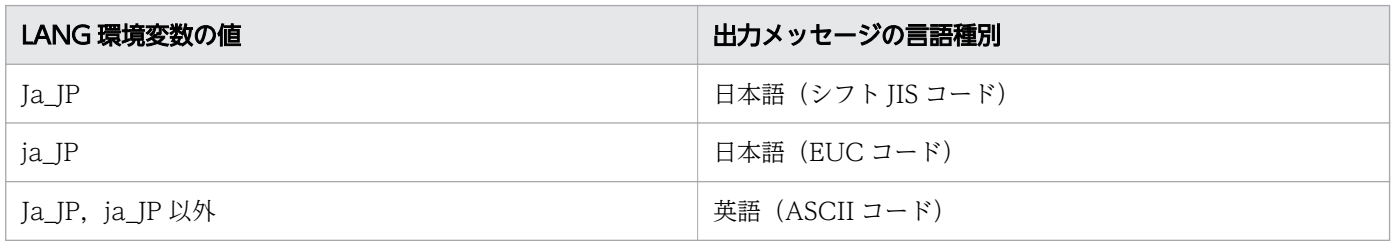

注

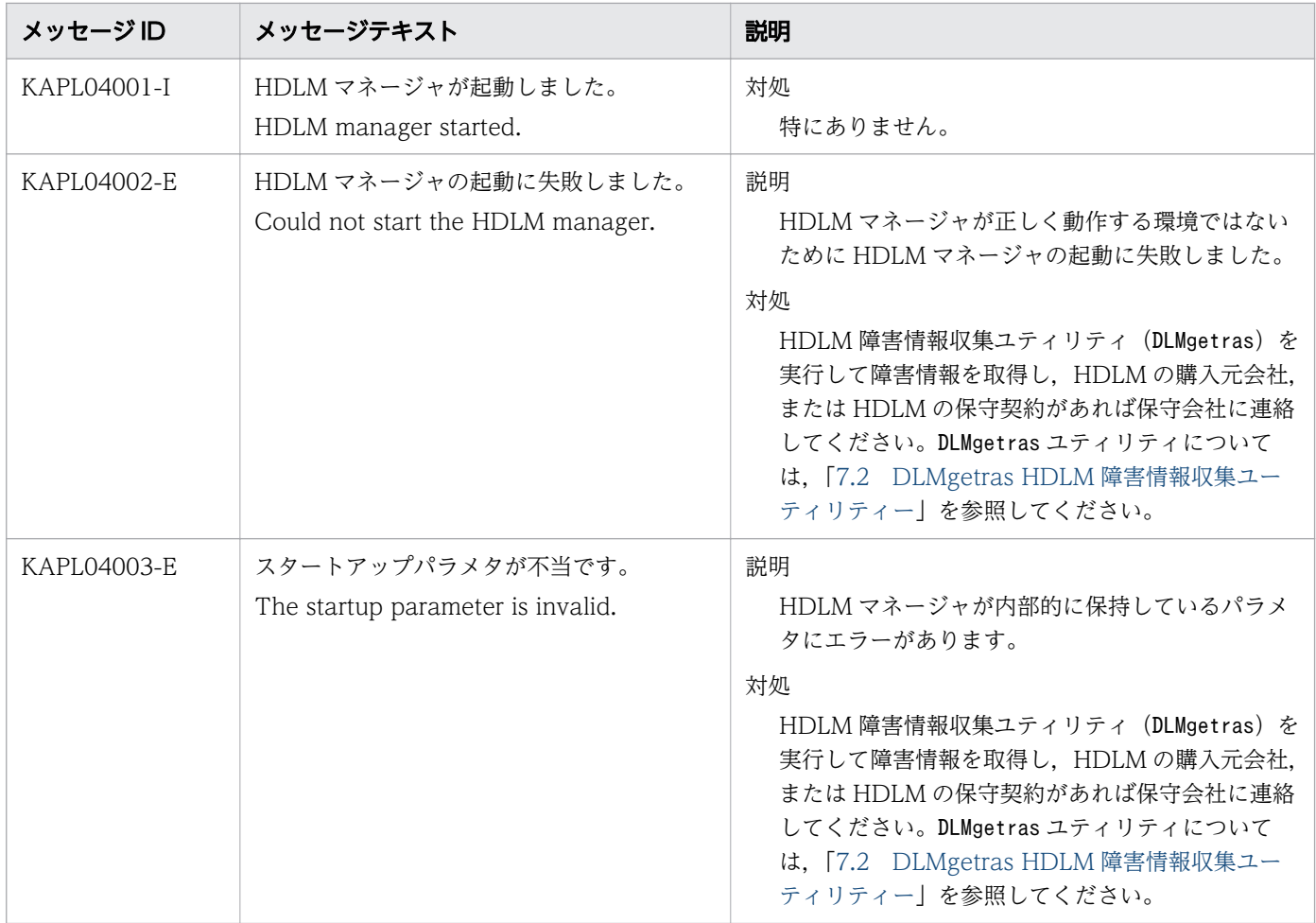

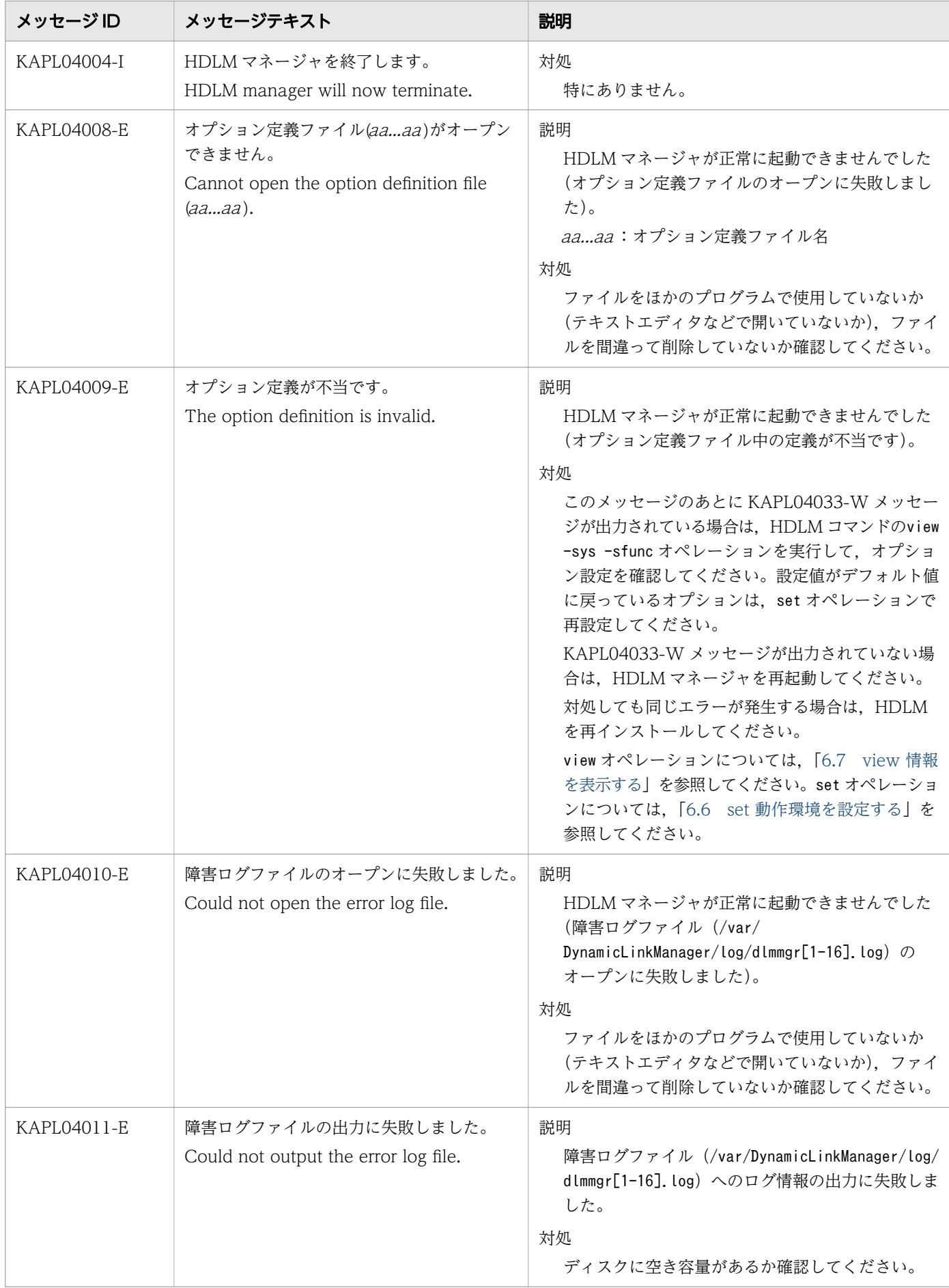

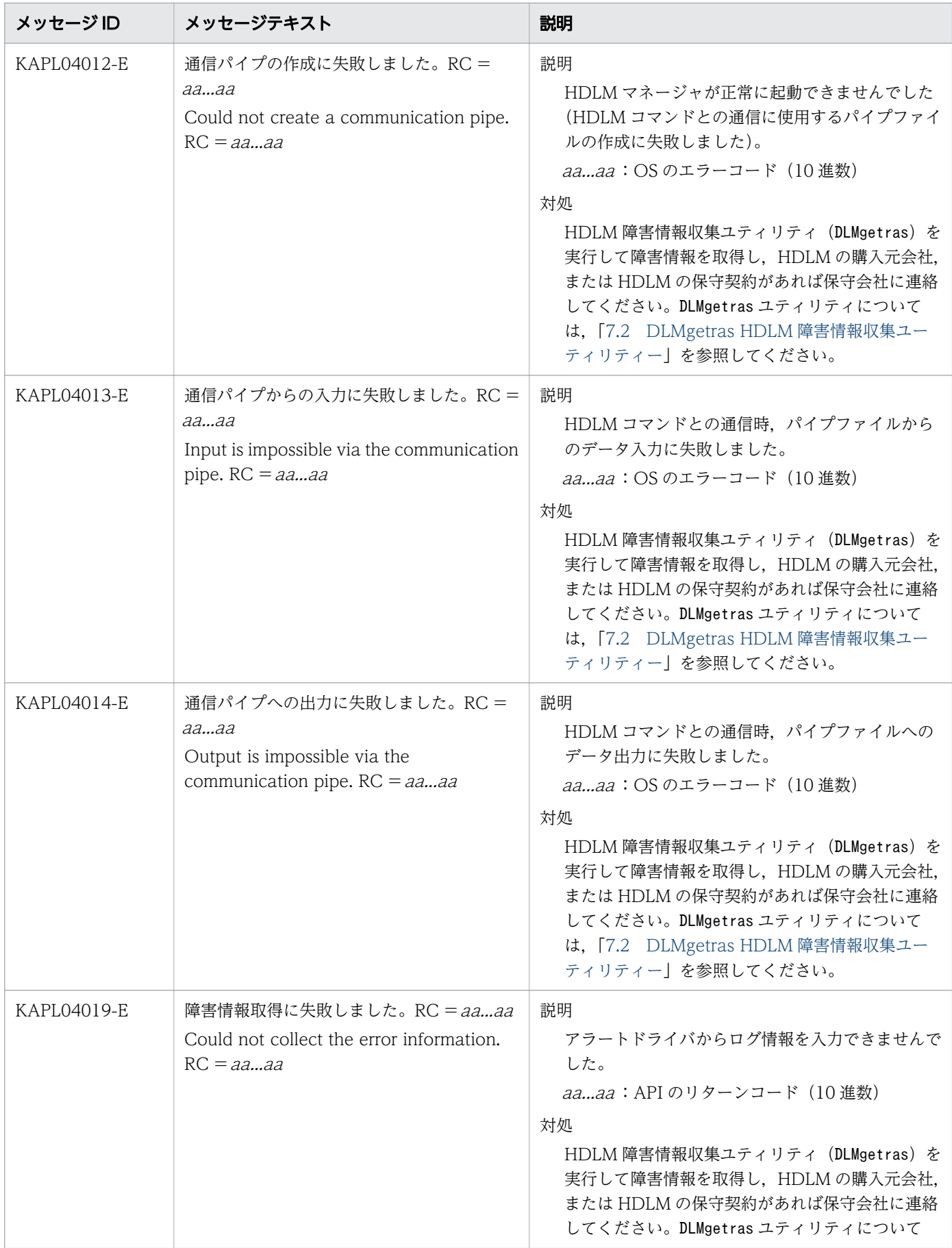

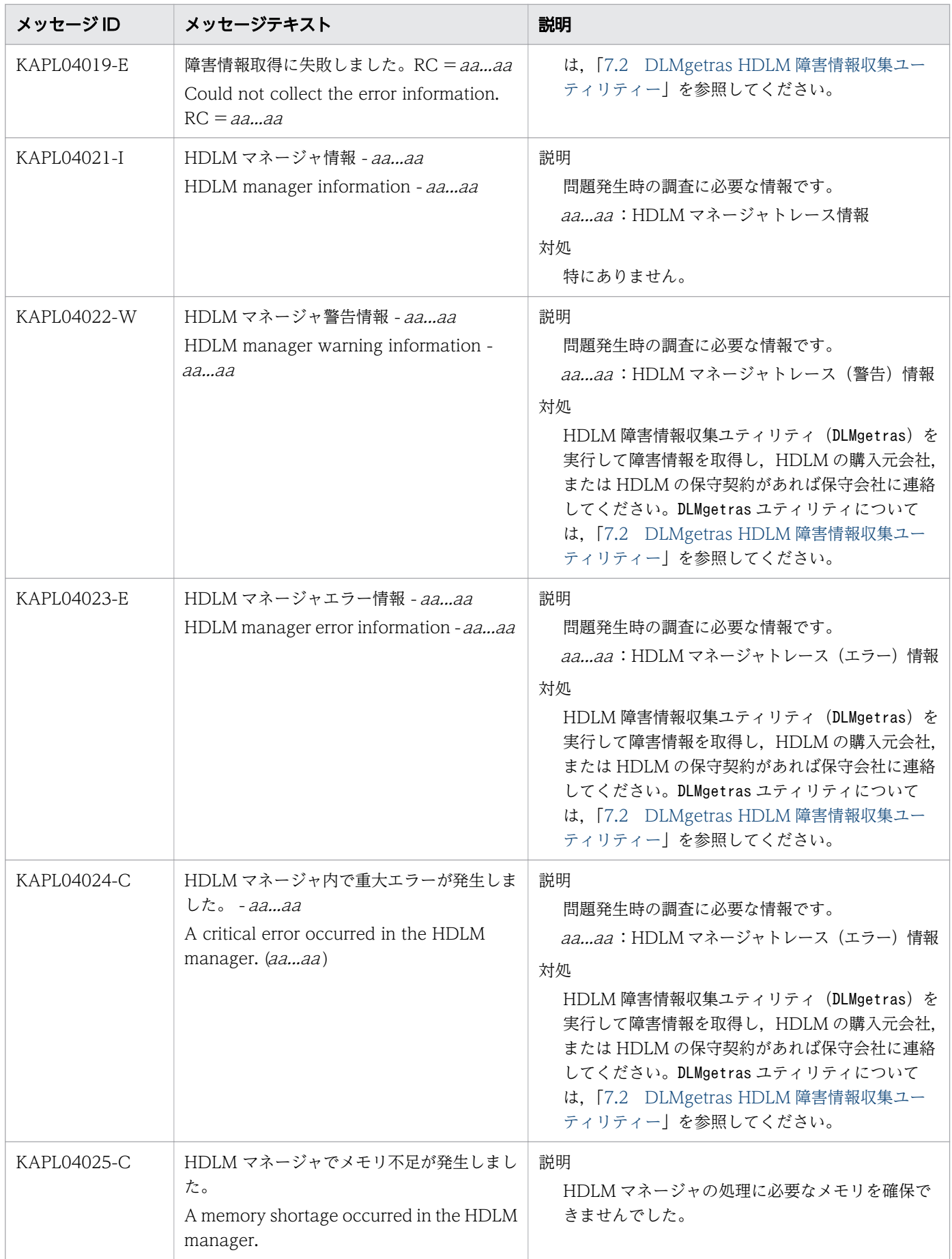

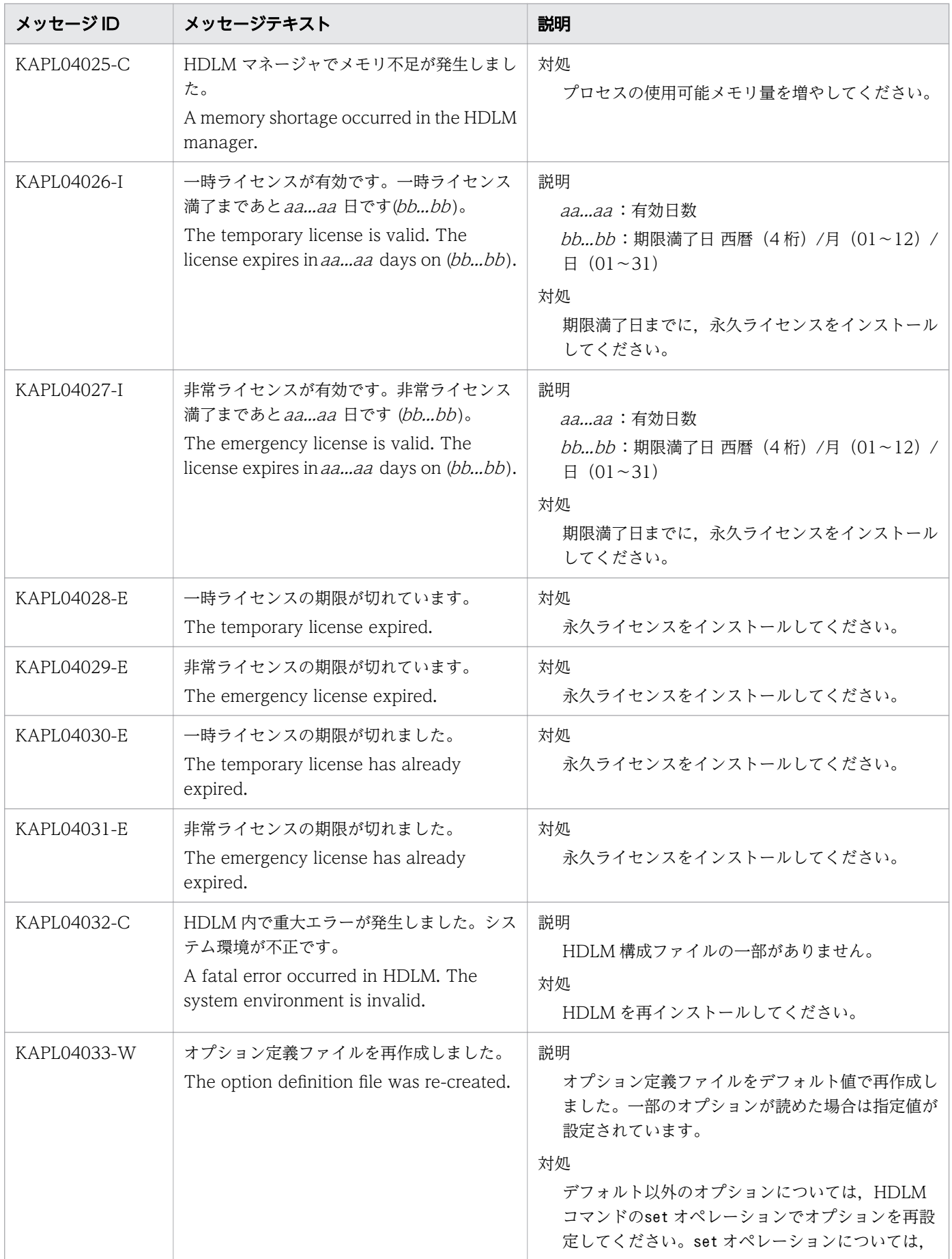

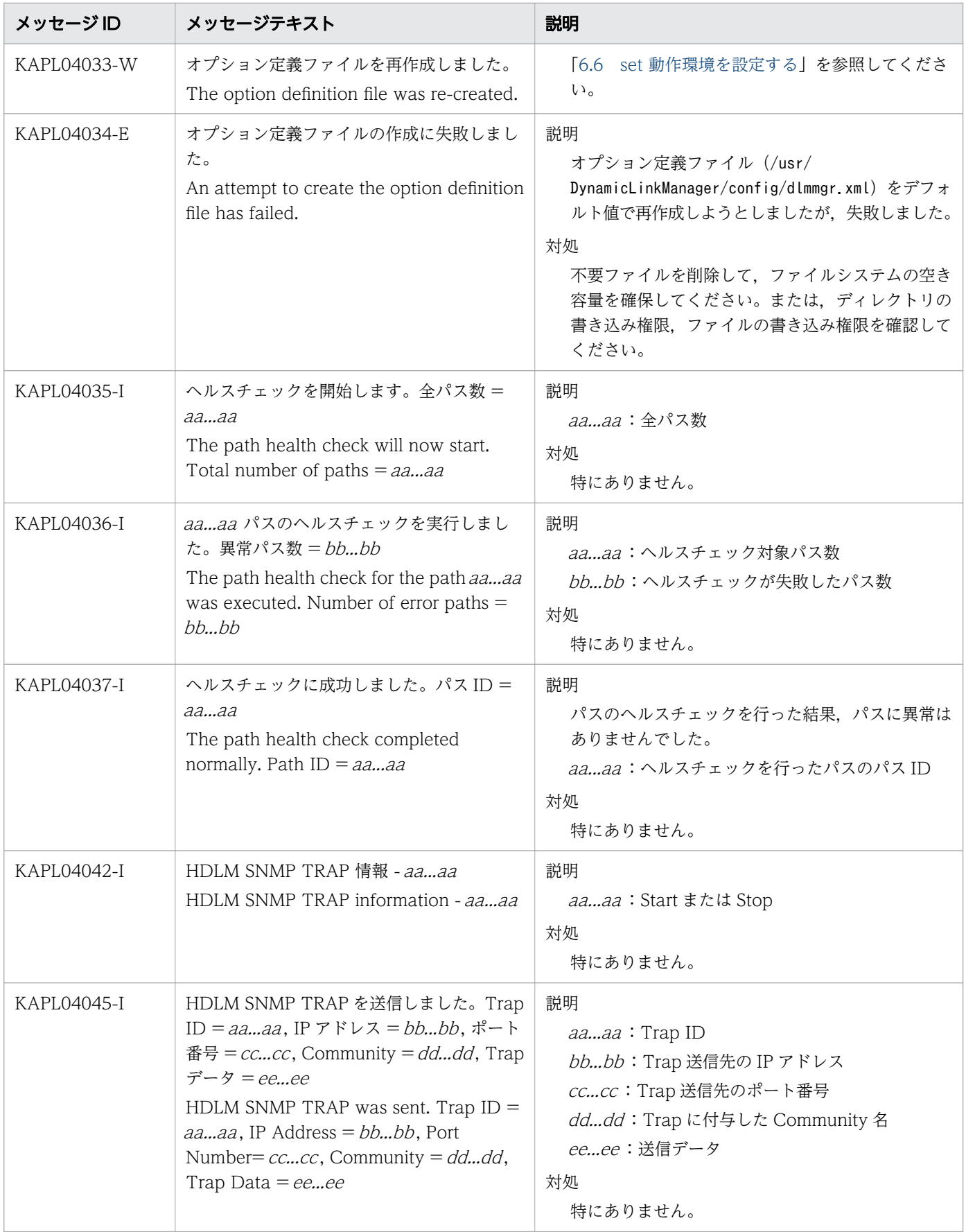

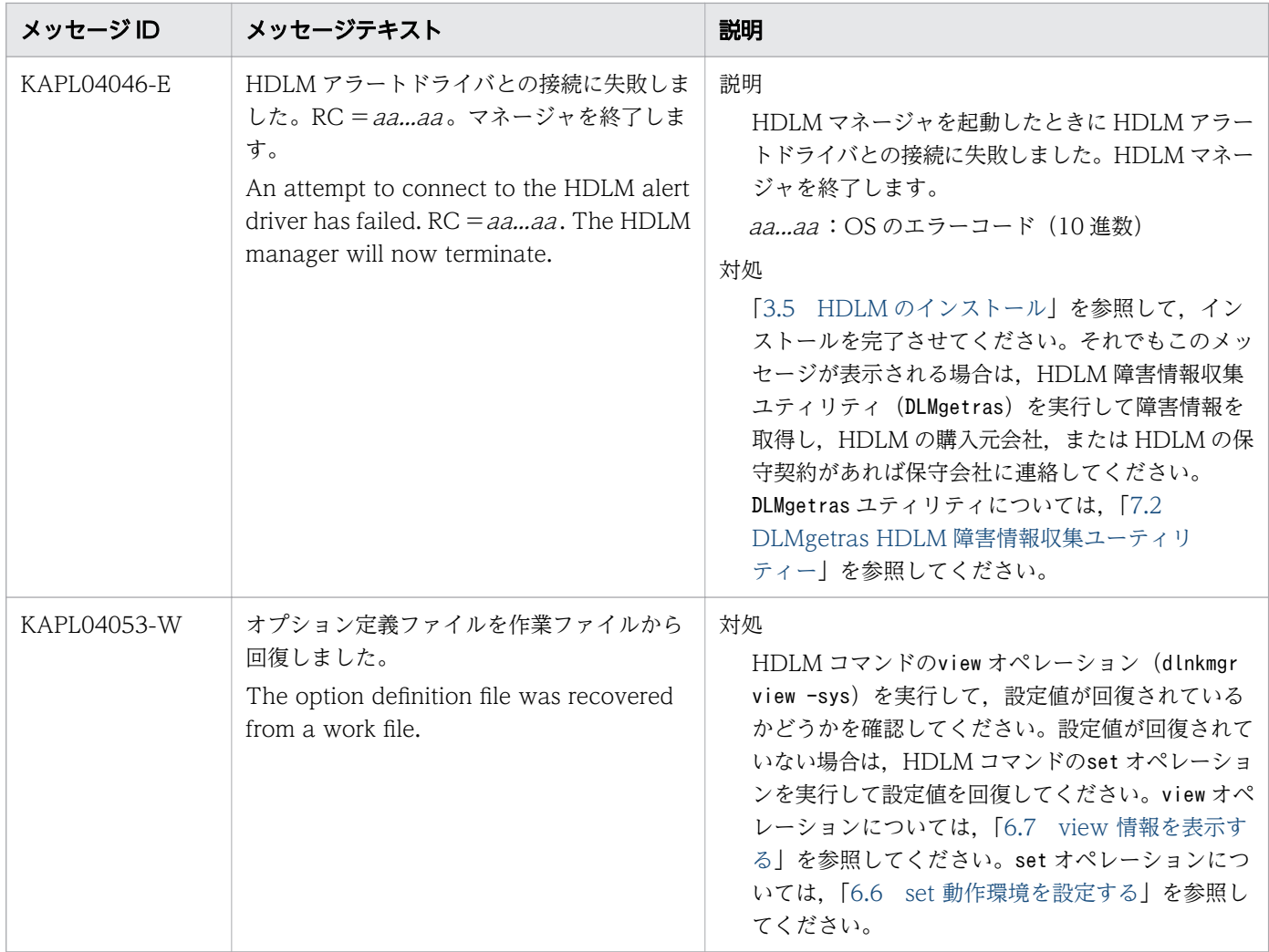

### 8.5 KAPL05001~KAPL06000

この節で説明するメッセージの言語種別には、英語、または日本語が選択できます。デフォルトでは、英 語のメッセージが出力されます。メッセージの言語種別は,LANG 環境変数の値に従います。LANG 環境 変数の値と,出力メッセージの言語種別の対応を次の表に示します。

#### 表 8-6 LANG 環境変数の値と出力メッセージの言語種別

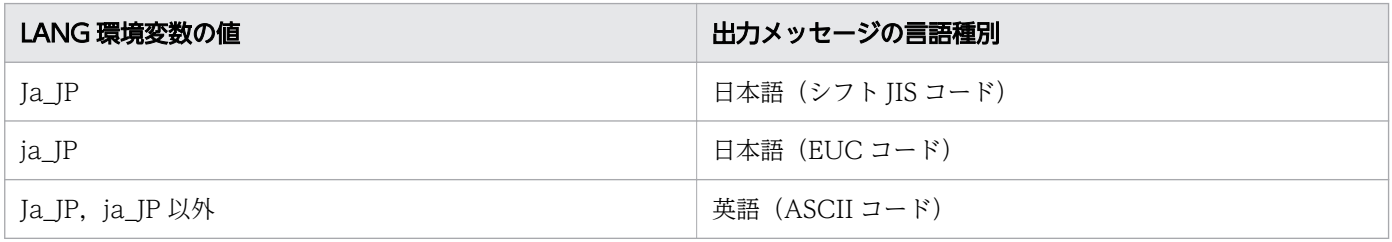

注

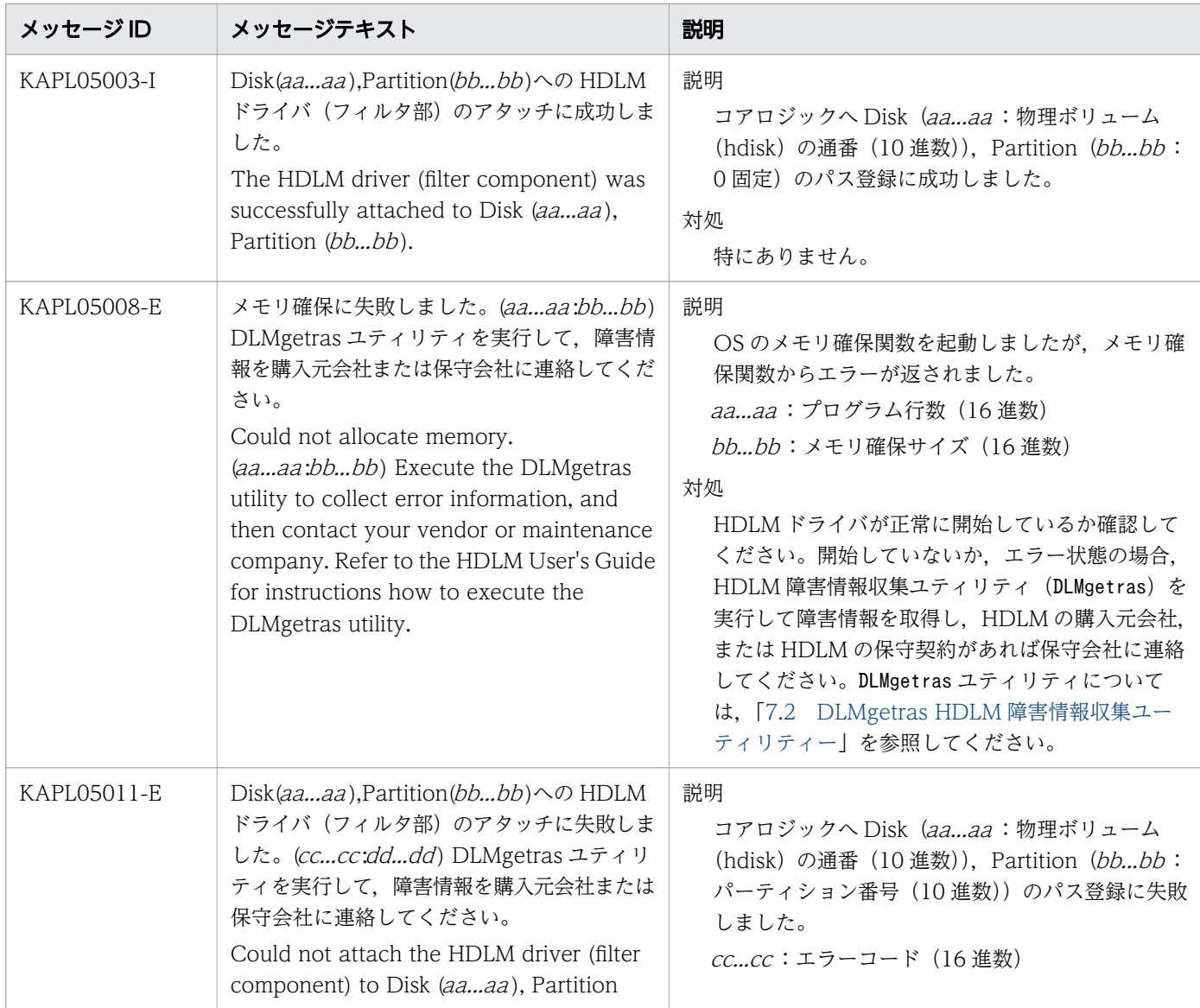

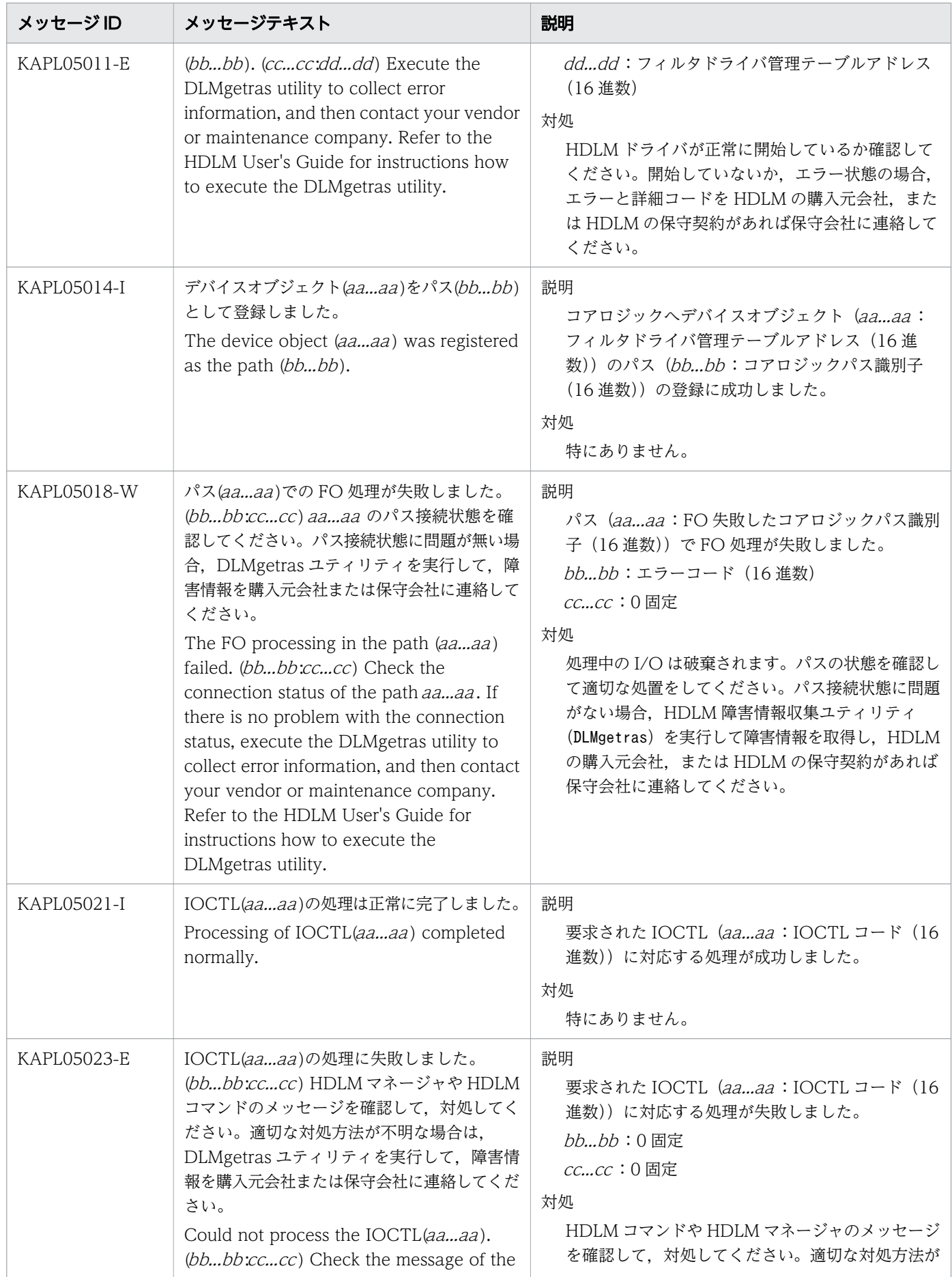

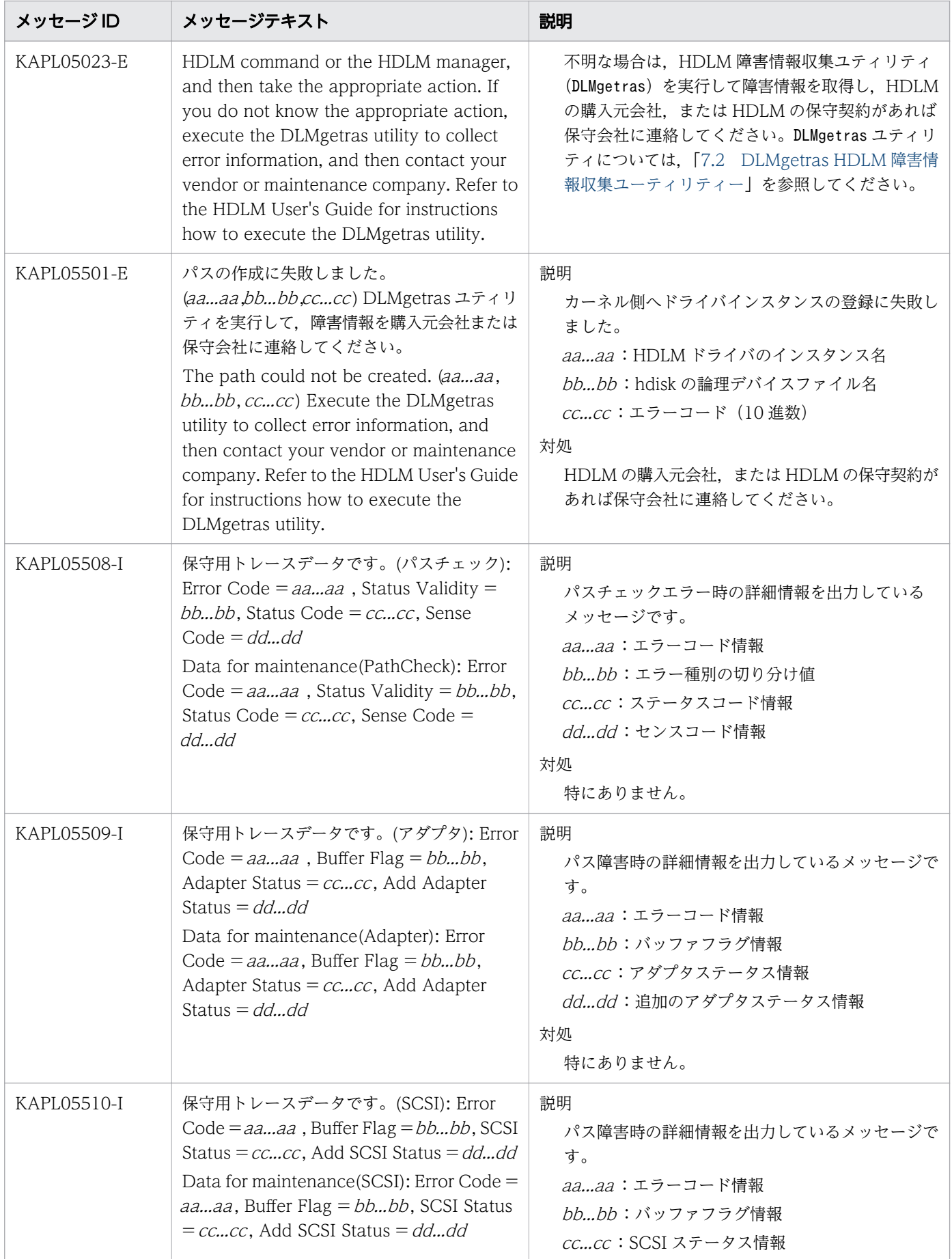

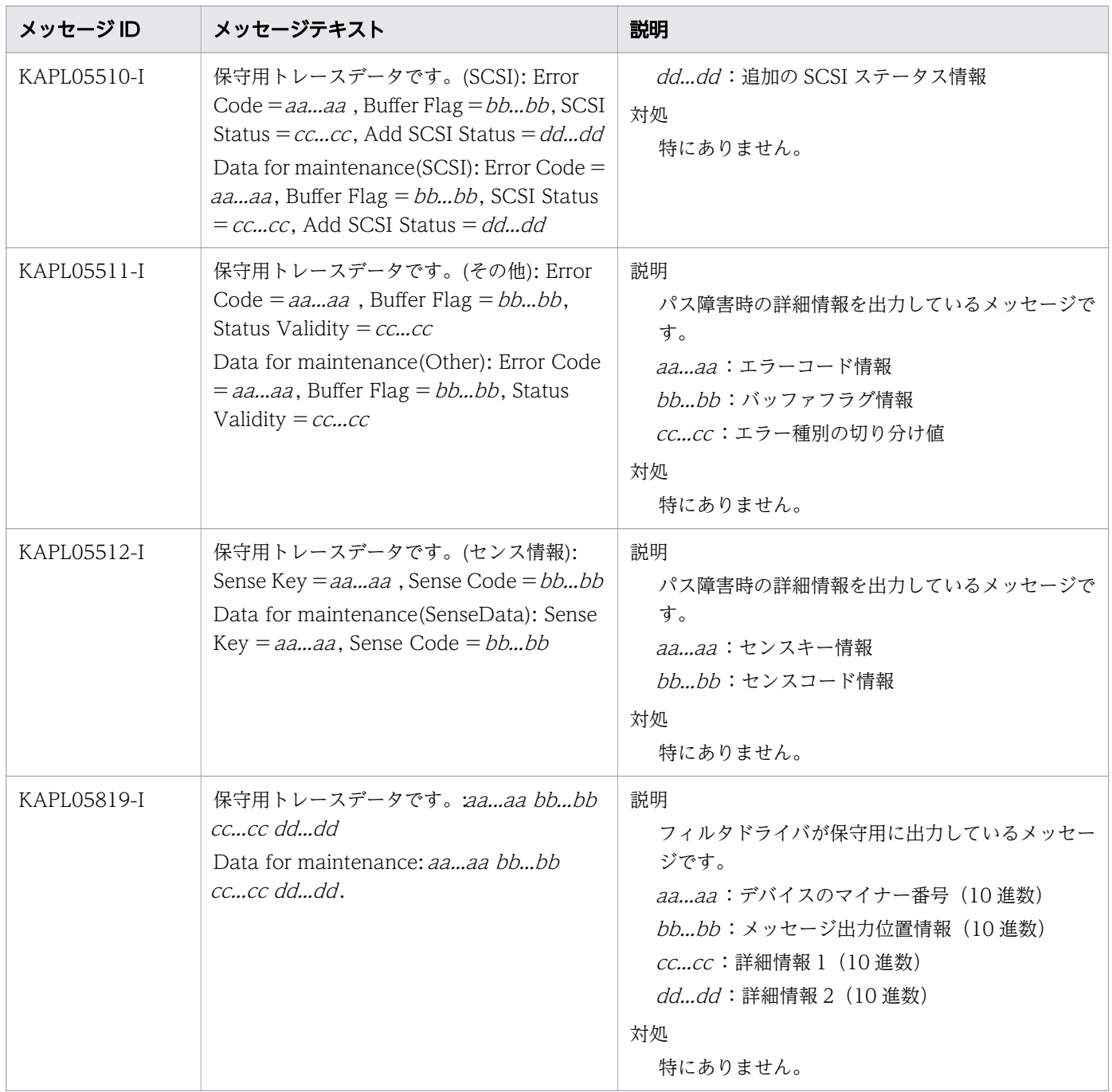

## 8.6 KAPL06001~KAPL07000

この節で説明するメッセージの言語種別には、英語、または日本語が選択できます。デフォルトでは、英 語のメッセージが出力されます。メッセージの言語種別は,LANG 環境変数の値に従います。LANG 環境 変数の値と,出力メッセージの言語種別の対応を次の表に示します。

#### 表 8-7 LANG 環境変数の値と出力メッセージの言語種別

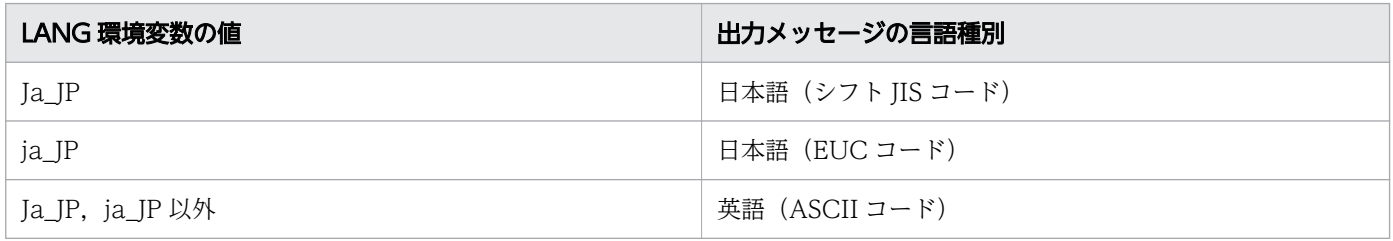

注

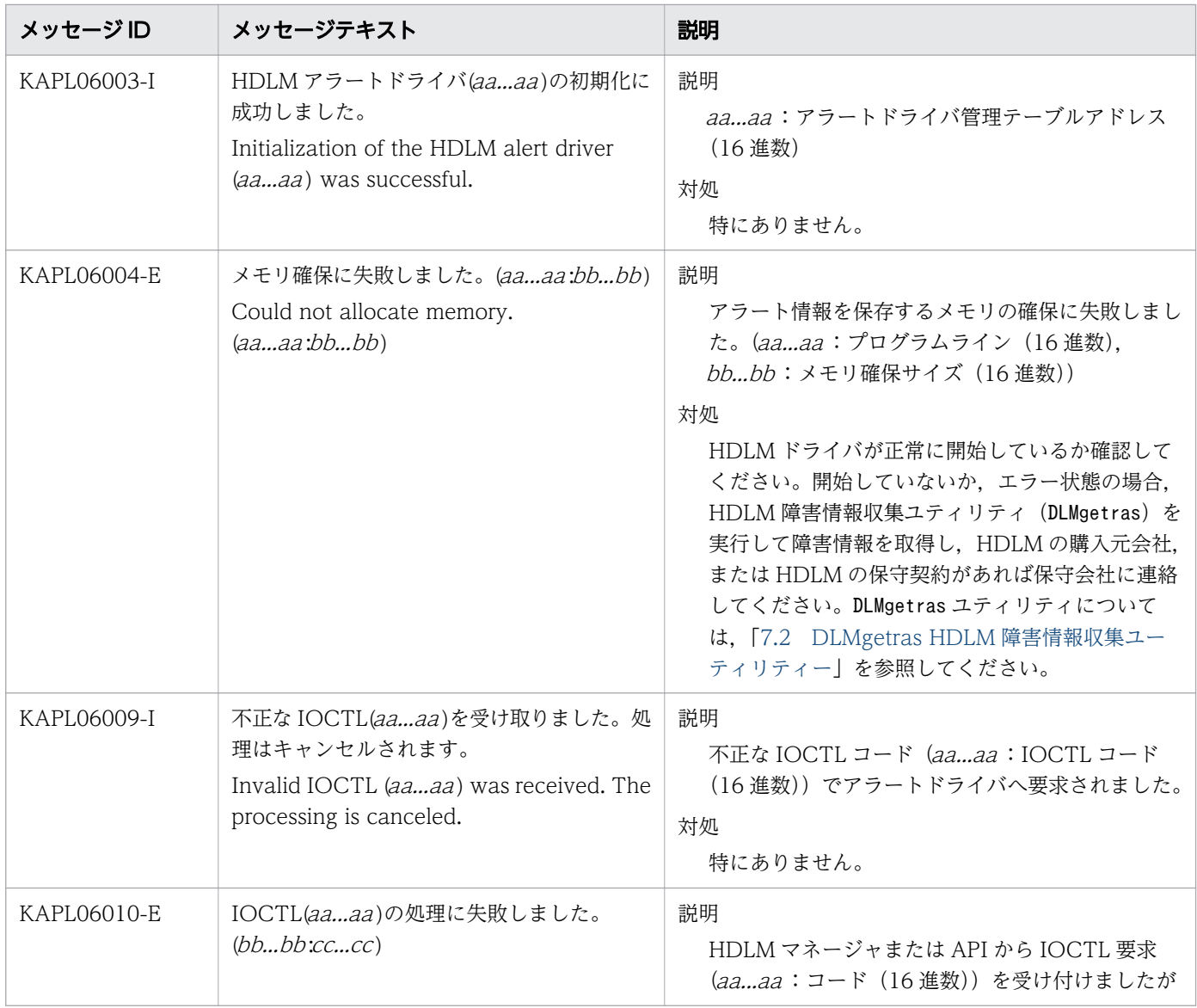

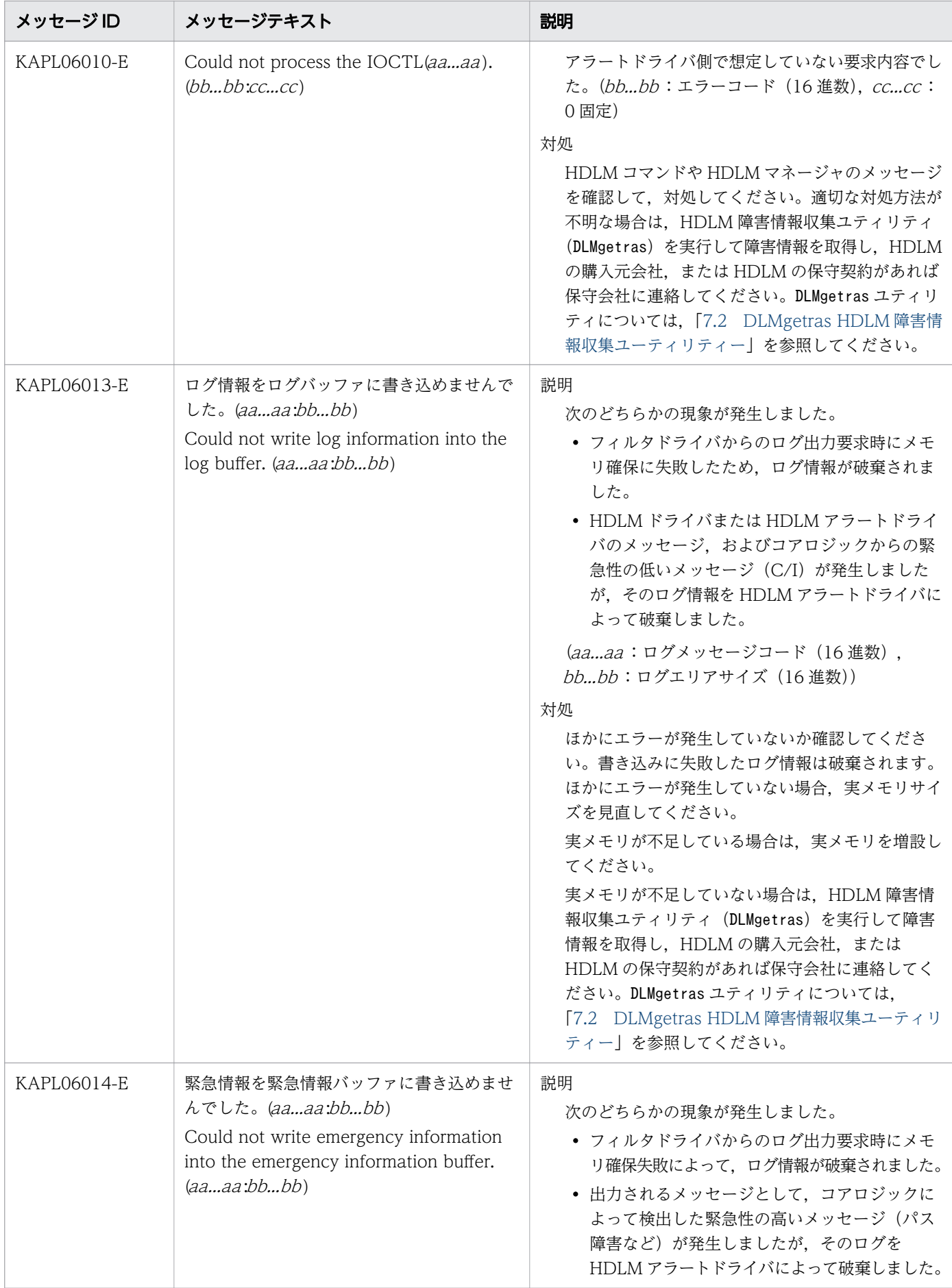

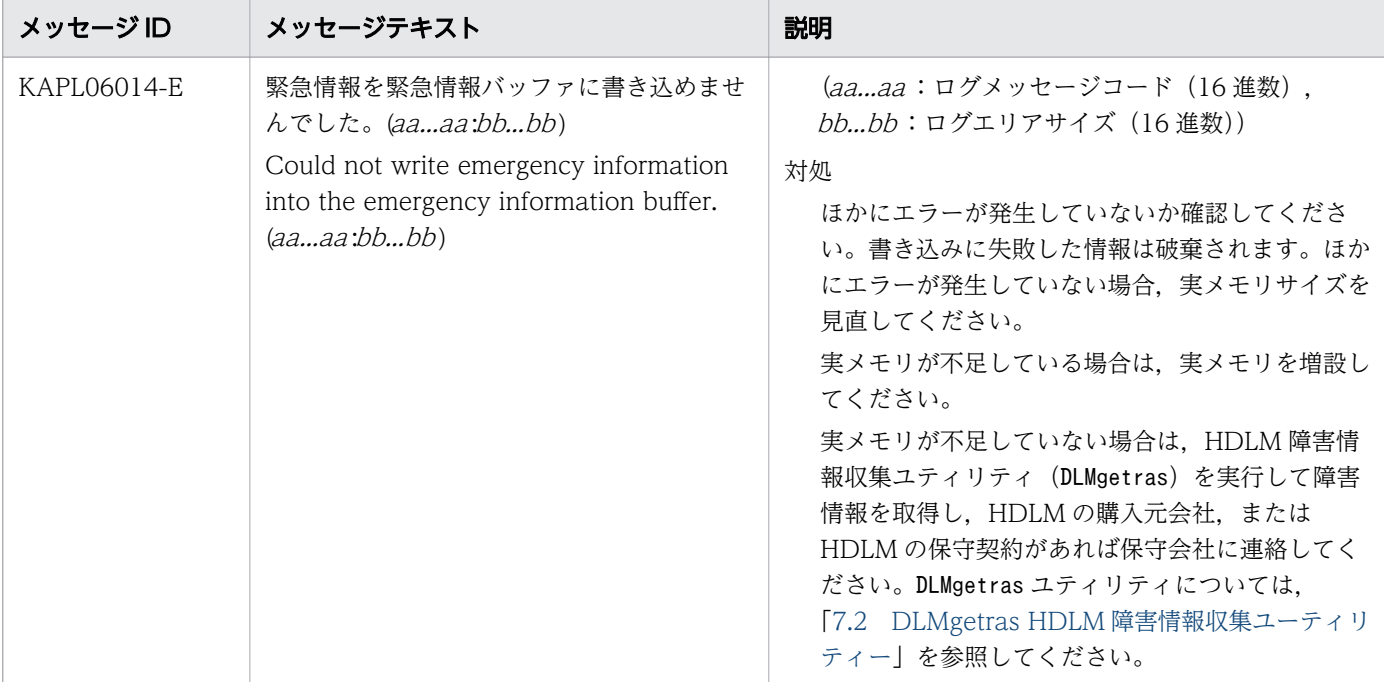

## 8.7 KAPL07001~KAPL08000

この節で説明するメッセージの言語種別には、英語、または日本語が選択できます。デフォルトでは、英 語のメッセージが出力されます。メッセージの言語種別は,LANG 環境変数の値に従います。LANG 環境 変数の値と,出力メッセージの言語種別の対応を次の表に示します。

### 表 8-8 LANG 環境変数の値と出力メッセージの言語種別

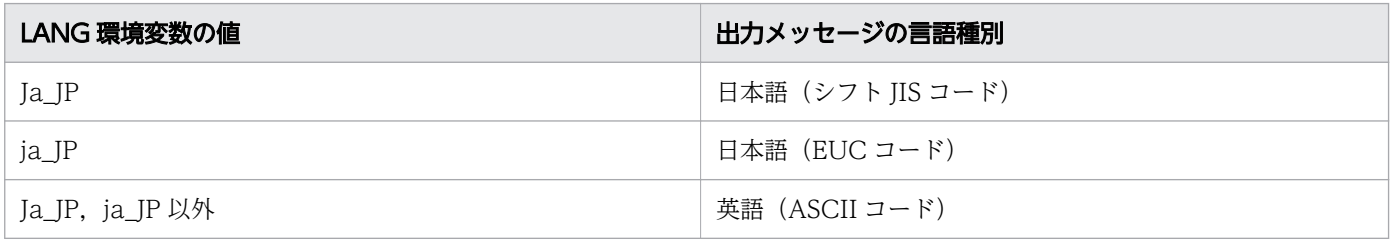

注

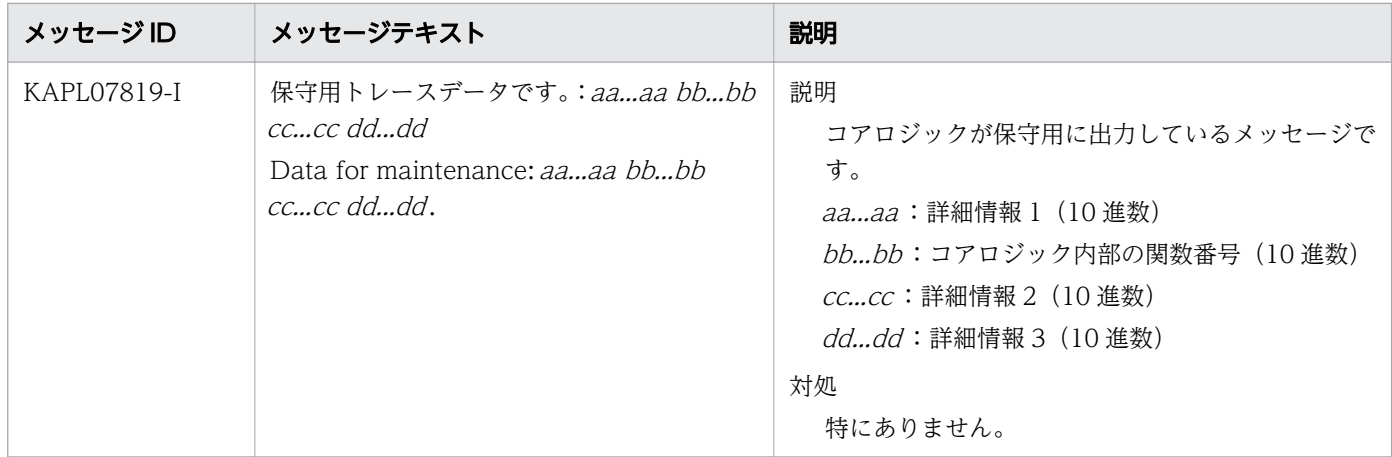

### 8.8 KAPL08001~KAPL09000

この節で説明するメッセージの言語種別には、英語、または日本語が選択できます。デフォルトでは、英 語のメッセージが出力されます。メッセージの言語種別は,LANG 環境変数の値に従います。LANG 環境 変数の値と,出力メッセージの言語種別の対応を次の表に示します。

### 表 8-9 LANG 環境変数の値と出力メッセージの言語種別

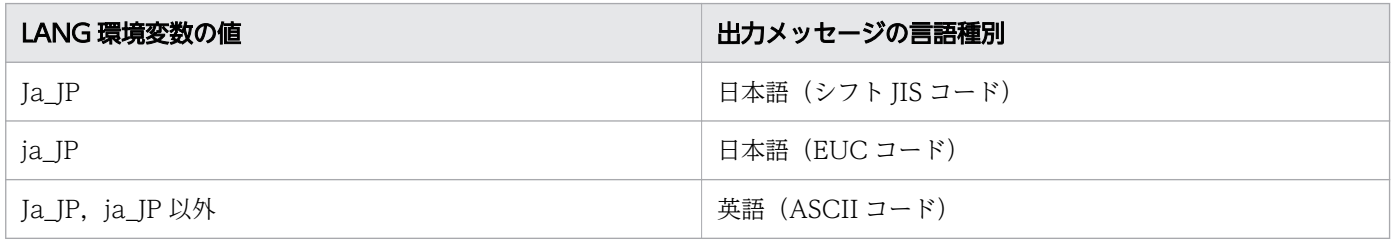

注

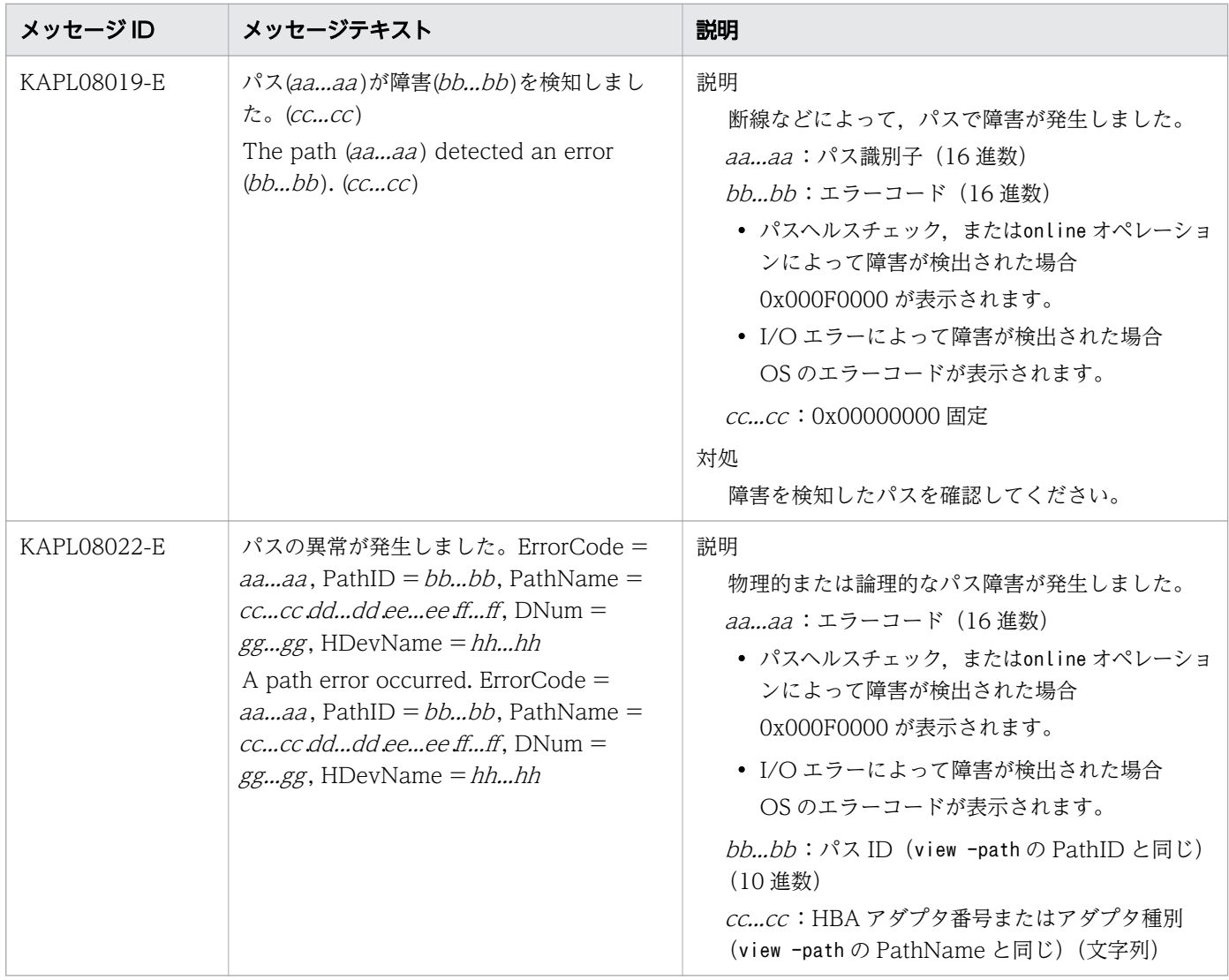

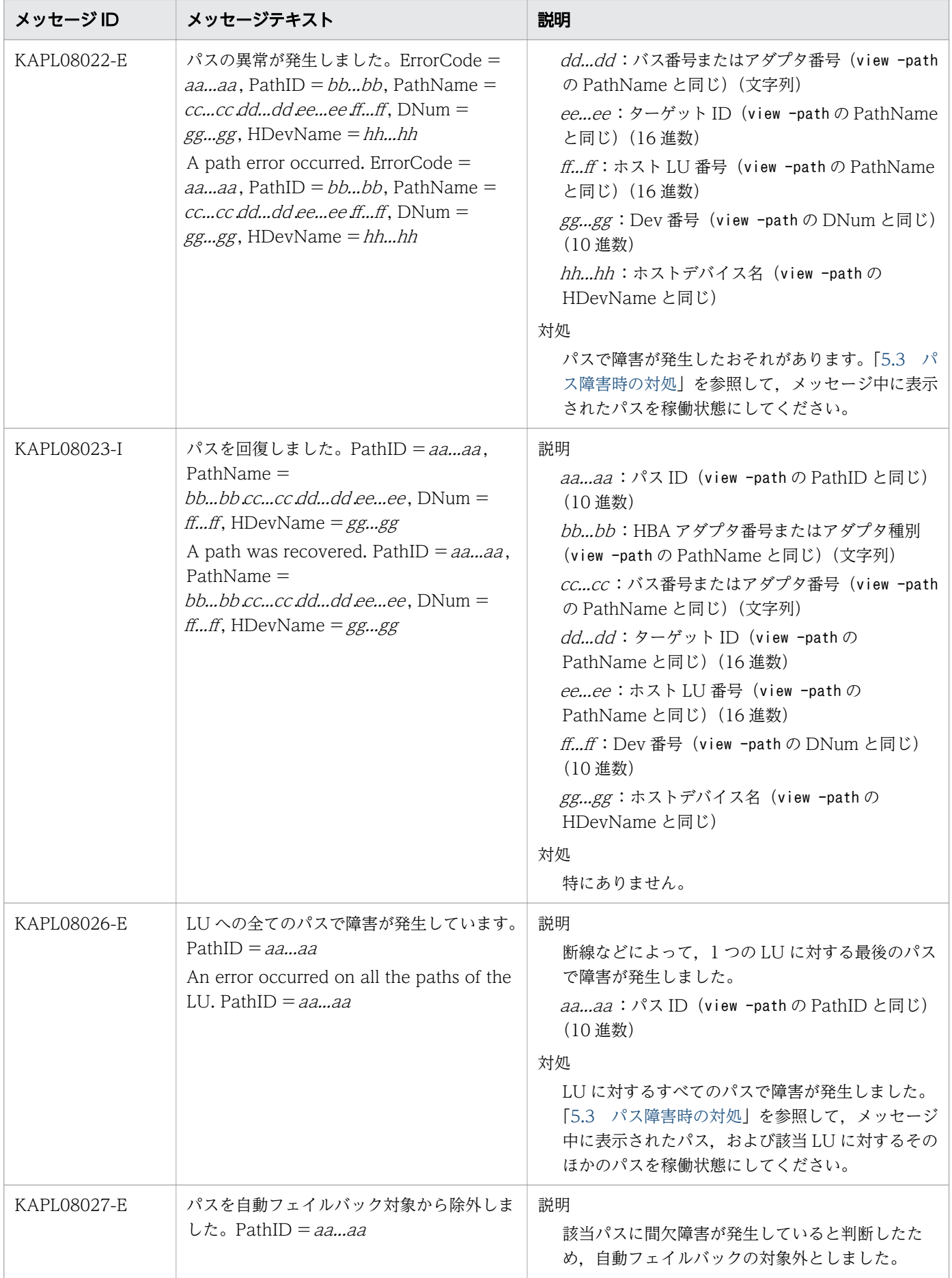

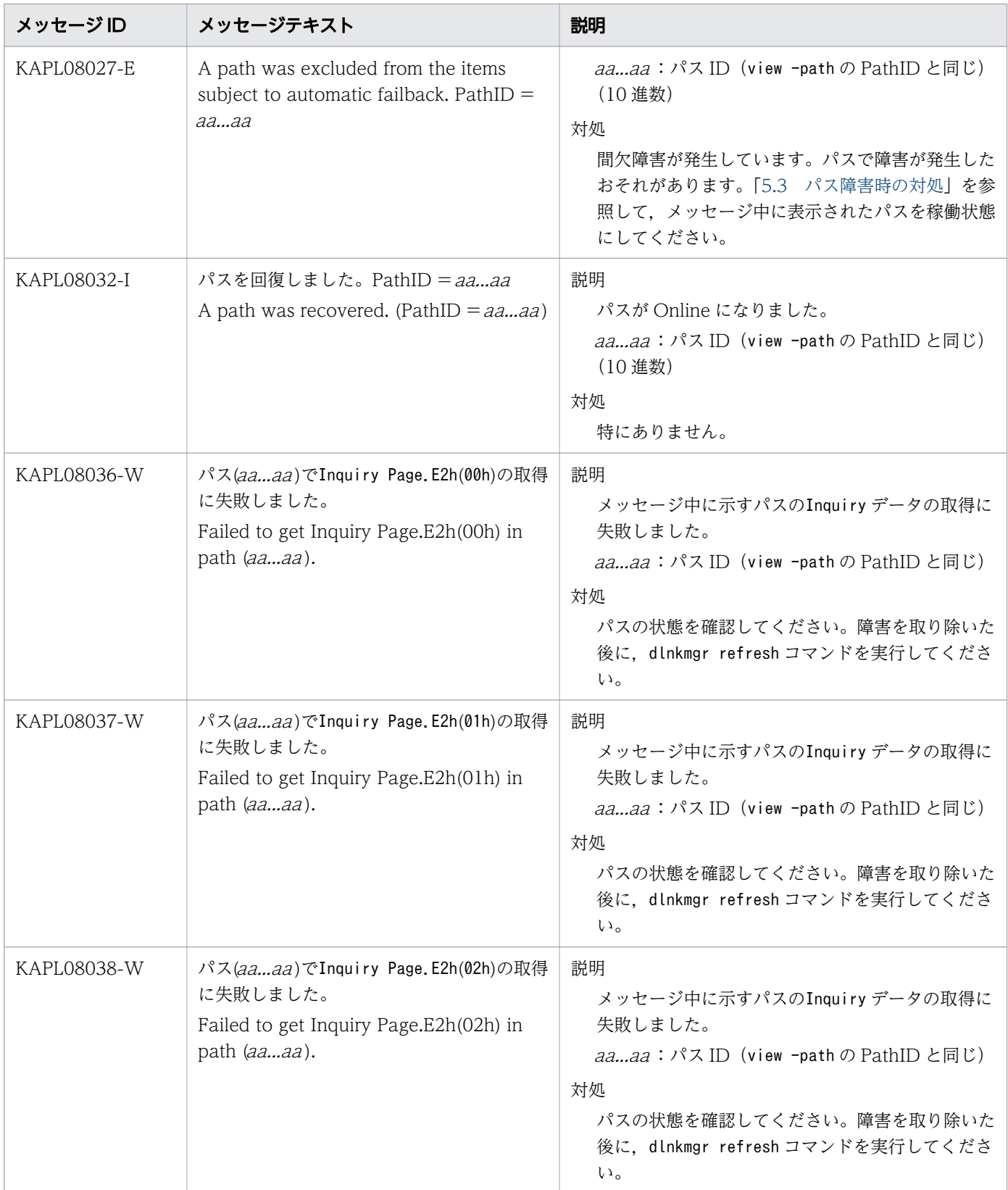

# 8.9 KAPL09001~KAPL10000

この節で説明するメッセージの言語種別は,英語だけです。

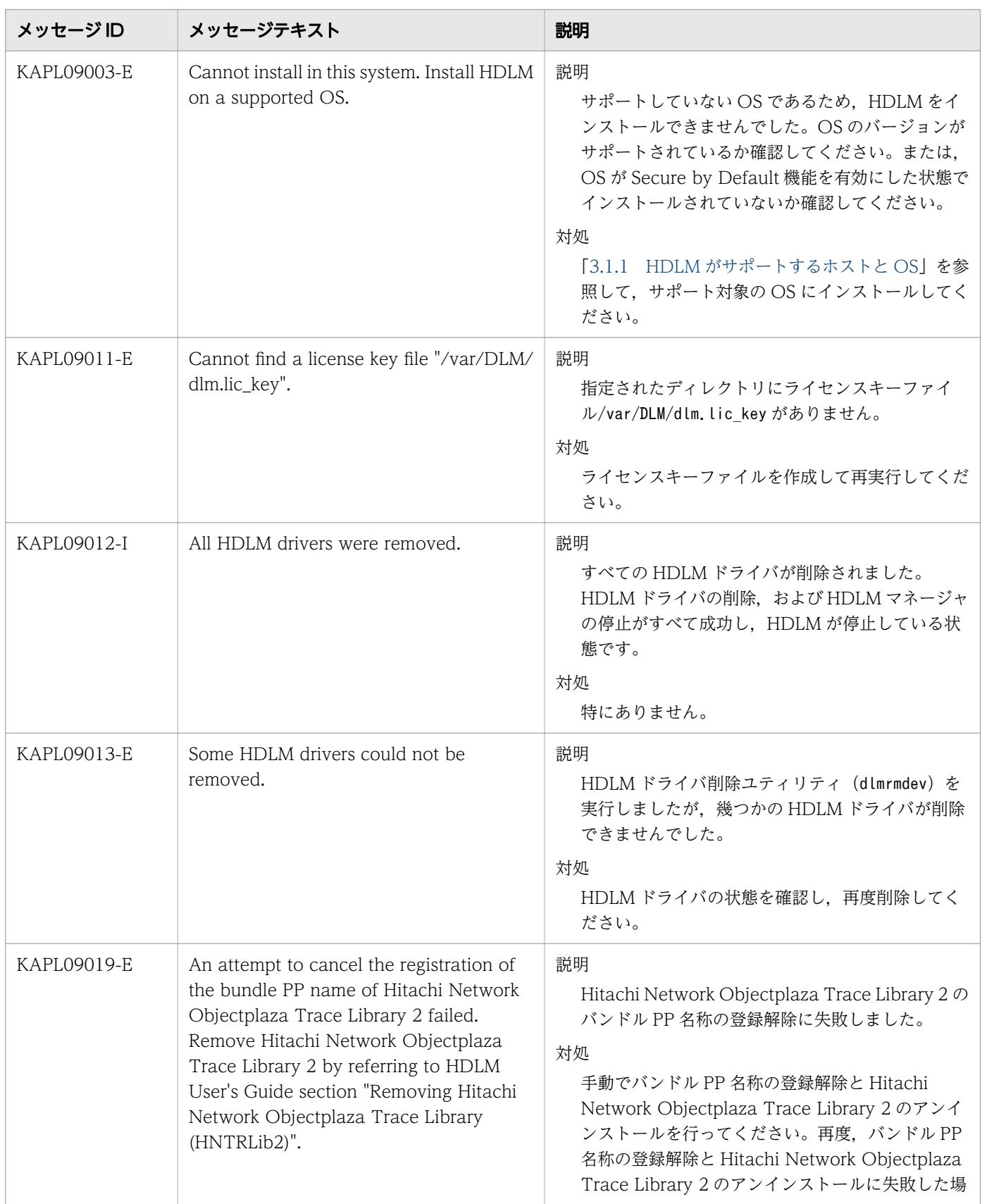

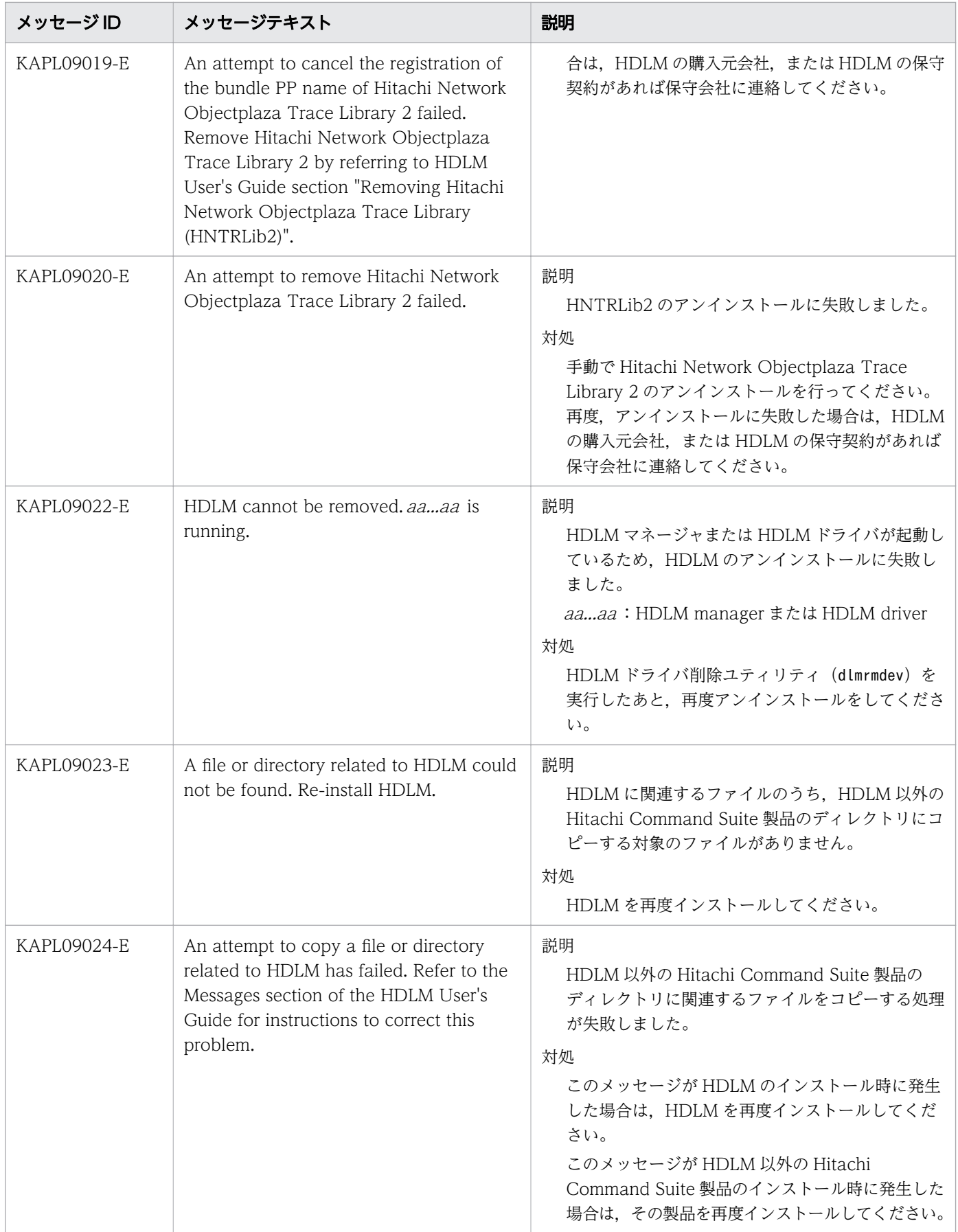

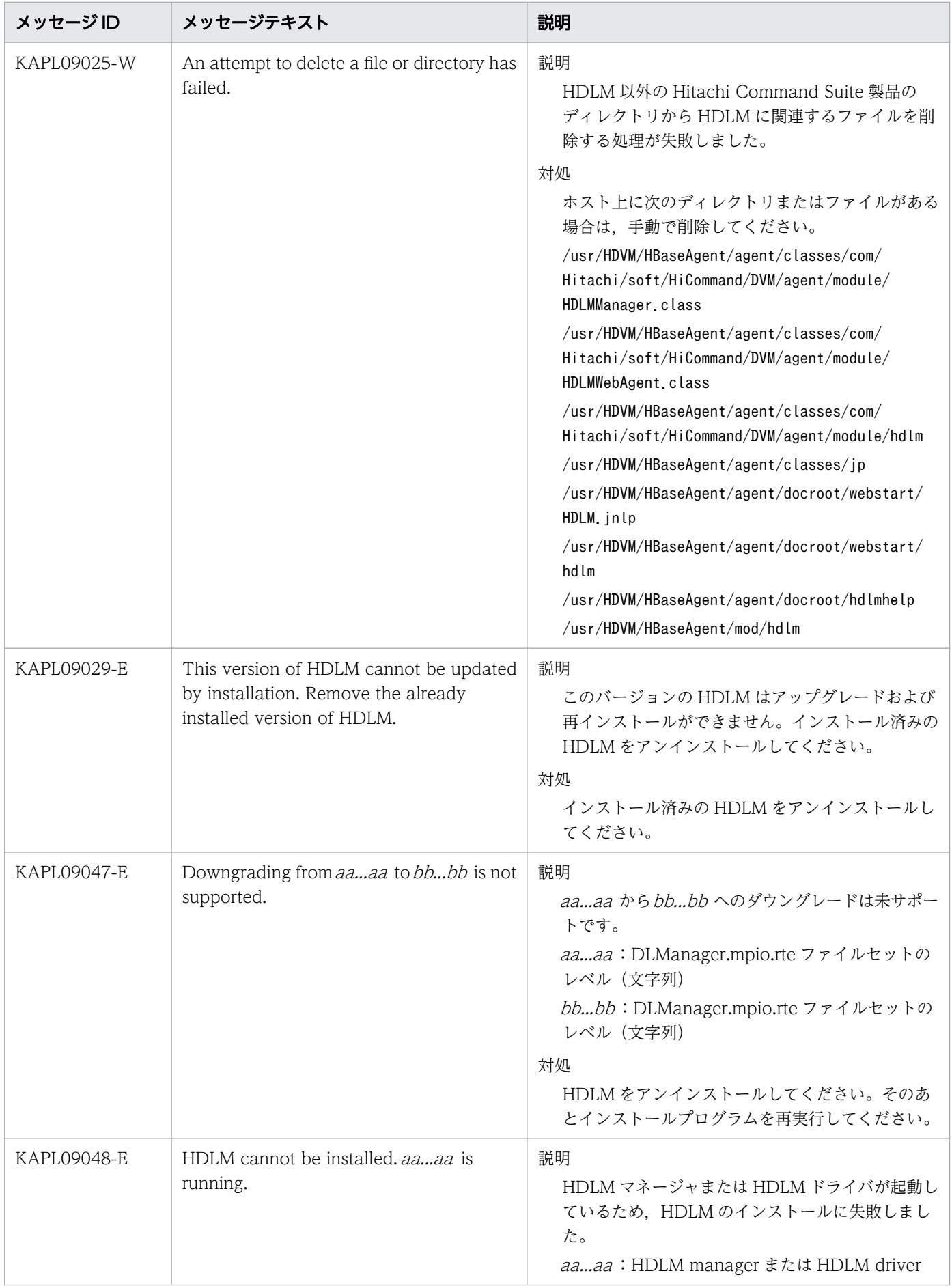

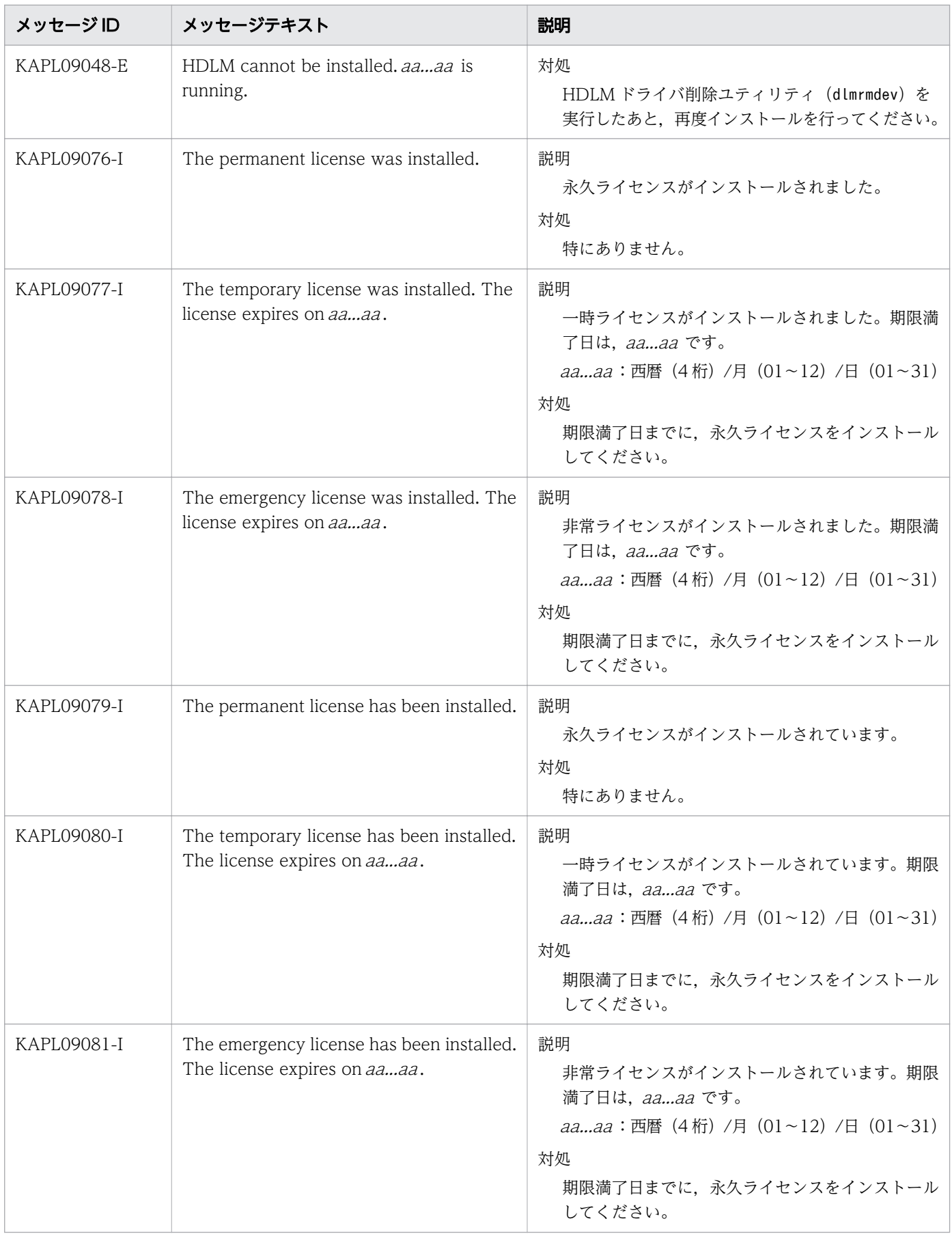

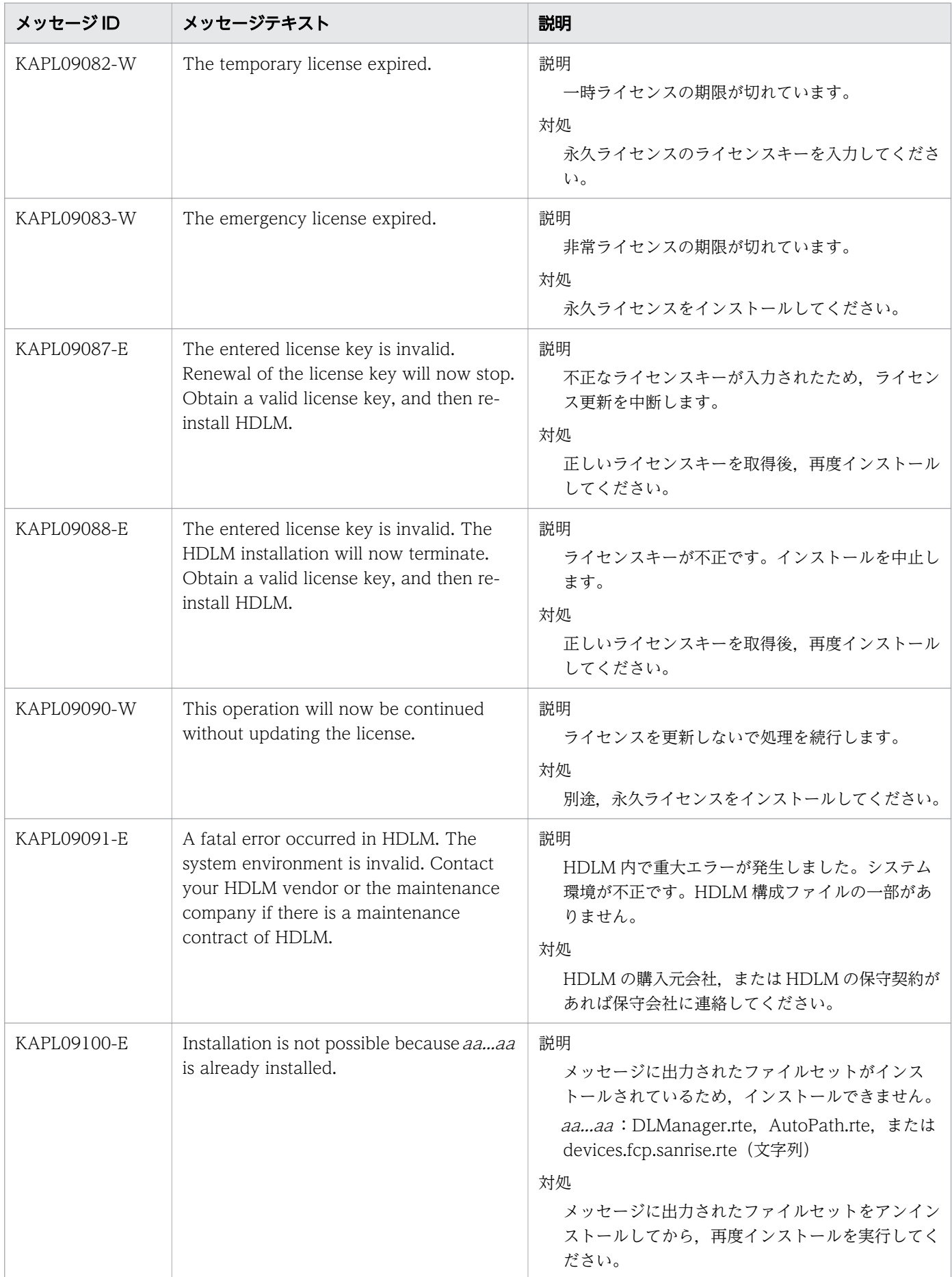
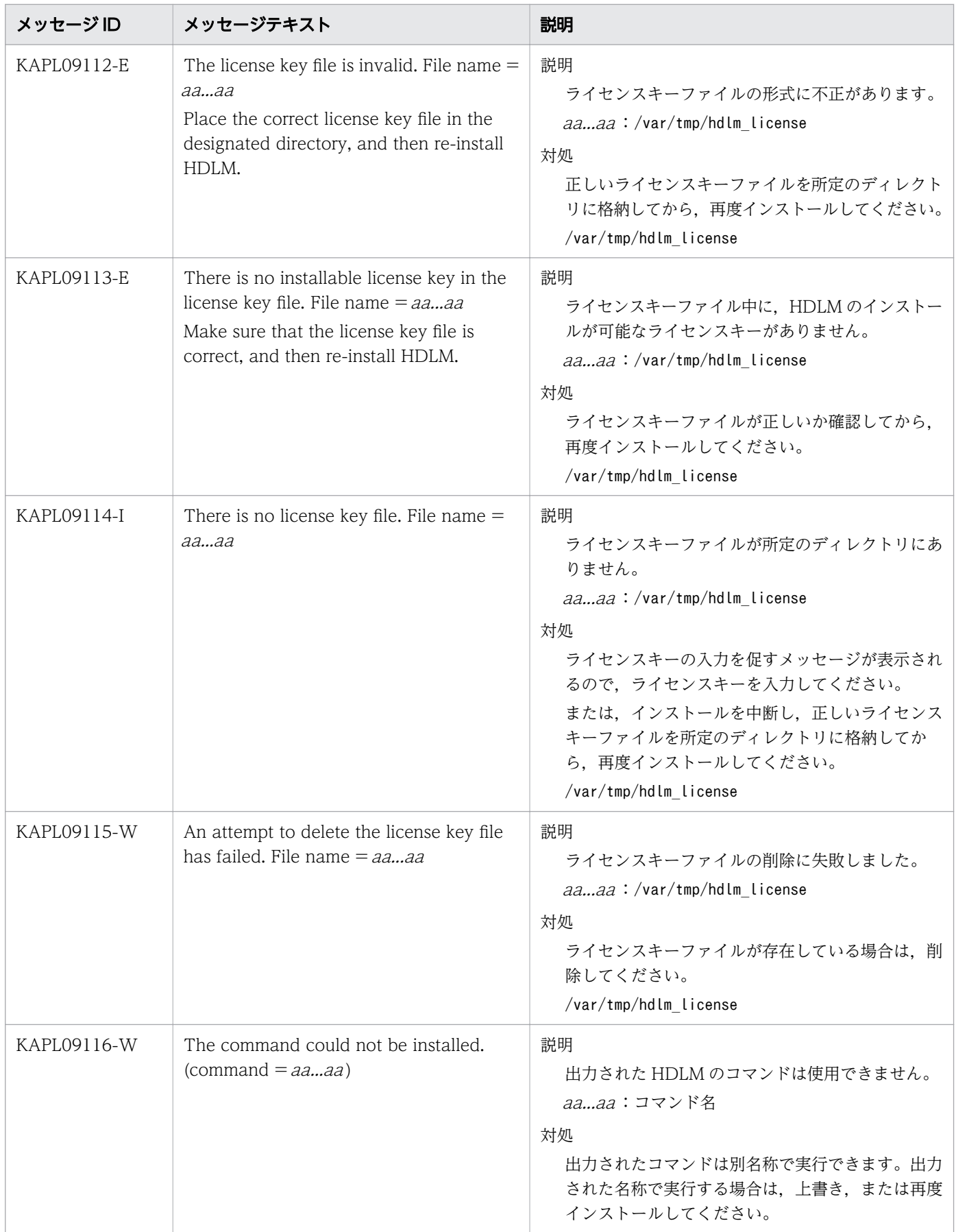

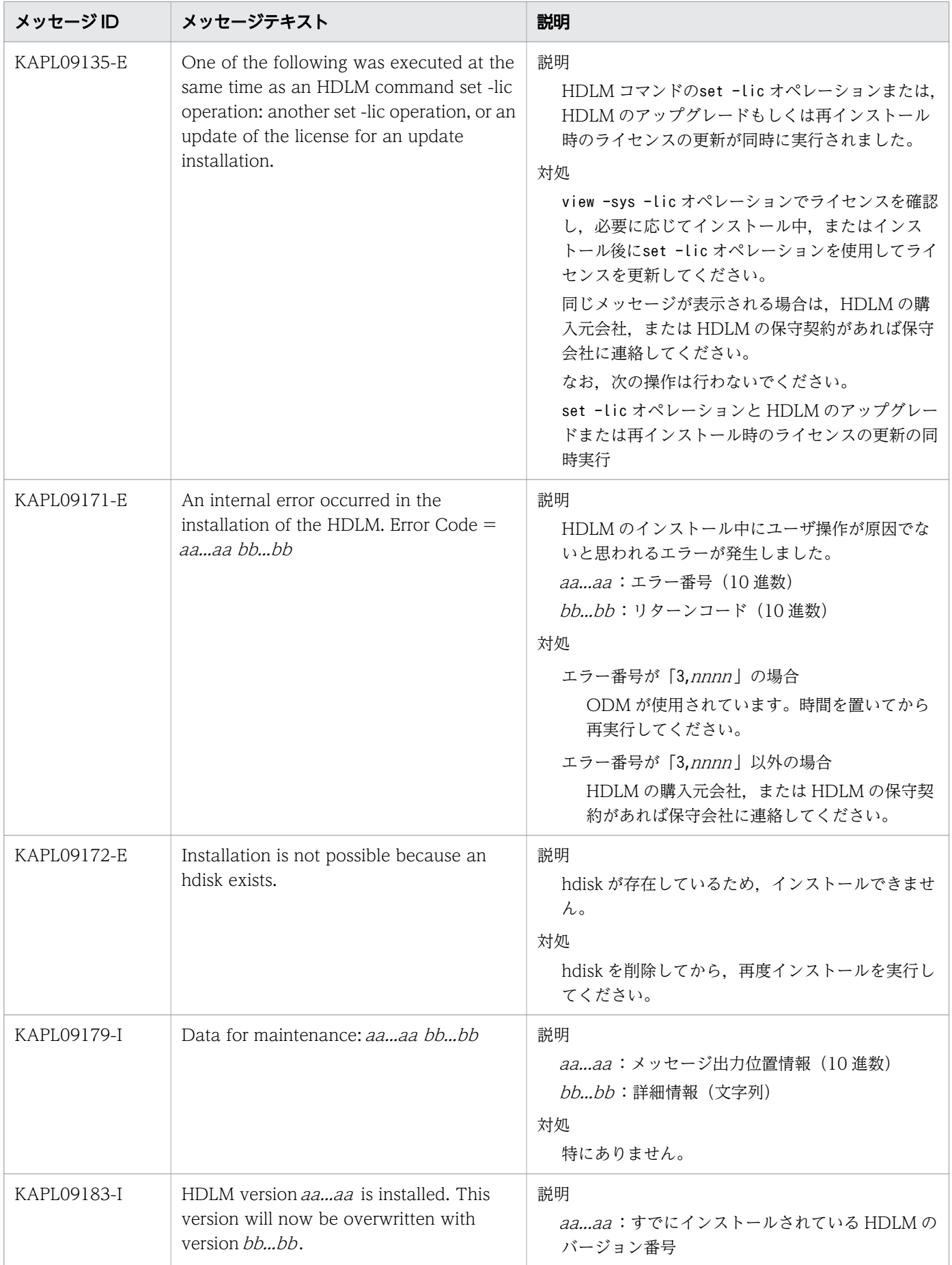

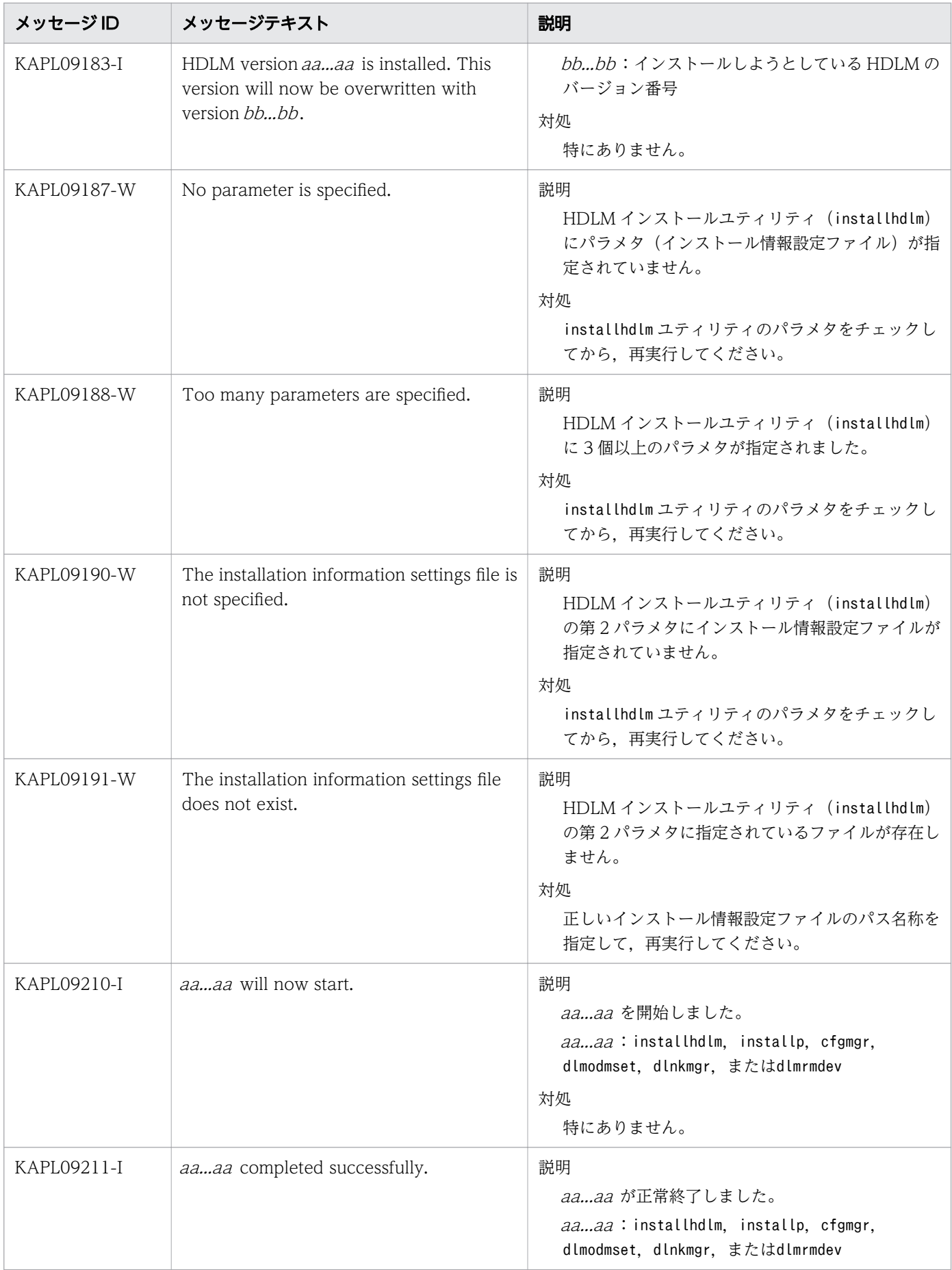

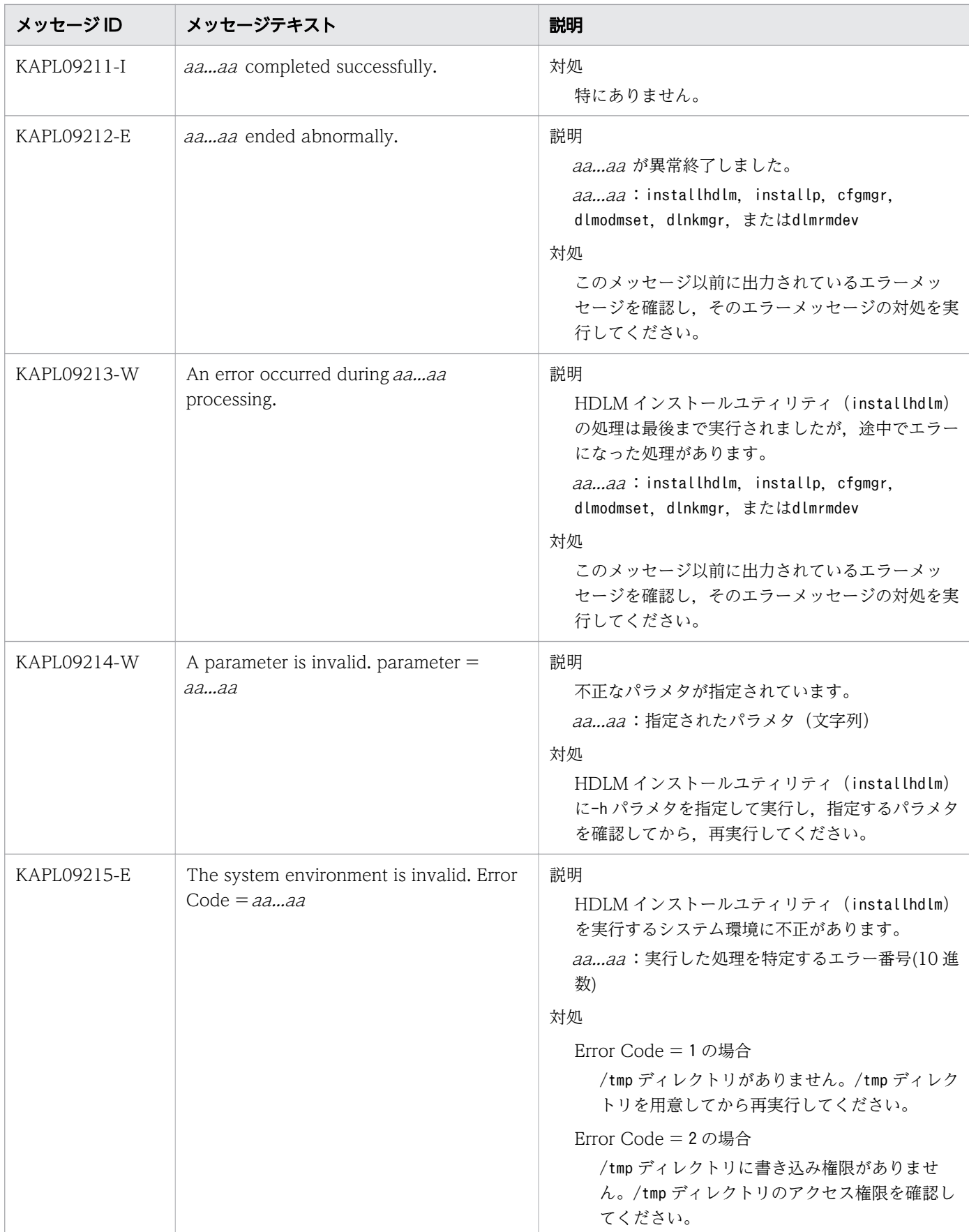

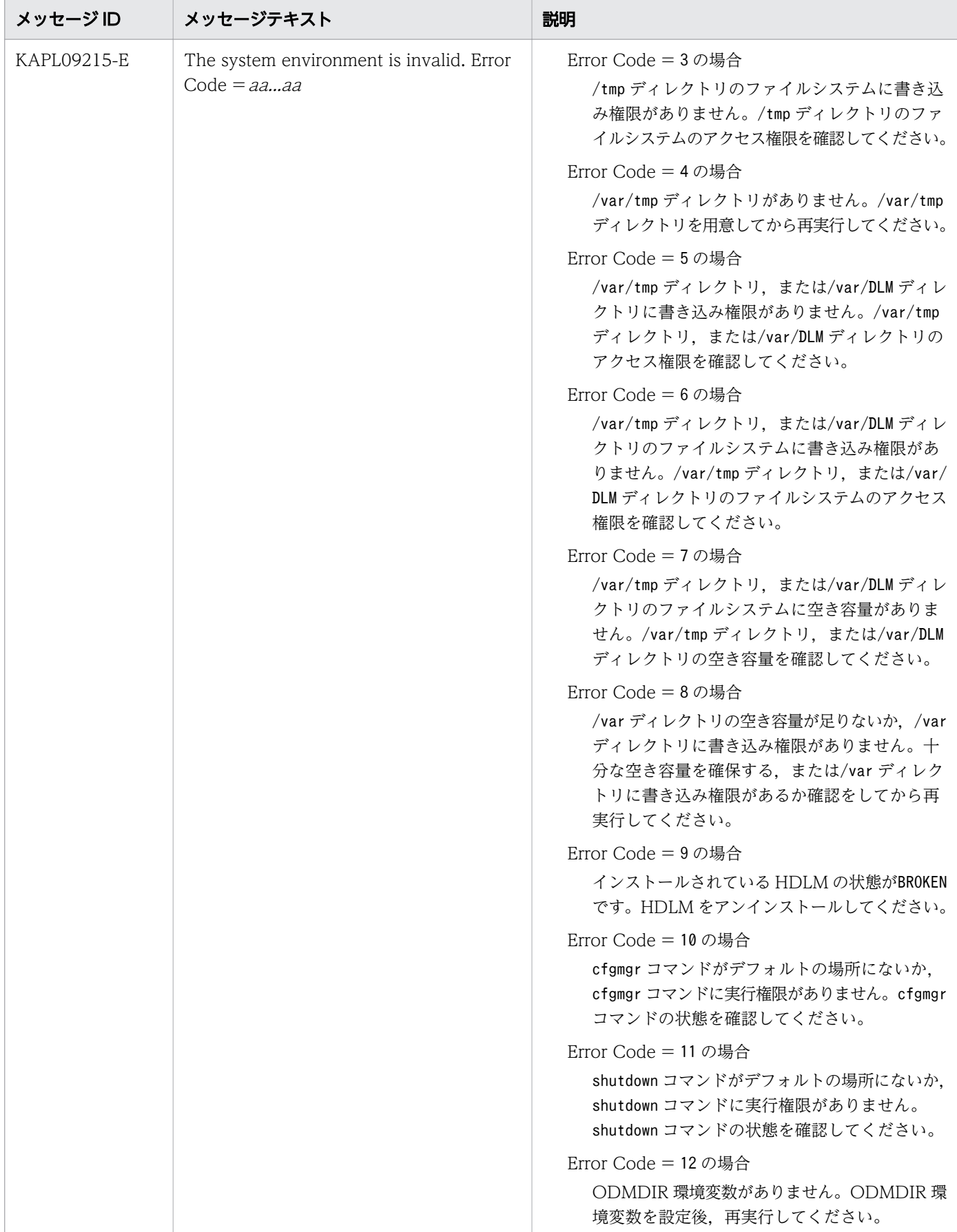

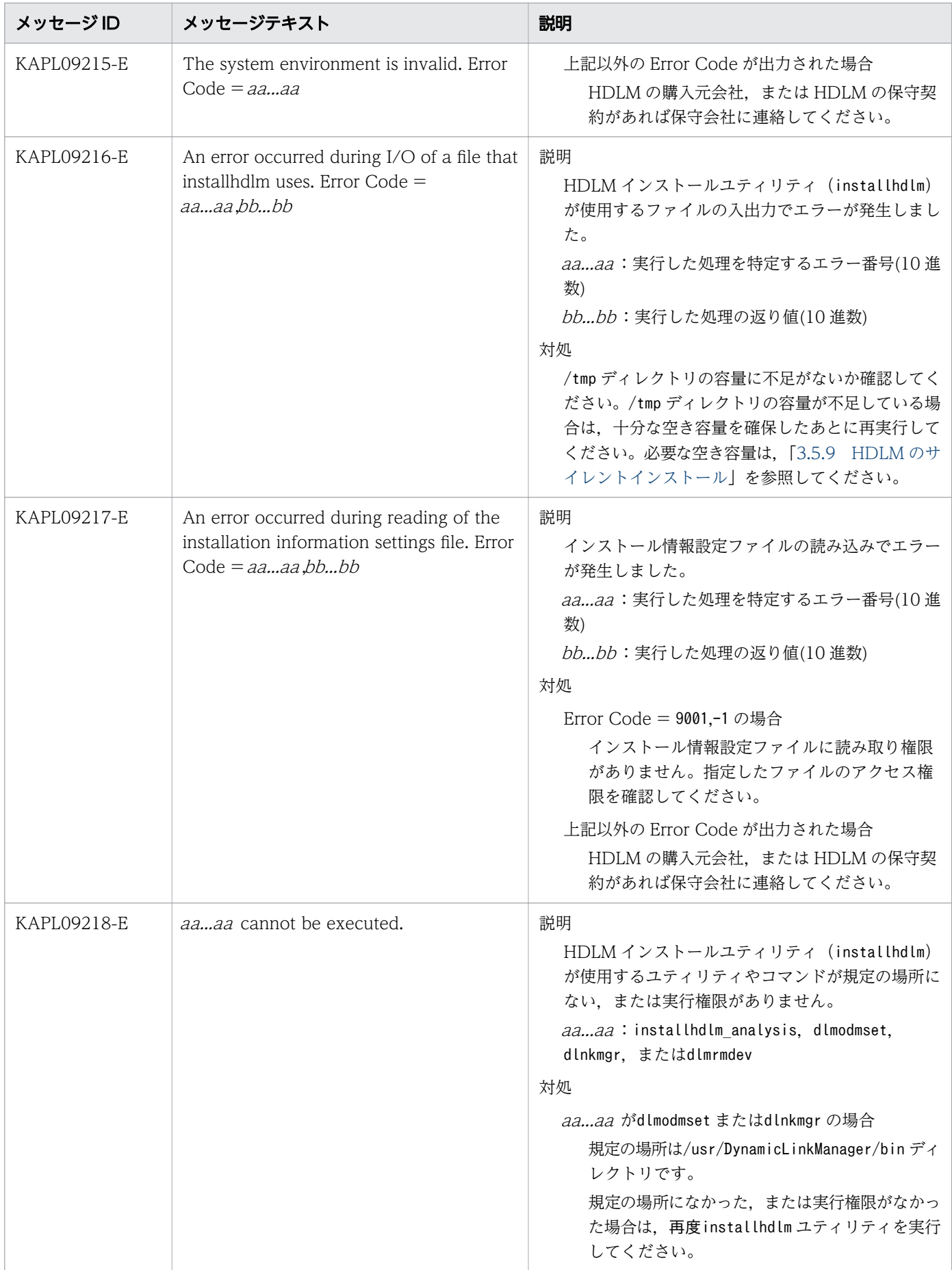

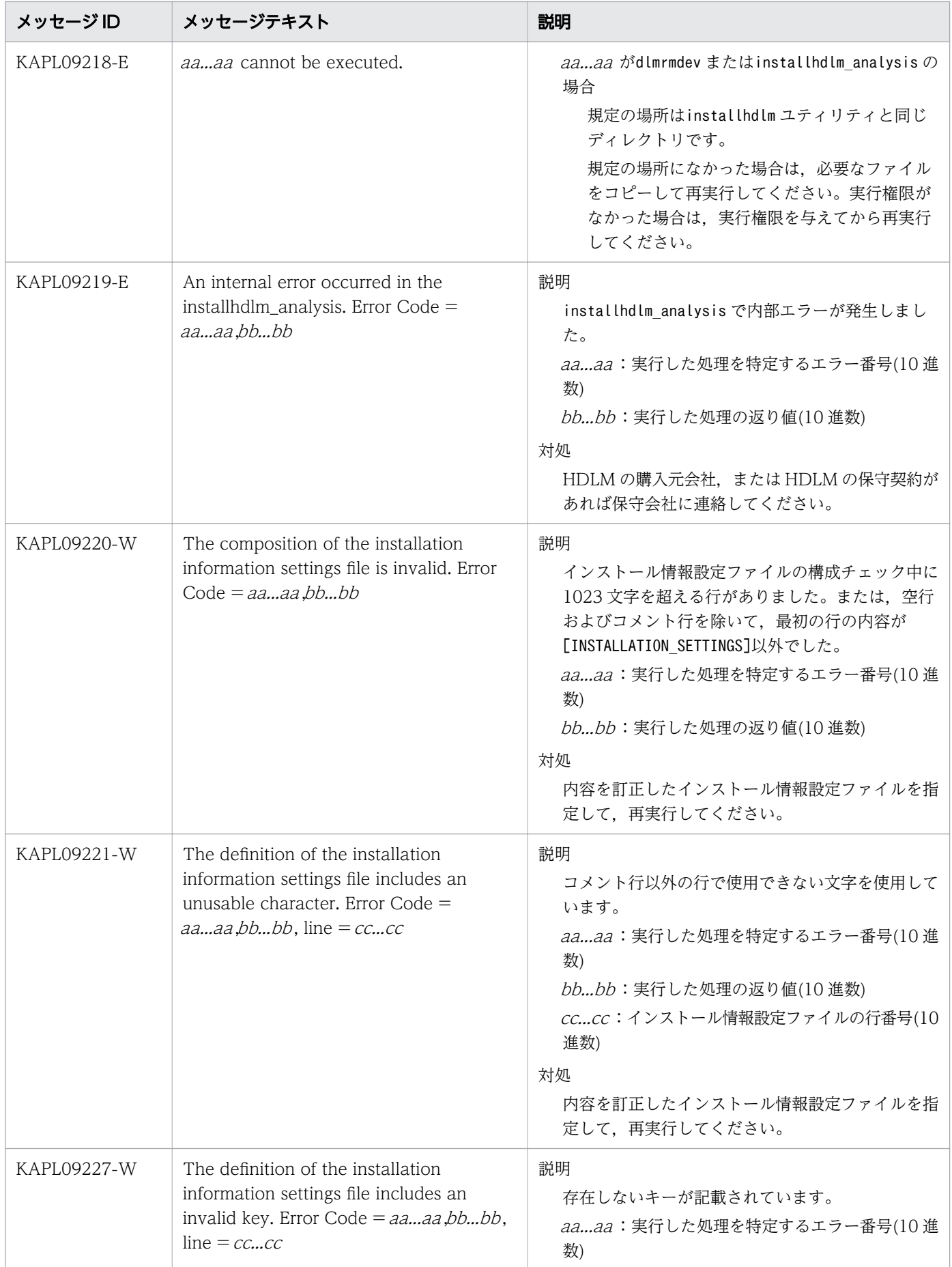

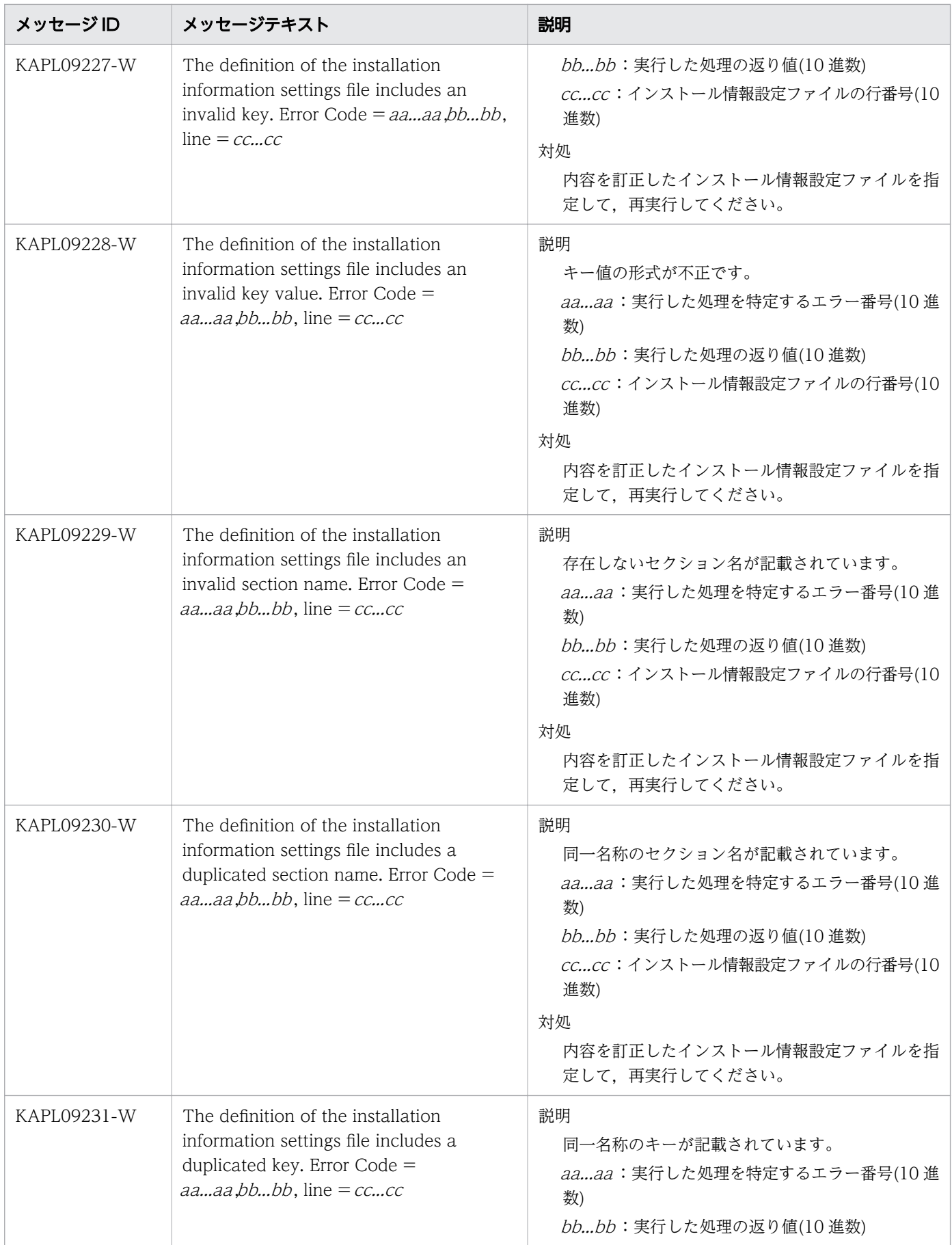

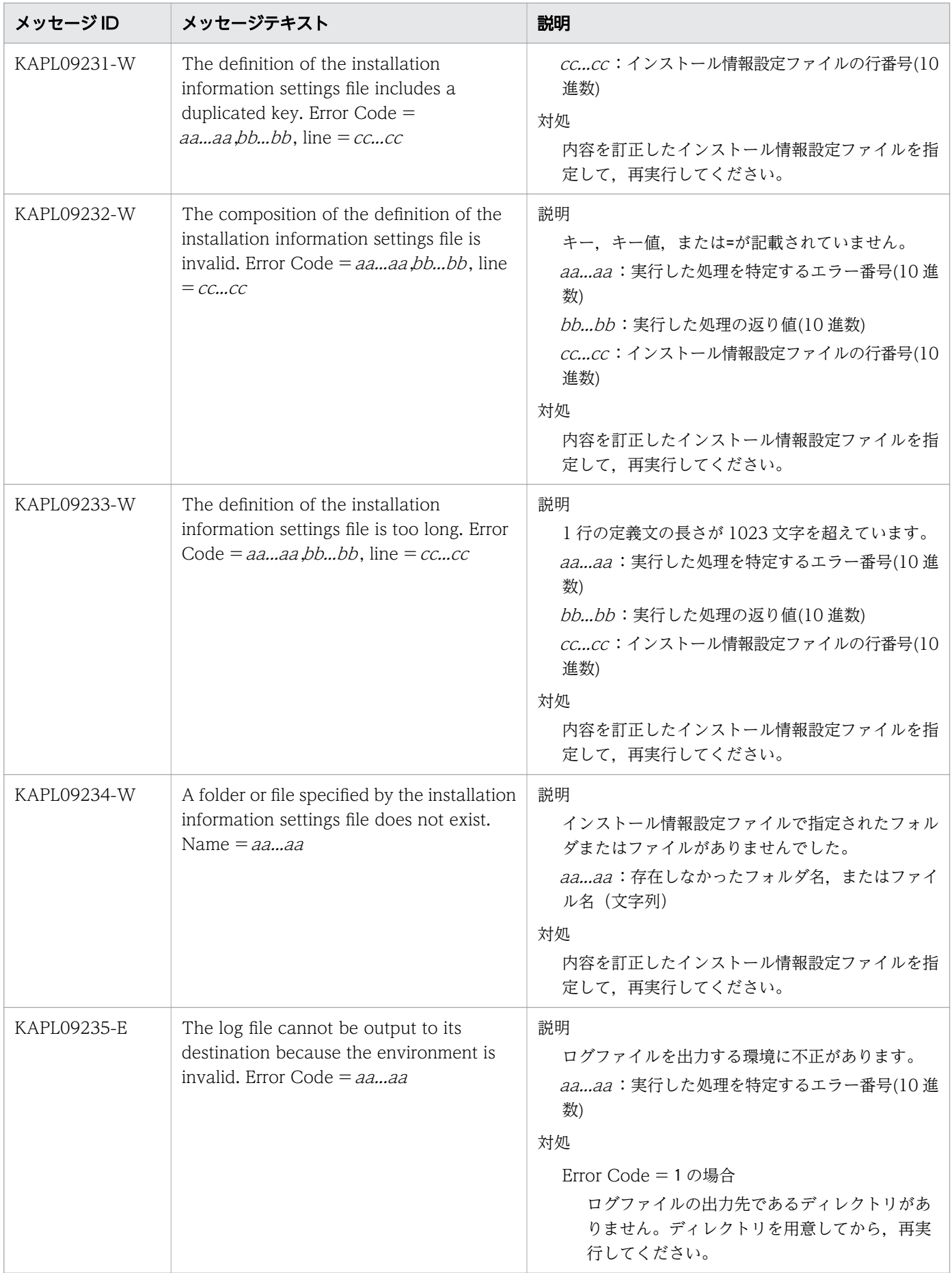

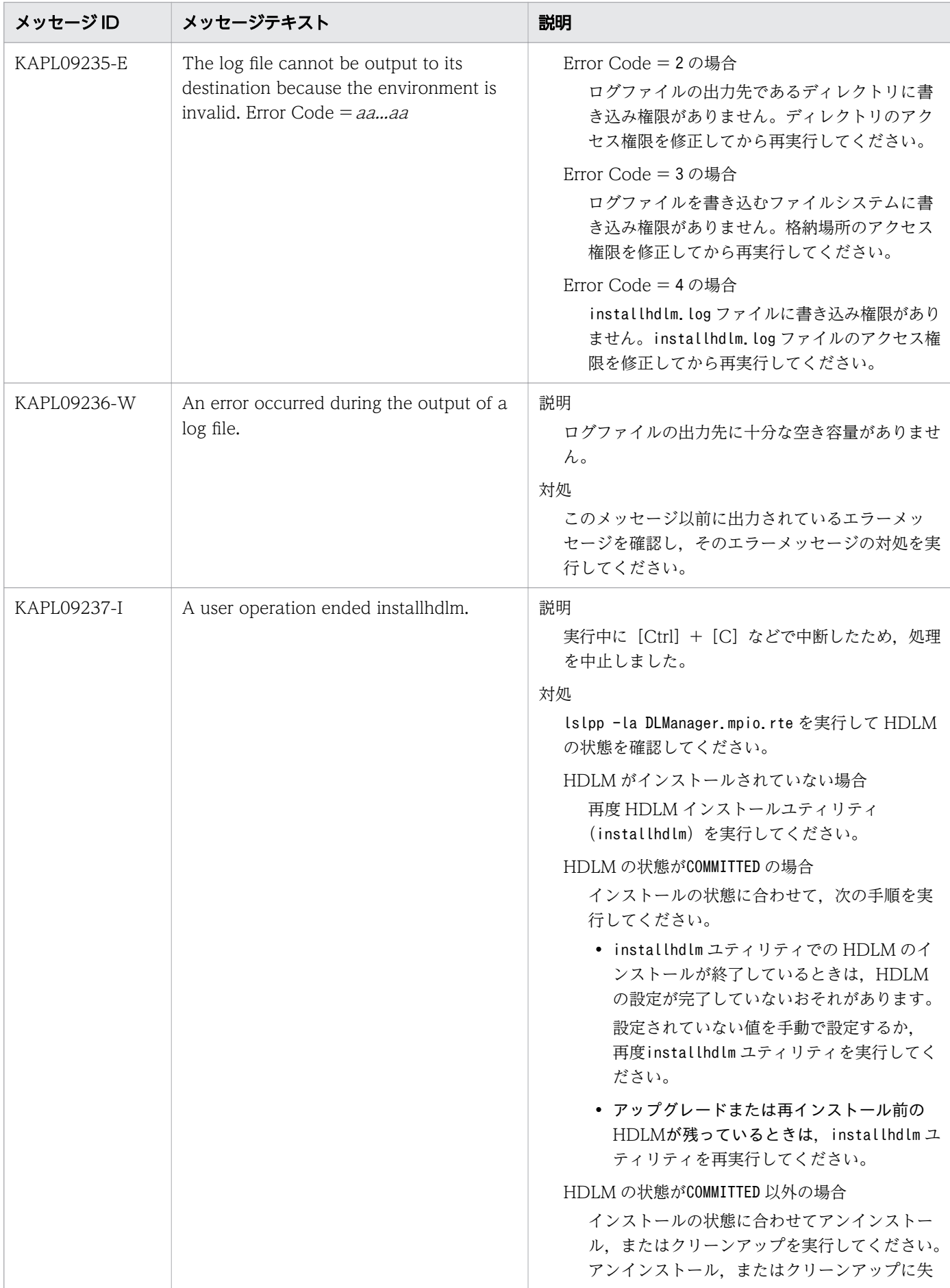

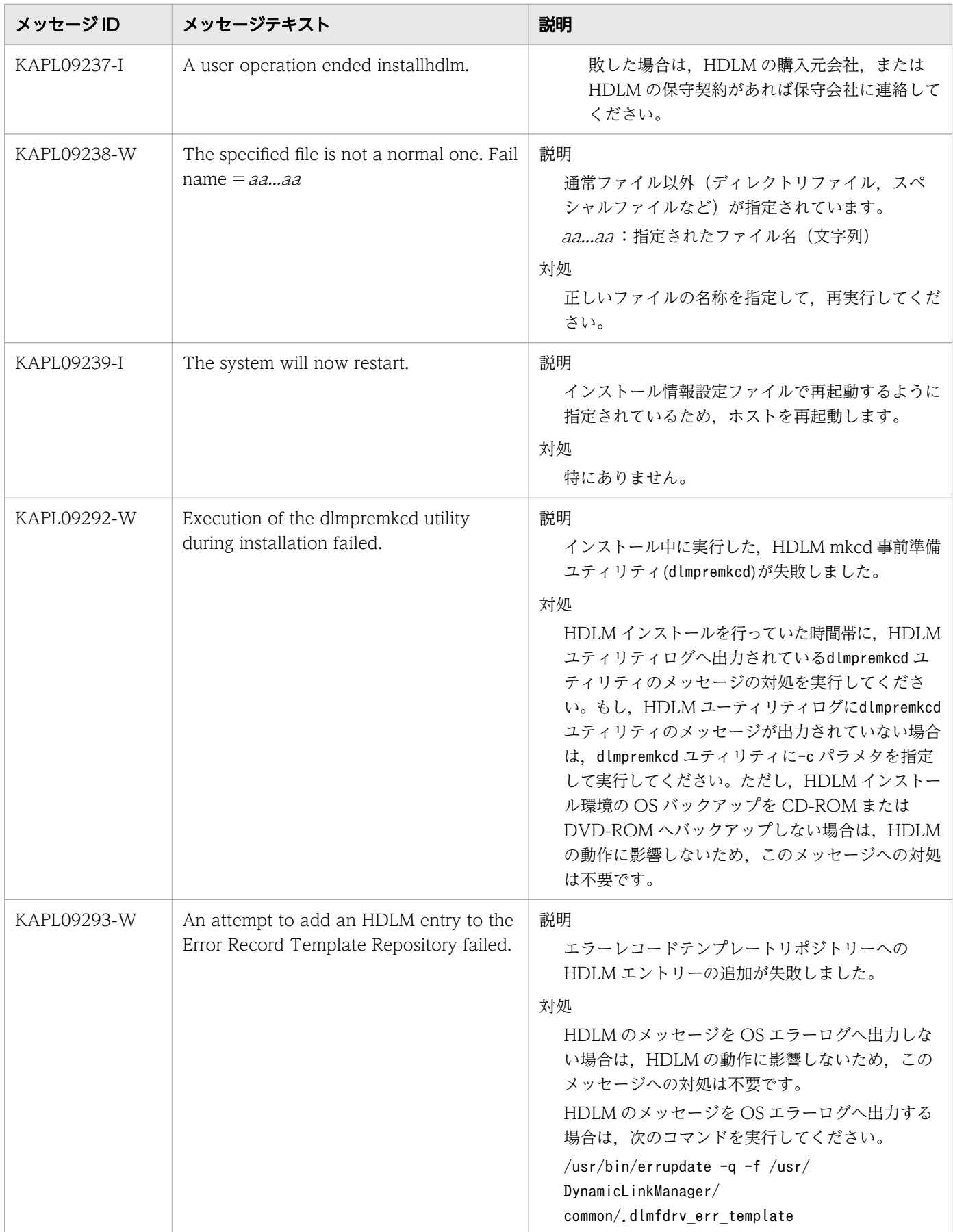

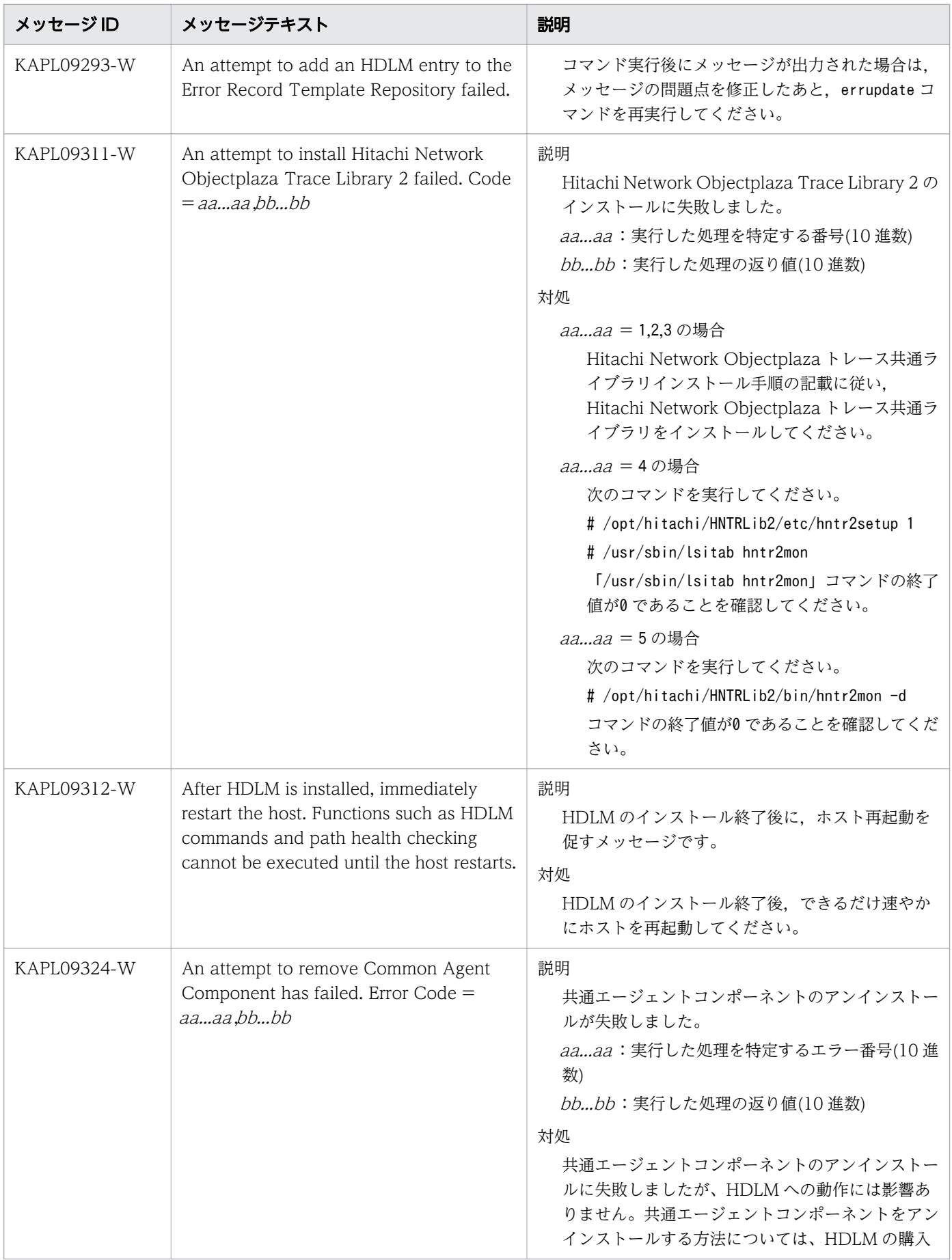

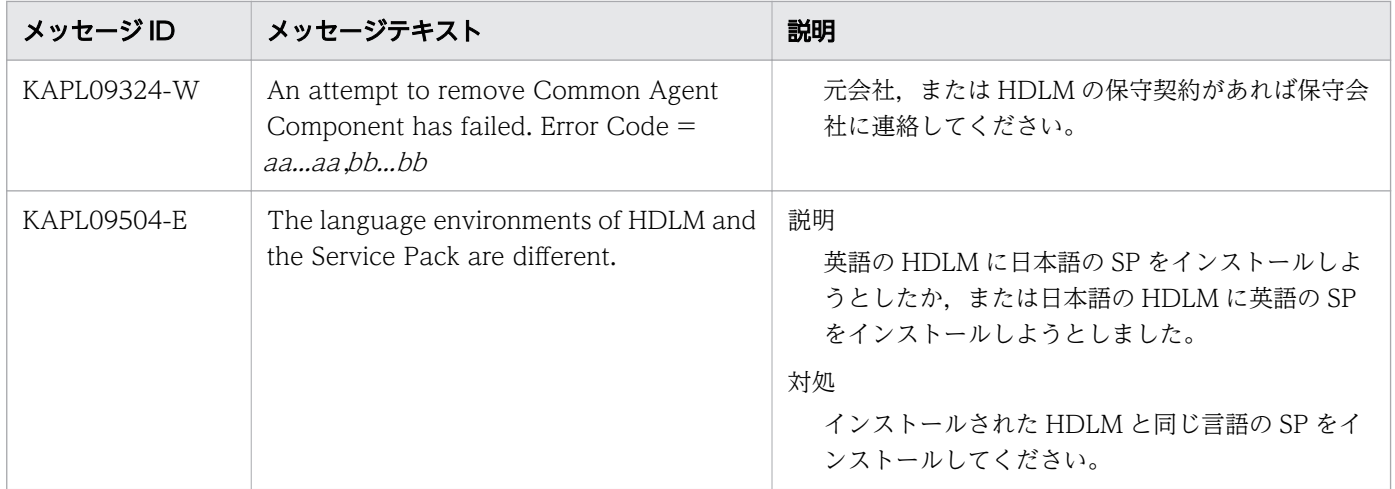

## 8.10 KAPL10001~KAPL11000

この節で説明するメッセージの言語種別は,英語だけです。

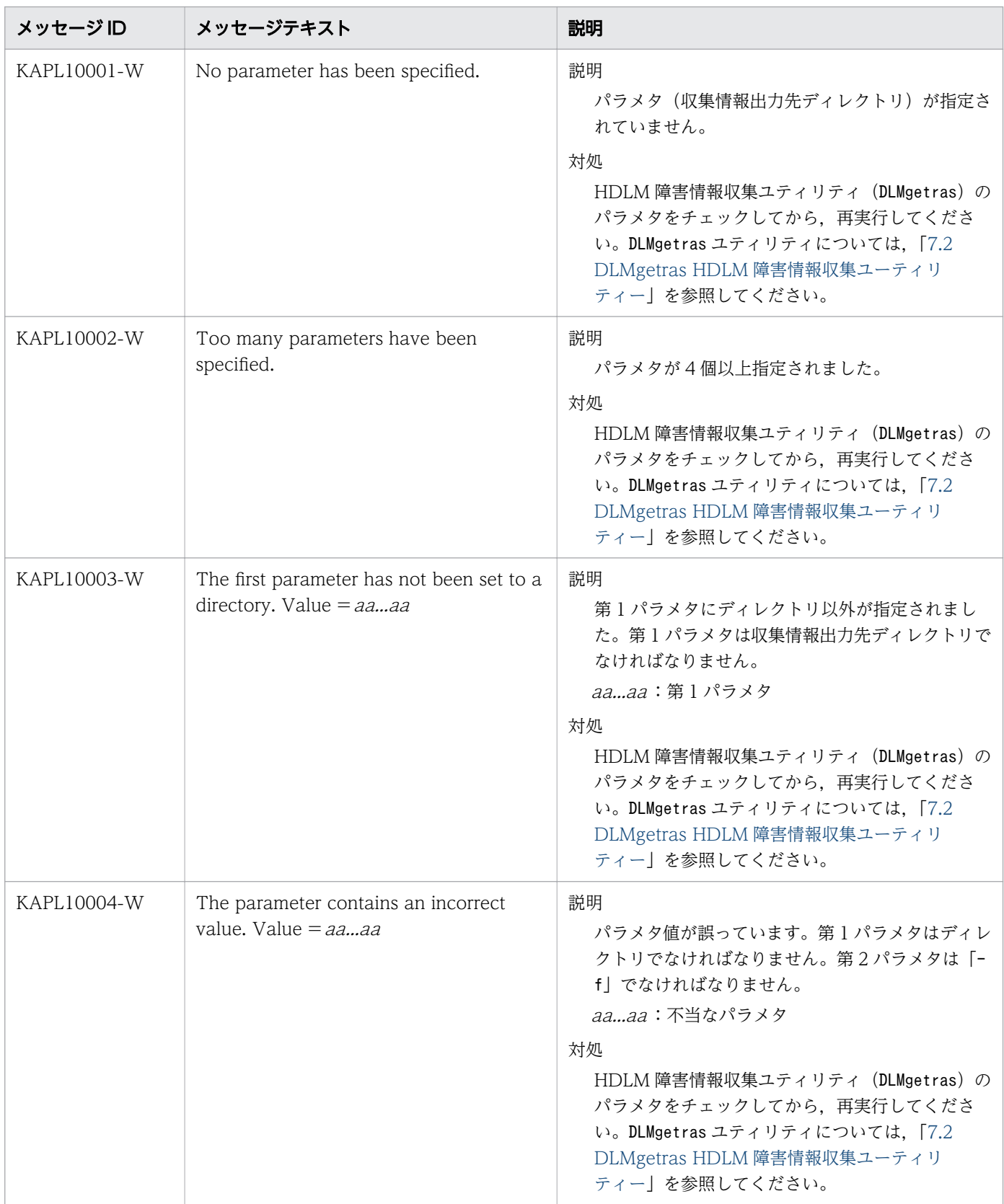

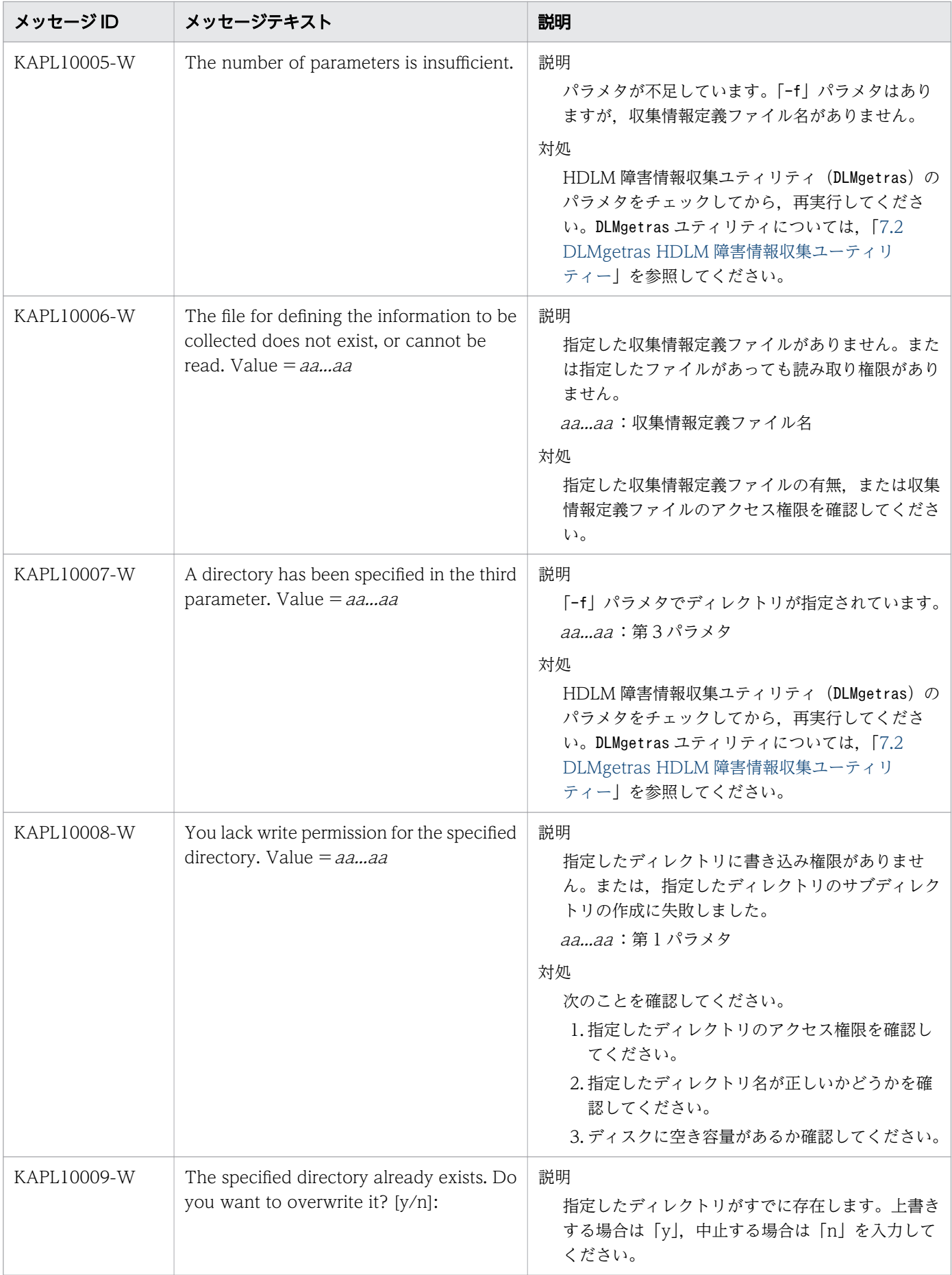

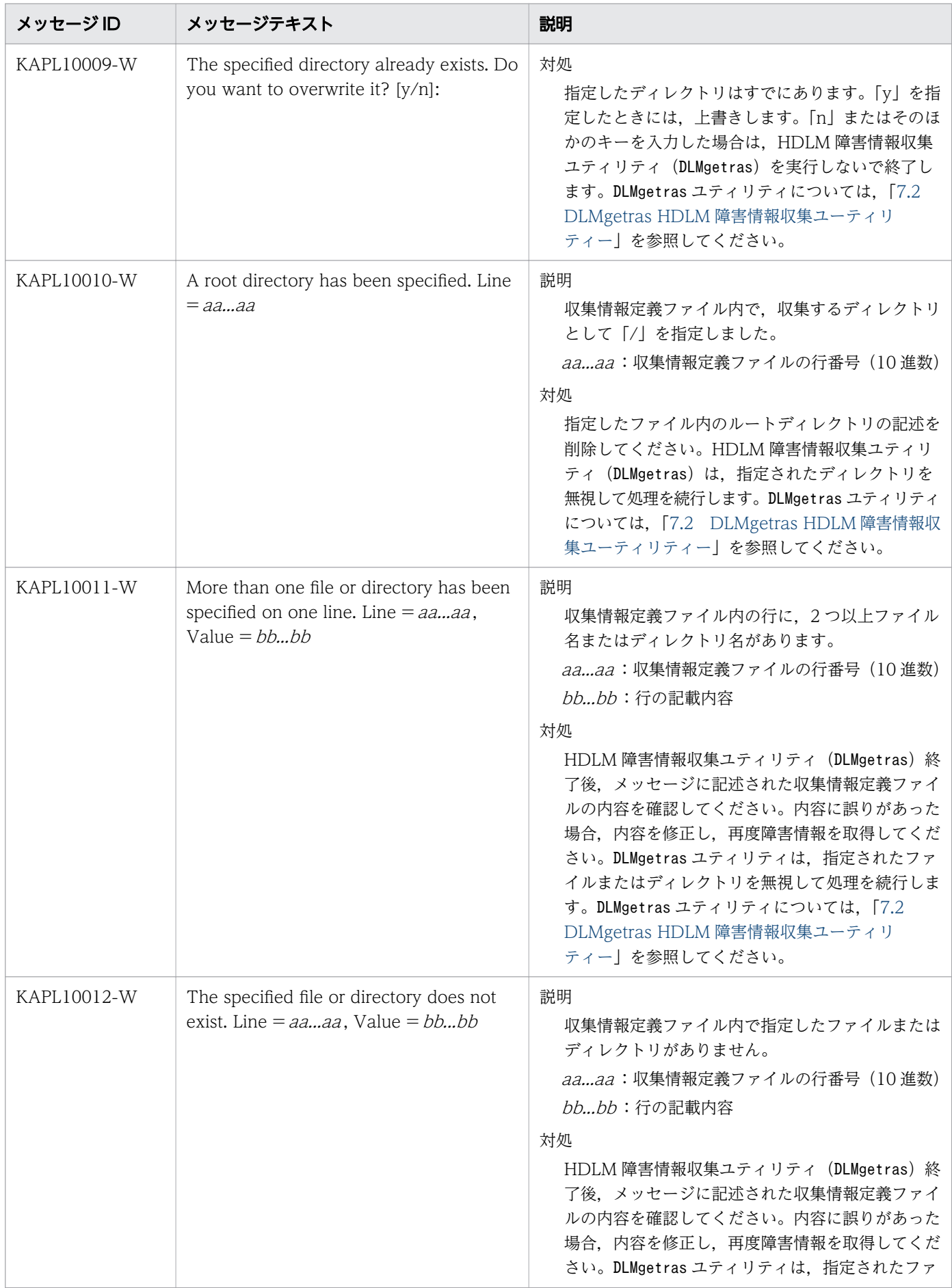

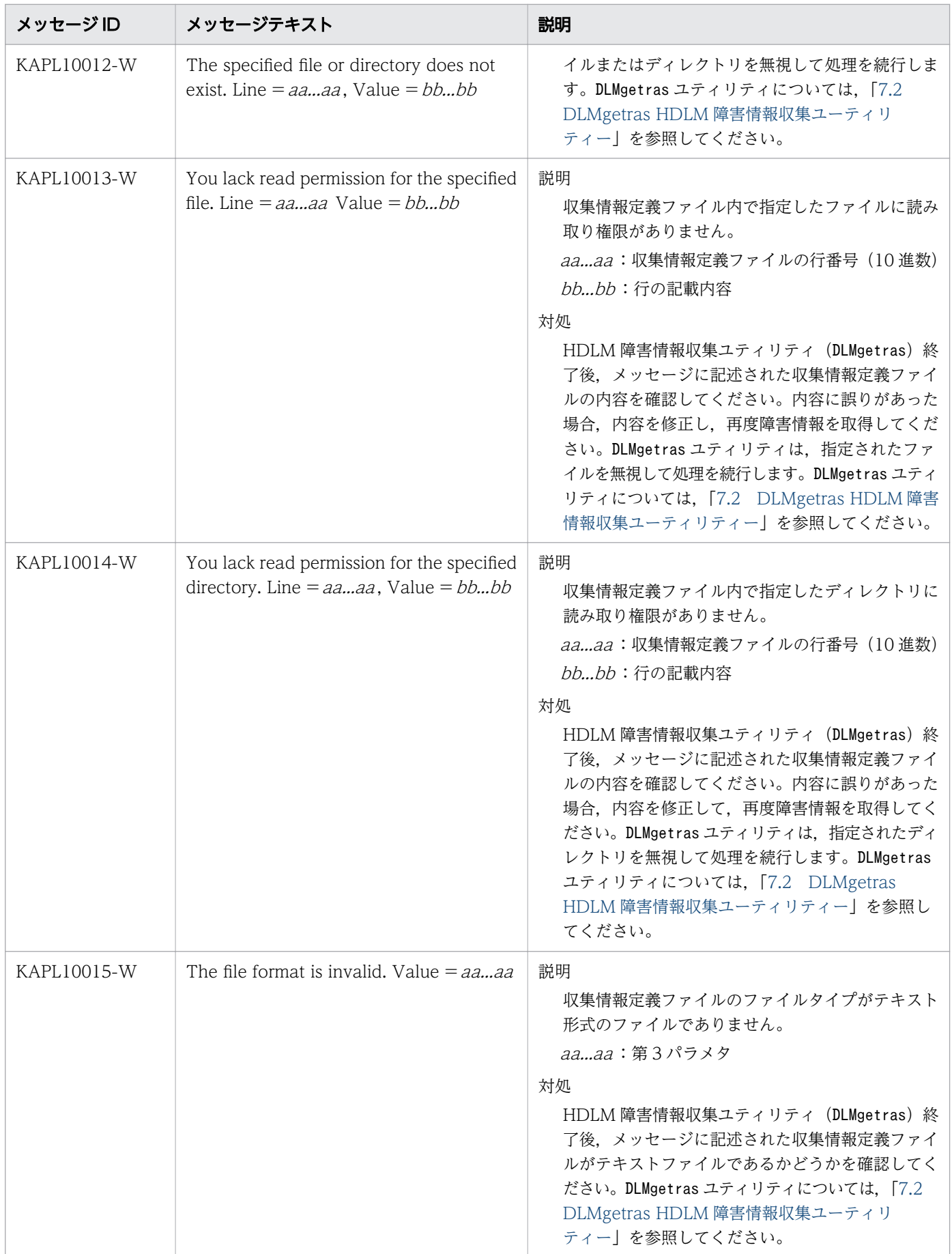

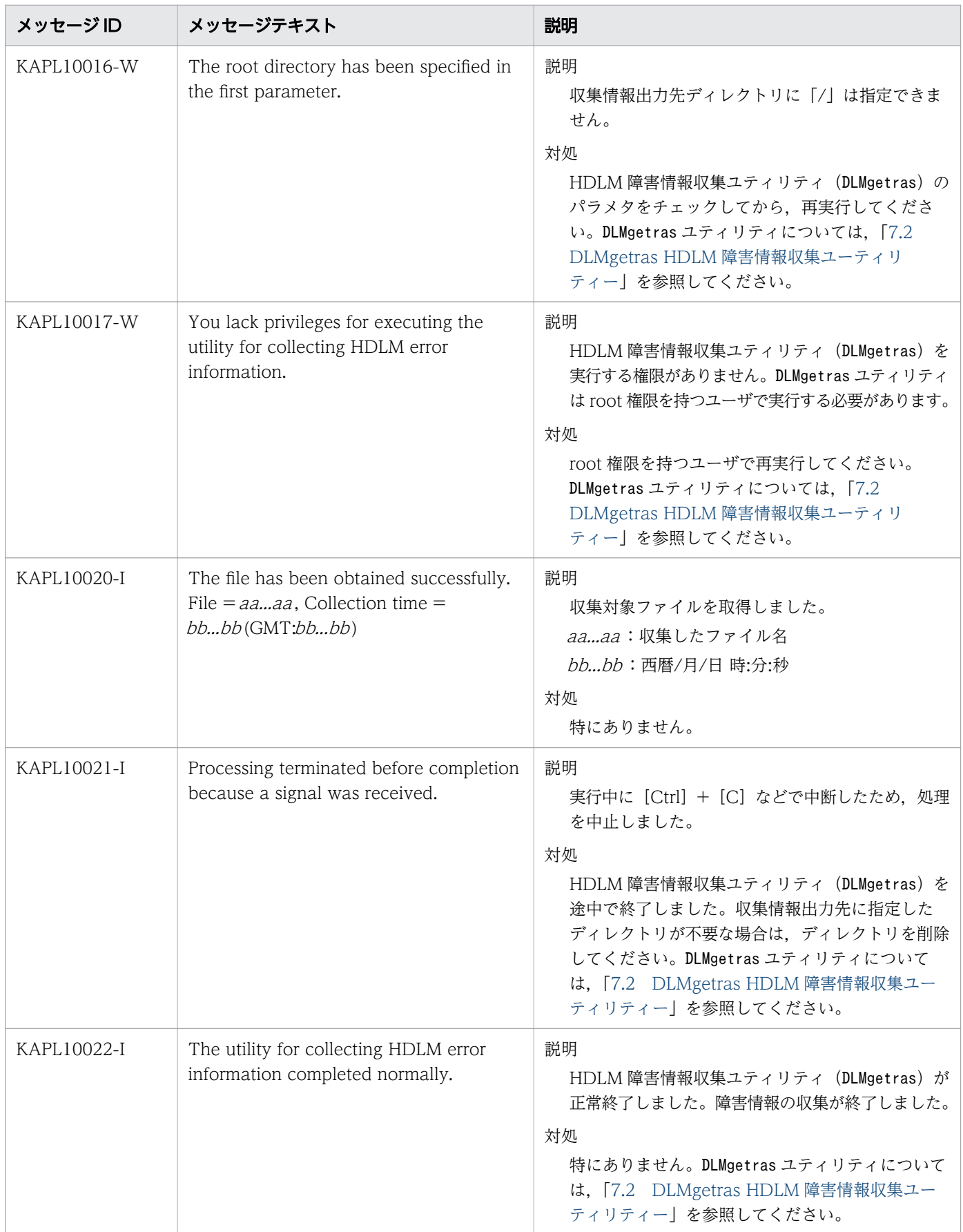

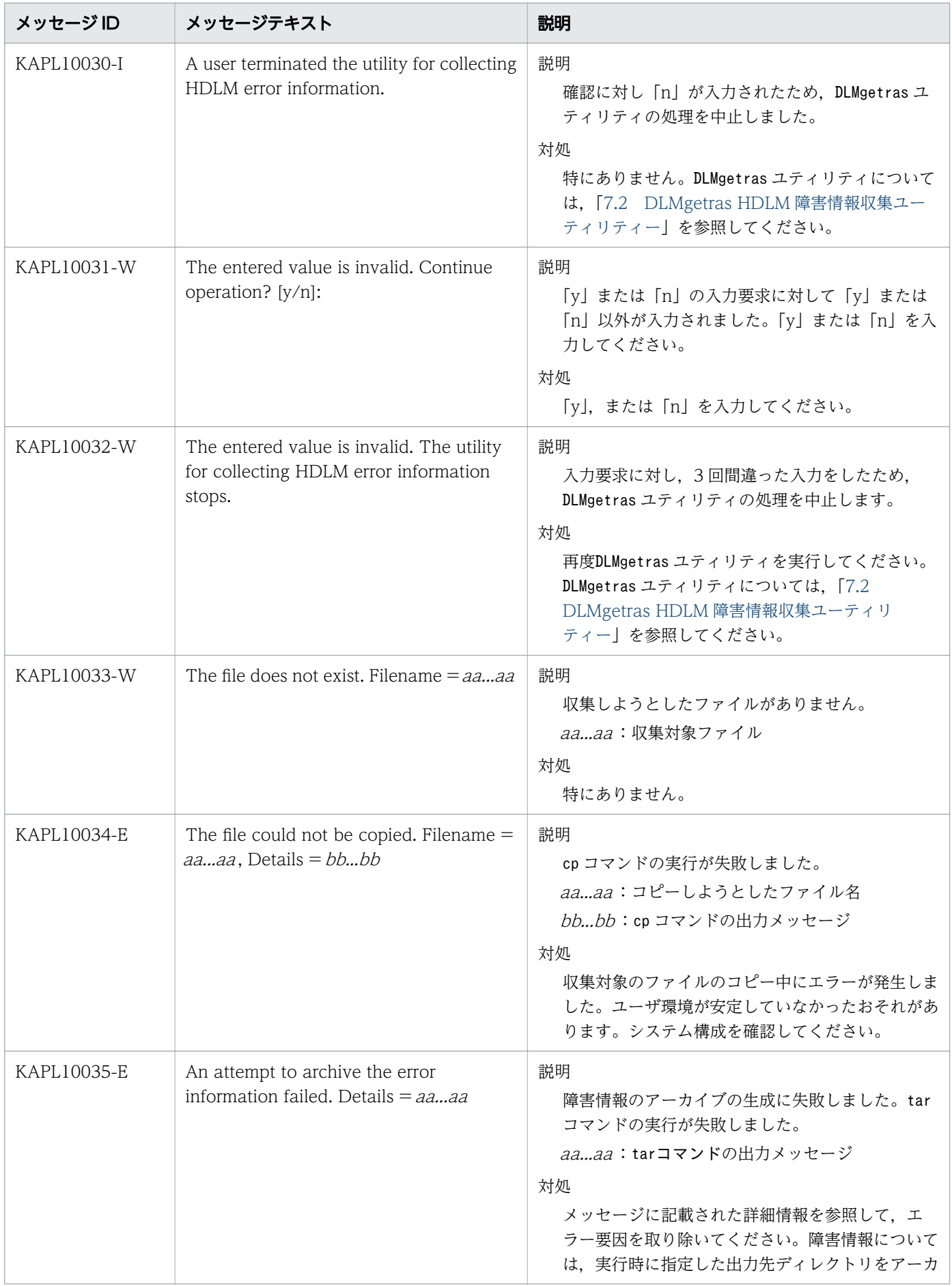

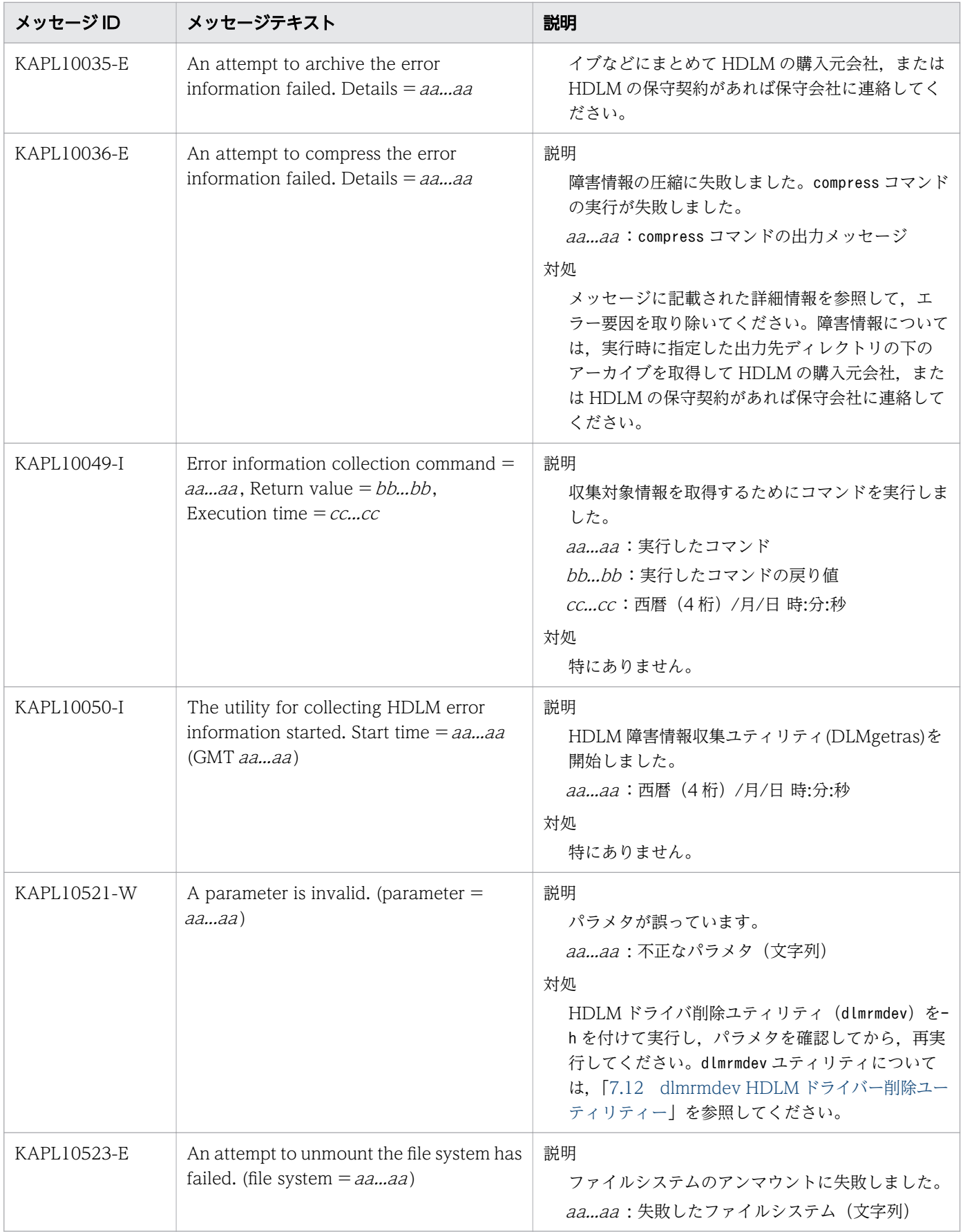

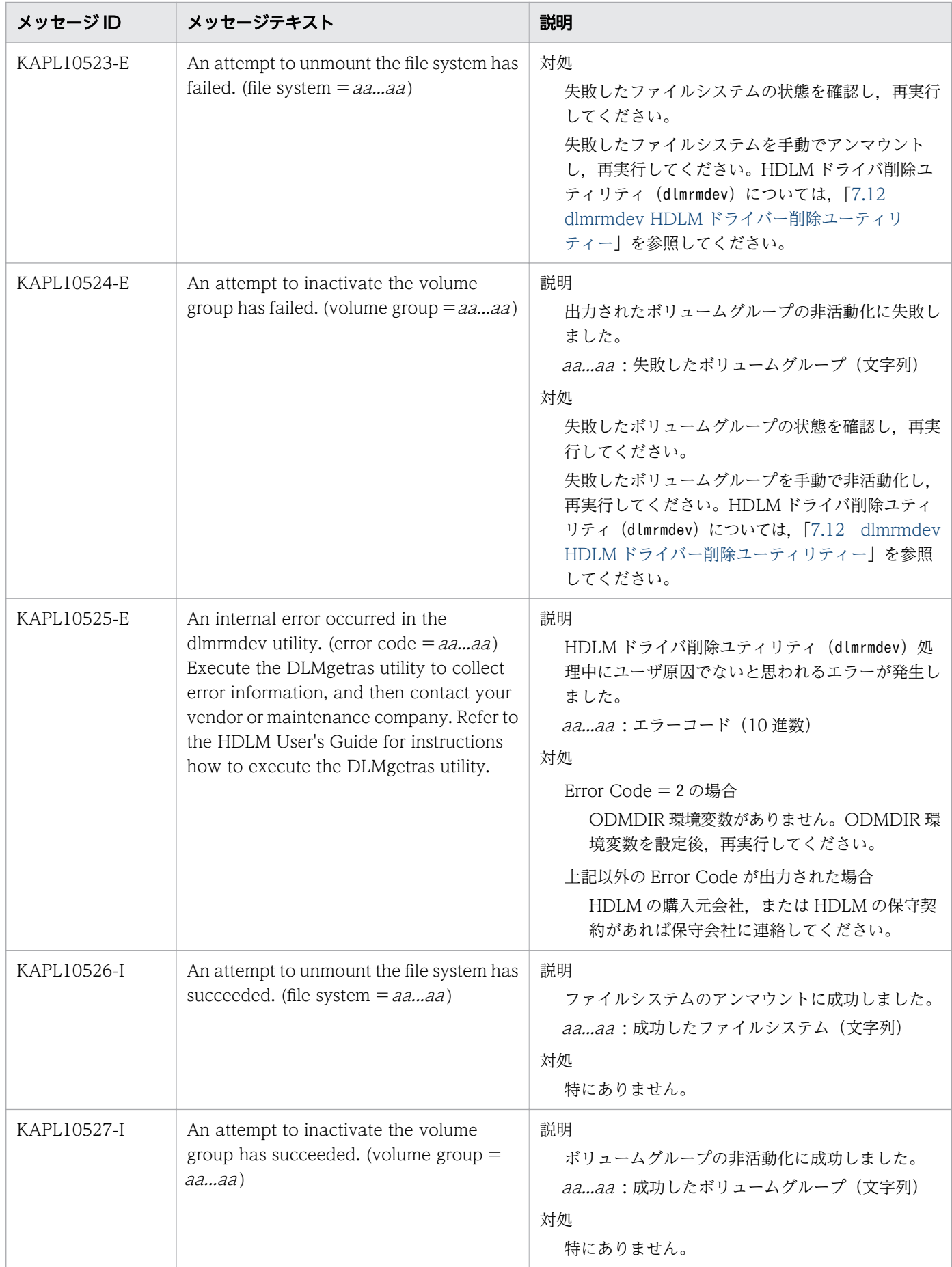

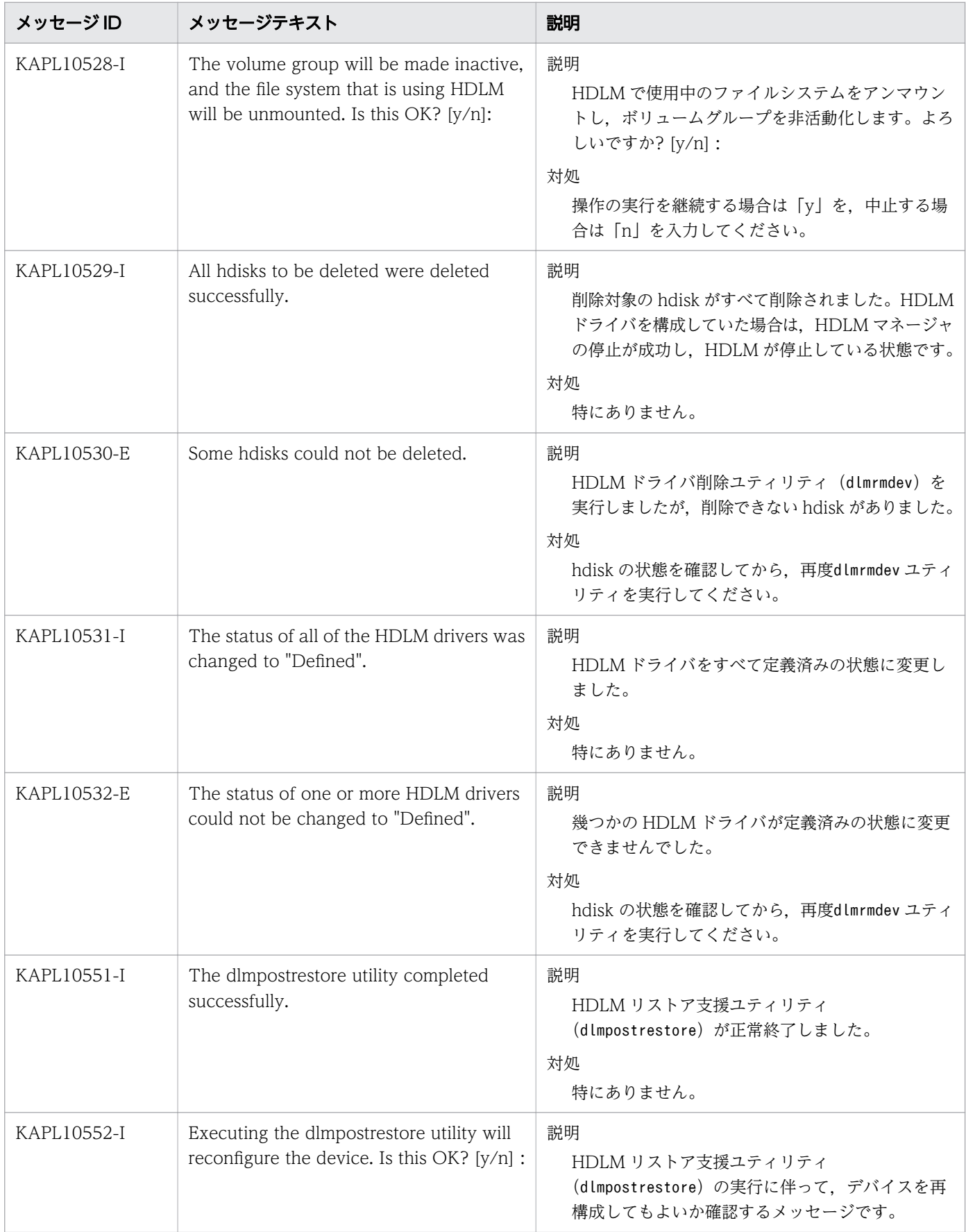

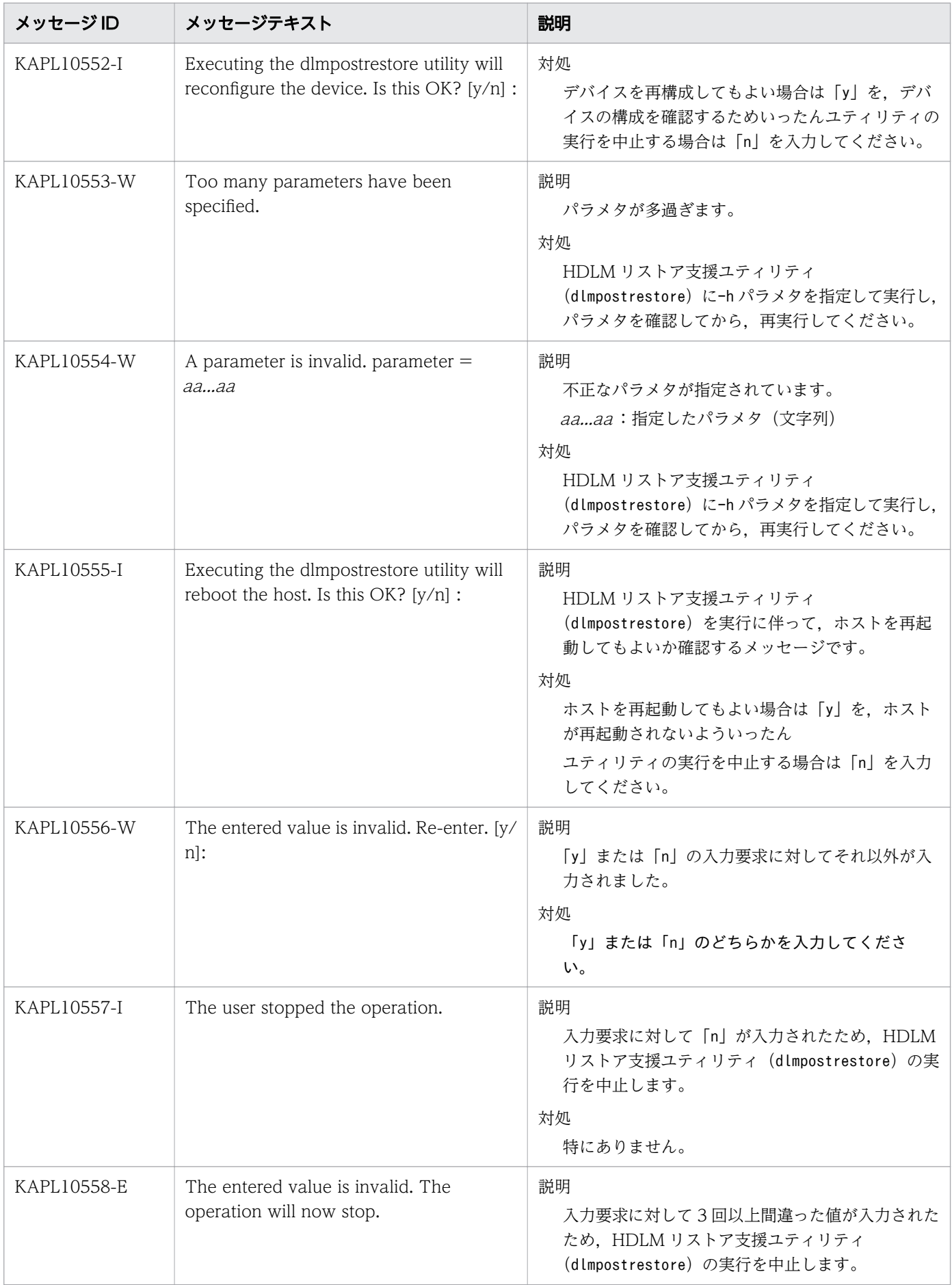

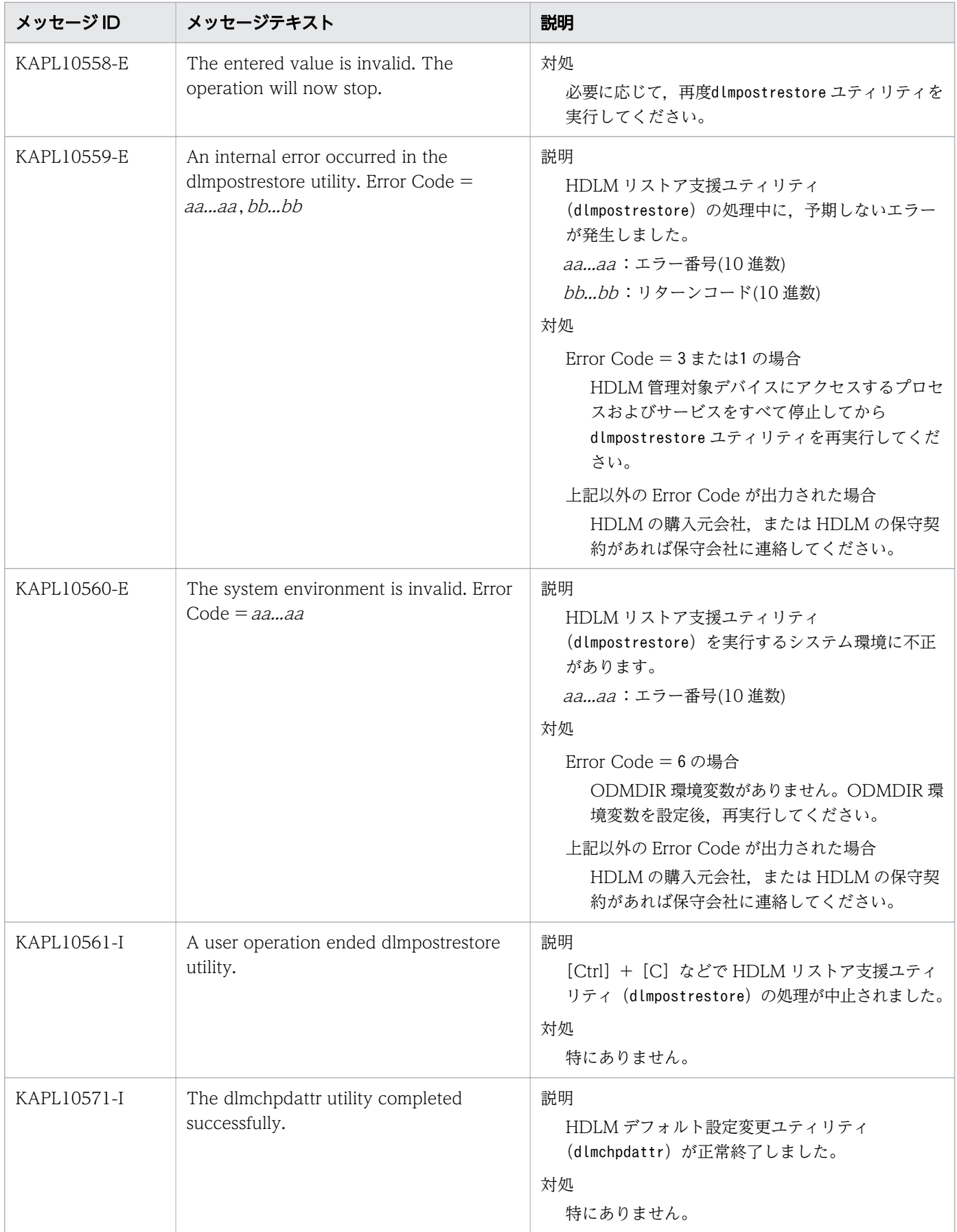

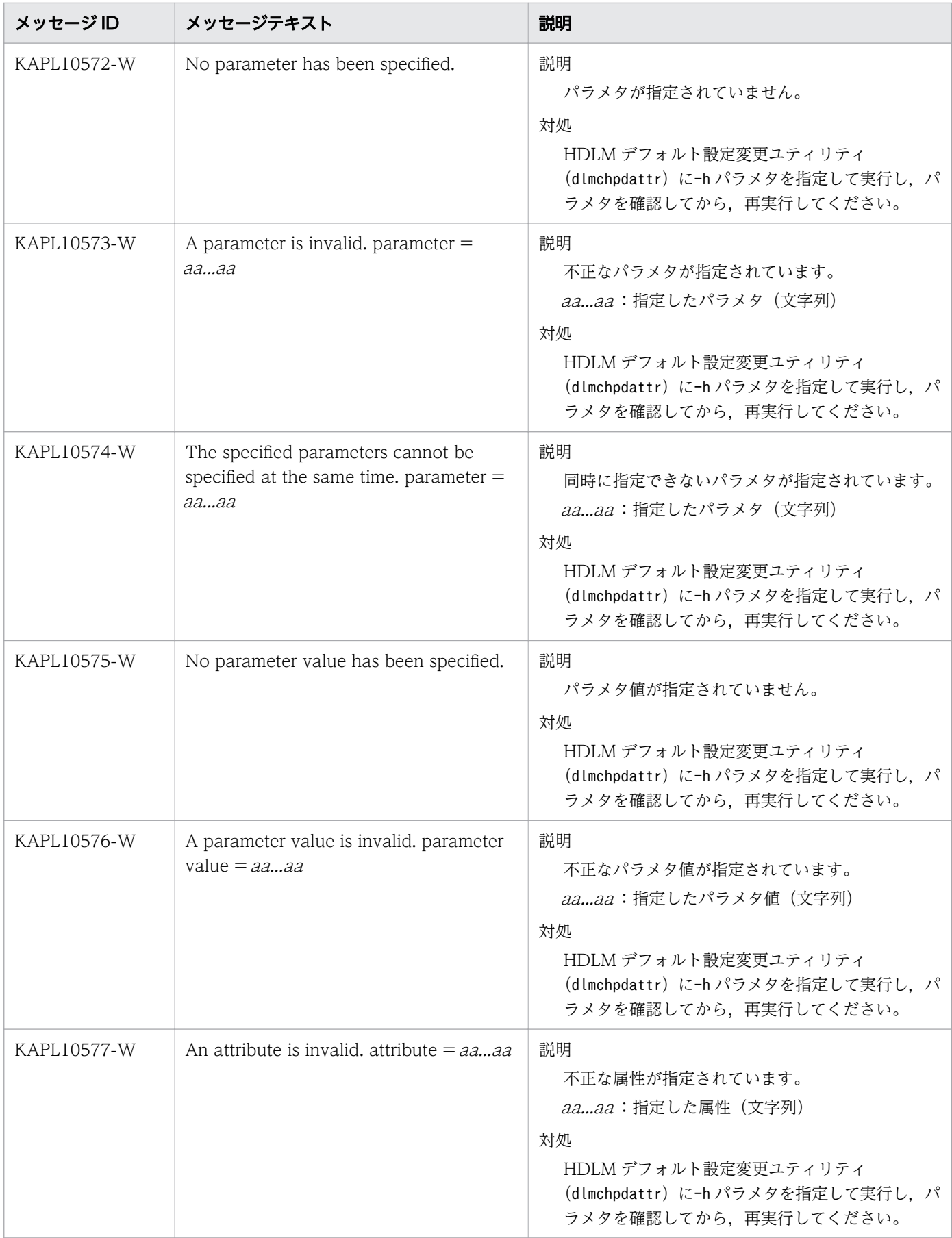

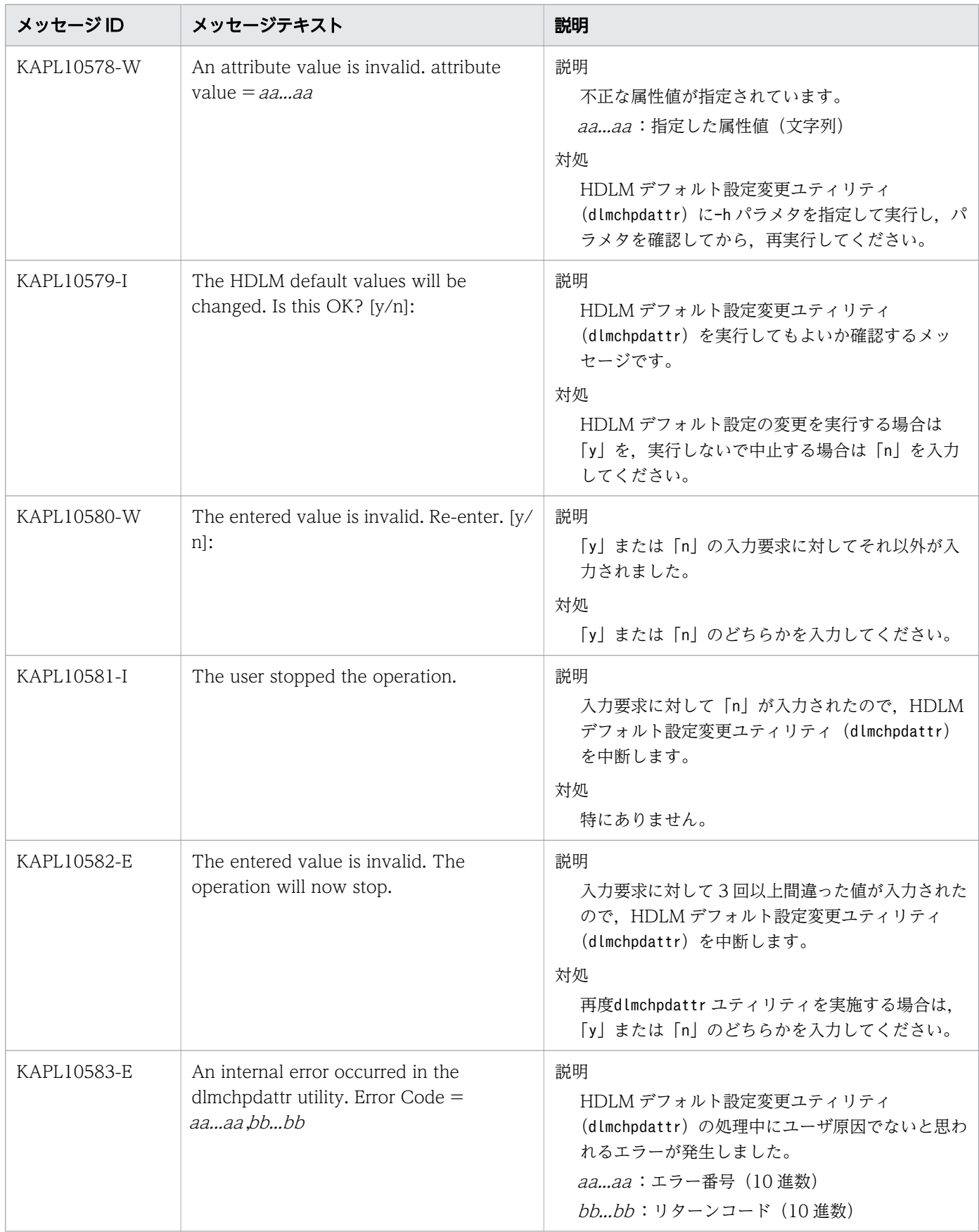

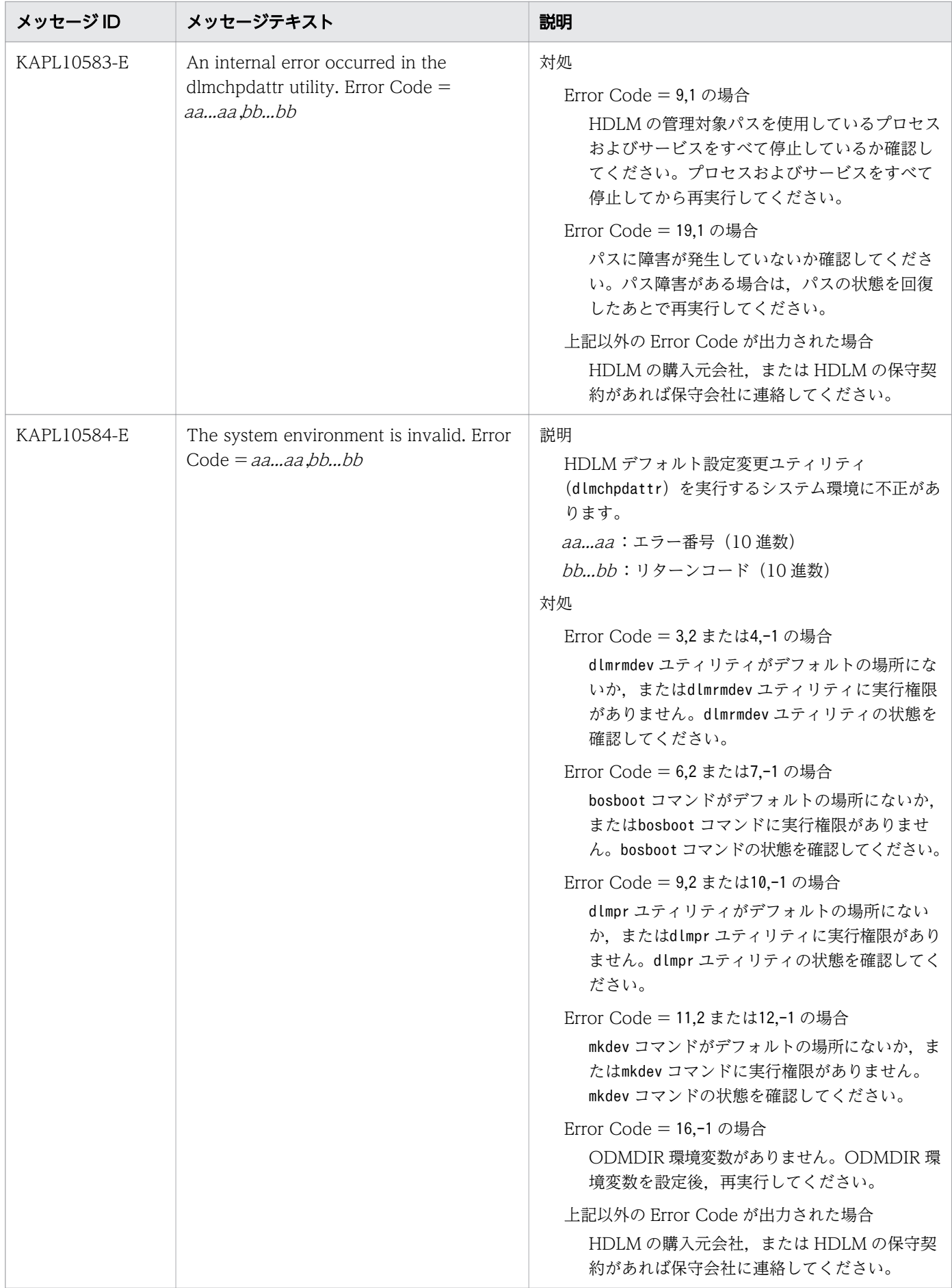

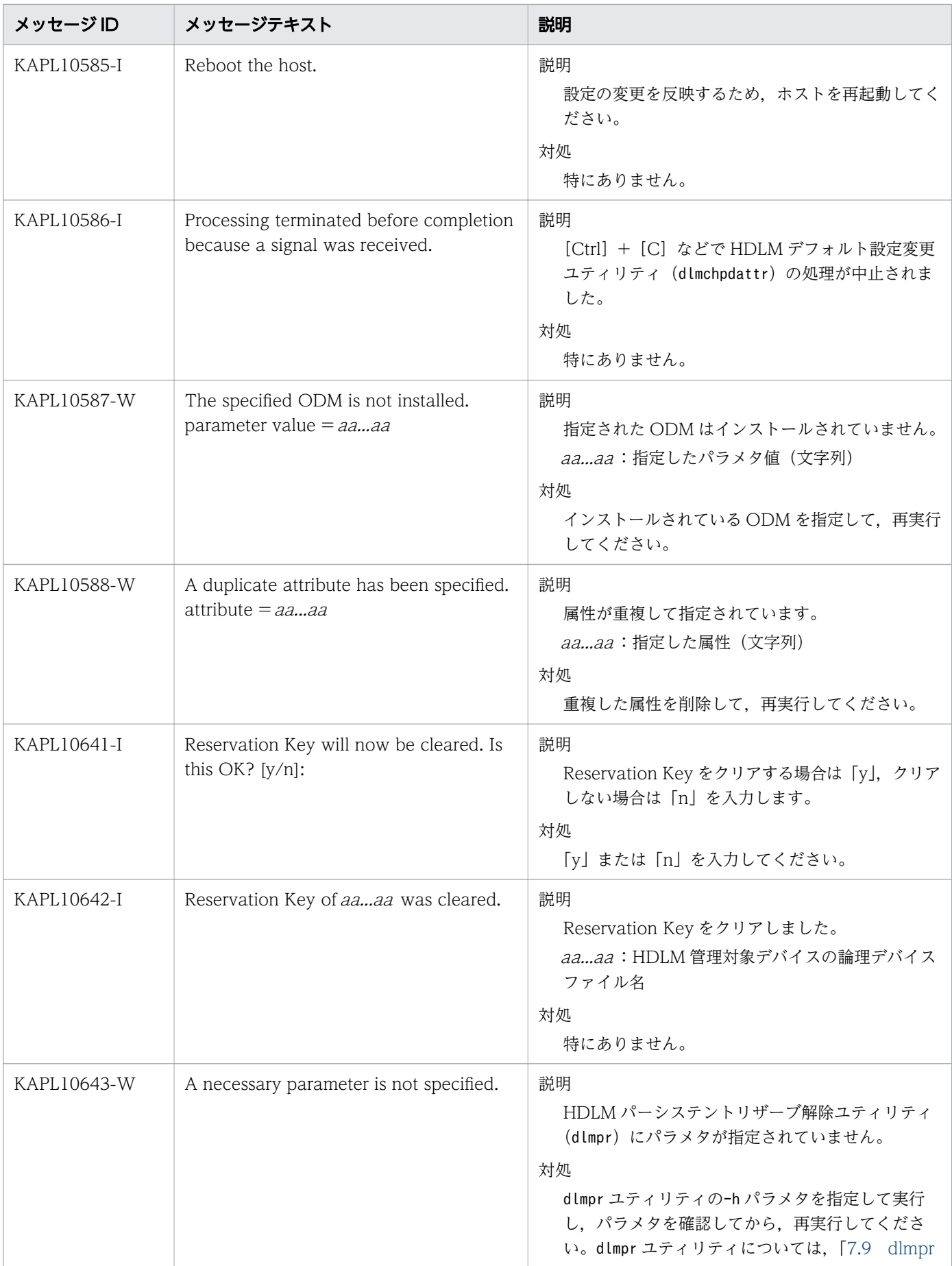

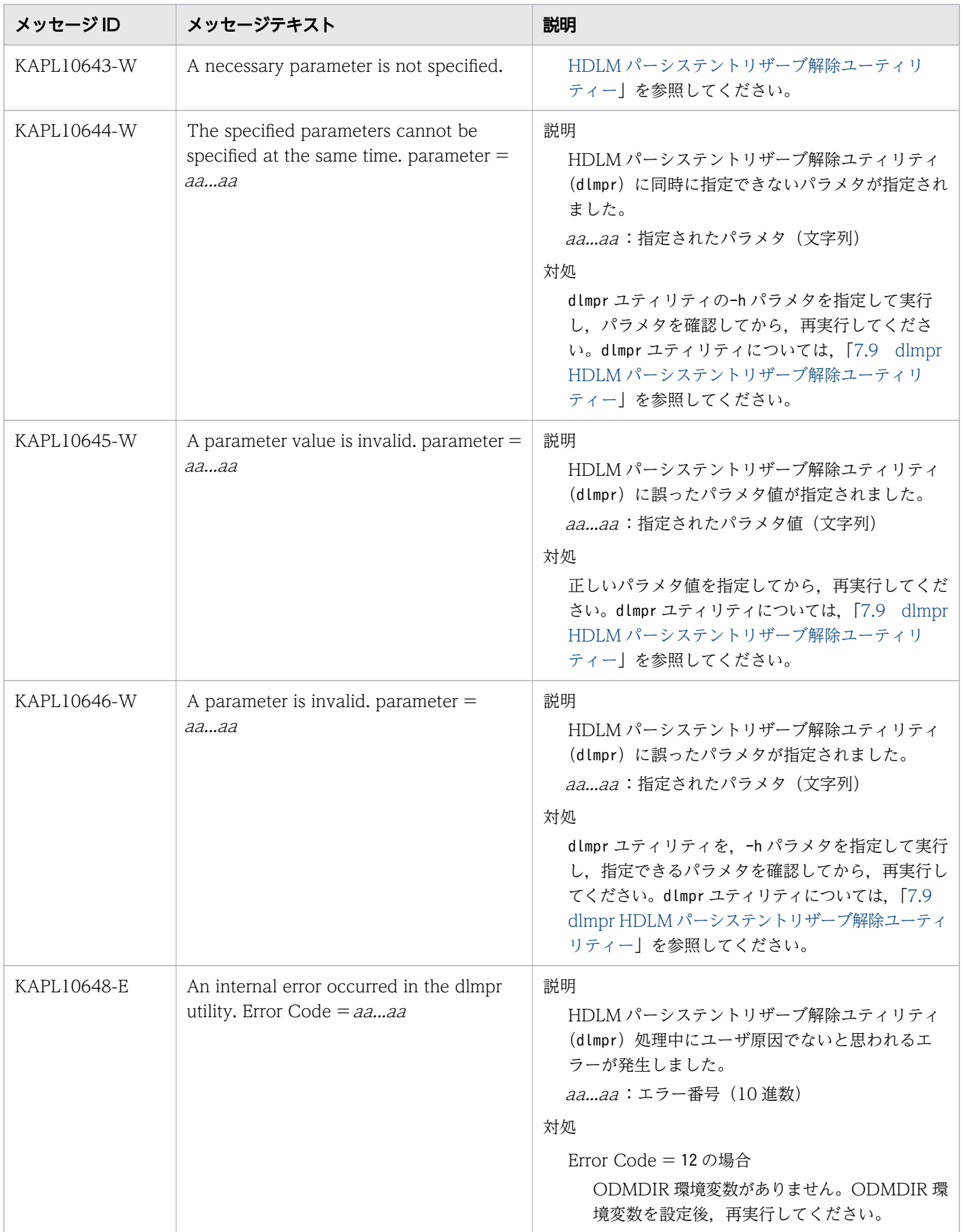

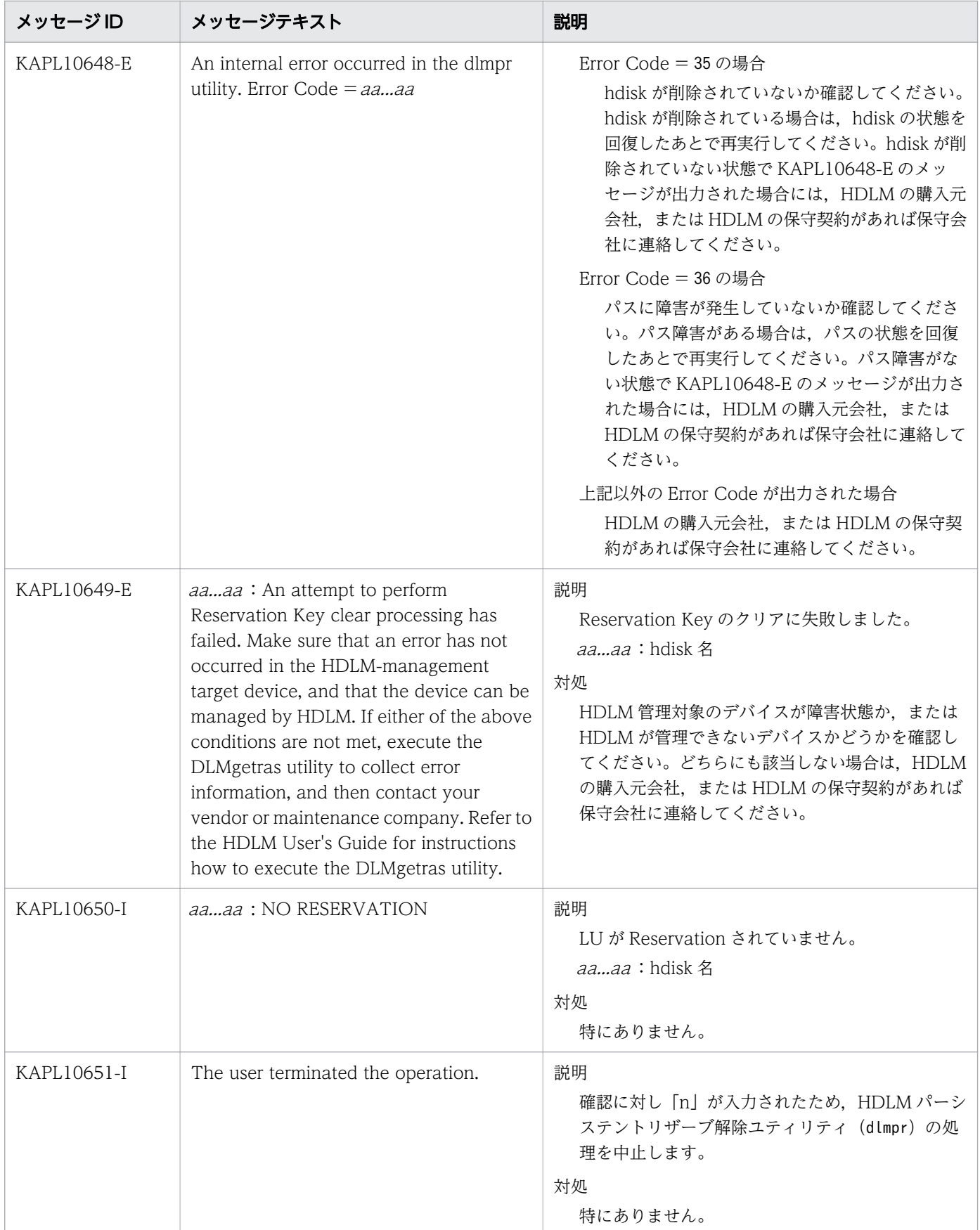

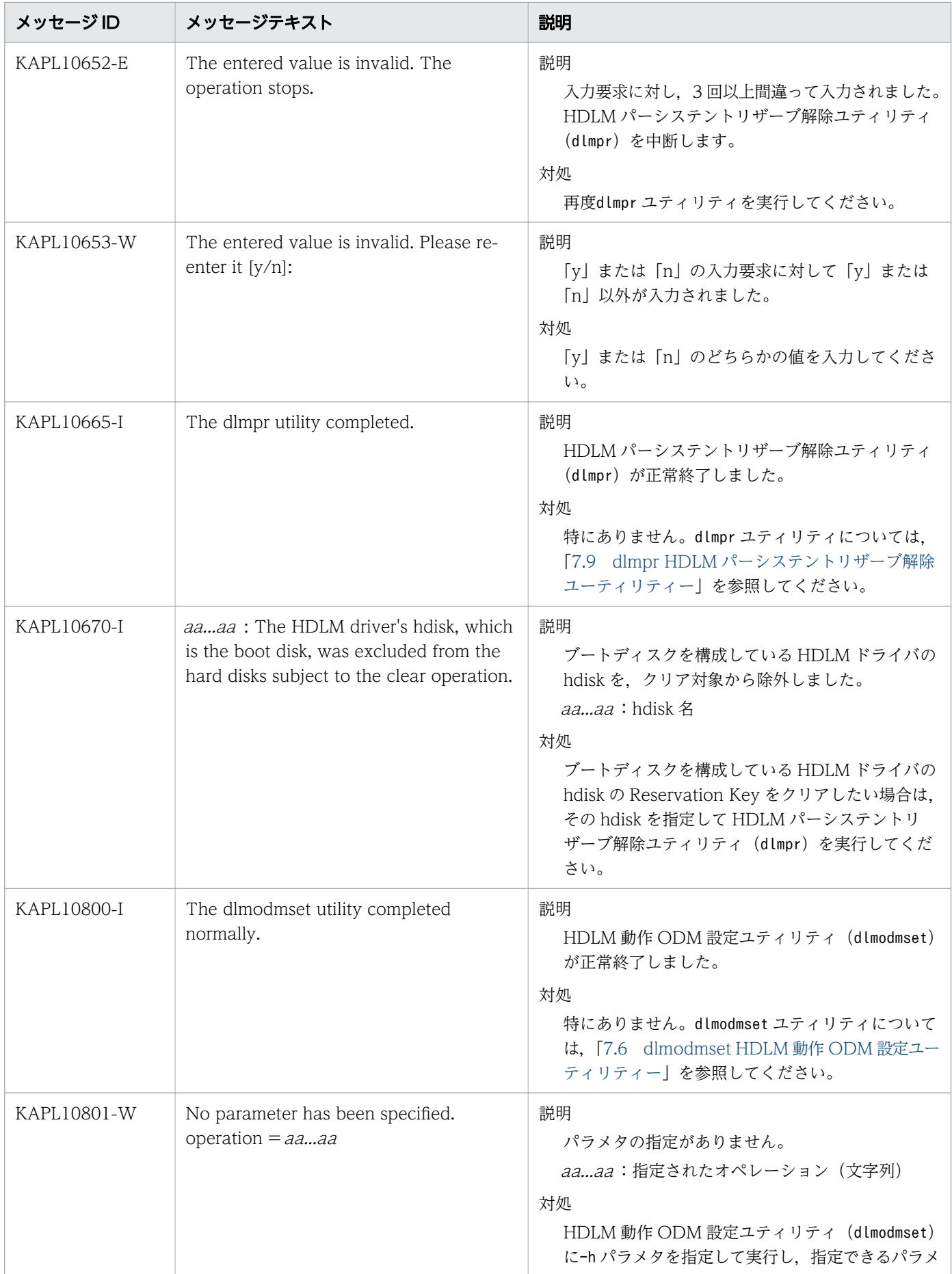

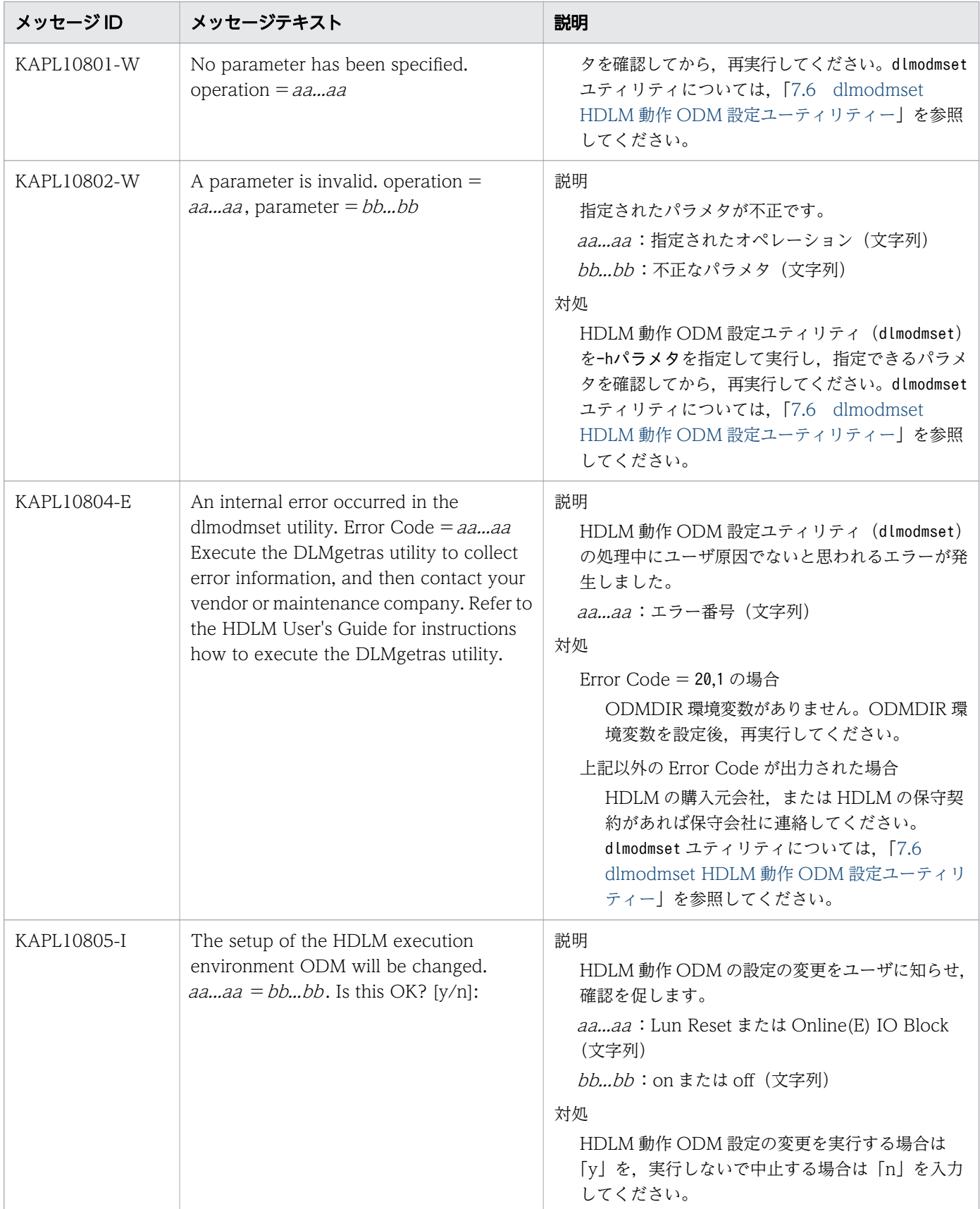

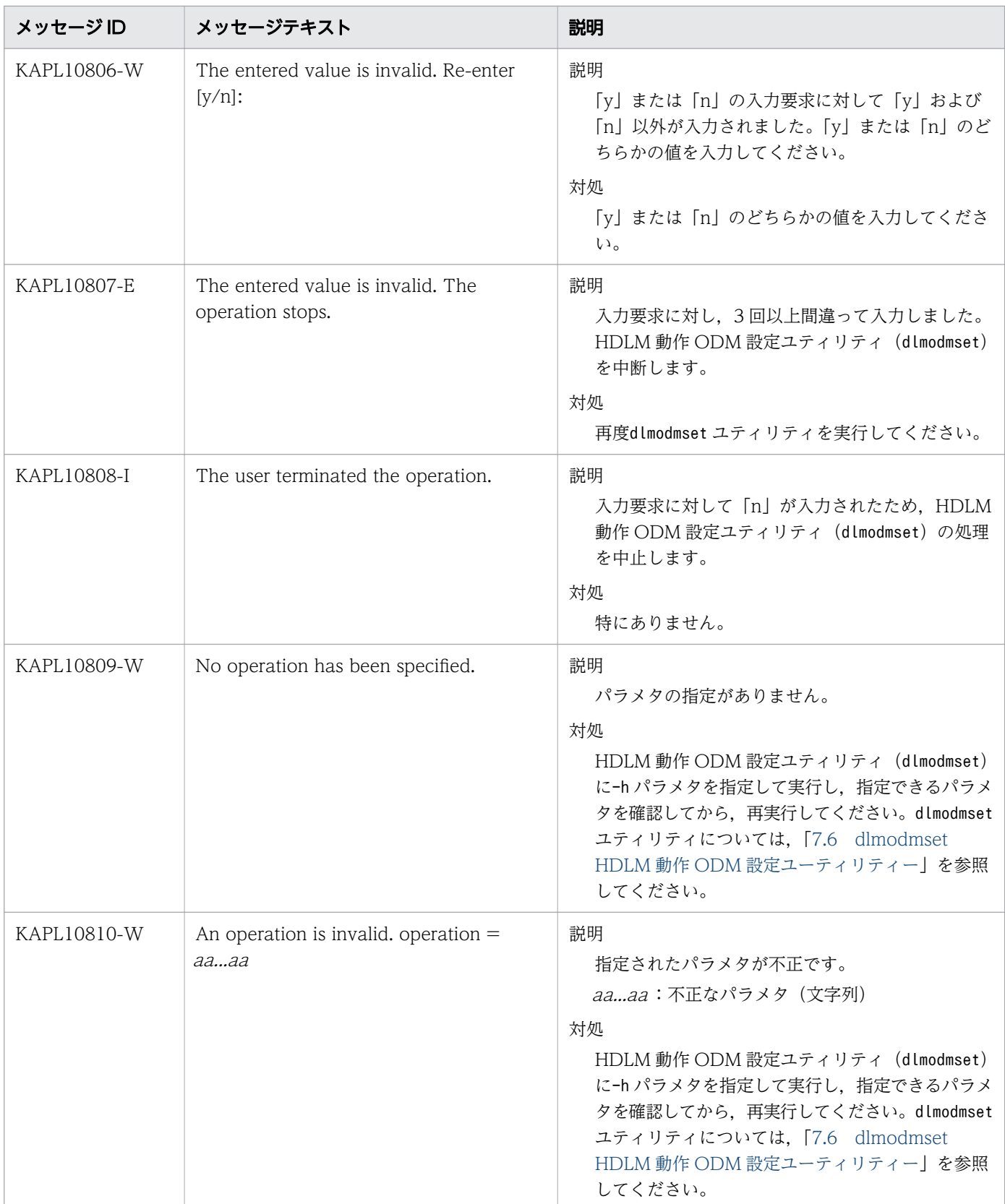

8. メッセージ

## 8.11 KAPL11001~KAPL12000

メッセージの言語種別は、AIX の LANG 環境変数の値に従います。LANG 環境変数の値と、出力メッセー ジの言語種別の対応を次の表に示します。

## 表 8-10 LANG 環境変数の値と出力メッセージの言語種別

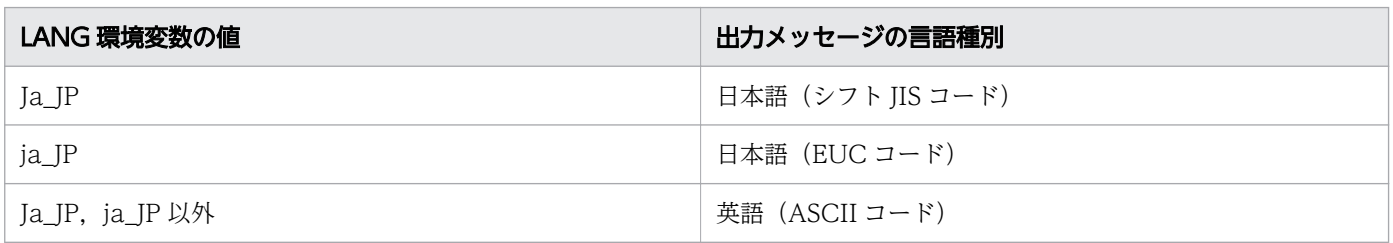

注

NLSPATH の設定が誤っている場合,LANG の設定内容に関係なく、メッセージは英語で表示されます。

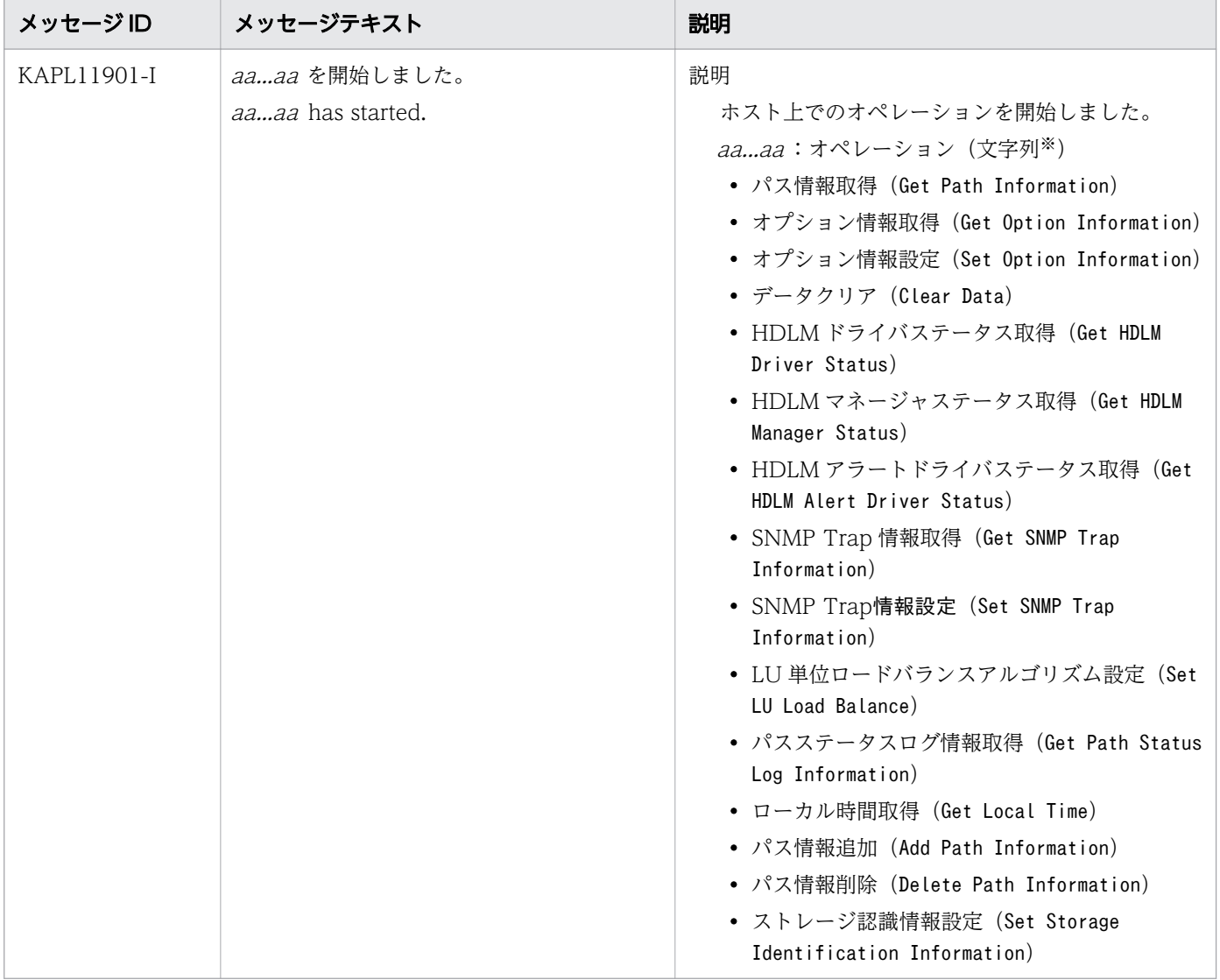

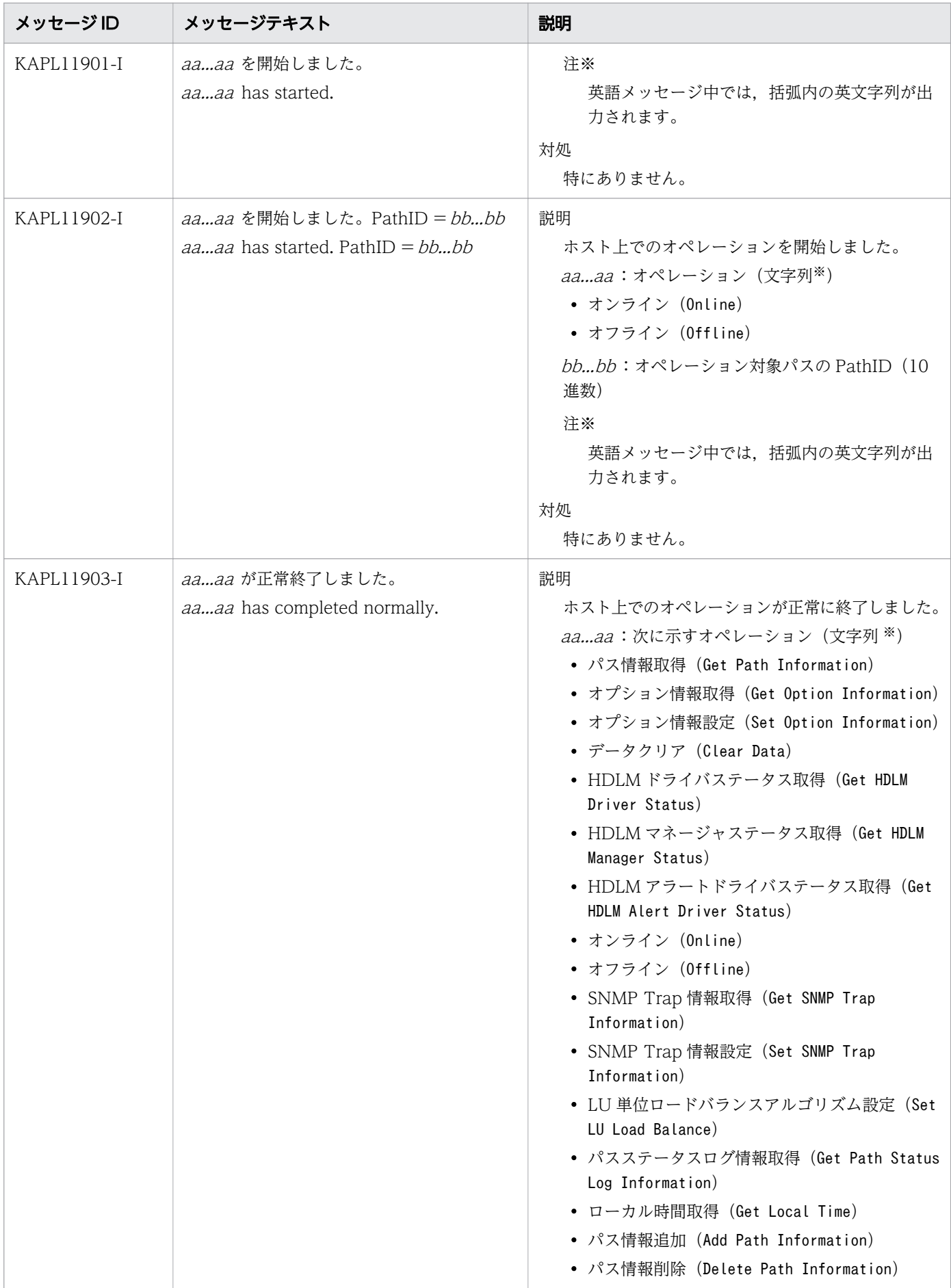

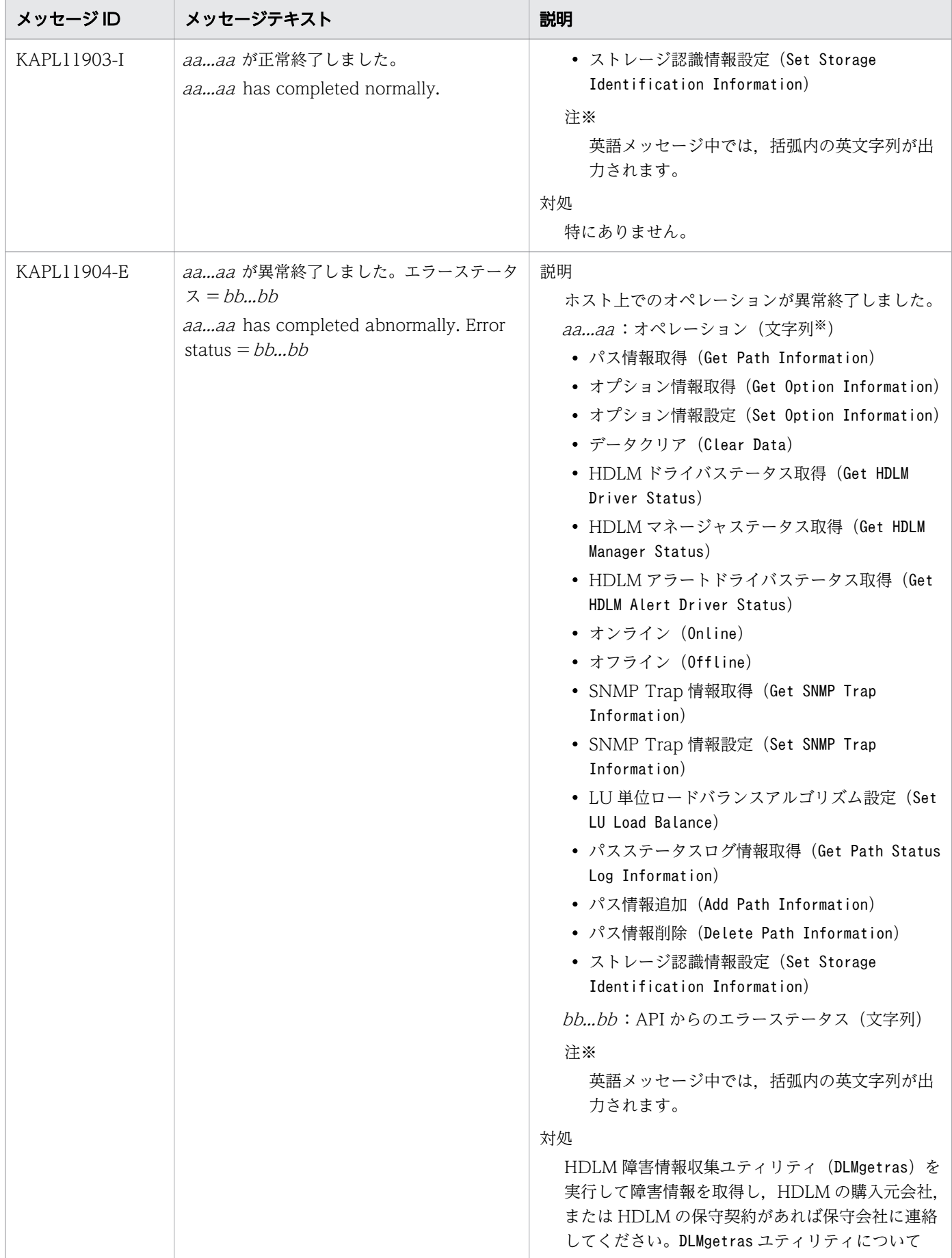
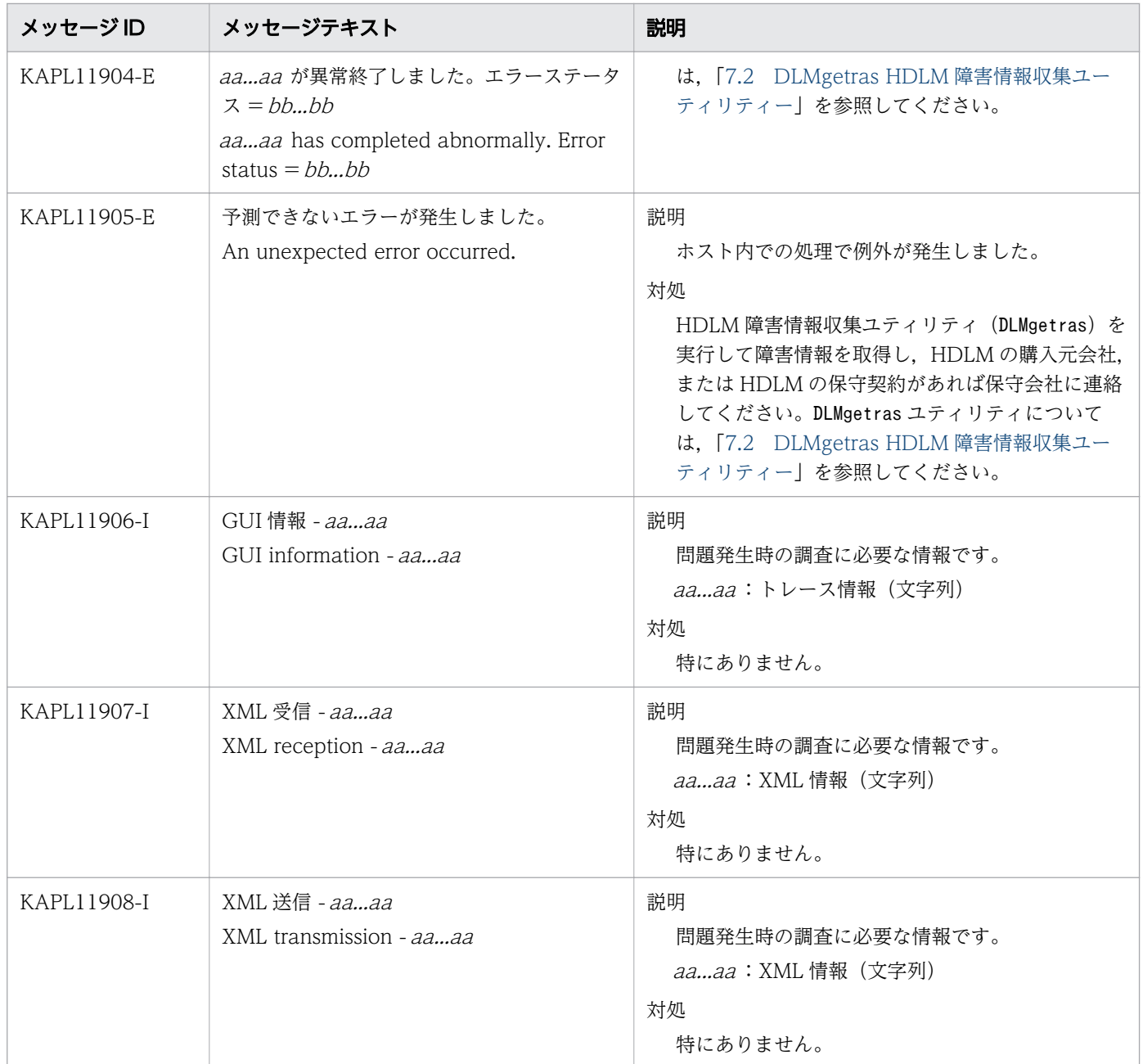

# 8.12 KAPL13001~KAPL14000

メッセージの言語種別は、AIX の LANG 環境変数の値に従います。LANG 環境変数の値と、出力メッセー ジの言語種別の対応を次の表に示します。英語だけが表示されているメッセージについては常に英語で出 力されます。

#### 表 8-11 LANG 環境変数の値と出力メッセージの言語種別

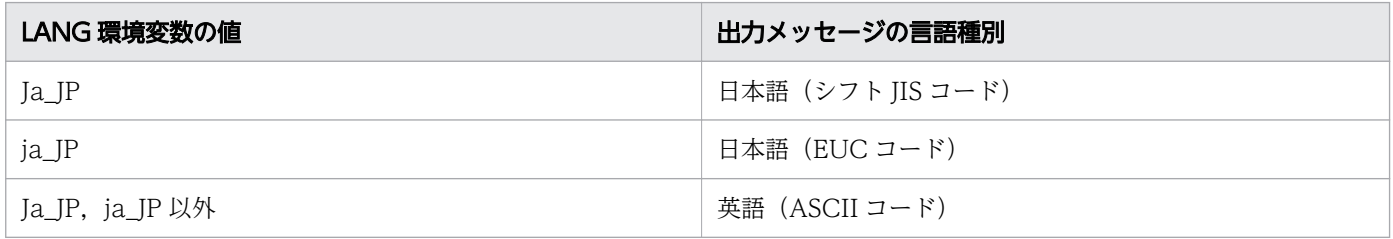

注

NLSPATH の設定が誤っている場合,LANG の設定内容に関係なく、メッセージは英語で表示されます。

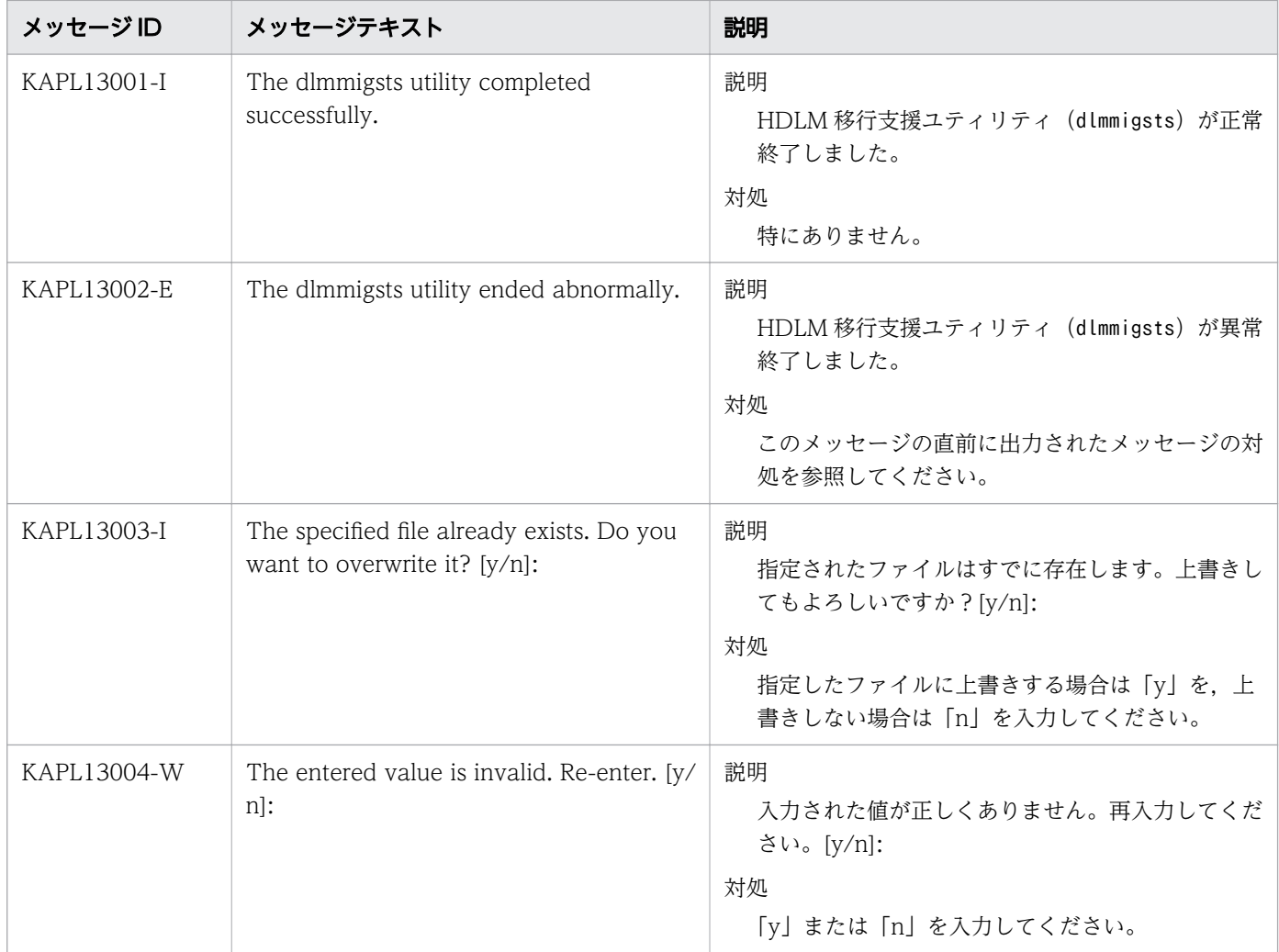

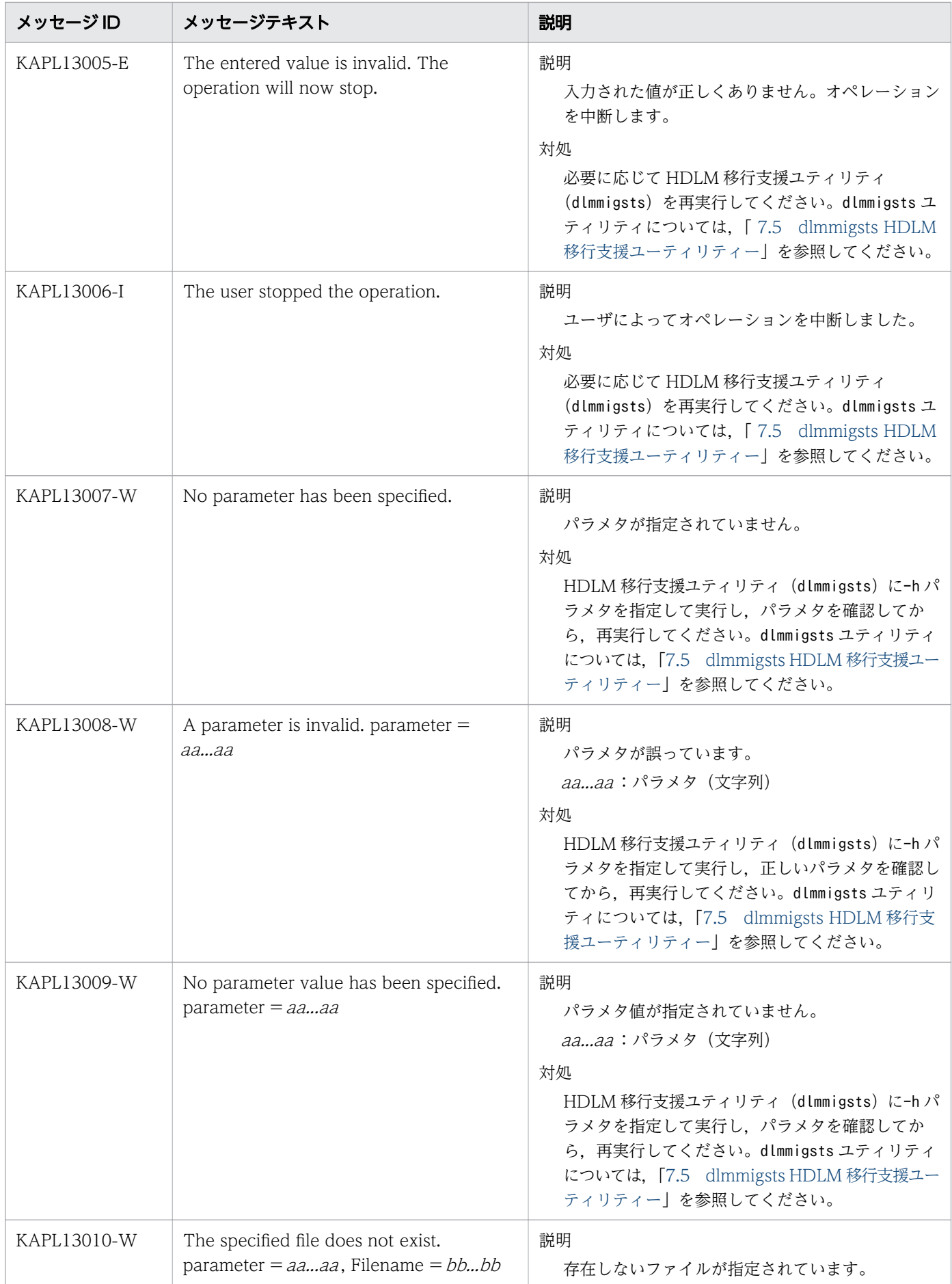

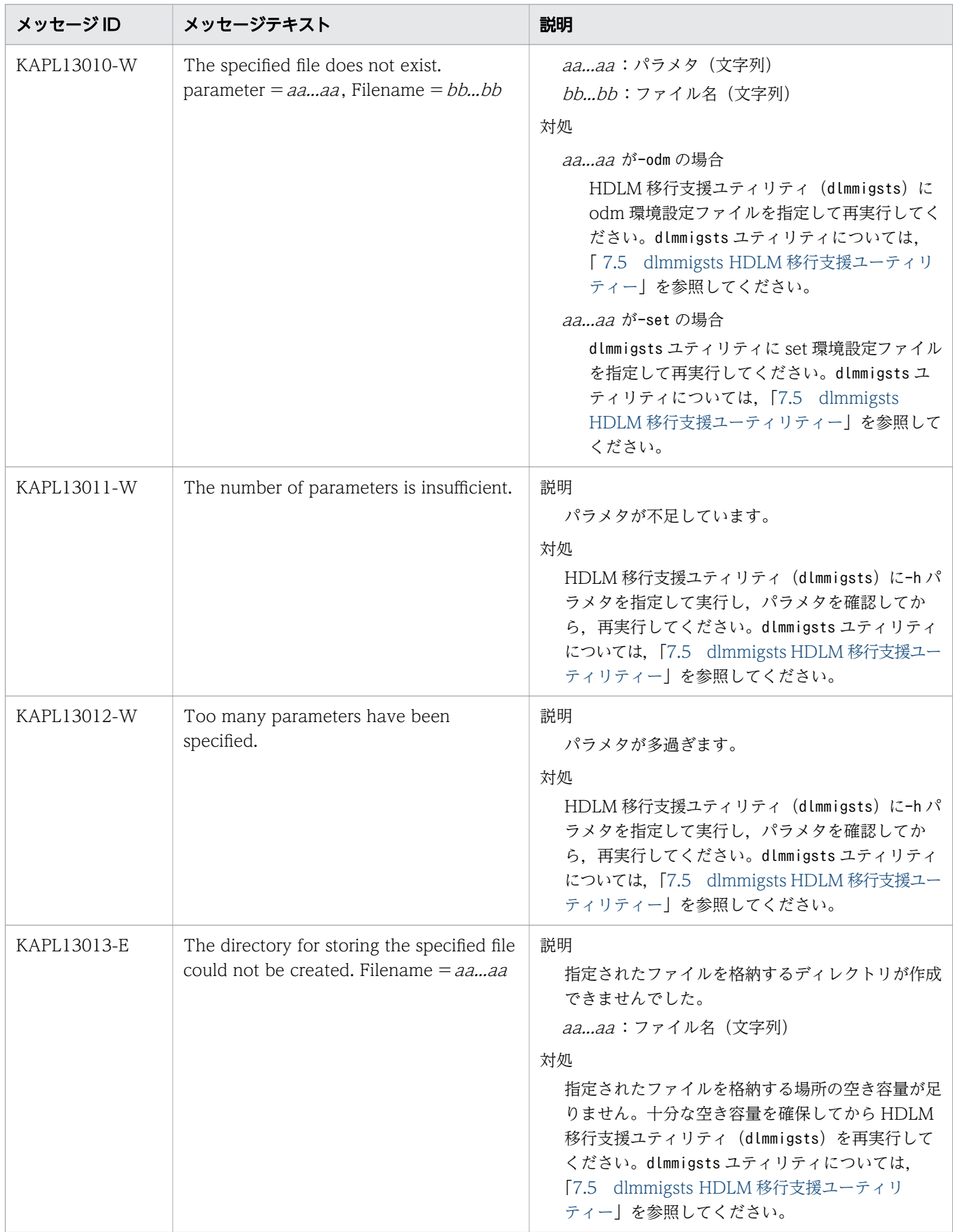

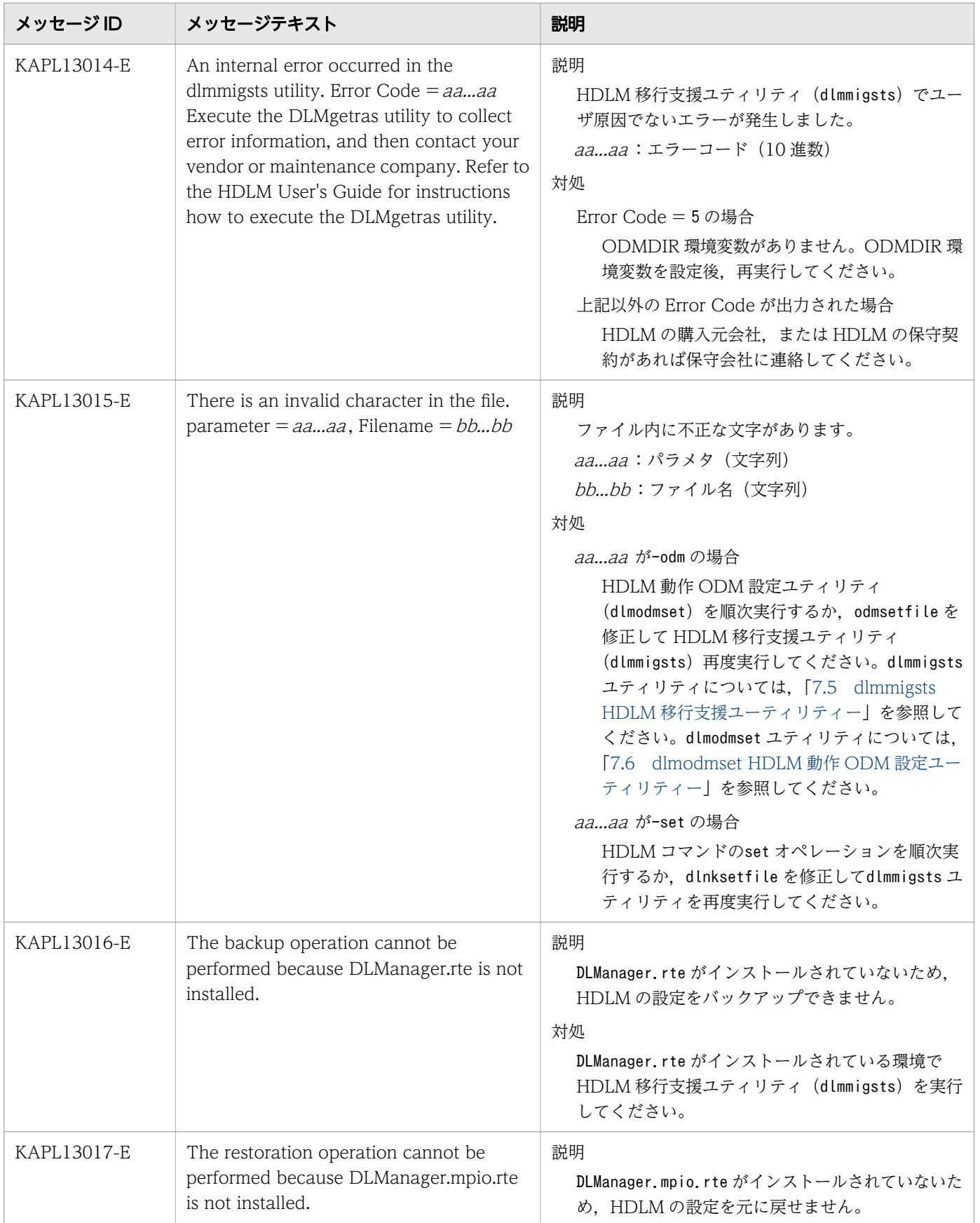

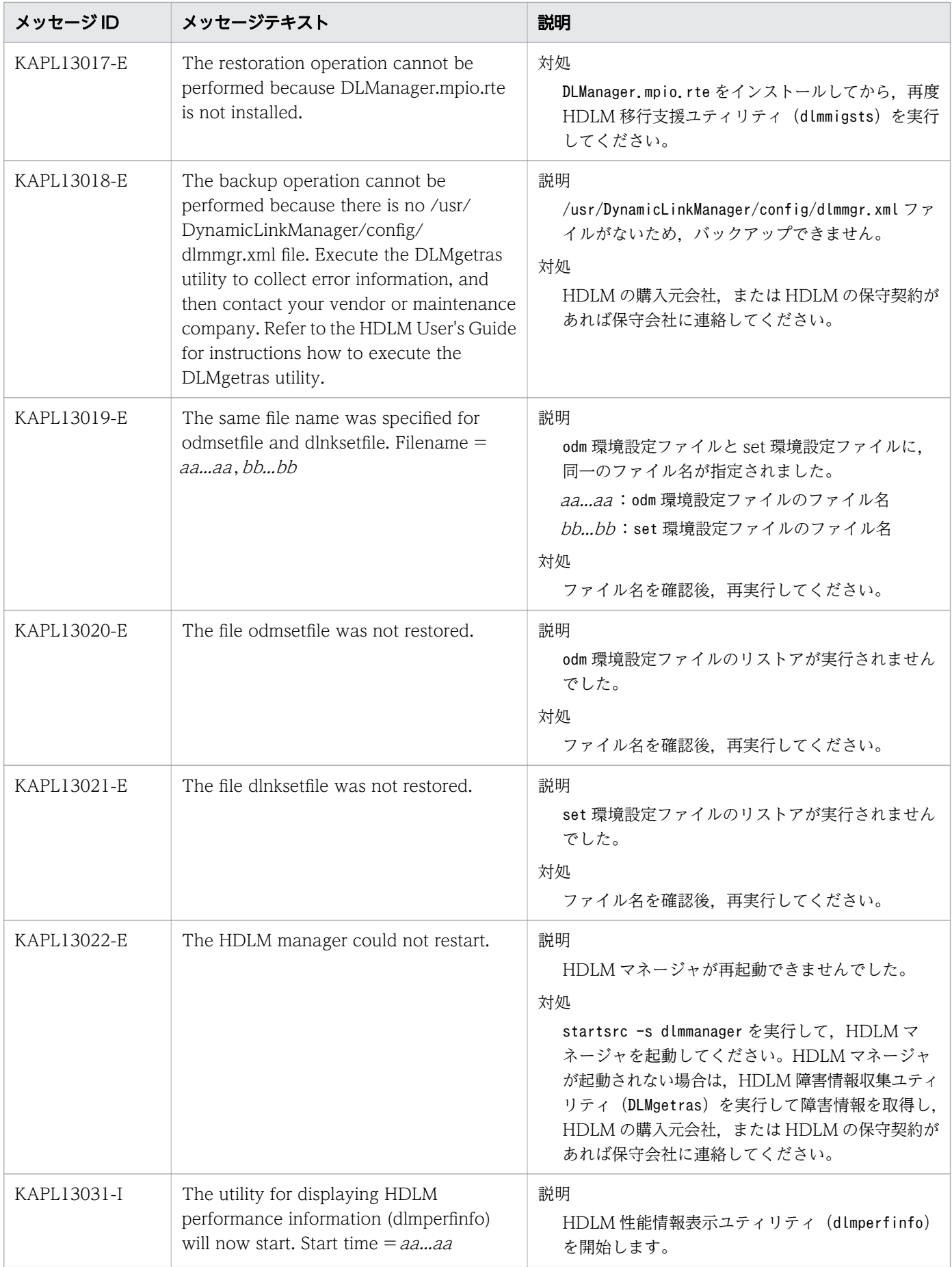

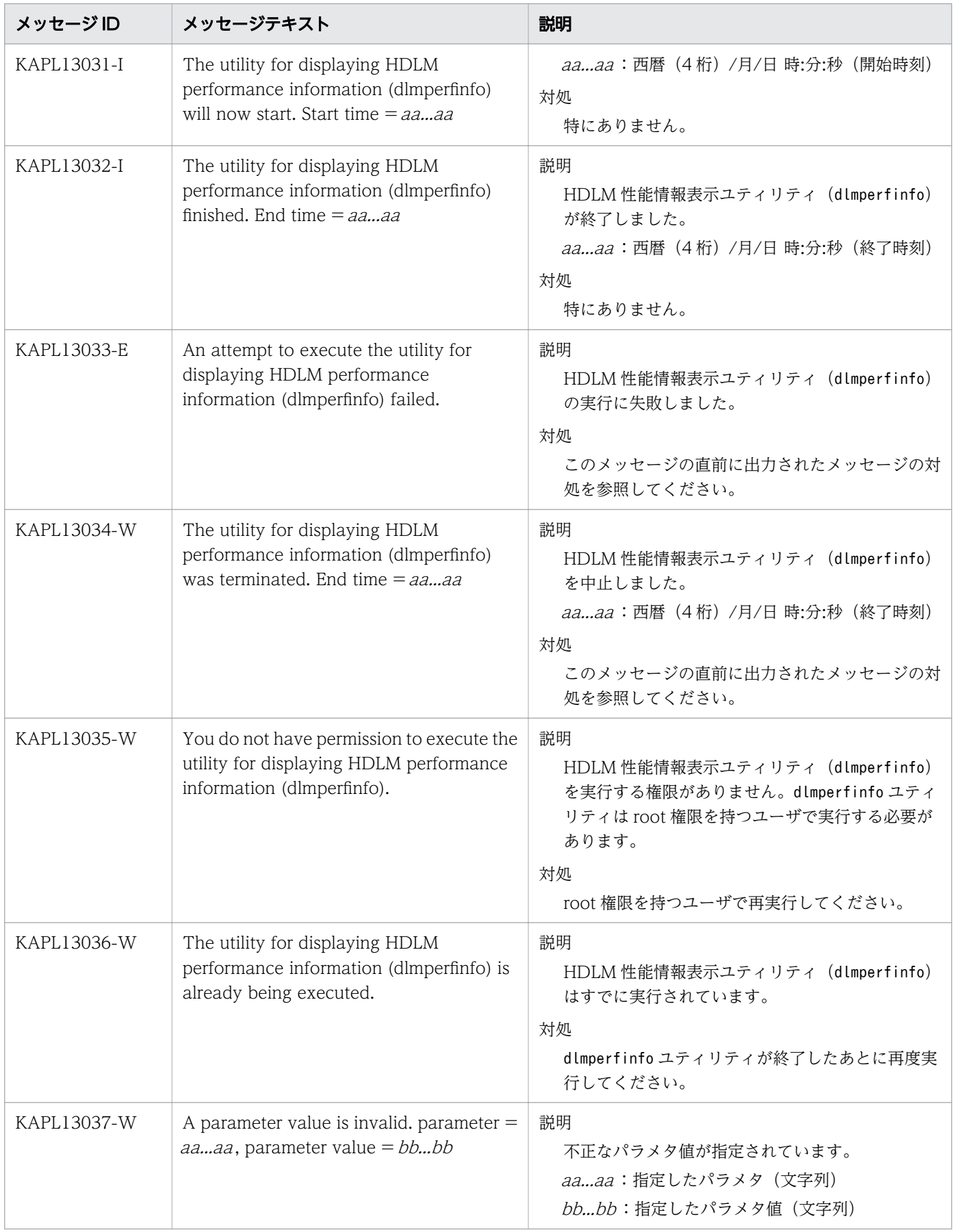

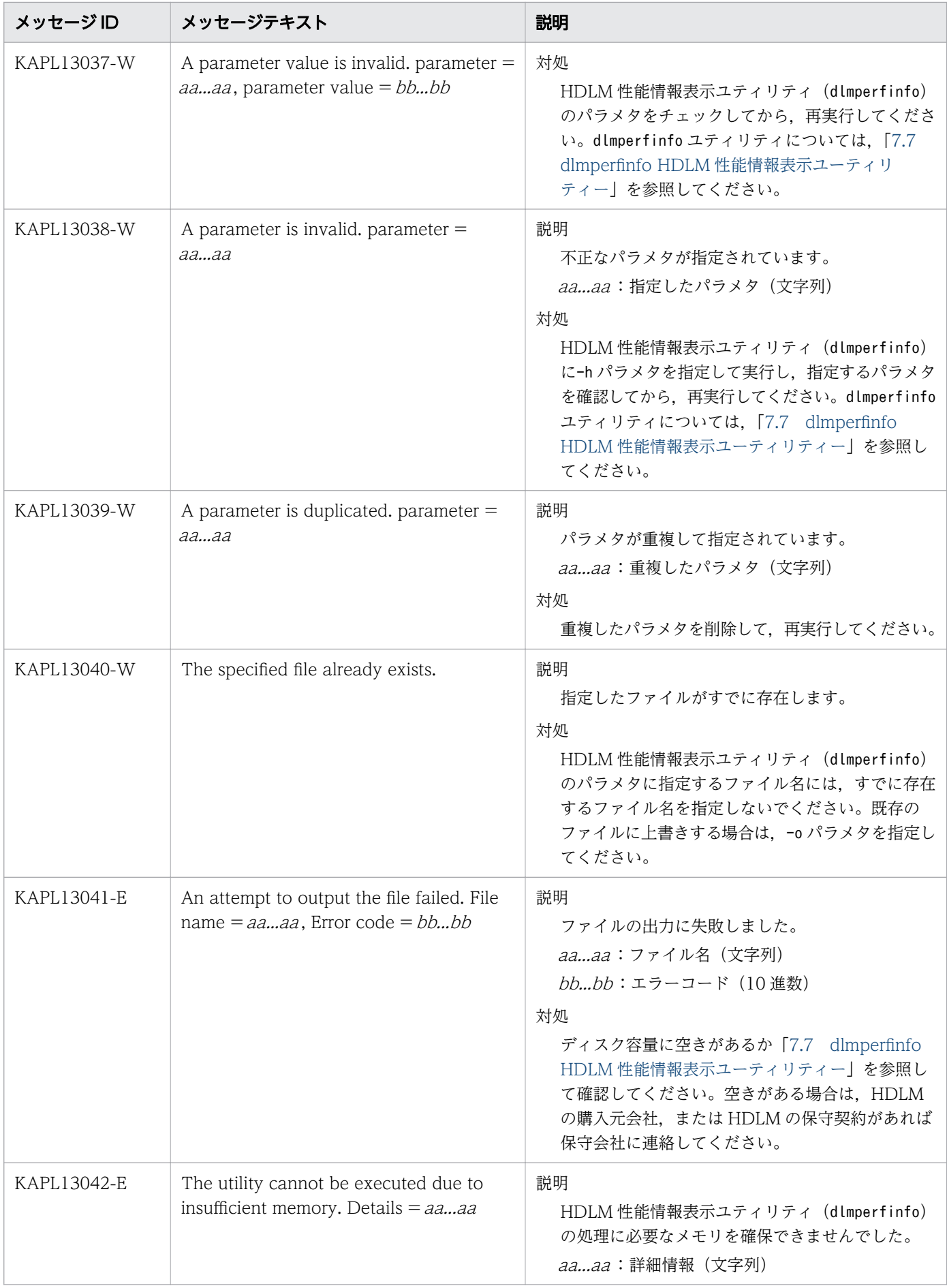

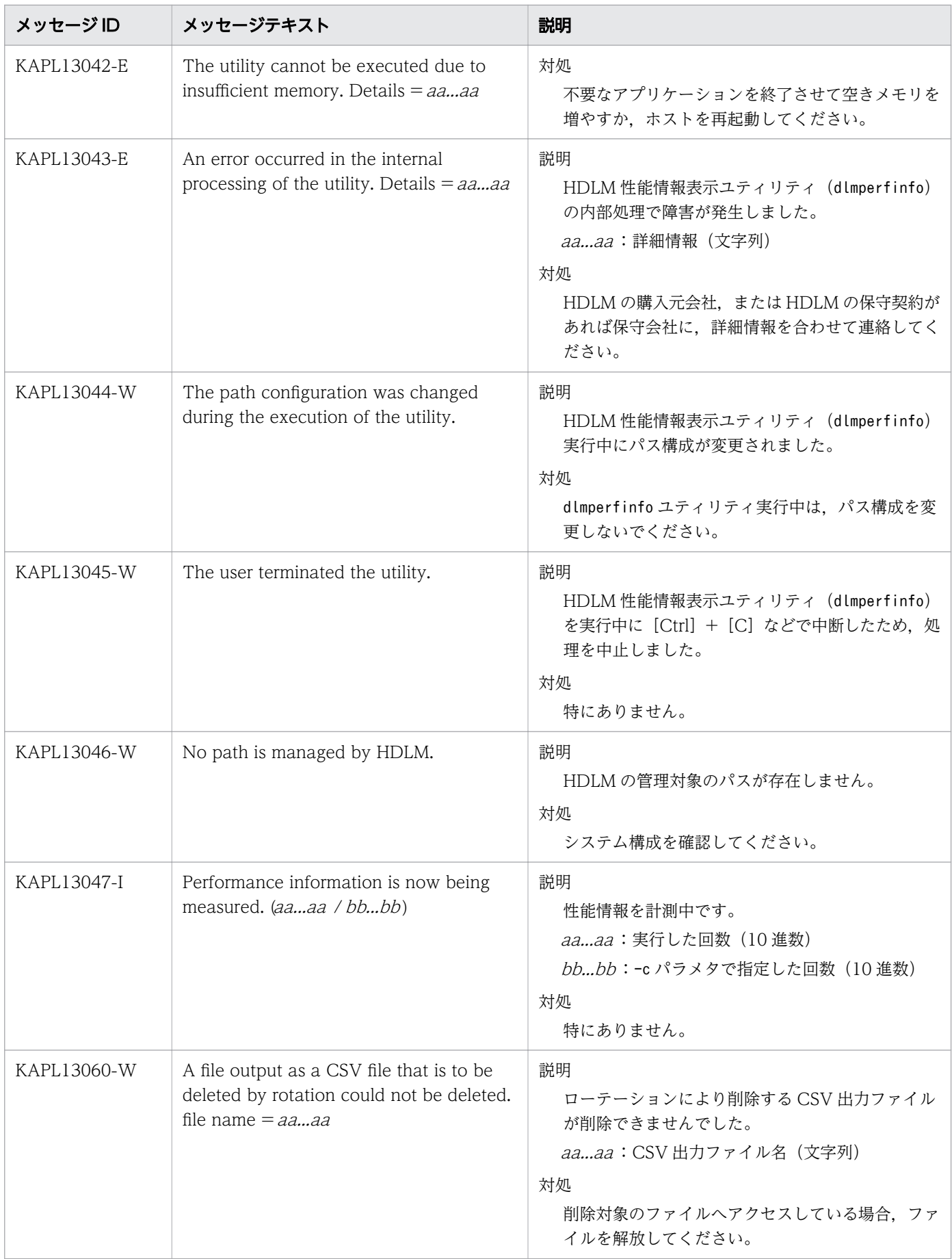

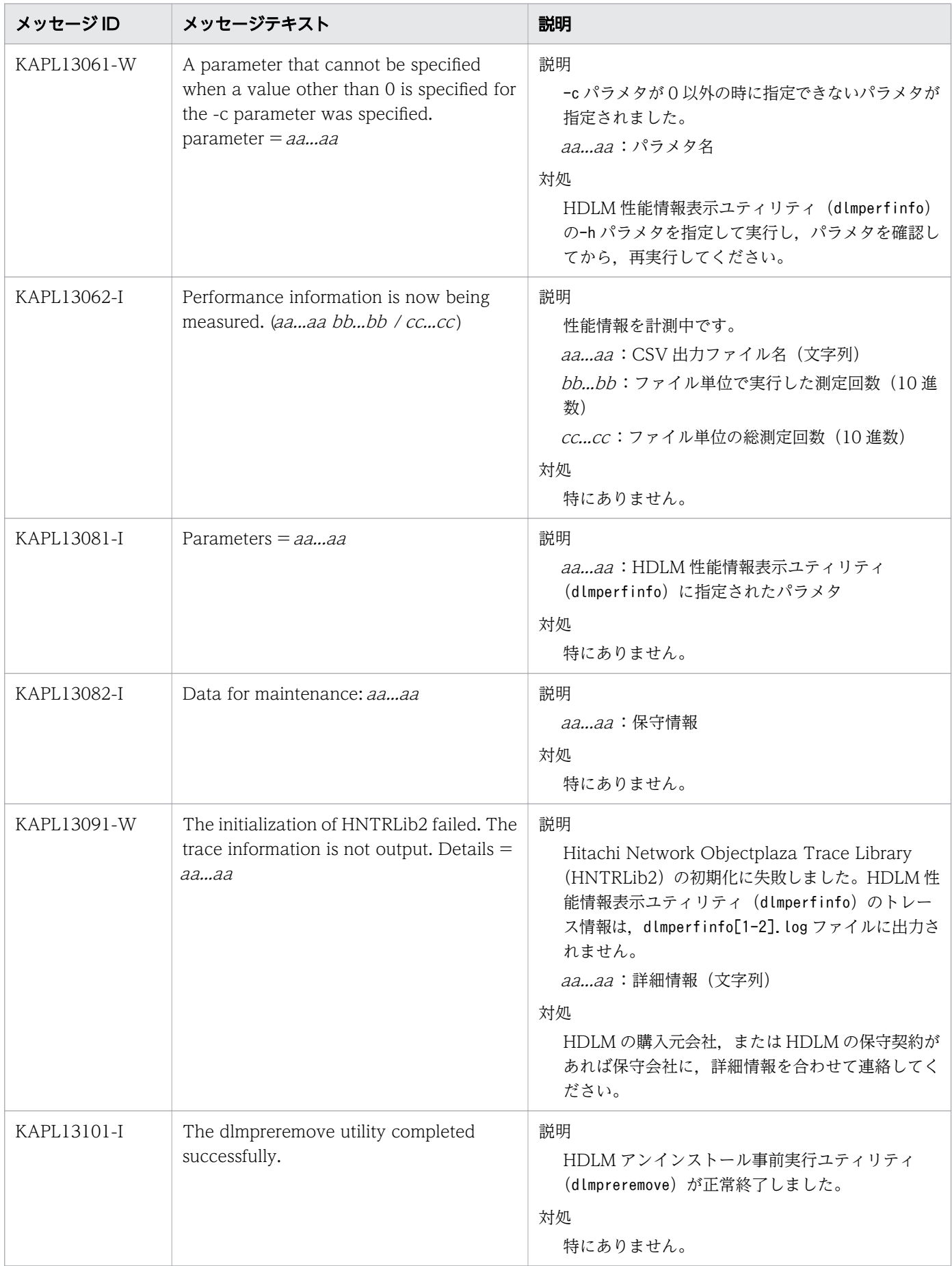

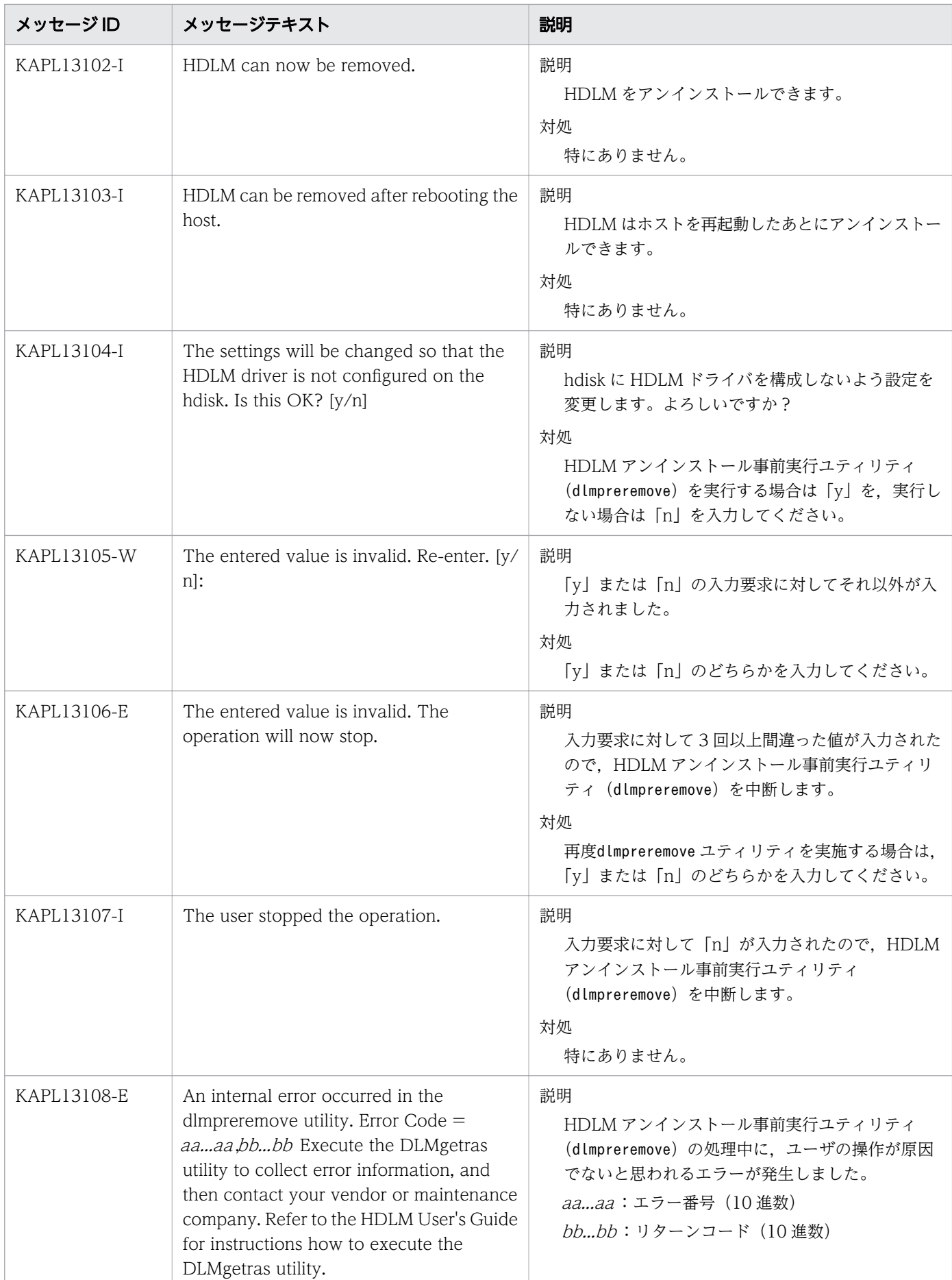

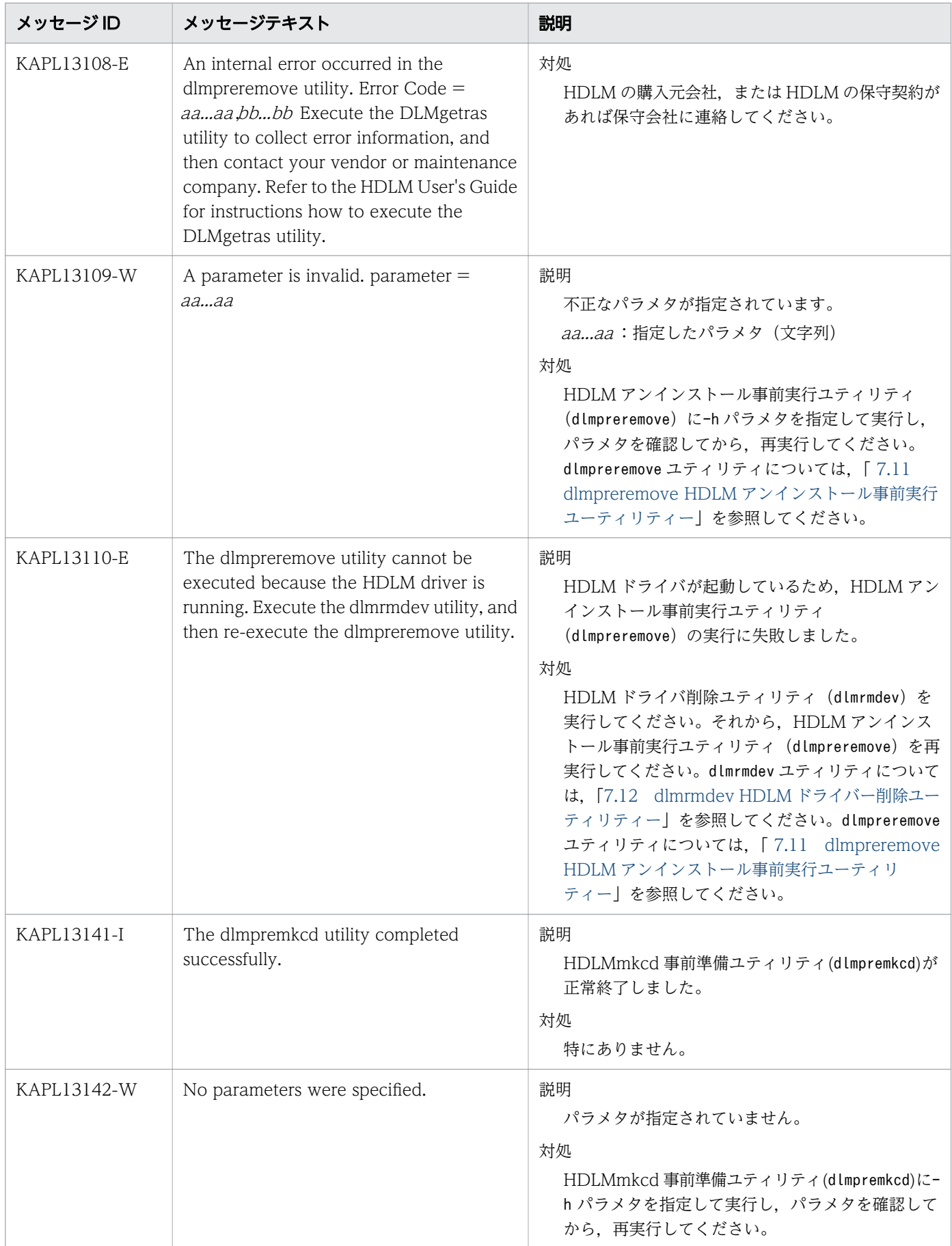

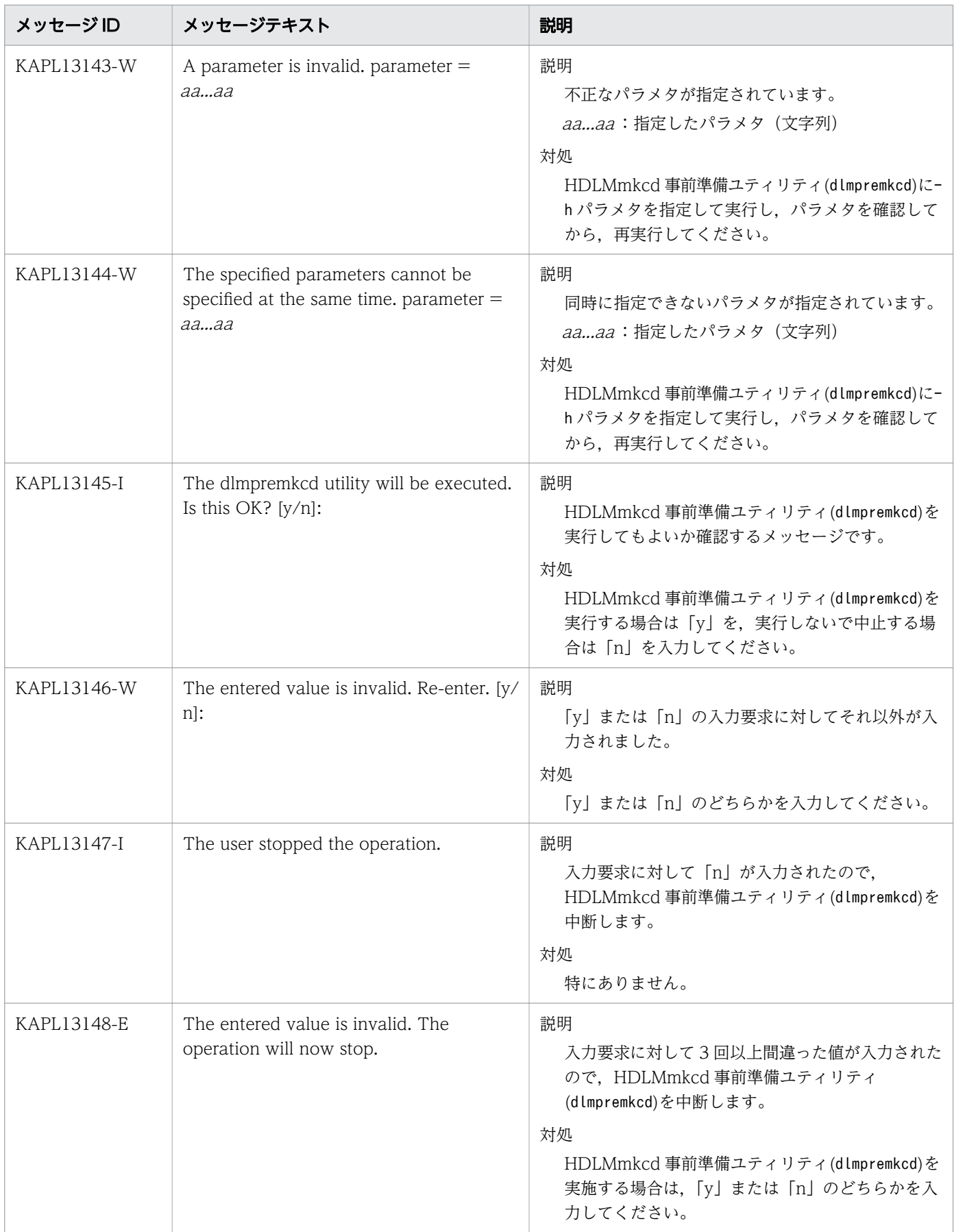

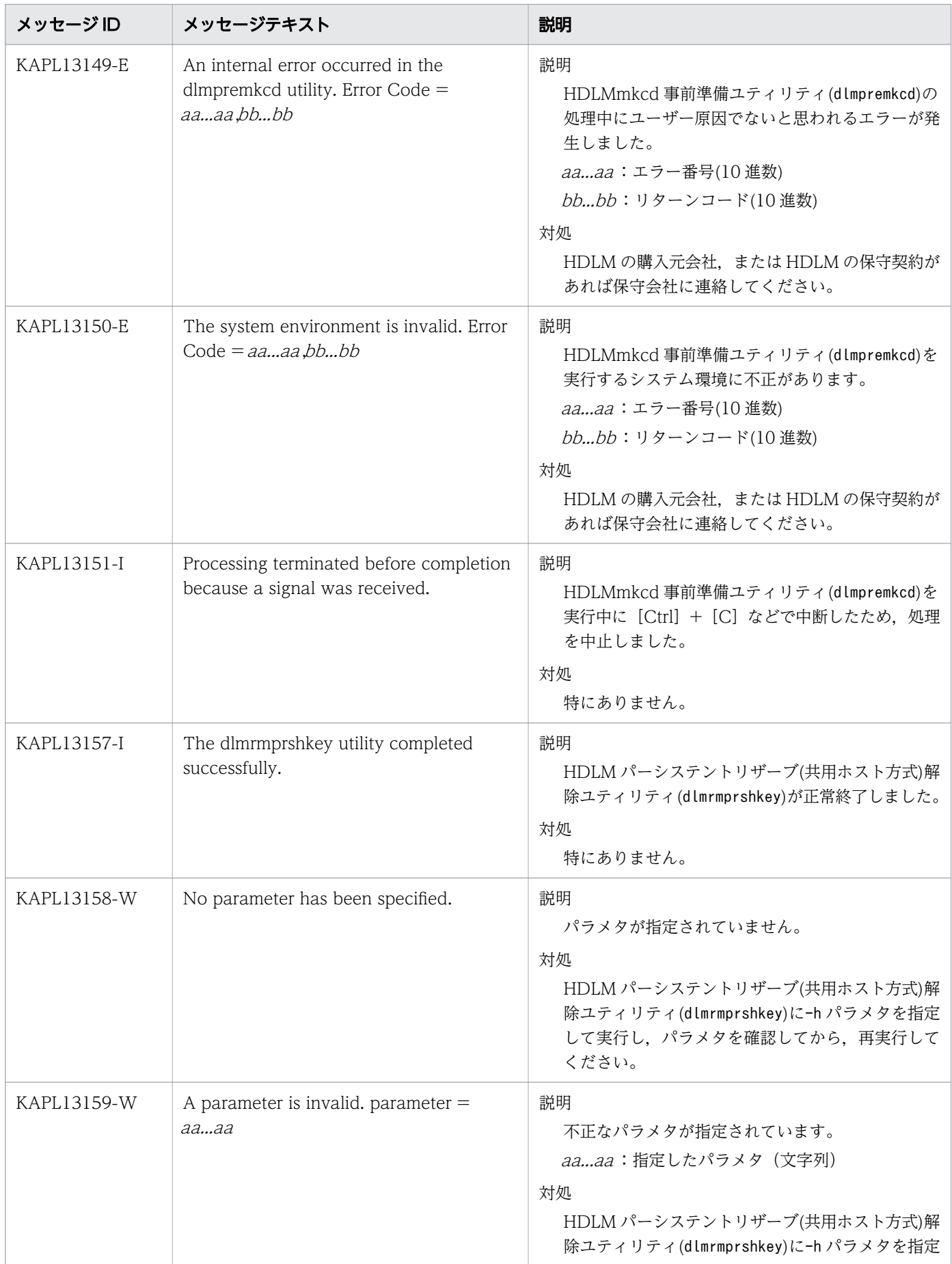

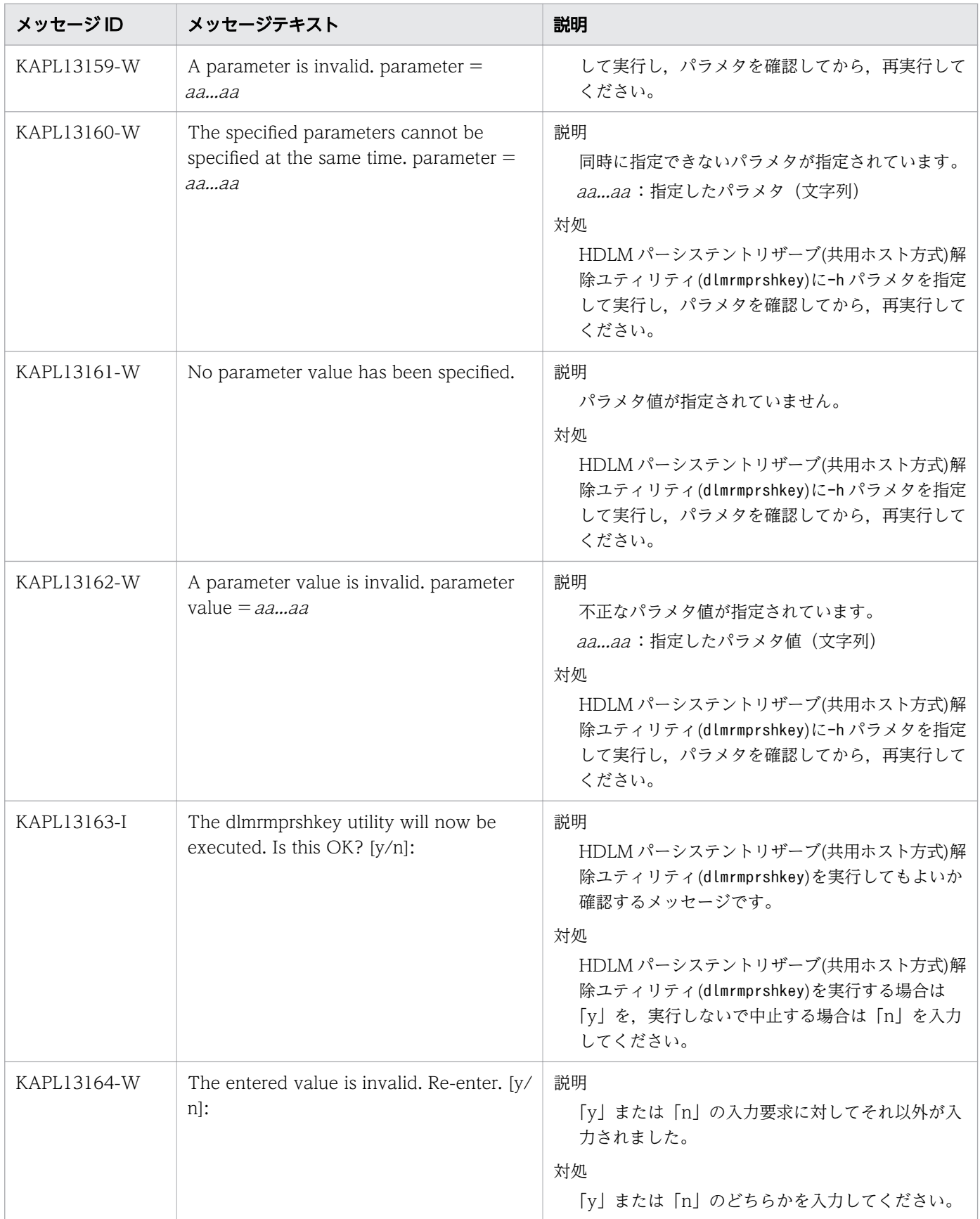

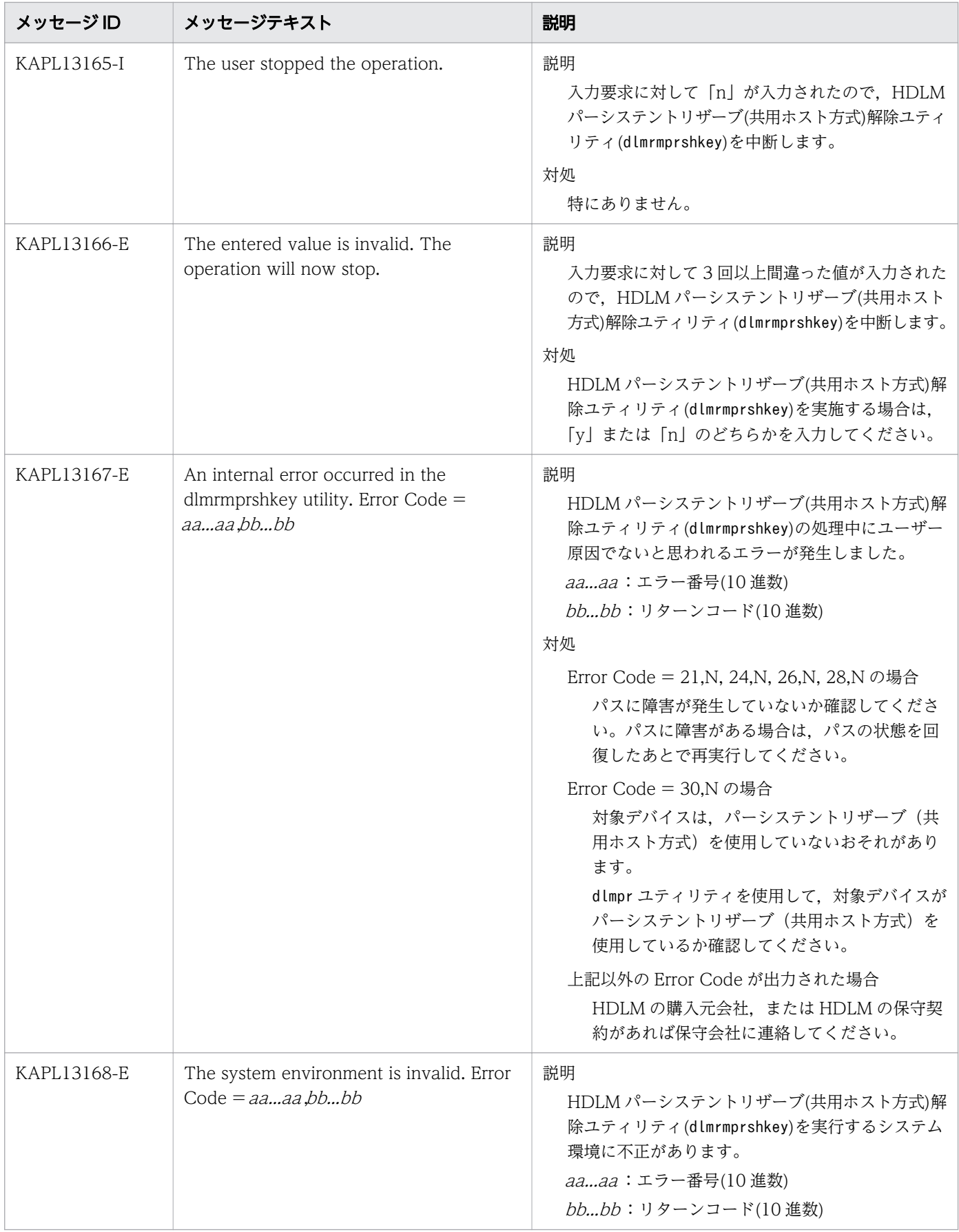

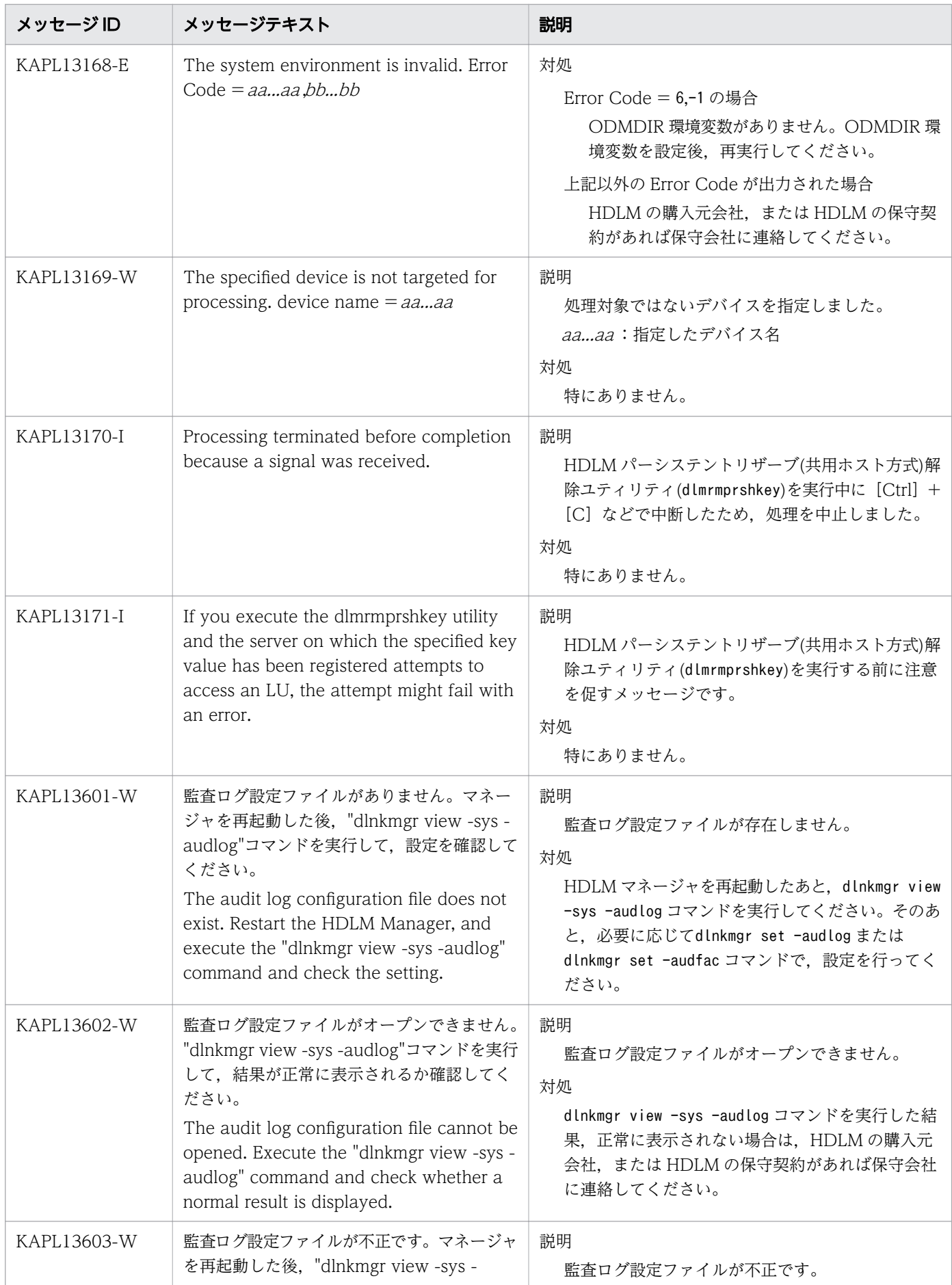

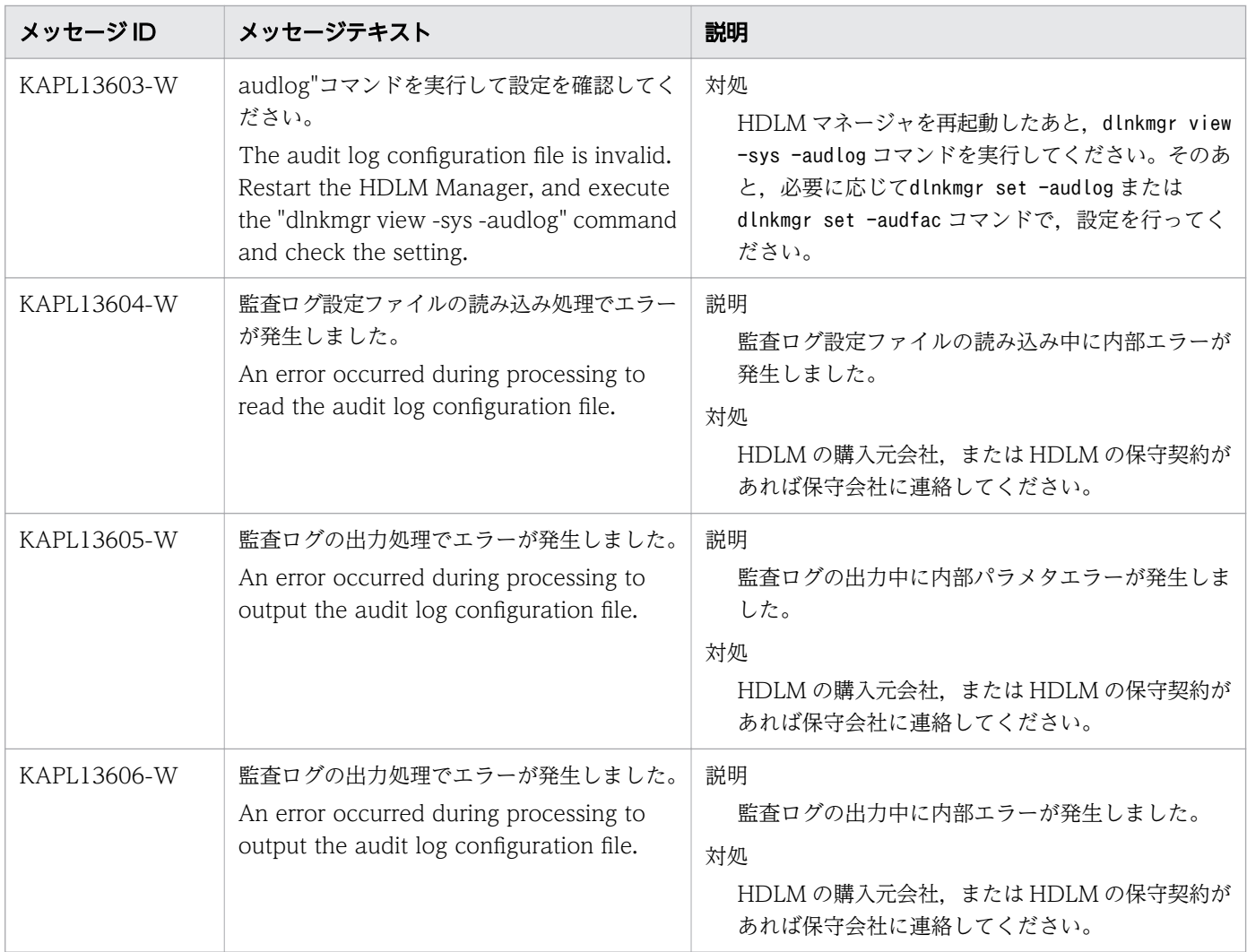

この節で説明するメッセージの言語種別は,英語だけです。

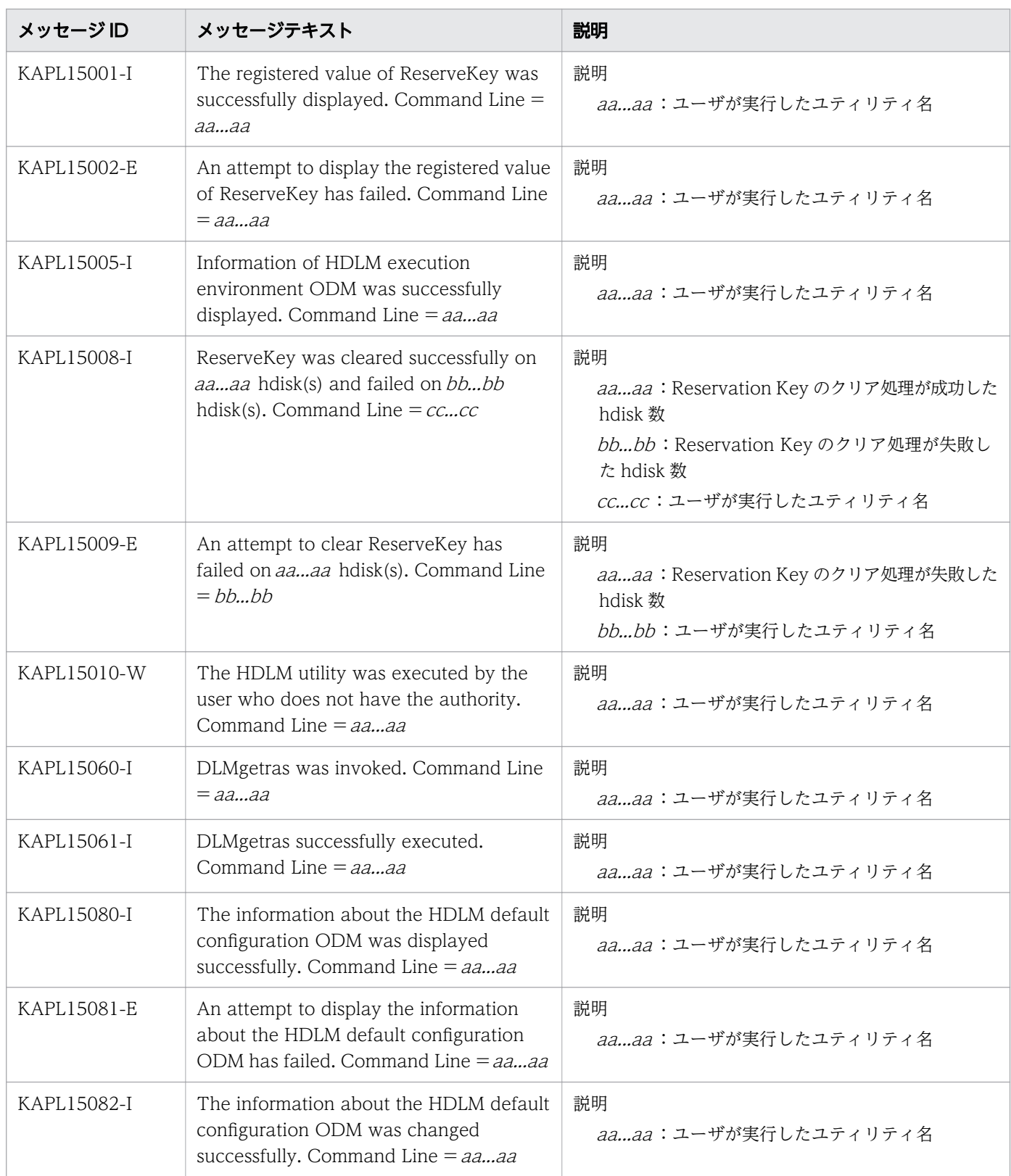

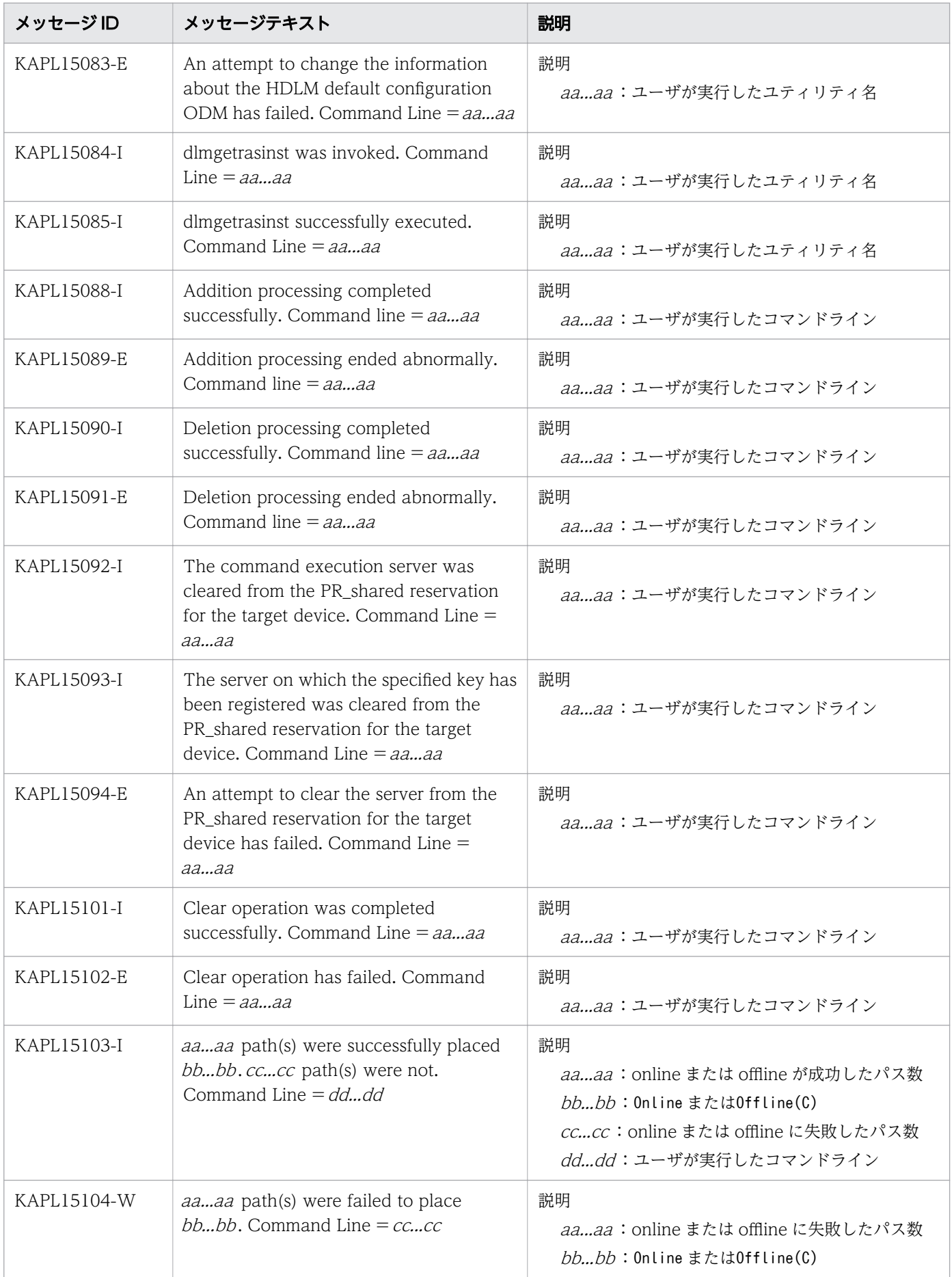

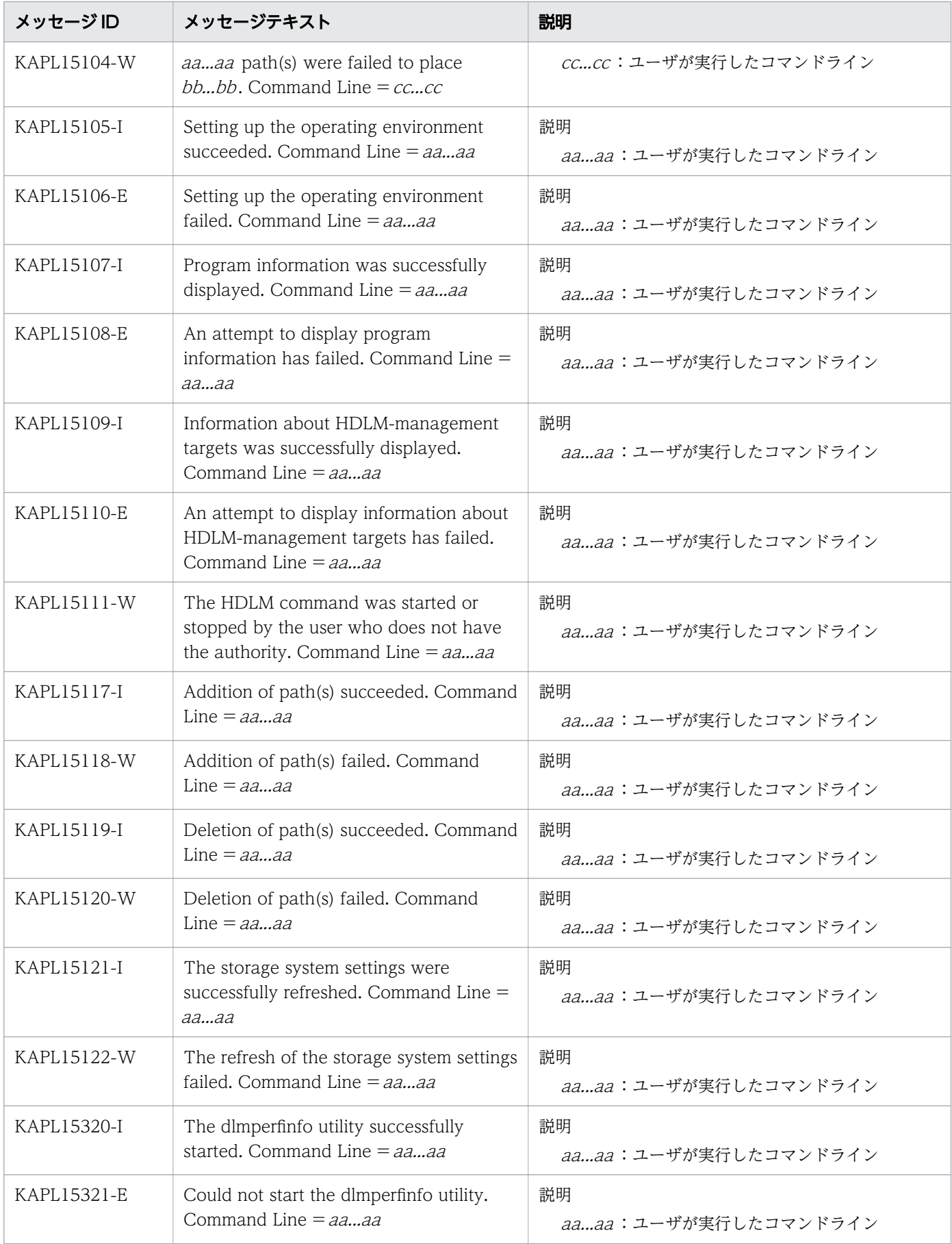

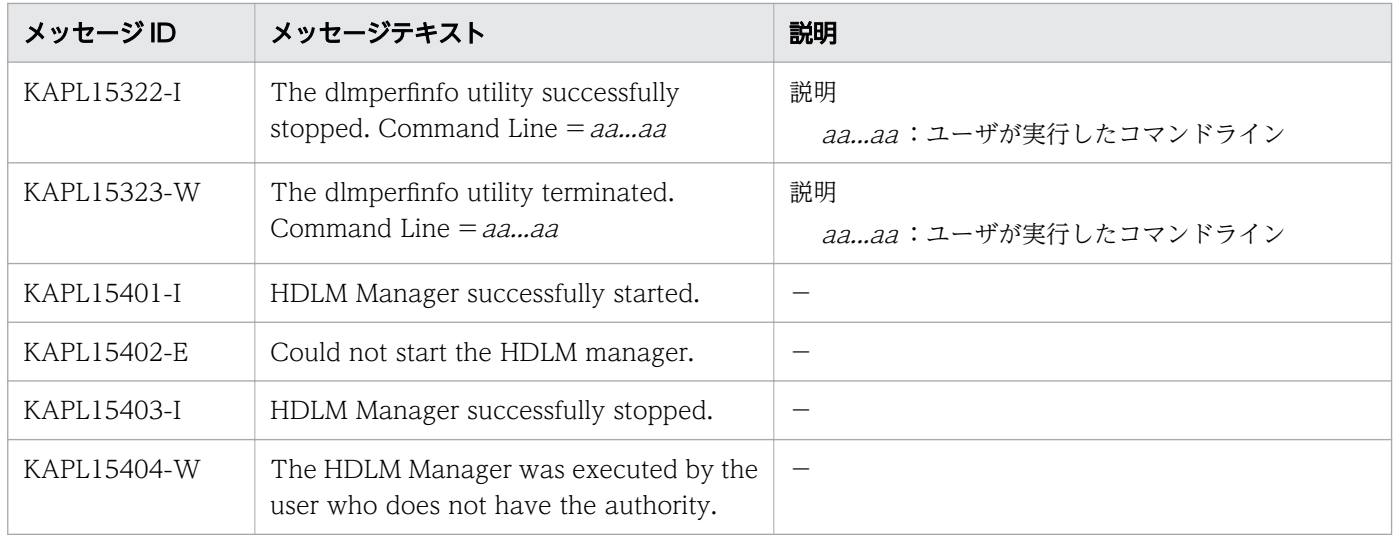

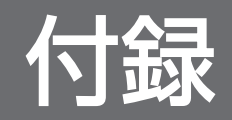

## 付録 A バージョン間の機能差異

ここでは、HDLM EX の旧バージョンで提供していた機能について、変更前と変更後の相違点を示します。

# 付録 A.1 8.6.2-01 以降と 8.6.2-01 より前のバージョンとの機能差異

• HDLM の新規インストール時,HDLM の動作設定における LUN RESET オプションのデフォルト値 を「off」から「on」に変更しました。

#### 付録 A.2 6.2 以降と 6.2 より前のバージョンとの機能差異

- HDLM EX 6.1 以前では、OS のmksysb コマンドで作成したmksysb イメージから、ほかの LPAR, ま たはほかのホストにシステムの複製(クローン)を作成する場合,mksysb コマンド実行前に HDLM を アンインストールする必要がありました。 HDLM 6.2 以降では、mksysb コマンド実行前の HDLM アンインストールは不要となりました。シス テムの複製作成後に HDLM リストア支援ユーティリティー (dlmpostrestore) を実行することで作成 先のシステム環境に合わせて HDLM の情報を更新できるようになりました。
- HDLM EX 6.1 以前では,サイレントインストールによるアップグレードインストールまたは再インス トール時に hdisk の構成が変更されることがありました。HDLM EX 6.2 では、既存の hdisk を変更す ることなくアップグレードインストールまたは再インストールできます。

#### 付録 A.3 6.1 以降と 6.1 より前のバージョンとの機能差異

• HDLM の新規インストール時,ロードバランスのアルゴリズムのデフォルト値をラウンドロビンから 拡張最少 I/O 数に変更しました。

#### 付録 A.4 6.0 以降と 6.0 より前のバージョンとの機能差異

- HDLM インストール構成支援ユーティリティー(dlmsetup)による HDLM のインストール機能を, HDLM インストールユーティリティー(installhdlm)に統合しました。
- HDLM のコマンドやユーティリティーの実行結果で表示される,HDLM のバージョンの表記を変更し ました。

# <span id="page-456-0"></span>付録 B HDLM EX と 05-63 以前および 05-80 以降の HDLM の差異

HDLM EX では,AIX 5L V5.2 以降が適用する MPIO に対応しました。これによって,OS との親和性が 向上して 05-63 以前および 05-80 以降の HDLM から次に示すことが変わりました。

# 付録 B.1 HDLM ドライバーのアドインモジュール化

HDLM EX では、AIX 5L V5.2 以降からサポートされている MPIO に対応しました。これによって. HDLM 管理対象デバイスのパス管理に OS 標準コマンドも利用できるようになり. OS との親和性が向上 しました。したがって,05-63 以前および 05-80 以降の HDLM と比較して,HDLM EX では HDLM ド ライバーの構造や環境構築・運用手順に差異が発生しています。ここでは,05-63 以前および 05-80 以降 の HDLM との差異について説明します。05-63 以前および 05-80 以降の HDLM の HDLM ドライバー と,HDLM EX の HDLM ドライバーの違いを次の図に示します。

#### 図 B-1 05-63 以前および 05-80 以降の HDLM の HDLM ドライバーと HDLM EX の HDLM ド ライバーの違い

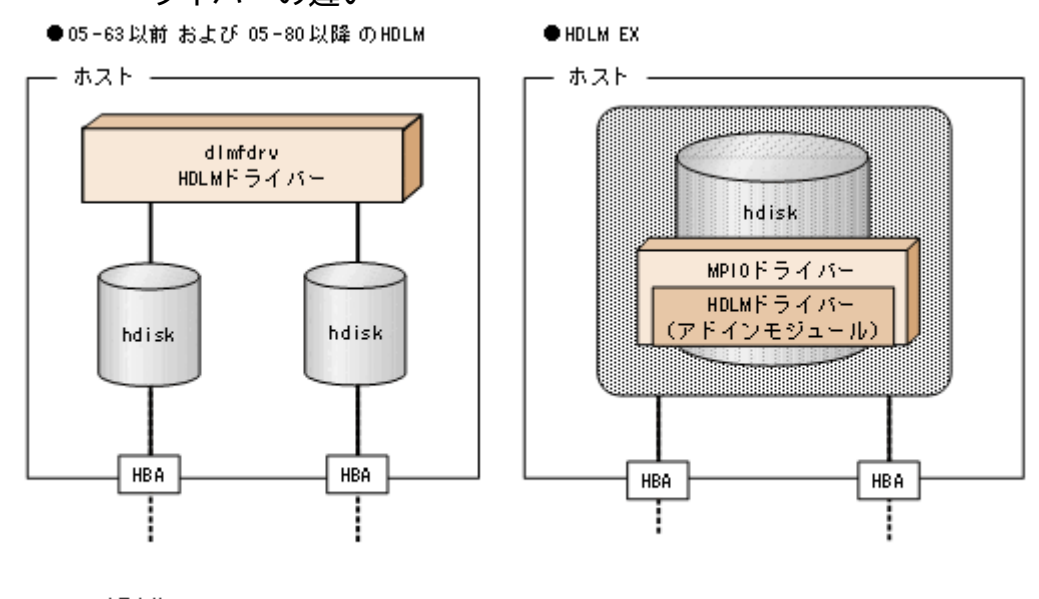

(凡例) L : パス

# 付録 B.2 論理デバイスファイルの変更による HDLM の環境構築,運用手順 の簡略化

• HDLM ドライバーで制御できる論理デバイスファイルが,HDLM デバイス(dlmfdrvn)から OS が提 供する hdisk に統合されました。したがって,HDLM で制御する論理デバイスファイルを AIX 標準の cfgmgr コマンドで構成できます。

除外ディスク定義ファイル(/usr/DynamicLinkManager/drv/dlmfdrv.unconf),

および HDLM ドライバー構成定義ファイル(/usr/DynamicLinkManager/drv/dlmfdrv.conf)は使用し なくなりました。HDLM をインストールすると,[「2.1 HDLM で管理するデバイス」](#page-19-0)の「HDLM が 管理できるデバイス」で示したすべてのデバイスが管理対象になります。物理ボリュームを HDLM の 管理対象から外すことはできなくなりました。

• rc.shutdown ファイルの不要化

05-63 以前および 05-80 以降の HDLM では、ホストを起動するとき物理ボリュームが定義済みになる ことを回避するために,rc.shutdown ファイルを提供していました。HDLM EX ではこの現象が発生し ないので. rc.shutdown ファイルを提供しなくなりました。

- HDLM コマンドの view オペレーションで「HDevName」に表示する内容が, HDLM デバイス (dlmfdrvn)から hdisk に変わりました。それに伴って,05-63 以前および 05-80 以降の HDLM で view -lu,view -drv を実行すると hdisk 名を表示していた「Device」を削除しました。
- dlmfdrv が削除されたことによって,次に示す HDLM ユーティリティーは提供しなくなりました。
	- HDLM ボリュームグループ操作ユーティリティー HDLM EX では、HDLM ボリュームグループ操作ユーティリティーのコマンドに対応する AIX の 標準コマンドを使用します。HDLM ボリュームグループ操作ユーティリティーのコマンドと AIX の標準コマンドの対応を次の表に示します。

#### 表 B-1 HDLM ボリュームグループ操作ユーティリティーのコマンドと対応する AIX コマ ンド

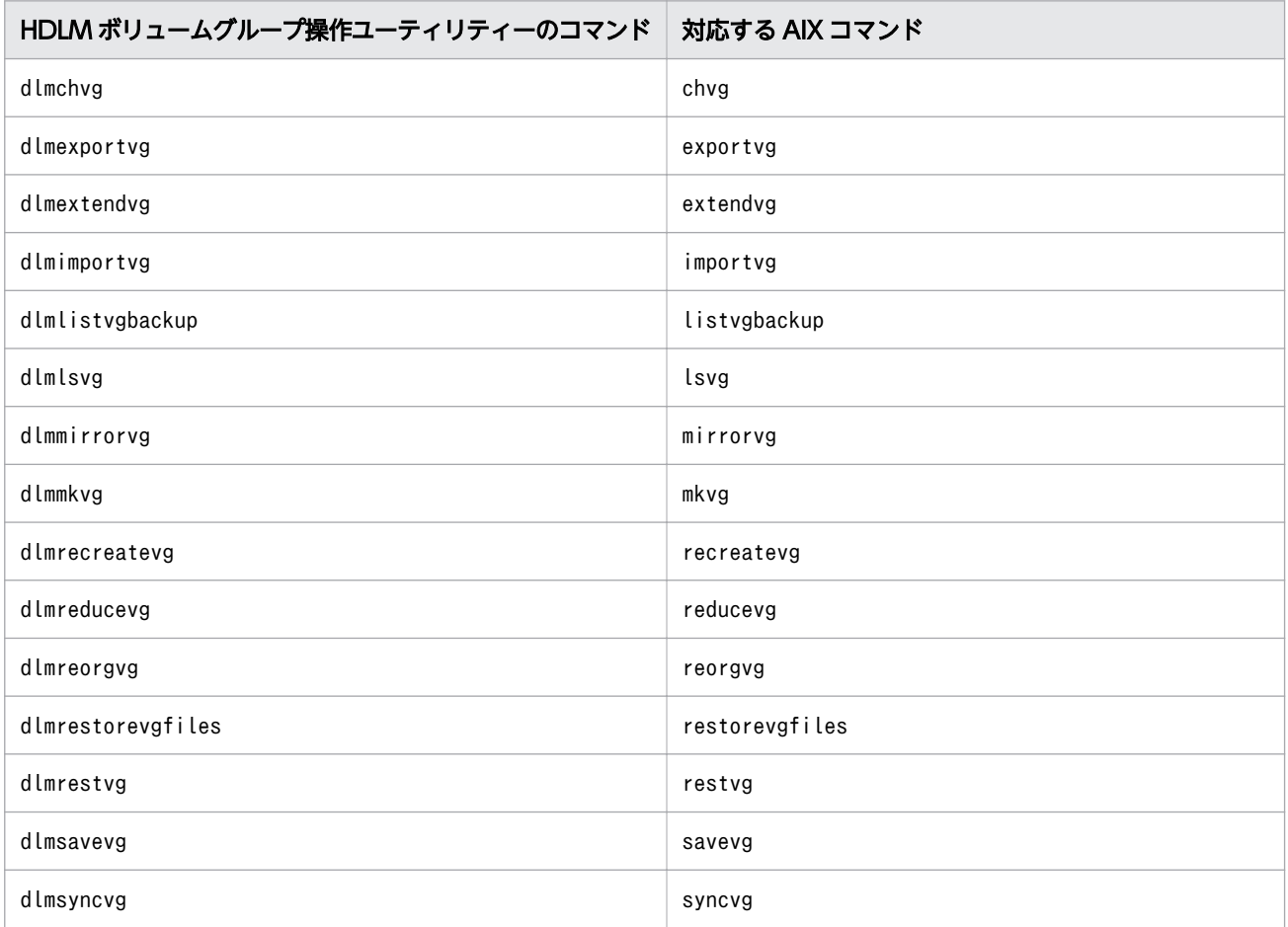

付録 B HDLM EX と 05-63 以前および 05-80 以降の HDLM の差異

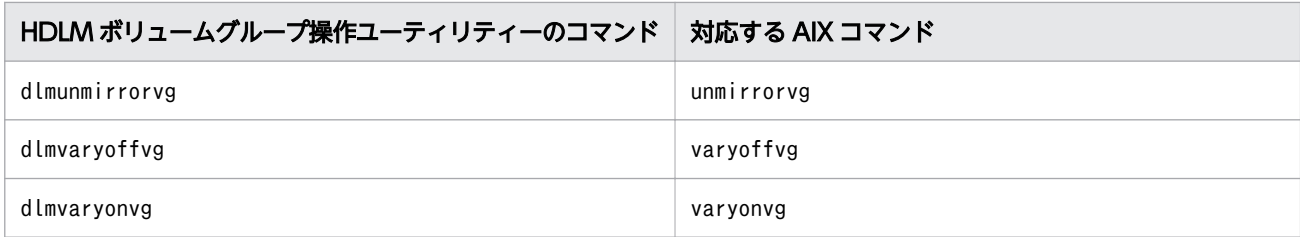

- HDLM 構成管理ユーティリティー(dlmcfgmgr) HDLM EX では、AIX のcfgmgr コマンドを使用します。
- HDLM デバイス構成チェックユーティリティー(dlmchkdev)
- HDLM HBA 交換用ユーティリティー (dlmHBAdel)

また, HDLM ドライバー削除ユーティリティー (dlmrmdev) の実行対象は, dlmfdrv から hdisk に変 更しました。

# 付録 B.3 論理デバイスファイルの変更による HDLM の環境構築および運用 の手順の変更

「[付録 B.2 論理デバイスファイルの変更による HDLM の環境構築,運用手順の簡略化」](#page-456-0)で説明したこと と同じ理由によって,次に示す HDLM の環境構築および運用の手順を変更しました。

- HDLM の新規インストール, アップグレードインストール<sup>※</sup>
- GPFS を使用する場合の設定
- HBA の交換
- HDLM 管理対象デバイスの変更
- ファイバーケーブルの交換
- ファイバーチャネルスイッチの交換

注※

アップグレードインストールとは,古いバージョンの HDLM EX に新しいバージョンの HDLM EX をインストールすることです。したがって,HDLM 05-63 以前および HDLM 05-80 以降から HDLM EX への移行は含みません。その逆も同様です。これらの場合には、いったん HDLM をア ンインストールしてから,HDLM EX をインストールする必要があります。05-63 以前または 05-80 以降の HDLM から HDLM EX へ移行する場合は、HDLM EX が提供する HDLM 移行支援ユーティ リティー(dlmmigsts)を使用して,移行前の HDLM の設定を引き継ぐことができます。詳細につ いては,「[3.5.7 HDLM 05-63 以前または HDLM 05-80 以降から HDLM EX への移行](#page-124-0)」を参照 してください。

# 付録 B.4 リザーブ制御の設定の移行

05-63 以前および 05-80 以降の HDLM ではリザーブ制御の設定を「リザーブレベル」と呼び、HDLM コ マンドのset オペレーションの-rsv on パラメーターで設定しました。HDLM が設定するリザーブ制御の 対象は HDLM 管理対象デバイスのすべての LU でした。HDLM EX では HDLM ドライバーのアドインモ ジュール化によって,リザーブポリシーの属性設定に従ったリザーブ制御(リザーブ種別やリザーブキー の属性値の読み込み、リザーブの実施、解除)は、AIX の MPIO ドライバーによって実施されるようにな りました。したがって,HDLM EX では HDLM コマンドのset オペレーションの-rsv on パラメーターを 提供しなくなりました。代わりにリザーブ制御の設定は AIX のchdev コマンドで設定します。リザーブレ ベルとリザーブポリシーの設定値の対応を次の表に示します。

#### 表 B-2 リザーブレベルとリザーブポリシーの設定値の対応

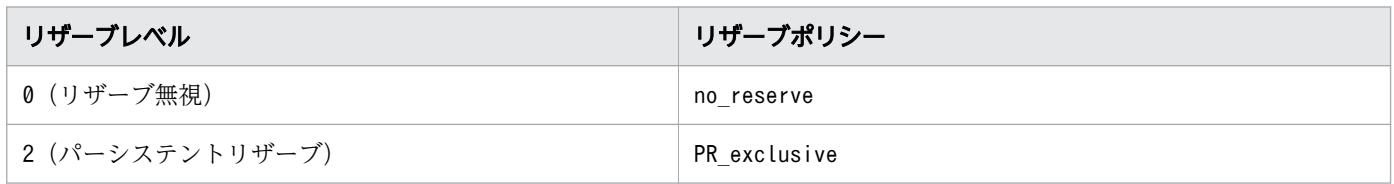

なお,リザーブポリシーの詳細については,AIX のマニュアルを参照してください。

#### 付録 B.5 ブートディスク環境のサポート

ストレージシステムのディスクを,ブートディスクに利用できるようになりました。それに伴って,HDLM アンインストール事前実行ユーティリティー(dlmpreremove)を提供しました。dlmpreremove ユーティリ ティーは,HDLM をアンインストールする前にブートディスクとして認識されている hdisk を HDLM 管 理対象から外します。

## 付録 B.6 OS アップグレード時の設定について

#### (1) OS をアップグレードするときの設定の不要化

HDLM として必要な手順がなくなりました。

#### (2) カーネルモードを変更するときの設定の不要化

HDLM EX では,32 ビット版と 64 ビット版の両方がインストールされます。32 ビットカーネルを使用 しているときは 32 ビット版,64 ビットカーネルを使用しているときは 64 ビット版の HDLM が自動的に 使用されます。

「(1) OS をアップグレードするときの設定の不要化」および「(2) カーネルモードを変更するときの設 定の不要化」で説明した変更によって,HDLM 動作環境変更ユーティリティー(dlmchenv)は不要になっ たので提供しなくなりました。

付録 B HDLM EX と 05-63 以前および 05-80 以降の HDLM の差異

# 付録 B.7 バーチャル I/O サーバーの仮想 SCSI ディスク認識方式の変更

05-63 以前および 05-80 以降の HDLM では、バーチャル I/O サーバーの仮想 SCSI ディスク認識方式に PVID と unique\_id のどちらかを選択できました。HDLM EX では, MPIO の仕様によって unique\_id だけになりました。また、これに伴って HDLM 動作 ODM 設定ユーティリティー (dlmodmset) の-u パ ラメーターおよび-e パラメーターが不要になったので,提供しなくなりました。

付録 B HDLM EX と 05-63 以前および 05-80 以降の HDLM の差異

# 付録 C 各バージョンの変更内容

このマニュアルの変更内容を示します。

# 付録 C.1 今バージョンでの変更内容

今バージョンでのマニュアルの変更内容を示します。

#### 変更内容 (4010-1J-633) Hitachi Dynamic Link Manager EX 9.0.0

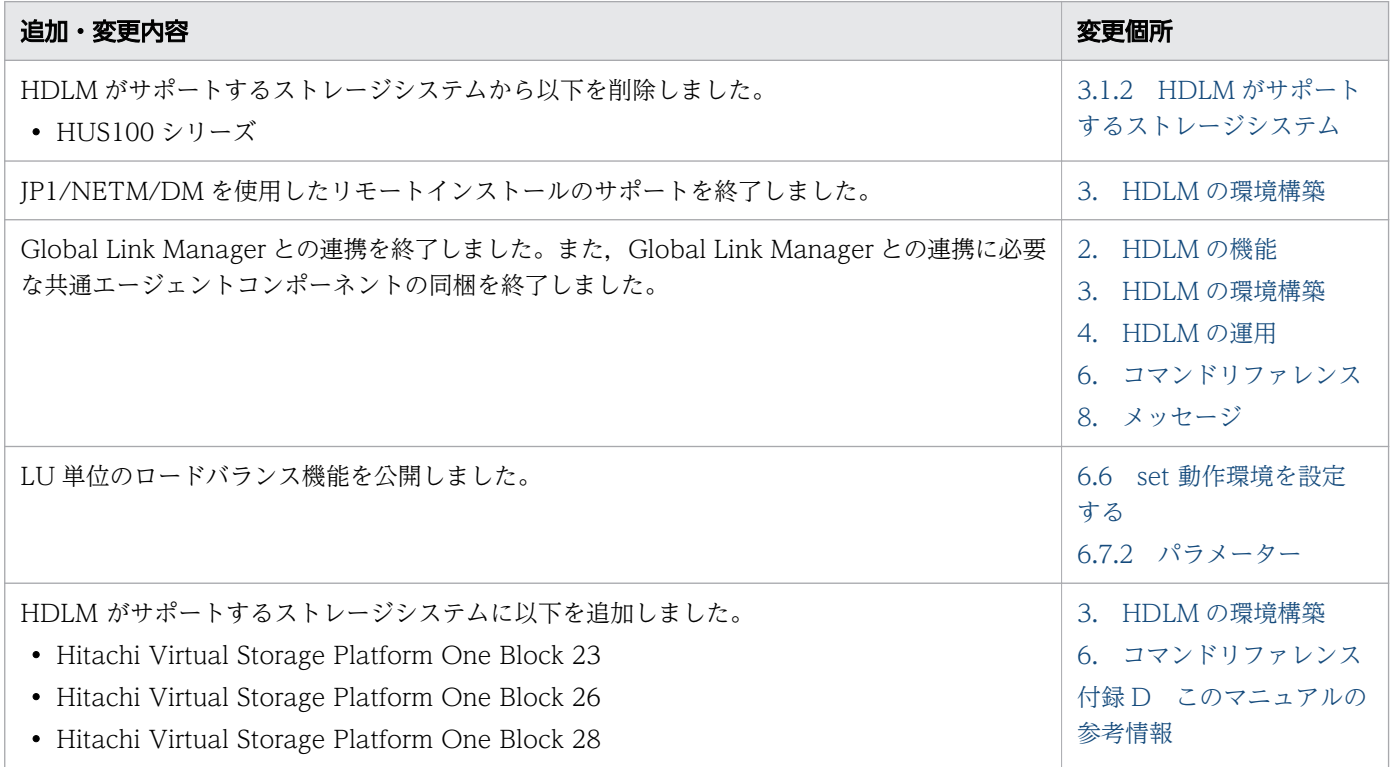

単なる誤字・脱字などはお断りなく訂正しました。

# 付録 C.2 旧バージョンでの変更内容

### 変更内容 (4010-1J-161-40) Hitachi Dynamic Link Manager EX 8.8.5

#### 追加・変更内容

ホストの適用 OS に以下を追加しました。

- AIX V7.3
- AIX V7.3 (バーチャル I/O サーバー)

## 変更内容 (4010-1J-161-30) Hitachi Dynamic Link Manager EX 8.8.3

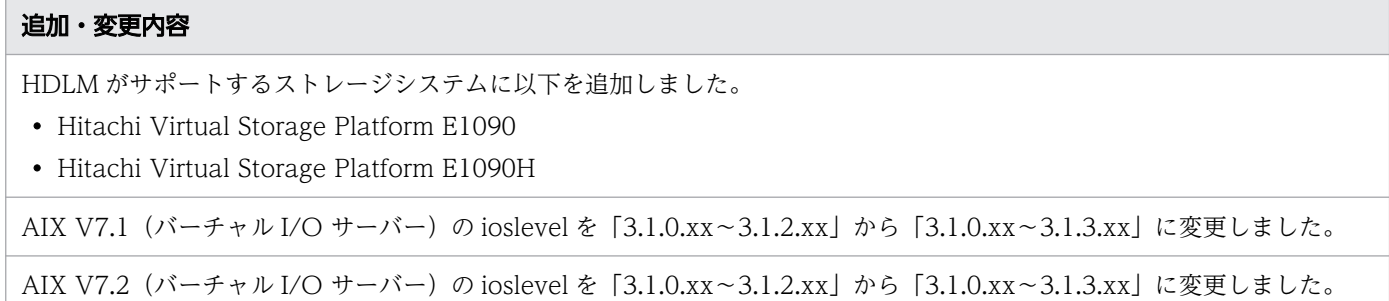

### 変更内容 (4010-1J-161-20) Hitachi Dynamic Link Manager EX 8.8.1

#### 追加・変更内容

HDLM がサポートするストレージシステムから以下を削除しました。

• Universal Storage Platform V/VM シリーズ

HDLM がサポートするストレージシステムに以下を追加しました。

- Hitachi Virtual Storage Platform 5200
- Hitachi Virtual Storage Platform 5600
- Hitachi Virtual Storage Platform 5200H
- Hitachi Virtual Storage Platform 5600H
- Hitachi Virtual Storage Platform E390
- Hitachi Virtual Storage Platform E390H

AIX V7.1 (バーチャル I/O サーバー)の ioslevel を [3.1.0.xx~3.1.1.xx] から [3.1.0.xx~3.1.2.xx] に変更しました。

AIX V7.2 (バーチャル I/O サーバー)の ioslevel を [3.1.0.xx~3.1.1.xx] から [3.1.0.xx~3.1.2.xx] に変更しました。

HDLM がサポートするクラスターソフトウェアに次の OS と関連プログラムを追加しました。

- AIX V7.1 PowerHA 7.2.5
- AIX V7.1(バーチャル I/O サーバー) PowerHA 7.2.5
- AIX V7.2 PowerHA 7.2.5
- AIX V7.2(バーチャル I/O サーバー) PowerHA 7.2.5

#### 変更内容 (4010-1J-161-10) Hitachi Dynamic Link Manager EX 8.8.0

#### 追加・変更内容

HDLM がサポートするストレージシステムから以下を削除しました。

- Hitachi AMS2000 シリーズ
- Hitachi SMS シリーズ

HDLM がサポートするストレージシステムに以下を追加しました。

- Hitachi Virtual Storage Platform E590H
- Hitachi Virtual Storage Platform E790H

### 変更内容 (4010-1J-161) Hitachi Dynamic Link Manager EX 8.7.8

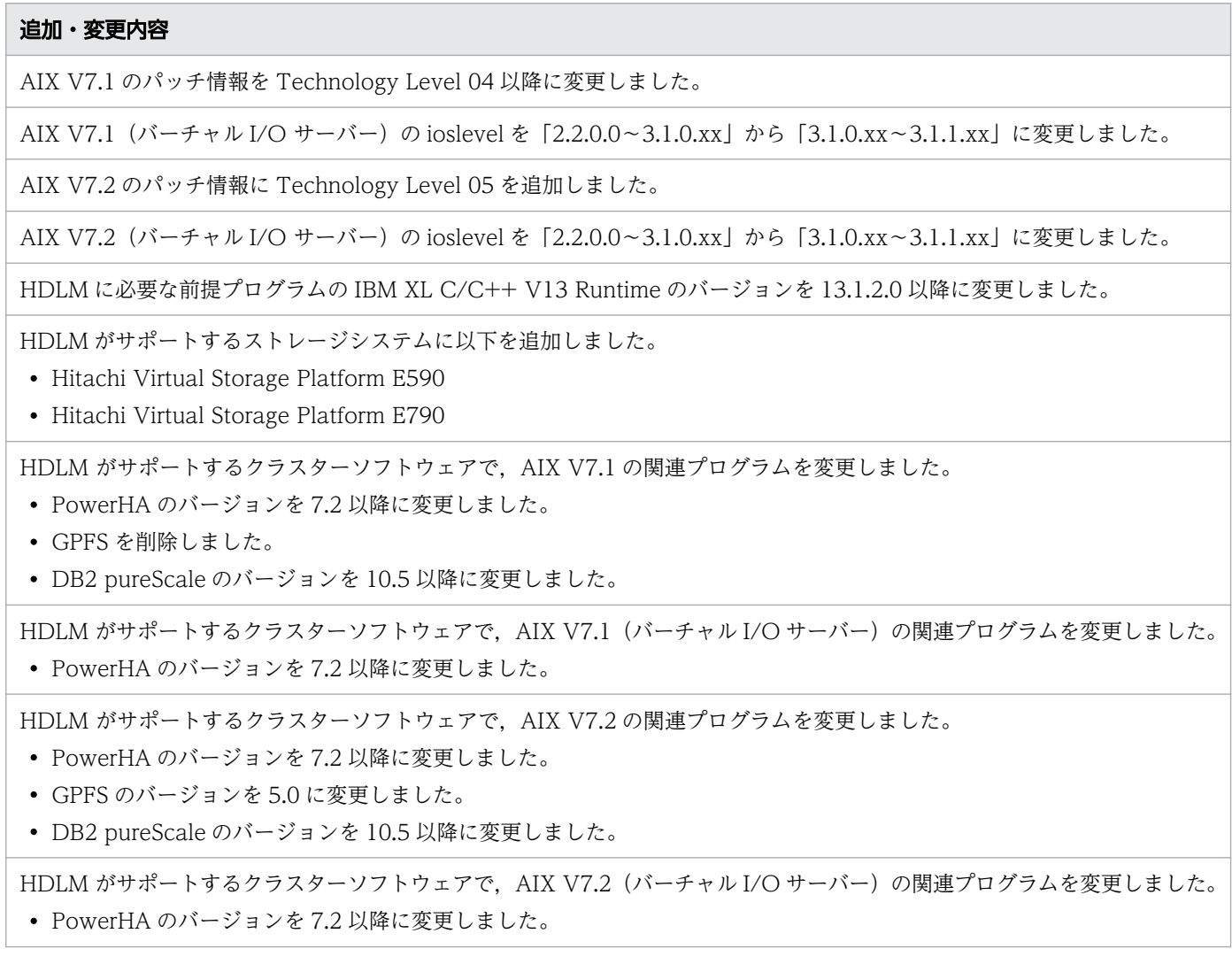

### 変更内容 (3021-9-080-K0) Hitachi Dynamic Link Manager EX 8.7.6

#### 追加・変更内容

HDLM がサポートするホストと OS に次のパッチ情報を追加しました。

• AIX V7.2 Technology Level 04

HDLM がサポートするクラスターソフトウェアに次の OS と関連プログラムを追加しました。

- AIX V7.1 PowerHA 7.2.4
- AIX V7.1(バーチャル I/O サーバー) PowerHA 7.2.4
- AIX V7.2 PowerHA 7.2.4
- AIX V7.2(バーチャル I/O サーバー) PowerHA 7.2.4

HDLM デフォルト設定変更ユーティリティー (dlmchpdattr) で phchk\_type のデフォルト値が変更できるようになりました。

## 変更内容 (3021-9-080-J0) Hitachi Dynamic Link Manager EX 8.7.3

追加・変更内容 HDLM がサポートするストレージシステムに次のストレージを追加しました。 • VSP E990 ホストの適用 OS から次の OS を削除しました。 • AIX V6.1 • AIX V6.1 (バーチャル I/O サーバー) パスヘルスチェック機能の動作環境の設定を追加しました。 次のメッセージを追加しました。 • KAPL01200-E

### 変更内容 (3021-9-080-I0) Hitachi Dynamic Link Manager EX 8.7.2

#### 追加・変更内容

HDLM がサポートするクラスターソフトウェアに次の OS と関連プログラムを追加しました。

- AIX V7.1 PowerHA 7.2.3
- AIX V7.1 (バーチャル I/O サーバー) PowerHA 7.2.3
- AIX V7.2 PowerHA 7.2.3
- AIX V7.2(バーチャル I/O サーバー) PowerHA 7.2.3

# <span id="page-465-0"></span>付録 D このマニュアルの参考情報

このマニュアルを読むに当たっての参考情報を示します。

## 付録 D.1 関連マニュアル

このマニュアルの関連マニュアルを次に示します。必要に応じてお読みください。

- Hitachi Dynamic Link Manager ユーザーズガイド (AIX 用) (4010-1J-634)
- SANRISE2000/SANRISE9900/SANRISE Universal Storage Platform/Hitachi Universal Storage Platform V/Hitachi Virtual Storage Platform/Hitachi Virtual Storage Platform G1000/G1500/ F1500 Hitachi Virtual Storage Platform 5000 FAL for AIX FAL for HP-UX FAL for Solaris FAL for Windows FAL for NCR UNIX FAL for HI-UX/WE2 FAL for Tru64 UNIX FAL for LINUX ユーザーズガイド

### 付録 D.2 このマニュアルでの表記

このマニュアルでは,製品名称を次のように表記します。

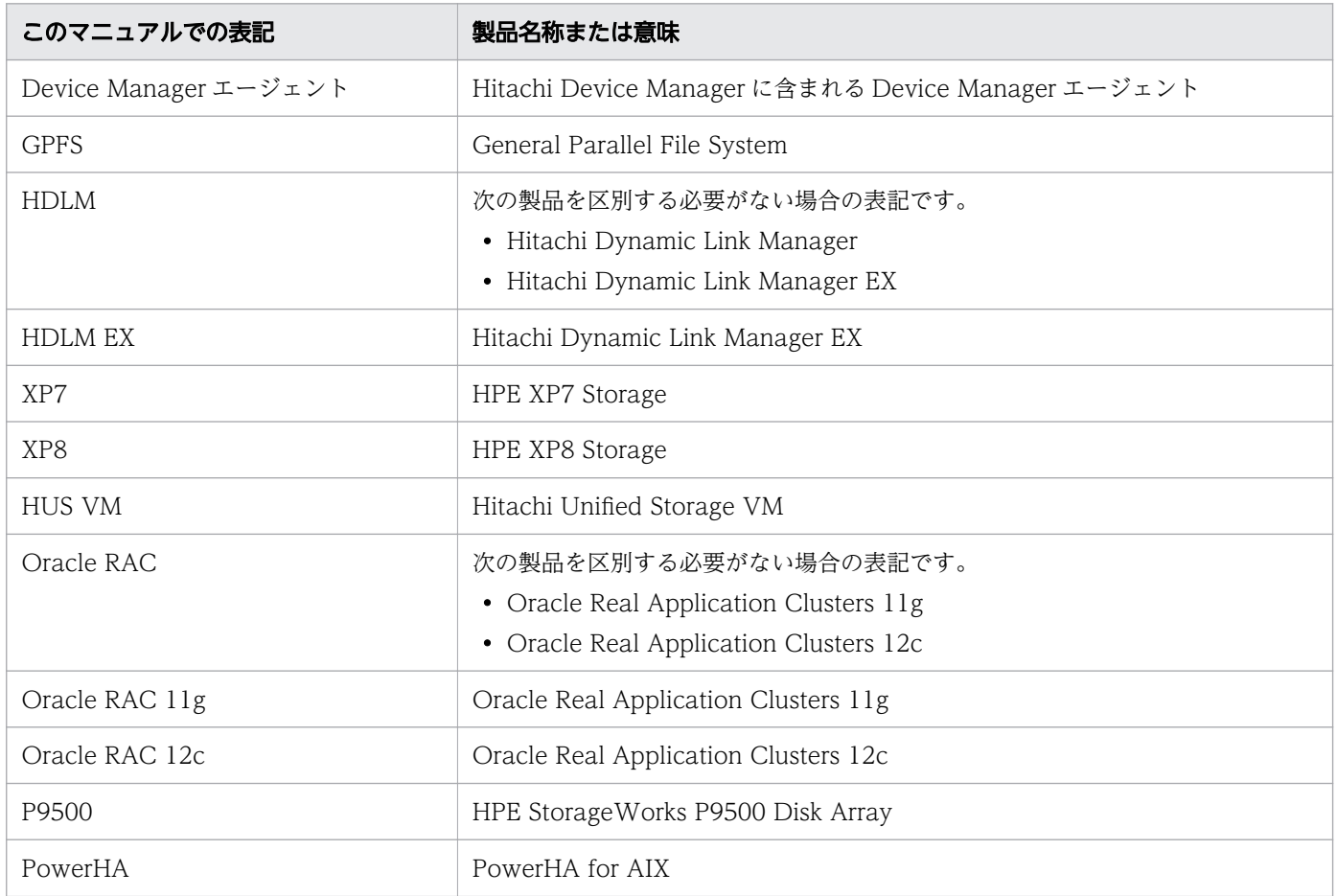

付録 D このマニュアルの参考情報

![](_page_466_Picture_210.jpeg)

付録 D このマニュアルの参考情報

![](_page_467_Picture_191.jpeg)

このマニュアルでは、AIX, Solaris, Linux®, および HP-UX を区別する必要がない場合, UNIX と表記 しています。

また, Hitachi Dynamic Link Manager と Hitachi Dynamic Link Manager EX とを区別する必要があ る場合, Hitachi Dynamic Link Manager EX を「HDLM EX」と表記しています。

# 付録 D.3 このマニュアルで使用している略語

このマニュアルでは、次に示す略語を使用しています。
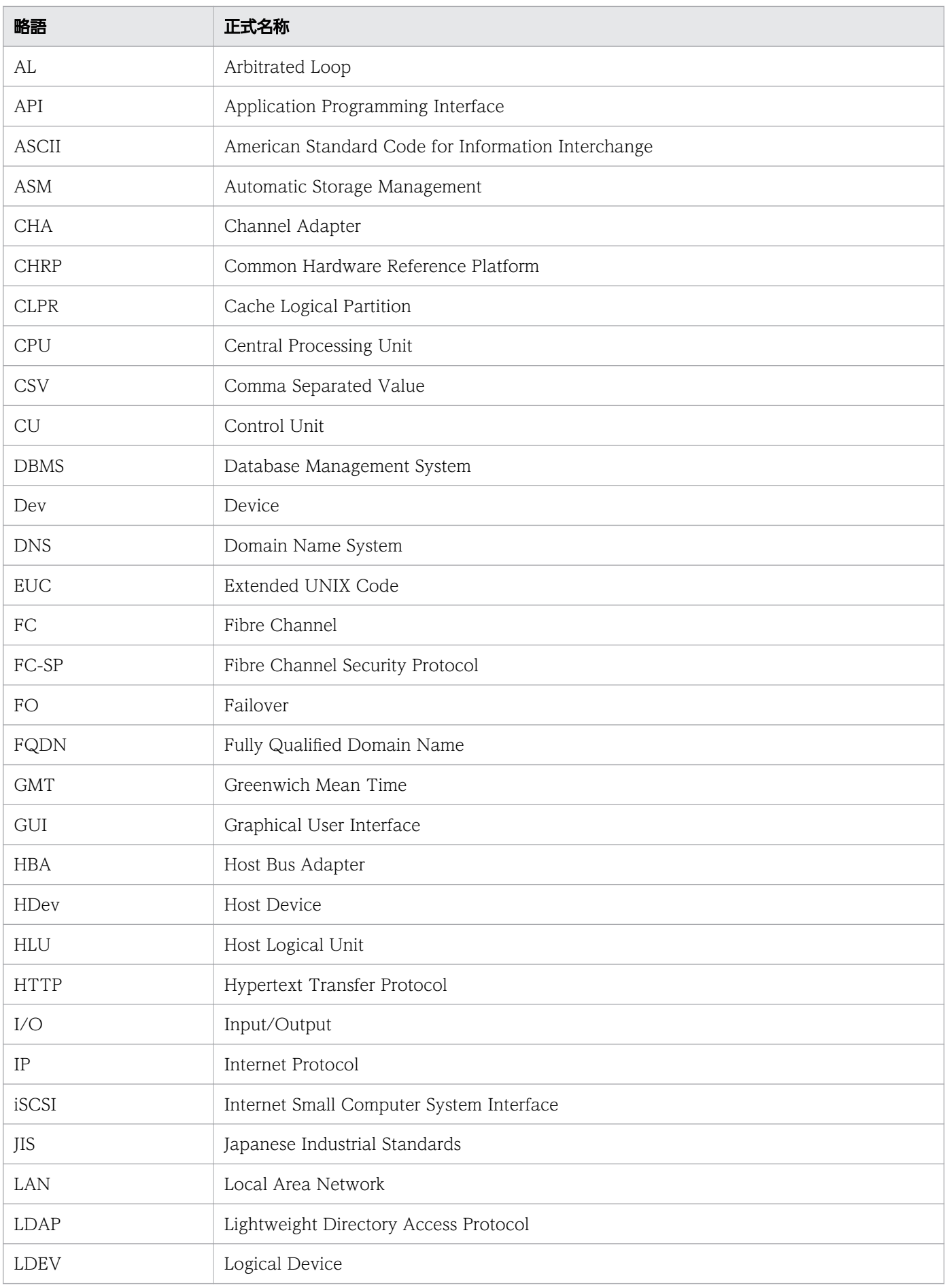

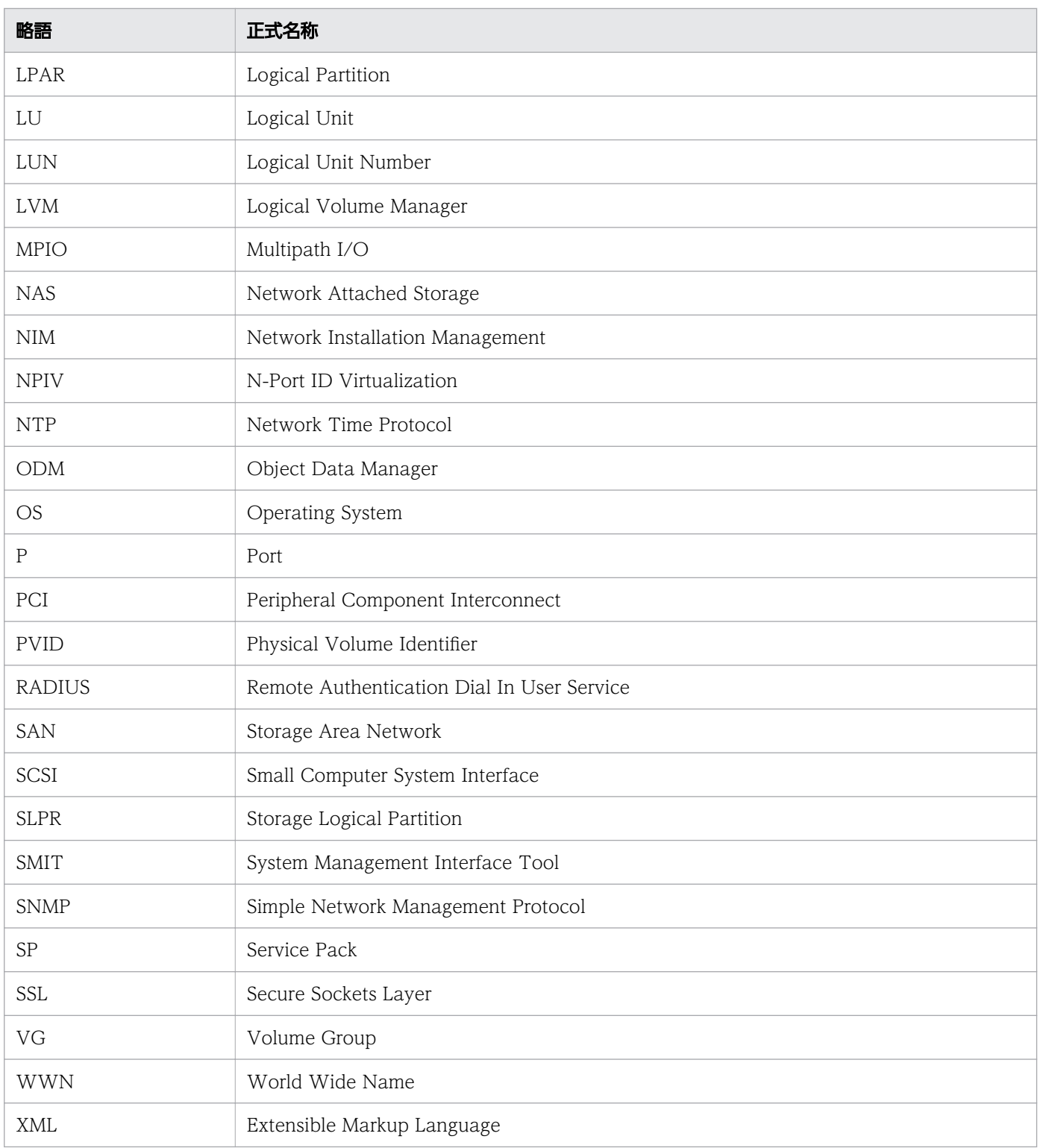

# 付録 D.4 KB (キロバイト)などの単位表記について

1KB (キロバイト), 1MB (メガバイト), 1GB (ギガバイト), 1TB (テラバイト) は, それぞれ 1KiB (キビバイト),1MiB(メビバイト),1GiB(ギビバイト),1TiB(テビバイト)と読み替えてください。 1KiB, 1MiB, 1GiB, 1TiB は, それぞれ 1,024 バイト, 1,024KiB, 1,024MiB, 1,024GiB です。

# 英字

# CHA (Channel Adapter)

ストレージシステムのチャネルを制御するアダプターです。

# CLPR(Cache Logical Partition)

キャッシュの論理的な分割機能です。この機能を使用すると,ストレージシステム内でパリティ グループ単位にキャッシュを分割するため,キャッシュ性能がほかのパリティグループの影響 を受けません。

### Dev (Device)

HDLM が制御, 操作する対象で, LU を論理的に分割した単位を指します。AIX では論理ボ リュームに相当します。

AIX では、各 LU の Dev は 1 つだけです。

各 Dev には「Dev 番号」が付けられています。

また,Dev にはアクセス方式の異なるブロック型デバイスとキャラクター型デバイスの 2 種類 があります。

(関連用語:Dev 番号)

### Dev 番号

LU 内の Dev に,0 から順に付けられる番号です。AIX では論理ボリューム番号と呼ばれてい ます。

HDLM は,1 つの LU に 1 つの Dev があるため,「0」で固定です。

(関連用語:Dev)

### HBA (Host Bus Adapter)

ホストと外部装置を接続するインターフェイスとなるデバイスです。

このマニュアルでは、ホストとストレージ間を FC で接続するときに、ホストに搭載するイン ターフェイス・カードを指します。

## HDLM アラートドライバー

HDLM ドライバーが検知した障害情報を受け取り, HDLM マネージャーに通知するプログラ ムです。

# HDLM ドライバー

HDLM の機能の制御、パスの管理、および障害検知をするプログラムです。

#### HDLM マネージャー

障害情報を管理するプログラムです。HDLM アラートドライバーから障害情報を受け取って, 障害ログを採取します。

## LDEV (Logical Device)

LDEV は、ストレージシステムの製品名称、シリアル番号、および内部 LU を組み合わせた値 で表示されます。HDLM は,この値によって LU を識別しています。

# LU (Logical Unit)

論理ユニットです。ストレージシステム側で定義した,論理的なボリュームです。ホストから の入出力対象となります。

(関連用語:ホスト LU)

### ODM(Object Data Manager)

AIX 固有のシステム情報管理用のデータベースです。HDLM では,ドライバーの追加・削除 のために ODM を利用します。

### SAN (Storage Area Network)

ホストとストレージシステムを結ぶ高速ネットワークです。LAN とは独立していて、データ転 送専用に使用されます。SAN を使用することで,ストレージシステムへのアクセスを高速化で きます。また,大容量のデータが流れて LAN の性能が劣化することを防げます。

# SCSI デバイス

SCSI ディスクのデバイスです。

#### SLPR (Storage Logical Partition)

ストレージシステムの論理的な分割機能です。この機能を使用すると,ストレージシステム内 のリソース(ポート, CLPR, ボリュームなど)を分割するため、それぞれのリソースを独立 して管理できます。

# ア行

# エミュレーションタイプ

ホストからアクセスできる LU の種類です。

HDLM のホストはオープン系ホスト (PC, または UNIX) であるため, HDLM のホストから は,オープン系のエミュレーションタイプを持つ LU にだけアクセスできます。

ストレージシステムがサポートするエミュレーションタイプの詳細については、各ストレージ システムの保守マニュアルを参照してください。

## オーナーパス

次のパス以外はすべてオーナーパスになります。

・global-active device を使用している場合のノンオーナーパス

(関連用語:ノンオーナーパス)

# カ行

### 間欠障害

ケーブルの接触不良などが原因で,断続的に発生する障害です。

### クラスター

同一の OS, またはプラットフォーム (同一のアプリケーションを動作できる環境) を持つ2 台以上のホストを接続して,1 つのシステムとして扱うシステムです。

# サ行

### 自動フェールバック

一定間隔でパスの状態を確認し,障害が発生したパスの状態が回復したときに,パスの状態を 自動的に稼働状態にする機能です。

「Offline(E)」状態,または「Online(E)」状態だったパスが正常に戻った場合,パスの状態を 「Online」にします。

自動フェールバックの対象となるのは,障害が原因で「Offline(E)」状態,または「Online(E)」 状態になっているパスです。offline オペレーションを実行して「Offline(C)」状態になった パスは,自動フェールバックの対象になりません。offline オペレーションについては,「[6.4](#page-226-0)  [offline パスを閉塞状態にする](#page-226-0)」を参照してください。

### スロット番号

HBA が搭載されているスロットの位置を示す値です。

# ナ行

ノード

クラスターメンバのサーバーです。

# ノンオーナーパス

次のパスがノンオーナーパスになります。

·global-active device を使用している場合に、non-preferred path option を設定している パス

(関連用語:オーナーパス)

# ハ行

# パーシステントリザーブ

リザーブと同様、あるサーバーが 1 つの LU を占有したい場合、その LU に対して占有を宣言 し,ほかのサーバーからその LU にアクセスできないように保護する機能です。ただし,リザー ブはパス1本を占有しますが、パーシステントリザーブは複数のパスを占有できます。

したがって、HDLM がパーシステントリザーブを支援する場合、複数のパスを占有できるた め,占有した複数のパスでロードバランスができるようになります。

(関連用語:リザーブ)

# パス

ホストからストレージシステムへのアクセス経路です。ホスト側の HBA と,ストレージシス テム側の CHA を結ぶケーブルを経由して,ストレージシステム側の LU 内の領域にアクセス します。

各パスには「パス管理 PATH\_ID」が付けられています。

(関連用語:パス管理 PATH\_ID)

# パス管理 PATH\_ID

HDLM がシステム起動時またはパス構成時にパスに付ける ID です。すべてのパスが固有のパ ス管理 PATH\_ID を持ちます。

(関連用語:パス)

### パスヘルスチェック

一定間隔でパスの状態を確認する機能です。

「Online」状態だったパスに障害が発生した場合,パスの状態を「Offline(E)」にします。パス ヘルスチェックの対象となるのは,「Online」状態のパスです。

# パス名

次に示す 4 つの項目をピリオドで区切って表される名前です。

・HBA アダプター番号またはアダプター種別(文字列)

・バス番号またはアダプター番号(文字列)

- · ターゲット ID (16 進数)
- ·ホスト LU 番号 (16 進数)

パス名でパスを特定してください。

(関連用語:ホスト LU 番号)

### ブートディスク環境

起動ディスクを,ホストではなくストレージシステムに置く環境です。

### フェールオーバー

あるパスに障害が発生したときに,ほかの正常なパスに切り替えてシステムの運用を続ける機 能です。

# フェールバック

障害が発生していたパスが障害から回復したときに、障害から回復したパスの状態を稼働状態 にして,パスを切り替える機能です。

### ホスト

サーバー,およびクライアントの総称です。

### ホスト LU

ホストが認識する LU です。

各ホスト LU には「ホスト LU 番号」が付けられています。

(関連用語:LU,ホスト LU 番号,ホストデバイス)

#### ホスト LU 番号

ホスト LU に付けられている番号です。パス名の一部になります。

(関連用語:ホスト LU,パス名)

### ホストデバイス

ホスト LU 内の領域です。

(関連用語:ホスト LU,ホストデバイス名)

# ホストデバイス名

ホストデバイスに付けられている名前です。hdisk が割り当てられます。

(関連用語:ホストデバイス)

# ラ行

### リザーブ

あるホストが1つの LU を占有したい場合,その LU に対して占有を宣言し,ほかのホストか ら LU にアクセスできないように保護する機能です。リザーブを発行したホストには、そのリ ザーブを発行したパスに LU へのアクセス許可が与えられるため,複数のパスで同時に LU に アクセスできません。そのため,ロードバランスはできません。

(関連用語:パーシステントリザーブ)

# ロードバランス

LU 内の領域にアクセスするパスが複数ある場合,それらの複数のパスを使用して I/O を行う ことで,パスに掛かる負荷を分散する機能です。

次に示す 6 つのアルゴリズムがあります。

- ・ラウンドロビン
- ・拡張ラウンドロビン
- ・最少 I/O 数
- ・拡張最少 I/O 数
- ・最少ブロック数
- ・拡張最少ブロック数

### 論理デバイスファイル

/dev/hdiskn,/dev/rhdisk<sup>n</sup> です。ここでいう「論理デバイス」は LDEV ではありません。論 理デバイスファイル名は,rendev コマンドで変更できます。

# @ 株式会社 日立製作所

〒 100-8280 東京都千代田区丸の内一丁目 6 番 6 号